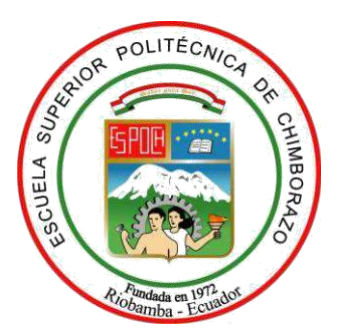

# **ESCUELA SUPERIOR POLITÉCNICA DE CHIMBORAZO FACULTAD DE INFORMÁTICA Y ELECTRÓNICA CARRERA SOFTWARE**

# **DESARROLLO DE UNA APLICACIÓN MÓVIL PARA GESTIONAR LOS COBROS DEL SERVICIO DE INTERNET QUE OFERTA LA EMPRESA LOOGIKA S.A. UBICADA EN LA CIUDAD DE PUJILI**

**Trabajo de Integración Curricular**

Tipo: Proyecto Técnico

Presentado para optar al grado académico de:

**INGENIERO DE SOFTWARE**

# **AUTOR:** HENRY MAURICIO MOYA SUNTASIG **DIRECTORA:** Ing. GISEL KATERINE BASTIDAS GUACHO

Riobamba – Ecuador 2022

# **© 2022, Henry Mauricio Moya Suntasig**

Se autoriza la reproducción total o parcial, con fines académicos, por cualquier medio o procedimiento, incluyendo la cita bibliográfica del documento, siempre y cuando se reconozca el derecho de autor.

Yo, Henry Mauricio Moya Suntasig, declaro que el presente Trabajo de Integración Curricular es de mi autoría y los resultados son auténticos. Los textos en el documento que provienen de otras fuentes están debidamente citados y referenciados.

Como autor asumo la responsabilidad legal y académica de los contenidos de este Trabajo de Integración Curricular; el patrimonio intelectual pertenece a la Escuela Superior Politécnica de Chimborazo.

Riobamba, 20 de enero del 2023

may

**Henry Mauricio Moya Suntasig 2150064752**

# **ESCUELA SUPERIOR POLITÉCNICA DE CHIMBORAZO FACULTAD DE INFORMÁTICA Y ELECTRÓNICA CARRERA SOFTWARE**

El Tribunal del Trabajo de Integración Curricular certifica que: El Trabajo de Integración Curricular: Tipo Proyecto Técnico, **DESARROLLO DE UNA APLICACIÓN MÓVIL PARA GESTIONAR LOS COBROS DEL SERVICIO DE INTERNET QUE OFERTA LA EMPRESA LOOGIKA S. A UBICADA EN LA CIUDAD DE PUJILÍ**, realizado por el señor: **HENRY MAURICIO MOYA SUNTASIG**, ha sido minuciosamente revisado por los Miembros del Tribunal del Trabajo de Integración Curricular, el mismo que cumple con los requisitos científicos, técnicos, legales, en tal virtud el Tribunal autoriza su presentación.

 **FIRMA FECHA**

Ing. Marco Vinicio Ramos Valencia \_\_\_\_\_\_\_\_\_\_\_\_\_\_\_\_ 2023-01-20 **PRESIDENTE DEL TRIBUNAL**

Ing. Gisel Katerine Bastidas Guacho **\_\_\_\_\_\_\_\_\_\_\_\_\_\_\_** 2023-01-20 **DIRECTORA DEL TRABAJO DE INTEGRACIÓN CURRICULAR**

Ing. Jorge Ariel Menendez Verdecia  $\mu_{\ell}$  *Lucude 2* 2023-01-20 **ASESOR DEL TRABAJO DE INTEGRACIÓN CURRICULAR**

iii

## **DEDICATORIA**

Dedico este trabajo de titulación a mis padres Edwin y Zoila por estar siempre apoyándome en todas las etapas de mi vida y con un gran esfuerzo, ser el pilar fundamental para culminar con esta etapa de mi vida, también a mis hermanos Alex, Jeferson, Mayerli, Erika quienes me brindaron su apoyo incondicional. A mis primos Fabián, William, Christian quienes me han inculcado los valores y principios en todo momento como un soporte para seguir adelante con mis sueños. A Nalleli Rios quien con sus palabras de aliento y su apoyo incondicional me ayudo a cumplir con el desarrollo de este trabajo.

Henry

### **AGRADECIMIENTO**

Agradezco a Dios por haberme acompañado y guiado a lo largo de mi carrera, por ser mi fortaleza en los momentos de debilidad y brindarme una vida llena de aprendizajes, experiencias y sobre todo felicidad. Además, le doy gracias a mis padres Edwin y Zoila por brindarme el apoyo incondicional en todo momento, con valores que me han inculcado, y por haberme dado la oportunidad de tener una excelente educación en el transcurso de mi vida. Sobre todo, por ser un excelente ejemplo de vida a seguir. A mis hermanos Erika, Alex, Jeferson y Mayerli por ser parte importante de mi vida y representar la unión familiar, por sus palabras y apoyo incondicional durante el proceso educativo, y por supuesto a mis primos William, Fabián y Christian quienes emocionalmente me apoyaron con sus palabras de aliento. A Nalleli Rios quien me brindó su apoyo incondicional en el día a día de mi vida y siempre confiar en mí en todo momento.

A la ESPOCH, y a mis maestros por haberme bridando una educación de calidad durante mi carrera estudiantil, lo cual se ha convertido en un factor fundamental para mi vida profesional.

Henry

# ÍNDICE DE CONTENIDO

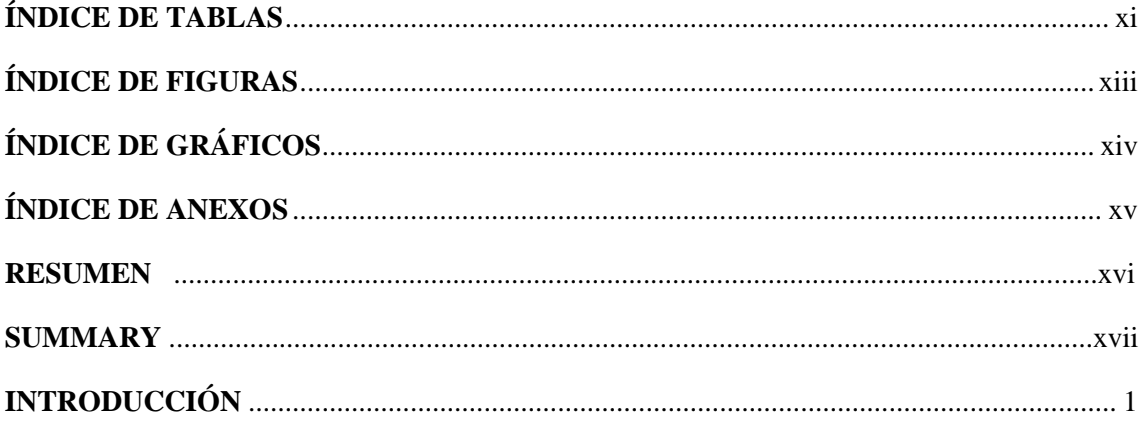

# **CAPÍTULO I**

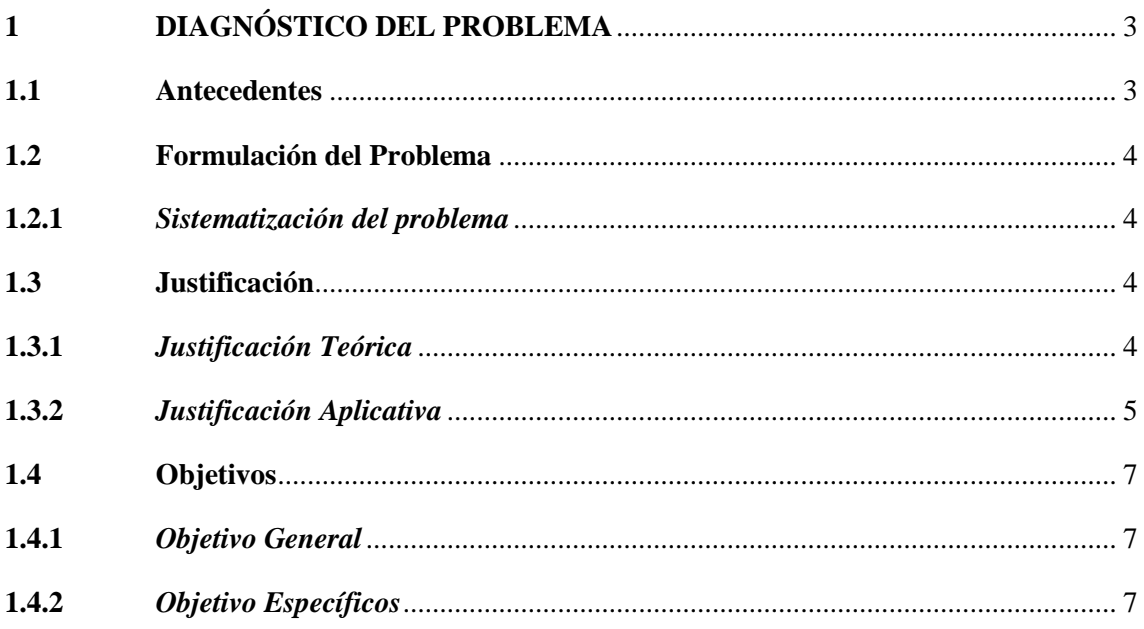

# **CAPÍTULO II**

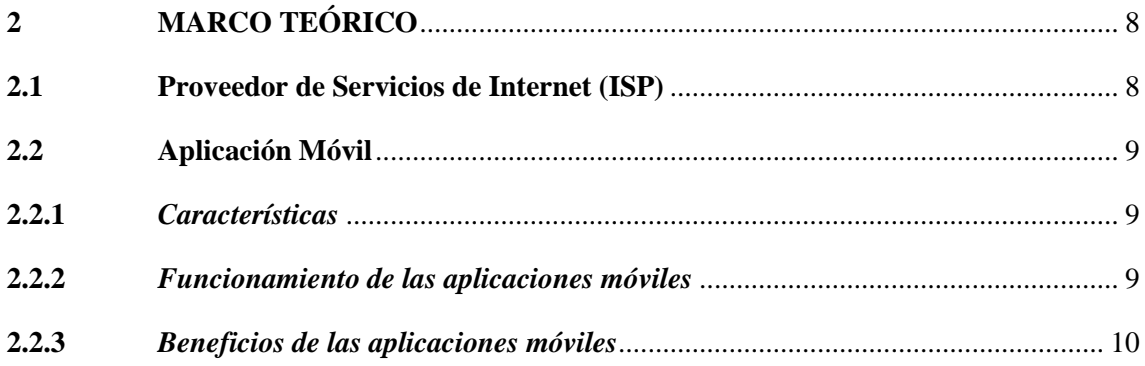

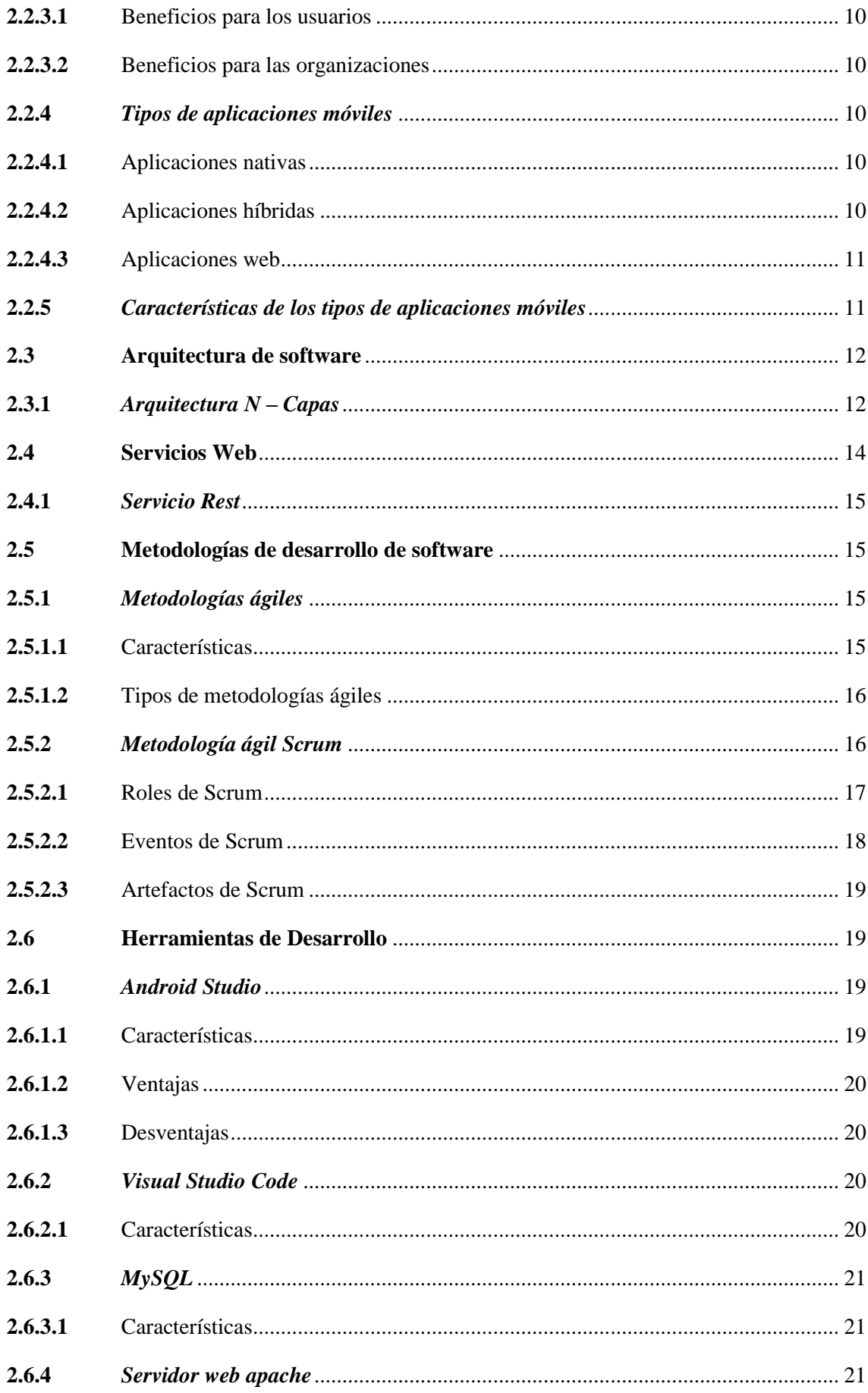

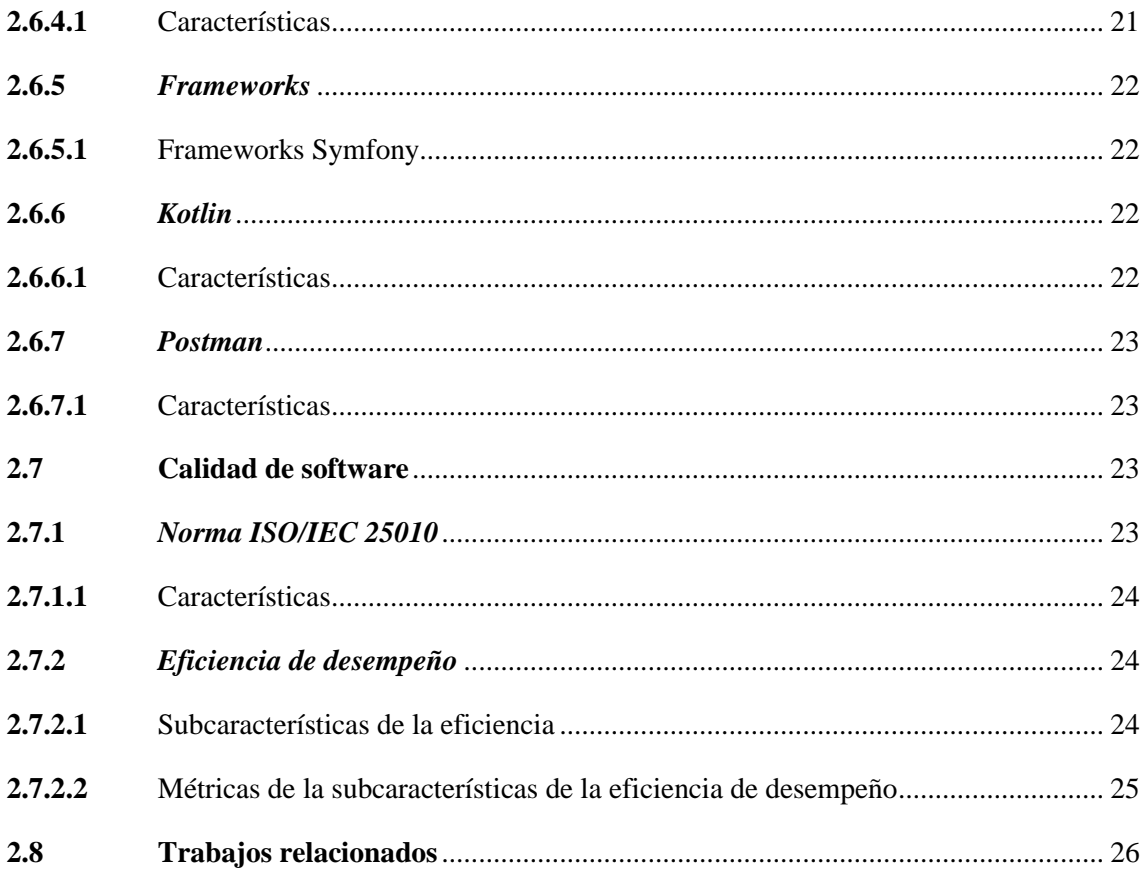

# **CAPÍTULO III**

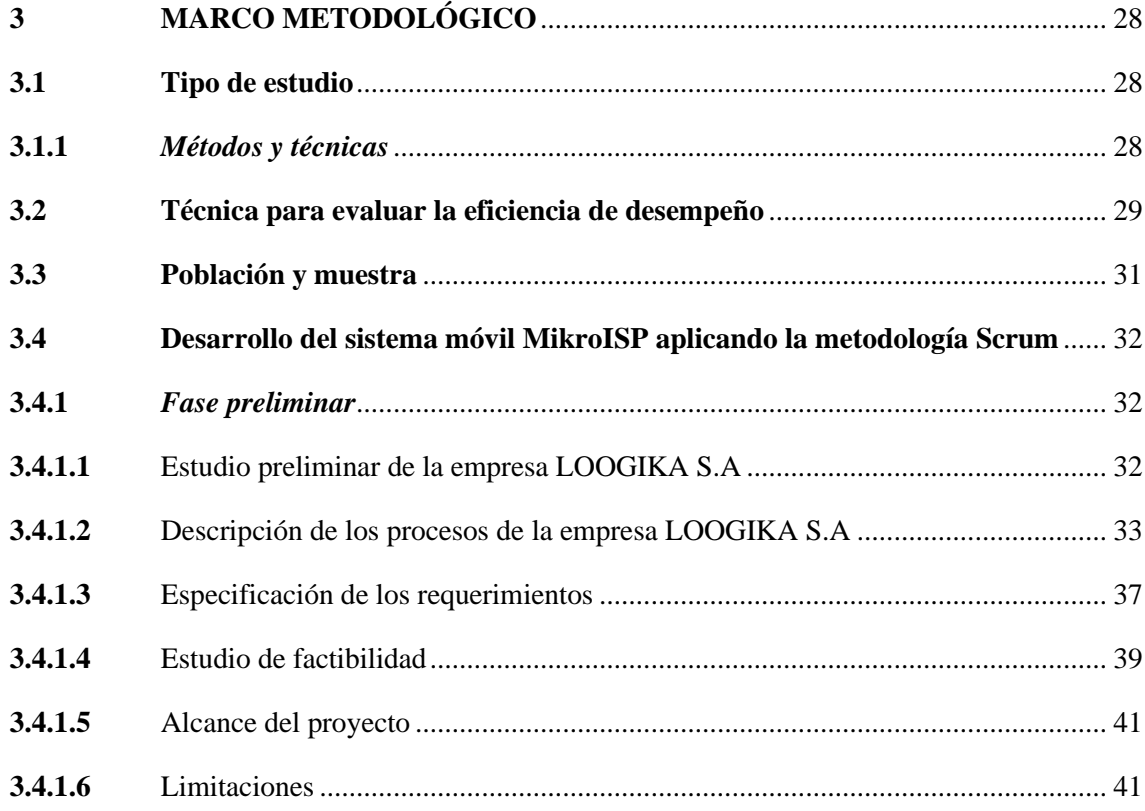

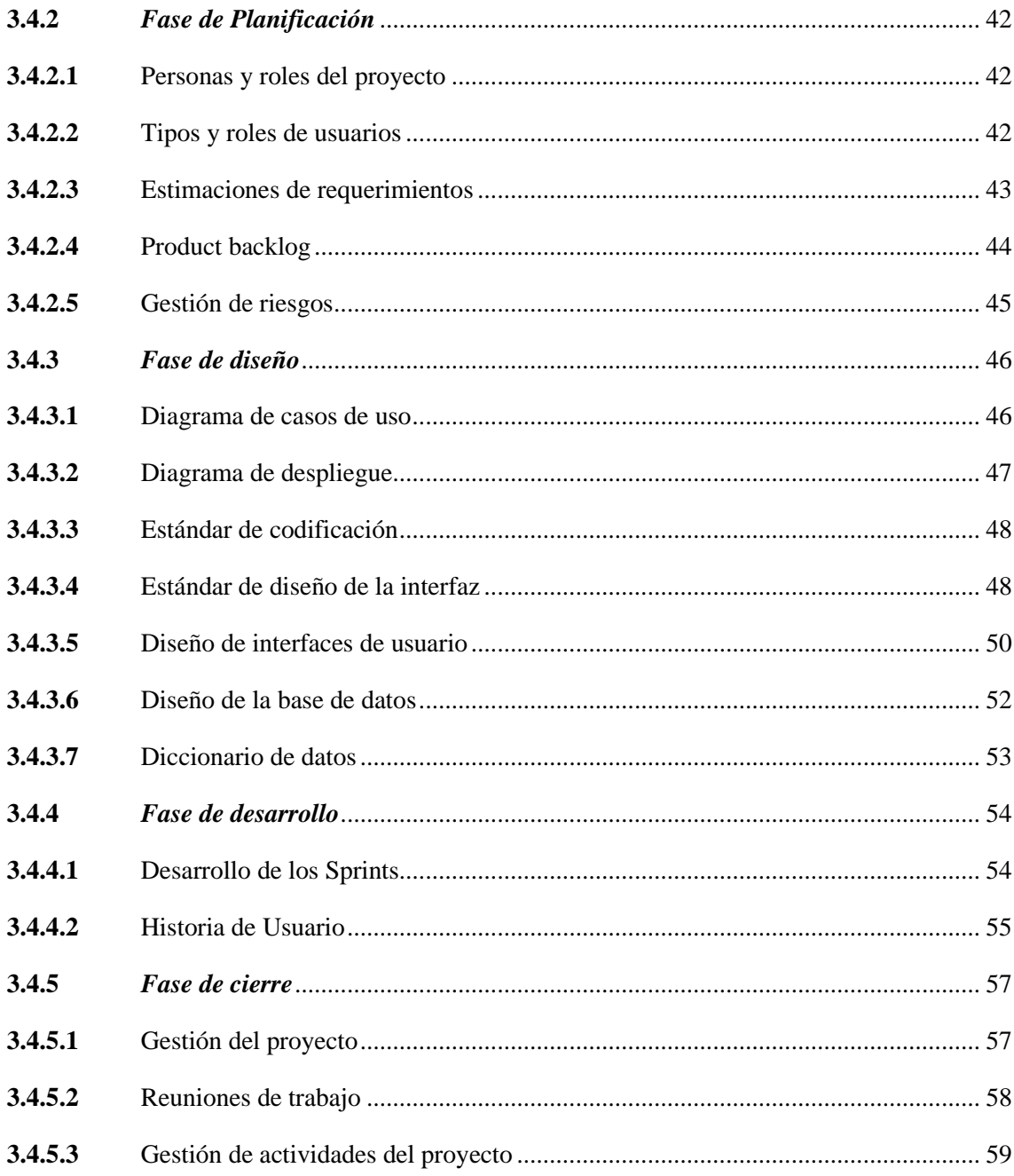

# **CAPÍTULO IV**

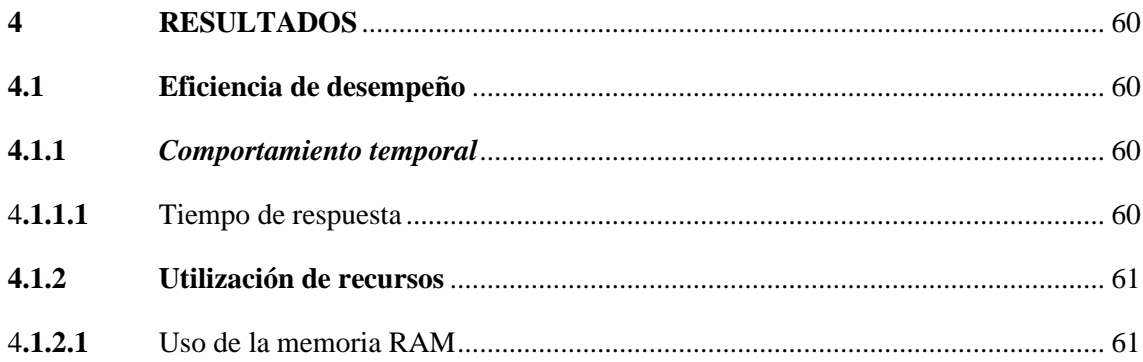

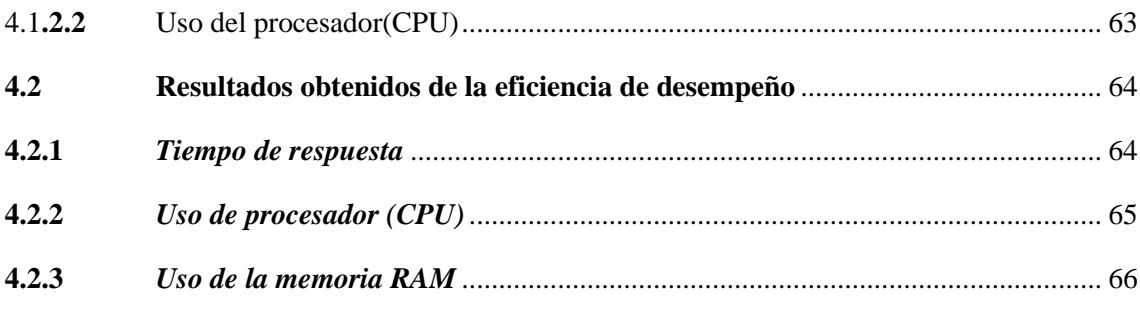

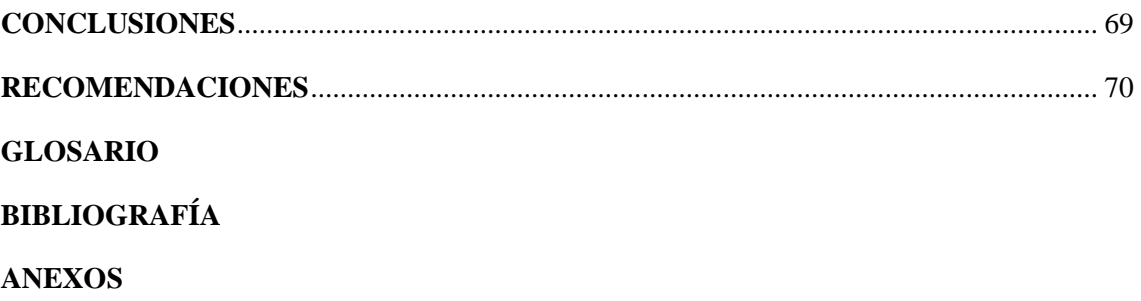

# <span id="page-11-0"></span>**ÍNDICE DE TABLAS**

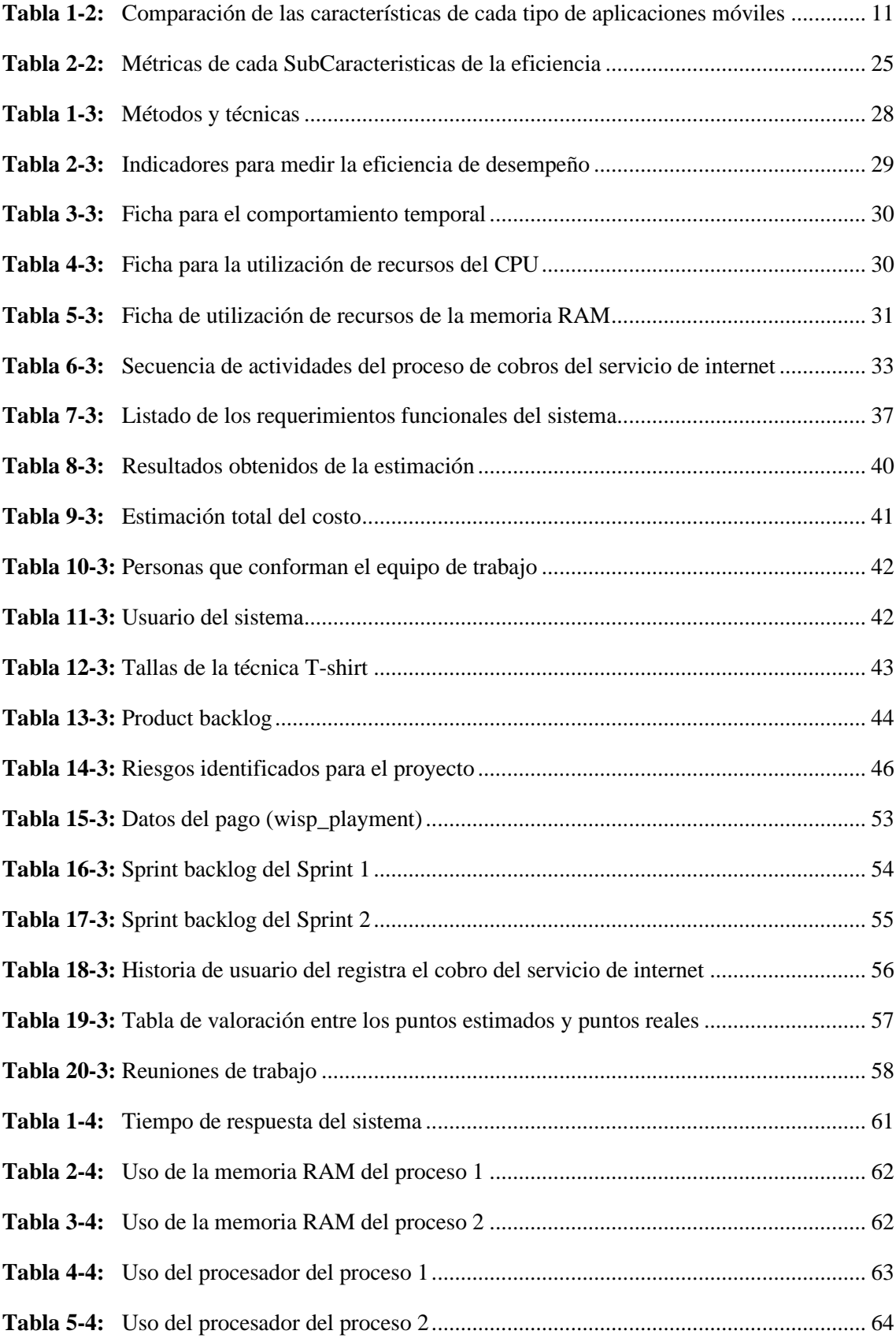

<span id="page-12-0"></span>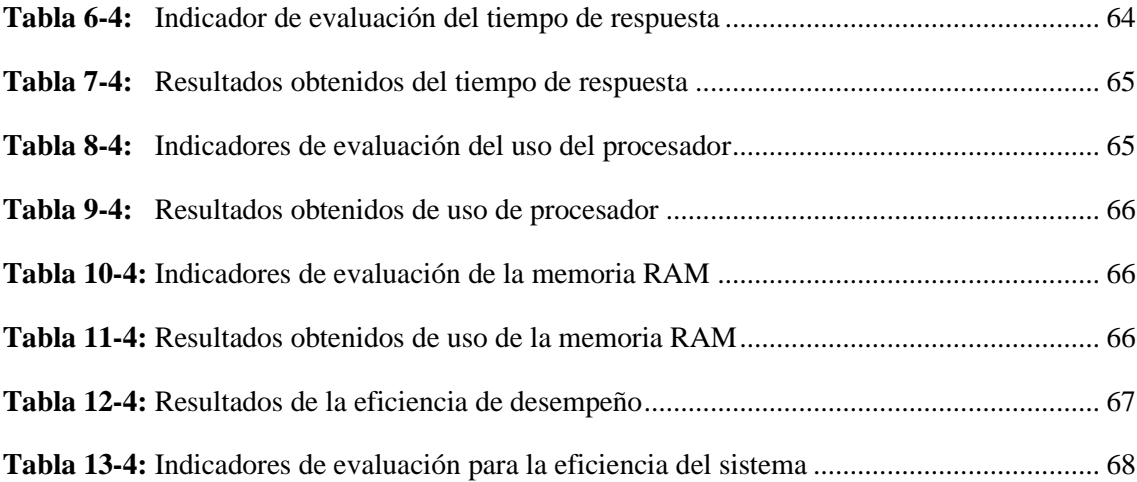

# **ÍNDICE DE FIGURAS**

<span id="page-13-0"></span>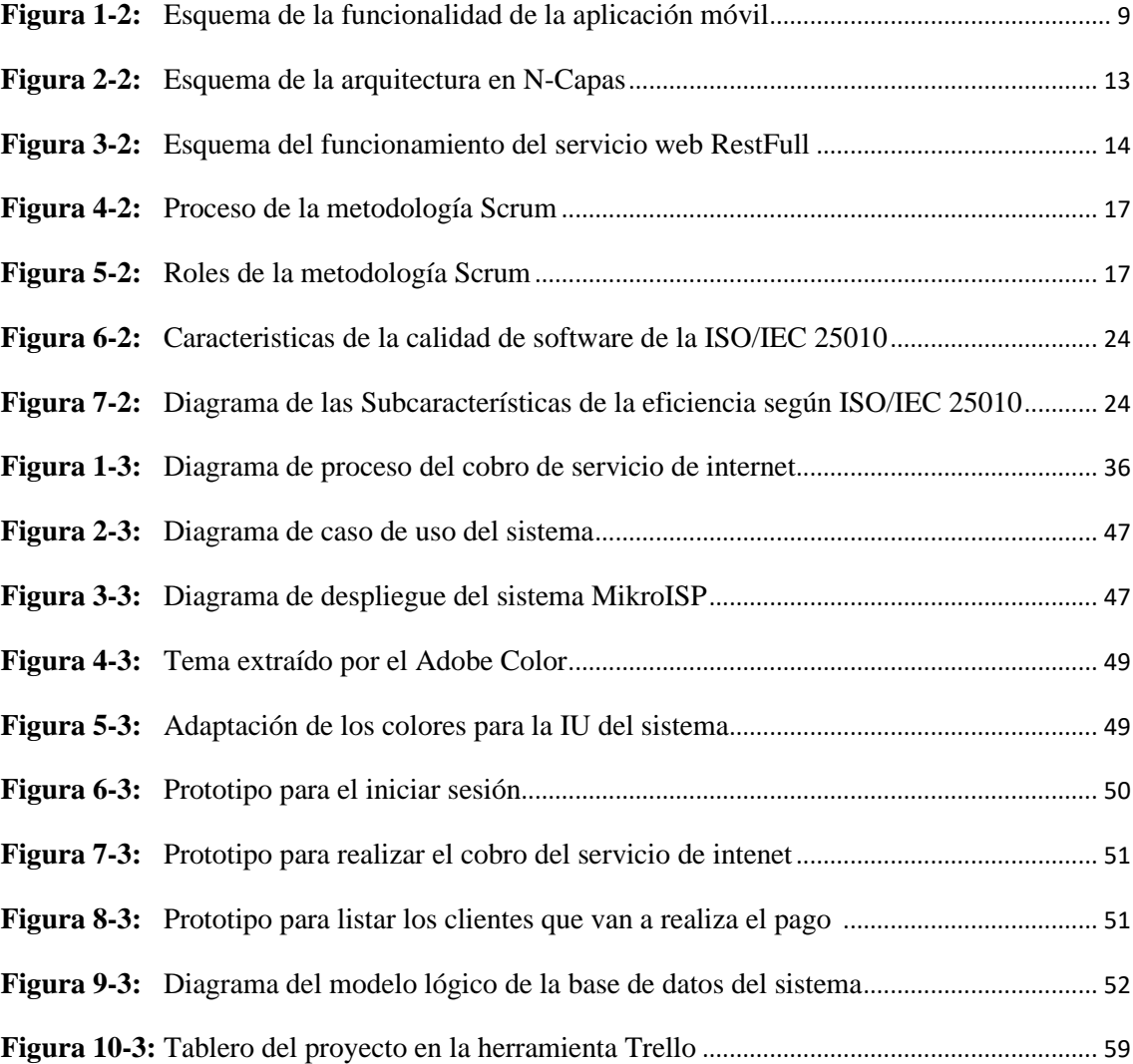

# **ÍNDICE DE GRÁFICOS**

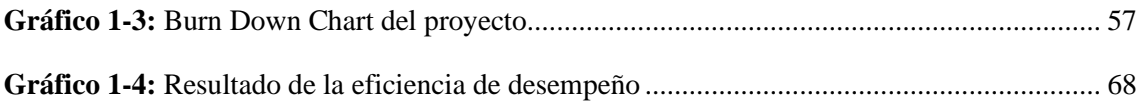

# <span id="page-15-0"></span>**ÍNDICE DE ANEXOS**

- **ANEXO A:** Factibilidad técnica.
- **ANEXO B:** Estimaciones**.**
- **ANEXO C:** Factibilidad económica.
- **ANEXO D:** Análisis y gestión de riesgo**.**
- **ANEXO E:** Prototipito del diseño de la interfaz móvil.
- **ANEXO F:** Diccionario de datos.
- **ANEXO G:** Desarrollo de los Sprints.
- **ANEXO H:** Historia de usuario y Tarea de ingeniería.
- **ANEXO I:** Datos obtenidos del tiempo de respuesta del sistema.
- **ANEXO J:** Datos obtenidos de la utilización de recursos del sistema

#### <span id="page-16-0"></span>**RESUMEN**

El enfoque principal del presente Trabajo de Integración Curricular fue implementar un sistema móvil para mejorar el proceso de gestión de cobros del servicio de internet que brinda la empresa LOOGIKA S.A, ubicada en el cantón Pujilí, provincia de Cotopaxi; reduciendo el tiempo en realizar el proceso y mejorando la atención a sus clientes. Para recabar la información del proceso que realiza la empresa de manera manual, además de los requerimientos necesarios para el desarrollo del sistema fueron aplicadas las técnicas: entrevista y observación. En la implementación del sistema se utilizó el lenguaje Kotlin, usado para el desarrollo de la aplicación móvil, permitiendo cumplir con los requerimientos solicitados por el cliente, además proporciona seguridad y al desarrollo en multiplataforma. El sistema fue desarrollado aplicando la metodología Scrum, para efectuar la comunicación con el equipo de desarrollo y el cliente. Se obtuvo un total de 6 Sprints con 9 historias técnicas y 21 historias de usuario. Se implementó una arquitectura en capas, donde cada capa fue desarrollada usando el lenguaje PHP del lado del servidor y el lenguaje Kotlin para la vista del cliente. Adicionalmente, cada componente del sistema MikroISP se encuentra desplegado en los servidores de Amazon. Por otro lado, se evaluó la eficiencia de desempeño a través del estándar ISO/IEC 25010 con respecto a las subcaracterísticas: tiempo de respuesta, uso de la memoria RAM y uso del procesador, donde se obtuvo una eficiencia de desempeño del 93,75% y se determinó que el sistema desarrollado está dentro del intervalo de aceptación [91% -100%], lo cual significa que posee un nivel excelente. Se recomienda para trabajos futuros agregar la funcionalidad que permita de manera automática realizar los cortes del internet por medio del sistema móvil, sin la necesidad de realizar el corte de manera manual en cada domicilio o empresa.

Palabras clave: <INGENIERÍA DE SOFTWARE>, <DESARROLLO DE SOFTWARE>, <SERVICIO DE INTERNET >, <APLICACIÓN MÓVIL NATIVA>, < NORMA ISO 25010 >, < EFICIENCIA DE DESEMPEÑO >

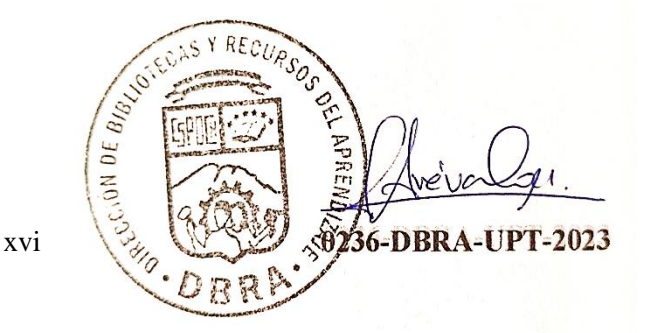

#### **SUMMARY**

The main perspective of this Curricular Integration Project was to implement a mobile system to improve the process of collection management of Internet service provided by the company LOOGIKA S.A. which is located in the canton of Pujilí, province of Cotopaxi, reducing the time to perform the process and improving customer service. We applied the interview and observation techniques to gather information on the process that the company performs manually, in addition to the requirements necessary for the development of the system. We utilized the Kotlin language for the development of the mobile application in the implementation of the system, allowing to meet the requirements requested by the client, in addition to providing security and multi-platform development. We developed the system utilizing the Scrum methodology to communicate with the development team and the client. We obtained a total of 6 Sprints with 9 technical stories and 21 user stories. A layered architecture was implemented, where each layer was developed utilizing PHP language on the server side and Kotlin language for the client view. Additionally, each component of the MikroISP system is deployed on Amazon servers. On the other hand, the performance efficiency was evaluated through the ISO/IEC 25010 standard with respect to the sub characteristics: response time, RAM memory usage and processor usage, where we obtained a performance efficiency of 93.75% and it was determined that the developed system is within the acceptance interval [91% -100%], which means that it has an excellent level. It is recommended for future works to add the functionality that allows to cut the internet through the mobile system automatically, without the need to make the cut manually in each home or company.

**Key words:** <SOFTWARE ENGINEERING>, <SOFTWARE DEVELOPMENT>, <INTERNET SERVICE>, < NATIVE MOBILE APPLICATION >, < ISO 25010 STANDARD>, < PERFORMANCE EFFICIENCY >.

Lic. Carolina Campaña D. Mgs.

ID number: 1804191482

**EFL Professor**

# <span id="page-18-0"></span>**INTRODUCCIÓN**

En la actualidad, un servicio de internet se utiliza como una herramienta que las personas contratan para el domicilio o empresa con la finalidad de disponer en cualquier momento que lo requieran. Facilitando el acceso a la información, contenido de diferentes ámbitos y la comunicación entre personas en cualquier parte del mundo.

La empresa LOOGIKA S.A brinda el servicio de internet de manera ilimitada para domicilios o empresas. Los planes que oferta son tres: plan de uso en domicilios, plan de uso en instituciones educativas y por último el plan de uso empresarial. Cada uno de los planes tiene un costo fijo y los clientes pueden solicitar dependiendo la condición económica en la que se encuentren en ese momento. Sin embargo, tienen la opción de cambiar el plan ya solicitado anteriormente por otro más eficiente debido a varias cuestiones, ya sea por la velocidad de internet, trabajo, aumento de personal en los domicilios o empresas y también para uso académico.

El proceso que realiza la empresa LOOGIKA S.A en la actualidad referente a los cobros del servicio de internet en un determinado periodo es de forma manual. Por tal motivo, los problemas más habituales en realizar los cobros es el aumento de tiempo en completar el proceso y también un mal servicio de atención a los clientes. El proceso manual se detalla de la siguiente manera: la secretaria que labora en la empresa realiza el cobro del servicio a los clientes al inicio de cada mes, después se entrega al cliente una copia de la factura como constancia de haber realizado el pago, dichas facturas de los cobros realizados se archivan en una carpeta con su respectiva fecha. Finalmente, el gerente de la empresa recibe el valor total de los cobros realizados por la secretaria cada día, con la finalidad de organizar correctamente los registros de forma mensual. Es así que la empresa LOOGIKA S.A dedicada a brindar el servicio de internet en domicilios y empresas, ubicada en la ciudad de Pujilí, Cantón Pujilí, Provincia de Cotopaxi, ha realizado una planificación completa del proceso que realiza referente a la gestión de cobros, con la finalidad de mejorar el servicio de atención y también reducir el tiempo en realizar dicho proceso.

En el presente trabajo se implementa una aplicación móvil para gestionar el proceso de cobros del servicio de internet de manera eficiente, reduciendo el tiempo en realizar los cobros y también mejorando el servicio de atención a los clientes de la empresa LOOGIKA S.A. Además, permite la gestión de la información de los clientes, equipos, cobros y los reportes en una base de datos alojado en la nube.

En el presente trabajo de integración curricular está divida por cuatro capítulos principales que se describen a continuación:

**Capítulo I:** Se describe la problemática presentada por los antecedentes, la justificación tanto teórica y aplicativa, de igual forma se plantea los objetivos generales y específicos del proyecto.

**Capítulo II:** Se conceptualiza la fundamentación teórica referente al servicio de internet, las herramientas que se va a utilizar para desarrollo del sistema, la metodología Scrum y la norma ISO/IEC 25010 para evaluar la calidad del sistema.

**Capítulo III:** Se identifica el tipo de estudio, métodos y técnicas para la evaluación de los objetivos planteados. Además, se aplica la metodología Scrum para la implementación del sistema con las etapas las cuales son diseño, desarrollo, implementación, validación y pruebas.

**Capítulo IV:** Se realiza el análisis de los resultados obtenidos de la evaluación la eficiencia de desempeño con respecto al tiempo del producto software aplicando herramientas para la recolección de datos.

# **CAPÍTULO I**

# <span id="page-20-1"></span><span id="page-20-0"></span>**1 DIAGNÓSTICO DEL PROBLEMA**

#### <span id="page-20-2"></span>**1.1 Antecedentes**

La empresa LOOGIKA S.A esta ubicada en la provincia de Cotopaxi, cantón Pujilí, se dedica principalmente a brindar el servicio de conexión de internet a domicilios o empresas de manera inalámbrica utilizando equipos actualizados capaces de captar las señales a largas distancias. La infraestructura que proporciona la señal inalámbrica se encuentra ubicada en distintas partes de la ciudad, la cual se detalla de la siguiente manera: la primera se encuentra ubicada en la comunidad San Isidro, la segunda en la localidad de Cuturivi Grande y la última en la comunidad de Buena Esperanza. Además, la empresa oferta 3 planes fijos del servicio del internet: el primer plan contiene una velocidad de internet de 5 Mbps orientado a domicilios, el segundo plan contiene una velocidad de 8 Mbps orientado a instituciones educativas y por último el plan que contiene una velocidad de 12 Mbps orientado a empresas del sector público o privado.

Al momento que el cliente solicita el servicio de internet, el personal encargado le informa ciertas condiciones necesarias para realizar la instalación. Luego que aceptan las condiciones expuestas por la empresa se procede a realizar una inspección completa del lugar hasta poder verificar si la señal del internet es estable o inestable, en ese sentido poder brindar un excelente servicio. Sin embargo, en algunos casos la señal inalámbrica del internet es inestable pues no se podrá realizar la instalación, en cambio sí es estable se procede a realizar la instalación sin ninguna novedad. Por otro lado, los técnicos encargados informan sobre la inspección realizada del lugar al gerente, del mismo modo se le comunica en ese mismo instante al cliente solicitante si se puede o no realizar la instalación del servicio en el domicilio o empresa. Una vez aprobada la conexión del internet se procede a realizar la instalación del servicio dependiendo del plan que ha solicitado y posteriormente se solicita los datos generales para el registro del cliente en la empresa. Además, la empresa firma contratos legales por la adquisición del servicio de internet, permitiendo la utilización en un periodo de 1 año. Finalmente, de haber culminado con el tiempo establecido tiene la decisión propia de cancelar el servicio en cualquier momento que requiera.

Los equipos utilizados para la instalación son propiedad de la empresa, por lo que el cliente hace uso mientras mantenga el servicio activo. Por otra parte, los clientes deben acercarse a realizar los pagos del servicio de internet al inicio de cada mes, del mismo modo tienen tres días de gracia para cancelar. En algunos casos existen clientes que no realizan los pagos respectivos por varios motivos, ocasionando que la empresa envié a los técnicos a desconectar la conexión del internet hasta que cancelen por el servicio utilizado.

La empresa LOOGIKA S.A no tiene un sistema informático capaz de gestionar los cobros del servicio de internet de cada mes. Los problemas más habituales encontrados al realizar los cobros del servicio son: aumento excesivo de tiempo, mala atención al cliente, incremento de los registros físicos de información, falta de reportes de los cobros realizados y la perdida de información de los clientes. Conociendo los problemas que la empresa mantiene en realizar los cobros mensuales, se ha propuesto implementar un sistema informático que permita agilizar el proceso de manera eficiente, pero en menor tiempo con un nivel alto de satisfacción de sus clientes activos.

La aplicación móvil desarrollada está enfocada a realizar el proceso de gestión de cobros del servicio de internet, la cual será utilizada por los trabajadores de la empresa en cualquier momento que lo requieran. Además, ayuda a tener una administración ordenada mediante la generación de los reportes y también en los registros de información de los clientes activos. El proceso se realiza en menor tiempo para que los clientes no tengan ningún problema en esperar hasta ser atendidos, brindando un buen servicio de atención de manera eficiente al inicio de cada mes cuando se acerquen a realizar los pagos del servicio de internet.

# <span id="page-21-0"></span>**1.2 Formulación del Problema**

¿Cómo influirá en la eficiencia del proceso de cobros mensuales del servicio de internet el desarrollo de una aplicación móvil para la gestión de cobros en la empresa?

#### <span id="page-21-1"></span>*1.2.1 Sistematización del problema*

¿Qué procesos utiliza la empresa para realizar los cobros del servicio de internet?

¿Qué beneficios tendría la arquitectura en N capas en el desarrollo de la aplicación de gestión de cobros?

¿Qué beneficios tiene el uso de la metodología Scrum en la creación de los módulos en la aplicación de gestión de cobros?

¿Cómo influye la aplicación móvil dentro del proceso de gestión de cobros de manera eficiente?

# <span id="page-21-2"></span>**1.3 Justificación**

## <span id="page-21-3"></span>*1.3.1 Justificación Teórica*

Las aplicaciones móviles en la actualidad son herramientas tecnológicas que ayudan a realizar un proceso de manera automática en tiempo real. Además, son diseñadas para ejecutarse en un dispositivo móvil, que puede ser en una Tablet o en un dispositivo inteligente. Incluso las

aplicaciones suelen ser unidades pequeñas de software con funcionalidades limitadas y a la vez son de suma importancia para la comunicación de forma instantánea en cualquier parte del mundo.

Existen varias aplicaciones que realizan el proceso de gestión de cobros de diferentes servicios. Por ejemplo, la aplicación propuesta según Amaruc & Poaquiza (2019) realiza el proceso de gestión de cobros del consumo de una Junta Administrativa de Agua llevando un correcto control del consumo de agua mediante la automatización del registro de lecturas de medidor correspondientes a los usuarios. Adicionalmente, la aplicación móvil debe estar conectada a señal de internet para la realización de diferentes funcionalidades dentro del proceso de gestión de cobros.

Las aplicaciones móviles desarrolladas en la actualidad contienen funcionalidades avanzadas, ya sea en el entorno gráfico, animaciones en 3D y en la forma de navegación con el cliente. El lenguaje más utilizado en la actualidad para el desarrollo de aplicación móvil es Kotlin, según el autor Sánchez Rueda (2020) quién menciona que el lenguaje Kotlin actualmente es un potente lenguaje en el desarrollo nativo debido a la interoperabilidad que brinda a las aplicaciones móvil desarrolladas en un entorno de Android y por tal motivo se utiliza Kotlin para el desarrollo de nuevas aplicaciones móviles en la actualidad.

Por otro lado, la implementación de reportes en la aplicación móvil permite agilizar el proceso de gestión de cobros y reduce las pérdidas de información de los pagos realizados. Según el autor Ucha (2009) define al reporte como un documento que se utiliza para informar o brindar noticia acerca de una determinada cuestión, ya sea de ámbito laboral o empresarial.

### <span id="page-22-0"></span>*1.3.2 Justificación Aplicativa*

La empresa LOOGIKA S.A está orientada a brindar el servicio de internet a hogares y empresas, prácticamente la conectividad que ofrece en el servicio es por medio de señal satelital. En cuanto a la gestión de cobros del servicio de internet, se propone desarrollar una aplicación móvil que realice el proceso de gestión de cobros de manera automatizada, con la finalidad que ayude a reducir el tiempo en realizar el proceso de cobros y también brindar un buen servicio de atención a sus clientes. En la actualidad, la mayoría de las aplicaciones móviles están desarrolladas para dispositivos inteligentes con sistema operativo Android y iOS, debido a que son utilizadas de manera rápida para cualquier tipo de proceso en distintas áreas, reduciendo costos económicos para diferentes empresas que necesitan utilizar un sistema con procesos automatizados.

La aplicación móvil por desarrollar está formada por cuatro módulos principales descritos de la siguiente manera:

# • **Módulo de usuarios:**

Este módulo permite realizar la gestión del usuario "cliente" que se encuentre registrado en el sistema.

# • **Módulo de equipos:**

Este módulo realiza la gestión de información de todos los equipos que la empresa mantiene a disposición para realizar la instalación del servicio de internet.

# • **Módulo de cobros:**

Este módulo realiza el proceso de cobros, generación de comprobante por los pagos realizados de cada uno de los clientes.

# • **Módulo de reportes:**

Este módulo genera todos los reportes de los cobros realizados, ya sea de manera diario o mensual.

Según lo estipulado en la resolución 460. CP.2019, el desarrollo de este proyecto está regido a las líneas y programas de investigación de la ESPOCH, en su eje temático de TICs, regida a la línea de investigación de las Tecnologías de la Información y la Comunicación, referente al programa de Ingeniería de Software.

# <span id="page-24-0"></span>**1.4 Objetivos**

# <span id="page-24-1"></span>*1.4.1 Objetivo General*

Desarrollar una aplicación móvil para gestionar los cobros del servicio de internet que oferta la empresa LOOGIKA S.A, mediante la automatización del proceso de cobros mensuales.

# <span id="page-24-2"></span>*1.4.2 Objetivo Específicos*

- Definir los requerimientos del sistema mediante el proceso que realiza la empresa.
- Implementar la arquitectura en N capas en la aplicación de gestión de cobros.
- Desarrollar los módulos de usuarios, equipos, cobros y reportes aplicando la metodología Scrum.
- Evaluar la eficiencia que proporciona la aplicación móvil al realizar el proceso de gestión de cobros del servicio de internet.

# **CAPÍTULO II**

# <span id="page-25-1"></span><span id="page-25-0"></span>**2 MARCO TEÓRICO**

En este capítulo se presenta los conceptos fundamentales referente a las herramientas utilizadas para el desarrollo, metodología y trabajos relacionados del presente estudio.

## <span id="page-25-2"></span>**2.1 Proveedor de Servicios de Internet (ISP)**

Según el autor Pérez (2019) define a un proveedor de servicio de internet como "una compañía que ofrece conexión a Internet. Esto quiere decir que los clientes de un ISP pueden conectarse de manera inalámbrica a internet gracias a la infraestructura aportada por la empresa (cable módem, ADSL, Router, Antenas captadoras de señal inalámbrica u otra)".

Los proveedores del servicio de internet se rigen a la "Ley Orgánica de Telecomunicaciones" aprobada por la Asamblea Nacional, la cual se refiere a la prestación del servicio por medios de transmisión de telecomunicaciones de señales inalámbricas y de radiofrecuencias, del mismo modo deben cumplir con las reglas establecidas en la ley para no tener inconvenientes con el Estado.

Por otro lado, la empresa LOOGIKA S.A se clasificaría como un tipo de proveedor de servicio de internet denominado "Proveedores de banda ancha inalámbrica". Según el autor Garcia Calvache (2020) describe a los proveedores de banda ancha inalámbrica como "la conexión que se suelen utilizar en grandes áreas donde no hay infraestructura de cable. Estos ISPs proporcionan Internet de alta velocidad mediante enlaces creados con antenas de radiofrecuencia, de manera similar a como se hace con la televisión tradicional".

El servicio de internet que brinda la empresa LOOGIKA S.A es de manera inalámbrica para sitios o lugares con menos cobertura de señal. Además, la infraestructura que provee la señal de internet se encuentra ubicadas en una zona de alta visibilidad para la ciudad, del mismo modo utilizan antenas captadoras de dicha señal para largas y cortas distancias debido a que existen clientes que requieren el servicio en lugares de difícil comunicación. Sin embargo, la conexión del internet que utilizan los clientes depende del plan contratado, puesto que cada uno de los planes contiene un precio fijo y también la velocidad de banda ancha. GRUPO FCC (2016) menciona que "la banda ancha permite a los usuarios acceder a Internet y a los servicios relacionados a velocidades significativamente, dependiendo de la tecnología y del nivel de servicio contratado".

### <span id="page-26-0"></span>**2.2 Aplicación Móvil**

El autor Herazo (2020) define como un tipo de aplicación implementada para ejecutarse en un teléfono celular, que puede ser un dispositivo móvil inteligente o una tableta particular. Incluso algunas aplicaciones suelen ocupar pequeñas unidades de software con funciones limitadas para procesar a los usuarios varios servicios y experiencias de nivel de calidad.

#### <span id="page-26-1"></span>*2.2.1 Características*

Las características que presentan las aplicaciones móviles, según el Grupo Comunicaciones (2020) son las siguientes:

- Adaptación a varios sistemas operativos como Android y IOS.
- Diseño Agradable y capacidades de interacción.
- Actualización en tiempo de real del contenido.
- Utilizan cantidades menores de espacio de almacenamiento en el dispositivo móvil.

#### <span id="page-26-2"></span>*2.2.2 Funcionamiento de las aplicaciones móviles*

Las aplicaciones móviles tienen funcionalidades idénticas con las aplicaciones web debido a que utilizan una arquitectura enfocada al cliente-Servidor. En cierta medida la diferencia de la aplicación web en la cual el cliente se representa como un navegador, en cambio en las aplicaciones móviles el cliente se comporta como una aplicación instalada en el teléfono celular la cual se comunica de manera directa con el servidor.

En la **Figura 1-2** se muestra cómo funciona una aplicación móvil, la comunicación inicia desde que el dispositivo móvil está conectado a una red, después realiza la petición mediante el protocolo HTTP a un servidor a través de sus servicios web que se encuentran conectados a internet, el servidor busca en sus repositorios las peticiones solicitadas y procede a enviar por medio de la red hacia la aplicación móvil, con el fin de poderse visualizar por el usuario.

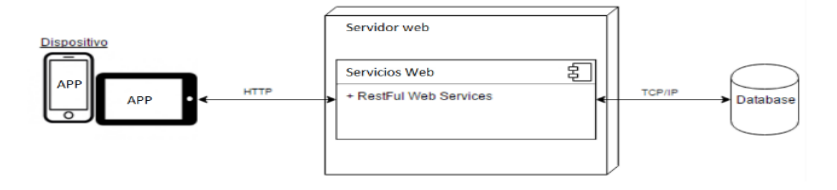

<span id="page-26-3"></span>**Figura 1-2:** Esquema de la funcionalidad de la aplicación móvil  **Fuente:** (Pinzón y Sáenz 2017)

### <span id="page-27-0"></span>*2.2.3 Beneficios de las aplicaciones móviles*

Los beneficios que contienen las aplicaciones móviles para los usuarios y las organizaciones son los siguientes:

### <span id="page-27-1"></span>*2.2.3.1 Beneficios para los usuarios*

Los beneficios de las aplicaciones móviles para los usuarios, según el autor Zurita del Pozo (2016) son los siguientes:

- Brinda facilidad de uso y aprendizaje personalizado.
- Interacción entre las personas
- Aprendizaje colaborativo y exploratorio.

#### <span id="page-27-2"></span>*2.2.3.2 Beneficios para las organizaciones*

En las organizaciones se usan las aplicaciones móviles como patrocinador de algún servicio. Según el autor Melgoza Rangel (2017) menciona ciertas ventajas como:

- Fortalecimiento de las marcas.
- Mayor visibilidad.
- Fidelización de los clientes.
- Velocidad

#### <span id="page-27-3"></span>*2.2.4 Tipos de aplicaciones móviles*

Los tipos de aplicaciones móviles constan de 3 maneras de acuerdo con la forma en la que son desarrolladas.

#### <span id="page-27-4"></span>*2.2.4.1 Aplicaciones nativas*

Las aplicaciones nativas se desarrollan con lenguajes nativos dependiendo sistema operativo, lo mismos determinan sus parámetros y características referente a la tecnología. En el caso, se comportan más que una web, pero tienen similares funcionalidades cuando se instala un programa en un ordenador, solo que se hace en un dispositivo móvil (Pérez 2017).

### <span id="page-27-5"></span>*2.2.4.2 Aplicaciones híbridas*

Las aplicaciones híbridas se desarrollan de manera similar a una página web, pero se utilizan por medio de un navegador dentro de una aplicación nativa. Las aplicaciones híbridas también permiten el uso de varias funcionalidades del dispositivo móvil con la simulación de experiencia del usuario como si se tratase de una aplicación nativa, ya que se adaptan a cualquier dispositivo como tal igualdad. Este tipo de aplicaciones es recomendable utilizar para proyectos efímeros y requiere menor cantidad de inversión en desarrollo al mantener una sola fuente de código implementado (Pérez 2017).

#### <span id="page-28-0"></span>*2.2.4.3 Aplicaciones web*

Es una aplicación web diseñada para visualizar en dispositivos móviles, ya que se trata como una aplicación web que funciona en navegadores dentro de un móvil, pero mantienen las mismas limitaciones como una página web (Pérez 2017).

Una vez revisada los tipos de aplicaciones móvil, se puede decir que la aplicación por desarrollar es de tipo Nativa, debido a que solo se podrá ser utilizado en dispositivos móviles con sistema operativo Android.

#### <span id="page-28-1"></span>*2.2.5 Características de los tipos de aplicaciones móviles*

En la **Tabla 1-2**, se muestra una comparación referente a las características fundamentales de los diferentes tipos de aplicaciones móviles en la actualidad.

| Características        | <b>Nativas</b>  | Web            | <b>Híbridas</b> |
|------------------------|-----------------|----------------|-----------------|
| Rendimientos           | Alta            | Media          | Baja            |
| Costo de desarrollo    | Alta            | Baja           | Media           |
| Tiempo de desarrollo   | Alto            | Medio          | Medio           |
| Conexión a internet    | No es necesario | Siempre        | No es necesario |
| Espacio de dispositivo | Si              | Ninguno        | Si              |
| Multiplataforma        | N <sub>0</sub>  | Si             | Si              |
| Tienda de aplicaciones | Si              | N <sub>0</sub> | Si              |

<span id="page-28-2"></span> **Tabla 1-2:** Comparativa de las características de los tipos de aplicaciones móviles

 **Fuente:** Herazo, 2020

 **Realizado por:** Henry Moya;2021

### <span id="page-29-0"></span>**2.3 Arquitectura de software**

Pressman (2010, pp.207) describe a la arquitectura de software como una estructura general que representa la funcionalidad y la forma de un sistema, permitiendo describir los componentes que están conformado de manera en la que se relacionan con la construcción del software.

### <span id="page-29-1"></span>*2.3.1 Arquitectura N – Capas*

El autor Romero y Vásquez (2022) describe que la arquitectura de N-Capas permite separar la lógica de negocio de las interfaces, permitiendo llevar así un control sobre nuestro código y mantener un desarrollo mucho más ordenado. Esta arquitectura permite llevar el desarrollo por niveles, en caso de que sea necesario algún cambio en un nivel, no afectará a los demás.

De mismo modo, el autor Muñoz (2018, p.10) menciona que la visión de esta arquitectura consiste en clasificar cada una de las funcionalidades de una aplicación móvil en varias capas, donde cada capa cumple una responsabilidad específica dentro de un sistema, de esta manera se logra obtener una mayor flexibilidad del contenido y además la fácil solución del mantenimiento.

Según el autor Asanza (2017, p.88) describe las características de la arquitectura en N-Capas a continuación:

- Debe existir diferencia entre las capas, para que al momento de modificar una de ellas no se afecte a las demás capas.
- La comunicación entre componentes debe ser entre las entradas y salidas del sistema.
- No permite existir funcionalidades iguales en el sistema.

La arquitectura N-capas está conformada por diferentes capas dependiendo las necesidades y requerimientos de funcionamiento de un software.

De la misma manera, las capas que se va a utilizar para el desarrollo del sistema son: la capa de presentación, capa de servicio web, capa de lógica de negocio, capa de acceso a datos y la capa de base de datos. A continuación, en la **Figura 2-2** se visualiza las capas antes descritas para el desarrollo de la aplicación móvil con la arquitectura en N-capas:

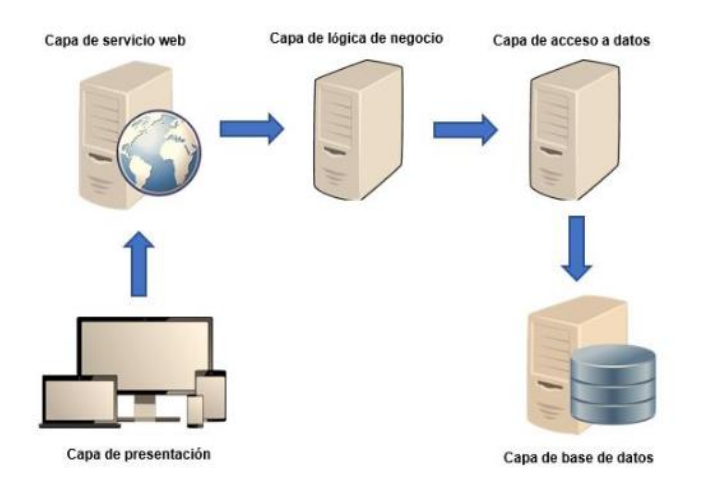

<span id="page-30-0"></span> **Figura 1-2:** Esquema de la arquitectura en N-Capas  **Fuente:** (Pazmiño et al., 2018, p.13)

El autor Romero y Vásquez (2022) define a cada una de las capas de la arquitectura en N-Capas de la siguiente manera:

- **Capa de presentación:** Es la capa que visualiza el usuario, en esta capa se interpreta la información tanto de entrada como de salida, de igual manera se debe cumplir con características amigables y entendibles para el usuario. De la misma forma, en esta capa de presentación se encuentra todas las interfaces de aplicación móvil diseñadas para realizar el proceso de gestión de cobros, así mismo se comunica con un servicio web denominado API Rest mediante la dirección URL con el protocolo HTTP que se encuentra desarrollada en la capa de servicio web. Además, la herramienta que se utiliza para el desarrollo de las interfaces de la aplicación móvil es el IDE de Android Studio con el lenguaje Kotlin del lado del cliente.
- **Capa de servicio web:** Permite la comunicación del sistema a través del acceso a la capa de lógica de negocio. Además, se encuentra los servicios web creados por cada uno de los módulos del sistema con sus respectivas URL.
- **Capa de lógica de negocio**

En esta capa se receptan las peticiones del usuario y a la vez esta retorna las respuestas, es aquí donde se forman todas las reglas que se deben de cumplir. Esta capa tiene comunicación con la capa de servicio web para tomar las solicitudes y dar respuestas a las mismas.

Por otro lado, en la capa de lógica de negocio se desarrolla con el framework Symfony con la versión 4.1 referente al lenguaje PHP. Además, la herramienta que se va a utilizar para el desarrollo de la capa es el IDE Visual Studio Code.

#### • **Capa de acceso a datos:**

Permite acceder a los datos de información y se comunica directamente con la capa de lógica de negocios, dando respuesta a cada una de las solicitudes requerida.

#### • **Capa de base de datos:**

En esta capa se encuentran todas las tablas con la información almacenada y que la capa de negocios necesita para procesar y mostrarla en la capa de presentación. En esta capa se encuentra la comunicación con el gestor de base de datos MySQL que

permite manipular los datos de información dependiendo las solicitudes que requiere la capa de lógica de negocio.

A continuación, se define los conceptos más importantes referentes a los servicios web.

### <span id="page-31-0"></span>**2.4 Servicios Web**

IBM (2021) define al servicio web como "aplicaciones modulares auto contenidas que pueden describir, publicar, localizar e invocar a través de una red".

El servicio web utiliza un formato establecido denominado Lenguaje de Descripción de Servicios Web (WSDL), permite la comunicación por medio del envío de mensajes en la red, realizado el cumpliendo con los estándares de la web.

En la **Figura 3-2,** se visualiza el esquema del funcionamiento de un servicio web de tipo RestFull:

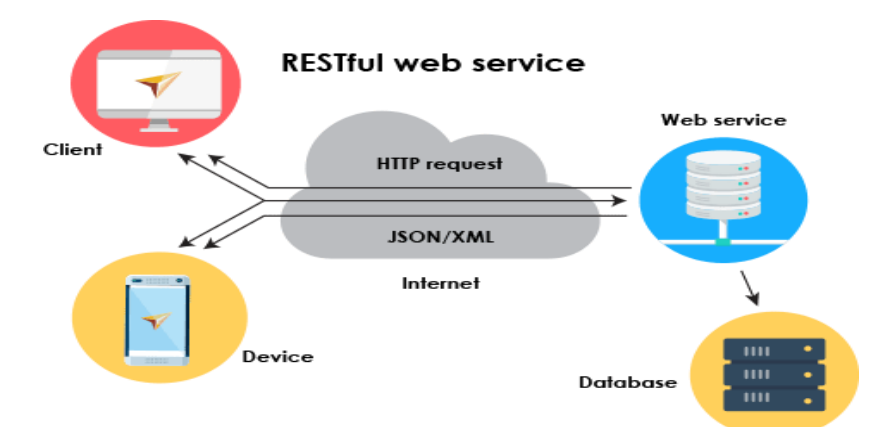

**Figura 3-2:** Esquema del funcionamiento del servicio web RestFull

<span id="page-31-1"></span>Por otro lado, el autor Mohamed Amine (2014, p.9) describe el funcionamiento del servicio web de la siguiente manera: "el cliente manda una solicitud al servidor, el servidor analiza el mensaje recibido y extrae la función que debe ejecutar, la procesa y acto seguido manda al cliente un nuevo mensaje con el resultado de la función".

**Fuente:** (Aldeahost 2019)

# <span id="page-32-0"></span>*2.4.1 Servicio Rest*

El autor CHAKRAY (2016) define el servicio Rest como una arquitectura que indica la comunicación para realizar el intercambio de los datos por medio de servicios web. A aquellos servicios web que mantienen la definición se les conocen como el servicio web RESTful.

Según Rodriguez (2015) define al servicio web RestFul como "un conjunto de principios arquitectónicos con los que se pueden diseñar los servicios Web que están centrados en los recursos de un sistema. Se basan prácticamente en recursos que almacena principalmente en un servidor y el cliente solicita el recurso a través del protocolo HTTP por un amplio rango utilizando servicios web RestFull".

Las características del servicio web RestFul según el autor Cruz (2018) son las siguientes:

- Están asociados a información.
- Permiten listar, crear, leer, actualizar y borrar información.
- Para las operaciones anteriores necesitan una URL y un método HTTP para accederlas.
- Usualmente regresan la información en formato JSON.

#### <span id="page-32-1"></span>**2.5 Metodologías de desarrollo de software**

Pressman (2010) define a la metodología de desarrollo de software como un componente de colección formada por un conjunto de acciones, actividades y sobre todo con tareas de trabajo que se ejecutan con el fin de crear un producto finalizado.

Por otro lado, el autor Molina et al (2018, p.4) describe como una metodología de desarrollo de software constituida por conjunto de procedimientos, técnicas y documentación que tienen como finalidad guiar y ejecutar un proyecto de software con un nivel de calidad, cumpliendo con todos los requerimientos del cliente.

### <span id="page-32-2"></span>*2.5.1 Metodologías ágiles*

Lujan (2021) define a las metodologías agiles como un conjunto de procedimientos y tareas dirigidos a la gestión de los proyectos, permitiendo la adaptación a la forma de trabajo con condiciones del proyecto.

# <span id="page-32-3"></span>*2.5.1.1 Características*

Según Saavedra (2019) describe las siguientes características de las metodologías ágiles son:

• Utiliza la simplicidad que es el arte que maximiza la cantidad de trabajo no realizado.

- Promueven el desarrollo sustentable.
- Adopta al cliente como una parte del equipo de desarrollo.
- Satisface al cliente mediante la entrega temprana del software.

#### <span id="page-33-0"></span>*2.5.1.2 Tipos de metodologías ágiles*

Dependiendo las necesidades de cada proyecto, se debe utilizar un tipo de metodología ágil que esté acorde a los requerimientos del cliente, funcionalidad y sobre todo con el ambiente de desarrollo. El Grupo Concatel (2020) lista las metodologías agiles más utilizadas en el desarrollo de software son las siguientes:

- **Extreme Programming XP**
- Kanban
- Scrum
- DSDM

# <span id="page-33-1"></span>*2.5.2 Metodología ágil Scrum*

Según Digite (2021) define como una metodología de desarrollo ágil utilizada para la implementación de un software basada en un proceso iterativo e incremental. La metodología Scrum es adaptable, flexible, rápido y eficaz para el diseño que ofrecer al cliente durante todo el desarrollo del proyecto.

Los principios fundamentales de la metodología Scrum son importantes con el manifiesto ágil y se utilizan para orientar las actividades de desarrollo dentro del proceso de análisis que incorpora las siguientes actividades como son: requerimientos del sistema, análisis, diseño de las interfaces, evolución y entrega (Pressman 2010 , p.69).

En la **Figura 4-2**, se muestra el ciclo general del proceso de Scrum de la siguiente manera: el proceso inicia con la lista de los requerimientos del sistema, que actúa como plan del proyecto. El cliente (Product Owner) prioriza los requerimientos con un valor que le aportan en cada una de las interacciones. Cada día el equipo realiza reuniones sincrónicas de 15 minutos de duración, durante la interacción el facilitador (Scrum Máster) se encarga que el equipo cumpla con los objetivos. Durante las interacciones, el cliente con el equipo afina la lista de requerimientos y, si es necesario los cambia la planificación de entrega. El último día de interacción se realiza una reunión de revisión que tiene dos partes: la revisión (Sprints Review) se refiere a la presentación al cliente los requerimientos completados en la interacción, la reunión de retrospectiva con el equipo analiza manera general los avances de trabajo realizado y en caso de haber problemas que podrían impedirle, se produce una nueva planificación de manera adecuada.

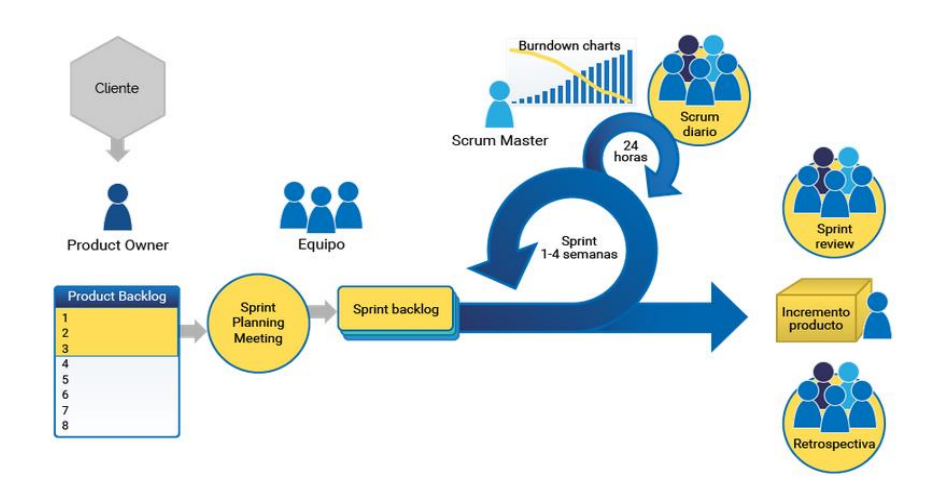

<span id="page-34-1"></span> **Figura 4-2:** Proceso de la metodología Scrum  **Fuente:** (Grupo DESIRE 2017)

<span id="page-34-0"></span>*2.5.2.1 Roles de Scrum*

El autor Flores (2021) menciona que dentro de la metodología, los roles de Scrum cumplen un papel importante durante el proceso del desarrollo del producto. Al asignar adecuadamente las categorías de roles de Scrum, cada integrante del equipo tendrá pleno conocimiento de las tareas que tiene que realizar para alcanzar las metas del área, y así brindarle un buen producto final al cliente.

En la **Figura 5-2,** se visualiza los principales roles de Scrum según el autor Grupo DESIRE (2017) a continuación:

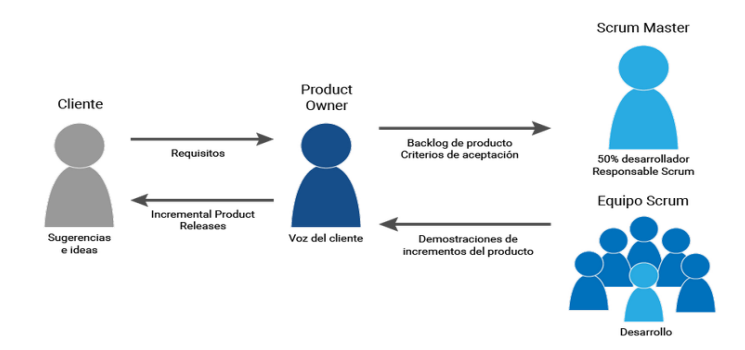

<span id="page-34-2"></span> **Figura 5-2:** Roles de la metodología Scrum

 **Fuente:** (Grupo DESIRE 2017)

El autor Grupo DESIRE (2017) describe a cada uno de los roles de Scrum de la siguiente manera:

- **Product Owner:** Es el dueño del producto o la persona encargada de la dirección y control adecuado del Product Backlog, así como las fechas de las entregas, que han de ser establecidas en acuerdo con el equipo. En algunos casos el jefe del proyecto puede estar en contacto directo con el cliente. A su vez, puede asistir a todas las reuniones de planificación y revisión de cada sprint con el fin de construir un software de calidad.
- **Scrum master**: Es el responsable de guiar de manera adecuada la metodología en el desarrollo del proyecto por parte del equipo, también orienta las reuniones, eliminando impedimentos en caso de existir y ayuda al equipo de desarrollo.
- **Equipo de desarrolladores:** El equipo es multifuncional, el único propósito que debe cumplir es con el desarrollo del sprint, puede estar formado por un numero entre 7 personas o más de esa cantidad.
- **Cliente o usuario**: El cliente es el beneficiario del producto final desarrollado. Tambien pueden aportar ideas, sugerencias o necesidades no contempladas para el sistema. Su participación es importante en cada fase de la implementación del sistema.

## <span id="page-35-0"></span>*2.5.2.2 Eventos de Scrum*

En el proceso de desarrollo del proyecto, la metodología Scrum se encuentra una serie de eventos con un tiempo de duración fija denominado Sprints. Según el autor Drumond (2019) describe que un Sprint es un período breve de tiempo fijo de 1 a 4 semanas de trabajo con 24 horas laborables dependiendo el nivel de complejidad de cada actividad, donde el equipo trabaja para completar cada una de las actividades en el tiempo establecido.

Según Roche (2021) describe que cada Sprint lleva a cabo diferentes eventos los cuales son los siguientes:

- **Sprint Planning:** Es una reunión que se realiza al inicio de cada Sprint donde participa el equipo Scrum para tomar las tareas a realizar.
- **Daily Scrum:** Es una reunión diaria que se demora 15 minutos con la participación exclusiva el Development Team.
- **Sprint review:** Es la reunión que ocurre al final de cada Sprint, generalmente se realiza los viernes del Sprint, donde el product owner y el Develpment Team presentan las actividades terminado para su inspección y adaptación correspondientes.
- **Sprint retrospective:** La retrospectiva se realiza al final del Sprint, después del Sprint Review. En algunos casos por beneficios de los equipos, se realiza juntamente con el Sprint Planning, siendo la retrospectiva la parte inicial de la reunión.
## *2.5.2.3 Artefactos de Scrum*

La metodología Scrum tiene 3 artefactos importantes para el desarrollo del proyecto. Según el autor Grupo DESIRE (2017) presenta los siguientes:

- **Product Backlog:** Es el conjunto ordenado de tareas que se encuentran a la esperar de ser desarrolladas, estas tareas se encuentran priorizadas por el Product Owner para que las más importantes sean desarrolladas primero.
- **Sprint Backlog:** Es el conjunto de actividades que se van a realizar durante el Sprint para lograr completar la funcionalidad a presentará al final del Sprint.
- **Burndown Chart:** Es una representación gráfica de la velocidad con la que avanza el trabajo del equipo y ayuda a determinar el cumpliendo con la planificación establecida para el desarrollo del proyecto.

## **2.6 Herramientas de Desarrollo**

Las herramientas de desarrollo de software son programas informáticos utilizados por varios programadores para desarrollar, depurar, realizar pruebas del sistema y gestionar cualquier tipo de software. En este caso, se encuentran herramientas para el trabajo de diseño, comunicación y codificación.

# *2.6.1 Android Studio*

Android Studio es el entorno de desarrollo integrado (IDE) oficial para el desarrollo de apps para Android y está basado en IntelliJ IDEA. Además del potente editor de códigos y las herramientas para desarrolladores de IntelliJ (Android Studio 2020).

# *2.6.1.1 Características*

Las características referentes a la herramienta Android Studio descritas en Academia Android (2014) son las siguientes:

- Brinda soporte para el desarrollo de aplicaciones con Android Wear (sistema operativo para dispositivos con funcionalidades corporales).
- Permite importar proyectos implementados en el entorno Eclipse, que a diferencia de Android Studio (Gradle) utiliza el ANT.
- Posibilita el control de versiona miento para acceder a un repositorio como puede ser Mercurial, Git, Github o Subversion.

• Posee un editor de diseño para mostrar una vista previa con los cambios realizados directamente en el archivo XML en el software.

# *2.6.1.2 Ventajas*

Según Android Studio (2020), las ventajas son las siguientes:

- Compatibilidad con C++ y NDK.
- Un emulador rápido y cargado de funciones
- Ejecución de la app directamente desde el móvil.
- Un sistema de compilación flexible basado en Gradle.
- Un entorno unificado donde puedes desarrollar para todos los dispositivos Android.

# *2.6.1.3 Desventajas*

La herramienta de Android Studio tiene funcionalidades estables para el desarrollo de aplicaciones móviles, pero en algunos aspectos contiene desventajas en la implementación. El autor Nielfa (2020) menciona varias desventajas a continuación:

- No soporta el desarrollo para NKD.
- Requiere de una gran cantidad de recursos.
- Consumo de alta batería de los dispositivos móviles.
- Android Studio es poco intuitivo, lo que dificulta su manejo.

# *2.6.2 Visual Studio Code*

Visual Studio Code es un editor de código fuente ligero pero potente que se ejecuta en su escritorio y está disponible para Windows, macOS y Linux. Viene con soporte incorporado para JavaScript, TypeScript y Node.js y tiene un rico ecosistema de extensiones para otros lenguajes (como C ++, C #, Java, Python, PHP, Go) y tiempos de ejecución como puede ser .NET y Unity (Visual Studio Code 2021).

# *2.6.2.1 Características*

Las características de Visual Studio Code, según el autor De Luca (2018) son las siguientes:

- Visual Studio Code es una herramienta gratuita que tiene soporte en un ámbito nativo para gran variedad de lenguajes de programación, entre los que se destacan los principales en desarrollo web son: HTML, CSS, y JavaScript, entre otros.
- Brinda la facilidad de configurar la interfaz de manera personalizada.
- Acceso a repositorio de GIT.
- Contiene un buscador de extensiones.

# *2.6.3 MySQL*

MySQL es un sistema de base de datos operacional que hoy en día es uno de los más importantes en lo que hace al diseño y programación de base de datos de tipo relacional. Cuenta con millones de aplicaciones y aparece en el mundo informático como una de las más utilizadas por usuarios del medio (Bembibre 2009).

El servicio de base de datos MySQL es totalmente administrado para implementar aplicaciones nativas de la nube (MySQL 2021).

# *2.6.3.1 Características*

El autor Robledano (2019) describe las características del gestor de base de datos MySQL son las siguientes:

- MySQL se basa en el funcionamiento de un modelo cliente y servidor.
- Procedimientos almacenados.
- Transacciones.

# *2.6.4 Servidor web apache*

El servidor web Apache es software de código abierto, gratuito y uno de los más utilizados en la actualidad por usuarios alrededor del mundo. Aproximadamente casi el 50% de los sitios web desarrollados funcionan de manera respectiva sin ninguna complicación (Vasca 2021).

# *2.6.4.1 Características*

Las características del servidor web apache según el autor De León (2021) son las siguientes:

- La licencia es de manera gratuita.
- Soporta para los lenguajes de programación Perl, PHP y Python.
- Funciones incorporadas para autentificación y validación de usuarios.
- Instalación y configuración sencilla.

# *2.6.5 Frameworks*

Los frameworks son herramientas muy utilizadas hoy en día por programadores para desarrollar sistemas informáticos. Según el autor Arimetrics (2022) define como un esquema de trabajo utilizado por desarrolladores en realizar un producto software. Además, utilizar un framework permite reducir el tiempo en el desarrollo, ya que evita tener código de forma repetitiva o redundante, facilitando asegura unas buenas prácticas y la consistencia del código.

## *2.6.5.1 Frameworks Symfony*

Se define al framework Symfony como un framework enfocado al lenguaje PHP de tipo full-stack diseñado con varios componentes independientes creados por el proyecto Symfony (Symfony 2021).

Según Symfony (2021), las características del framework Symfony son las siguientes:

- Los componentes de Symfony son tan utilizados y aprobados, ya que los proyectos tan gigantescos como Drupal 8 están desarrollados con sus herramientas.
- El código, librería y componentes incluyen bajo la licencia MIT de software libre para el mercado de desarrollo de software.
- Es fácil de instalar en la mayoría de las plataformas.

## *2.6.6 Kotlin*

Kotlin un lenguaje de programación moderno de tipo estático que usan más del 60% de los desarrolladores profesionales de Android. Kotlin ayuda a aumentar la productividad, la satisfacción de los desarrolladores y la seguridad del código (Android Studio 2021).

## *2.6.6.1 Características*

Kotlin es un lenguaje de programación de fácil comprensión y de utilización. El autor González (2021) describe las características referentes al lenguaje Kotlin son las siguientes:

- Kotlin se caracteriza por su exactitud y claridad, lo que permite reducir notablemente los errores comunes de código y llevar a cabo, sin inconveniente alguno, las tareas de desarrollo en cada una de las aplicaciones.
- Realizar ciertas tareas de programación en Kotlin y otras en Java, es decir, usar ambos lenguajes de programación a la vez.
- Puede realizar las migraciones en diferentes plataformas.

## *2.6.7 Postman*

Postman es una plataforma API para construir y usar API. Postman simplifica cada paso del ciclo de vida de la API y agiliza la colaboración para que pueda crear mejores API, más rápido en menos tiempo (Postman 2022).

## *2.6.7.1 Características*

Según el autor Cuervo (2019) describe las características de la herramienta Postman son las siguientes:

- Permite construir y enviar varias peticiones por medio del protocolo HTTP a servicios REST mediante una interfaz gráfica.
- Agrupa las APIs en colecciones.
- Genera documentación basada en las API.
- Permite compartir la API del servicio web para diferentes equipos entre varias personas.
- Genera código fundamental para distintos lenguajes de programación como son:  $C, C_{++}$ , URL, C#, Java, Go, JavaScript, Node JS, PHP, Python, Ruby, Shell, Swift, entre otros.

#### **2.7 Calidad de software**

Pressman (2010) define a la calidad de software como "el proceso eficaz de software que se aplica de manera que crea un producto útil que proporciona valor medible a quienes lo producen y a quienes lo utilizan".

El término calidad de software se refiere al grado de desempeño de las principales características con las que debe cumplir un sistema computacional durante su ciclo de vida, dichas características de cierta manera garantizan que el cliente cuente con un sistema confiable, lo cual aumenta su satisfacción frente a la funcionalidad y eficiencia del sistema construido (Callejas-Cuervo et al. 2017).

## *2.7.1 Norma ISO/IEC 25010*

La ISO 25000 (2021) menciona a la norma como el modelo de calidad que representa la piedra angular en torno a la cual se establece el sistema para la evaluación de la calidad del producto. Este modelo determina las características referentes a la calidad que se van a tener en cuenta a la hora de evaluar las propiedades de un producto software determinado.

# *2.7.1.1 Características*

El modelo de calidad de un producto software que representa en la ISO/IEC 25010 se encuentra compu esto por ocho características visualizada en la **Figura 7-2** a continuación:

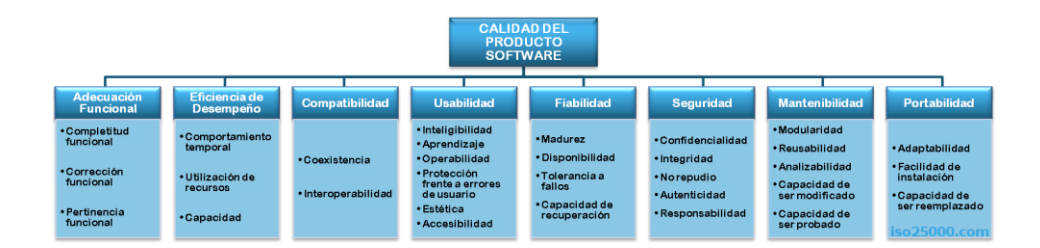

 **Figura 6-2:** Caracteristicas de la calidad de software de la ISO/IEC 25010

```
 Fuente: (ISO 25000 2021)
```
La norma ISO/IEC 25010 en la calidad de un producto software contiene características que pueden ser interpretadas como el grado en que el producto satisfaga los requisitos de los usuarios. Los requisitos son: la adecuación funcional, Eficiencia de desempeño, compatibilidad, usabilidad, fiabilidad, seguridad, mantenibilidad y Portabilidad.

En el desarrollo de este proyecto se utilizará la eficiencia de desempeño como un parámetro de aseguramiento de la calidad de software descrita a continuación.

## *2.7.2 Eficiencia de desempeño*

La ISO 25000 (2021) define a la eficiencia de desempeño como la eficiencia que representa el desempeño relativo a la gran cantidad de los recursos utilizados bajo determinadas condiciones.

# *2.7.2.1 Subcaracterísticas de la eficiencia*

La eficiencia de desempeño contiene tres subcaracterísticas de calidad representada en la **Figura 8-2** a continuación:

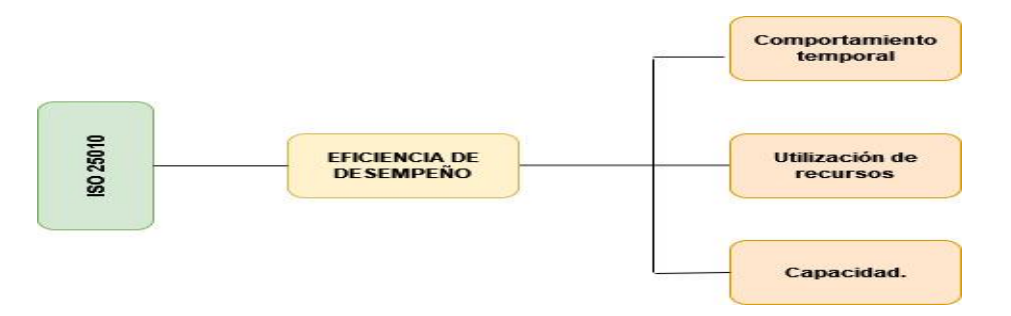

 **Figura 7-2:** Diagrama de las Subcaracterísticas de la eficiencia según ISO/IEC 25010  **Fuente:** (ISO 25000 2021)

Según la ISO 25000 (2021) define a cada una de las Subcaracterísticas de calidad de la eficiencia de desempeño a continuación:

- **Comportamiento temporal:** Representan los tiempos de respuesta y también el procesamiento de un sistema cuando se lleva a cabo las funciones bajo ciertas condiciones en relación con un banco de pruebas establecido.
- **Utilización de recursos:** Las cantidades y tipos de recursos utilizados cuando el software lleva a cabo su función bajo condiciones determinadas.
- **Capacidad:** Grado en que los límites máximos de un parámetro de un producto implementado o un sistema software cumplen con los requisitos solicitados.

# *2.7.2.2 Métricas de la subcaracterísticas de la eficiencia de desempeño*

En la **tabla 2-2**, se describen las métricas de cada una de las subcaracterísticas de la eficiencia de desempeño.

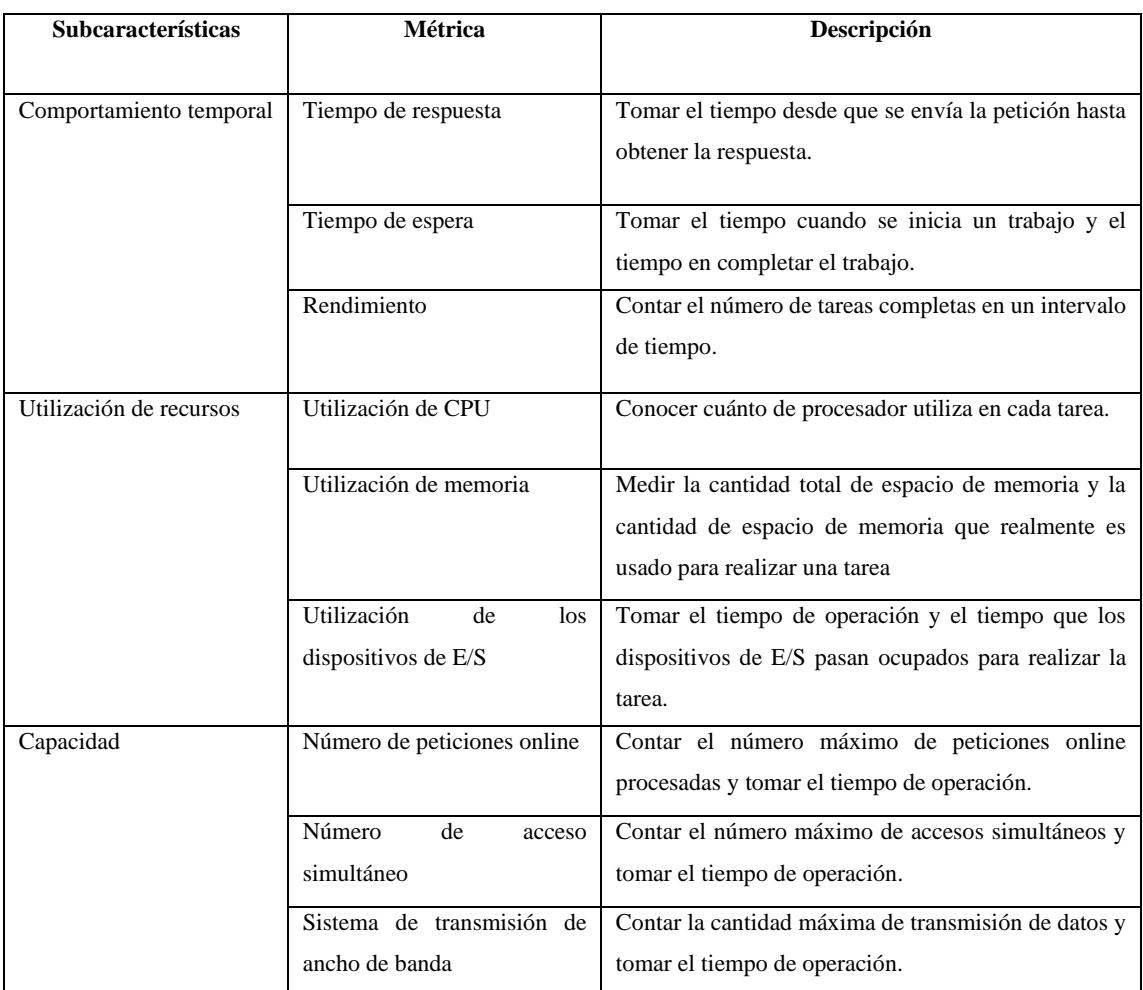

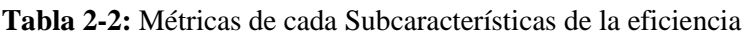

**Fuente:** Carrión Vaca et al, 2018.

**Realizado Por:** Moya Henry, 2022.

Para la evaluación de la eficiencia de desempeño de la aplicación móvil MikroISP con respecto al tiempo de respuesta del proceso de gestión de cobros se medirá el tiempo desde que el cliente solicita el cobro del servicio de internet hasta que le entreguen el comprobante del pago realizado. Además, el proceso antes mencionado se utilizará para evaluar las métricas con respecto a la utilización de memoria RAM y del CPU.

#### **2.8 Trabajos relacionados**

Existen varios trabajos relacionados que realizan el mismo proceso de gestión, pero con diferentes funcionalidades que fueron implementadas en aplicaciones web y otras en aplicaciones móviles. Algunos de esos trabajos se desarrollaron en diferentes universidades siguiendo las normas y derechos que mantienen los autores de cada tesis. A continuación, se presentan tesis relacionadas con el presente trabajo de integración curricular.

El autor Torres Peña y Andrade Solórzano (2021) concluye que la aplicación móvil desarrollada es escalable a nuevas características principalmente por la arquitectura de N-Capas, lo que permite consumir servicios de diversos servidores o fuentes siendo operaciones que el usuario final no lo nota y con eso se puede realizar cualquier cambio sin mayor inconveniente.

De la misma manera el autor Ospina et al. (2020) menciona que en el desarrollo del sistema móvil elaboró una web Api construida en .net Core Framework bajo la arquitectura N-Capas implementando el modelo MDD (Modelo dirigido por dominio), el cual da la estructura para distribuir las capas de la manera adecuada, para que el código sea limpio y tenga las mejores prácticas de desarrollo para su escalabilidad.

Por otro lado, el autor Tupac Amaruc (2019) utilizó en el desarrollo del proyecto la metodología SCRUM, la cual le permitió ejecutar las tareas de manera eficaz con la participación directa con el cliente, de esa manera, las especificaciones acerca de las funcionalidades obtuvieron un producto software acorde a las necesidades del mismo cliente. Además, implemento una funcionalidad sobre la facturación electrónica que efectuaron los respectivos cobros por el servicio de adquisición o consumo de los servicios brindados.

En la Universidad Nacional Pedro Ruiz Gallo se desarrolló una aplicación móvil para gestionar el proceso de registro de ventas en la empresa Despensa Peruana S.A, donde el autor Castillo Chinchay & Dávila Hurtado (2020) menciona que con la implementación del sistema según la arquitectura definida y tomando en cuenta los requerimientos capturados, se realizaron las pruebas necesarias para comprobar el correcto funcionamiento del sistema. Sin embargo, realizaron una investigación adicional para verificar que al implementar el sistema se da solución a las necesidades de organizar de manera eficiente en el proceso de ventas, por lo tanto,

concluyeron que a través del uso del aplicativo móvil se agilizó el registro del pedido con resultados de reducción del tiempo del 98% antes de las 4:00 pm, a diferencia que mantenía al realizar el proceso manual en un 70% del tiempo en realizar el registro.

De forma similar, el autor Ticona Acero (2021) identifica el nivel de la mejora de la eficiencia, a través de los resultados e indicadores estadísticos, aplicando la prueba T-Student de muestras relacionadas, que permitió determinar el nivel de mejora significativa de la eficiencia en el proceso de gestión vehicular, con ayuda del sistema de control y monitoreo vehicular mediante GPS. Además, se identificó el nivel de mejora en un 31 %, es decir, que lograron disminuir el tiempo de acceso a la información de 162 minutos a 24 minutos, por los resultados obtenidos en la prueba T-Student de muestras relacionadas.

Adicionalmente, existe un estudio donde el autor Sánchez Rueda (2020) menciona que el mejor lenguaje para el desarrollo de aplicaciones móvil en la actualidad es Kotlin debido a que contiene varias funcionalidades a diferencia del lenguaje Java. Actualmente es un potente lenguaje en el desarrollo nativo debido a la interoperabilidad que brinda a las aplicaciones móvil desarrolladas en un entorno de Android. Por tal motivo, el autor recomienda el uso del lenguaje Kotlin para el desarrollo de nuevas páginas en la actualidad.

Basado en los estudios investigados con el presente trabajo de integración curricular, se puede evidenciar la existencia de trabajos que se relaciona con gestión y también con los cobros de algún servicio brindado, utilizando diferentes metodologías para el desarrollo del proyecto. Sin embargo, a diferencia de este trabajo de integración curricular pues la mayoría de los sistemas presentados fueron implementados para gestionar cobros en aplicaciones web y utilizaron tecnologías que en la actualidad han quedado obsoletas.

# **CAPÍTULO III**

# **3 MARCO METODOLÓGICO**

En el presente capítulo se detalla el procedimiento y metodología aplicada en las diferentes etapas de desarrollo de la aplicación móvil de gestión de cobros, con el fin de realizar el cumplimiento a cada uno de los objetivos planteados en este trabajo. Entre las actividades se presenta la metodología Scrum para el desarrollo del sistema, ya que provee buenas prácticas en el desarrollo del software.

# **3.1 Tipo de estudio**

El presente trabajo es de tipo aplicativo, ya que se pone en práctica los conocimientos, destrezas y habilidades adquiridas durante todo el ciclo de la carrera de Software para el desarrollo del sistema MikroISP el cual permite la automatización del proceso de gestión de cobros de la empresa LOOGIKA S.A, mejorando el tiempo de atención a los clientes al inicio de cada mes.

# *3.1.1 Métodos y técnicas*

En la **Tabla 1-3**, se detalla los métodos y técnicas de acuerdo con cada objetivo específico planteado en este trabajo de integración curricular, con la finalidad de dar cumplimiento de manera correcta.

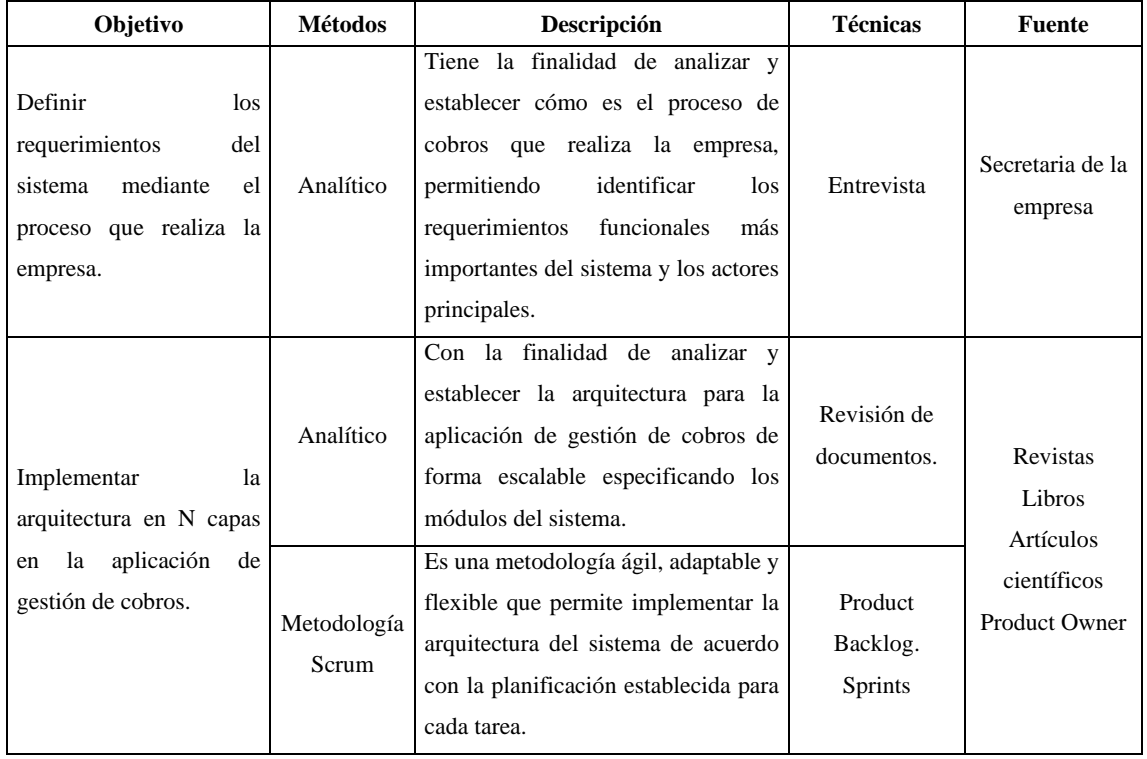

## **Tabla 1-3:** Métodos y técnicas

| Desarrollar los módulos<br>usuarios.<br>de<br>equipos,<br>cobros<br>reportes<br>y<br>aplicando la metodología<br>Scrum.                                 | Metodología<br>Scrum                  | metodología Scrum permite<br>La<br>desarrollar los módulos del sistema.<br>utilizando las técnicas, artefactos y la<br>planificación de cada tarea de manera<br>ordenada.                                                                                                    | Diagramas de<br>caso de uso.<br>Diagramas de<br>despliegue.<br>Historia de<br>Usuario. Tareas<br>de Ingeniería.<br>Prueba de<br>aceptación.<br>Product<br>Backlog.<br>Sprints | Libros<br><b>Product Owner</b> |
|----------------------------------------------------------------------------------------------------|---------------------------------------|----------------------------------------------------------------------------------------------------|----------------------------------------------------------------------------------------------------|--------------------------------|
| Evaluar la eficiencia que<br>proporciona la aplicación<br>al<br>realizar<br>móvil<br>el<br>proceso de gestión de<br>cobros del servicio de<br>internet. | Analítico<br>Sintético<br>Estadístico | Tiene la finalidad de análisis y<br>permitir la recolección de datos de<br>manera cuantitativos y cualitativos<br>las fichas técnicas para la<br>de<br>la eficiencia<br>evaluación de<br>de<br>desempeño<br>mediante<br>la<br>interpretación<br>resultados<br>de<br>estadísticos. | Observación<br><b>ISO/IEC 25010</b>                                                                                                    | Aplicación<br>móvil.           |

**Realizado por:** Moya Suntasig, Henry, 2022.

#### **3.2 Técnica para evaluar la eficiencia de desempeño**

En esta sección se da a conocer los indicadores y métricas para medir la eficiencia de desempeño del producto software denominado MikroISP, mediante la aplicación de fichas técnicas que permiten valorar cada una de las subcaracterísticas de la eficiencia.

En la **Tabla 2-3**, se detalla los indicadores que se van a utilizar para medir la eficiencia de desempeño del sistema móvil MikroISP, los cuales son el comportamiento temporal y la utilización de recursos.

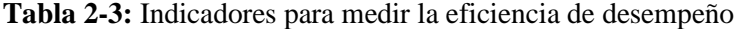

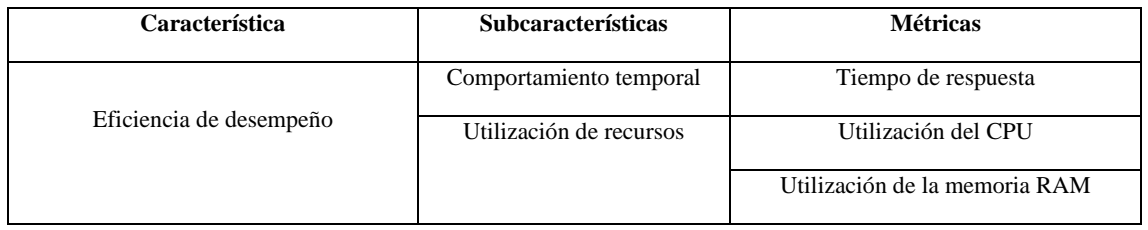

**Realizado por:** Moya Suntasig, Henry, 2022.

En la **Tabla 3-3**, se muestra una ficha que describe la métrica sobre el tiempo de respuesta, donde se establece entre otros parámetros, el propósito, método de aplicación y la fórmula.

| Característica            | Eficiencia de desempeño                                                                                              |
|---------------------------|----------------------------------------------------------------------------------------------------|
| <b>Subcaracterísticas</b> | Comportamiento temporal                                                                                              |
| Métrica                   | Tiempo de respuesta                                                                                                  |
| <b>Propósito</b>          | Obtener el tiempo estimado para completar una tarea realizada.                                                       |
| Método de aplicación      | Tomar el tiempo desde que se envía la petición hasta obtener la respuesta.                                           |
| Fórmula                   | $t =$ Tiempo de minutos (Calculado o Simulado)<br>$t =$ Tiempo en recibir la respuesta - Tiempo de envió de petición |
| Interpretación            | Cuando menor sea el tiempo $(0 < t)$ es mejor.                                                                       |
| Tipo de medida            | t=Tiempo en minutos                                                                                                  |
| Fuente de medición        | Módulo de gestión de cobros.                                                                                         |
| Audiencia                 | Desarrolladores                                                                                                    |

**Tabla 3-3:** Ficha para el comportamiento temporal

**Fuente:** Carrión Vaca et al, 2018.

**Realizado Por:** Moya Suntasig, Henry, 2022.

En la **Tabla 4-3**, se muestra una ficha que describe la métrica sobre la utilización del CPU, donde se establece entre otros parámetros, el propósito, fórmula y la interpretación.

| Característica<br>Eficiencia de desempeño |                                                                                                  |  |
|-------------------------------------------|--------------------------------------------------------------------------------------------------|--|
| <b>Subcaracterísticas</b>                 | Utilización de recursos                                                                          |  |
| Métrica                                   | Utilización de CPU                                                                               |  |
| Propósito                                 | Cuanto procesador (CPU) utiliza cada tarea                                                       |  |
| Método de aplicación                      | Tomar el valor que ocupa el procesador por cada una de la tarea.                                 |  |
| Fórmula                                   | $X = %$ (Valor del CPU en el realizar la tarea) - % (Valor del CPU<br>con la aplicación activa). |  |
| Interpretación                            | El menor tamaño en porcentaje es mejor.                                                          |  |
| Tipo de medida                            | $X = \%$ (Porcentaje)                                                                            |  |
| Fuente de medición                        | Módulo de gestión de cobros                                                                      |  |
| Audiencia<br>Desarrolladores              |                                                                                                  |  |

**Tabla 4-3:** Ficha para la utilización de recursos del CPU

**Fuente:** Carrión Vaca et al, 2018.

**Realizado Por:** Moya Suntasig, Henry, 2022.

En la **Tabla 5-3**, se muestra una ficha que describe la métrica referente a la utilización de la memoria RAM, donde se establece entre otros parámetros, el propósito, fórmula y la interpretación.

| Características          | Eficiencia de desempeño                                                                                                    |  |
|--------------------------|----------------------------------------------------------------------------------------------------|--|
| <b>Subcaracterística</b> | Utilización de recursos                                                                                                    |  |
| Métrica                  | Utilización de memoria RAM                                                                                                    |  |
| <b>Propósito</b>         | Conocer cuánto de memoria RAM utiliza una tarea.                                                                                                    |  |
| Método de aplicación     | Obtener el valor de la memoria RAM que utiliza una tarea.                                                                                                  |  |
| <b>Fórmula</b>           | $A =$ Cantidad de memoria que utiliza la aplicación activa.<br>$B =$ Cantidad de memoria que utiliza la aplicación en realizar la<br>tarea.<br>$X = B - A$ |  |
| Interpretación           | El menor tamaño es mejor resultado.                                                                                                    |  |
| Tipo de medida           | $X = Tamaño en MB$                                                                                                    |  |
| Fuente de medición       | Módulo de gestión de cobros                                                                                                    |  |
| Audiencia                | Desarrolladores                                                                                                    |  |

**Tabla 5-3:** Ficha de utilización de recursos de la memoria RAM

**Fuente:** Carrión Vaca et al, 2018.

**Realizado Por:** Moya Suntasig, Henry, 2022

## **3.3 Población y muestra**

La población de estudio para la evaluación de la eficiencia de desempeño está formada por todos los procesos de gestión de cobros que la empresa va a realizar mensualmente a los 80 clientes que se encuentran registrados hasta la actualidad, pero en algunos meses los clientes no se acercan a realizar los pagos del servicio de internet por varios motivos, provocando que el tamaño de la población en cada mes no sea la misma. En base a la información obtenida de la entrevista realizada a la secretaria de la empresa se pudo obtener que la cantidad promedio de los clientes que se acercan a realizar el pago del servicio mensualmente de manera puntual es de 60 clientes. Por lo que el tamaño de la población considerado en este estudio es de 60 clientes, por cada cliente se realiza el proceso de gestión de cobros en dos subprocesos:

- Proceso de registrar el cobro realizado del servicio de internet.
- Proceso de generar pdf de factura del cobro realizado.

Dado que la población es pequeña no se realiza un muestreo por lo que se trabajará con toda la población.

#### **3.4 Desarrollo del sistema móvil MikroISP aplicando la metodología Scrum**

Para el desarrollo del sistema MikroISP se utiliza la metodología Scrum, aplicando las normas, roles, eventos y artefactos de una manera adecuada para las necesidades del proyecto.

La metodología Scrum está formada por la fase de análisis o estudio preliminar, fase de planificación, fase de diseño, fase de desarrollo y la fase de cierre. Además, las actividades para el desarrollo de sistema móvil se dividen en Sprints. Adicionalmente, se realiza reuniones de trabajo constantes con el cliente para la revisión de las metas, dentro de cada interacción se evalúa los avances y el cumplimiento del tiempo. En caso de detectar alguna anomalía se procede a tomar acciones que son aplicadas en las siguientes interacciones.

#### *3.4.1 Fase preliminar*

En esta fase se realiza la recolección de los datos de información que permita establecer los procesos de la empresa, el proceso de la situación actual y también las necesidades que requieren para poder determinar los requerimientos funcionales que deben cumplir el sistema.

#### *3.4.1.1 Estudio preliminar de la empresa LOOGIKA S.A*

La empresa LOOGIKA S.A se encuentra ubicada en la ciudad de Pujilí, Cantón Cotopaxi, la principal función que realiza es brindar la conectividad del servicio de internet para domicilios o empresas. Los planes que ofertan contienen un precio acorde al servicio que el cliente contrata y también los equipos utilizados para la instalación del internet son propiedad de la empresa, ya que el cliente no tenga la necesidad de cancelar por los equipos u otros gastos que se pueda generan en el trascurso de la instalación del servicio de internet.

Mediante la reunión realizada con la Sra. Esperanza Guamán que labora en la empresa en función de secretaria, se pudo obtener la información referente al proceso actual cuando realiza los cobros del servicio de internet a los clientes activos. Además, la secretaria expresa que el tiempo en realizar el cobro del servicio se demora 15 minutos, ese tiempo ocurre desde que el cliente solicita el cobro hasta que le entregan el comprobante de pago, provocando inconvenientes con el cliente debido a que tiene que esperar hasta que le entreguen una factura referente al pago realizado por el servicio, adicional menciona que la cantidad base de clientes que se acercan a pagar del servicio al inicio de cada mes es de 60 clientes, de la misma forma, se evidencia la necesidad de contar con un sistema que le permita generar reportes periódicos de manera automatizada. Por otro lado, el proceso de cierre de cajas diarias es realizado por la secretaria y posteriormente es enviado un informe redactado con la información de los cobros realizados del día al gerente. Esta información ha permitido determinar una estructura en el proceso de la empresa.

# *3.4.1.2 Descripción de los procesos de la empresa LOOGIKA S.A*

La empresa LOOGIKA S.A cuenta con un proceso de cobros del servicio de internet a los clientes activos, dentro de este proceso se ha podido identificar las actividades realizadas y además los actores que intervienen, los cuales se describen a continuación en la **Tabla 6-3:**

| N. <sup>0</sup> | <b>Actividades</b>                       | Descripción                                                                                                  | Responsable |
|-----------------|------------------------------------------|----------------------------------------------------------------------------------------------------|-------------|
| $\mathbf{1}$    | Abrir la ventanilla de atención          | Se abre la ventanilla de atención al cliente en los<br>horarios establecidos de 8 am a 5 pm.                 | Secretaria  |
| 2               | Requerir Solicitud                       | La secretaria requiere la solicitud del cliente.                                                             | Secretaria  |
| 3               | Solicitar el cobro                       | El cliente se acerca a la ventanilla y solicita el<br>cobro.                                                 | Cliente     |
| $\overline{4}$  | Requerir el valor a pagar                | El cliente requiere el valor a cancelar del servicio<br>de internet.                                         | Cliente     |
| 5               | Recibir solicitud de pago                | La secretaria recibe la solicitud de informar sobre<br>el valor a pagar                                      | Secretaria  |
| 6               | Informar el valor a cancelar             | Se informa al cliente el valor a cancelar por el<br>servicio de internet, dependiendo el plan<br>contratado. | Secretaria  |
| 7               | Recibir información del valor a<br>pagar | El cliente recibe la información del valor a pagar<br>por la secretaria.                                     | Cliente     |
| 8               | Realizar pago                            | EL cliente realiza el pago del internet de acuerdo<br>con el valor informado a cancelar.                     | Cliente     |
| 9               | Recibir el pago                          | La secretaria recibe el pago realizado por el<br>cliente.                                                    | Secretaria  |
|                 |                                          |                                                                                                    |             |

**Tabla 6-3:** Secuencia de actividades del proceso de cobros del servicio de internet

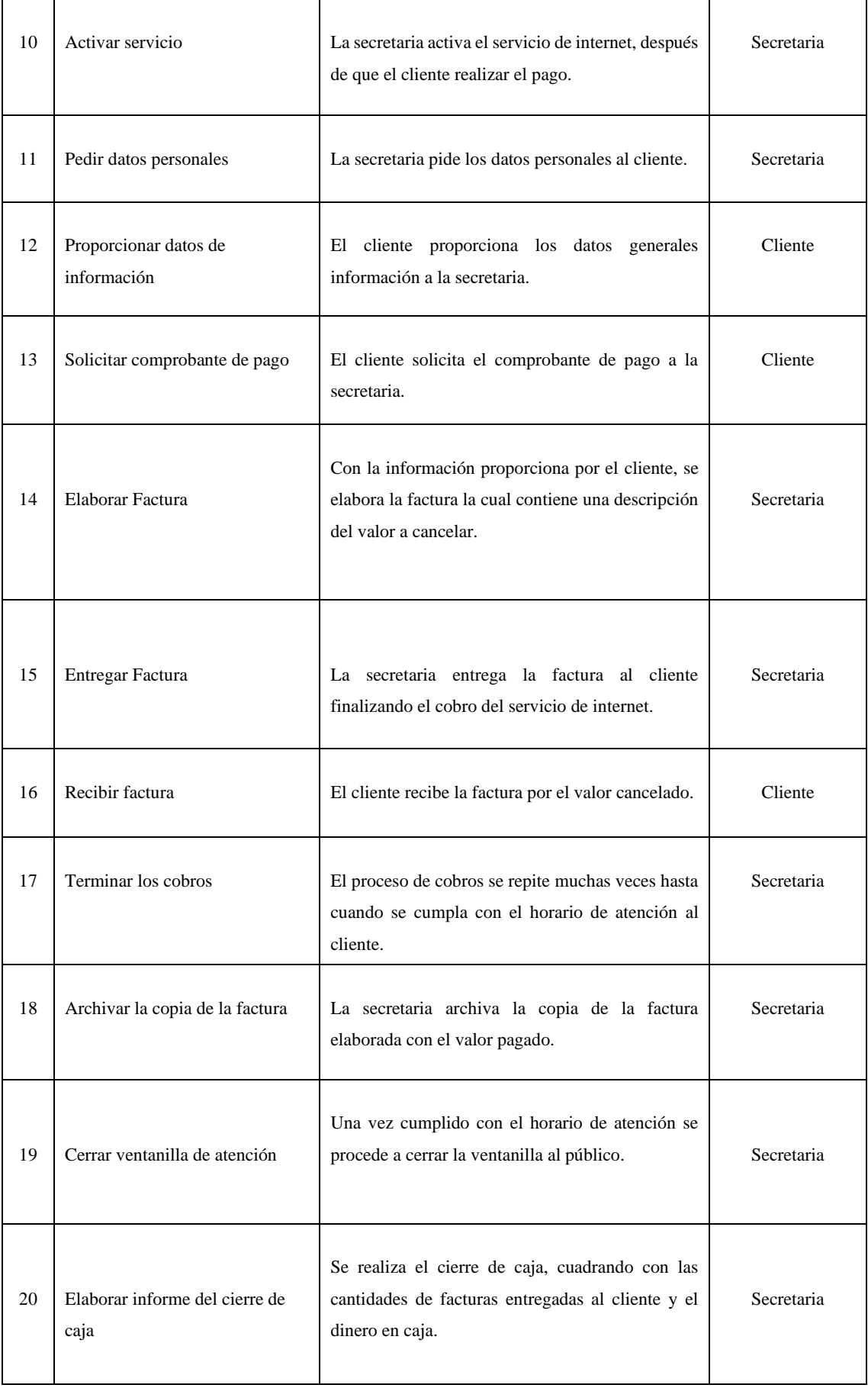

| 21 | Entregar informe periódicos | La secretaria entrega al gerente el informe de los<br>cobros realizados en el día.                                                                  | Secretaria |
|----|-----------------------------|----------------------------------------------------------------------------------------------------|------------|
| 22 | Recibir informe             | El gerente recibe el informe diario el cual se<br>guarda en un archivador                                                                           | Gerente    |
| 23 | Verificar Informe           | El gerente verifica el informe enviado por la<br>secretaria, detallando los cobros realizados con su<br>respectivo valor total recaudado en el día. | Gerente    |
| 24 | Archivar informe            | El gerente archiva el informe revisado en una<br>carpeta con su respectiva fecha.                                                                   | Gerente    |

**Realizado por:** Moya Suntasig, Henry, 2022.

En la **Figura 1-3**, se puede observar gráficamente un diagrama de proceso el cual describe el proceso del cobro del servicio de internet.

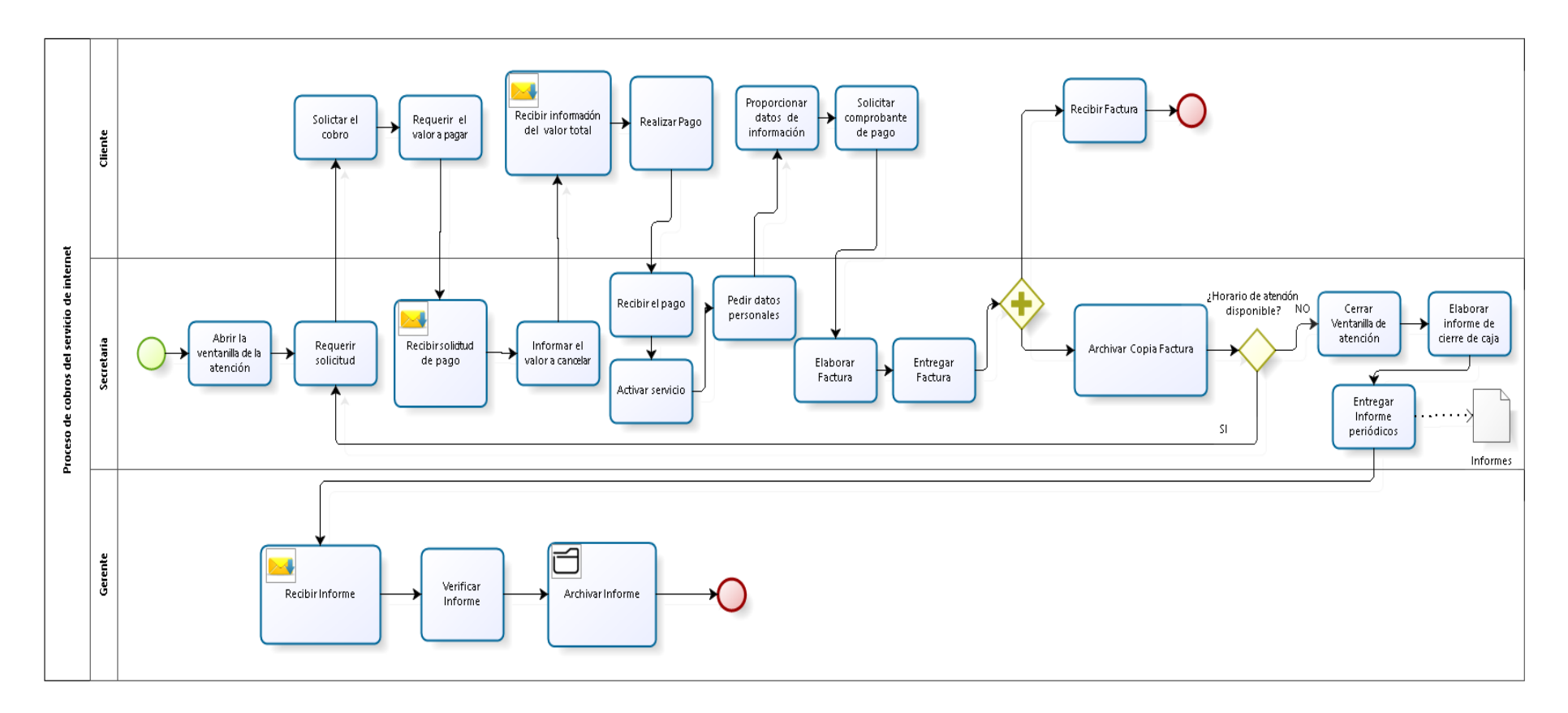

 **Figura 1-3:** Diagrama de proceso del cobro de servicio de internet

 **Realizado por:** Moya, H. 2022

# *3.4.1.3 Especificación de los requerimientos*

Antes de comenzar con el desarrollo del sistema MikroISP se realiza la especificación de los requerimientos funcionales y no funcionales, permitiendo obtener una descripción clara de la funcionalidad que el sistema debe contar para cumplir con el objetivo planteado en este trabajo de integración curricular.

Con base a la entrevista realizada y la descripción del proceso manual, se identifican las necesidades que presentan dentro del proceso de cobros del servicio de internet y de esta manera poder definir los requerimientos funcionales con los que debe contar el sistema.

El sistema MikroISP está compuesto por una aplicación móvil que cumple con los requerimientos funcionales listados en la **Tabla 7-3**.

| $N^{\rm o}$    | <b>Requerimientos funcionales</b>                                       | Descripción                                                                                                    |
|----------------|-------------------------------------------------------------------------|----------------------------------------------------------------------------------------------------|
| $\mathbf{1}$   | Implementar la interfaz principal de la aplicación<br>móvil.            | Este requerimiento permite a la secretaria poder<br>visualizar la interfaz principal de la aplicación móvil.                  |
| $\overline{2}$ | El sistema permitirá iniciar sesión.                                    | Este requerimiento permite a la secretaria poder<br>autentificarse con la finalidad de realizar sus funciones<br>pertinentes. |
| 3              | El sistema permitirá ingresar nuevo cliente.                            | Este requerimiento permite a la secretaria ingresar un<br>nuevo cliente en el sistema.                                        |
| 4              | El sistema permitirá modificar cliente.                                 | Este requerimiento permite a la secretaria modificar<br>un cliente en el sistema.                                             |
| 5              | El sistema permitirá visualizar los datos de un<br>cliente.             | Este requerimiento permite a la secretaria visualizar<br>los datos de un cliente en el sistema.                               |
| 6              | El sistema permitirá listar los clientes activos.                       | Este requerimiento permite a la secretaria listar los<br>clientes activos en el sistema.                                      |
| $\overline{7}$ | El sistema permitirá listar los clientes que se<br>encuentran en corte. | Este requerimiento permite a la secretaria listar los<br>clientes que se encuentran en corte en el sistema.                   |
| 8              | El sistema permitirá buscar cliente mediante su<br>nombre.              | Este requerimiento permite a la secretaria buscar<br>cliente mediante su nombre en el sistema.                                |

**Tabla 7-3:** Listado de los requerimientos funcionales del sistema

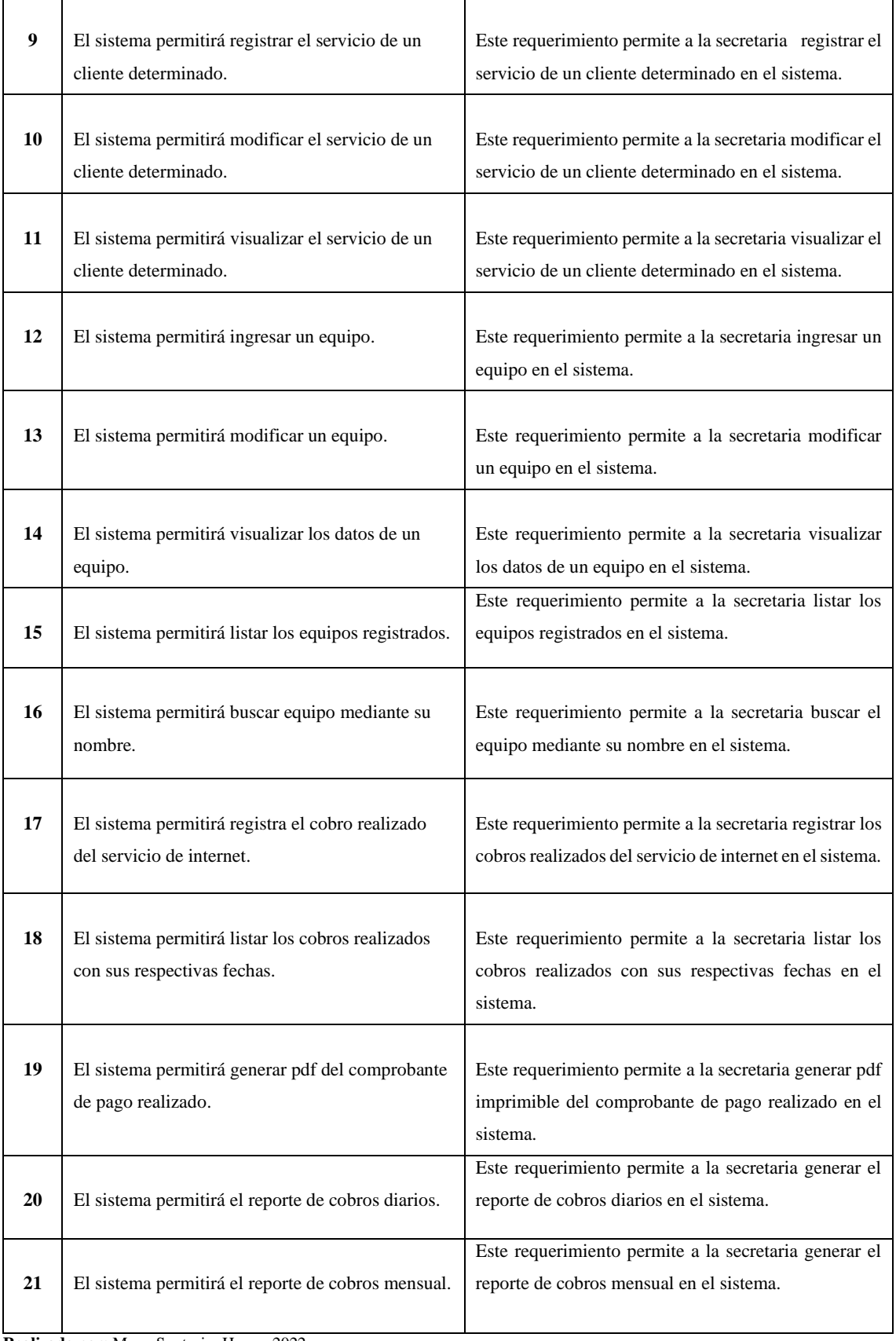

**Realizado por:** Moya Suntasig, Henry, 2022.

A continuación, se detalla los requerimientos no funcionales que debe cumplir el sistema MikroISP.

- **Disponibilidad:** El sistema debe encontrarse disponible para el cliente en una plataforma definida por la empresa las 24 horas del día, con la finalidad que se pueda utilizar para realizar tareas o procesos en cualquier momento que lo requiera.
- **Conectividad:** El sistema debe tener conexión a internet para poder consumir los servicios web que se encuentran ubicado en un servidor en la nube.
- **Seguridad:** El sistema debe verificar mediante las credenciales de la secretaria el acceso a los menús principales de la aplicación móvil.
- **Portabilidad:** El sistema debe ser instalado en dispositivos móviles con sistema operativo Android con versión 9 en adelante, permitiendo que las funcionalidades actúen de manera correcta al momento de utilizar la aplicación móvil.

#### *3.4.1.4 Estudio de factibilidad*

En esta sección se presenta el estudio de factibilidad con la finalidad de conocer si se cuenta los recursos que se requiere para desarrollar el sistema MikroISP, determinando si la implementación del sistema es factible o no y también conocer la disponibilidad de los recursos económicos y técnicos necesarios para efectuar el estudio.

A continuación, se detalla las tres fases con respecto al estudio de factibilidad de la siguiente manera:

En factibilidad técnica se realiza el análisis de los recursos técnicos disponibles o requeridos que se va a utilizar para la implementación del sistema MikroISP, cabe recalcar que el personal de desarrollo utiliza dos computadoras de tipo laptop y de escritorio con sistema operativo Windows 10. De la misma forma, el sistema se desarrolla con el lenguaje PHP del lado del servidor referente a la capa de lógica de negocio y del servicio web que se encuentra alojado en el servidor web de aplicaciones de Amazon en la nube, para la creación de la base de datos se utiliza el gestor de base de datos MySQL Workbench y también se aloja en el servidor web de Amazon en la nube, en lo que se refiere a la documentación de proyecto se realiza en la herramienta de Microsoft Office. Finalmente, con lo antes mencionado se concluye que el desarrollo del sistema móvil es factible para mejor detalle acerca de la factibilidad técnica se encuentra en el **Anexo A**.

En la realización del estudio de las estimaciones se obtiene en valor total de punto de función es de 114, ese valor se multiplica con peso numérico referente al lenguaje Kotlin para obtener el total de 5.564 de número de líneas de código. Además, con la ayuda de la herramienta COCOMO II se estima el tiempo y el número de personal que interviene en el desarrollo del sistema, para procesar la información se utiliza el valor obtenido del total de líneas de código y también se especifica el sueldo de \$750 para el programador, obteniendo los resultados de un costo optimo estimado de 3.010, con un duración optima de 8.2 semanas equivalentes a 2 mes de trabajo y un esfuerzo constante de 1.4 hombres-mes, el cual se desarrolla por 1 solo programador.

En la **Tabla 8-3**, se detalla la estimación obtenida y también la estimación con la herramienta COCOMO II.

| Resultados de la estimación              |       |  |
|------------------------------------------|-------|--|
| Total de puntos de función               | 114   |  |
| Líneas de código en Kotlin               | 5.564 |  |
| Resultados de la estimación en COCOMO II |       |  |
| Costo optimo total                       | 3.010 |  |
| Número de integrantes                    | 1.4   |  |
| Duración                                 | 8.2   |  |

 **Tabla 8-3:** Resultados obtenidos de la estimación

 **Realizado por**: Moya Suntasig, Henry, 2022.

Se concluye que es factible económicamente el desarrollo del sistema, debido a que es considerado como parte del trabajo de integración curricular. Las estimaciones realizadas se encuentran en el **Anexo B**.

La estimación económica se realiza referente a los costos o gastos que se va a tener durante el desarrollo del proyecto como son: el costo de hardware, el costo de software, gastos de servicio básico, gastos administrativos y otros gastos que puede ser referente a capacitaciones de alguna herramienta o tecnología nueva. El costo total del proyecto es de 3.000,72 dólares, los mismos, serán financiado por la empresa para el desarrollo del proyecto.

En la **Tabla 9-3**, se detalla de manera general la estimación de costos o gastos que se puede tener en desarrollo del proyecto.

### **Tabla 9-3:** Estimación total del costo

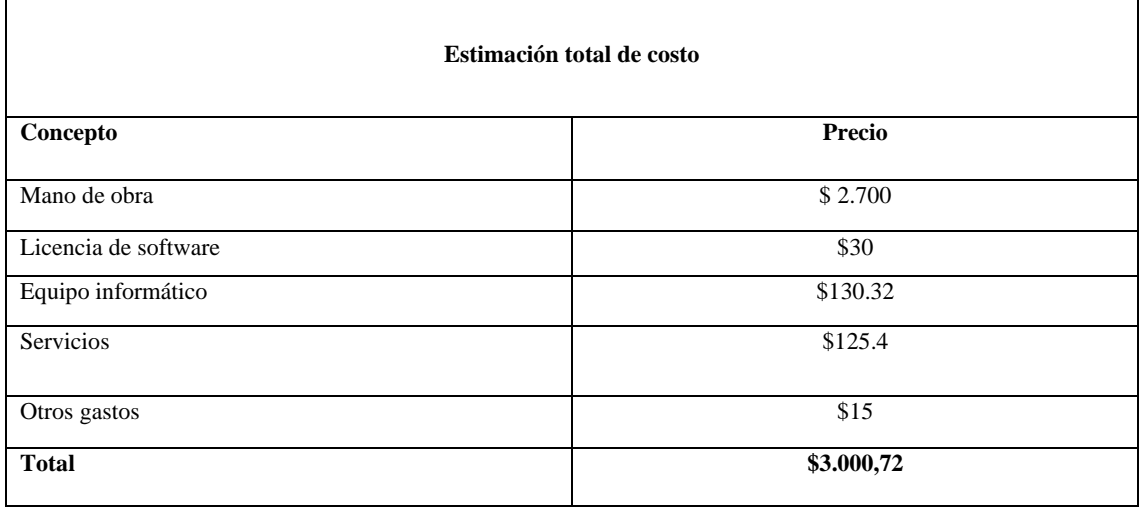

**Realizado por**: Moya Suntasig, Henry, 2022.

Mediante los resultados obtenidos se concluye que es factible la ejecución del proyecto, los resultados obtenidos se encuentran en el **Anexo C**.

En la factibilidad operativa se analiza al personal involucrado que interviene en el uso del sistema, mediante las reuniones obtenidas con el Sr. William Sasig gerente de la empresa expresó que la secretaria posee conocimientos necesarios para utilizar el sistema. Además, la aplicación móvil será intuitivo y contará con interfaces amigables que ayude al usuario a adaptase e interactuar fácilmente a los diferentes procesos de gestión de cobros del servicio de internet. Así mismo, se concluye que el proyecto es viable para la implementación.

#### *3.4.1.5 Alcance del proyecto*

El sistema MikroISP tiene como objetivo automatizar el proceso de cobros de la empresa LOOGIKA S.A mediante el registro de los cobros realizados a los clientes que utilizan el servicio, gestionar la información del cliente, gestionar la información de los equipos que se utilizan para la instalación del internet y también permite la generación de reportes de manera periódica. Además, es manejada por la secretaria que labora en la empresa para realizar todas las actividades que están implementadas en el sistema.

## *3.4.1.6 Limitaciones*

La aplicación móvil por desarrollar puede ser instalada en dispositivos móviles con sistema operativo Android con versión 9 en adelante. Además, el instalador (APK) del sistema estará disponible en la plataforma de Google Drive, con la finalidad que se encuentre disponible para el dueño del sistema.

# *3.4.2 Fase de Planificación*

En esta fase se realiza las estimaciones de tiempo y esfuerzo por cada una de las actividades a desarrollarse, utilizando artefactos que brinda la metodología Scrum en cada fase. Además, se establece los roles y funciones para los diferentes actores que intervienen en el desarrollo del proyecto denominado MikroISP.

#### *3.4.2.1 Personas y roles del proyecto*

En la metodología Scrum se debe identificar las personas que están asociadas al proyecto y cuáles son los roles o funciones dentro de implementación del sistema. En la implementación del sistema MikroISP se cuenta con tres personas que conforman el equipo de trabajo, donde cada una de las personas tiene un rol definido que se detalla en la **Tabla 10-3**:

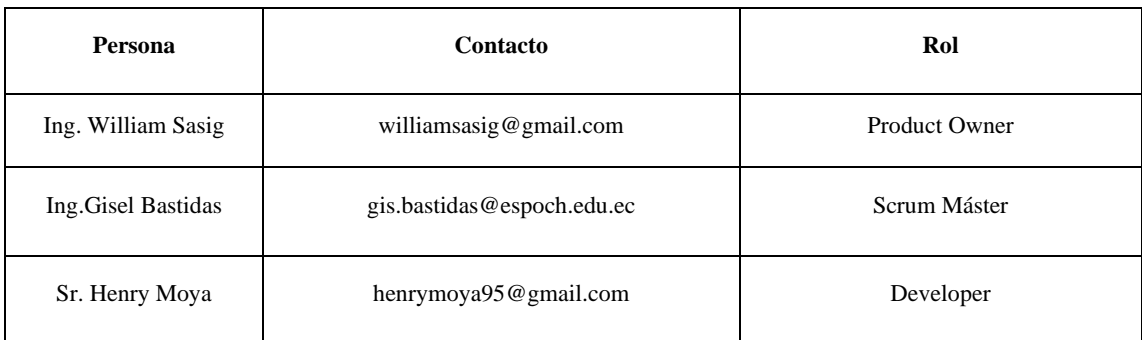

**Tabla 10-3:** Personas que conforman el equipo de trabajo

**Realizado por:** Moya Suntasig, Henry, 2022.

# *3.4.2.2 Tipos y roles de usuarios*

El sistema MikroISP será utilizado por un solo tipo de usuario que tiene a disposición las funcionalidades respectivas en la aplicación móvil. A continuación, en la **Tabla 11-3** se detalla el tipo y rol del usuario que interviene en el sistema.

### **Tabla 11-3:** Usuario del sistema

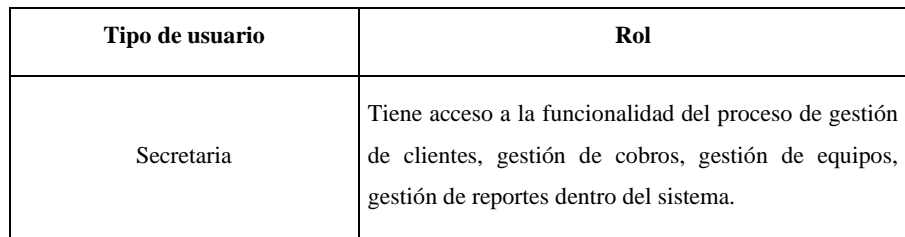

**Realizado por:** Moya Suntasig, Henry, 2022.

#### *3.4.2.3 Estimaciones de requerimientos*

En esta sección se realiza la estimación de los requerimientos con el objetivo de determinar el tiempo requerido para el desarrollo del sistema. Además, cada requerimiento se asigna valores de puntos estimados equivalente a las horas de trabajo, la técnica que se utiliza para la estimación se denomina "Talla de camiseta" o también conocida como "T-shirt", donde los desarrolladores por medio de su criterio seleccionan una talla de camisa para cada requerimiento dependiendo las habilidades que poseen, de esta manera se asigna los puntos estimados a todos los requerimientos del sistema.

En la **Tabla 12-3**, se detalla los puntos estimados con cada una de las equivalencias y las horas de trabajos.

| <b>Talla</b> | Puntos estimados | Horas |
|--------------|------------------|-------|
| XS           | 5                | 5     |
|              |                  |       |
| S            | 10               | 10    |
|              |                  |       |
| M            | 25               | 25    |
|              |                  |       |
|              | 75               | 75    |

 **Tabla 12-3:** Tallas de la técnica T-shirt

**Realizado por:** Moya Suntasig, Henry, 2022;

La implementación del proyecto se realiza en jornadas diarias de 5 horas de lunes a viernes, de acuerdo con la técnica T-Shirt para la estimación se determina que solo un requerimiento con 5 puntos estimados equivale a un día de trabajo.

Después de haber estimado todos los requerimientos del sistema MikroISP. Además, fueron priorizados por el Product Owner que se refiere al cliente, quien mediante su criterio y de acuerdo con la importancia de cada uno de los requerimientos que deben ser implementados de manera urgente, para esta actividad se utiliza la escala de prioridad Alta, Media y Baja.

Las estimaciones de los requerimientos son analizadas y asignadas por parte de los desarrolladores y también priorizadas por parte del Product Owner.

## *3.4.2.4 Product backlog*

Con el objetivo de organizar cada uno de los requerimientos del sistema se utiliza el artefacto Product backlog de la metodología, el cual permite ordenar cada uno de los requerimientos dependiendo la priorización. Facilitando tener un orden en el proceso de desarrollo y también tener una visión cara de las tareas a realizarse durante todo el proyecto.

El Product backlog permite identificar cada uno de los requerimientos con una historia de usuario como instrumento para documentar y describir de manera más amplia. Además, en el listado se incluye las historias técnicas que son las actividades implícitas pero necesarias en el desarrollo de un sistema las cuales conllevan de la misma forma una estimación y prioridad.

En la **Tabla 13-3**, se detalla el Product backlog con 30 requerimientos, se dividen en 21 historias de usuario representada con la abreviatura HU y con sus respectivos valores de punto estimados. Además, se encuentran 9 historias técnicas representadas con la abreviatura HT y seguido de su respectivo valor de punto estimados.

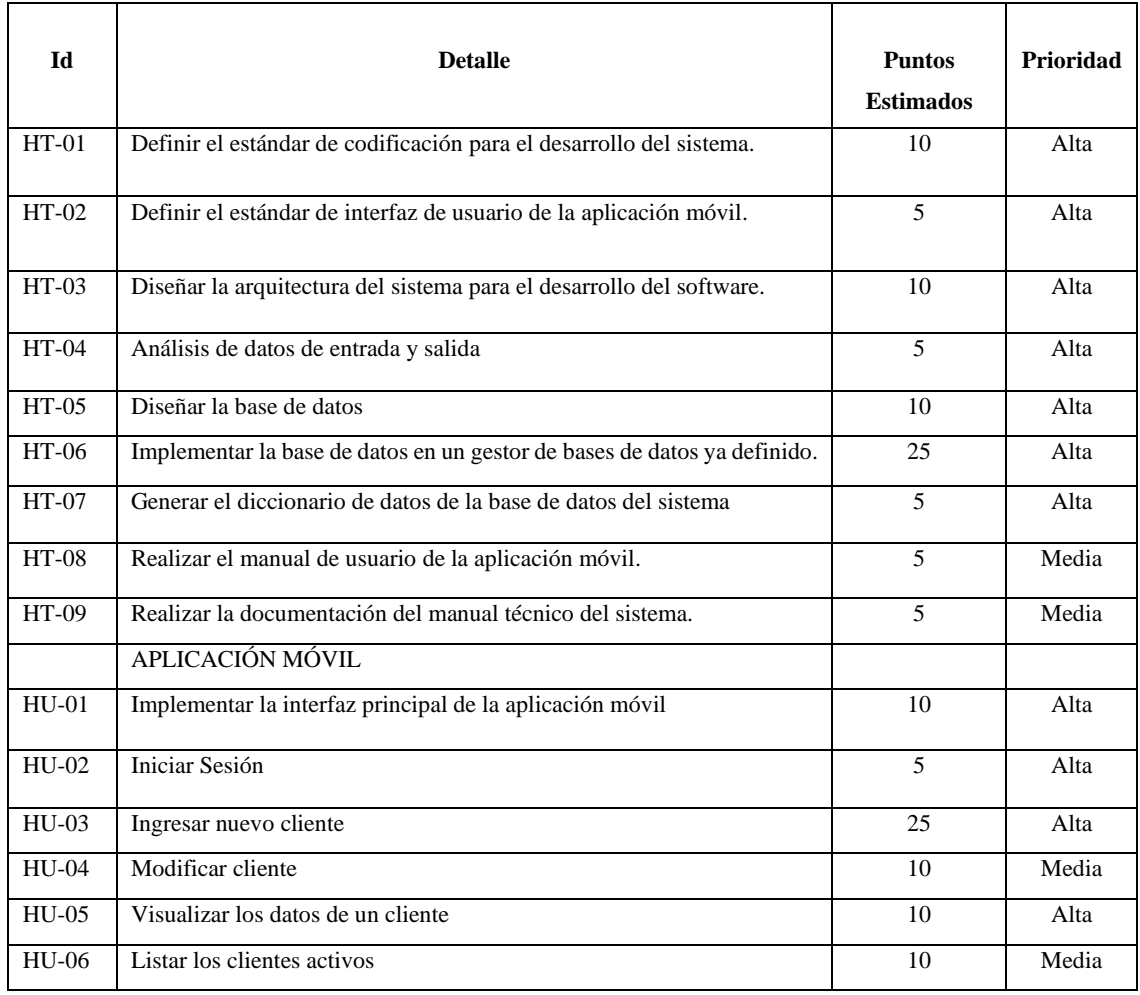

## **Tabla 13-3:** Product backlog

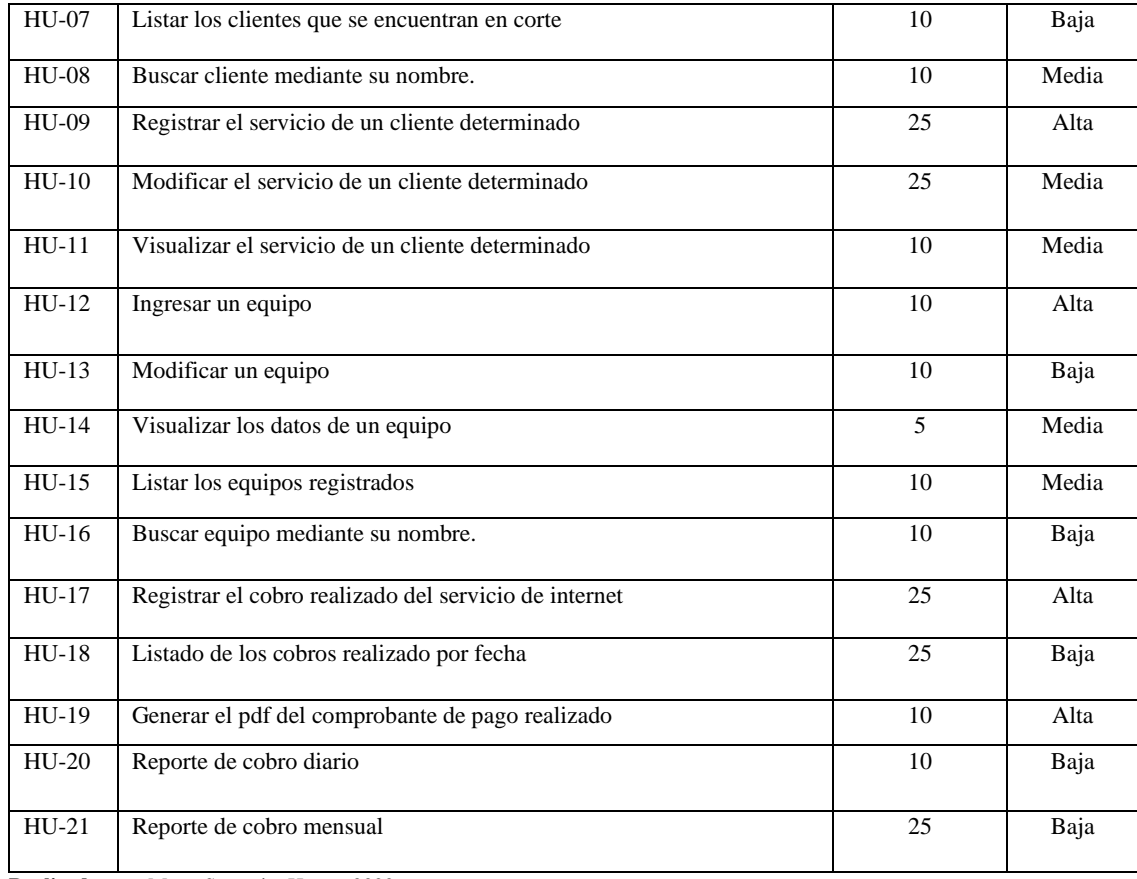

**Realizado por:** Moya Suntasig, Henry, 2022.

#### *3.4.2.5 Gestión de riesgos*

Durante la fase del desarrollo se puede presentar en cualquier momento varios riesgos, probando inconvenientes en la implementación del sistema y de esta forma no permitir con la culminación de todas las funcionalidades con las que debe contar el software. Conociendo el problema que se puede presentar se realiza un análisis con la finalidad de poder determinar cuáles son los posibles riesgos que puede afectar en las fases de desarrollo del proyecto. Además, mediante el análisis realizado poder tomar medidas de precaución para contrarrestarlos de manera efectiva.

Luego de realizar el análisis se permite obtener un total de 9 riesgos que son clasificados en 3 categorías de la siguiente manera: riesgos de proyecto, riesgo técnico y el riesgo de negocio. Conociendo los riesgos se clarifica de la misma manera dependiendo la probabilidad de que sucedan y el impacto que puede tener en el desarrollo del proyecto. En la **Tabla 14-3**, se detalla los riesgos identificados con la respectiva probabilidad, tipo, impacto y la exposición. Adicional, el análisis detallado de los riesgos se encuentra en el **Anexo D**.

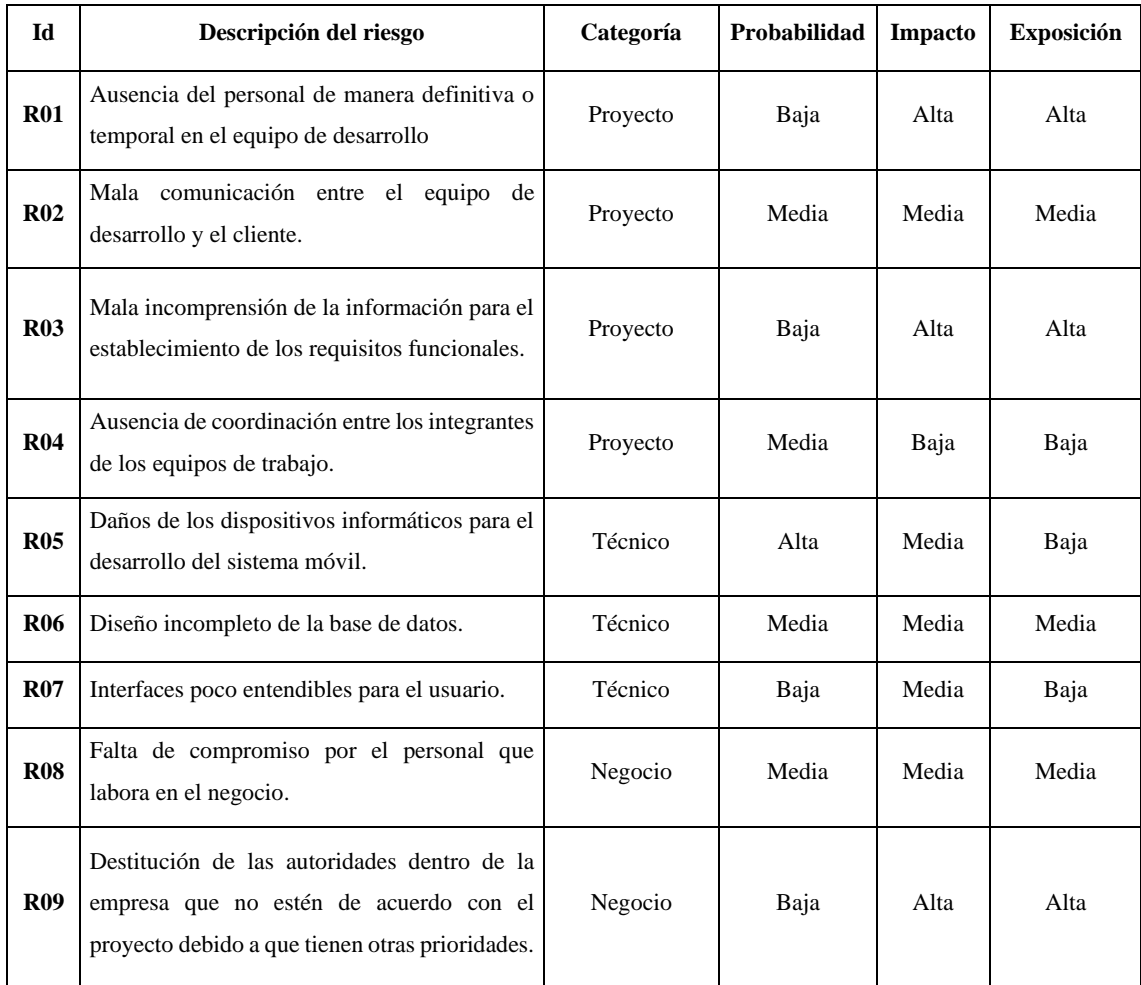

## **Tabla 14-3:** Riesgos identificados para el proyecto

**Realizado por:** Moya Suntasig, Henry, 2022.

## *3.4.3 Fase de diseño*

En la fase de diseño se inicia principalmente con la elaboración de diferentes diagramas que permite tener una visión clara del proceso que va a realizar el sistema MikroISP en cada una de las funcionalidades, para esto se utiliza los diagrama, bocetos de las interfaces y el lenguaje de modelado UML que se detalla a continuación.

## *3.4.3.1 Diagrama de casos de uso*

El diagrama de caso de uso permite especificar las funcionalidades y el comportamiento del sistema mediante la interacción con el usuario. El rol de usuario denominada secretaria dentro del sistema MikroISP cumple las funcionalidades de gestionar los clientes, gestionar los equipos, realizar cobros y generar los reportes periódicamente como se muestra en la **Figura 2-3**.

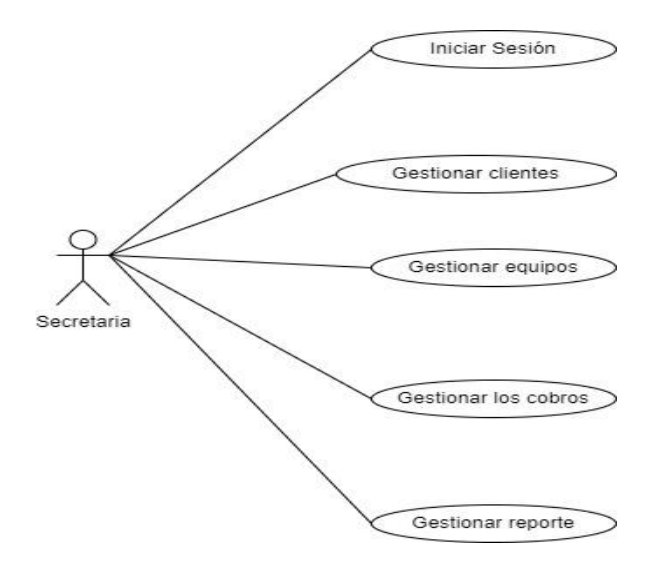

 **Figura 2-3:** Diagrama de caso de uso del sistema  **Realizado por:** Moya, H. 2022

## *3.4.3.2 Diagrama de despliegue*

El diagrama de despliegue permite representar la arquitectura del sistema MikroISP en funcionamiento, mostrando el modelado de manera física cada componente hardware necesarios para el despliegue. De esa manera, la arquitectura está compuesta por 5 Capas que se detallan de la siguiente manera: la capa de presentación, capa de servicio web, capa de lógica de negocio, capa de acceso a datos y la capa de base de datos.

En la **Figura 3-3**, se presenta los nodos del sistema que son el dispositivo móvil, base de datos, lógica de negocio constituida por el servicio web y las conexiones que existen entre ellos, cada nodo representa un servidor donde se encuentra alojado los componentes del sistema MikroISP.

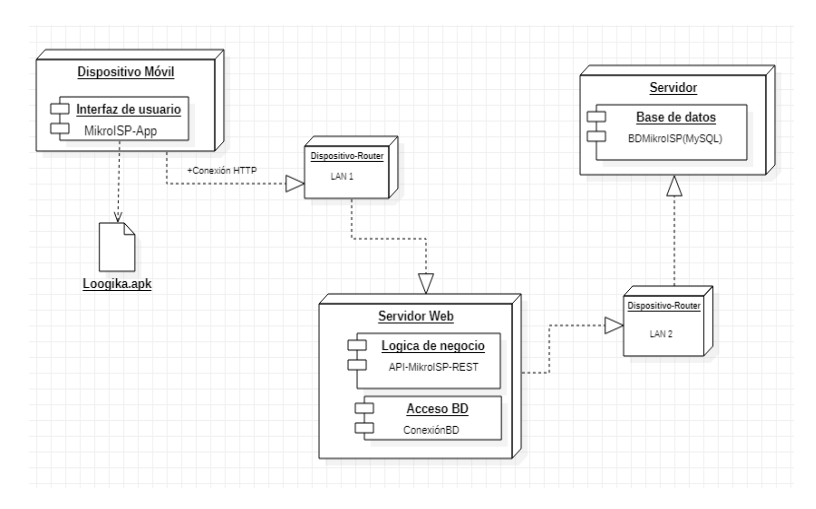

 **Figura 3-3:** Diagrama de despliegue del sistema MikroISP

 **Realizado por:** Moya, H. 2022

## *3.4.3.3 Estándar de codificación*

Para definir el estándar de codificación que se va a utilizar en el desarrollo del sistema, se toma en cuenta los estándares de codificación del lenguaje Kotlin publicada en la plataforma de Android Studio, es documentada por la compañía Google con la finalidad de contar con estilos en desarrollo de Software. La plataforma de Android Studio (2021) define a cada parámetro del estándar de codificación del lenguaje Kotlin de la siguiente manera: para definir los nombre de las funciones se utiliza el formato camelCase que suelen ser escrito en verbo o las frases verbales como puede ser la primera palabra minúscula y las siguientes en mayúsculas, por ejemplo, ejemploNomenglatura(), para definir las clases se utiliza el formato PascalCase y suelen ser sustantivos como por ejemplo NomenglaturaAdicional, para los nombres de las constantes de usa el UPPER\_SNAKE\_CASE que suelen ser solo letras mayúsculas, con palabras y separadas con guiones bajos como por ejemplo EJEMPLO\_KOTLIIN, en las declaración de las variables se utiliza el camelCase que son por lo general los nombres de sustantivos o frases nominales, para las anotaciones se declara utilizando el formato PascalCased que lleva el nombre de sustantivos como si fuera tipos, para los nombres de los archivos se utiliza el formato de CamelCase que se refiere a la primera letra de cada palabra se escribe en mayúscula, por ultimo para definir los bloques de llaves se utiliza el estilo de K&R (por Kernighan and Ritchie) que se usa en un when, if, en algunos casos solo se ocupa en una sola línea. De lo contrario, se requiere llaves para cualquier sentencia if, for, when, do y while.

#### *3.4.3.4 Estándar de diseño de la interfaz*

Para el estándar de la interfaz gráfica, se plantea varios parámetros dependiendo los requerimientos de la empresa, para ello se toma en cuenta los colores del logo como representación en todo el contenido del sistema. Además, se detalla los colores texto, colores de fondo y los colores de los íconos.

Para la selección de colores, se basa en la degradación de colores del logo de la empresa mediante la utilización de la herramienta web de Adobe Color de accesibilidad, obteniendo los colores para los temas de la aplicación móvil, esto se puede visualizar en la **Figura 4-3**.

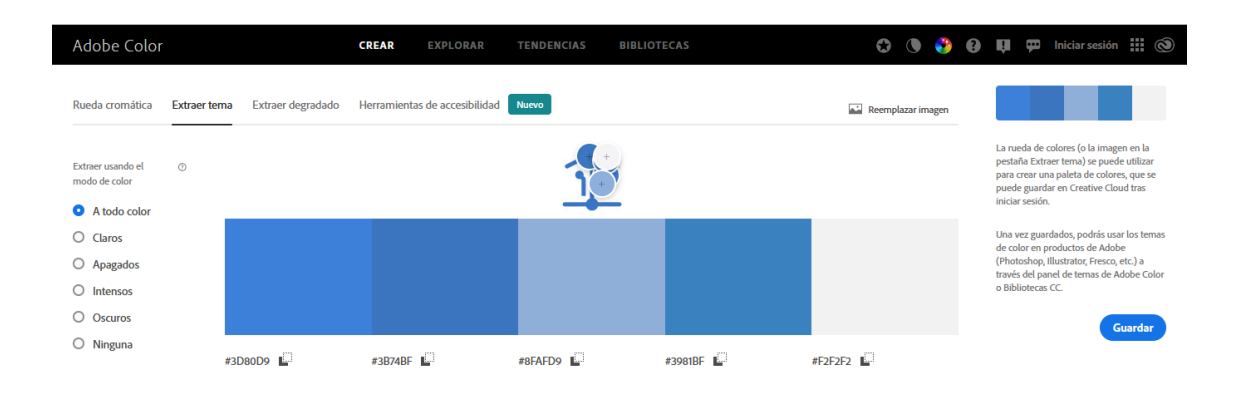

**Figura 4-3:** Tema extraído por el Adobe Color

**Realizado por:** Moya, H. 2022.

Seguidamente con la herramienta de accesibilidad de Adobe Color, se identifica los colores para el texto, fondo y para los componentes gráficos, donde la combinación integre la visibilidad amigable para el cliente utilizando los colores del logo de la empresa. Los colores seleccionados se describen en formato hexadecimal a continuación:

## **Color de Fondo:** #3A75C7

#### **Color de letras:** #FFFFFF

En la **Figura 5-3**, se visualiza el resultado final para los colores de fondo, letras y componentes gráficos, validados mediante la herramienta de accesibilidad de contraste en Adobe Color.

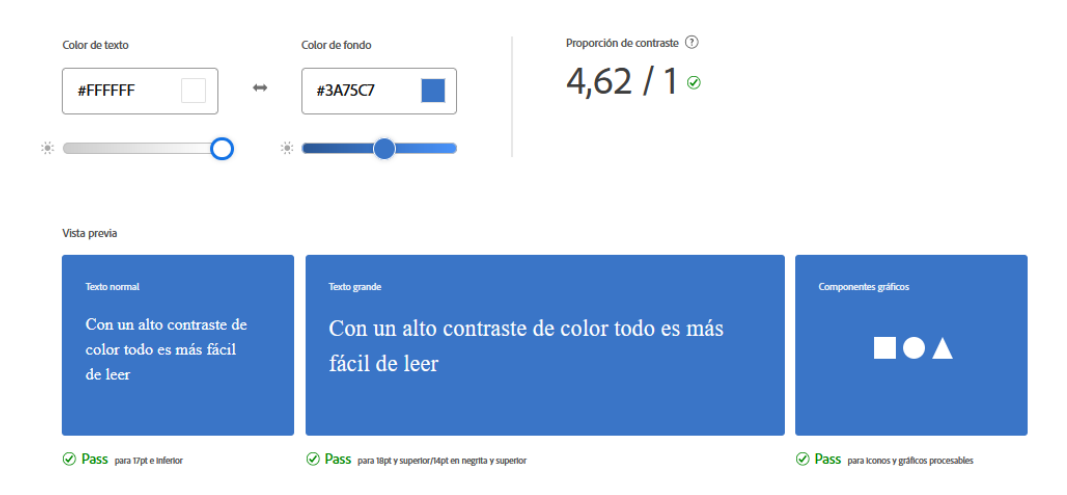

 **Figura 5-3:** Adaptación de los colores para la IU del sistema

 **Realizado por:** Moya, H. 2022

#### *3.4.3.5 Diseño de interfaces de usuario*

Con el objetivo de generar prototipos agradables para el usuario, se realiza el diseño de los wireframes de las interfaces de cada una de las funcionalidades del sistema utilizando la herramienta de diseño Balsamiq Mockups. Permitiendo de esa manera contar con diseños acorde a los requerimientos de la empresa. A continuación, se visualiza tres diseños de wireframes de interfaces pertenecientes a las funcionalidades de: Iniciar sesión, para realizar el cobro del servicio de internet al inicio de cada mes y el listar de los clientes que van a realizar el pago del servicio de internet.

En la **Figura 6-3**, se visualiza el prototipo de la funcionalidad del sistema para el iniciar sesión.

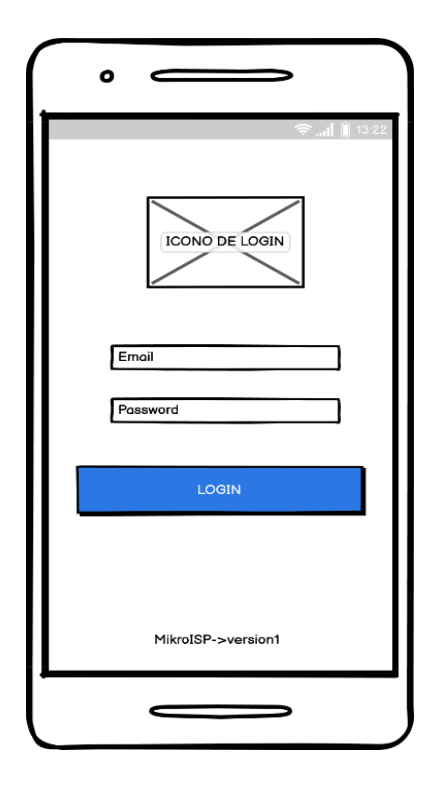

 **Figura 6-3:** Prototipo para el iniciar sesión

 **Realizado por:** Moya, H. 2022

De la misma forma, en la **Figura 7-3** se visualiza el prototipo de la funcionalidad del sistema para realizar el cobro del servicio de internet de un cliente determinado.

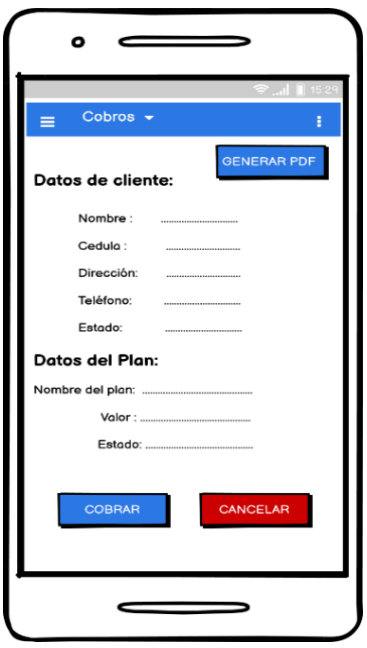

 **Figura 7-3:** Prototipo para realizar el cobro del servicio de internet

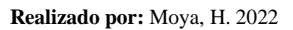

En la **Figura 8-3**, se visualiza el prototipo de la funcionalidad del sistema para listar los clientes que van a realizar el pago del servicio de internet.

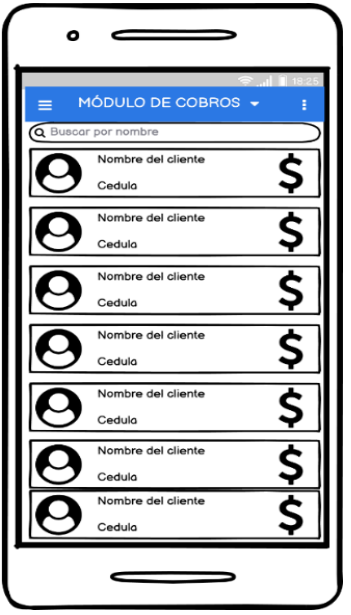

 **Figura 8-3:** Prototipo para listar los clientes que van a realizar el pago

 **Realizado por:** Moya, H. 2022

Los prototipos diseñados contienen colores amigables para el usuario y de la misma forma satisfaces los requerimientos del cliente. Los demás prototipos diseñados se encuentran detallados en el **Anexo E.**

### *3.4.3.6 Diseño de la base de datos*

La información del sistema MikroISP es almacena en un base de datos que permite mantener de manera ordenada, centralizada y disponible. Para el diseño se realizó un análisis a las entidades que intervienen dentro del proceso de cobros como sus atributos y las relaciones que existen entre entidades.

Luego del análisis realizado se define las entidades importantes y relaciones que participan en el sistema, haciendo el uso de la herramienta de modelado de datos MySQL Workbench se diseña el modelo lógico de la base de datos que se muestra en la **Figura 9-3**. Además, la base de datos se conforma de 10 tablas que se encuentran desplegadas en el servidor de Amazon en la nube.

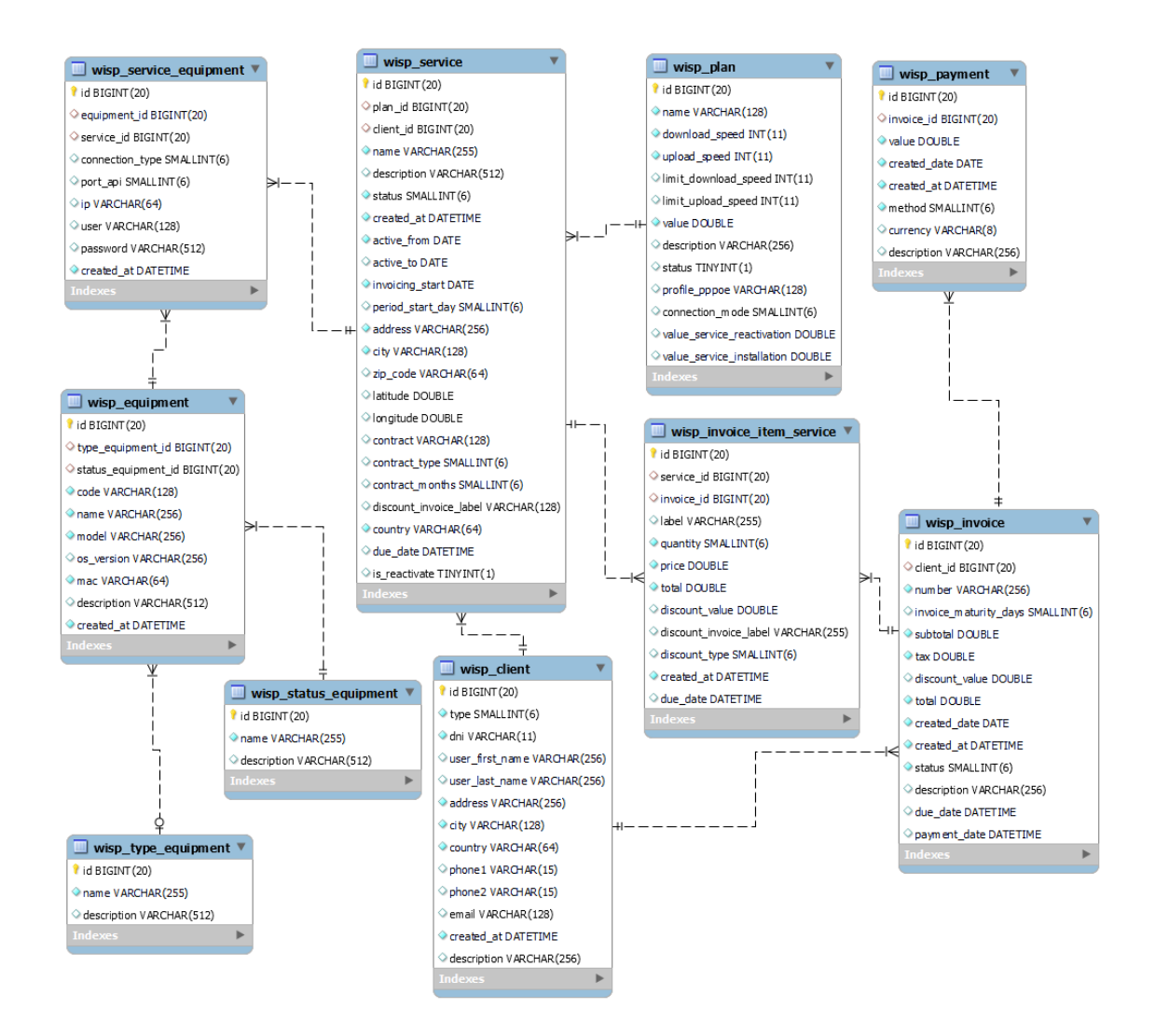

**Figura 9-3**: Diagrama del modelo lógico de la base de datos del sistema

 **Realizado por:** Moya, H. 2022

# *3.4.3.7 Diccionario de datos*

Con el objetivo de complementar la documentación de la base de datos del sistema se realiza el diccionario de datos que permite describir las características y los metadatos de cada tabla referente a las entidades que se detallan a continuación.

En la **Tabla 15-3**, se detalla el diccionario de datos de la tabla Pago(wisp\_payment).

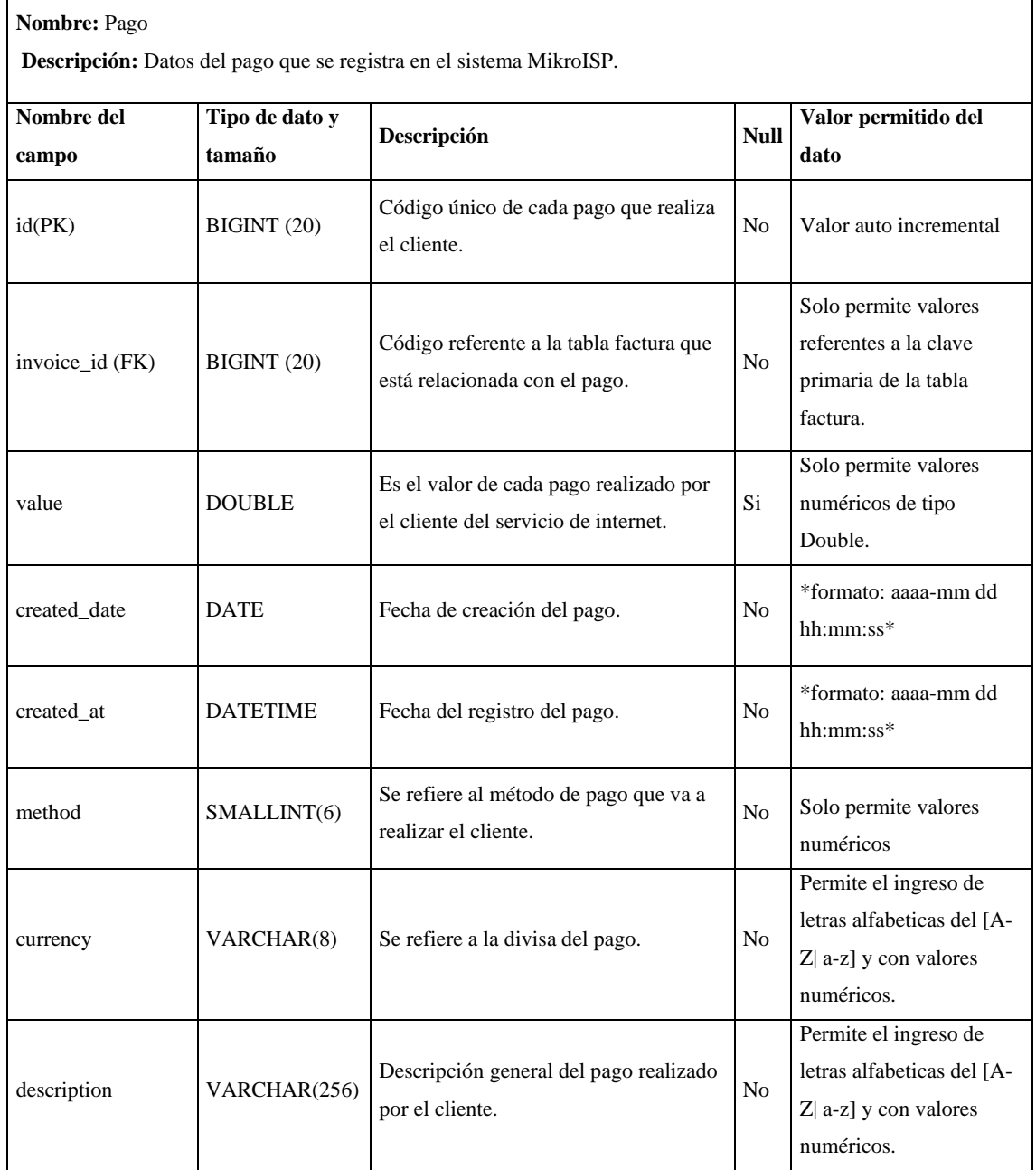

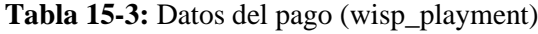

**Realizado por:** Moya Suntasig, Henry, 2022.

El diccionario de datos de las tablas faltantes de la base de datos del sistema MikroISP se encuentra detalla en el **Anexo F**.

# *3.4.4 Fase de desarrollo*

Dentro de la fase de desarrollo se realiza cada una los Sprints cumpliendo con la planificación planteada en el Product backlog, los cuales se desarrollan las historias de usuario y las historias técnicas para cumplir con la implementación del sistema MikroISP.

## *3.4.4.1 Desarrollo de los Sprints*

En este apartado se desarrolla las actividades referentes a la codificación, cumpliendo con las tareas establecidas para el desarrollo del sistema. La fase de desarrollo está dividida por 6 Sprints, los mismos, en cada Sprint se planifica los 15 días de trabajo con el esfuerzo de 75 horas, en los cuales se desarrollan las diferentes historias de usuario y las historias técnicas planificadas en el Product Backlog.

En la **Tabla 16-3**, se presenta el Sprint backlog referente al Sprint 1 donde se desarrollaron 7 historias técnicas de diseño, 1 de desarrollo y 1 de documentación, en total se cumple con los 14 días de trabajo con el valor de esfuerzo de 70 horas para completar las actividades. Debido a que no se trabajó en el desarrollo el día 21 de abril por ser un día de feriado de la ESPOCH.

| Sprint 1                  |                                                                             |                   |                           |               |             |
|---------------------------|-----------------------------------------------------------------------------|-------------------|---------------------------|---------------|-------------|
| <b>Inicio:</b> 18/04/2022 |                                                                             | Fin: $06/05/2022$ | <b>Esfuerzo Total: 70</b> |               |             |
| Pila del Sprint           |                                                                             |                   |                           |               |             |
| ID                        | Descripción                                                                 |                   | <b>Esfuerzo</b>           | <b>Tipo</b>   | Responsable |
| $HT-01$                   | Definir el estándar de codificación<br>para el desarrollo del sistema.      |                   | 10                        | Diseño        | Henry Moya  |
| $HT-02$                   | Análisis de datos de entrada y salida.                                      |                   | 5                         | Diseño        | Henry Moya  |
| $HT-03$                   | Definir el estándar de interfaz de<br>usuario de la aplicación móvil.       |                   | 5                         | Diseño        | Henry Moya  |
| $HT-04$                   | Diseñar la arquitectura del sistema<br>para el desarrollo del software.     |                   | 10                        | Diseño        | Henry Moya  |
| $HT-0.5$                  | Diseñar la base de datos                                                    |                   | 10                        | Diseño        | Henry Moya  |
| HT-06                     | Implementar la base de datos en un<br>gestor de bases de datos ya definido  |                   | 25                        | Desarrollo    | Henry Moya  |
| HT-09                     | documentación<br>Realizar<br>la<br>del<br>manual técnico del sistema móvil. |                   | 5                         | Documentación | Henry Moya  |

 **Tabla 16-3:** Sprint backlog del Sprint 1

**Realizado por:** Moya Suntasig, Henry, 2022.
En la **Tabla 17-3**, se presenta el Sprint backlog referente al Sprint 2 donde se desarrollaron 2 historias técnicas y 4 historias de usuario de las cuales 5 son de desarrollo y 1 de documentación, en total se cumple con los 15 días de trabajo con el esfuerzo de 75 horas para completar la tarea.

| Sprint 2                  |                                                             |                                                                    |                 |                           |             |  |
|---------------------------|-------------------------------------------------------------|--------------------------------------------------------------------|-----------------|---------------------------|-------------|--|
| <b>Inicio:</b> 09/05/2022 |                                                             | Fin: 27/05/2022                                                    |                 | <b>Esfuerzo Total: 75</b> |             |  |
| Pila del Sprint           |                                                             |                                                                    |                 |                           |             |  |
| ID                        |                                                             | Descripción                                                        | <b>Esfuerzo</b> | <b>Tipo</b>               | Responsable |  |
| HT-07                     |                                                             | Generar el diccionario de datos<br>de la base de datos del sistema | 5               | Desarrollo                | Henry Moya  |  |
| $HU-01$                   | Implementar la interfaz principal<br>de la aplicación móvil |                                                                    | 10              | Desarrollo                | Henry Moya  |  |
| $HU-02$                   |                                                             | Iniciar Sesión                                                     | 5               | Desarrollo                | Henry Moya  |  |
| $HU-03$                   |                                                             | Ingresar nuevo cliente                                             | 25              | Desarrollo                | Henry Moya  |  |
| HU-09                     |                                                             | Registrar el servicio de un<br>cliente determinado                 | 25              | Desarrollo                | Henry Moya  |  |
| HT-09                     |                                                             | Realizar la documentación del<br>manual técnico del sistema.       | 5               | Documentación             | Henry Moya  |  |

 **Tabla 17-3:** Sprint backlog del Sprint 2

**Realizado por:** Moya Suntasig, Henry, 2022.

Cada Sprint se desarrolla dependiendo el esfuerzo establecido con una fecha de inicio y final, los demás Sprints se encuentra detallado en el **Anexo G**.

#### *3.4.4.2 Historia de Usuario*

En el desarrollo de cada uno de los requerimientos del sistema fue documentado en historia de usuario, conteniendo la descripción completa de la funcionalidad, de la misma forma, las tareas de ingeniería necesarias para su desarrollo y las pruebas de aceptación para su verificación.

En la siguiente **Tabla 18-3**, se detalla la historia de usuario de la funcionalidad de registrar el cobro del servicio de internet.

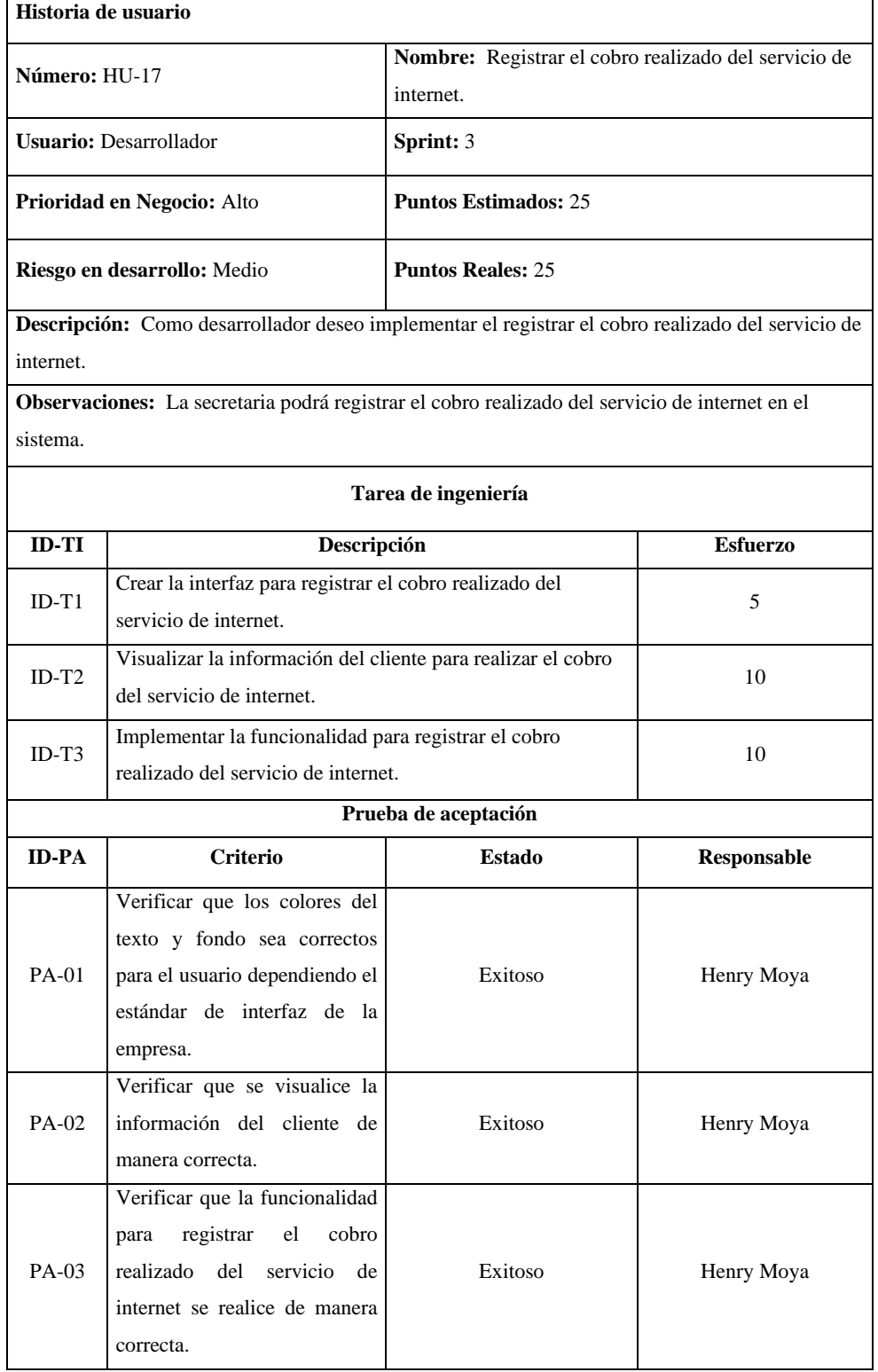

# **Tabla 18-3:** Historia de usuario del registra el cobro del servicio de internet

**Realizado por:** Moya Suntasig, Henry, 2022.

El resto de las historias de usuario del sistema con sus respectivas tareas de ingeniería y pruebas de aceptación se encuentran detalladas en el **Anexo H**.

En esta sección de detalla de manera generar el cumplimento de las actividades de cada una de las fases del desarrollo del proyecto, para lo cual, se ha tomado en cuenta los resultados obtenidos de la fase preliminar y la fase de desarrollo del sistema.

#### *3.4.5.1 Gestión del proyecto*

Con el objetivo de gestionar los avances del proyecto referente a la fase de desarrollo, se utiliza la herramienta denominada Burn Down Chart que permite visualizar de manera gráfica la velocidad en la que se está desarrolla cada una de las actividades de los Sprints cumpliendo con los tiempos planificados. En la **Tabla 19-3**, se detalla los puntos estimados por cada Sprint y también con los puntos reales las cuales se desarrollaron el proyecto.

| Listado de Sprint | <b>Puntos estimados</b> | <b>Puntos reales</b> |
|-------------------|-------------------------|----------------------|
| Sprints 1         | 75                      | 70                   |
| Sprints 2         | 75                      | 75                   |
| Sprints 3         | 75                      | 75                   |
| Sprints 4         | 75                      | 75                   |
| Sprints 5         | 75                      | 75                   |
| Sprints 6         | 75                      | 70                   |

 **Tabla 19-3:** Tabla de valoración entre los puntos estimados y puntos reales

 **Realizado por:** Moya Suntasig, Henry, 2022.

Teniendo en cuenta los valores obtenidos de los puntos reales que se utilizaron para el desarrollo de cada Sprint, se visualiza el seguimiento del desarrollo del proyecto en el **Gráfico 1-3**, donde detalla en el eje X la representación de los Sprints planteados y en eje Y representa el esfuerzo de los puntos estimados.

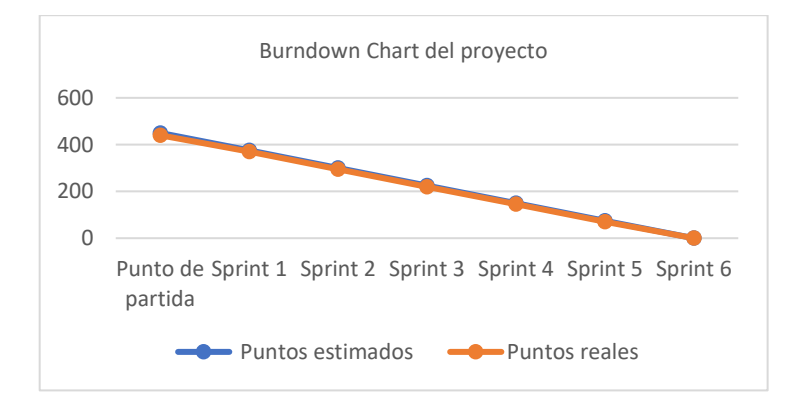

 **Gráfico 1-3:** Burn Down Chart del proyecto

 **Realizado por:** Moya H. 2022

La fase de desarrollo inicia desde el día 18/04/2022 con el Sprint 1 y finaliza el día 19/08/2022 con el Sprint 6, ya que en la **Grafica 1-3** se puede observar que los avances desarrollados referente a los puntos reales está representada con la línea naranja y los puntos estimados con la línea azul. Los demás Sprint se desarrollaron de acuerdo con los puntos estimados y por tal motivo no se obtuvo variación con los puntos reales, lo que demuestra que se cumplió con las fechas planificadas para la fase del desarrollo y los puntos estimados para cada Sprint.

#### *3.4.5.2 Reuniones de trabajo*

Para dar cumplimento con la metodología Scrum y llevar un correcto control en los avances del proyecto, se realizaron reuniones periódicas de trabajo con el personal involucrado en toda la fase del proyecto. En la **Tabla 20-3,** se presenta las reuniones realizadas tanto con el cliente (Product Owner) y con el Scrum Master para dar cumplimiento al estudio preliminar, la requerimentación, así como también para las revisiones y presentaciones finales del proyecto.

| Fecha      | <b>Asistentes</b>                     | <b>Actividades</b>                                                                          | <b>Resultados</b>                                                                                                    |
|------------|---------------------------------------|---------------------------------------------------------------------------------------------|----------------------------------------------------------------------------------------------------|
| 07/03/2022 | Sr. William Sasig<br>Sr. Henry Moya   | Estudio preliminar                                                                          | Se observó el proceso que realiza la empresa al<br>momento de cobrar el servicio de internet, los<br>actores que intervienen y tambien la información<br>que cuentan en la actualidad. |
| 22/03/2022 | Sr. William Sasig<br>Sr. Henry Moya   | Definición de los<br>requerimientos del<br>sistema                                          | Se obtuvieron un total de 21 requerimientos para el<br>sistema                                                                                                    |
| 15/04/2022 | Sr. William Sasig<br>Sr. Henry Moya   | Presentación<br>del<br>prototipo<br>del<br>diseño<br>de<br>la<br>interfaz                   | Se obtuvo el diseño que el cliente requiere para la<br>aplicación móvil                                                                                                    |
| 04/05/2022 | Sr. Henry Moya<br>Ing. Gisel Bastidas | Revisión del marco<br>teórico.                                                              | se revisa los avances realizados en el marco teórico<br>y se sugiere cambios en la redacción del contenido.                                                                            |
| 06/05/2022 | Sr. Henry Moya<br>Ing. Jorge Menendez | Revisión del marco<br>teórico.                                                              | se revisa los avances realizados en el marco teórico<br>y se sugiere cambios en la redacción del contenido.                                                                            |
| 08/05/2022 | Sr. William Sasig<br>Sr. Henry Moya   | Revisión<br>de<br><b>las</b><br>funcionalidades del<br>sistema                              | Se revisan las funcionalidades del sistema, se<br>sugiere cambios en el diseño de la interfaz.                                                                                         |
| 13/07/2022 | Sr. Henry Moya<br>Ing. Gisel Bastidas | Revisión<br>de<br><b>las</b><br>funcionalidades del<br>sistema y del marco<br>metodológico. | Se revisan las funcionalidades del sistema, se<br>sugiere cambios en el diseño de la interfaz, aumentar<br>la navegación del sistema y aumentar los campos<br>para editar el equipo.   |

**Tabla 20-3:** Reuniones de trabajo

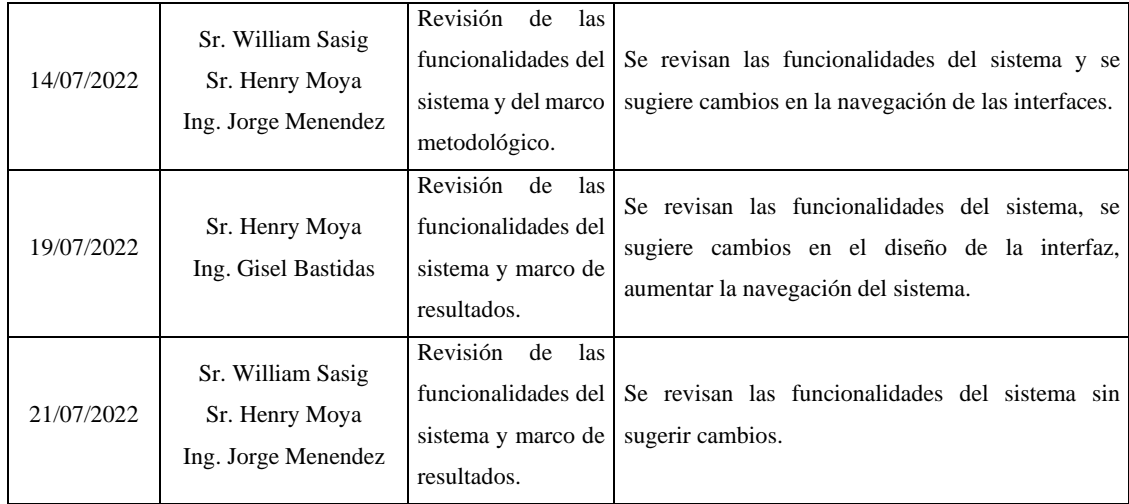

**Realizado por:** Moya Suntasig, Henry, 2022.

#### *3.4.5.3 Gestión de actividades del proyecto*

Para gestionar las actividades de desarrollo del sistema se utiliza una herramienta web denominada Trello, la cual permite crear un tablero con el listado de todas la funcionalidades a desarrollarse, representadas mediante tarjetas virtuales que son asignadas con un fecha límite en la que debe desarrollar cada funcionalidad, de acuerdo al avance que se desarrolle las tarjetas seguirán pasando por varios estados hasta que se finalice con la implementación, de esa manera se trabaja con un orden más organizado para el desarrollo de cada funcionalidad del sistema. En la **Figura 10-3**, se visualiza el tablero con el listado de las actividades a desarrollar y también con las actividades que ya están completadas.

| $\leftarrow$ $\rightarrow$ C<br>$\circ$                                                        | A https://trello.com/b/DDqnXaU8/sistema-mikroisp                                               |                                                                                       | $\frac{1}{2}$                                                                                           | $\triangledown$         |
|------------------------------------------------------------------------------------------------|------------------------------------------------------------------------------------------------|---------------------------------------------------------------------------------------|----------------------------------------------------------------------------------------------------|-------------------------|
| <b>!!!</b><br><b>国 Trello</b><br>Espacios de trabajo V                                         | Reciente V Marcado V<br>Plantillas $\vee$                                                      | Crear                                                                                 | Q Buscar                                                                                                | G)                      |
| $00$ Tablero $\vee$                                                                            | Sistema MikrolSP \\ App MikrolSP                                                               | & Visible para el Espacio de trabajo<br>MR 2. Compartir                               |                                                                                                    |                         |
|                                                                                                |                                                                                                | <b>X</b> Confluence<br><b>■</b> Power-Up Calendario                                   | Power-Ups<br>■ <i>≸</i> Automatización                                                                  | F Filtrar  Mostrar menú |
| <b>POR HACER</b><br>$\cdots$                                                                   | <b>FN PROCESO</b><br>$\cdots$                                                                  | <b>REVISIÓN</b><br>                                                                   | <b>FINALIZADO-SPRINTS</b><br>$\cdots$                                                                   | + Añada otra lista      |
| Realizar la documentación del manual<br>técnico del sistema<br><b>1</b> 27 de jun. - 8 de jul. | Realizar el manual de usuario de la<br>aplicación móvil.<br><b>①</b> 13 de jun. - 24 de jun.   | $\hat{\phantom{a}}$<br>Ingresar nuevo cliente<br>① 9 de may. - 27 de may.             | Definir el estándar de codificación<br>para el desarrollo del sistema.<br><b>18</b> de abr. - 6 de may. |                         |
| a<br>+ Añada una tarieta                                                                       | Realizar la documentación del manual<br>técnico del sistema<br><b>1</b> 3 de jun. - 24 de jun. | Listar los dientes que se encuentran<br>en corte<br><b>①</b> 16 de may. - 27 de may.  | Análisis de datos de entrada y<br>salida.<br>18 de abr. - 6 de may.                                     |                         |
|                                                                                                | 造<br>+ Añada una tarjeta                                                                       | Registrar el servicio de un cliente<br>determinado<br><b>4</b> 9 de may. - 27 de may. | Ingresar un equipo<br><b>①</b> 30 de may. - 17 de jun.                                                  |                         |
|                                                                                                |                                                                                                | Listado de equipos registrados<br><b>①</b> 30 de may. - 10 de jun.                    | Registrar cobro realizados del<br>servicio de internet<br><b>①</b> 30 de may. - 17 de jun.              |                         |
|                                                                                                |                                                                                                | Buscar equipo mediante su nombre.<br>$\overline{\mathbf{Q}}$<br>+ Añada una tarjeta   | ä<br>+ Añada una tarjeta                                                                                |                         |

 **Figura 10-3:** Tablero del proyecto en la herramienta Trello

 **Realizado por**: Moya, H. 2022

# **CAPÍTULO IV**

### **4 RESULTADOS**

En el presente capítulo se analiza, evalúa e interpreta los resultados obtenidos de la evaluación de la calidad de software referente a la eficiencia de desempeño del sistema propuesto.

#### **4.1 Eficiencia de desempeño**

Para asegurar la calidad de software se evaluó el comportamiento temporal y la utilización de los recursos según la ISO/IEC 25010, para ello se empleó la técnica de observación y las fichas técnicas que se encuentran detalladas en el capítulo III.

#### *4.1.1 Comportamiento temporal*

Dentro del comportamiento temporal se midió la métrica referente al tiempo de respuesta.

#### *4.1.1.1 Tiempo de respuesta*

Para medir el tiempo de respuesta se ha considerado la variable t que corresponde al tiempo de respuesta de una funcionalidad o actividad. Además, se utilizó una aplicación móvil gratuita llamada cronómetro temporizador para obtener los tiempos de respuesta de los procesos de gestión de cobros, con el fin de obtener los tiempos de atención a los clientes al inicio de cada mes.

Para este estudio se ha considerado dos procesos de gestión de cobros que realiza la secretaria utilizando el sistema MikroISP, dentro del proceso 1 se encuentran el registrar el cobro realizado del servicio de internet y en el proceso 2 el generar el pdf del comprobante del pago realizado. Mediante la utilización del cronómetro se obtuvieron el tiempo que lleva el proceso automatizado por cada uno de los 60 clientes que realizaron el pago del servicio de manera puntual en el mes de Julio.

Mediante la utilización del sistema se pretende reducir el tiempo en realizar el proceso de gestión de cobros del servicio de internet que efectúa la secretaria al inicio de cada mes. Para la obtención de los datos referente a los tiempos se realizó la medición el día 01 de Julio del 2022 a los 60 clientes que realizaron el pago del servicio de manera puntual. Además, esos tiempos se obtienen mediante la utilización de un cronómetro digital siguiendo los parámetros de medición de la ficha referente al tiempo de respuesta.

En la **Tabla 1-4**, se detalla el tiempo de respuesta total obtenida de la medición del proceso de gestión de cobros del servicio de internet que realizó la secretaria en el mes de Julio del presente

año. Además, en el **Anexo I** se encuentra detallada los tiempos de respuestas obtenidos del proceso 1 y el proceso 2 del sistema.

|               | <b>MES DE JULIO</b>              |                                  |                     |
|---------------|----------------------------------|----------------------------------|---------------------|
| $No$ Clientes | Proceso 1                        | Proceso 2                        | <b>Tiempo Total</b> |
|               |                                  |                                  | (minutos)           |
|               | <b>Tiempo Promedio (minutos)</b> | <b>Tiempo Promedio (minutos)</b> |                     |
|               |                                  |                                  |                     |
| 60 clientes   | 0,26                             | 0,3                              | 0,56                |
|               |                                  |                                  |                     |

**Tabla 1-4:** Tiempo de respuesta total del sistema

**Realizado por:** Moya Suntasig, Henry, 2022.

Se puede evidenciar en la **Tabla 1-4**, que el tiempo de respuesta del sistema MikroISP ocupó en realizar el proceso de gestión de cobros del servicio de internet un valor alrededor de 0,56 minutos de tiempo total referente al proceso 1 y al proceso 2.

#### **4.1.2 Utilización de recursos**

Para la evaluación de las subcaracterísticas referente a la utilización de recursos se consideró las métricas como: uso de la memoria RAM y procesador, mismos que permitieron evaluar cada uno de los procesos de gestión de cobros del servicio de internet. Además, se utilizó en la medición una aplicación móvil gratuita llamada CPU/GPU Meters & Notification, la aplicación tiene como funcionalidad visualizar mediante un gráfico el comportamiento de la utilización del CPU y también permite visualiza el valor de uso de la memoria RAM. Adicionalmente, se consideró las fichas técnicas para la medición de cada una de la subcaracterísticas que se encuentra detalla en el capítulo III, las unidades consideradas en la medición son megabytes (MB) para la memoria RAM y el procesador en porcentaje (%).

#### *4.1.2.1 Uso de la memoria RAM*

En la evaluación de esta métrica se consideró la variable  $X$  que corresponde al uso de la memoria RAM en Megabytes (MB), para lo cual se utilizó CPU/GPU Meters & Notification como herramienta para obtener los datos, permitiendo visualizar la cantidad de memoria RAM que utiliza la aplicación activa y la cantidad de memoria que utiliza la aplicación en realizar la tarea.

A continuación, se muestra los resultados que se obtuvo de la medición del uso de la memoria RAM del proceso de gestión de cobros que son: registrar el cobro realizado del servicio de internet y generar el pdf del comprobante del pago realizado.

En la **Tabla 2-4**, se detalla el promedito total que se obtuvo del uso de la memoria RAM que el sistema MikroISP utilizó para realizar el proceso de registrar el cobro del servicio de internet. Se midió a 60 clientes para obtener los valores de uso de la memoria RAM en Megabytes. Por cada uno de los clientes se obtuvo dos valores fundamentales mediante la medición del uso de la memoria RAM con el sistema sin realizar la tarea y también el uso de la memoria RAM que utilizó el sistema en realizar el proceso de registrar el proceso de cobros del servicio de internet al inicio de cada mes. Con los datos obtenidos de la medición realizada se procedió a utilizar la fórmula que se encuentra detallada en la ficha técnica, que consiste en obtener el valor del uso de la memoria RAM con el siguiente cálculo: el valor del uso de la memoria RAM que el sistema utilizó para realizar el proceso menos el valor del uso de la memoria RAM con el sistema sin realizar la tarea. Los valores obtenidos de la medición a los 60 clientes referente al uso de la memoria RAM del proceso 1 se encuentra detalla en el **Anexo J.**

 **Tabla 2-4:**Uso de la memoria RAM del proceso 1

| Proceso 1                                                 | $No$ Clientes | Uso de la memoria RAM (MB) |  |
|-----------------------------------------------------------|---------------|----------------------------|--|
| Registrar el cobro realizado del<br>servicio de internet. | 60 clientes   |                            |  |
| <b>D.U.L.</b> M. II 2000                                  |               |                            |  |

 **Realizado por:** Moya Henry, 2022.

El promedio total que se obtuvo del uso de la memoria RAM que el sistema MikroISP utilizó en realizar el proceso de registrar el cobro del servicio de internet a los 60 clientes es de 7 MB.

De la misma manera, se realizó la medición del uso de la memoria RAM del proceso 2 de generar el pdf del comprobante de pago realizado. En la **Tabla 3-4**, se detalla el promedio total que se obtuvo del uso de la memoria RAM que utilizó el sistema MikroISP para realizar el proceso antes mencionado, de la misma forma, se midió a los 60 clientes para obtener los valores del uso de la memoria RAM en Megabyte (MB). Además, en el **Anexo J** se encuentra detallado los datos obtenidos de la medición a los 60 clientes referente al uso de la memoria RAM del proceso 2 del sistema.

 **Tabla 3-4:** Uso de la memoria RAM del proceso 2

| Proceso 2                                             | $No$ Clientes | Uso de la memoria RAM (MB) |
|-------------------------------------------------------|---------------|----------------------------|
| Generar el pdf del comprobante<br>del pago realizado. | 60 clientes   |                            |

**Realizado por:** Moya Henry, 2022.

El promedio total que se obtuvo del uso de la memoria RAM que el sistema MikroISP utilizó en realizar el proceso de generar el pdf del comprobante de pago realizado a los 60 clientes es de 11 MB.

#### *4.1.2.2 Uso del procesador (CPU)*

Para la evaluación de esta métrica se consideró la variable X que corresponde al uso de procesador (CPU) con el valor en porcentaje (%). De la misma forma, se utilizó la misma aplicación móvil antes mencionada para obtener los datos.

A continuación, se detalla los resultados que se obtuvo de la medición del uso del procesador (CPU) del proceso de gestión de cobros que son: registrar el cobro realizado del servicio de internet y generar el pdf del comprobante del pago realizado.

En la **Tabla 4-4**, se detalla el promedito total que se obtuvo de la medición de uso del procesador (CPU) que utilizó el sistema MikroISP para realizar el proceso de registrar el cobro realizado del servicio de internet. Adicional, se midió a los 60 clientes que realizaron el pago del servicio para obtener los datos del uso de procesador. El valor del uso del procesador por cada cliente se obtuvo mediante la utilización de la fórmula detallada en la ficha técnica, cabe recalcar, que para obtener el valor del uso del procesador se midió por cada uno de los clientes dos parámetros fundamentales que son: el uso del procesador con el sistema sin realizar la tarea y el uso de procesador con el sistema realizado el proceso, con los valores obtenidos de los parámetros se procedió a realizar los cálculos respectivos para obtener el valor del uso del procesador. Adicional, Los valores obtenidos de la medición a los 60 clientes referente al uso del procesador (CPU) del proceso 1 se encuentra detalla en el **Anexo J.**

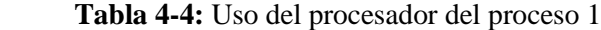

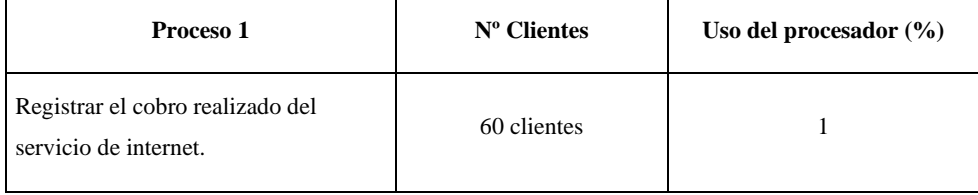

 **Realizado por:** Moya Henry, 2022.

El promedio total que se obtuvo del uso del procesador que el sistema MikroISP utilizó en realizar el proceso de registrar el cobro del servicio de internet a los 60 clientes es de 1%.

De la misma manera, se realizó la medición del uso del procesador del proceso de generar el pdf del comprobante de pago realizado. En la **Tabla 5-4**, se detalla el promedio total que se obtuvo del uso del procesador que el sistema MikroISP utilizó para realizar el proceso antes mencionado, de la misma forma, se midió a los 10 clientes para obtener los valores en porcentaje (%) de uso del procesador (CPU). El valor del uso del procesador por cada cliente se obtuvo mediante la utilización de la fórmula detallada en la ficha técnica que consiste de la siguiente manera: para obtener el valor se midió dos parámetros fundamentales que son: el uso del procesador con el

sistema sin realizar la tarea y el uso de procesador con el sistema realizado el proceso, con los valores obtenidos de los parámetros se procedió a realizar los cálculos respectivos con la fórmula para conocer el valor del uso del procesador. Además, en el **Anexo J** se encuentra detallado los datos obtenidos de la medición a los 60 clientes referente al uso del procesador (CPU) del proceso 2 del sistema.

| Proceso 2                                             | $No$ Clientes | Uso del procesador $(\% )$ |
|-------------------------------------------------------|---------------|----------------------------|
| Generar el pdf del comprobante del<br>pago realizado. | 60 clientes   |                            |

 **Tabla 5-4:** Uso del procesador del proceso 2

**Realizado por:** Moya Henry, 2022.

Se puede evidenciar en la **Tabla 5-4**, el promedio total que se obtuvo del uso del procesador que el sistema MikroISP utilizó en realizar el proceso de generar el pdf del comprobante de pago realizado a los 60 clientes es de 1%.

#### **4.2 Resultados obtenidos de la eficiencia de desempeño**

En cada una de las subcaracterísticas de la eficiencia de desempeño definida para la medición de la calidad de software, posee para cada uno la tabla de valoraciones que determina si cumple con el rango de satisfacción.

#### *4.2.1 Tiempo de respuesta*

Para representar los datos obtenidos del tiempo de respuesta que utilizó la aplicación móvil en realizar el proceso de gestión de cobros. Se detalla mediante indicadores de evaluación para estables si el proceso se realizó en un rango aceptable en la **Tabla 6-4**.

| Calificación % | <b>Tiempo</b>           | <b>Valor Cualitativo</b> |
|----------------|-------------------------|--------------------------|
| 100%           | $[0 - 4.2]$ minutos     | Excelente                |
| 90%            | $[4,3 - 7,5]$ minutos   | Muy Bueno                |
| 75%            | $[7,6 - 10,9]$ minutos  | Bueno                    |
| 50%            | $[11,0-14,2]$ minutos   | Aceptable                |
| 20%            | $[14,3 - 17,5]$ minutos | Malo                     |
| 0%             | $[18,0-\infty]$ minutos | Regular                  |

**Tabla 6-4:** Indicador de evaluación del tiempo de respuesta

**Fuente:** (Espinoza 2018)

Los resultados que se obtuvo de la medición del tiempo de respuesta que utilizó el sistema MikroISP para realizar el proceso de gestión de cobros del servicio de internet en el mes de Julio se detalla en la **Tabla 7-4**.

| <b>Proceso</b>                                         | Promedio del Tiempo de respuesta (minutos) |
|--------------------------------------------------------|--------------------------------------------|
| Registrar el cobro realizado del servicio de internet. | 0.26                                       |
| Generar el pdf del comprobante de pago realizado.      | 0.3                                        |
| <b>Tiempo Total</b>                                    | 0.56                                       |

 **Tabla 7-4:** Resultados obtenidos del tiempo de respuesta

 **Realizado por:** Moya Suntasig, Henry, 2022.

Mediante el análisis realizado del tiempo de respuesta, se obtuvo un total del tiempo de respuesta que la aplicación móvil utilizó para realizar el proceso de gestión de cobros es de 0,56 minutos, de acuerdo con la **Tabla 6-4**, el valor obtenido se ubica en la escala de [0 – 4,2] minutos, permitiendo alcanzar la valoración de Excelente con un porcentaje del 100 %.

#### *4.2.2 Uso de procesador (CPU)*

Para representar los datos obtenidos del uso del procesador, se utilizó los indicadores de evaluación que se detalla en **la Tabla 8-4** a continuación.

| Calificación % | Porcentaje       | <b>Valor Cualitativo</b> |
|----------------|------------------|--------------------------|
| 100%           | $[0 - 0.5]$ %    | Excelente                |
| 90%            | $[1 - 1.5]$ %    | Muy Bueno                |
| 75%            | $[1,6-2,5]$ %    | Bueno                    |
| 50%            | $[2,6 - 3,5]$ %  | Aceptable                |
| 20%            | $[3,6 - 4,5]$ %  | Malo                     |
| 0%             | $[4,6-\infty]$ % | Regular                  |

 **Tabla 8-4:** Indicadores de evaluación del uso del procesador

 **Fuente:** (Gómez, Arcos y Pástor 2020)

 **Realizado por:** Moya Suntasig, Henry, 2022.

Como se puede evidenciar en la **Tabla 8-4**, los indicadores de evaluación del uso del procesador contienen rangos que permiten verificar que tan es eficiente es al momento de realizar el proceso de gestión de cobros en el sistema MikroISP.

A continuación, se detalla los resultados que se obtuvo del uso del procesador en realizar el proceso de gestión de cobros del servicio de internet, los procesos corresponden al registrar el cobro realizado del servicio de internet y el generar el pdf del comprobante de pago realizado en la **Tabla 9-4**.

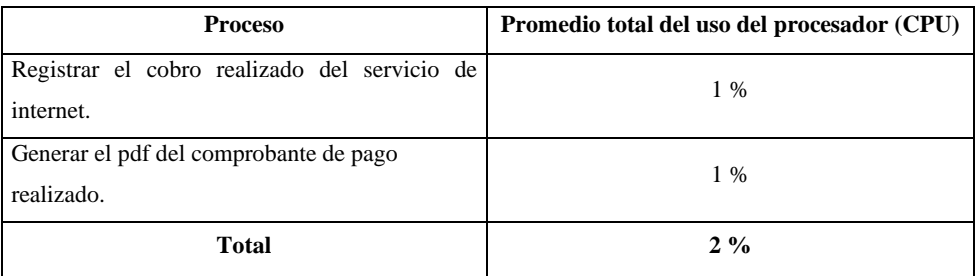

#### **Tabla 9-4:** Resultados obtenidos de uso de procesador

**Realizado por:** Moya Suntasig, Henry, 2022.

Mediante el análisis realizado del uso del CPU, se obtuvo un valor total del uso del procesador (CPU) que la aplicación móvil utilizó para realizar el proceso de gestión de cobros es de 2%, de acuerdo con la **Tabla 8-4**, el valor se ubica en la escala de [1,6 – 2,5] % alcanzando la valoración de Bueno con un porcentaje del 75 %.

### *4.2.3 Uso de la memoria RAM*

Con el objetivo de demostrar la utilización de la memoria RAM en cada actividad. En la **Tabla 10-4,** se detalla indicadores de valoración para medir el uso de la memoria RAM.

| Calificación % | <b>Tiempo</b>               | <b>Valor Cualitativo</b> |
|----------------|-----------------------------|--------------------------|
| 100%           | $[0 - 150] MB$              | Excelente                |
| 90%            | $[151 - 250] MB$            | Muy Bueno                |
| 75%            | $[251 - 350] MB$            | Bueno                    |
| 50%            | $[351 - 450] \text{ MB}$    | Aceptable                |
| 20%            | $[451 - 550] MB$            | Malo                     |
| 0%             | $[451 - \infty] \text{ MB}$ | Regular                  |

 **Tabla 10-4:** Indicadores de evaluación de la memoria RAM

**Fuente:** (Gómez, Arcos Medina y Pástor 2020)

 **Realizado por:** Moya Suntasig, Henry, 2022.

En la **Tabla 11-4**, se detalla los valores que se obtuvo de la medición del proceso de gestión de cobros referente a la utilización de la memoria RAM.

| <b>Proceso</b>                                            | Promedio total del uso de la memoria RAM |
|-----------------------------------------------------------|------------------------------------------|
| Registrar el cobro realizado del servicio de<br>internet. | 7 MB                                     |
| Generar el pdf del comprobante de pago<br>realizado.      | 11 MB                                    |
| <b>Total</b>                                              | <b>18 MB</b>                             |

 **Tabla 11-4:** Resultados obtenidos de uso de la memoria RAM

Al realizar el análisis de las métricas que conforman en el uso de la memoria RAM perteneciente a la subcaracterísticas de la utilización de recursos, se obtuvo un valor total de 18 MB que utilizó el sistema MikroISP en realizar el proceso de gestión de cobros. Además, de acuerdo con los indicadores de evaluación se verificó que el sistema MikroISP se encuentra ubicada en el rango de [0 – 150] MB; es decir, que se encuentra en la escala de Excelente con una valoración de 100 % de la utilización de la memoria RAM.

Los resultados obtenidos de la eficiencia de desempeño se ha considerado designar valores mediante una ponderación a cada una de la subcaracterísticas conocidas como: comportamiento temporal y la utilización de recursos. En la **Tabla 12-4**, se detalla los porcentajes asignados para cada una de la subcaracterísticas, dependiendo el nivel de importancia para la demostración de los resultados obtenidos.

| Característica             | <b>Subcaracterística</b>   | Métrica                  | Ponderación | % Medido | $%$ con<br>Ponderación |
|----------------------------|----------------------------|--------------------------|-------------|----------|------------------------|
| Eficiencia de<br>desempeño | Comportamiento<br>temporal | Tiempo de<br>respuesta   | 50%         | 100%     | 50%                    |
|                            | Utilización de             | Uso de la memoria<br>RAM | 25%         | 100%     | 25%                    |
|                            | recursos                   | Uso del procesador       | 25%         | 75%      | 18,75%                 |
|                            | Valor de la eficiencia     |                          |             | 93,75%   |                        |

**Tabla 12-4:** Resultados de la eficiencia de desempeño

**Realizado por:** Moya Suntasig, Henry, 2022.

En el **Gráfico 1-4**, se detalla el porcentaje de la eficiencia de desempeño total del sistema de 93.75% y el porcentaje faltante que no se llegó con la medición, mediante la evaluación de cada subcaracterísticas de la ISO/IEC 25010. Sin embargo, en efecto se muestra el porcentaje faltante debido a que no se obtuvo en el uso del procesador un puntaje aceptable, por tal razón no se llegó al 100% del promedio de la eficiencia de desempeño del sistema.

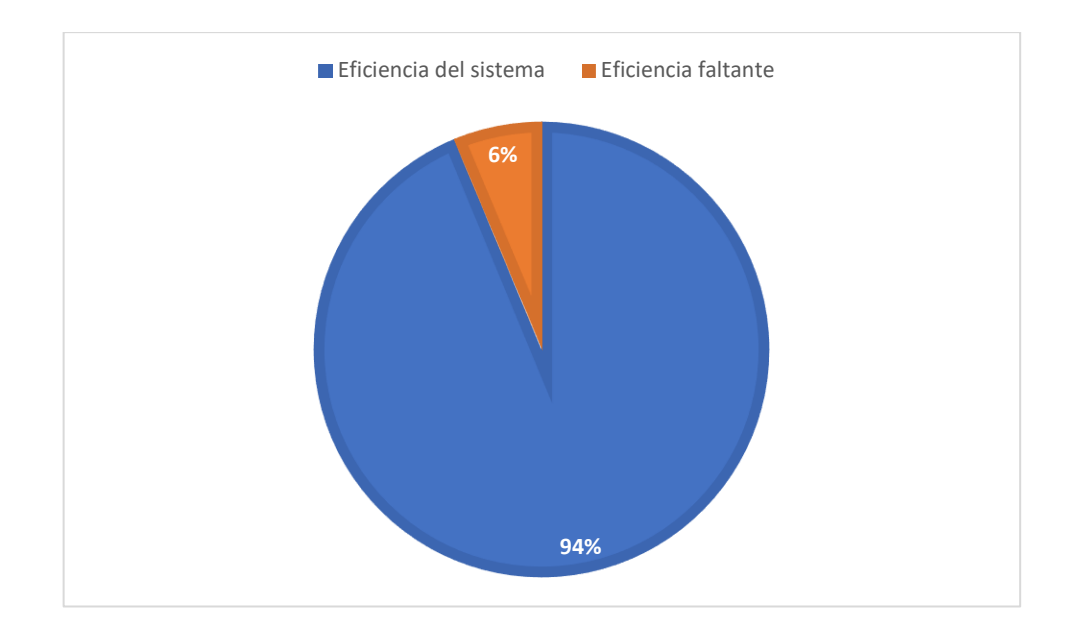

 **Gráfico 1-4:** Resultado de la eficiencia de desempeño  **Realizado por:** Moya H. 2022

Como se puede detallar en la **Tabla 13-4**, los indicadores de evaluación de la eficiencia de desempeño del sistema con las respectivas calificaciones y el valor cuantitativo.

| Calificación | Valor cuantitativo |
|--------------|--------------------|
| $91 - 100\%$ | Excelente          |
| 74 - 90%     | Muy bueno          |
| 75%          | Bueno              |
| 50%          | Aceptable          |
| 20%          | Regular            |
| 0%           | Malo               |
|              |                    |

 **Tabla 13-4:** Indicadores de evaluación para la eficiencia del sistema

**Fuente:** (Gómez, Arcos Medina y Pástor 2020)

 **Realizado por:** Moya Suntasig, Henry, 2022.

Finalmente, se concluye que la eficiencia de desempeño del sistema se encuentra dentro de la calificación de [91% - 100%], esa calificación se encuentra detallada en **Tabla 13-4,** obteniendo la valoración de nivel Excelente de la eficiencia del sistema MikroISP.

### **CONCLUSIONES**

- En base a la entrevista realizada a la secretaria que labora en la empresa LOOGIKA S.A se pudo identificar los requerimientos funcionales que requiere el cliente, así mismo, se identificó los actores principales que intervienen dentro del proceso de cobros del servicio de internet al inicio de cada mes. Permitiendo definir un total de 21 requerimientos funcionales para el desarrollo del sistema MikroISP y también se obtuvo los actores denominados secretaria, cliente y gerente que cumplen con funciones dependiendo su cargo dentro de la institución.
- El sistema MikroISP se implementó usando una arquitectura con 5 capas, donde las capas implementadas son: la capa de presentación, capa de servicio web, capa de lógica de negocio, la capa de acceso a datos y la capa de base de datos, cada capa se desarrolló con lenguajes diferentes dependiendo la tecnología que se requiere para la implementación. Además, la capa de presentación con la capa de servicio web se comunican por medio del API Rest a través del protocolo HTTP.
- El desarrollo del sistema MikroISP se realizó mediante la utilización de la metodología Scrum, con un total de 6 Sprints, cada Sprint con una duración de tres semanas de lunes a viernes con puntos estimados de 75 horas de trabajo, dentro de los cuales se obtuvo un total de 21 historias de usuario y 9 historias técnicas desarrolladas, lo cual permitió cumplir con la implementación de los módulos de usuario cliente, equipos, cobros y reportes del sistema.
- Una vez culminado con el desarrollo del sistema MikroISP, se evaluó la eficiencia de desempeño en base a la medición realizada de las subcaracterísticas del estándar ISO/IEC 25010 referente al comportamiento temporal con respecto al tiempo de respuesta se obtuvo el 50% con un nivel de Excelente, de la misma manera, en la utilización de recursos con respecto al uso de la memoria RAM se obtuvo el 25% con un nivel de Excelente y en el uso del procesador (CPU) se obtuvo el 18,75% con un nivel de Bueno, cabe recalcar que los porcentajes detallados son referenciados por ponderación. De tal forma, se obtuvo un valor total de eficiencia de desempeño del 93,75% con valoración final de Excelente.

### **RECOMENDACIONES**

- Para una mejor satisfacción con el cliente se recomienda implementar funcionalidades para el gerente dentro del sistema, con la finalidad de contar en la misma aplicación móvil la función que realiza dentro de la empresa.
- Se recomienda el uso de la API del sistema implementado para el desarrollo de una aplicación web, debido a que permite la reutilización del código y también permite la comunicación con los demás componentes de manera automática, ya sea con el sistema móvil o con el sistema web a implementar.
- Se recomienda realizar una encuesta a todos los clientes activos sobre la atención brindada al momento de realizar el cobro del servicio de internet, con la finalidad de verificar el nivel de atención que se brinda al inicio de cada mes utilizando el sistema automatizado.
- Para el despliegue de los componentes del sistema MikroISP se recomienda utilizar servidores en la nube, tanto para la parte lógica como para la base de datos. Facilitando una mejor distribución de los compones y los datos de información guardados en la base de datos.
- Se recomienda para trabajos futuros integrar una funcionalidad que permita realizar el corte de manera automática del servicio de internet a los clientes que no realizar el pago respectivo del mes de consumo, facilitando el tiempo que el técnico se dirija a realizar el corte de manera manual al domicilio del cliente.

### **GLOSARIO**

**ISP:** Son empresas que proporcionan servicios el servicio de internet a usuarios finales, sean estos particulares o empresas por medio de señal inalámbrica (Gonzàlez 2018).

**WSDL:** (Web Services Description Language) Indica a un cliente cómo componer una solicitud de servicio web y describe la interfaz que proporciona el proveedor del servicio web (IBM 2021).

**JSON:** Significa "JavaScript Object Notation" es un formato de intercambio de datos basado en texto diseñado para transmitir estructurados datos. Se usa más comúnmente para transferir datos entre la web aplicaciones y a la servidores web (TechLib 2019).

**HTTP:** (Hypertext Transfer Protocol) es un protocolo de comunicación que posibilita la circulación de información a través de la World Wide Web (WWW) (Gardey, Merino y Pérez 2020).

### **BIBLIOGRAFÍA**

**ACADEMIA ANDROID**. *Android Studio v1.0: características y comparativa con Eclipse – Academia Android.* [en línea]. [Consulta: 9 noviembre 2021]. Disponible en: https://academiaandroid.com/android-studio-v1-caracteristicas-comparativa-eclipse/.

**ALDEAHOST, S**. *Todo lo que necesitas saber sobre el Web Service | Hosting OFERTA: Web Hosting México Aldeahost*. [en línea]. [Consulta: 14 mayo 2022]. Disponible en: https://aldeahost.com.mx/todo-lo-que-necesitas-saber-sobre-el-web-service/.

**ANDROID STUDIO**. *Introducción a Android Studio; Desarrolladores de Android. Android Developers* [en línea]. [Consulta: 19 noviembre 2021]. Disponible en: https://developer.android.com/studio/intro?hl=es-419.

**ANDROID STUDIO**. *Kotlin y Android ; Desarrolladores de Android. Android Developers* [en línea]. [Consulta: 19 noviembre 2021]. Disponible en: https://developer.android.com/kotlin?hl=es-419.

**ARIMETRICS**. *Qué es Framework - Definición, significado y ejemplos.* [en línea]. [Consulta: 30 abril 2022]. Disponible en: https://www.arimetrics.com/glosario-digital/framework.

**BEMBIBRE, V**. *Definición de MySQL. Definición ABC* [en línea]. [Consulta: 9 noviembre 2021]. Disponible en: https://www.definicionabc.com/tecnologia/mysql.php.

**CALLEJAS CUERVO, M.; & ALARCÓN ALDANA, A.; & ÁLVAREZ CARREÑO, A.** *Modelos de calidad del software, un estado del arte. Entramado*, vol. 13, no. 1, pp. 236-250.

**CARRIÓN VACA, G**. COMPARATIVA DE TRES HERRAMIENTAS DE REALIDAD AUMENTADA UTILIZANDO UNA METODOLOGÍA DE MEDICIÓN DE SOFTWARE ISO 25010 [en línea] (Trabajo de titulación). Universidad Técnica Del Norte, Ibarra, Ecuador. 2018. pp. 184. [Consulta: 19 noviembre 2021]. Disponible en: http://repositorio.utn.edu.ec/handle/123456789/8750.

**CASTILLO CHINCHAY, F.; & DÁVILA HURTADO, J**. Desarrollo de una aplicación móvil para gestionar el proceso de registro de ventas, en la empresa Despensa Peruana S.A [en línea] (Trabajo de titulación). Universidad Nacional "Pedro Ruiz Gallo", Lambayeque, Perú. 2020. pp.60-70. [ Consulta: 19 noviembre 2021]. Disponible en: http://repositorio.unprg.edu.pe/handle/20.500.12893/8844.

**CHAKRAY**. *¿Qué diferencias hay entre REST y SOAP?* [en línea]. [Consulta: 19 noviembre 2021]. Disponible en: https://www.chakray.com/es/que-diferencias-hay-entre-rest-y-soap/.

**CRUZ, L**. *Que es REST y que Es RESTful.* [en línea]. [Consulta: 19 noviembre 2021]. Disponible en: https:// códigonaranja.com/restful-web-service.

**CUERVO, P.V**. *¿Qué es Postman? Arquitecto IT* [en línea]. [Consulta: 26 abril 2022]. Disponible en: https://www.arquitectoit.com/postman/que-es-postman/.

**DE LEÓN, Á.** *¿Qué es el Servidor Apache? ¿Para qué sirve? Guía de Instalación fácil. Infranetworking* [en línea]. [Consulta: 10 noviembre 2021]. Disponible en: https://blog.infranetworking.com/que-es-apache-servidor/.

**DE LUCA, D.** *Visual Studio Code: características principales* [en línea]. [Consulta: 30 abril 2022]. Disponible en: https://damiandeluca.com.ar/visual-studio-code-caracteristicasprincipales.

**DIGITE**. *¿Qué Es La Metodología Scrum? Y Gestión De Proyectos Scrum.* [en línea]. [Consulta: 10 mayo 2022]. Disponible en: https://www.digite.com/es/agile/que-es-scrum/.

**DRUMOND, C.** *Scrum: qué es, cómo funciona y por qué es excelente* [en línea]. [Consulta: 19 noviembre 2021]. Disponible en: https://www.atlassian.com/es/agile/scrum.

**ESPINOZA, E**. Desarrollo de una aplicación web para la gestión de la información de un centro odontológico usando el framework Zend [en línea] (Trabajo de titulación). Escuela Superior Politécnica De Chimborazo, Riobamba, Ecuador. 2018. pp.48-74. [Consulta: 17 septiembre 2022]. Disponible en: http://dspace.espoch.edu.ec/handle/123456789/9130.

**FLORES, A**. *Roles de Scrum y sus responsabilidades* [en línea]. [Consulta: 30 abril 2022]. Disponible en: https://www.crehana.com/cr/blog/negocios/roles-de-scrum/.

**GARCIA CALVACHE, R**. *¿Qué es un ISP? Hosting WebCloud* [en línea]. [Consulta: 19 abril 2022]. Disponible en: https://hostingwebcloud.com/que-es-un-isp/.

**GARDEY, A., MERINO, M. y PÉREZ, J**. *Definición de HTTP - Definición de protocolo HTTP* [en línea]. [Consulta: 17 septiembre 2022]. Disponible en: https://definicion.de/http-2/.

**GÓMEZ, J., ARCOS, G. y PÁSTOR, D**. "Application of Genetic Algorithms Technique in the Generation of Academic Schedules*". KnE Engineering* [en línea], 2020, (Riobamba-Ecuador). [Consulta: 19 septiembre 2022]. ISSN 2518 - 6841. Disponible en: https://knepublishing.com/index.php/KnE-Engineering/article/view/5927/11341#toc

**GONZÀLEZ, A**. *Definción de ISP. Definición ABC* [en línea]. [Consulta: 17 septiembre 2022]. Disponible en: https://definicionabc.com/isp/.

**GONZÁLEZ, R**. *Qué es Kotlin y para qué es este lenguaje de programación* [en línea]. [Consulta: 10 noviembre 2021]. Disponible en: https://www.crehana.com/ec/blog/desarrolloweb/que-es-kotlin/.

**GRUPO COMUNICACIONES**. *Las 5 características que debe poseer una buena App. Globalbit* [en línea]. [Consulta: 19 noviembre 2021]. Disponible en: https://www.globalbit.co/2020/06/01/las-5-caracteristicas-que-debe-poseer-una-buena-app/.

**GRUPO CONCATEL**. *Metodologías Ágiles, más allá Tipos de metodologías ágiles para ir más allá del desarrollo de softwaredesarrollo de software. SII CONCATEL* [en línea]. [Consulta: 19 noviembre 2021]. Disponible en: https://sii-concatel.com/metodologias-agiles-mas-alla-deldesarrollo-de-software/.

**GRUPO DESIRE, M**. *Scrum. DESIRE* [en línea]. [Consulta: 10 noviembre 2021]. Disponible en: https://desire.webs.uvigo.es/contenidos/scrum/.

**GRUPO FCC**. *Obtenga Banda Ancha*. *Federal Communications Commission* [en línea]. [Consulta: 18 noviembre 2021]. Disponible en: https://www.fcc.gov/consumers/guides/obtengabanda-ancha.

**HERAZO, L**. *¿Qué es una aplicación móvil?* [blog]. [Consulta: 10 noviembre 2021]. Disponible en: https://anincubator.com/que-es-una-aplicacion-movil/.

**HERAZO, L**. *¿Qué tipo de aplicaciones móviles existen?* [blog]. [Consulta: 10 noviembre 2021]. Disponible en: https://anincubator.com/que-tipo-de-aplicaciones-moviles-existen/.

**IBM**. *IBM Docs*. [en línea]. [Consulta: 12 noviembre 2021]. Disponible en: https://prod.ibmdocsproduction-dal-6099123ce774e592a519d7c33db8265e-0000.ussouth.containers.appdomain.cloud/docs/es/was/9.0.5?topic=services-web.

**ISO 25000**. *Eficiencia de desempeño.* [en línea]. [Consulta: 12 noviembre 2021]. Disponible en: https://iso25000.com/index.php/normas-iso-25000/iso-25010/21-eficiencia-de-desempeno.

**ISO 25010.** *Definición ISO 25010* [en línea]. [Consulta: 26 abril 2022]. Disponible en: https://iso25000.com/index.php/normas-iso-25000/iso-25010.

**LUJAN, M**. *Metodologías Ágiles: Definición, Manifiesto, Principios, SCRUM, Kanban. Innovar o Morir* [en línea]. [Consulta: 10 noviembre 2021]. Disponible en: http://innovaromorir.com/metodologias-agiles-definicion-manifiesto-principios-scrum-kanban/.

**MELGOZA RANGEL, J**. *9 beneficios de crear aplicaciones móviles para tu negocio*. *Doppler*  [blog]. [Consulta: 29 abril 2022]. Disponible en: https://blog.fromdoppler.com/beneficios-deaplicaciones-moviles/.

**MOHAMED AMINE, S**. *Universitat Politècnica de València. Ingeniería del agua*, vol. 18, no. 1, pp. ix. ISSN 1886-4996, 1134-2196. DOI 10.4995/ia.2014.3293.

**MOLINA, B.; & VITE, H.; & DÁVILA, J.** *Metodologías ágiles frente a las tradicionales en el proceso de desarrollo de software.* [Revista] s.l.: Espirales revista multidisciplinaria de investigación, 2018. ISSN 2550-6862.

**MUÑOZ, M**. *Introducción al desarrollo de aplicaciones N-Capas con tecnologías Microsoft*. s.l.: TI Capacitación, 2018.

**MYSQL**. *MySQL*. [en línea]. [Consulta: 19 noviembre 2021]. Disponible en: https://www.mysql.com/.

**NIELFA, J.** *Android Studio el entorno de desarrollo oficial de Android sobre el Marketing Móvil* [en línea]. [Consulta: 9 noviembre 2021]. Disponible en: https://scoreapps.com/blog/es/androidstudio/.

**OSPINA, A.; & SÁNCHEZ, D.; & BETANCUR, J.** *Prototipo de aplicación móvil con Ionic & .Net core para Escolme*. vol. 2, pp. 22.

**PÉREZ, A**. *¿Cuáles son los tipos de aplicaciones móviles?* [en línea]. [Consulta: 19 noviembre 2021]. Disponible en: https://cuatroochenta.com/cuales-son-los-tipos-de-aplicaciones/.

**PÉREZ PORTO, J**. *Definición de ISP: Definición ABC* [en línea]. [Consulta: 19 abril 2022]. Disponible en: https://definicion.de/isp/.

**PINZÓN, B.** Aplicación móvil para la gestión de usuarios, control de archivos y flujos de operaciones a través de una terminal portátil en ambientes Linux con herramientas de gestión de auditoría y seguridad criptográfica [en línea] (Trabajo de titulación). Universidad Distrital Francisco José De Caldas, Bogotá, Colombia. 2021. pp. 133. [Consulta: 9 noviembre 2021]. Disponible en: http://hdl.handle.net/11349/8327

**POSTMAN**. *Postman API Platform*: *Postman* [en línea]. [Consulta: 26 abril 2022]. Disponible en: https://www.postman.com/.

**PRESSMAN, R**. *Ingenieria del Software. Un Enfoque Practico*. *2010*, pp. 810.

**ROBLEDANO, Á**. *Qué es MySQL: Características y ventajas* [en línea]. [Consulta: 9 noviembre 2021]. Disponible en: https://openwebinars.net/blog/que-es-mysql/.

**ROCHE, J**. *Las 5 ceremonias Scrum: claves para la gestión de procesos* [en línea]. [Consulta: 26 abril 2022]. Disponible en: https://www2.deloitte.com/es/es/pages/technology/articles/ceremonias-scrum.html.

**RODRIGUEZ, A**. *Servicios Web de RESTful: Los aspectos básicos* [en línea]*.* IBM Developer. [Consulta: 12 noviembre 2021]. Disponible en: https://developer.ibm.com/es/articles/ws-restful/.

**ROMERO, Y.** *Desarrollo de una aplicación para registro de asistencia mediante técnicas inteligentes como reconocimiento facial, reconocimiento del hablante y geolocalización*. 2022, Cuenca - Ecuador. pp. 52.

**SAAVEDRA, M**. *Principales Características de Las Metodologías Agiles* [en línea]. *Scribd, 2021.* [Consulta: 19 noviembre 2021]. Disponible en: https://es.scribd.com/document/227292692/Principales-Caracteristicas-de-Las-Metodologias-Agiles.

**SÁNCHEZ RUEDA, F**. Comparativa Kotlin y Java en desarrollo Android [en línea] (Trabajo de titulación). Universidad de Málaga, Málaga, España. 2019. pp. 50-70. [Consulta: 19 noviembre 2021]. Disponible en: https://riuma.uma.es/xmlui/handle/10630/19201.

**SYMFONY**. *¿Qué es Symfony?* [en línea]. [Consulta: 19 noviembre 2021]. Disponible en: https://symfony.es/pagina/que-es-symfony/.

**TECHLIB**. *Definición de JSON (JavaScript Object Notation)* [en línea]. [Consulta: 17 septiembre 2022]. Disponible en: https://techlib.net/definition/json.html.

**TICONA ACERO, L**. Desarrollo de un sistema de control y monitoreo vehicular mediante GPS para mejorar la eficiencia en el proceso de gestión de vehículos en la empresa Consorcio San Miguel [en línea] (Trabajo de titulación), Universidad Nacional del Altiplano, Puno, Perú. 2021. pp. 32-60. [Consulta: 19 noviembre 2021]. Disponible en: http://repositorio.unap.edu.pe/handle/UNAP/16316.

**TORRES PEÑA, P.**; & **ANDRADE SOLÓRZANO, B**. Aplicación móvil informativa y de apoyo académico de la Universidad Politécnica Salesiana [en línea] (Trabajo de titulación), Universidad Politécnica Salesiana, Quito, Ecuador. 2021. pp. 45-60 [Consulta: 13 mayo 2022]. Disponible en: http://dspace.ups.edu.ec/handle/123456789/21490.

**TUPAC AMARUC, T**. Desarrollo de una aplicación web/móvil para el registro de consumo/pago de los usuarios de la Junta Administradora de Agua Potable Angahuana Alto, aplicando TDD [en línea] (Trabajo de titulación), Escuela Superior Politécnica De Chimborazo, Riobamba, Ecuador. 2020. pp.130-140. [ Consulta: 15 noviembre 2021]. Disponible en: http://dspace.espoch.edu.ec/handle/123456789/11754.

**UCHA, F.** *Definición de Reporte* [en línea]. [Consulta: 20 julio 2022]. Disponible en: https://www.definicionabc.com/comunicacion/reporte.php.

**VASCA, N**. *Qué es Apache y cómo funciona este servidor* [en línea]. [Consulta: 10 noviembre 2021]. Disponible en: https://www.neolo.com/blog/que-es-apache-y-como-funciona-esteservidor.php.

**VISUAL STUDIO CODE**. *Documentation for Visual Studio Code* [en línea]. [Consulta: 19 noviembre 2021]. Disponible en: https://code.visualstudio.com/docs.

**ZURITA DEL POZO, R**. *Los beneficios del uso de las aplicaciones móviles en las instituciones* [en línea]. [Consulta: 19 noviembre 2021]. Disponible en: http://www.eumed.net/rev/atlante/2016/11/aplicaciones.html.

### **ANEXOS**

#### **Anexo A:** Factibilidad técnica

### **Tabla 1:** Hardware Existente

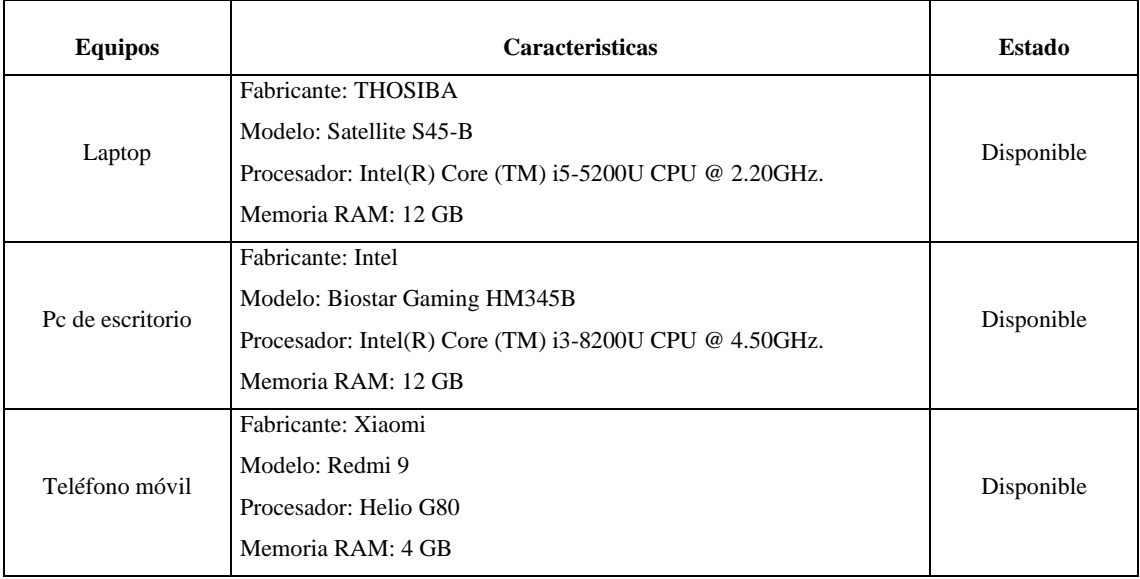

**Realizado por:** Moya Suntasig, Henry, 2022.

### **Tabla 2:** Hardware requerida

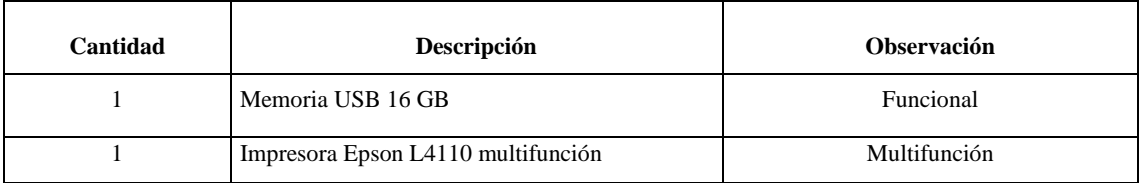

**Realizado por:** Moya Suntasig, Henry, 2022.

### **Tabla 3:** Software Existente

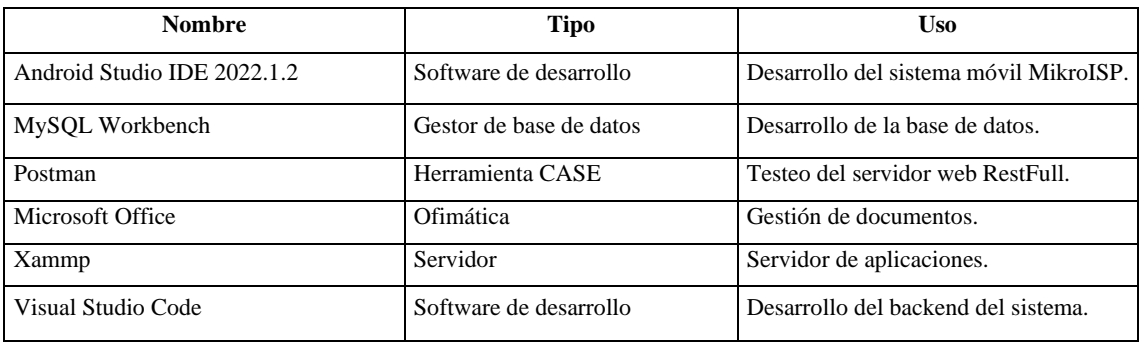

**Realizado por:** Moya Suntasig, Henry, 2022.

### **Tabla 4:** Software requerido

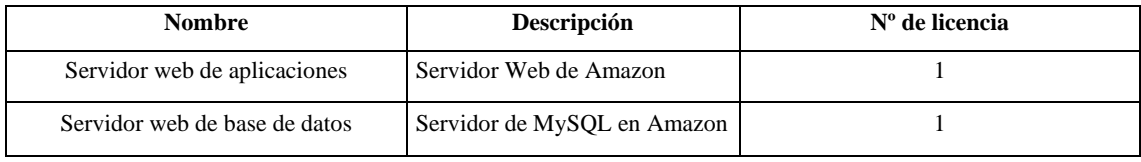

### **Anexo B:** Estimaciones

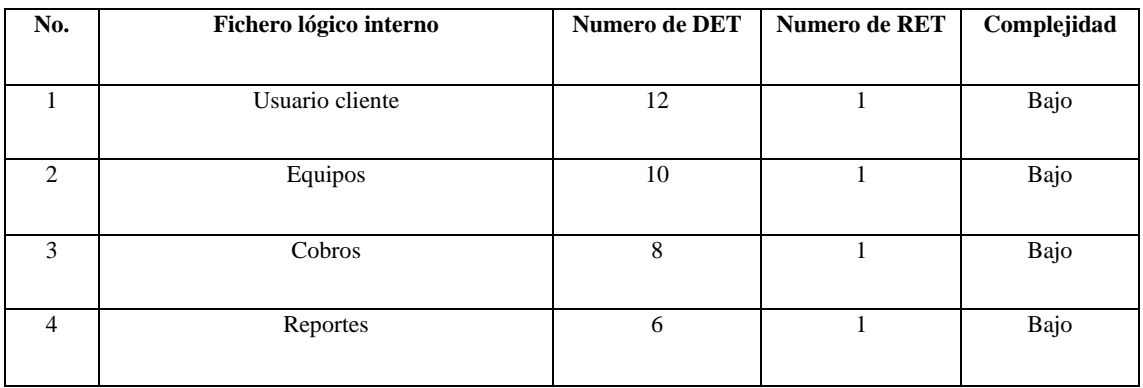

# **Tabla 1:** Archivo lógico interno (ILF)

**Realizado por**: Moya Suntasig, Henry, 2022.

### **Tabla 2:** Archivo de interfaces externas

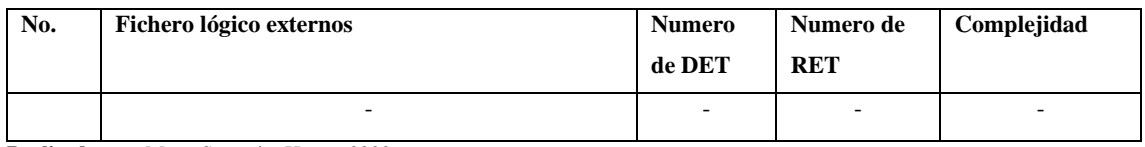

**Realizado por**: Moya Suntasig, Henry, 2022.

### **Tabla 3**: Entradas externas (EI)

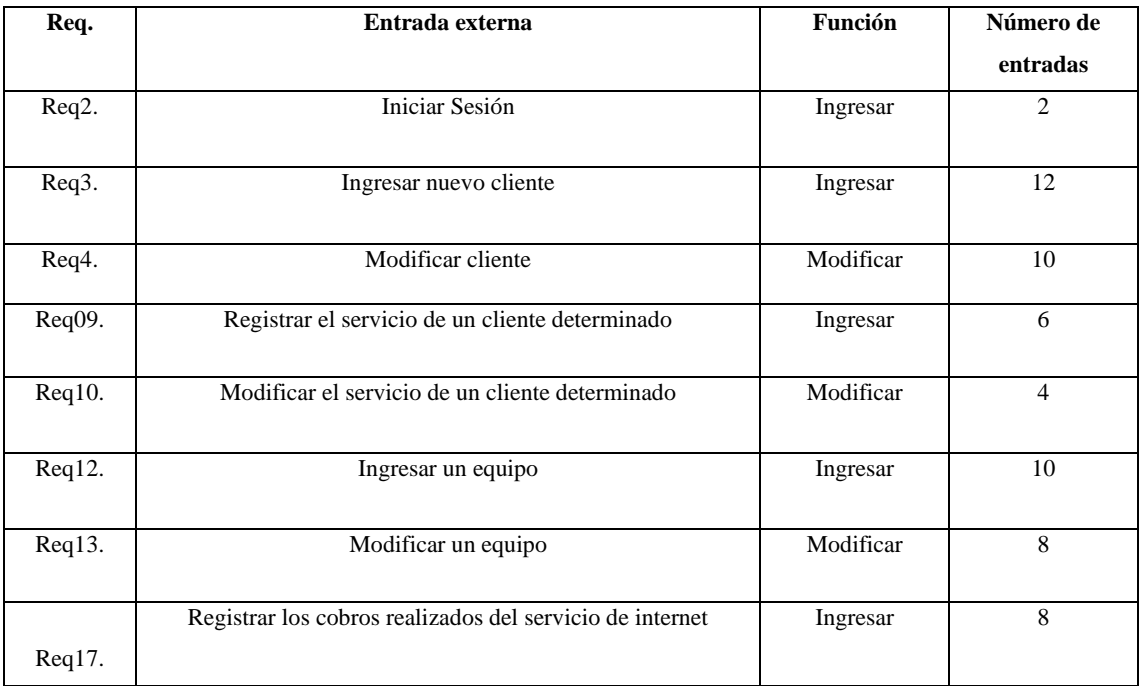

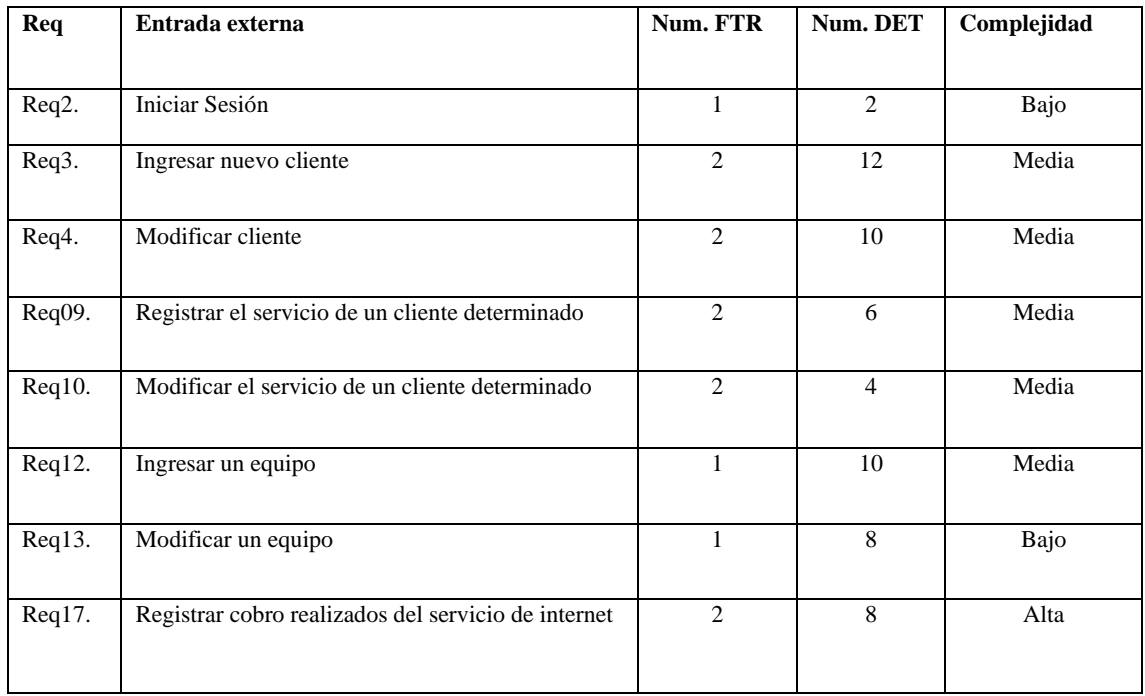

# **Tabla 4:** Valores asignados a entradas externas

**Realizado por**: Moya Suntasig, Henry, 2022.

### **Tabla 5:** salidas externas

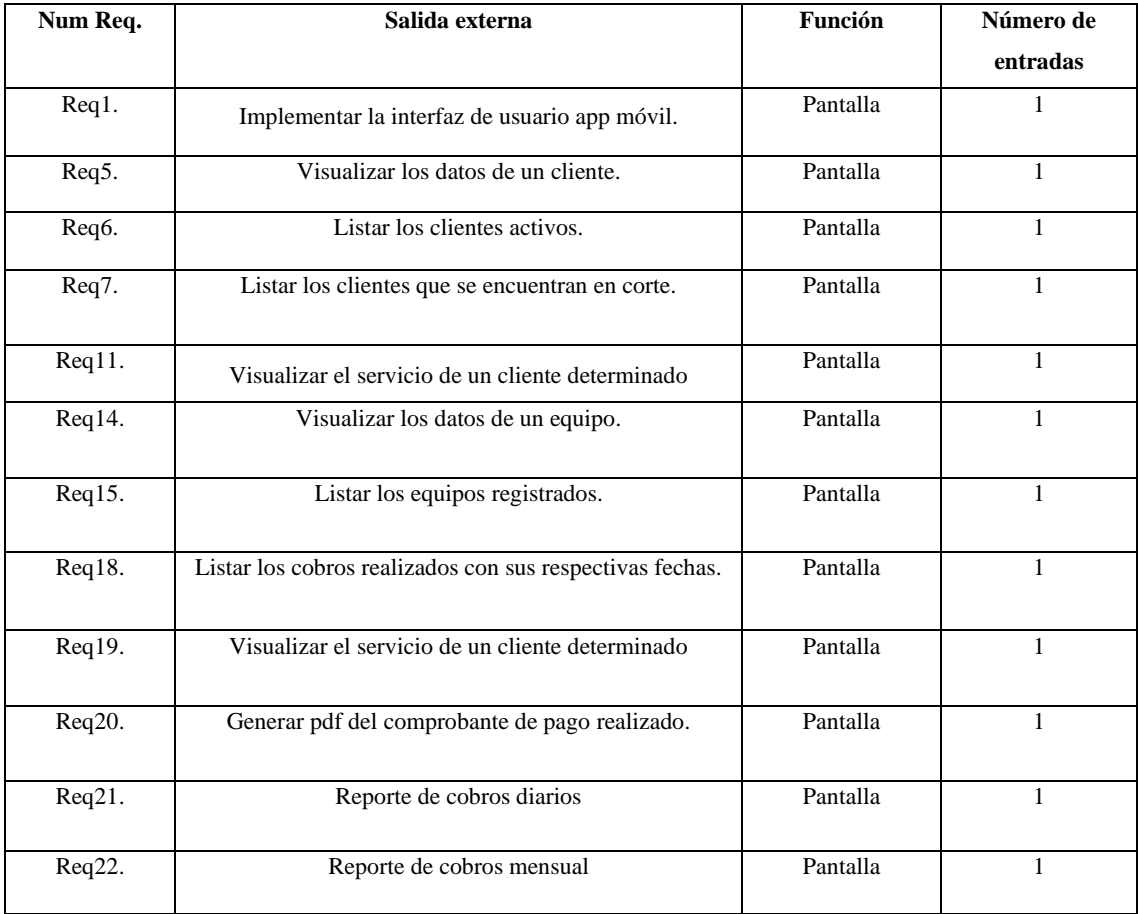

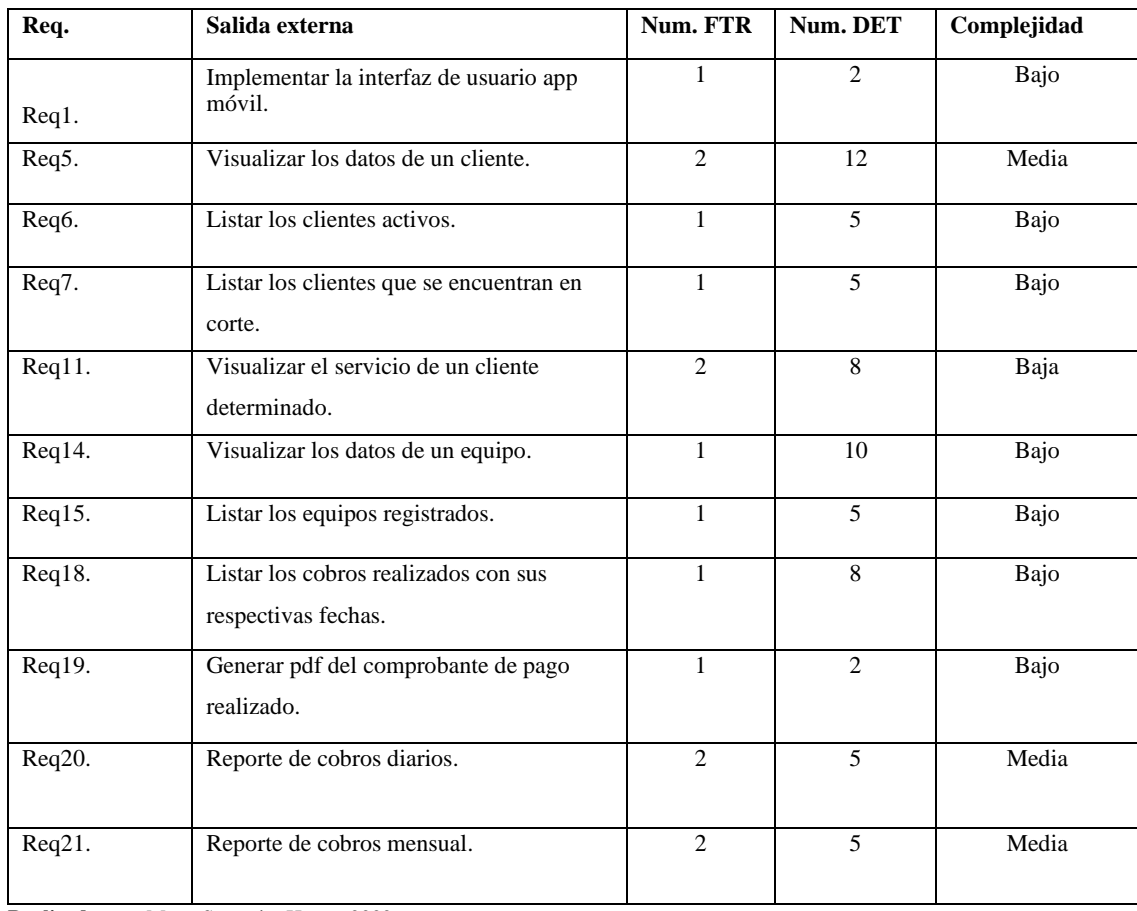

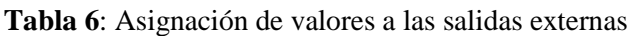

**Realizado por**: Moya Suntasig, Henry, 2022.

### **Tabla 7**: Consultas externas (EQ)

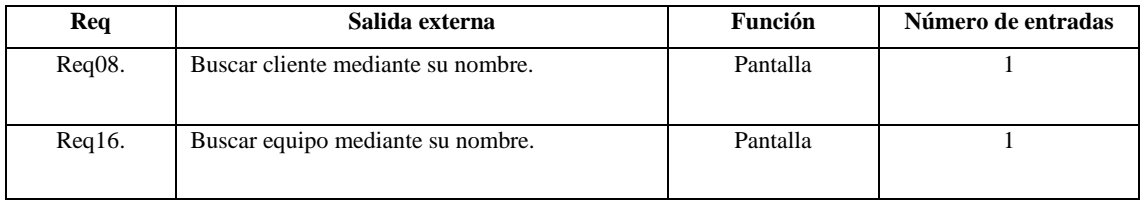

**Realizado por:** Moya Suntasig, Henry, 2021

### **Tabla 7**: Asignación de valores a las salidas externas

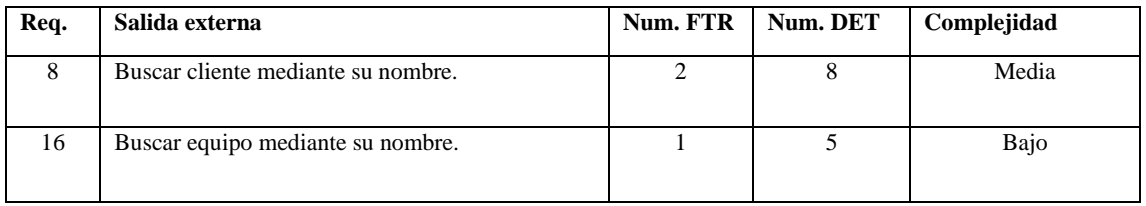

| Parámetro                  | Complejidad | <b>Número</b>               | <b>Peso</b>      | <b>Total</b>   |
|----------------------------|-------------|-----------------------------|------------------|----------------|
|                            | Alta        |                             | 15               |                |
| $\operatorname{ILF}$       | Media       |                             | $10\,$           |                |
|                            | Baja        | $\overline{4}$              | $\overline{7}$   | 28             |
|                            | Alta        |                             | $\overline{10}$  |                |
| EIF                        | Media       |                             | $\overline{7}$   |                |
|                            | Baja        |                             | $\sqrt{5}$       |                |
|                            | Alta        | $\overline{1}$              | $\overline{6}$   | $\sqrt{6}$     |
| $\mathop{\rm EI}$          | Media       | $\sqrt{5}$                  | $\overline{4}$   | $20\,$         |
|                            | Baja        | $\sqrt{2}$                  | $\mathfrak{Z}$   | $\sqrt{6}$     |
|                            | Alta        |                             | $\overline{7}$   |                |
| ${\rm EO}$                 | Media       | $\ensuremath{\mathfrak{Z}}$ | $\sqrt{5}$       | 15             |
|                            | Baja        | $8\,$                       | $\overline{4}$   | $32\,$         |
|                            | Alta        |                             | $\boldsymbol{6}$ |                |
| ${\rm EQ}$                 | Media       | $\,1$                       | $\overline{4}$   | $\overline{4}$ |
|                            | Baja        | $\,1\,$                     | $\sqrt{3}$       | $\overline{3}$ |
| Total, puntos de función   |             |                             |                  | 114            |
| Líneas de código en Kotlin |             |                             |                  | 5.564          |

**Tabla 8:** Valoración de la complejidad y cálculo de puntos de función

**Realizado por**: Moya Suntasig, Henry; 2021

Resultado de la estimación en COCOMO II:

- Costo optimo total: \$3.010
- Staff (número de integrantes del equipo): 1.4
- esfuerzo: 8.2
- prod: 618.2

### **Anexo C:** Factibilidad económica

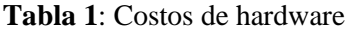

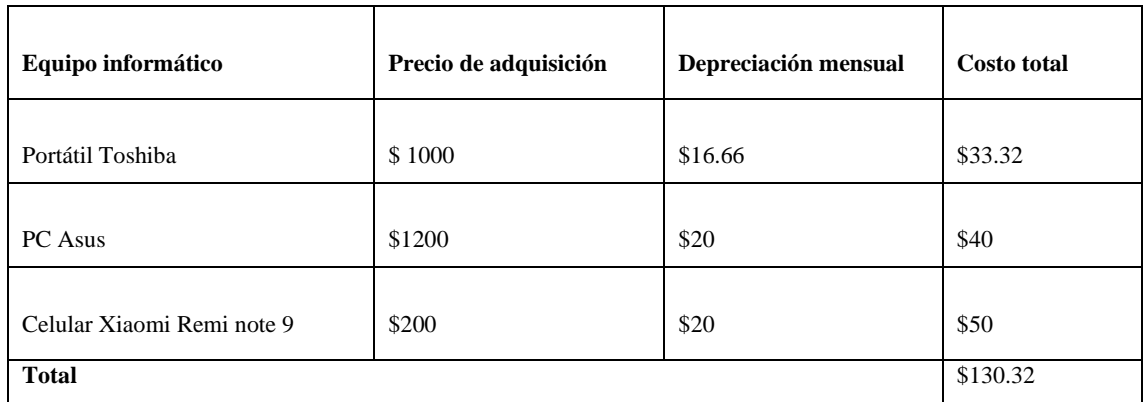

**Realizado por**: Moya Suntasig, Henry, 2022.

**Tabla 2:** Costos de software

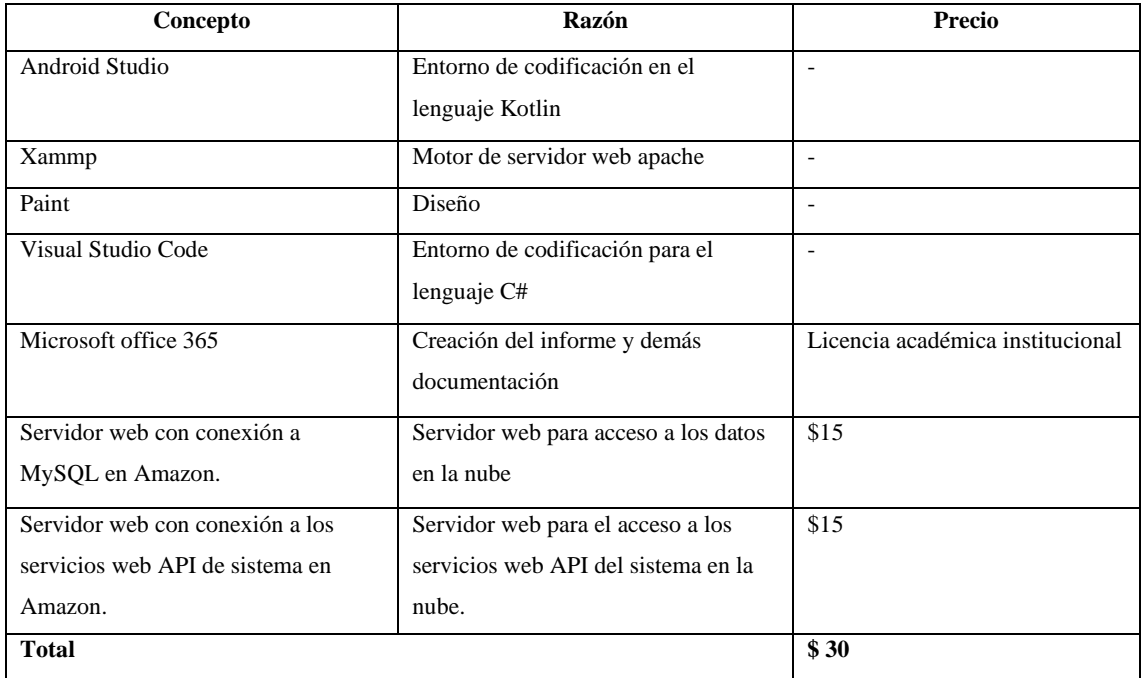

**Realizado por**: Moya Suntasig, Henry, 2022.

### **Tabla 3**: Gastos de servicios

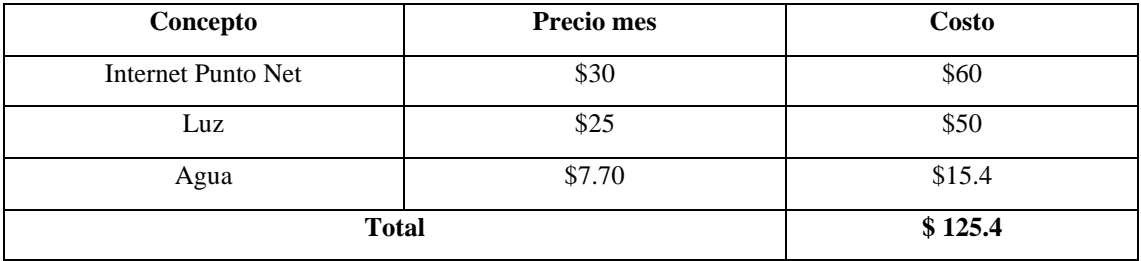

**Realizado por**: Moya, Henry, 2022.

# **Tabla 4:** Otros gastos

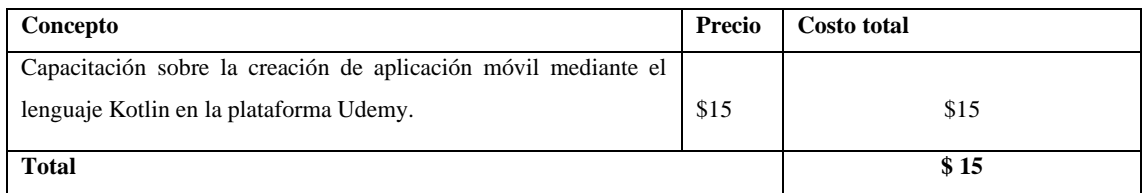

**Realizado por**: Moya Suntasig, Henry, 2022.

### **Tabla 5:** Gasto administrativo

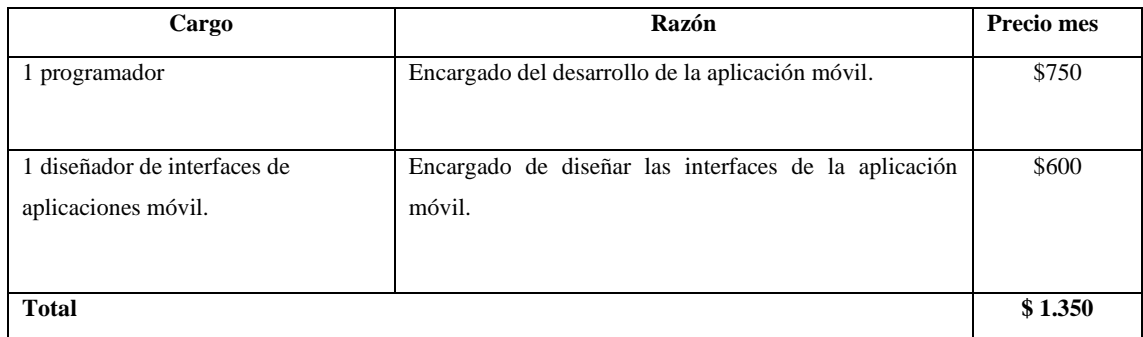

**Realizado por**: Moya Suntasig, Henry, 2022.

### **Tabla 6:** Costo total

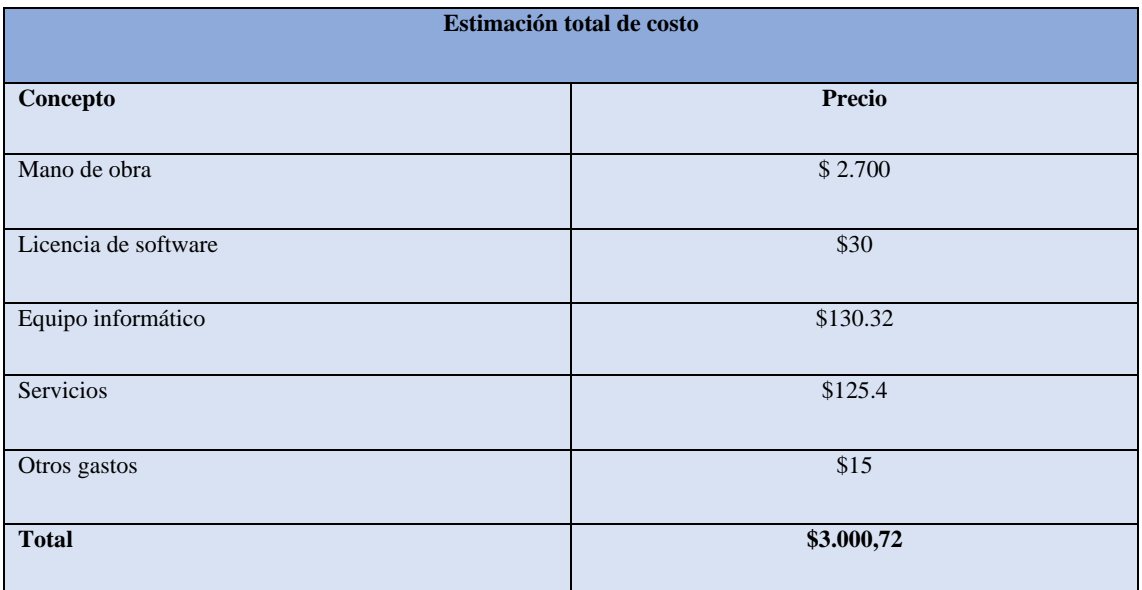

### **Anexo D:** Análisis y gestión de riesgo

# **Riesgos del proyecto**

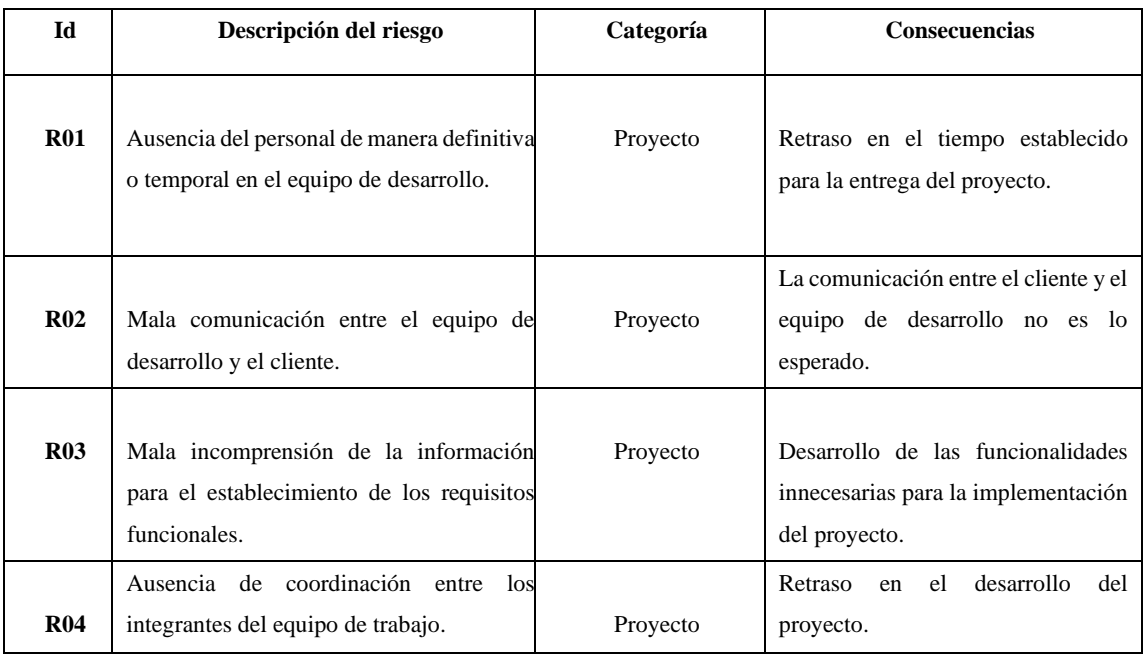

**Tabla 1:** Posibles riesgos dentro del proyecto que se pueden presentar en el sistema.

**Realizado por**: Moya Suntasig, Henry, 2022.

#### **Riesgo Técnico**

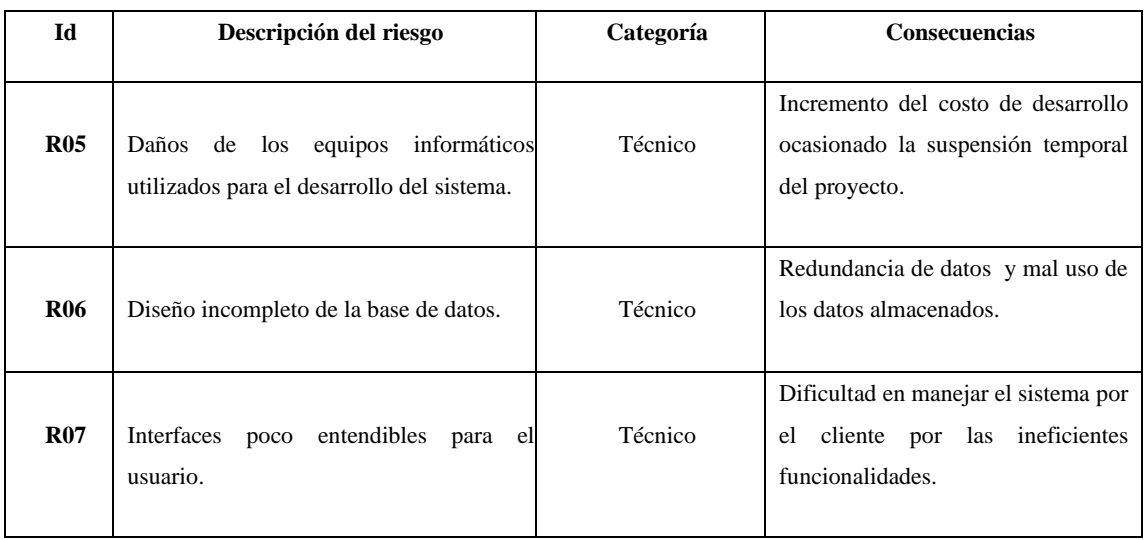

**Tabla 2:** Posibles riesgos de tipo técnico que se pueden presentar en el sistema.

### **Riesgo de negocio**

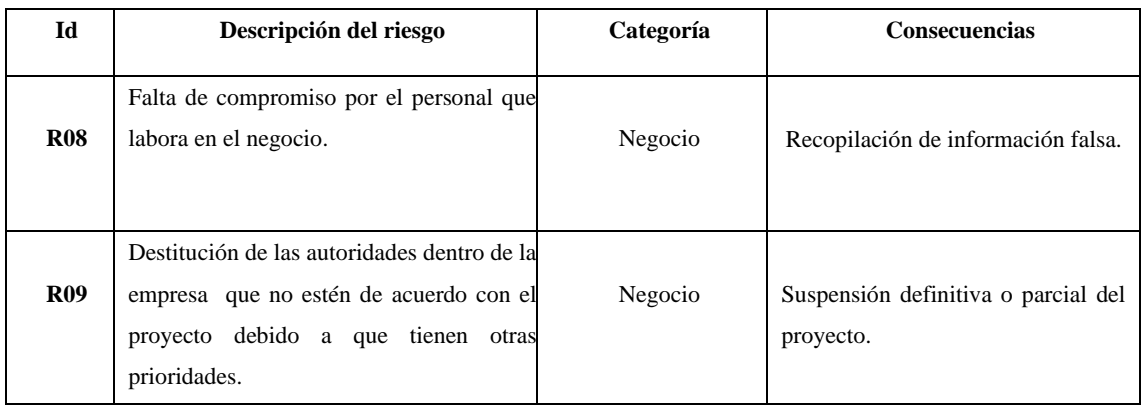

**Tabla 3:** Posibles riesgos de tipo del negocio que se pueden presentar en el sistema.

**Realizado por**: Moya Suntasig, Henry, 2022.

### **Priorización de los riesgos**

En la **Tabla 4**, se detalla la valoración de los riesgos con la finalidad de dar un orden especifico, la cual es considerado en el tratamiento de cada uno los riesgos como una gestión durante el desarrollo del sistema. También se realizó un análisis en base a los rangos de probabilidades determinadas por (baja, media, alta) de acuerdo con los posibles riesgos que se pueden presentar en la etapa del proyecto.

**Tabla 4:** Valoración del riesgo

| Rango de probabilidades | Descripción  | valor                       |
|-------------------------|--------------|-----------------------------|
| 1% - 33%                | <b>BAJA</b>  |                             |
| 34% - 67%               | <b>MEDIA</b> | $\mathcal{D}_{\mathcal{L}}$ |
| 68% - 99%               | <b>ALTA</b>  | 3                           |

**Realizado por**: Moya Suntasig, Henry, 2022.

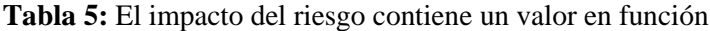

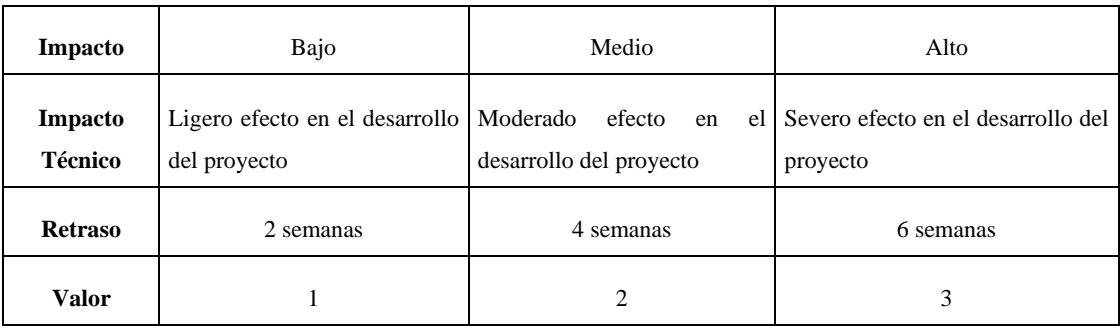

En la siguiente **Tabla 6**, se establece lo antes menciona, pero se aumenta un color dependiendo el valor que cada riesgo, el valor de 1 a 3 es identificado con el color verde (exposición baja), de 4 a 6 se identifica con el color amarillo (exposición media) y de 7 en adelante el color rojo (exposición alta). Además, cada riesgo contiene un porcentaje dependiendo la posibilidad que ocurra durante el desarrollo del proyecto.

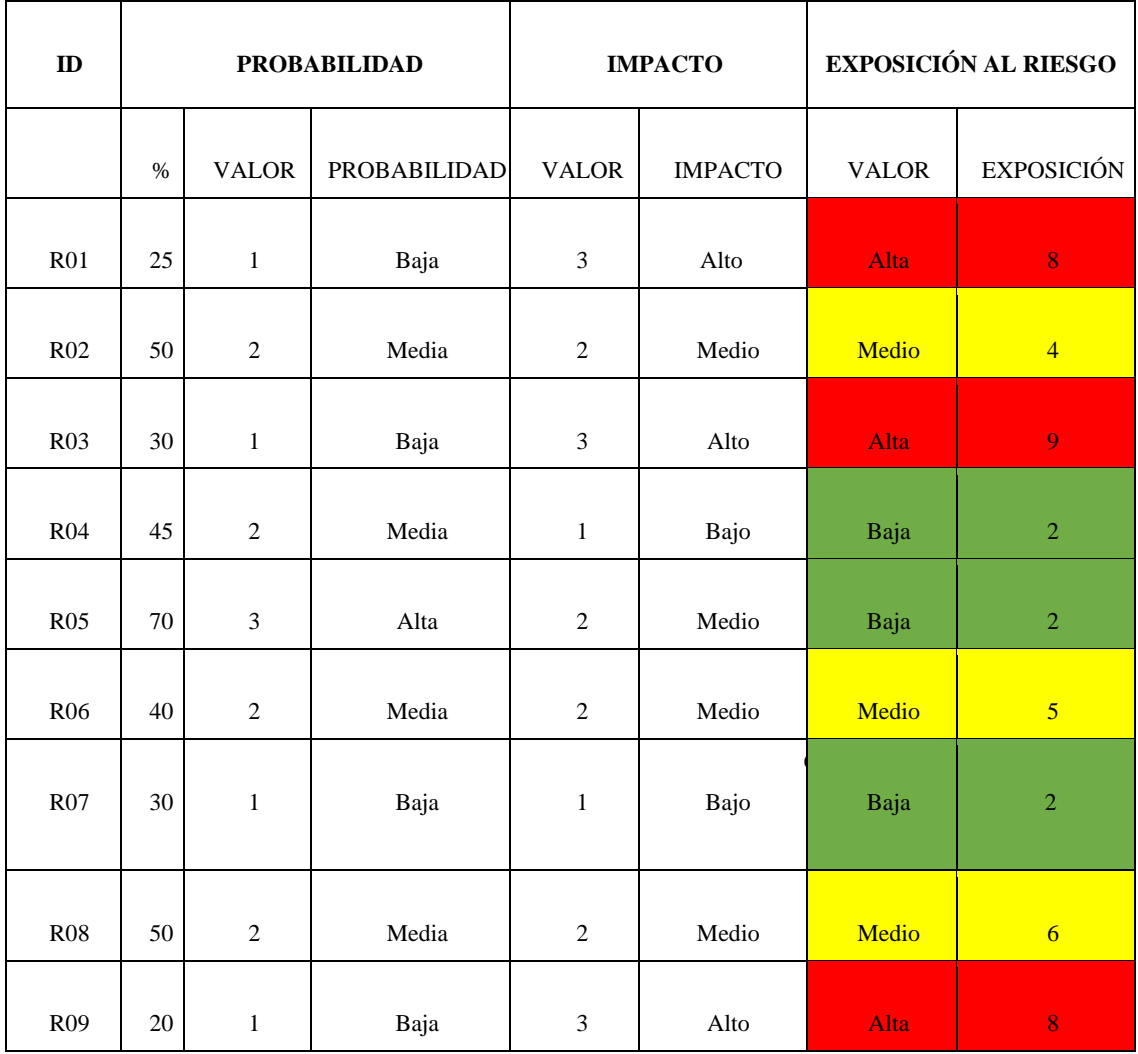

**Tabla 6:** Riesgos en función de la probabilidad

# **Hojas de Riesgo**

A continuación, se muestra las hojas de riesgos con sus respectivas valoraciones ya sea del proyecto, técnico y negocio.

### **Tabla 7:** Hoja de gestión para el R01

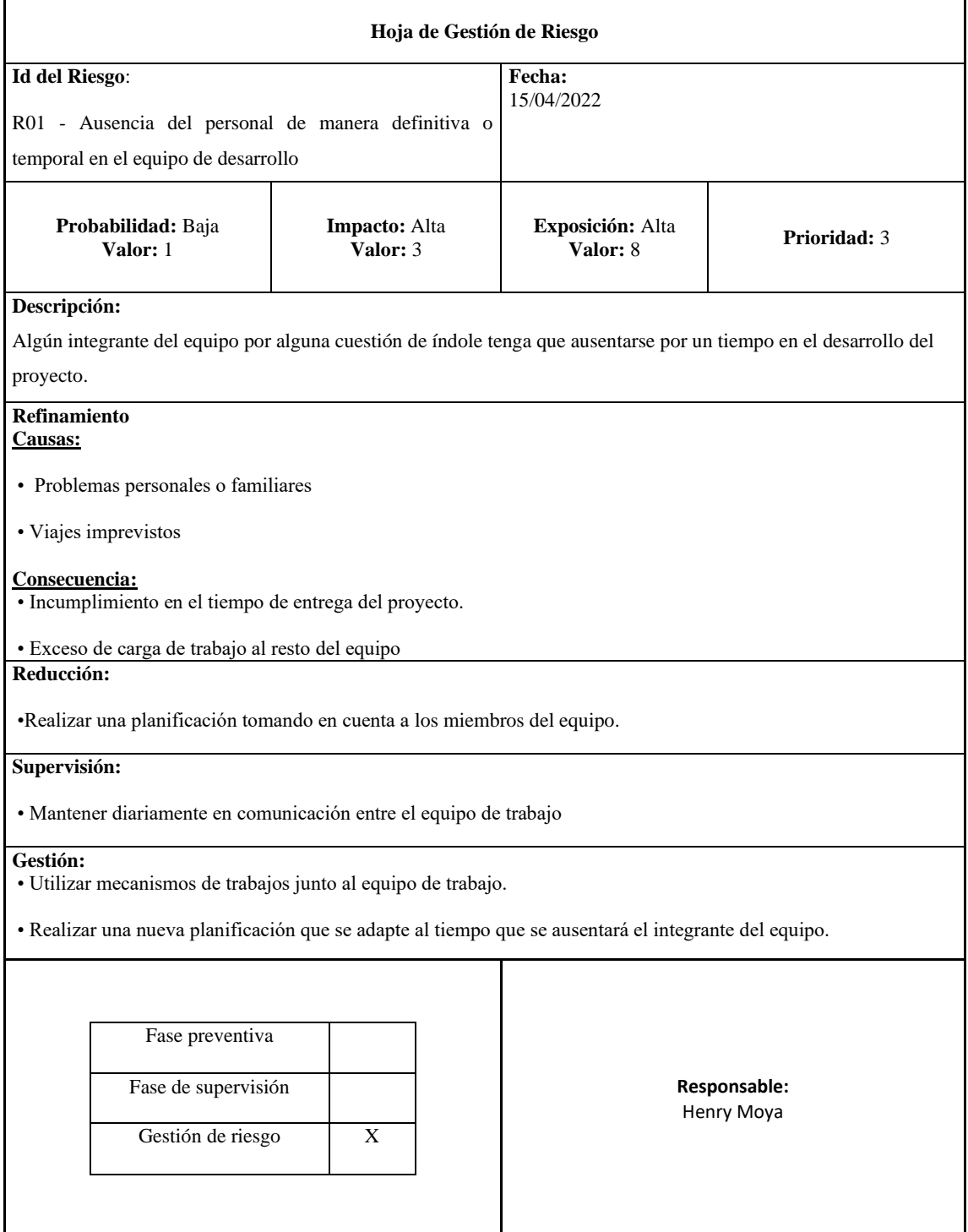

# **Tabla 8:** Hoja de gestión para el R02

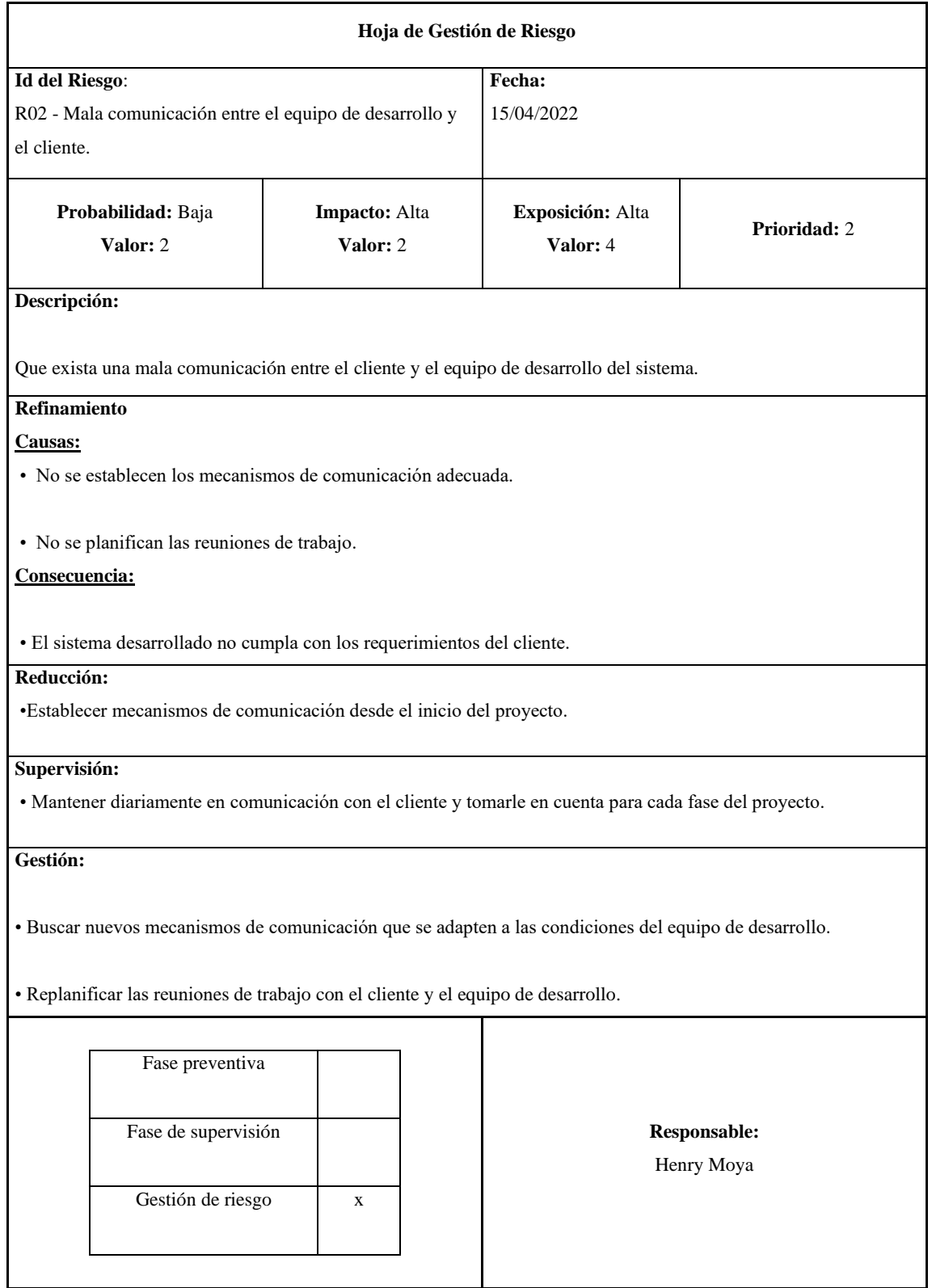

# **Tabla 9:** Hoja de gestión para el R03

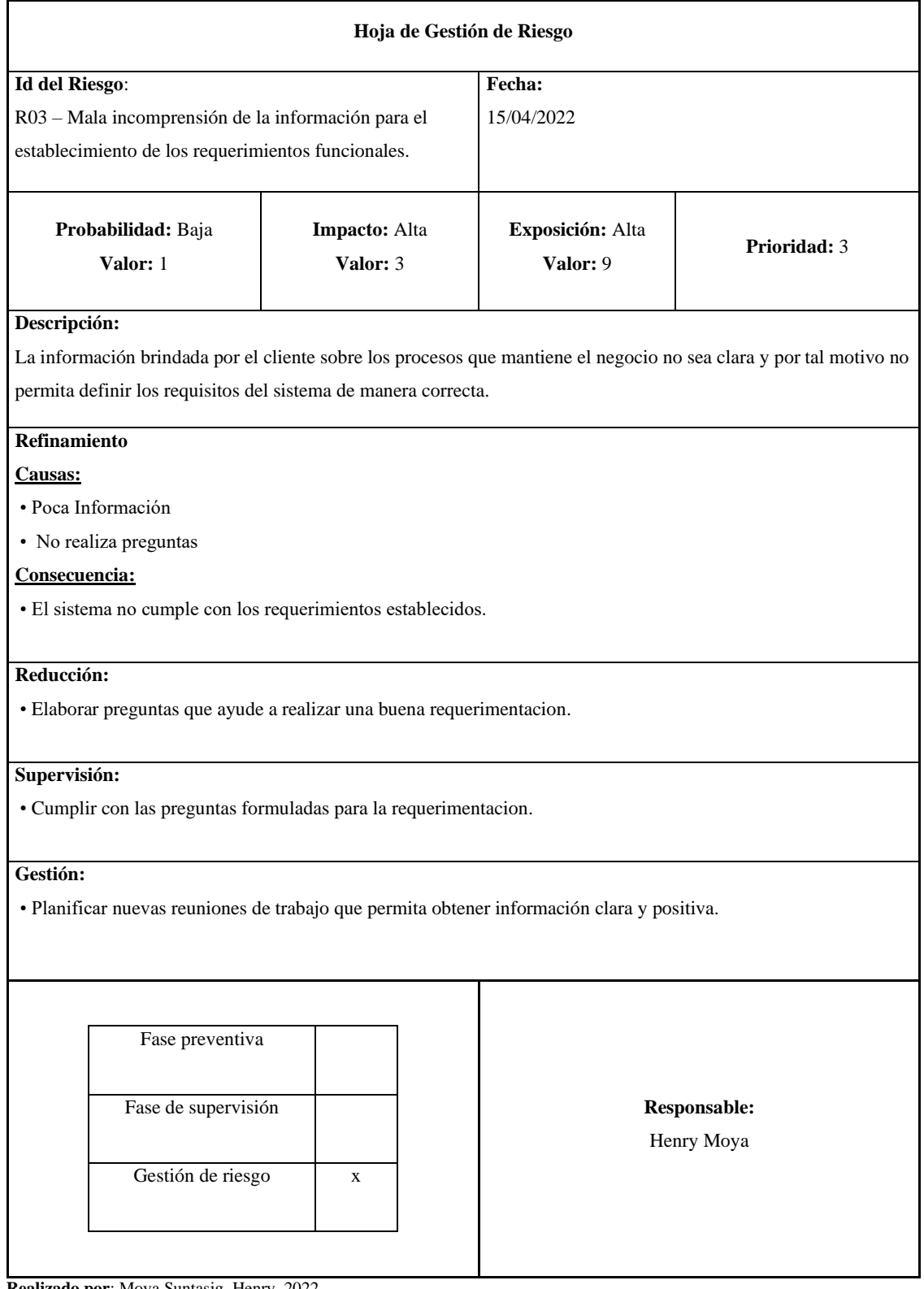
# **Tabla 10:** Hoja de gestión para el R04

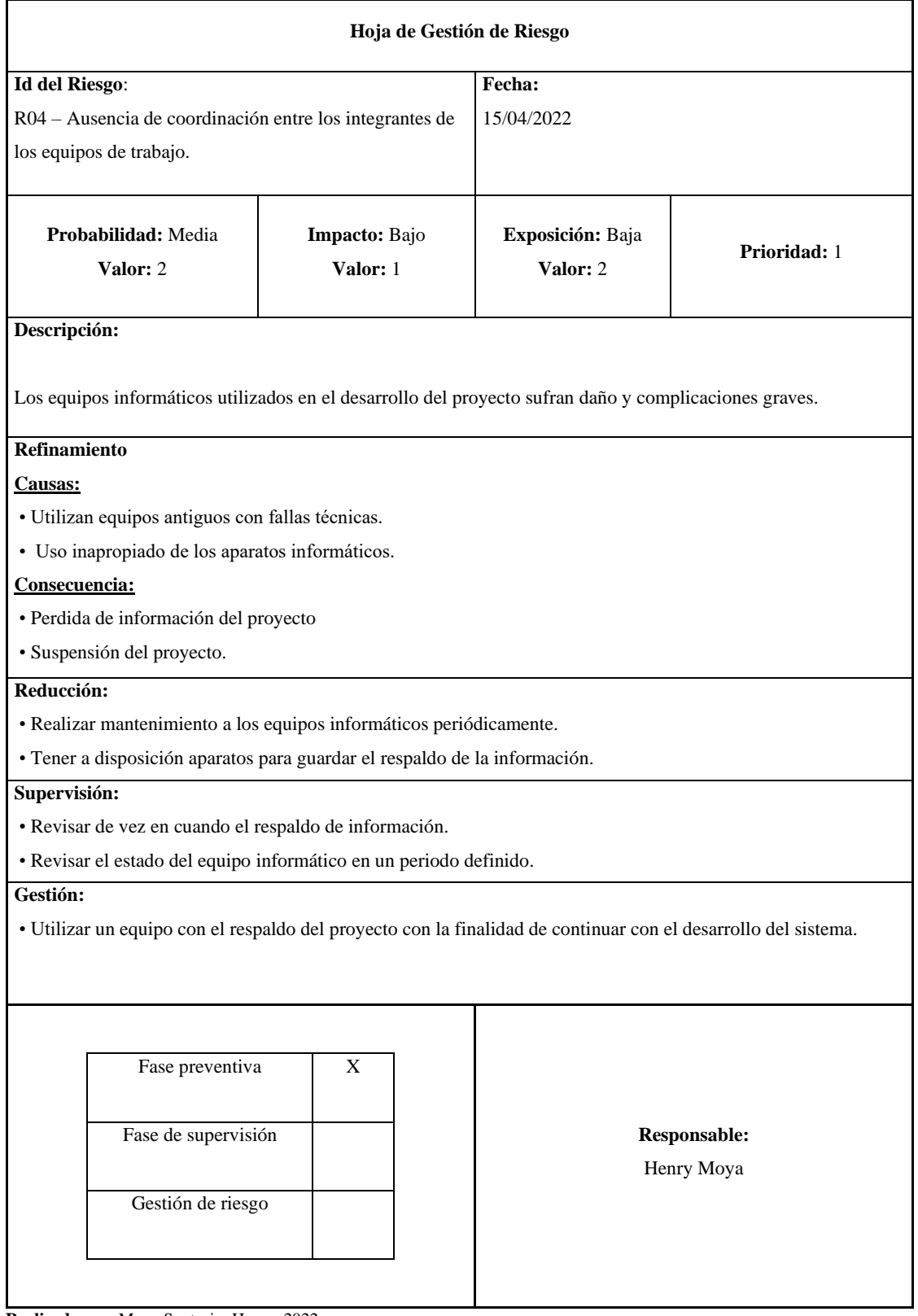

# **Tabla 11:** Hoja de gestión para el R05

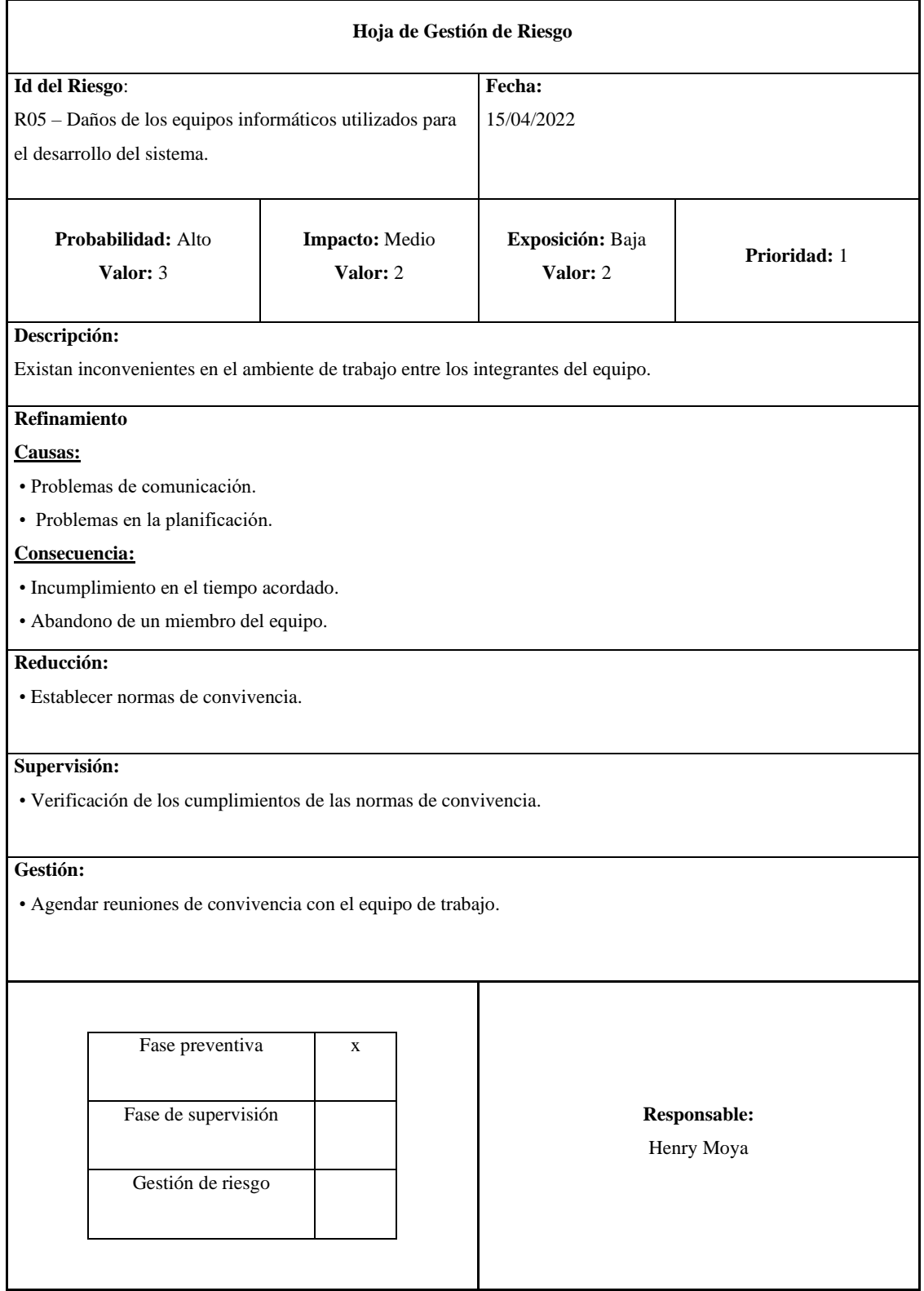

# **Tabla 12:** Hoja de gestión para el R06

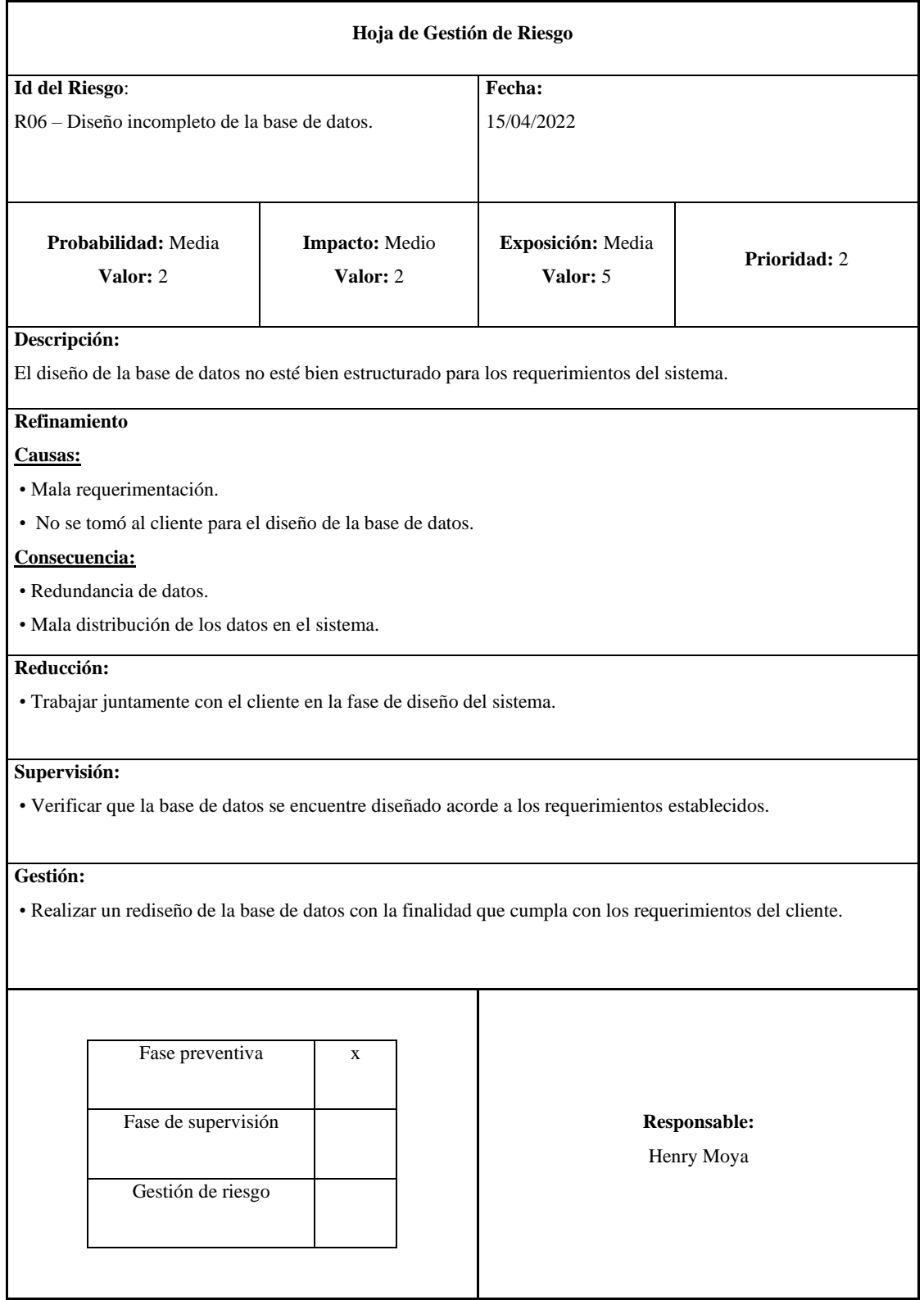

# **Tabla 13:** Hoja de gestión para el R07

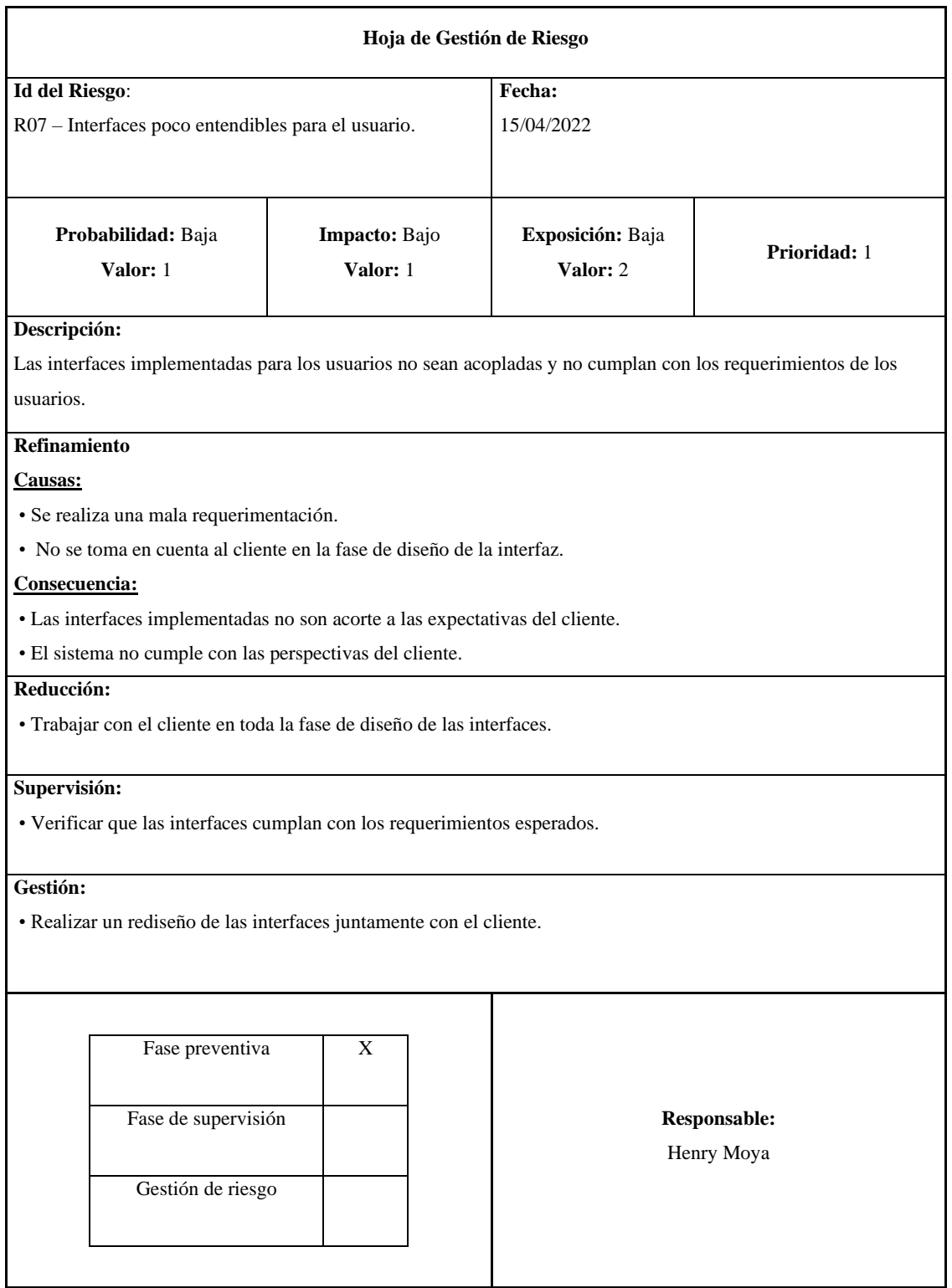

# **Tabla 14:** Hoja de gestión para el R08

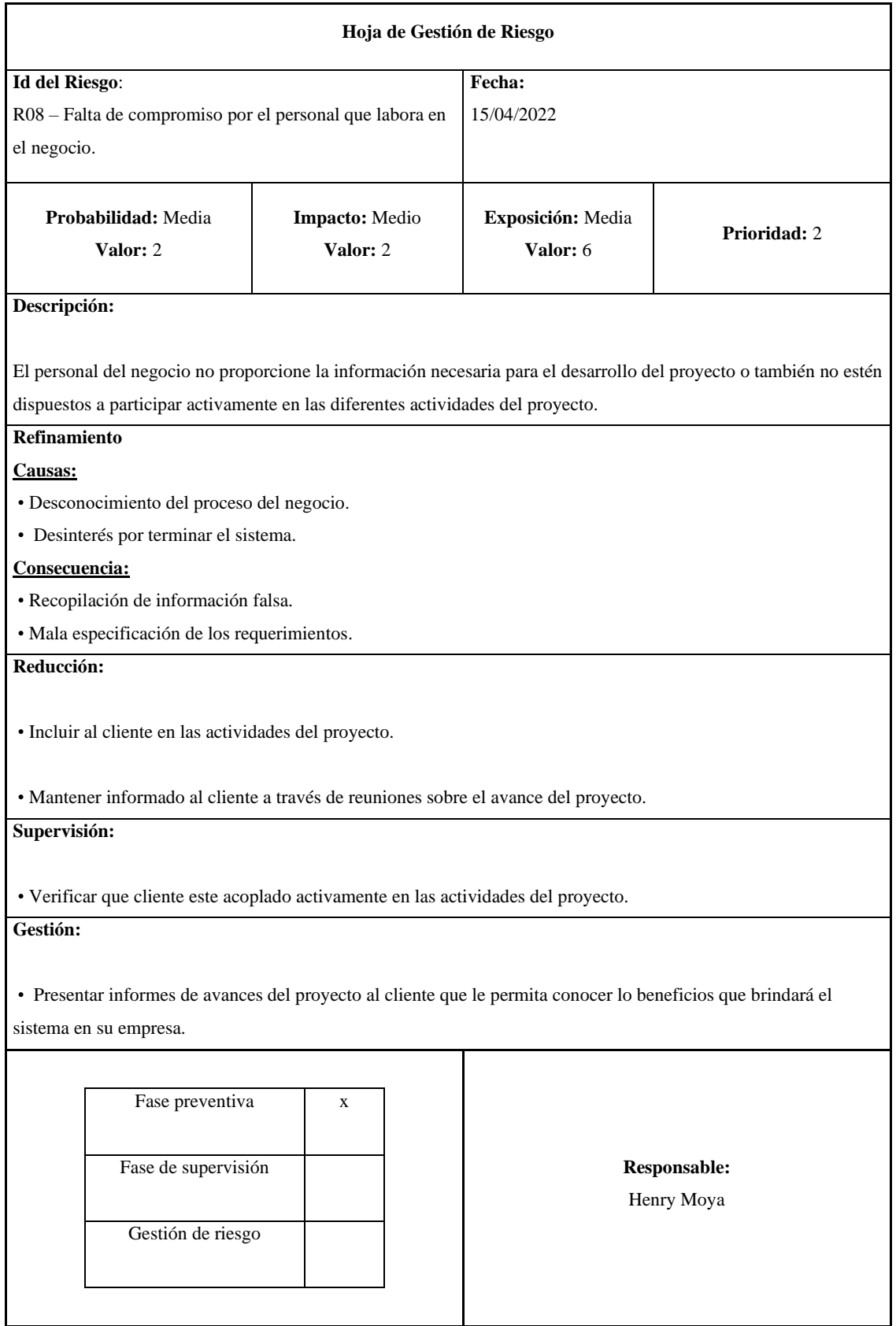

# **Tabla 15:** Hoja de gestión para el R09

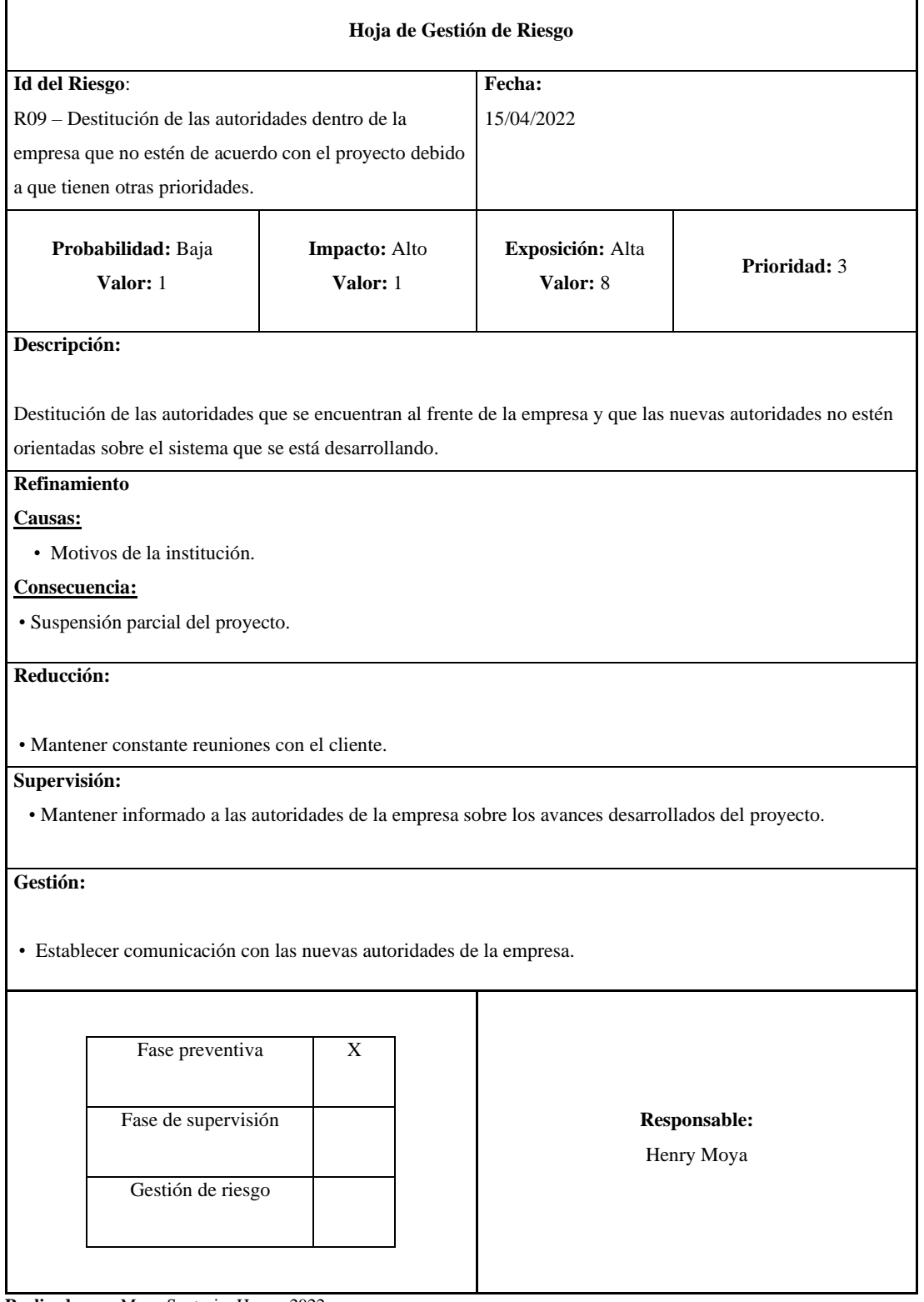

**ANEXO E:** Prototipito del diseño de la interfaz móvil

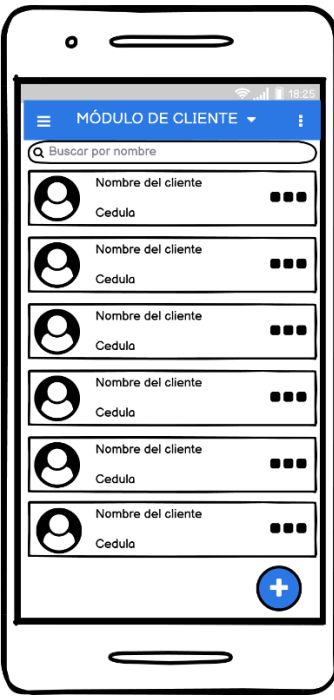

**Figura 1:** Prototipo de la interfaz del módulo de cliente

**Realizado por:** Moya H. 2022

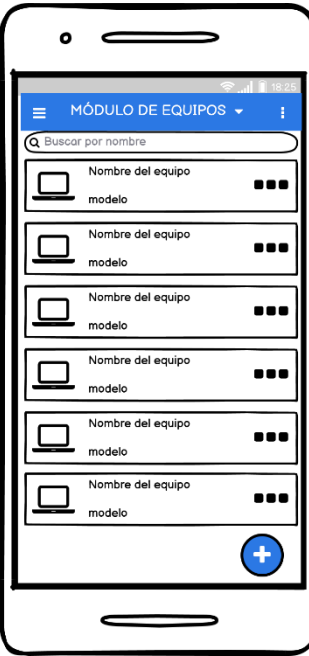

**Figura 2:** Prototipo de la interfaz del módulo de equipos

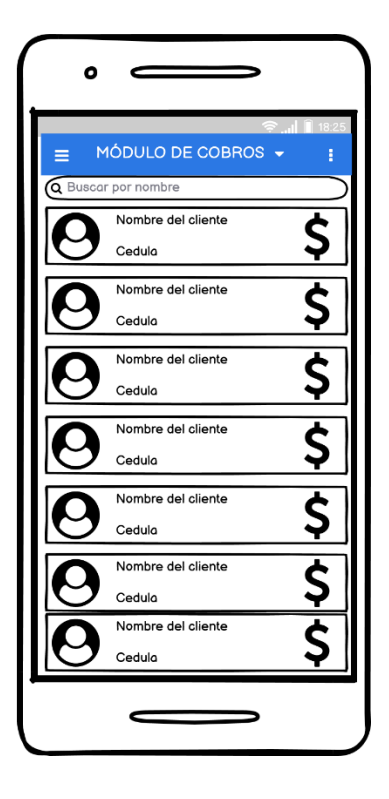

**Figura 3:** Prototipo de la interfaz del módulo de cobros

**Realizado por:** Moya H. 2022

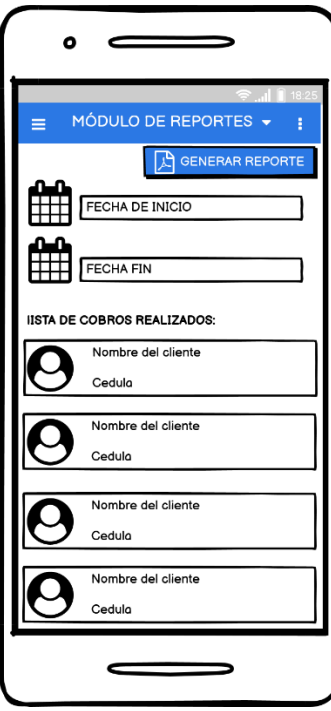

**Figura 4:** Prototipo de la interfaz del módulo de reportes

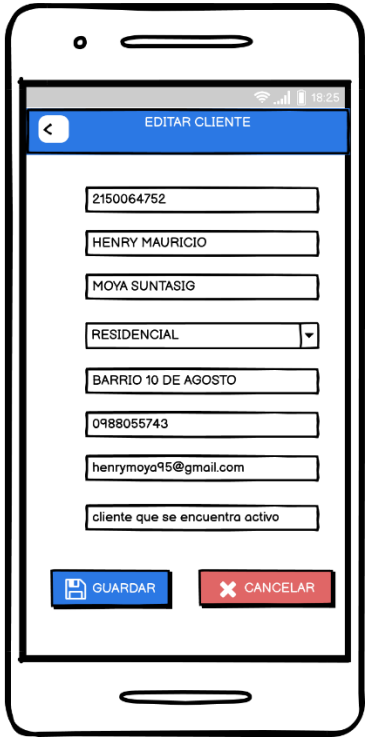

**Figura 5:** Prototipo de la interfaz para editar cliente

**Realizado por:** Moya H. 2022

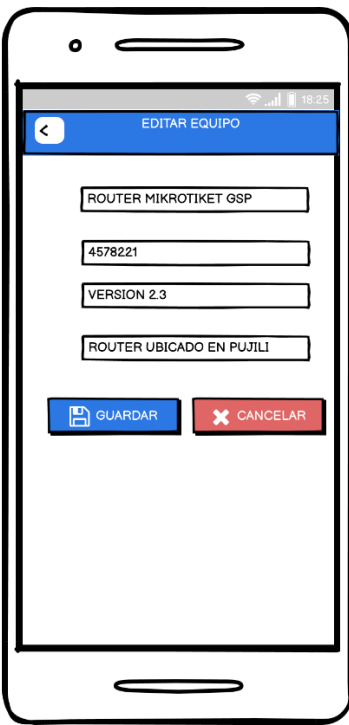

**Figura 6:** Prototipo de la interfaz para editar equipo

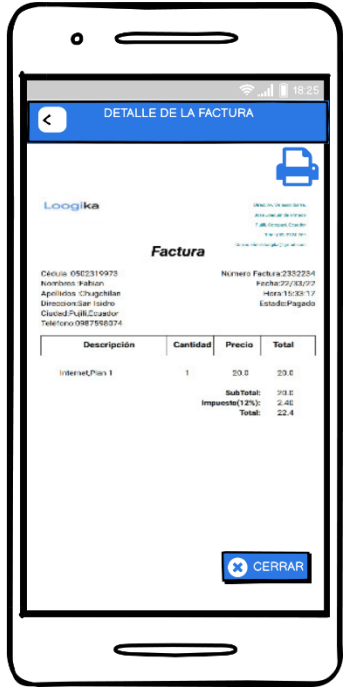

**Figura 7:** Prototipo de la interfaz para mostrar el comprobante de pago

 **Realizado por:** Moya H. 2022

| <                                       |                                           |                  |                                        |              |
|-----------------------------------------|-------------------------------------------|------------------|----------------------------------------|--------------|
| Loogika<br>REPORTE DE COBROS REALIZADOS |                                           |                  | <b>FREEFING BALLY OF</b><br>1003281478 |              |
|                                         | <b>CONTRACTOR</b><br>Tetra Flor, 2016 511 |                  |                                        |              |
| w                                       | <b>Hotel</b>                              | cen.ik           | Ferbe                                  | <b>Video</b> |
| a                                       | ASSAULTED IN A CALL OF LAND               | <b>Lieuens</b>   | <b>BACARTHULE</b>                      | k ir         |
| $\bar{z}$                               | ANGEMOND CONTRACT                         | escama           | It also be in declared                 | 324          |
| $\overline{\phantom{a}}$                | <b>FEST MUSIC NEWSFILE ENGINEERS</b>      | CODE/WD          | as air polls behave.                   | 21.36        |
| $\cdot$                                 | Particular in                             | <b>INTERNT</b>   | <b>BARTIST</b>                         | <b>SENI</b>  |
| 16                                      | <b>Atus Sagara</b>                        | <b>KIAYALAGS</b> | in de 2014 (2050)                      | 39.36        |
| ×                                       | FOR A 1531 WITH CONTRACTOR                | <b>PROBABLY</b>  | <b>HALWISHING</b>                      | 114          |
| ×                                       | <b>PARKLENSTROOKNERS CONTR</b>            | <b>Columnial</b> | as all 2014 (2016)                     | 264          |
| ٠                                       | <b>INSTRUMENT PASSWORK CARDS</b>          | <b>DOWNEY</b>    | <b>B.A. NOTISTS</b>                    | 45.77        |
| ×                                       | <b>ANYON ARE A TEAM FRIDE</b>             | creations        | Stub-3015 Festito                      | 12.4         |
| $\sim$                                  | <b>HEAR NEWS ARRESTS SEVERAL</b>          | 100907-0         | IN W. WIN HOMES                        | 314          |
| $\mathcal{L}_{\mathbf{f}}$              | ANN MANK, CHANG HANGA                     | execuser         | Study 2018 ER-1944                     | 22.6         |
| $\sim$                                  | <b>Real Print Machine Williams</b>        | <b>EMERGINE</b>  | <b>BACAINTAKIN</b>                     | 20.4         |
| $-12.1$                                 | C'HOT MEDIATO CRUZ CLUZANO                | esconaes.        | 31 M - 3011 1647(1)                    | 31.4         |
|                                         | hally life to intervengee re-             | CASHVAST         | as an advertisers?                     | <b>SEA</b>   |

**Figura 8:** Prototipo de la interfaz para mostrar el reporte

### **Anexo F:** Diccionario de datos

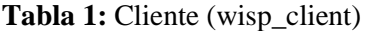

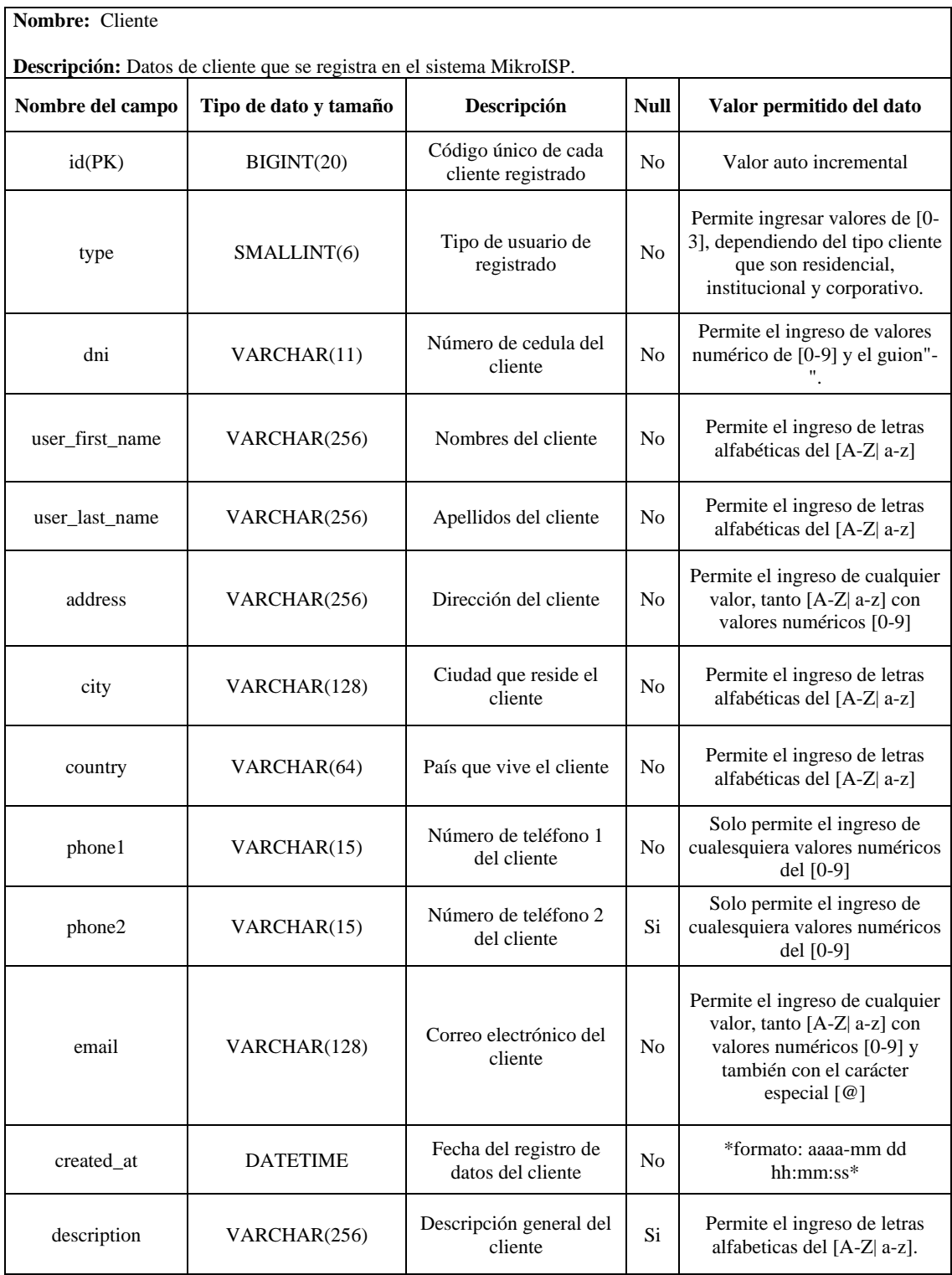

# **Tabla 2:** Equipo (wisp\_equipment)

**Nombre:** Equipo

**Descripción:** Datos del equipo que se registra en el sistema MikroISP.

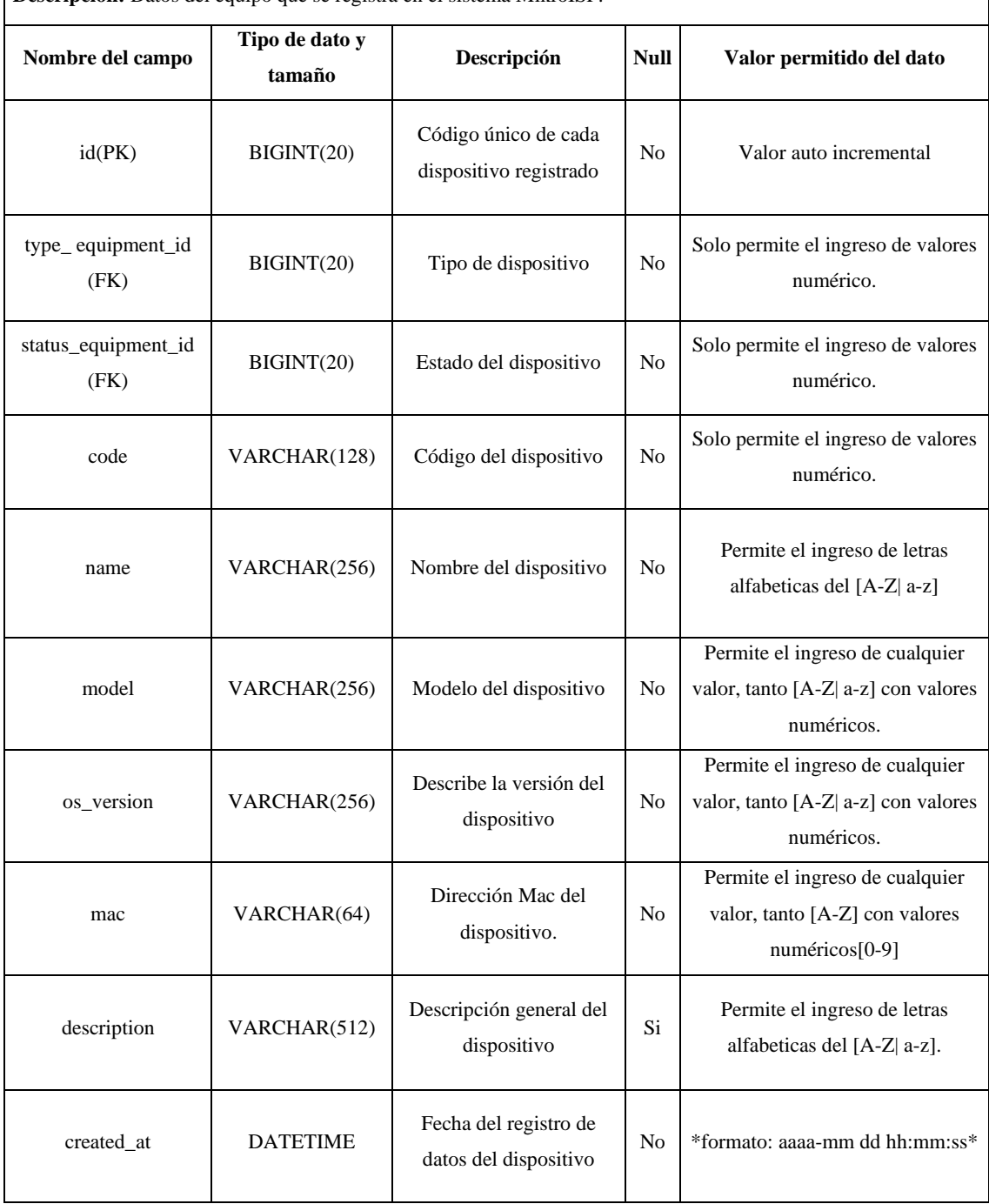

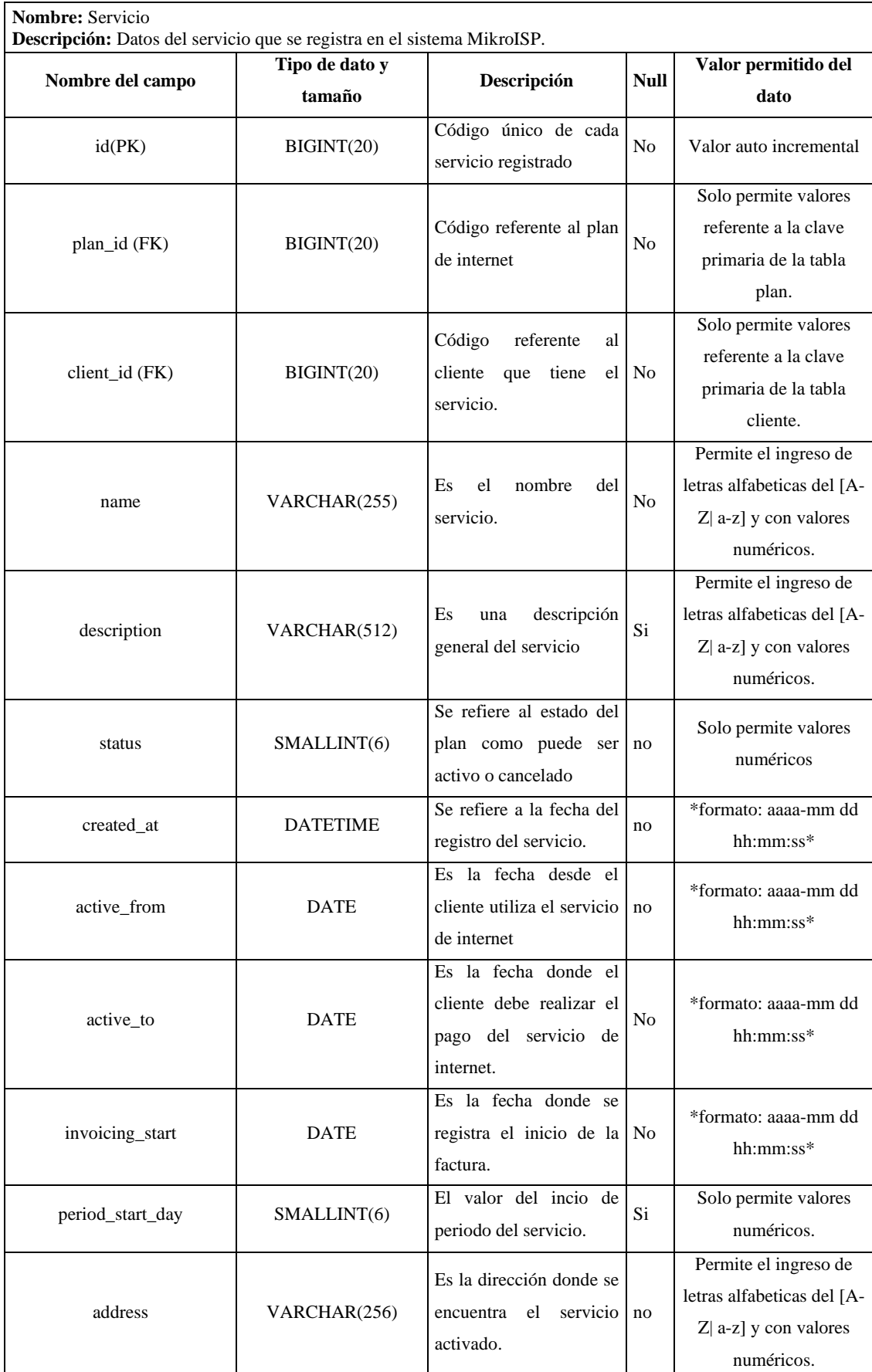

# **Tabla 3:** Servicio (wisp\_service)

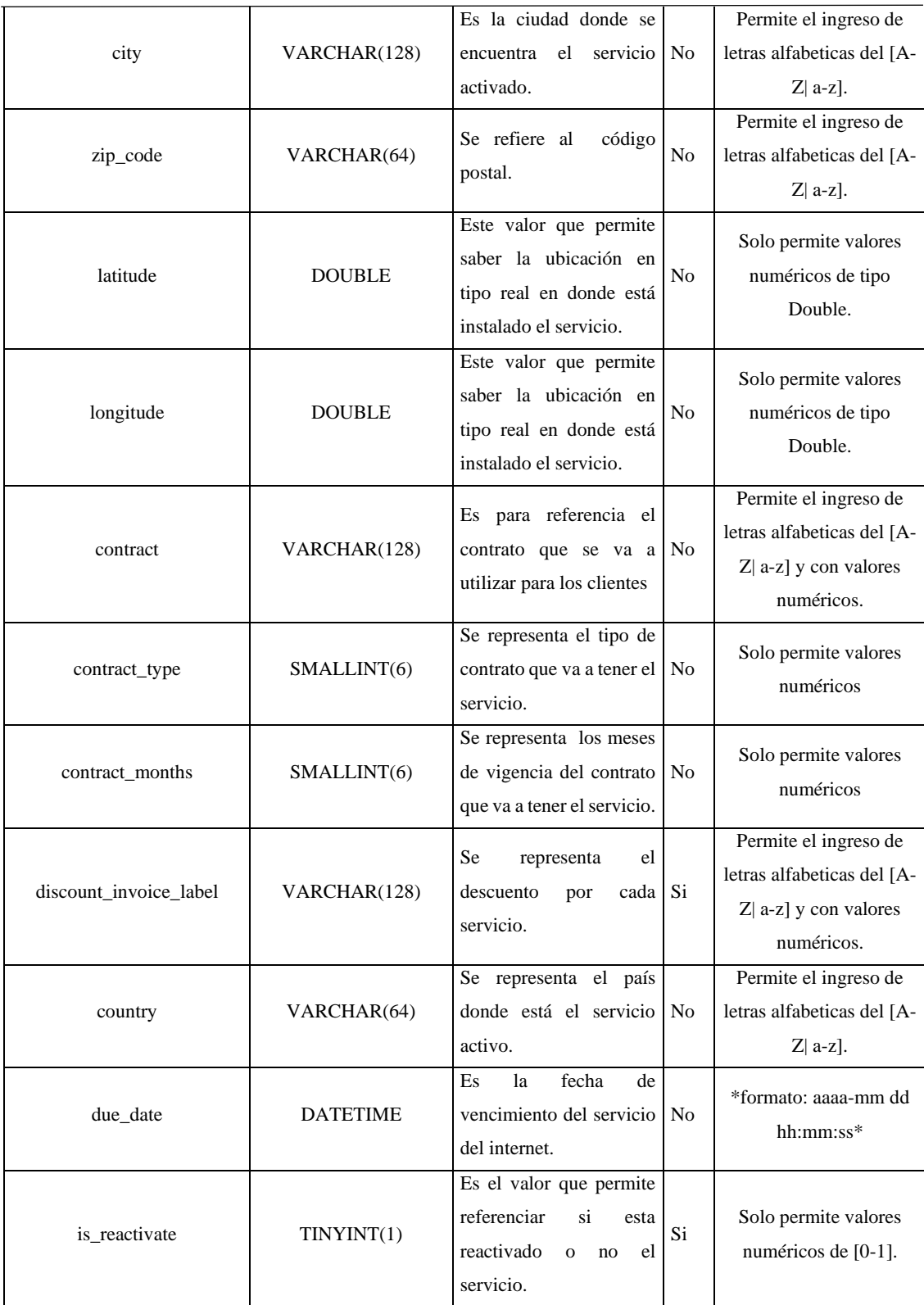

# **Tabla 4:** Estado Equipo (wisp\_status\_equipment)

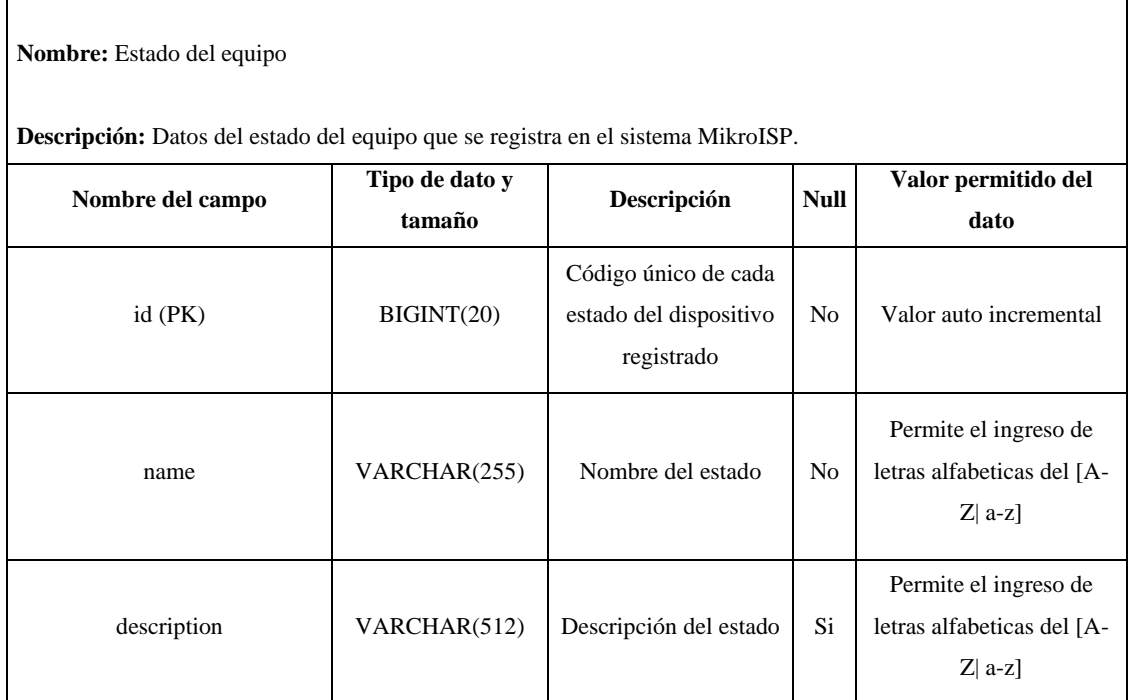

**Realizado por:** Moya Suntasig, Henry, 2022.

### **Tabla 5:** Tipo Equipo (wisp\_type\_equipment)

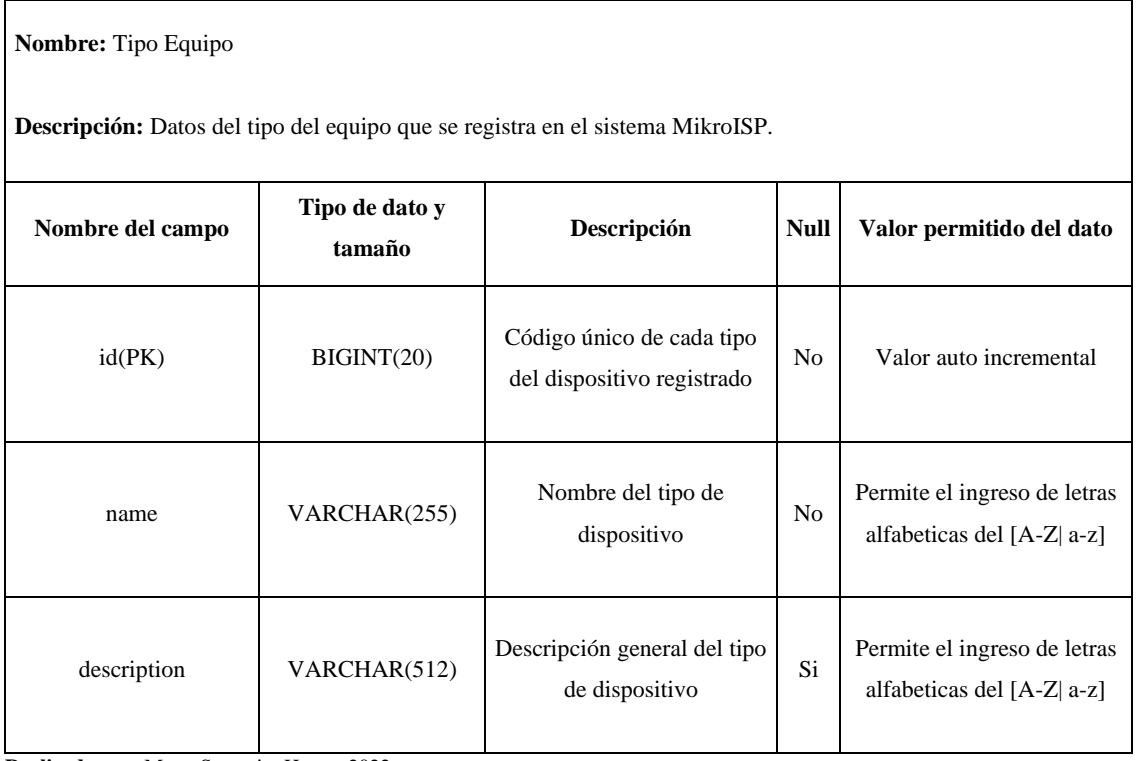

# **Tabla 6:** Plan (wisp\_plan)

 $\mathbf{r}$ 

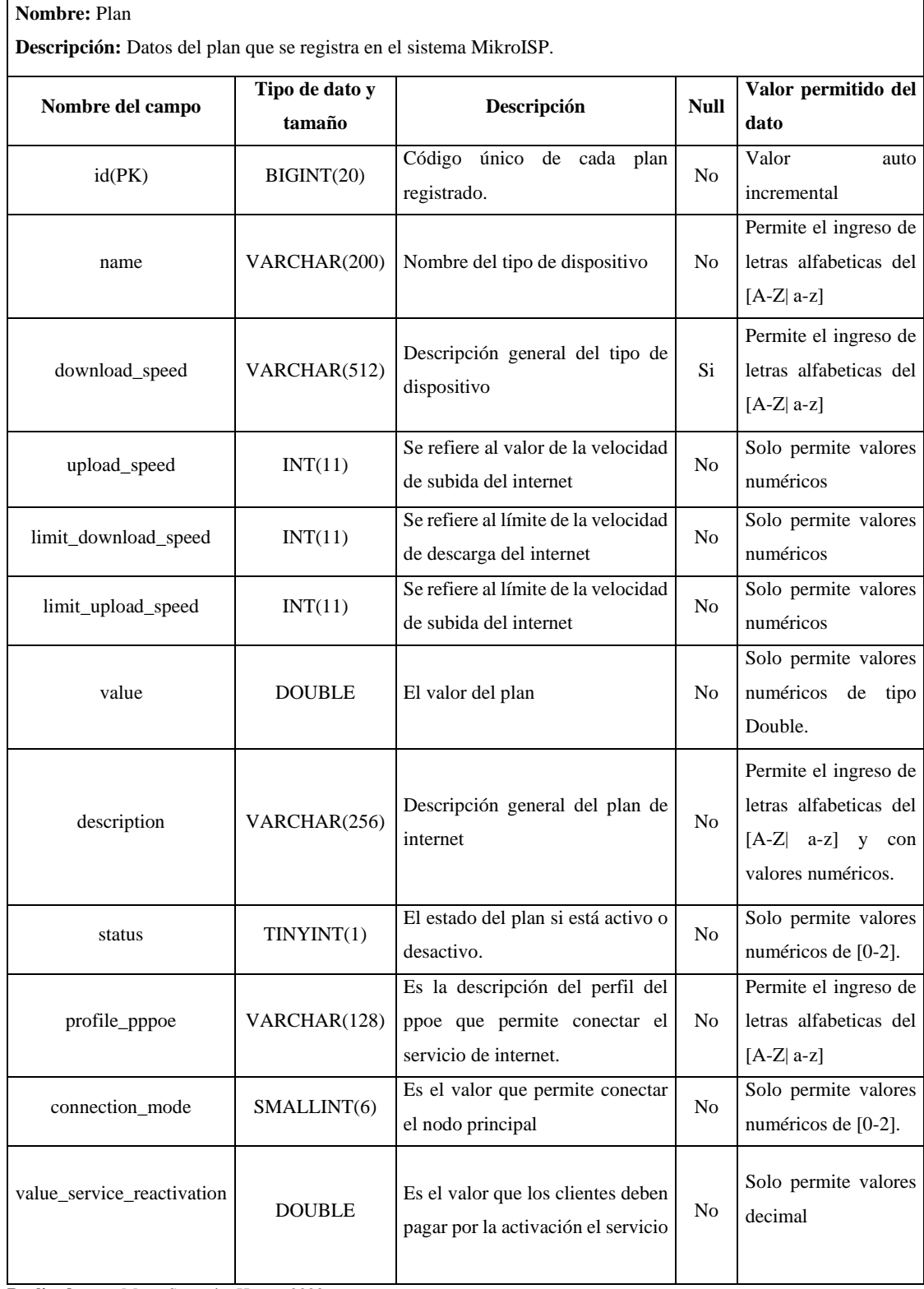

# **Tabla 7:** Factura (wisp\_invoice)

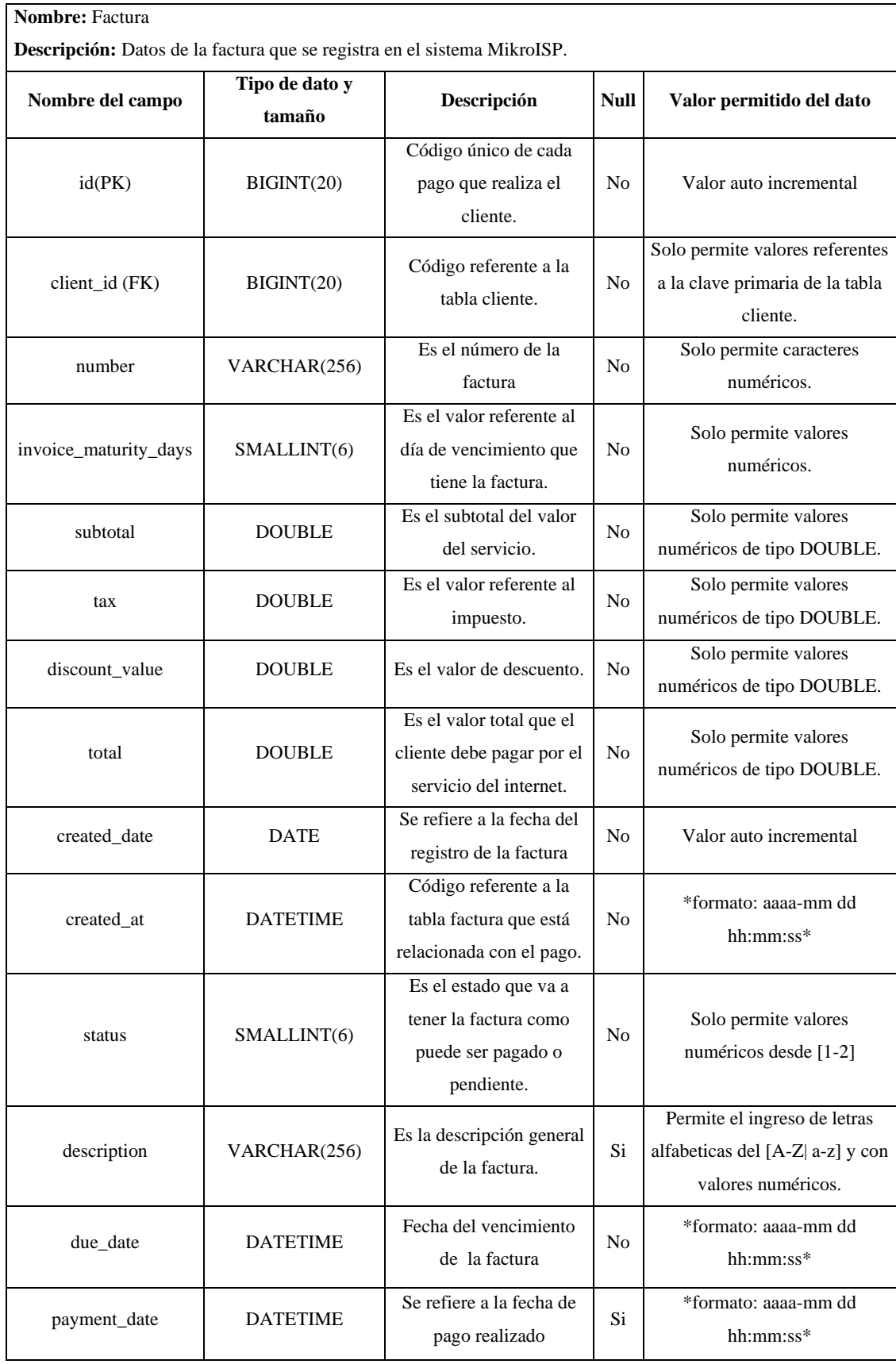

## **Tabla 8:** Servicio Dispositivo (wisp\_service\_device)

**Nombre:** Servicio con el dispositivo

**Descripción:** Datos del servicio con el dispositivo que se registra en el sistema MikroISP.

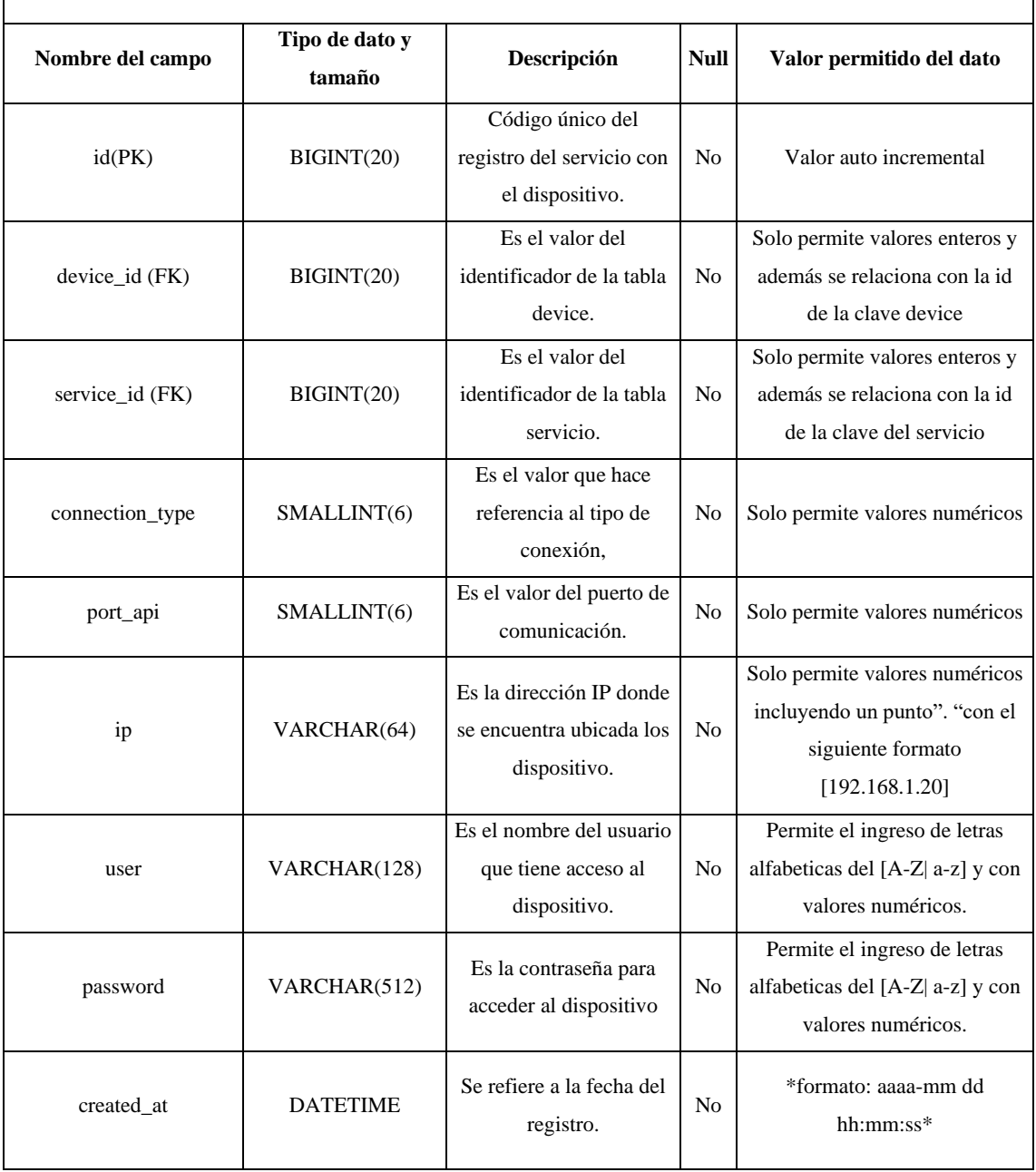

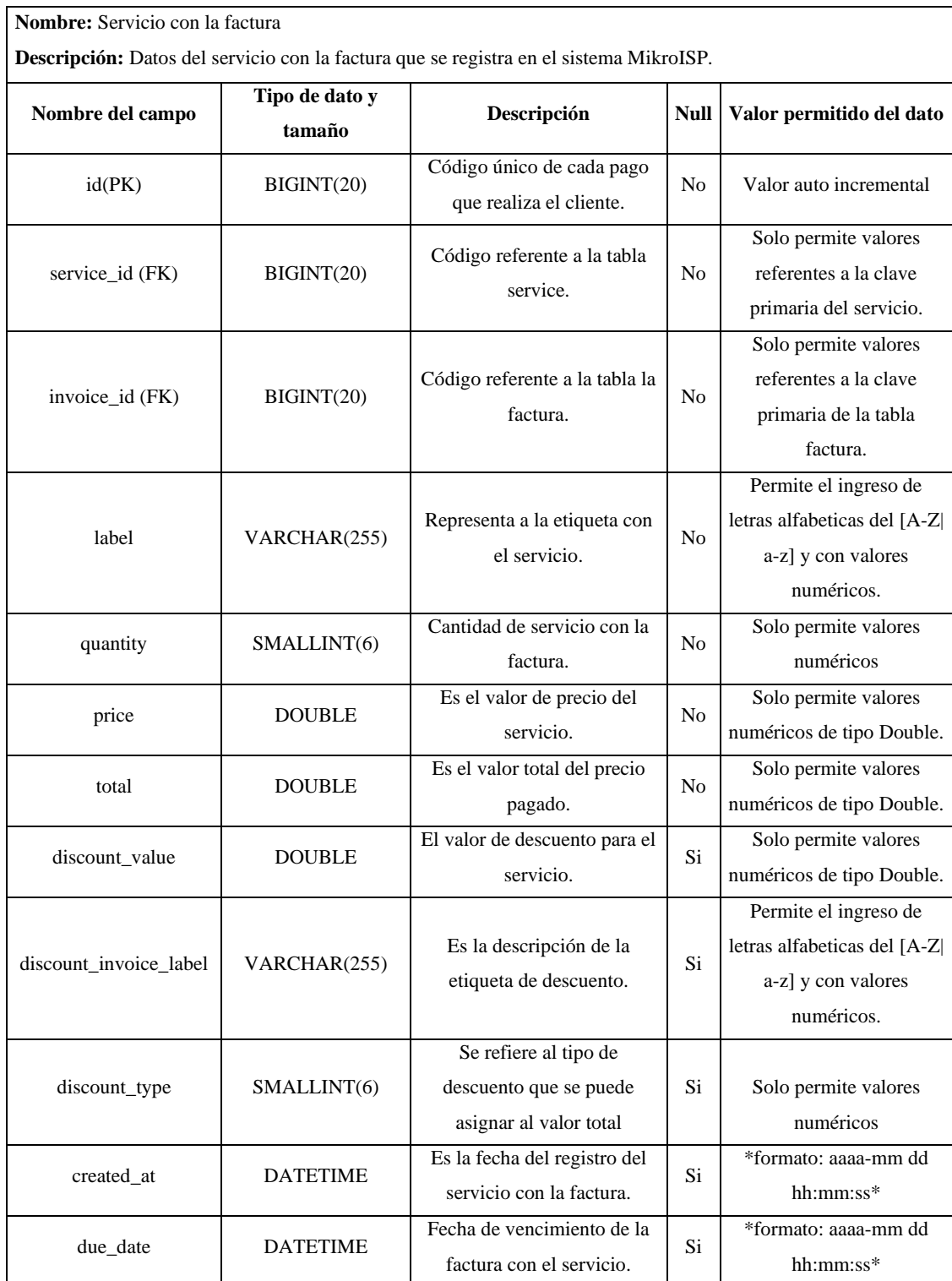

# **Tabla 9:** Servicio Factura (wisp\_invoice\_service)

**Anexo G:** Desarrollo de los Sprints

### **Sprint 3**

En la **Tabla 1**, se presenta el Sprint backlog del Sprint 3 donde se desarrollaron 4 historias de usuario y 1 historia técnica de las cuales 4 son de desarrollo, 1 de documentación, en total se cumplieron con los 15 días de trabajo cumpliendo con el esfuerzo de 75 horas.

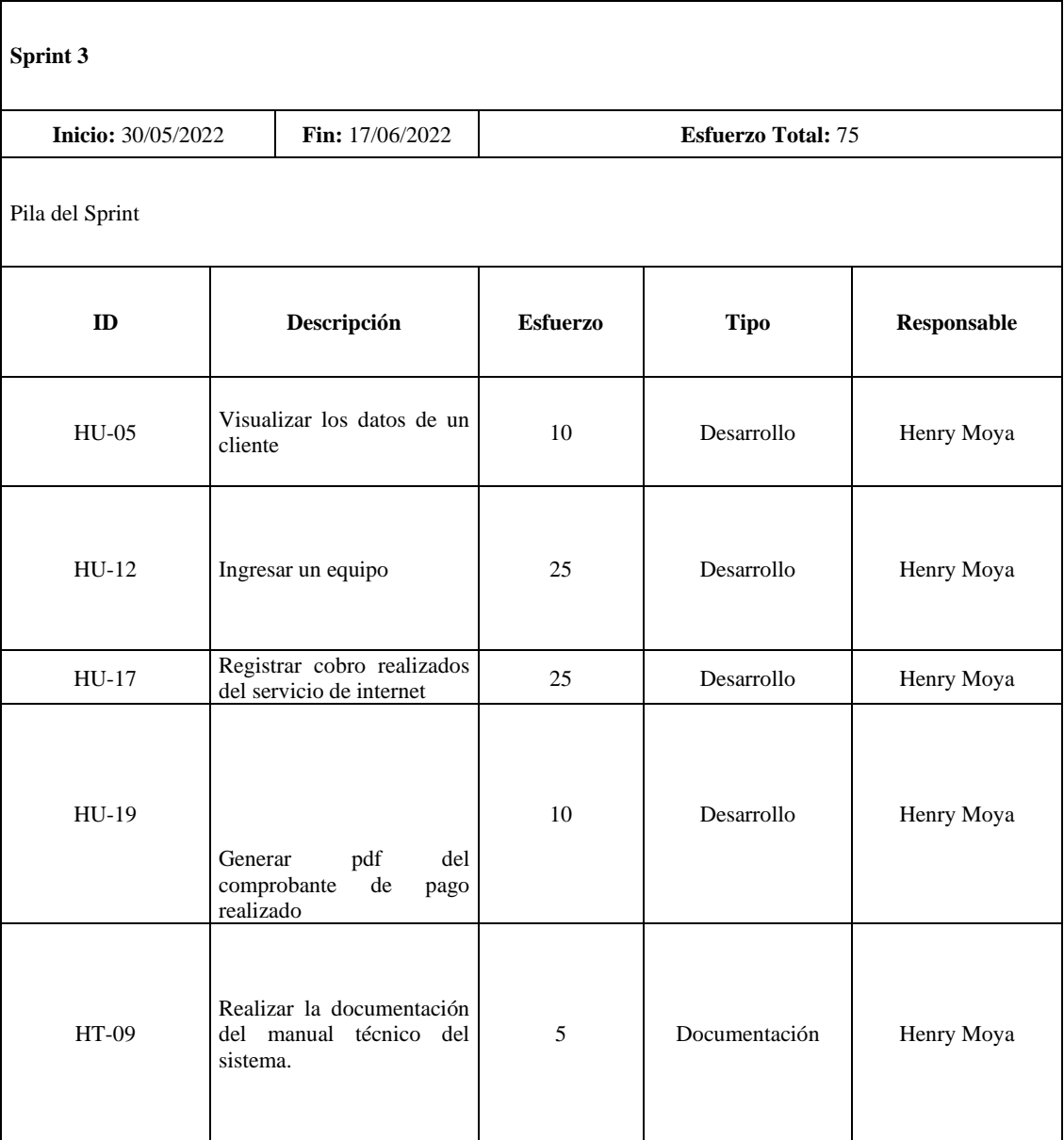

**Tabla 1:** Sprint backlog del Sprint 3

### **Sprint 4**

En la **Tabla 2**, se presenta el Sprint backlog del Sprint 4 donde se desarrollaron 1 historias técnicas y 6 historias de usuario de las cuales 6 son de desarrollo y 1 de documentación, en total se cumplieron con los 15 días de trabajo completando con el esfuerzo de 75 horas.

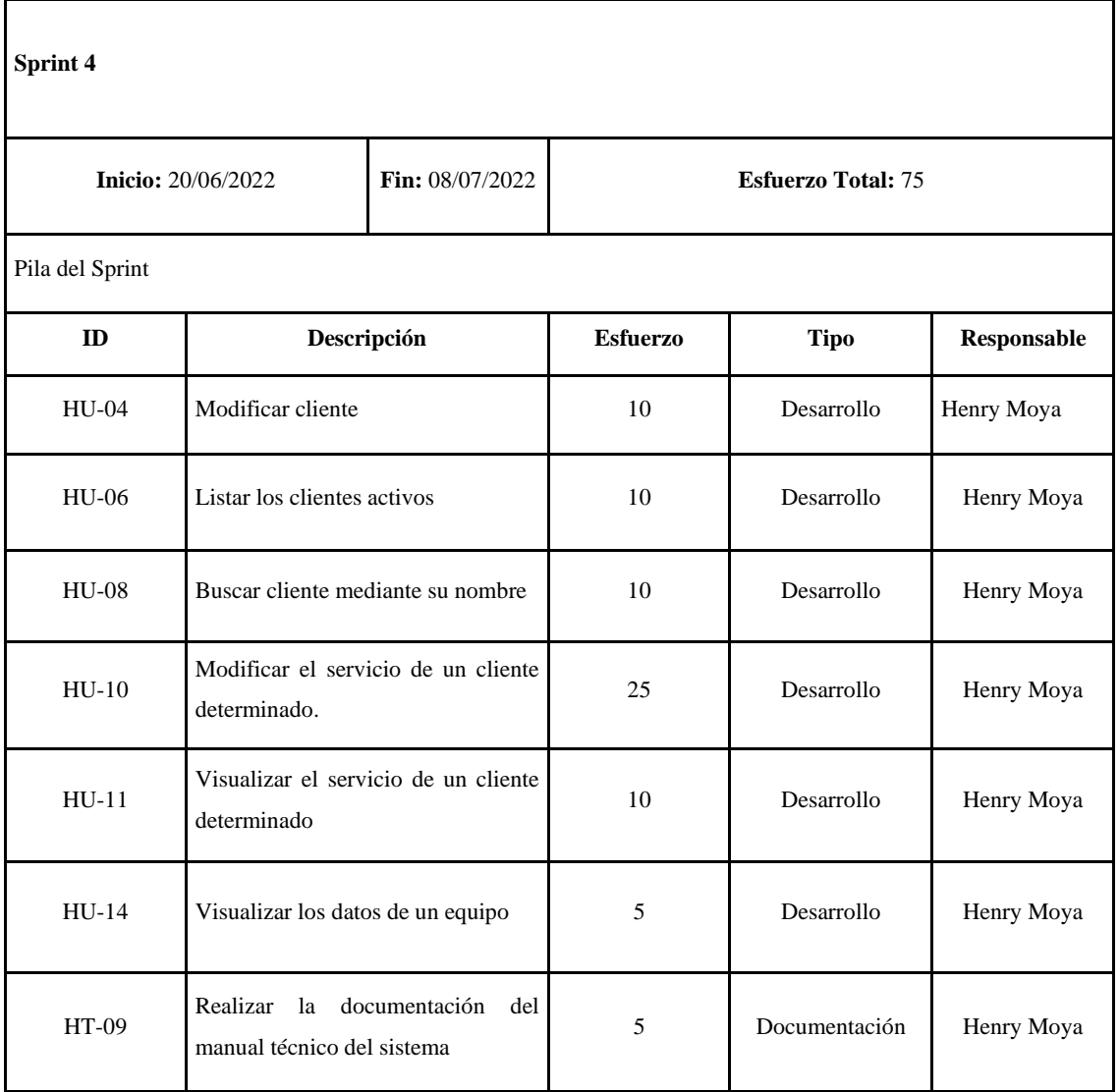

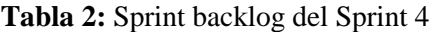

### **Sprint 5**

En la **Tabla 3**, se presenta el Sprint backlog del Sprint 5 donde se desarrollaron 2 historias técnicas y 5 historias de usuario de las cuales 5 son de desarrollo y 2 de documentación, en total se cumplieron con los 15 días de trabajo completando con el esfuerzo de 75 horas.

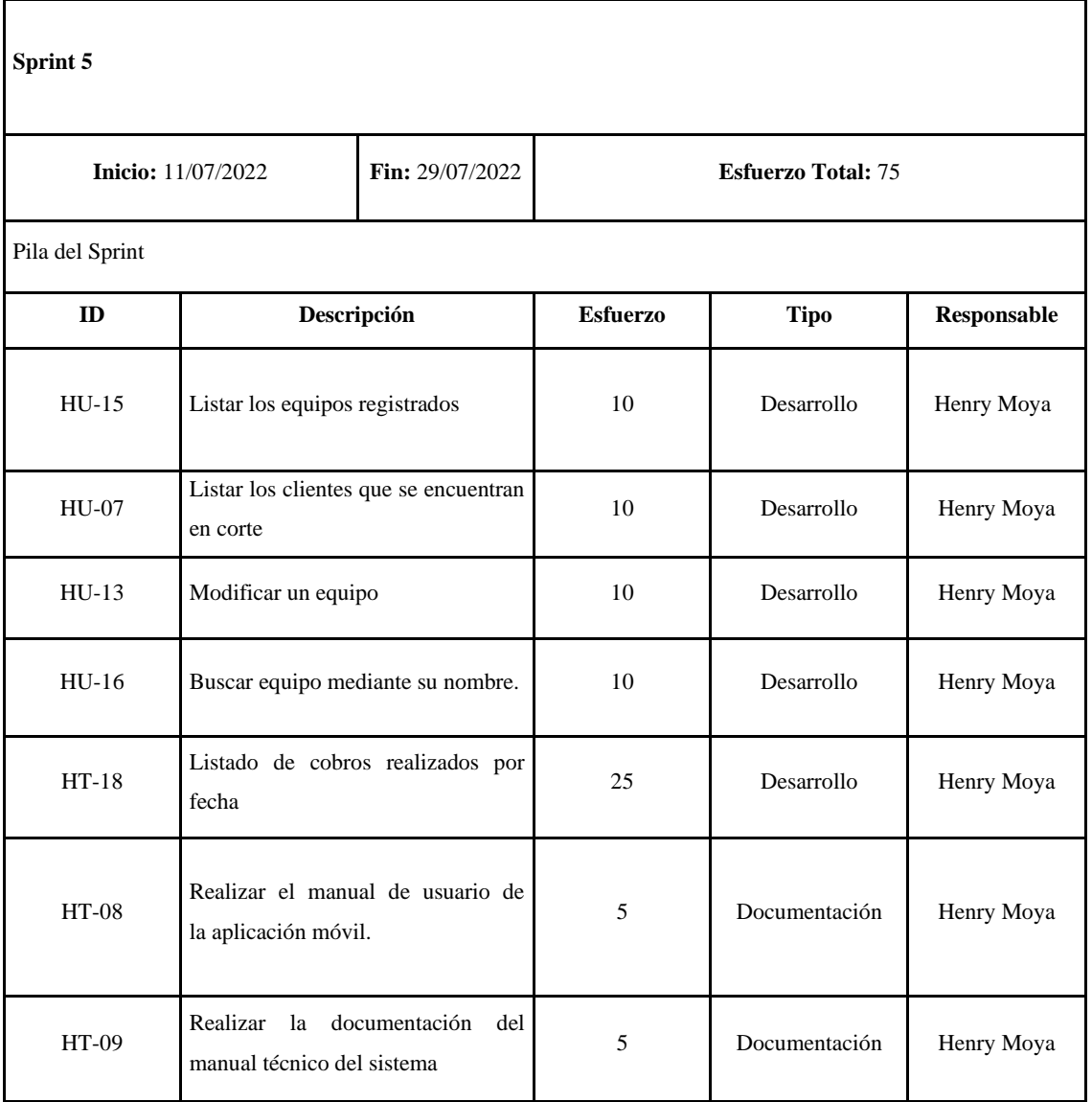

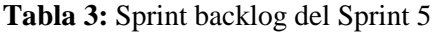

### **Sprint 6**

En la **Tabla 4**, se presenta el Sprint backlog del Sprint 6 donde se desarrollaron 2 historias técnicas y 3 historias de usuario de las cuales 3 son de desarrollo y 2 de documentación, en total se cumplieron con los 14 días de trabajo completando con el esfuerzo de 70 horas. Esto debido a que el 12 de Agosto del presente año no se trabajó por ser un día de feriado nacional.

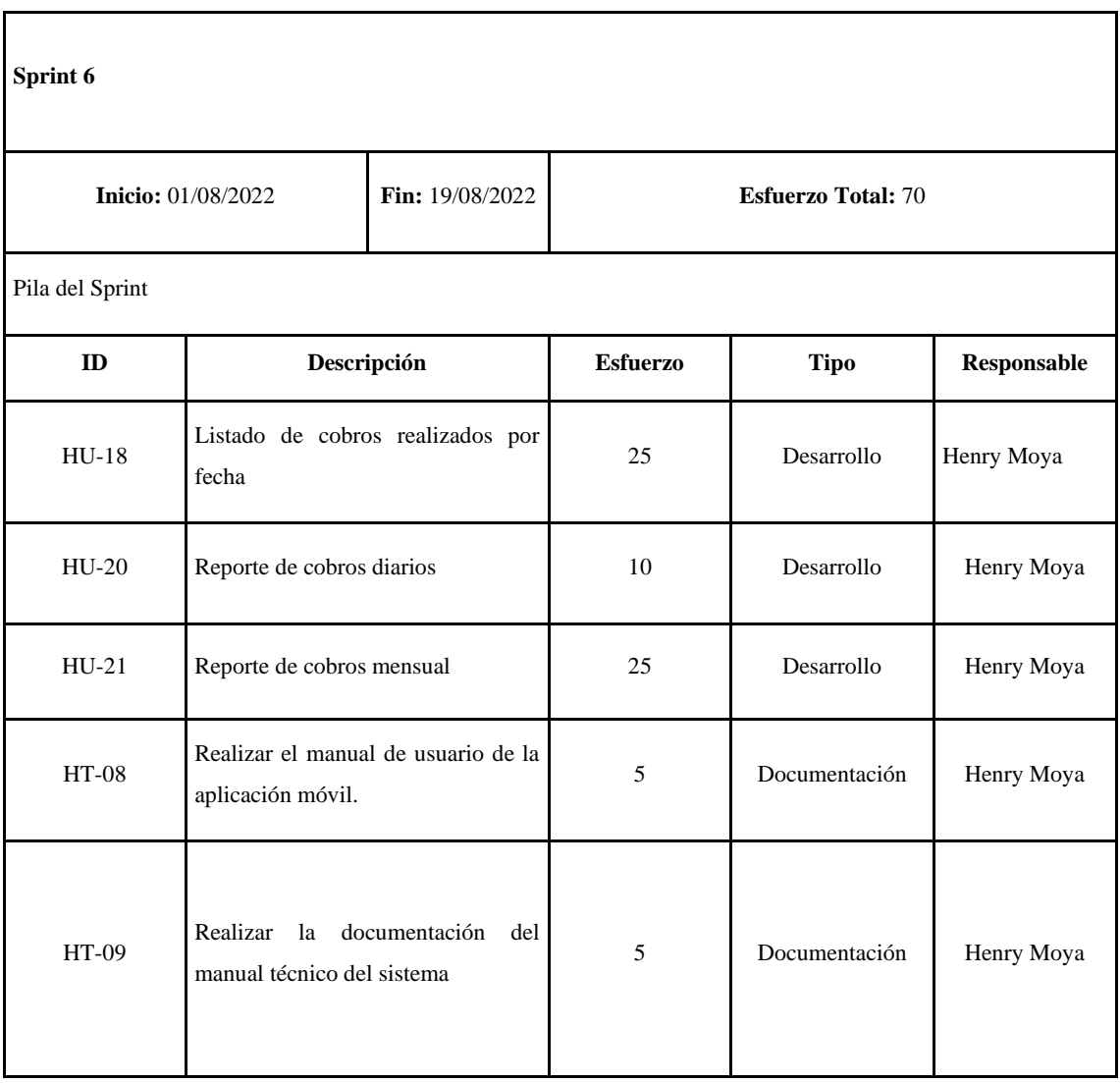

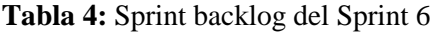

**Anexo H:** Historia de usuario y Tarea de ingeniería

#### **Sprint 1**

**HT-01:** Definir el estándar de codificación para el desarrollo del sistema

**Tabla 1:** Historia técnica para definir el estándar de codificación para el desarrollo del sistema.

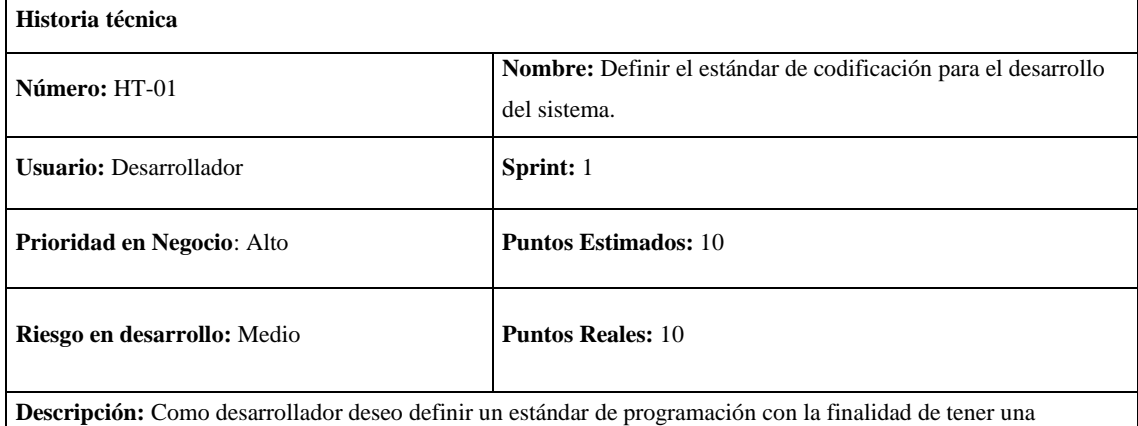

estructuración de forma uniformidad en el código.

**Observaciones:** Se realizará un estudio previo de los conceptos y poder especificar los términos que ayuden a una codificación positiva.

#### **HT-01 Pruebas de Aceptación**

Verificar que el estándar se ajuste a un formato general de codificación.

**Realizado por:** Moya Suntasig, Henry, 2022.

**Tabla 2:** Tarea de ingeniería para establecer un estándar de programación.

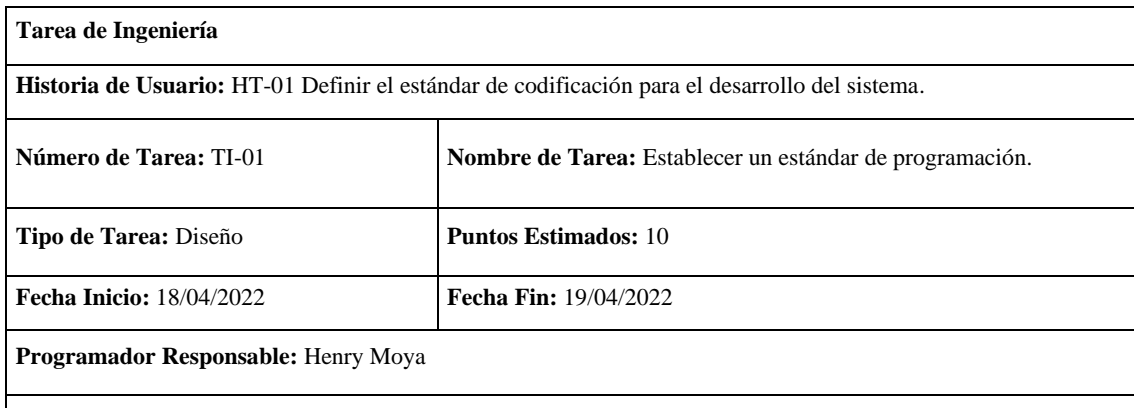

**Descripción:** Como desarrollador deseo establecer un estándar de programación para el desarrollo del sistema con la finalidad de mantener una estructuración de forma uniformidad en el código.

#### **(Reverso) Pruebas de Aceptación**

El estándar de programación debe abarcar los principios fundamentales de la programación orientado a objetos con sus principales elementos.

## **Pruebas de Aceptación**

**Tabla 3:** El estándar de programación debe contener todos los principales elementos de la programación orientada a objetos.

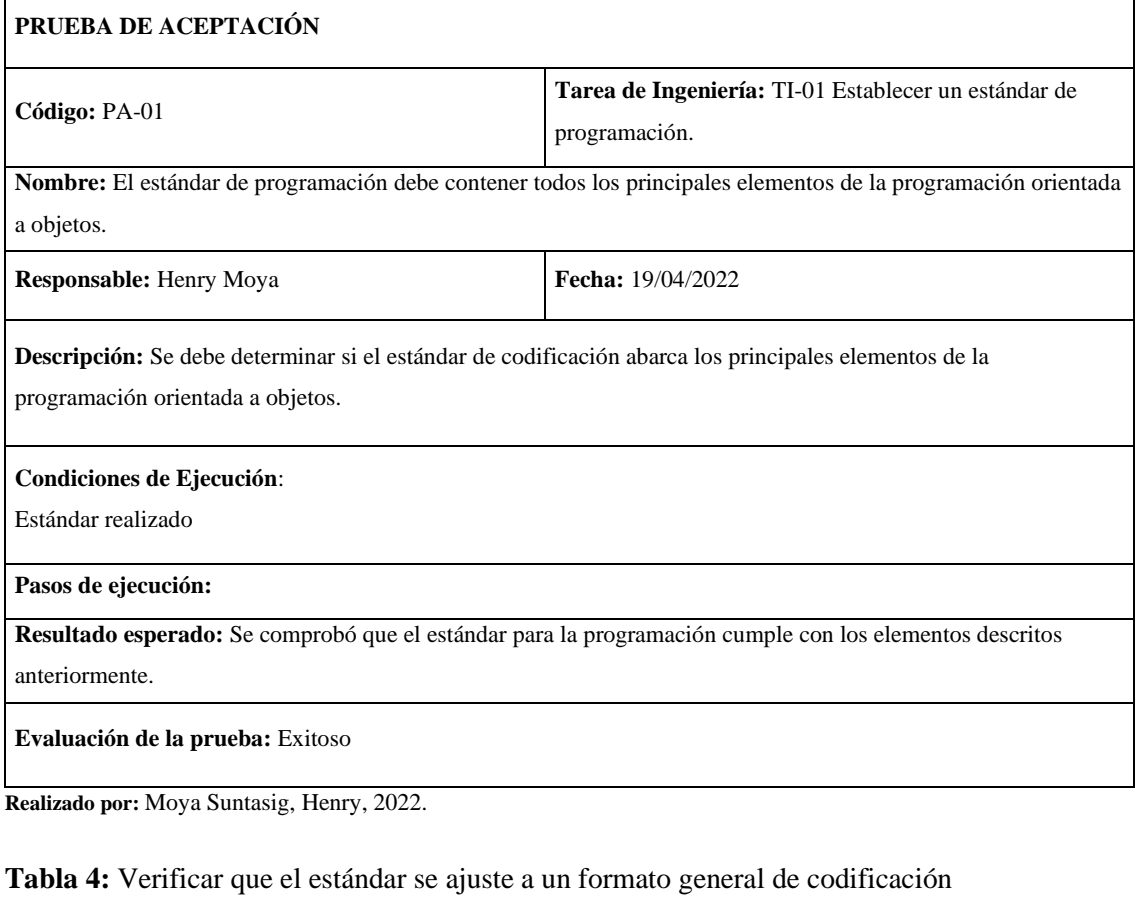

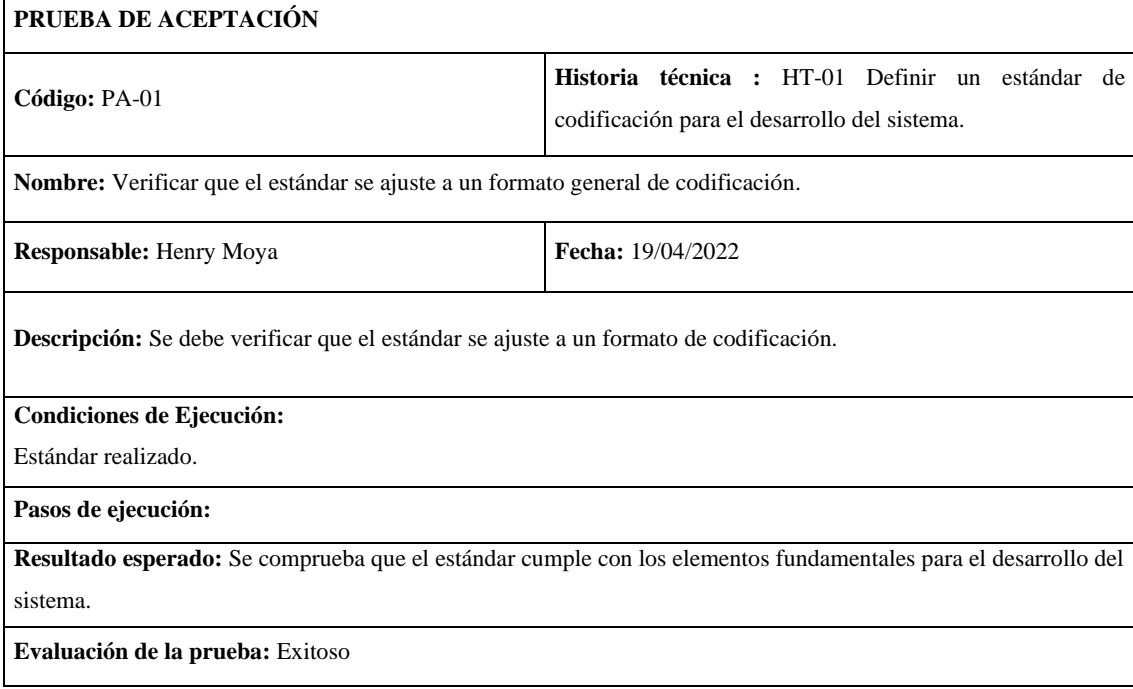

### **HT-02:** Análisis de datos de entrada y salida

#### **Historia técnica**

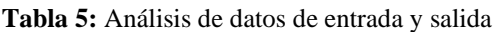

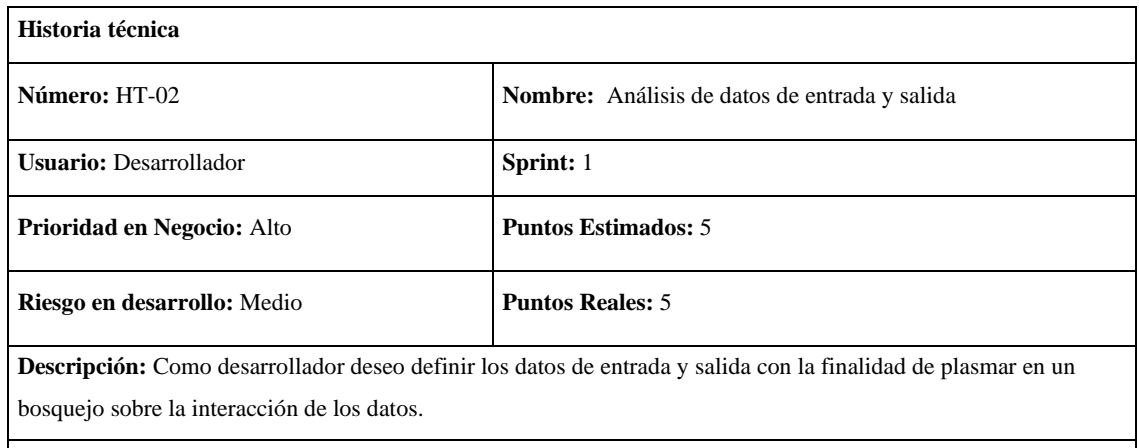

**Observaciones:** Se debe analizar los tipos de datos que se obtengan en las entradas y salidas.

### **HT-02 Pruebas de Aceptación**

Verificar que los datos se abarquen todos los procesos de la organización.

**Realizado por:** Moya Suntasig, Henry, 2022.

#### **Tarea de ingeniería**

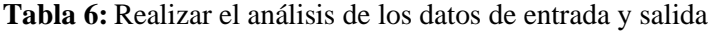

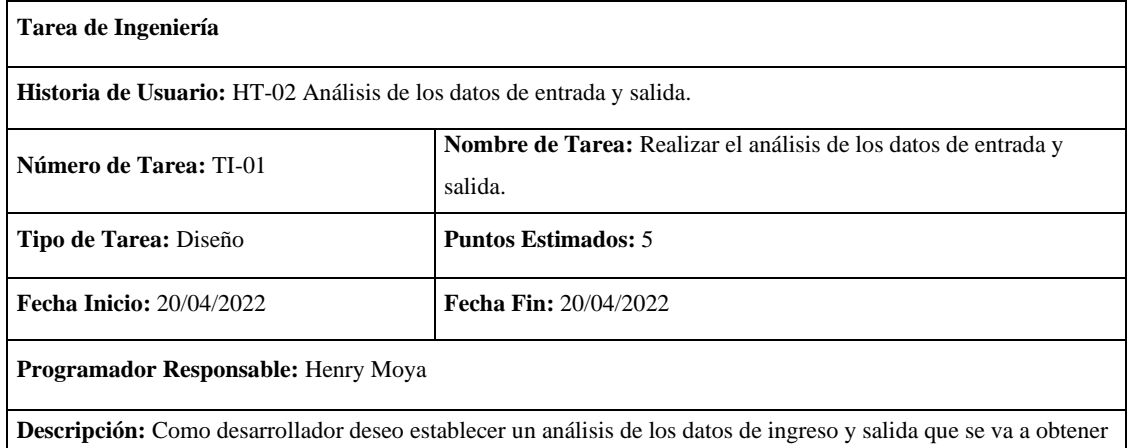

en el sistema.

#### **(Reverso) Pruebas de Aceptación**

Comprobar que el análisis cuente con el detalle de los tipos de datos.

# **Pruebas de aceptación**

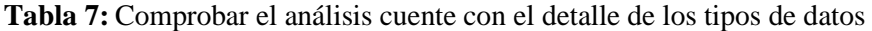

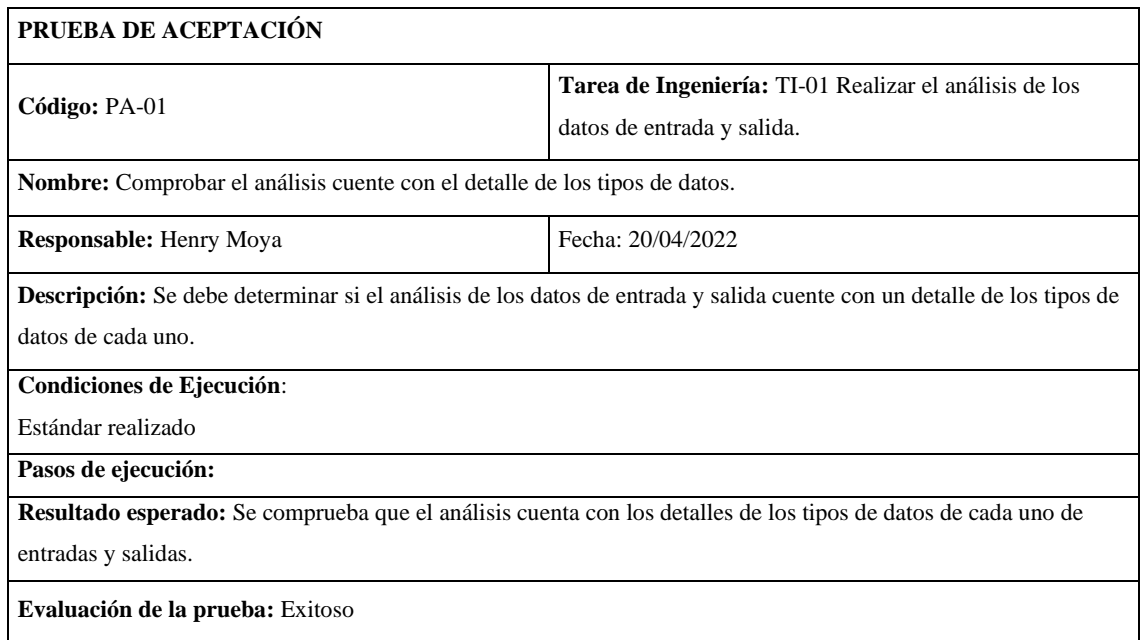

**Realizado por:** Moya Suntasig, Henry, 2022.

# **Tabla 8:** Verificar que se abarcan todos los procesos de los procesos de la organización

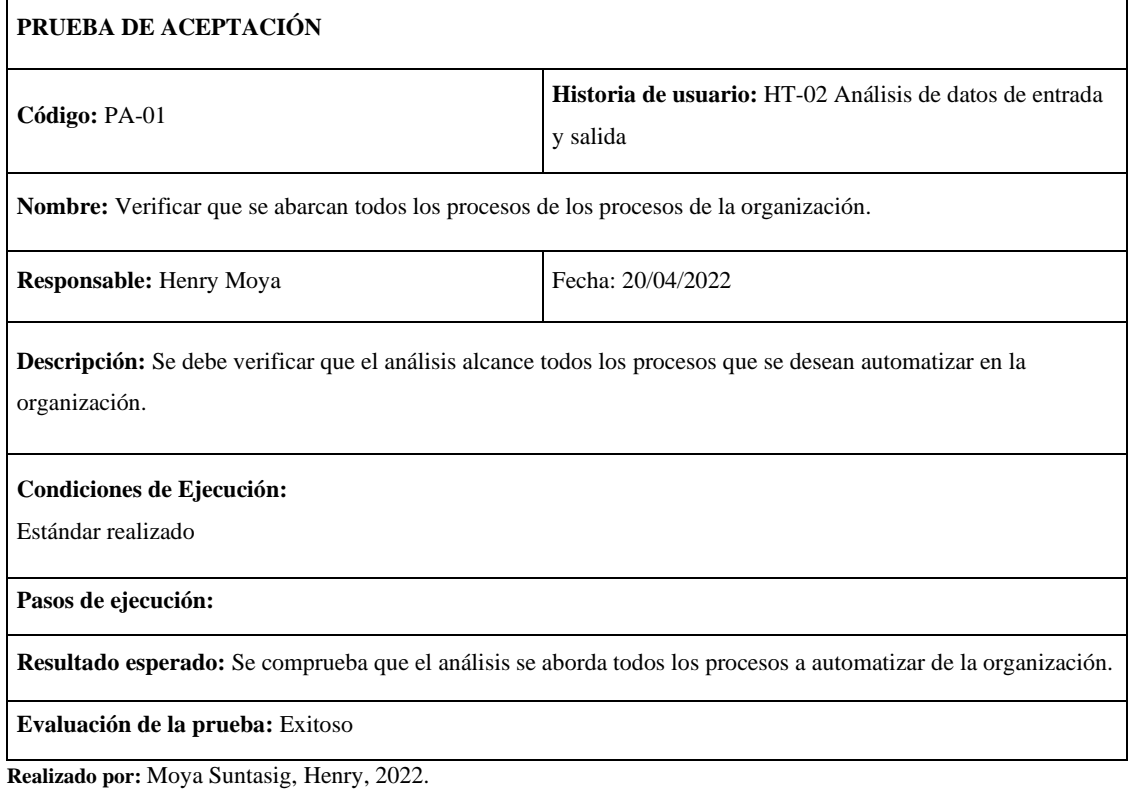

**HT-03:** Definir el estándar de interfaz de usuario de la aplicación móvil

### **Historia técnica**

**Tabla 10:** Definir el estándar de interfaz de usuario de la aplicación móvil

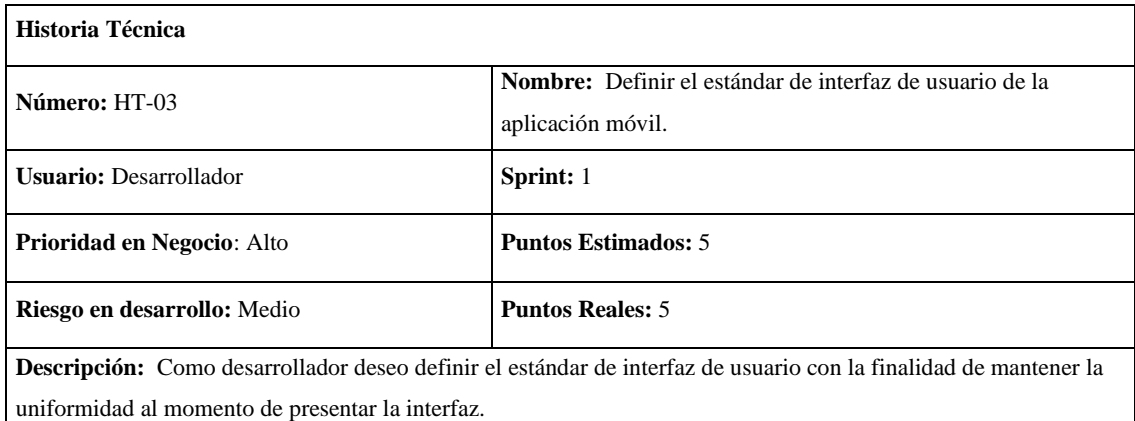

**Observaciones:** Se debe tomar en cuenta que el flujo de la gestión de los datos sea flexible.

#### **HT-03 Pruebas de Aceptación**

Verificar que las interfaces sean intuitivas para el usuario.

**Realizado por:** Moya Suntasig, Henry, 2022.

### **Tarea de ingeniería**

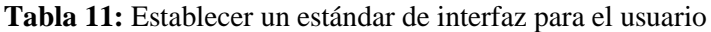

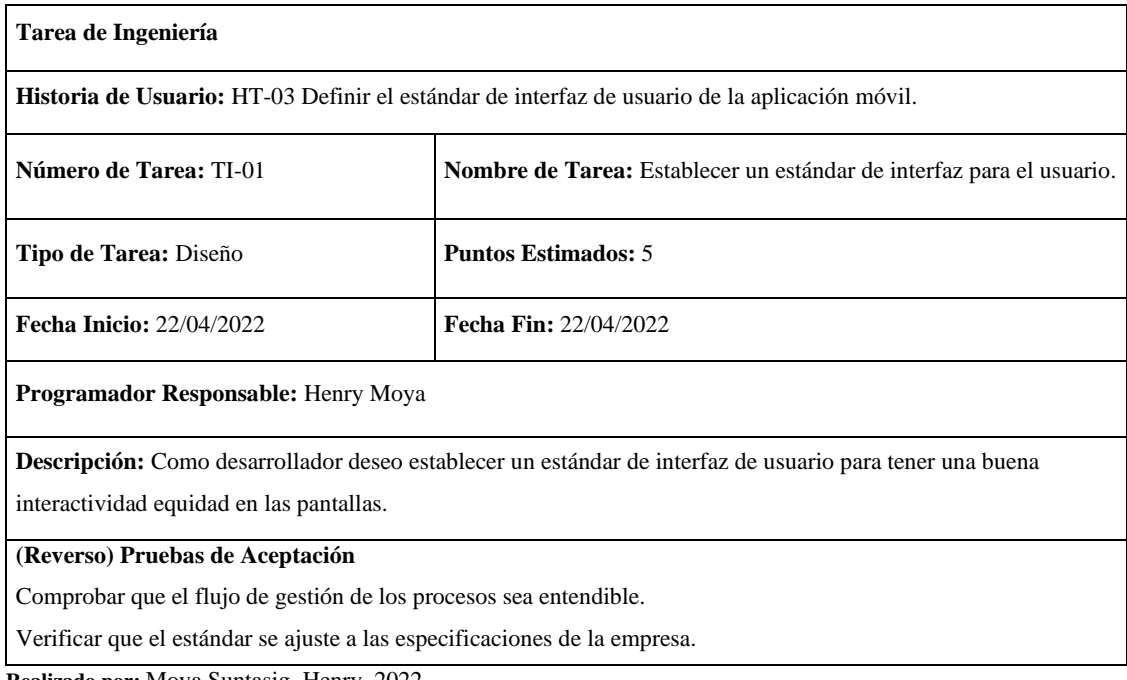

### **Pruebas de aceptación**

# **Tabla 12:** Comprobar que el flujo de gestión de los procesos sea entendible

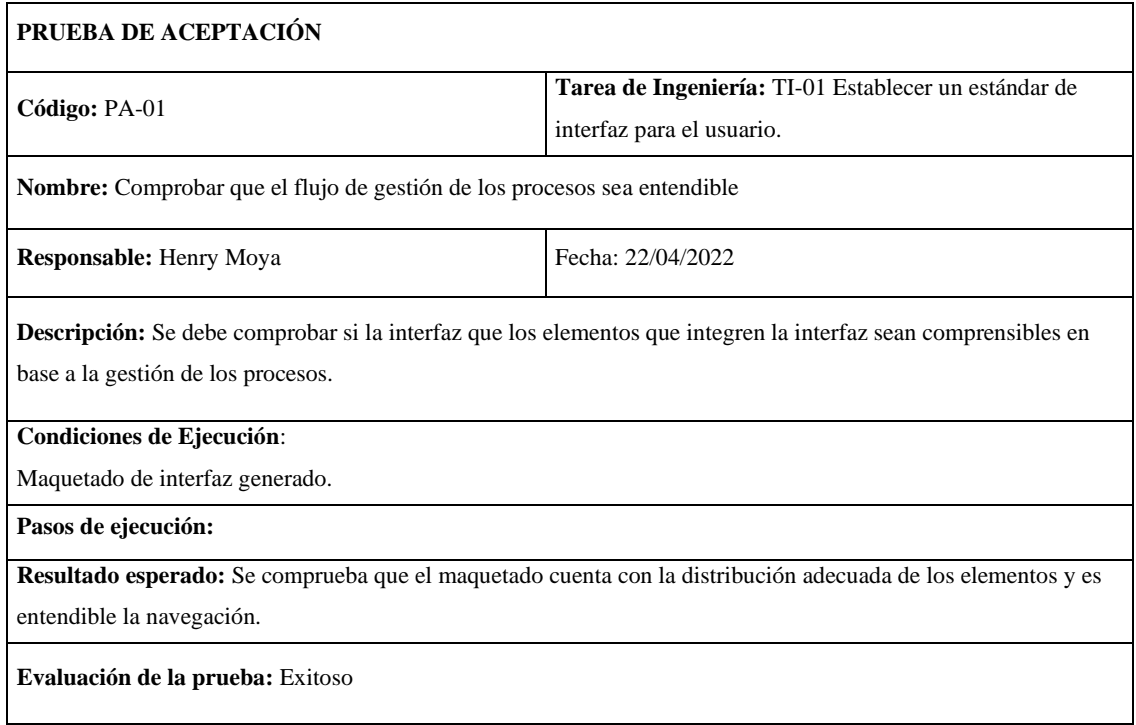

**Realizado por:** Moya Suntasig, Henry, 2022.

### **Tabla 13:** Verificar que el estándar se ajuste a las especificaciones de la empresa

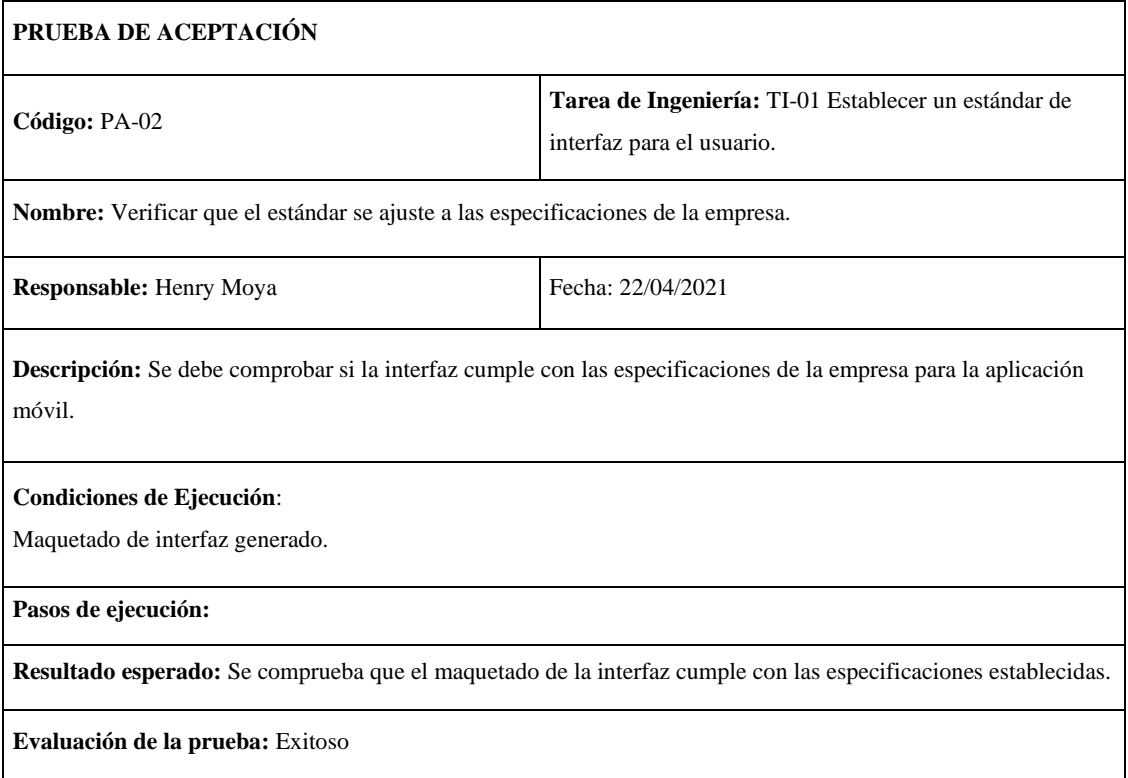

## **Tabla 14:** Verificar que las interfaces sean intuitivas para el usuario

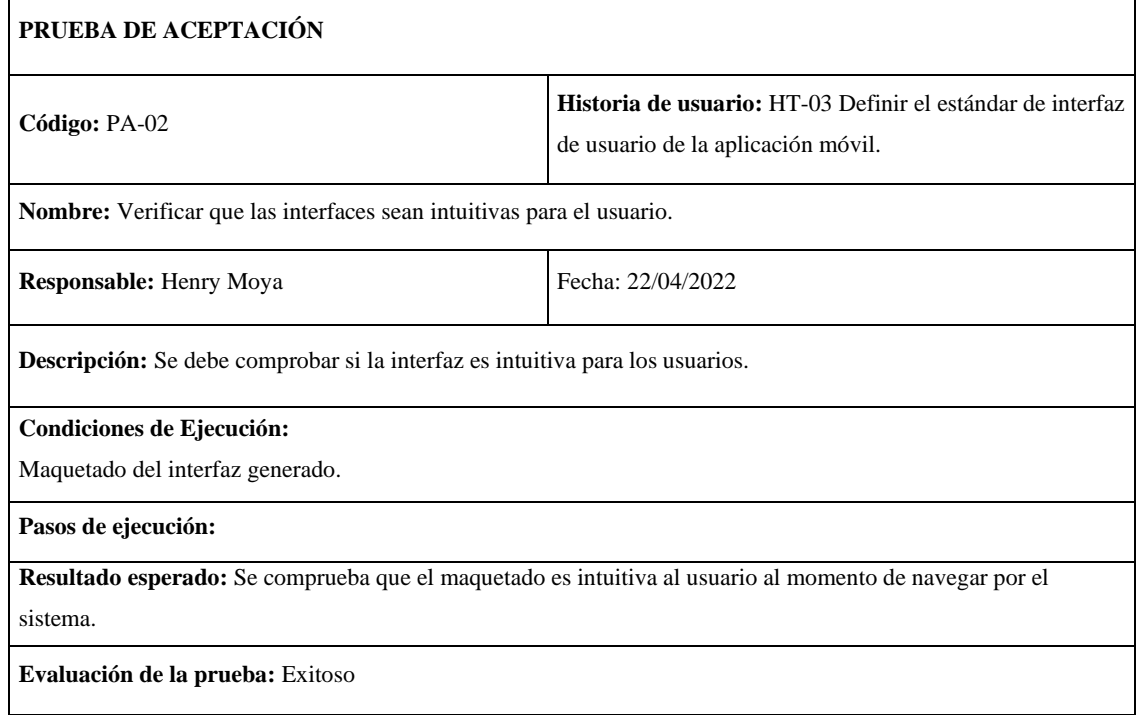

**Realizado por:** Moya Suntasig, Henry, 2022.

### **HT-04:** Diseñar la arquitectura del sistema para el desarrollo del software

#### **Historia técnica**

### **Tabla 15:** Diseñar la arquitectura del sistema para el desarrollo del software

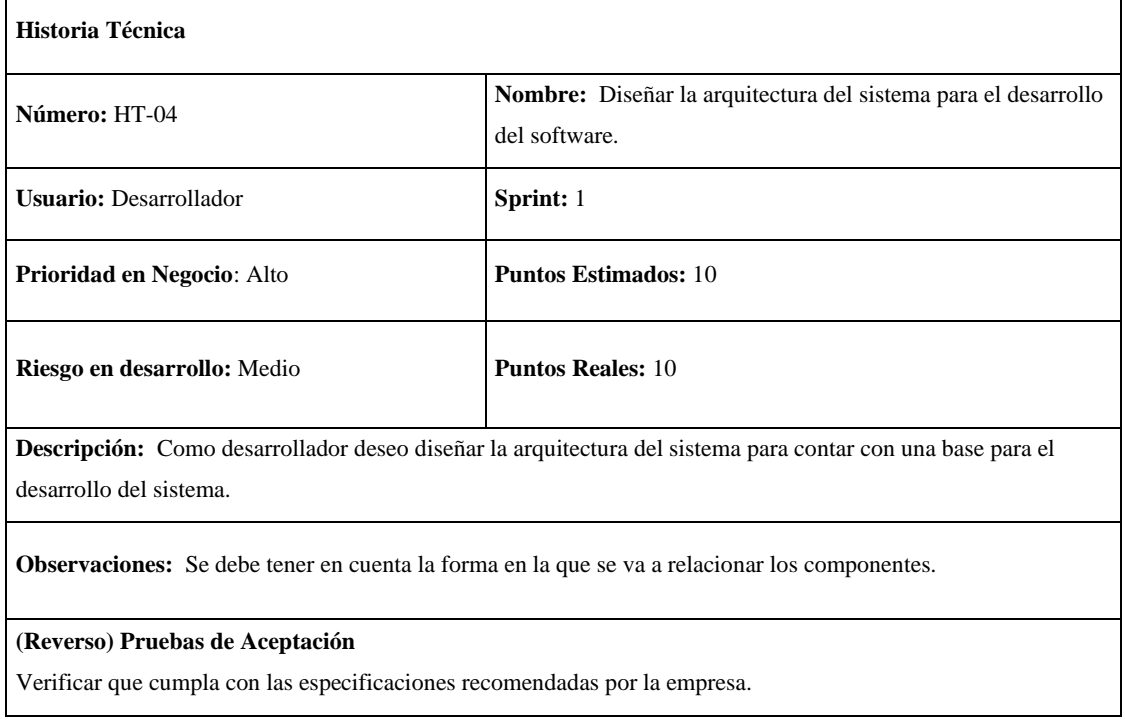

## **Tarea de ingeniería**

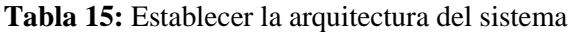

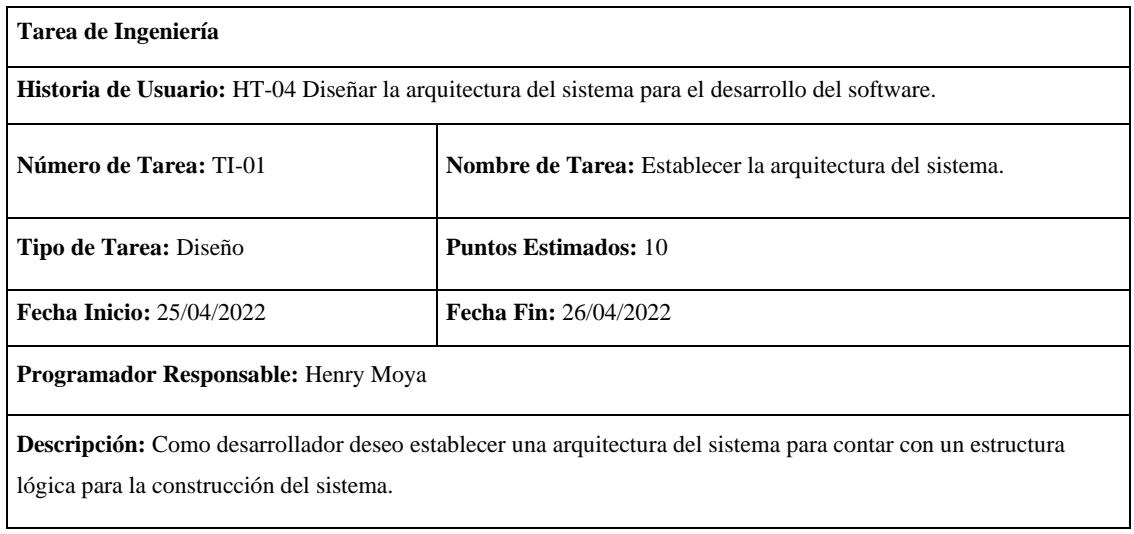

**Realizado por:** Moya Suntasig, Henry, 2022.

### **Pruebas de aceptación**

**Tabla 16:** Comprobar que la forma en la que se comunican los componentes con los equipos de la empresa sea compatible

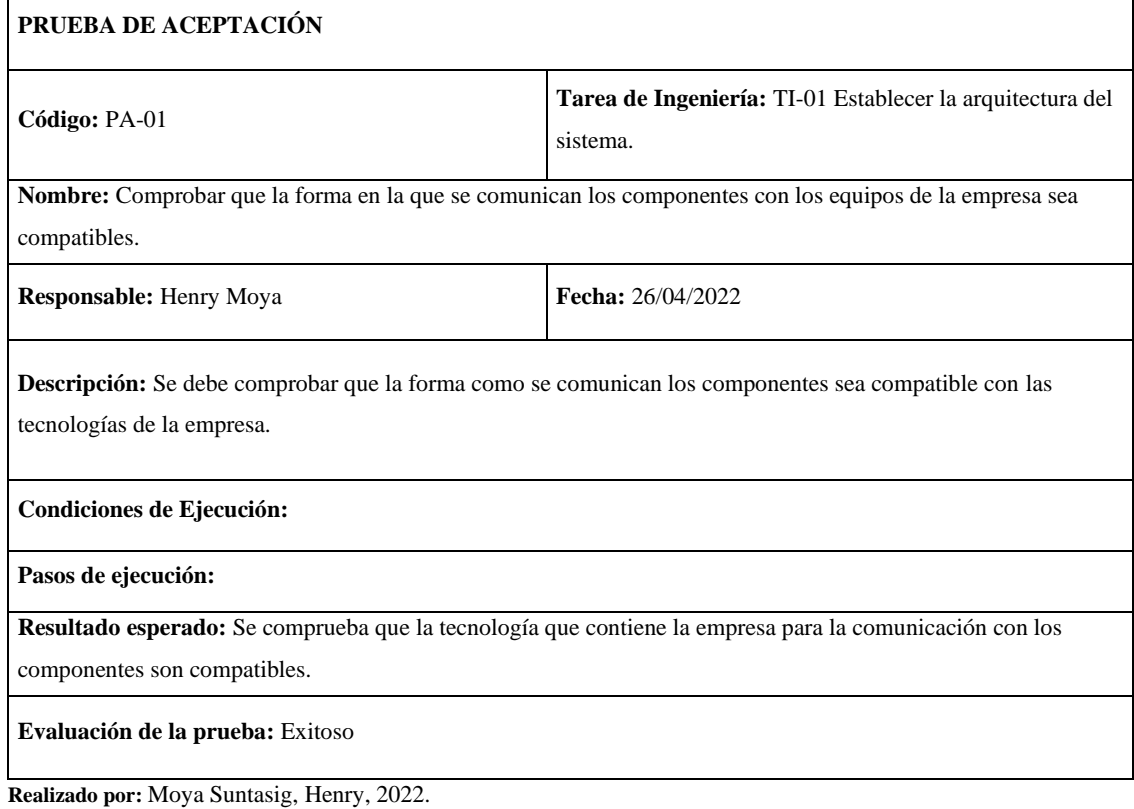

# **Tabla 17:** Verificar que cumpla con las especificaciones recomendadas por la empresa

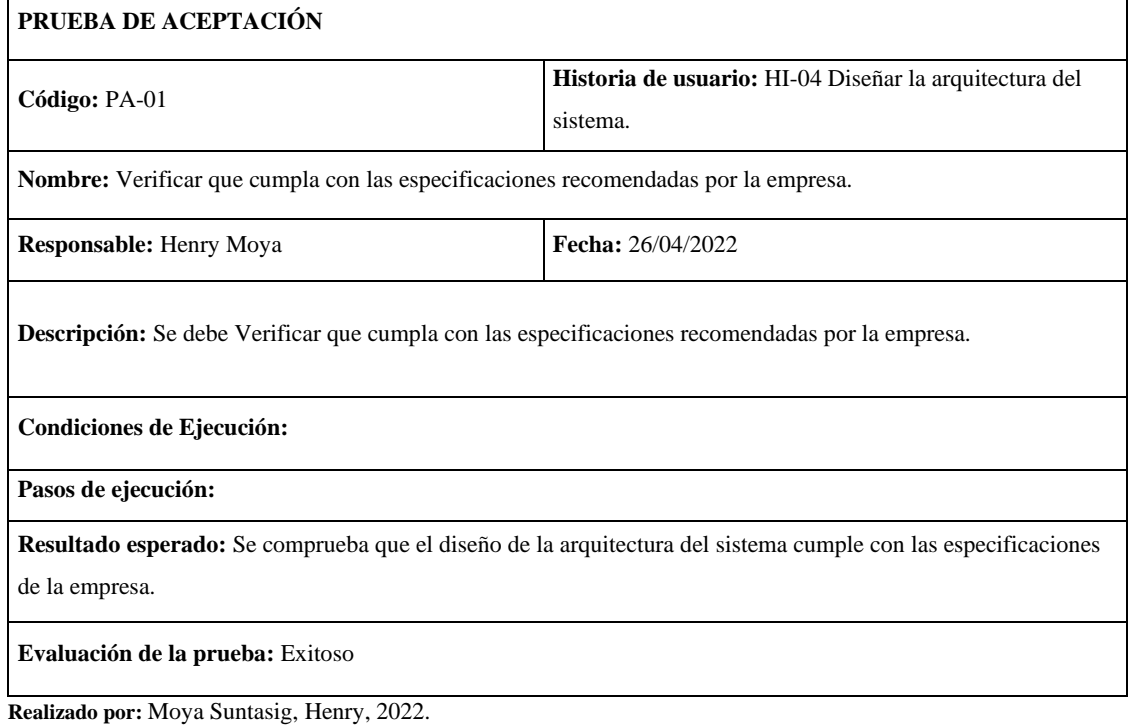

**HT-05:** Diseñar la base de datos

#### **Historia técnica**

**Tabla 18:** Diseñar la base de datos

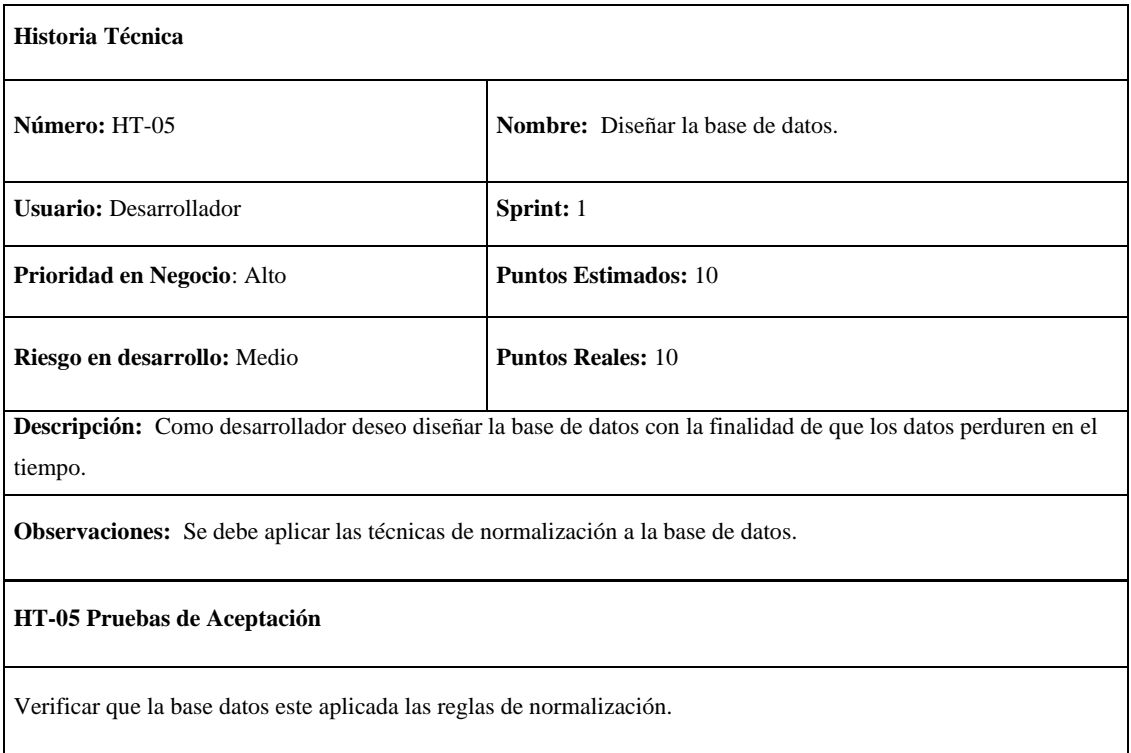

# **Tarea de ingeniería**

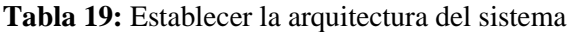

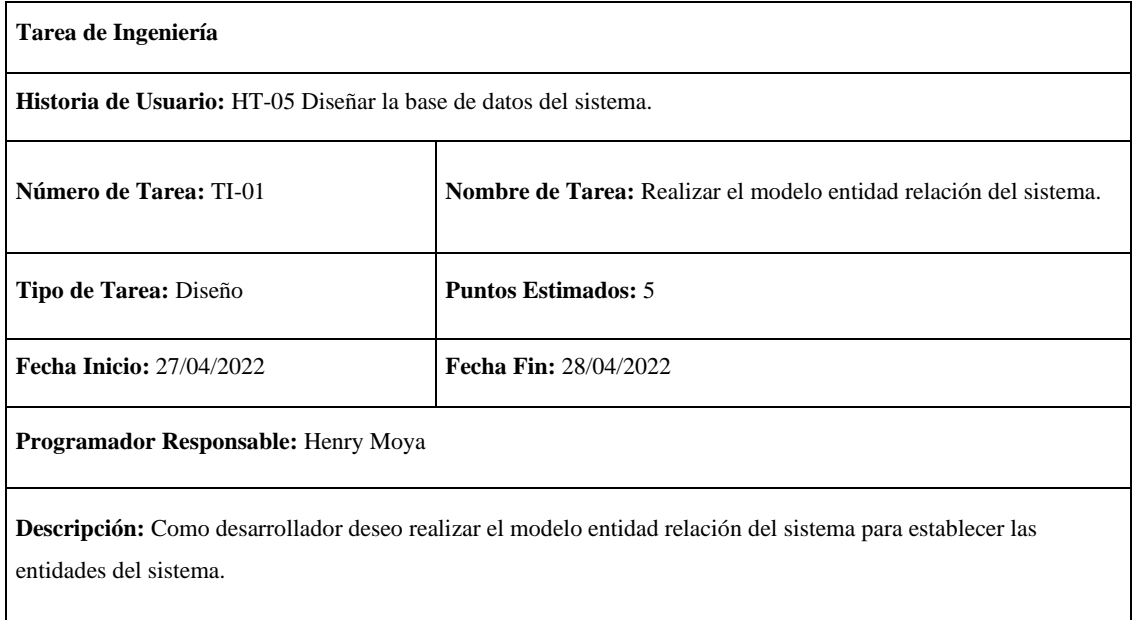

**Realizado por:** Moya Suntasig, Henry, 2022.

### **Tabla 20:** Efectuar el modelo físico del sistema.

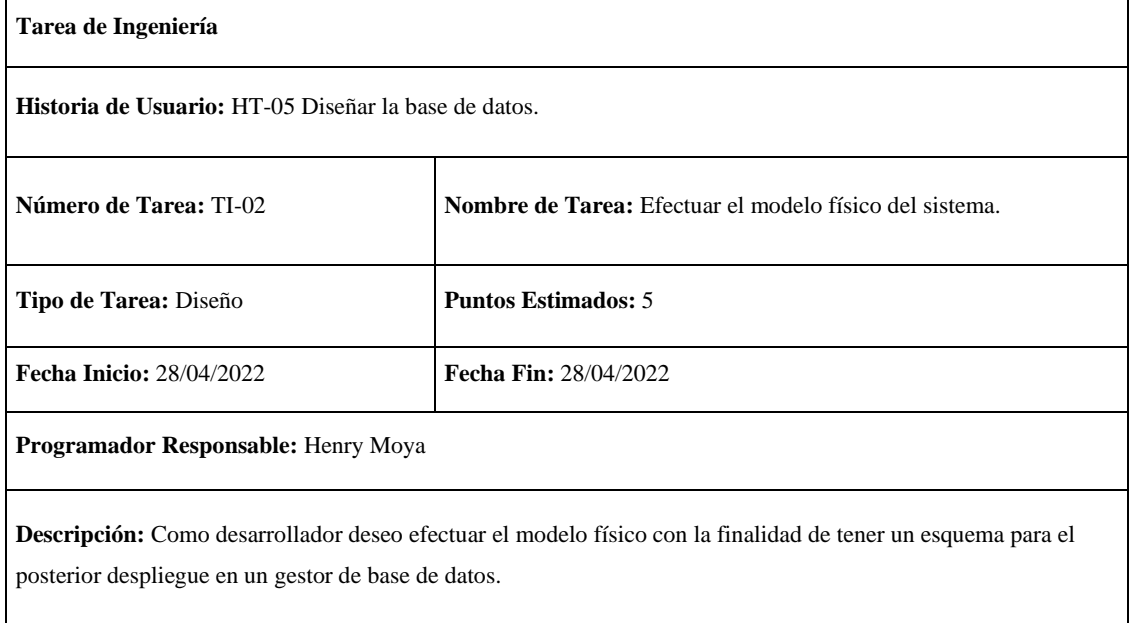

### **Pruebas de aceptación**

 $\mathbf{r}$ 

**Tabla 21:** Comprobar que el modelo entidad relación debe estar con concordancia con el proceso que la empresa realiza en la gestión de cobros

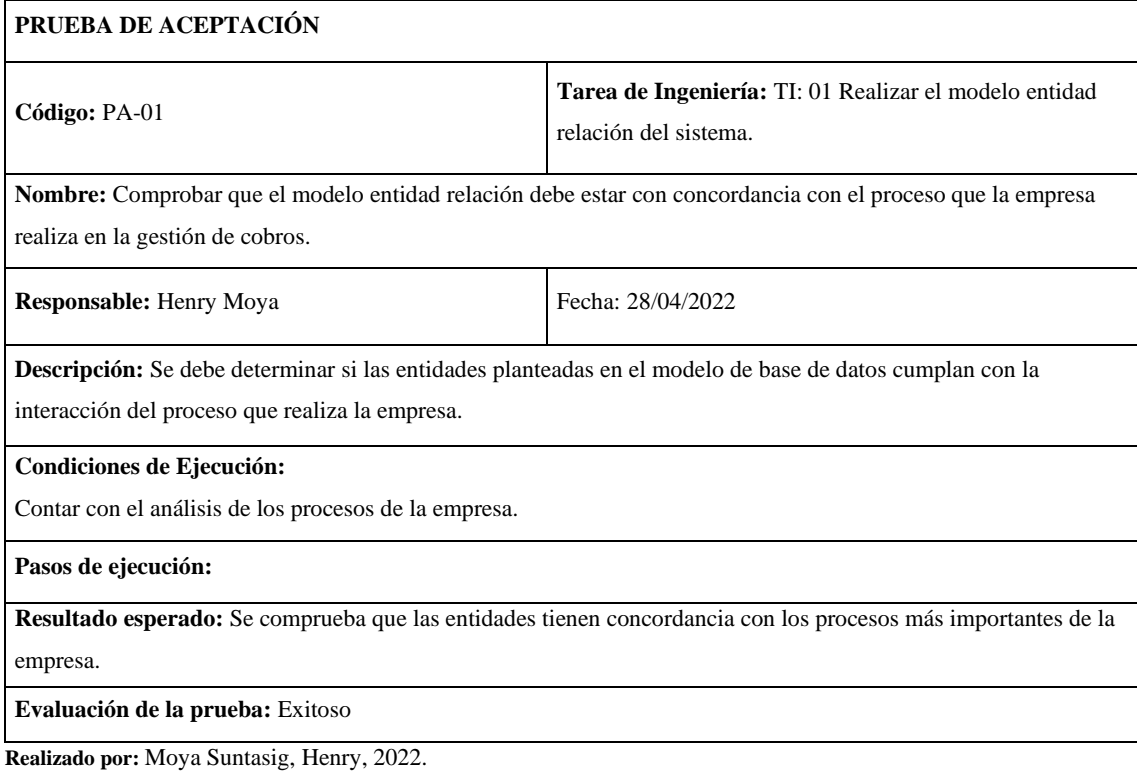

#### **Tabla 22:** Comprobar que el modelo soporte con las cantidades de datos previstas para el sistema

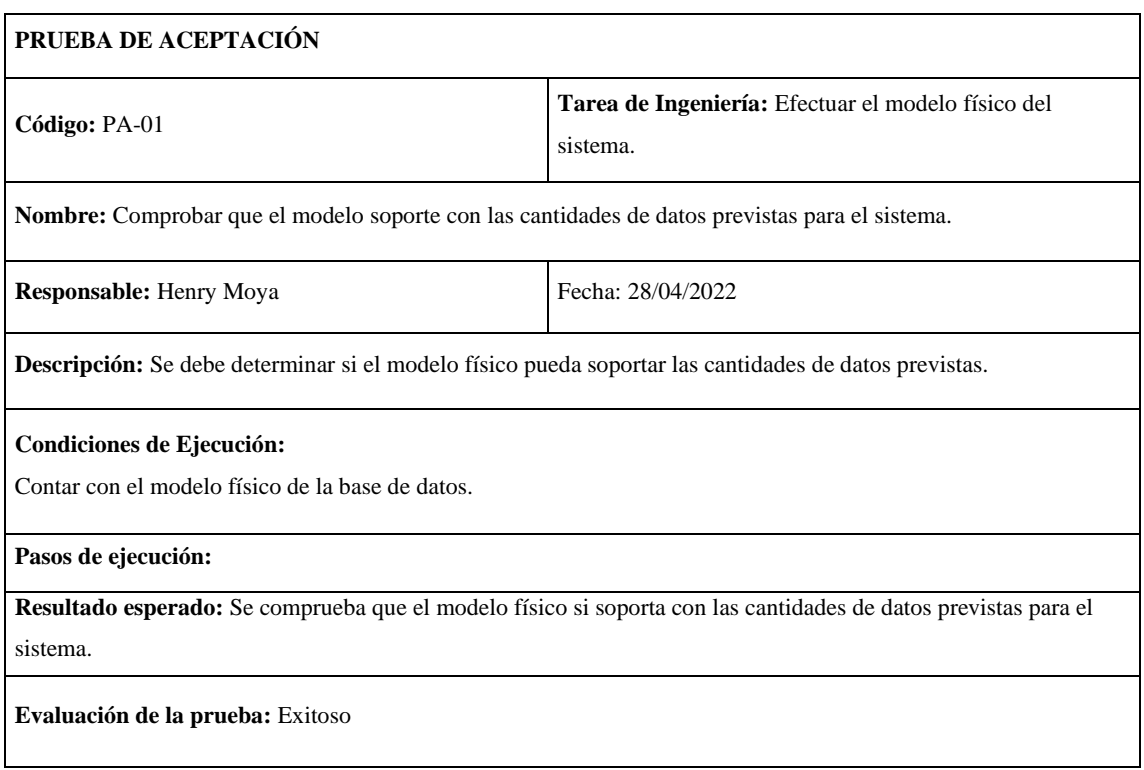

#### **Tabla 23:** Verificar que la base datos este aplicada las reglas de normalización

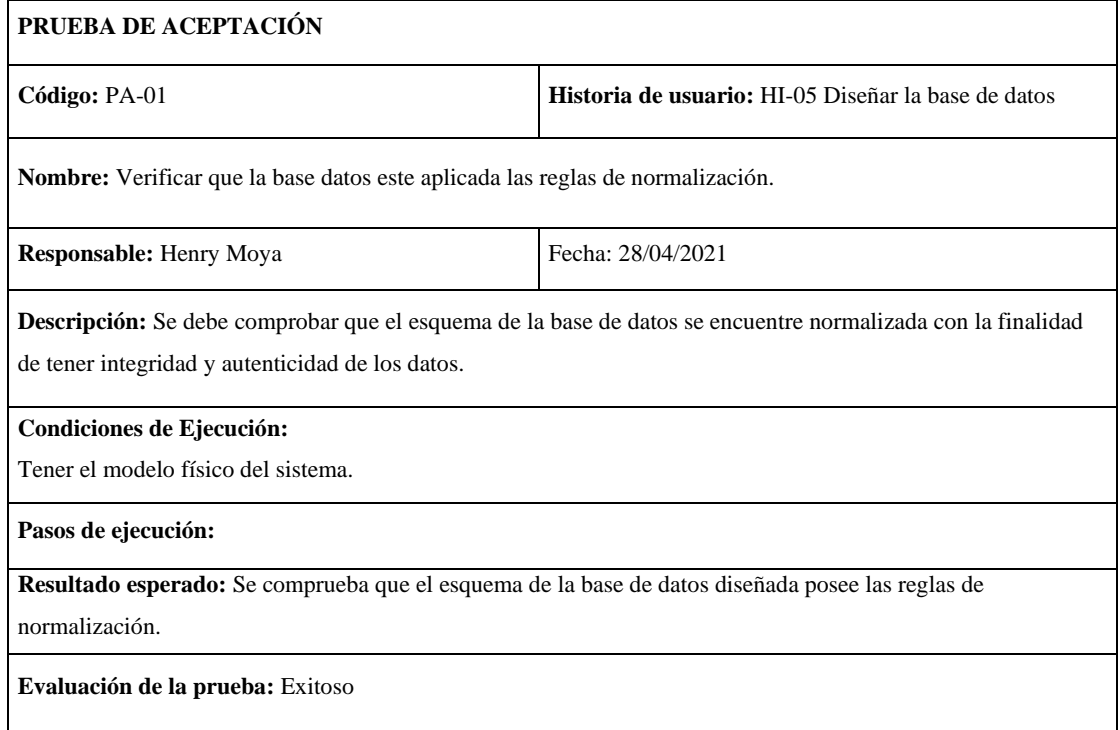

**Realizado por:** Moya Suntasig, Henry, 2022.

**HT-06:** Implementar la base de datos en un gestor de bases de datos ya definido

#### **Historia técnica**

**Tabla 24:** Implementar la base de datos en un gestor de bases de datos ya definido

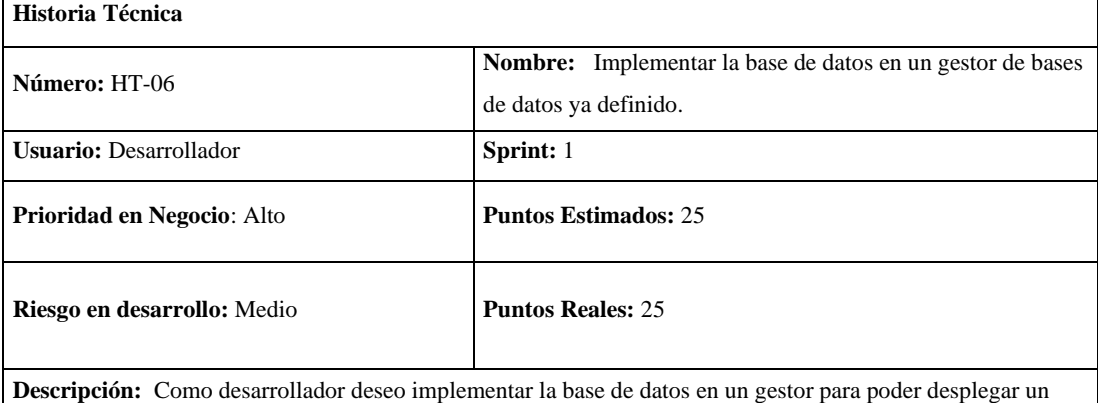

modelo de gestión de datos.

**Observaciones:** Se debe aplicar las técnicas de normalización a la base de datos.

#### **(Reverso) Pruebas de Aceptación**

Verificar que la base de datos se haya creado correctamente en el gestor de base de datos MySQL Workbench.

## **Tarea de ingeniería**

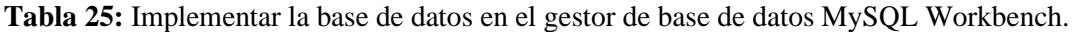

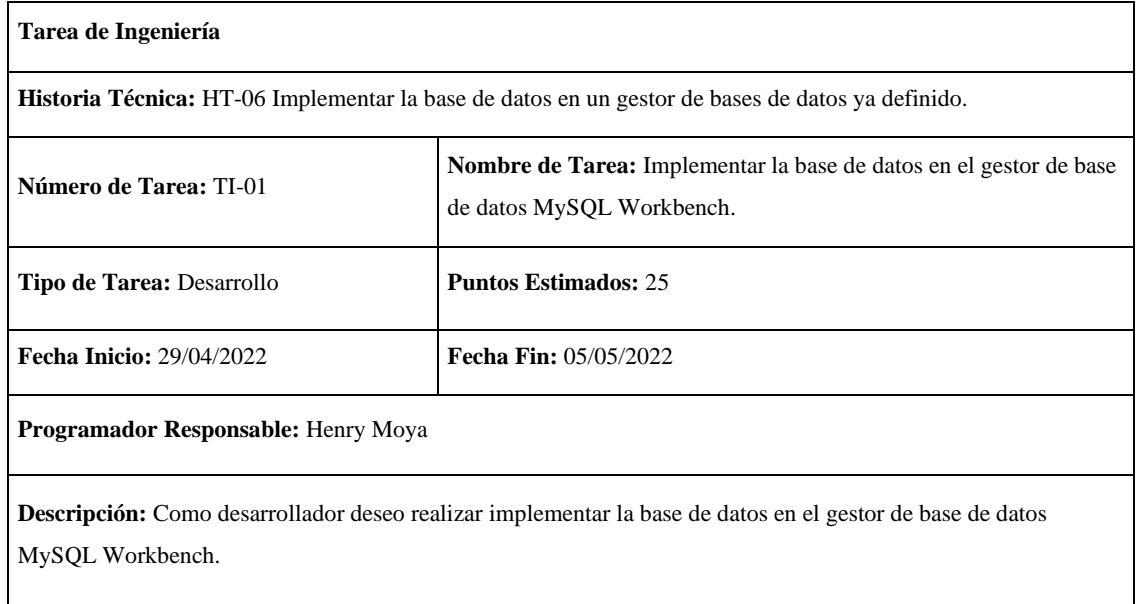

**Realizado por:** Moya Suntasig, Henry, 2022.

## **Pruebas de aceptación**

**Tabla 25:** Verificar que las tablas de la base de datos se hayan creado de manera correcta

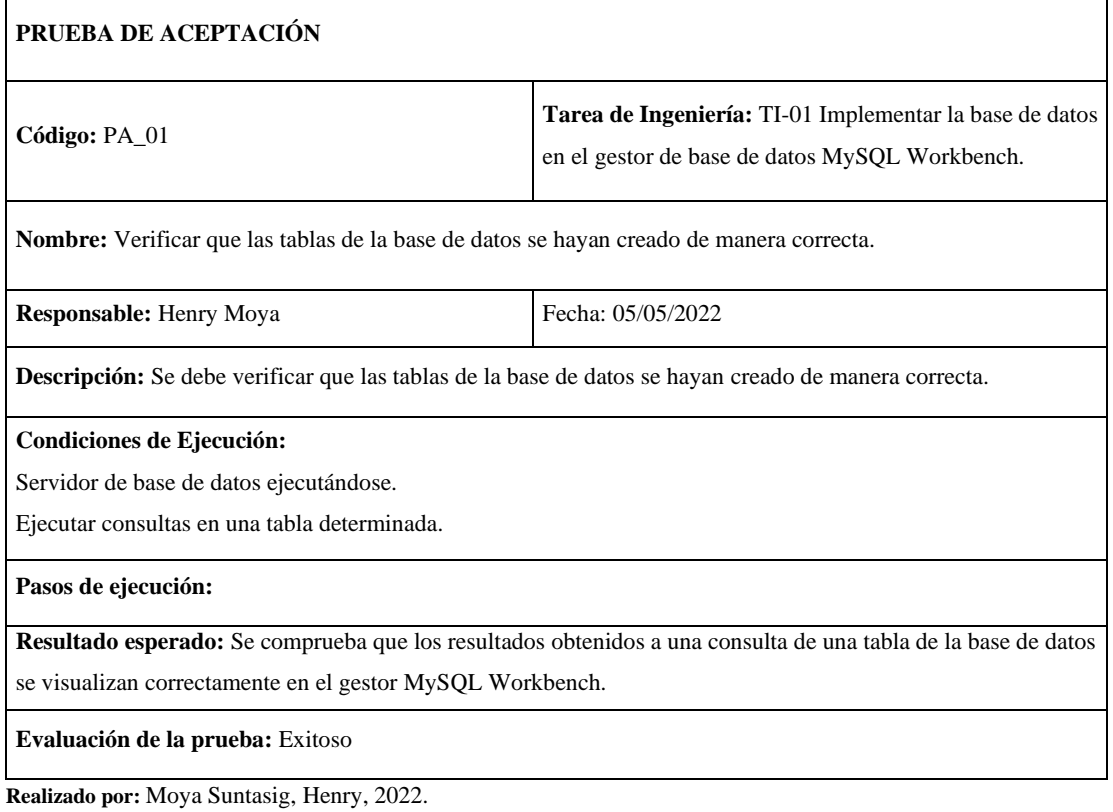
# **Tabla 26:** Verificar que las tablas de la base de datos se hayan creado de manera correcta

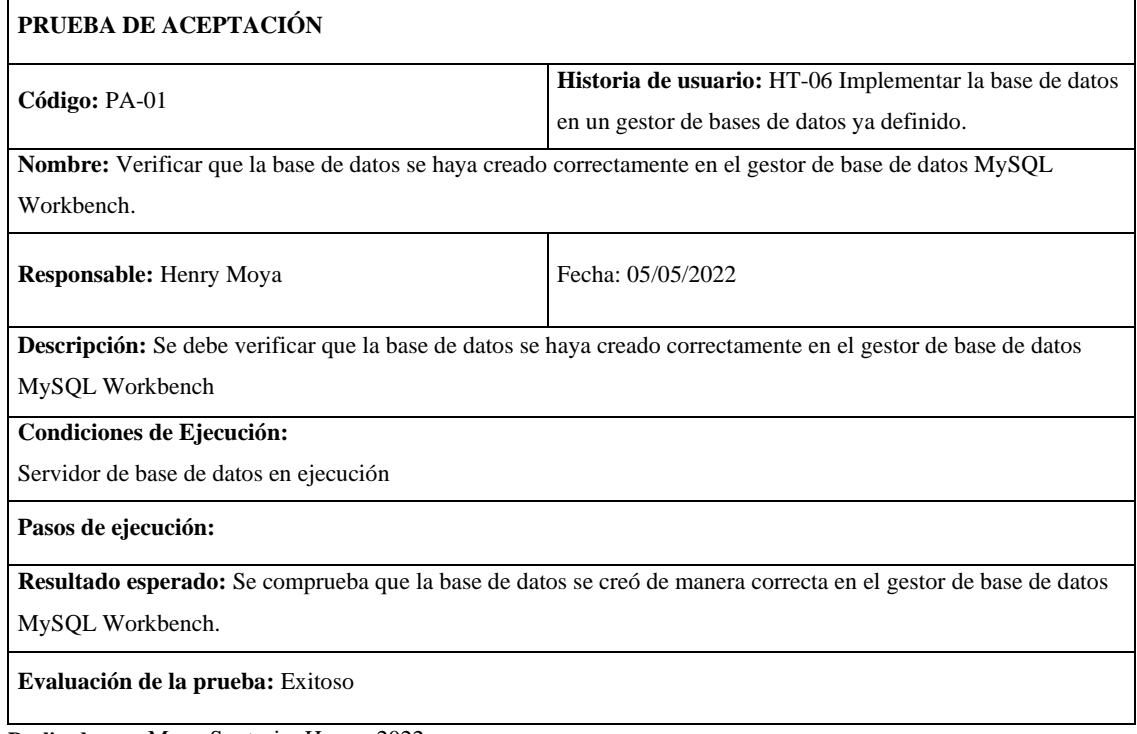

**Realizado por:** Moya Suntasig, Henry, 2022.

### **HT-09:** Realizar la documentación del manual técnico del sistema

### **Historia técnica**

#### **Tabla 27:** Realizar la documentación del manual técnico del sistema

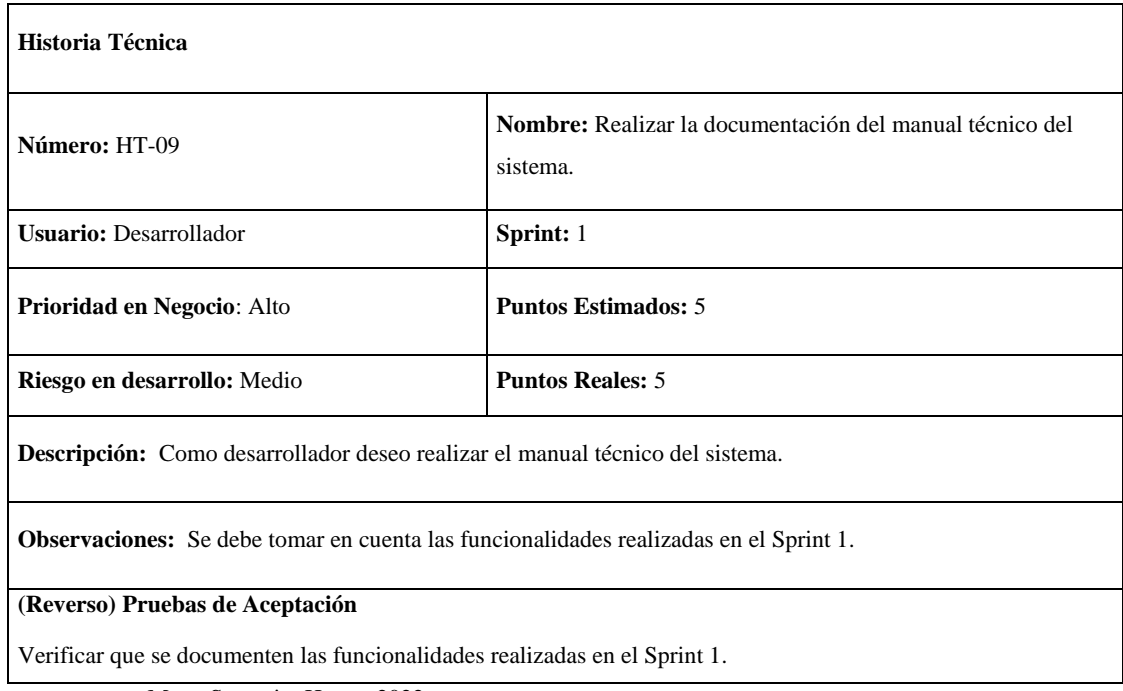

### **Tarea de ingeniería**

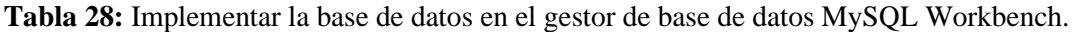

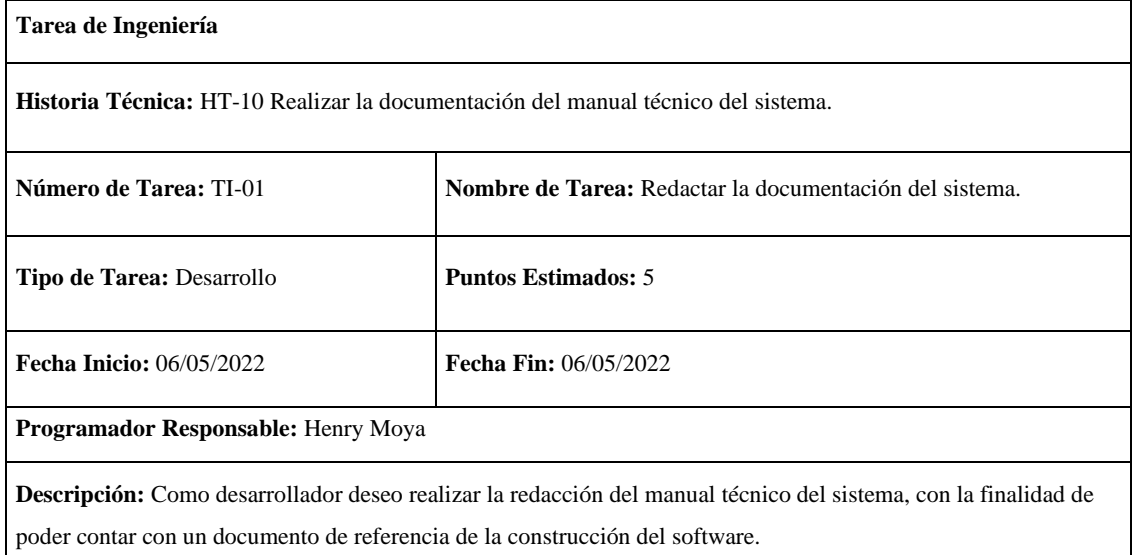

**Realizado por:** Moya Suntasig, Henry, 2022.

# **Pruebas de aceptación**

**Tabla 29:** Comprobar que los datos registrados en cada historia realizada estén implementados en el sistema.

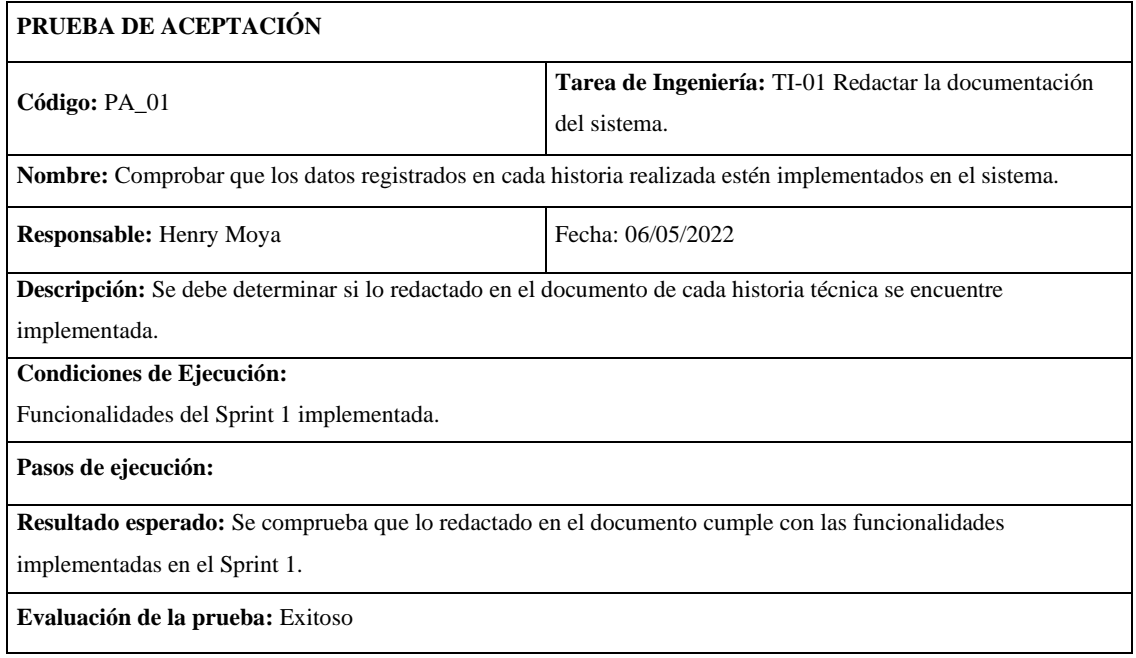

# **Tabla 30:** Verificar que se documenten las funcionalidades realizadas en el Sprint 1

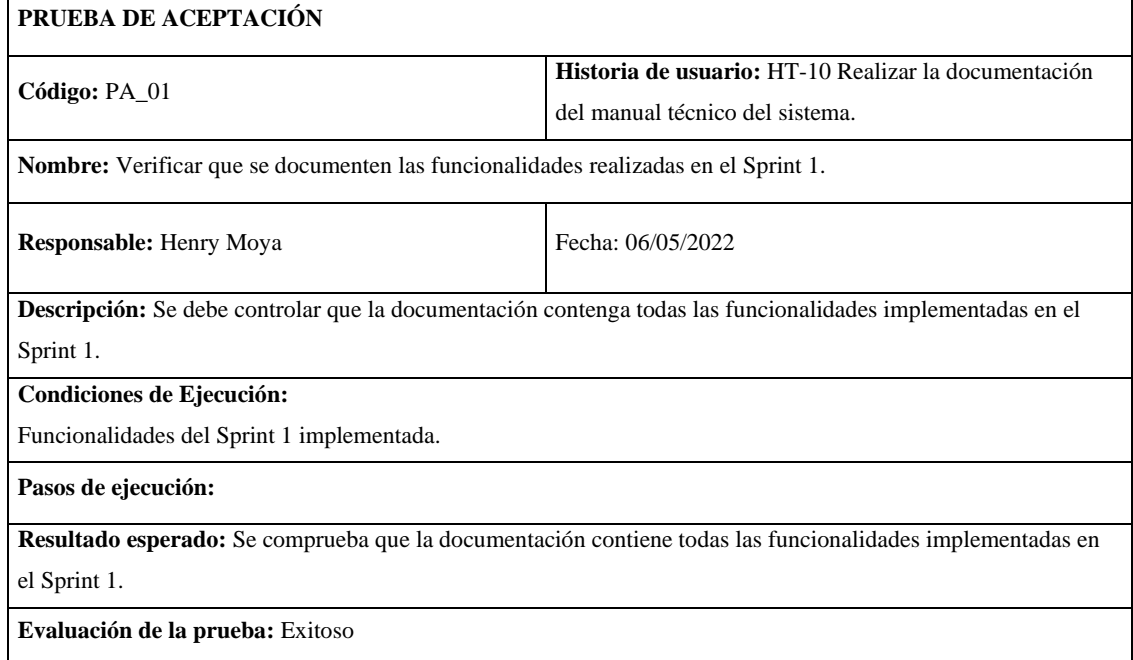

**Realizado por:** Moya Suntasig, Henry, 2022.

### **Sprint 2**

**HT-07:** Generar el diccionario de datos de la base de datos del sistema

#### **Historia técnica**

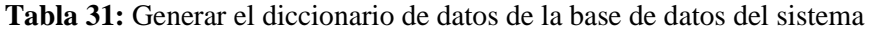

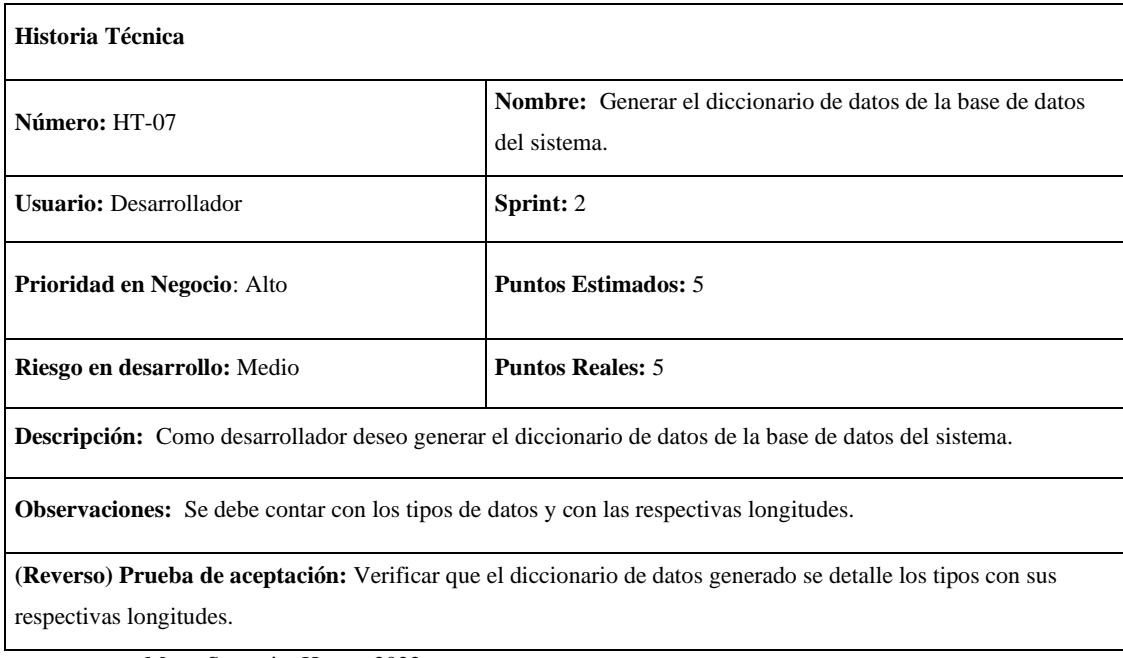

### **Tarea de ingeniería:**

**Tabla 32:** Comprobar que los atributos de cada tabla se encuentren detallados en el diccionario de datos.

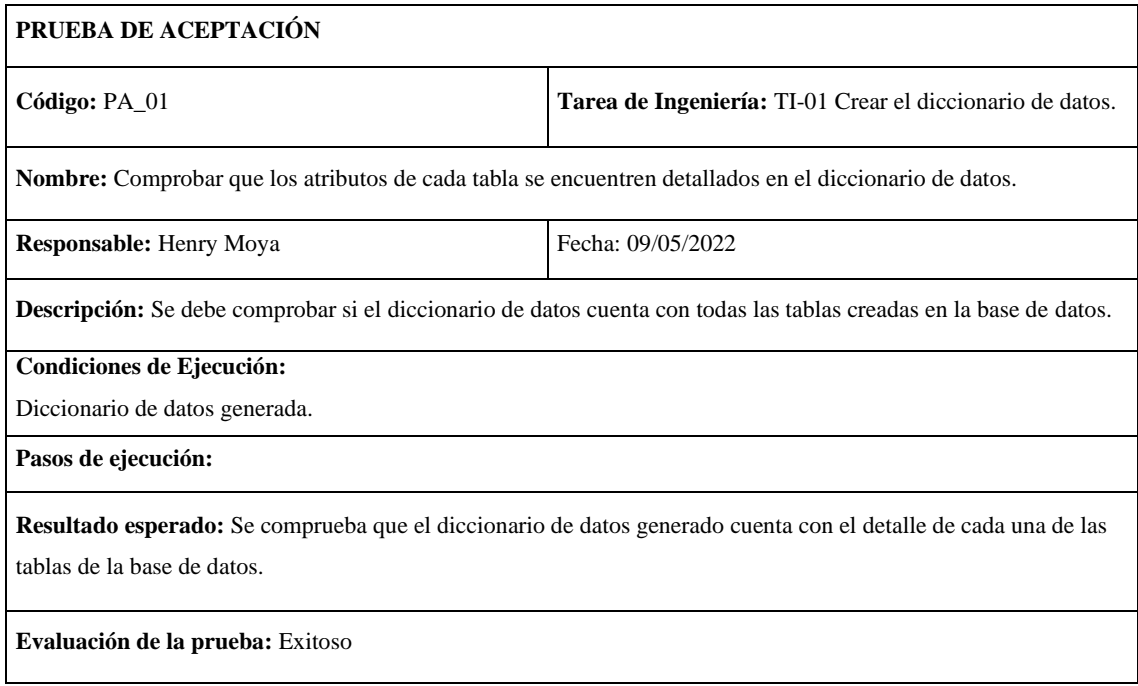

**Realizado por:** Moya Suntasig, Henry, 2022.

#### **Prueba de aceptación**

**Tabla 33:** Comprobar que los atributos de cada tabla se encuentren detallado en el diccionario de datos

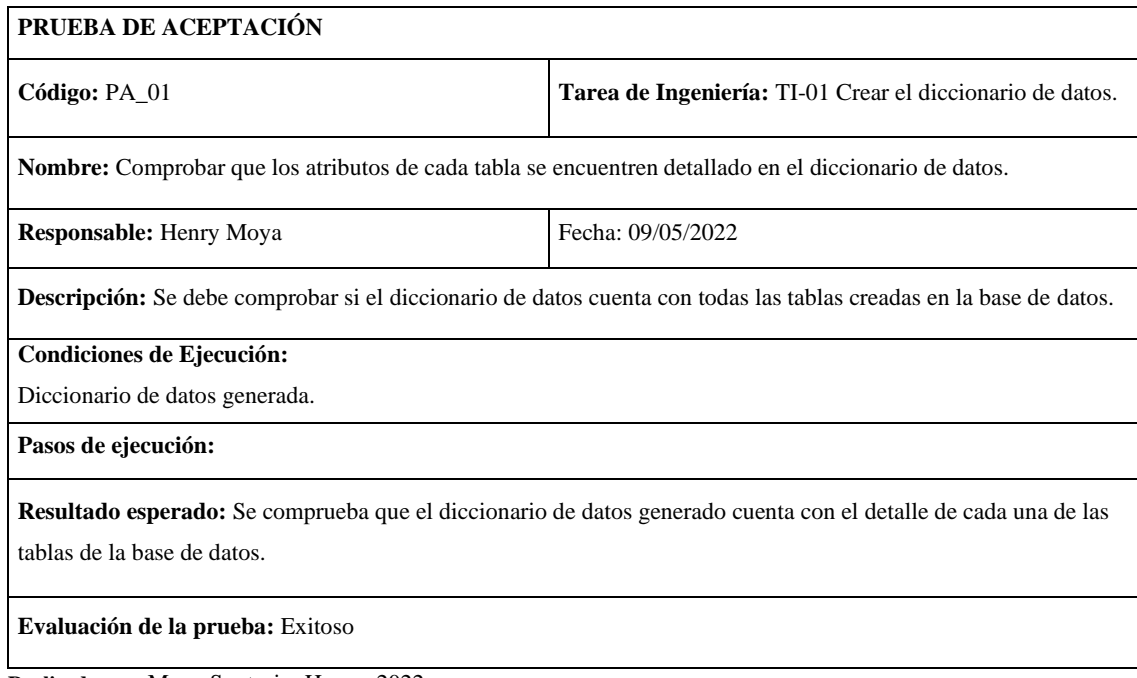

#### **Tabla 34:** Verificar que el diccionario de datos generado se detalle los tipos de datos

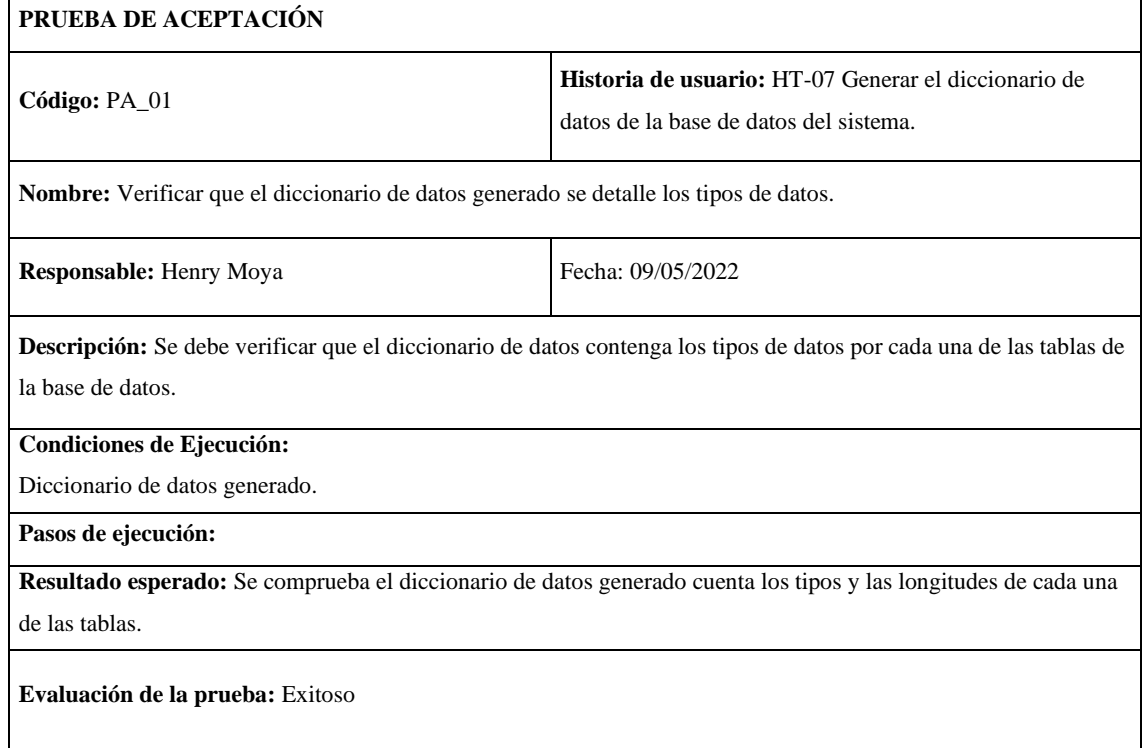

**Realizado por:** Moya Suntasig, Henry, 2022.

#### **HU-01:** Implementar la interfaz principal de la aplicación móvil

#### **Historia de usuario**

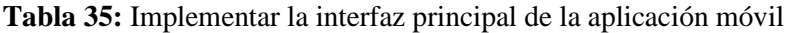

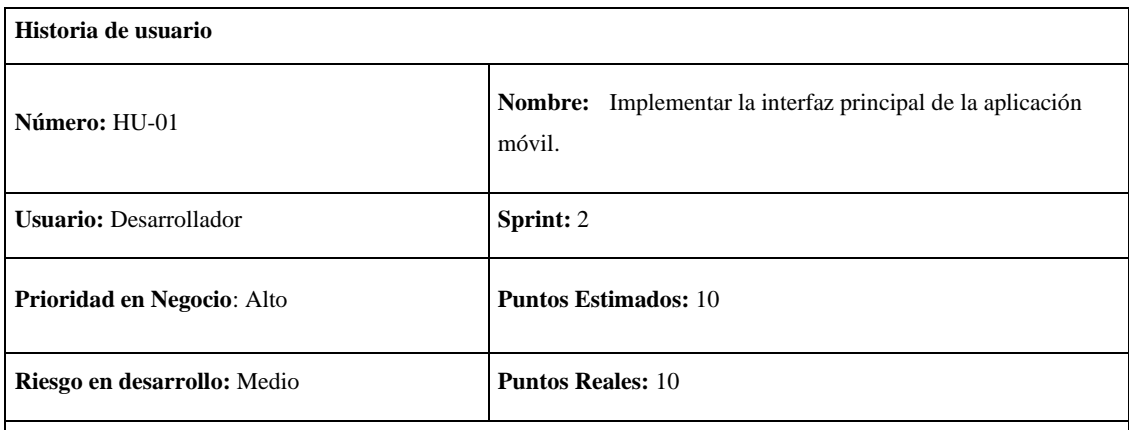

**Descripción:** Como desarrollador deseo implementar la interfaz principal de la aplicación móvil.

**Observaciones:** Se debe contar con una barra de navegación para cada uno de los módulos, botones que permitan gestionar la interfaz la interfaz deben ser visible, cada uno de los colores deben ser acogida al logo de la empresa.

#### **Prueba de aceptación:**

Verificar que la interfaz principal de la aplicación móvil cumpla con los estándares de la interfaz establecidas por la empresa.

# **Tarea de ingeniería**

### **Tabla 36:** Generar el boceto de la interfaz de usuario

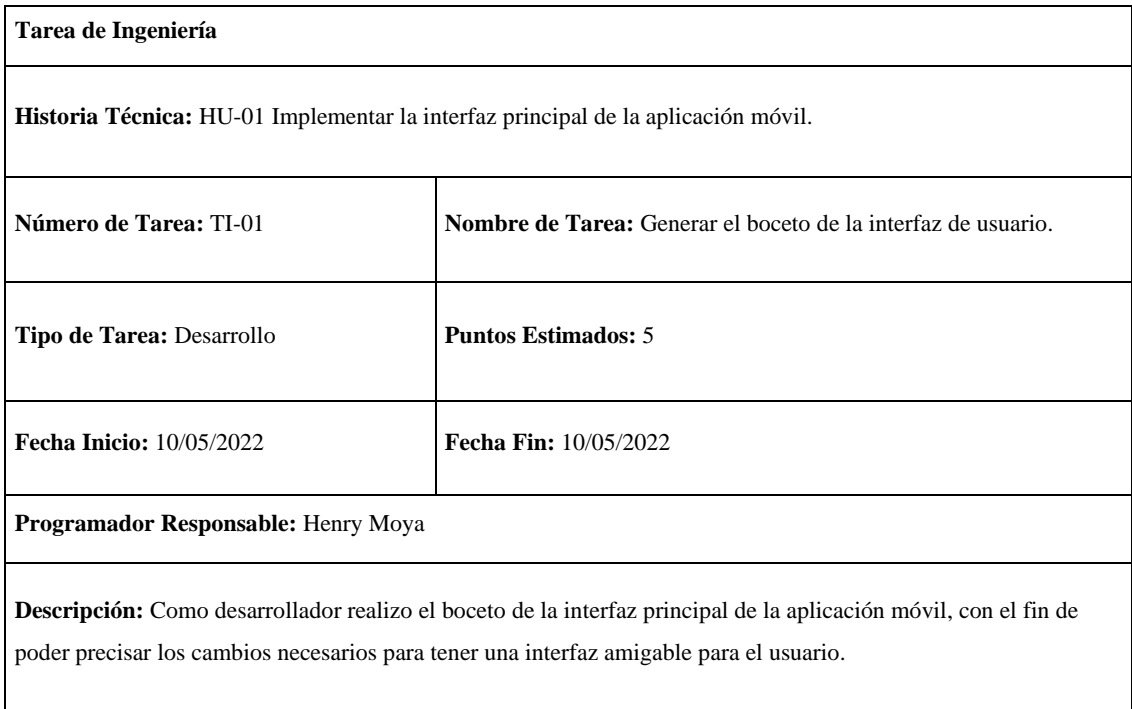

**Realizado por:** Moya Suntasig, Henry, 2022.

### **Tabla 37:** Crear la interfaz de usuario

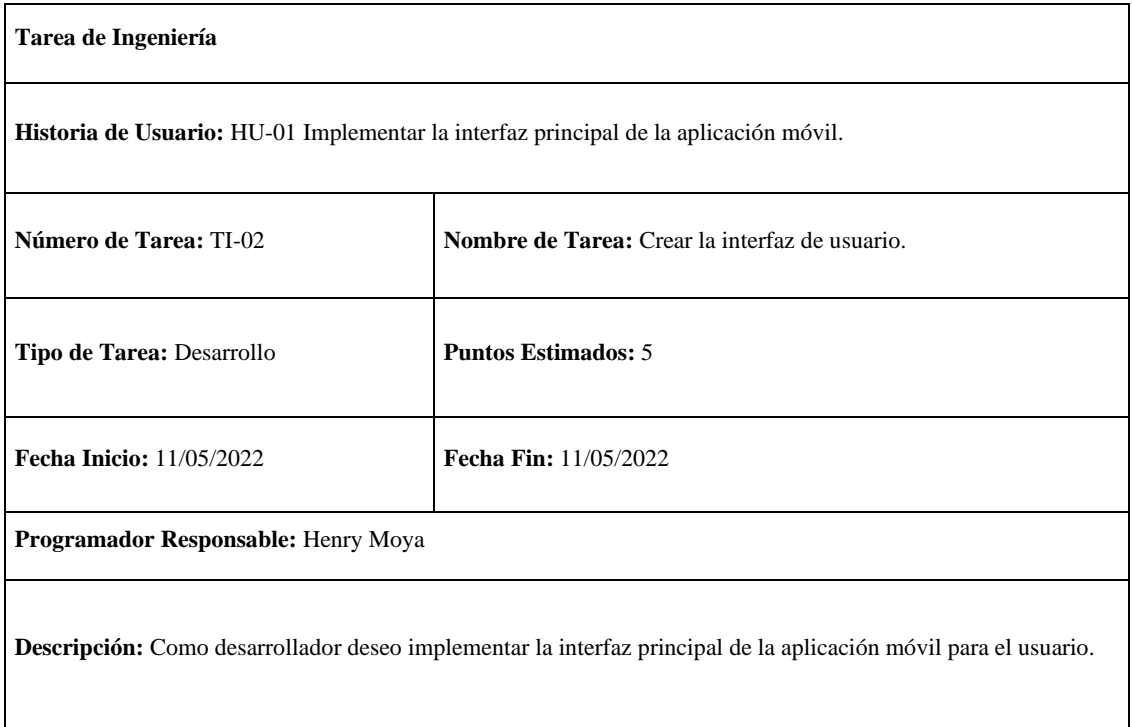

### **Prueba de aceptación**

**Tabla 38:** Comprobar que los colores y los botones de navegación se encuentre visible para el usuario.

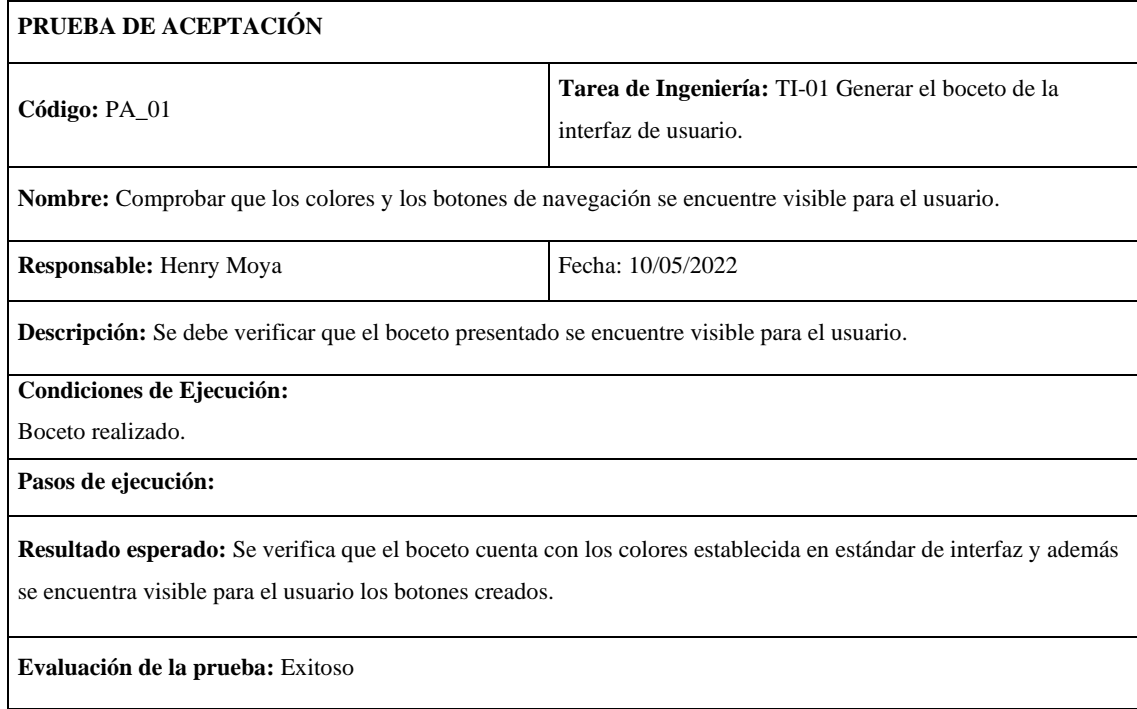

**Realizado por:** Moya Suntasig, Henry, 2022.

# **Tabla 39:** Comprobar que exista la barra de navegación

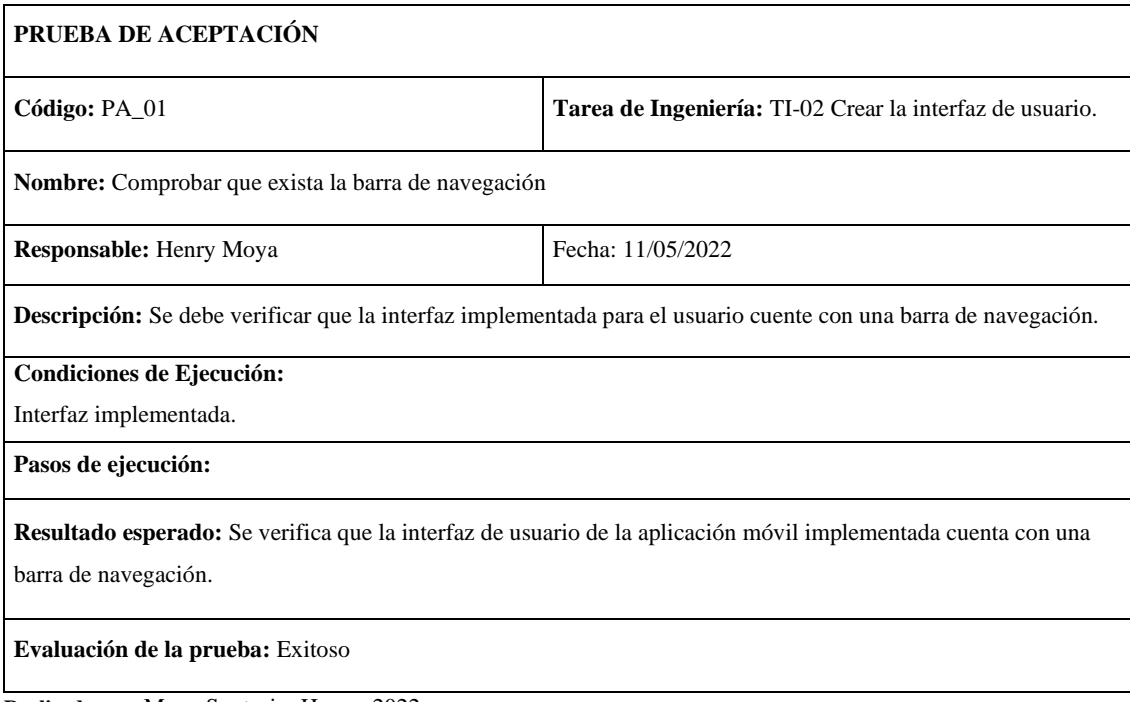

### **Tabla 40:** Verificar que la interfaz principal de la aplicación móvil cumpla con los estándares de

la interfaz establecidas por la empresa

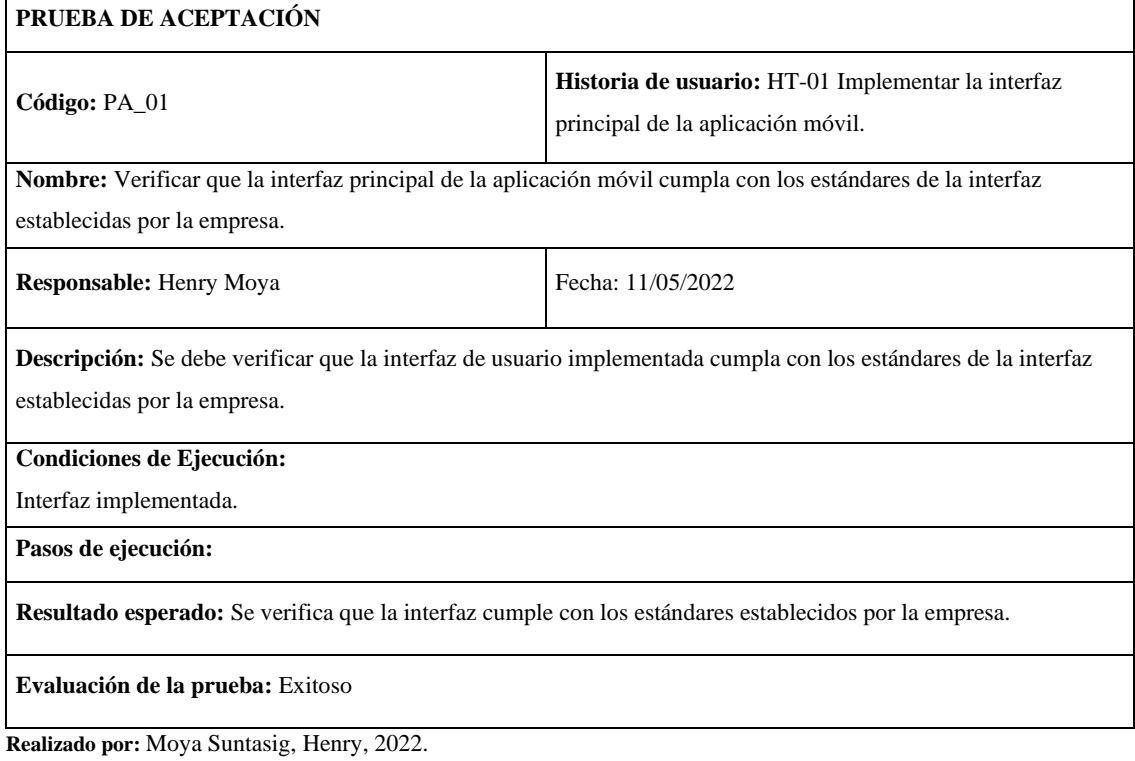

**HU-02:** Iniciar sesión

### **Historia de usuario**

#### **Tabla 41:** Iniciar sesión

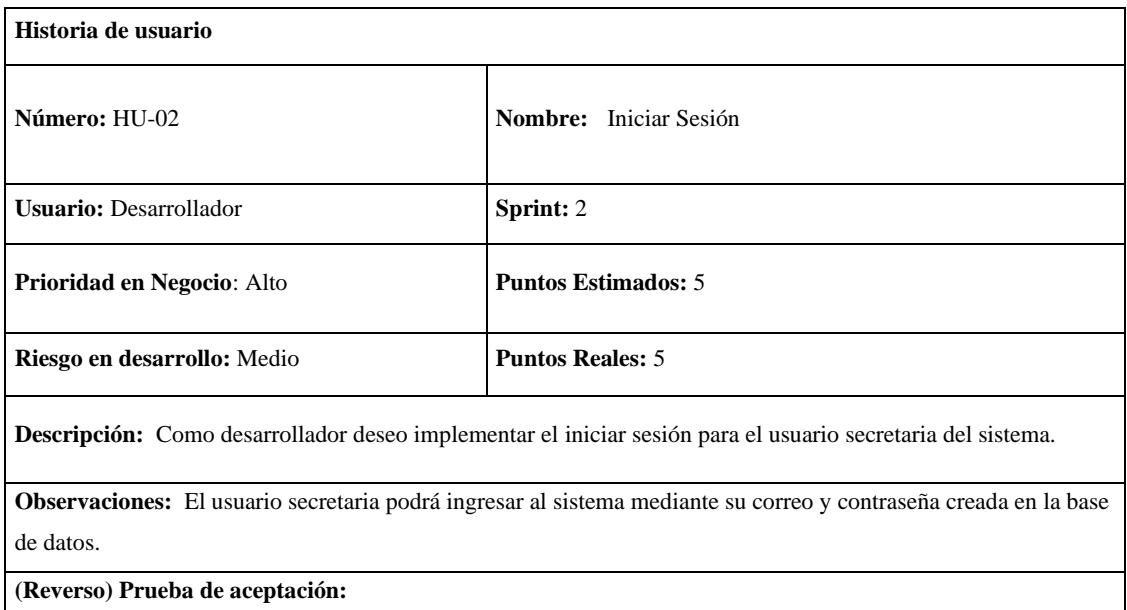

Verificar que la implementación del iniciar sesión contenga los campos para el correo y contraseña.

# **Tareas de ingeniería**

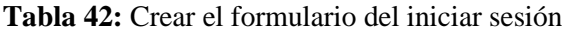

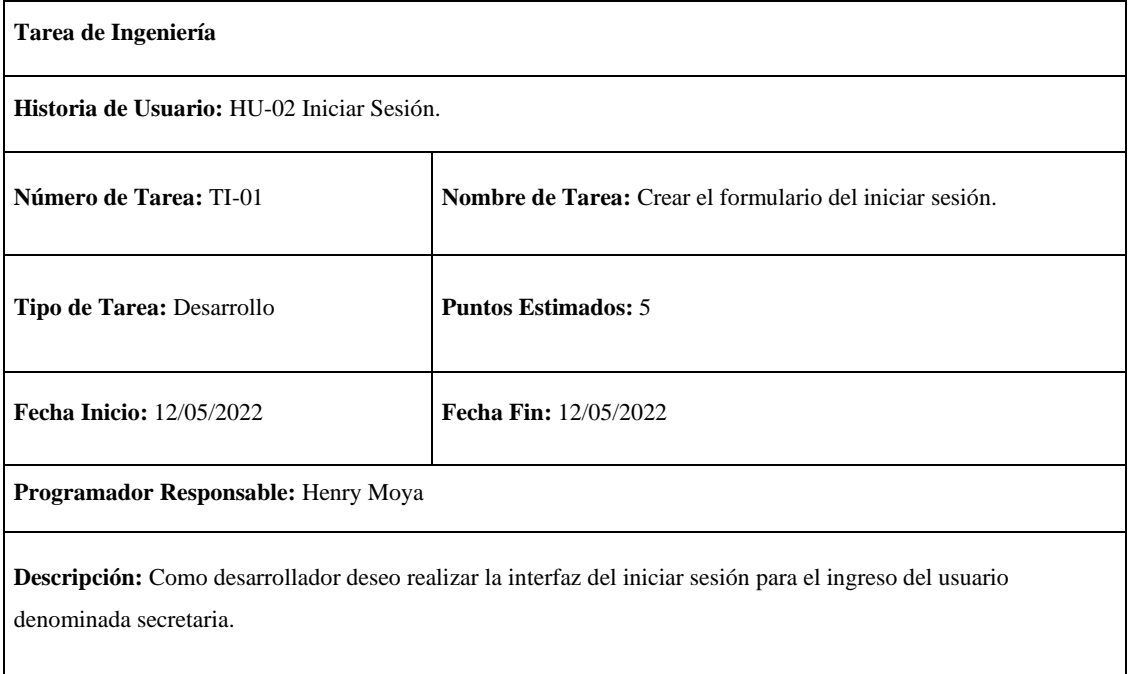

**Realizado por:** Moya Suntasig, Henry, 2022.

# **Tabla 43:** Desarrollar la funcionalidad del iniciar sesión para el ingreso del usuario.

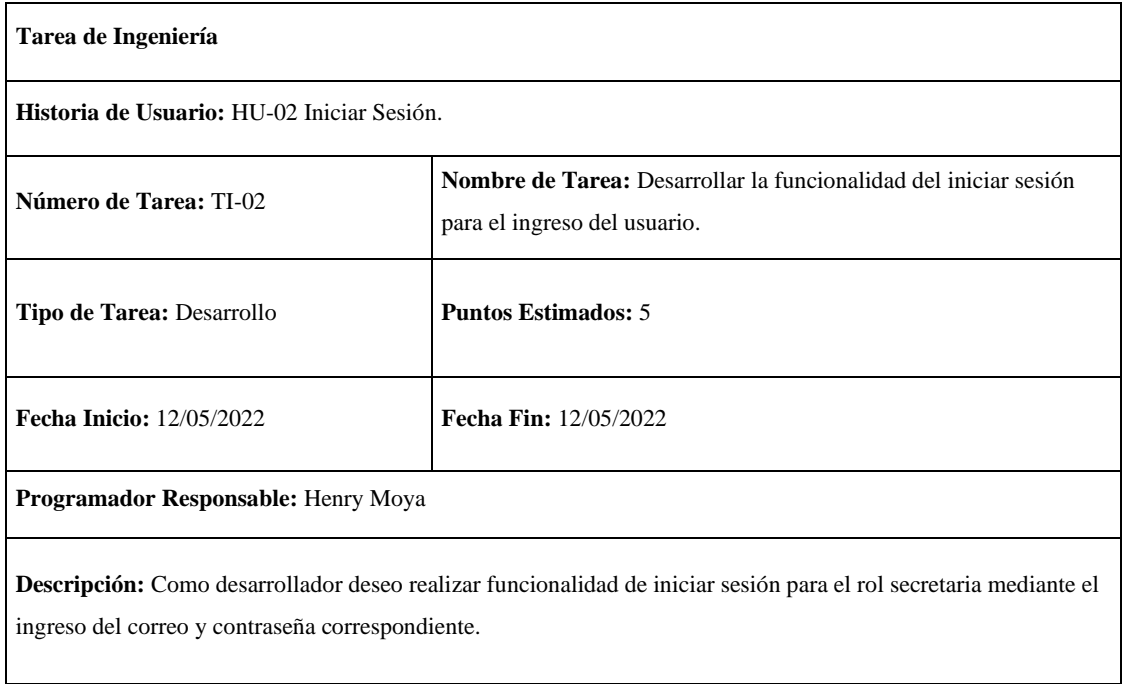

# **Pruebas de aceptación**

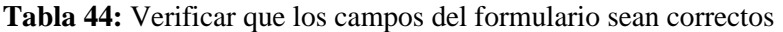

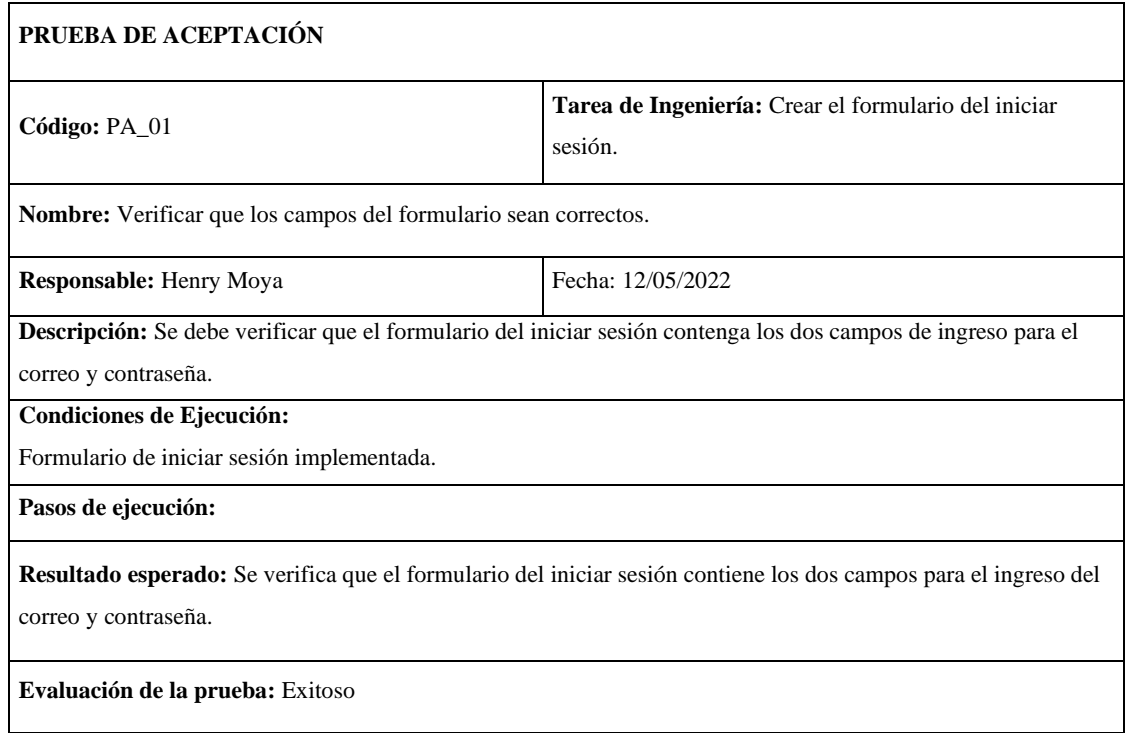

**Realizado por:** Moya Suntasig, Henry, 2022.

# **Tabla 45:** Validar los campos de ingreso en el formulario

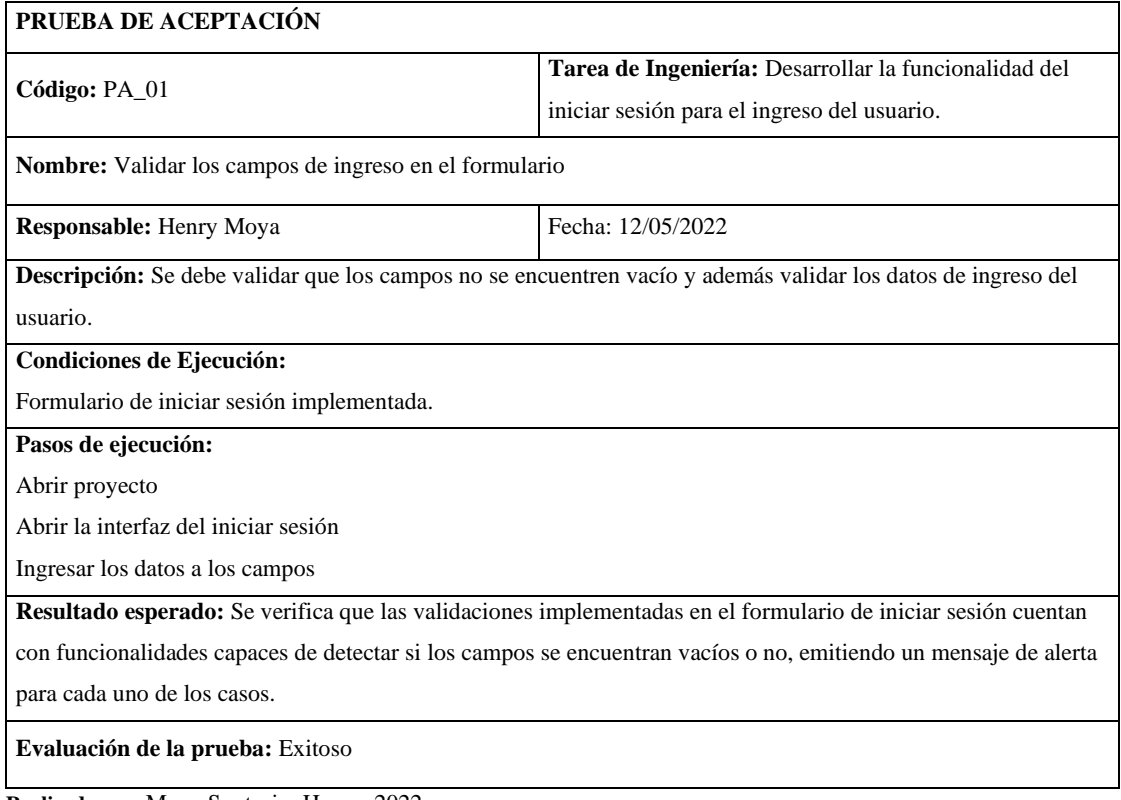

# **Tabla 46:** Verificar que el correo y contraseña sean correctos

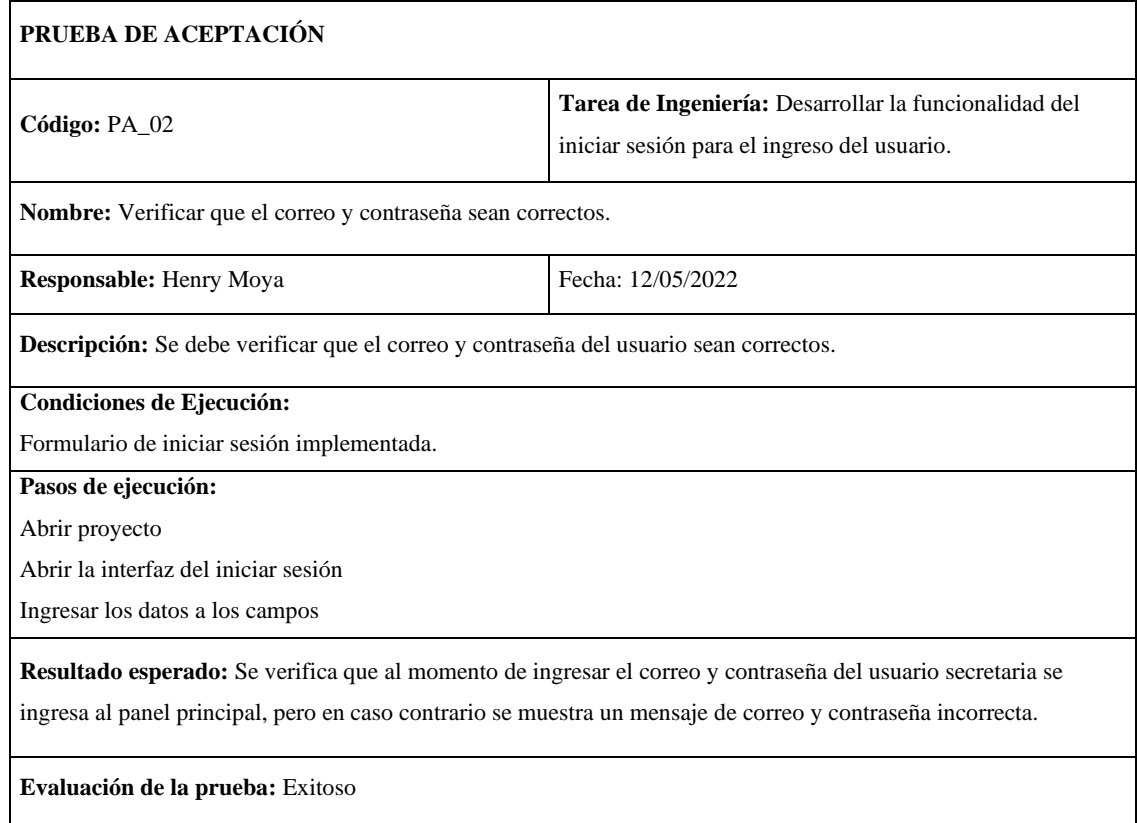

**Realizado por:** Moya Suntasig, Henry, 2022.

**Tabla 47:** Verificar que la implementación del iniciar sesión contenga los campos para el correo y contraseña.

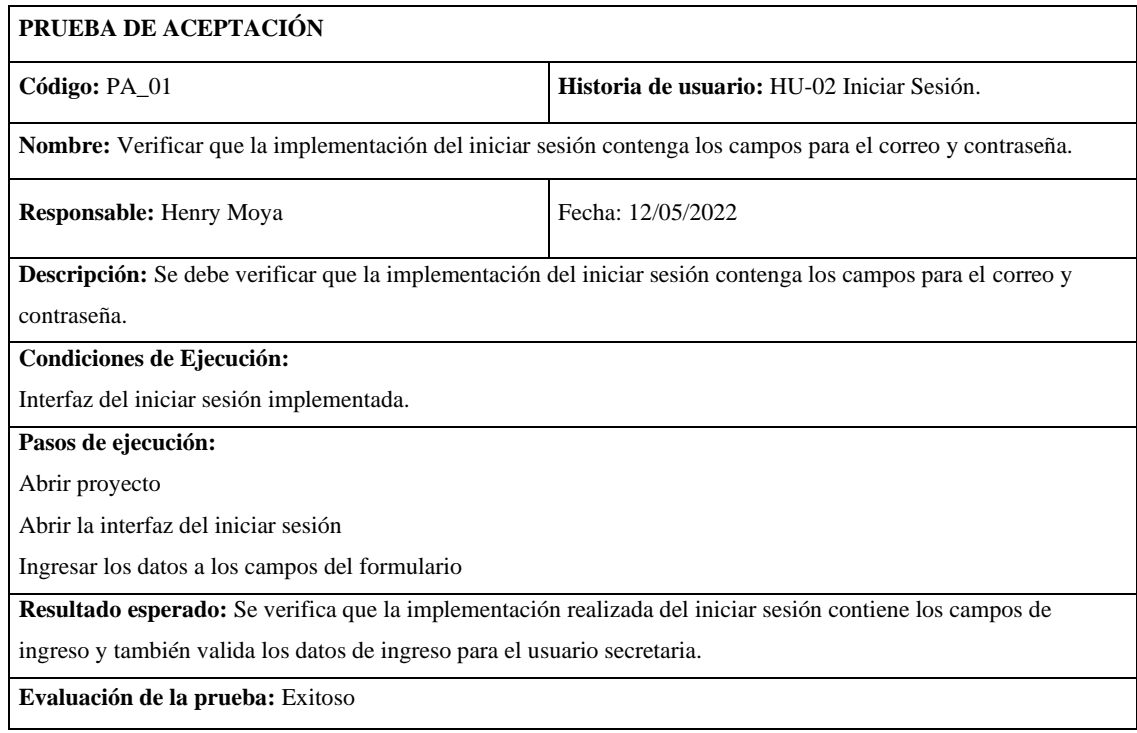

# **HU-03:** Ingresar nuevo cliente

### **Historia de usuario**

# **Tabla 48:** Ingresar nuevo cliente

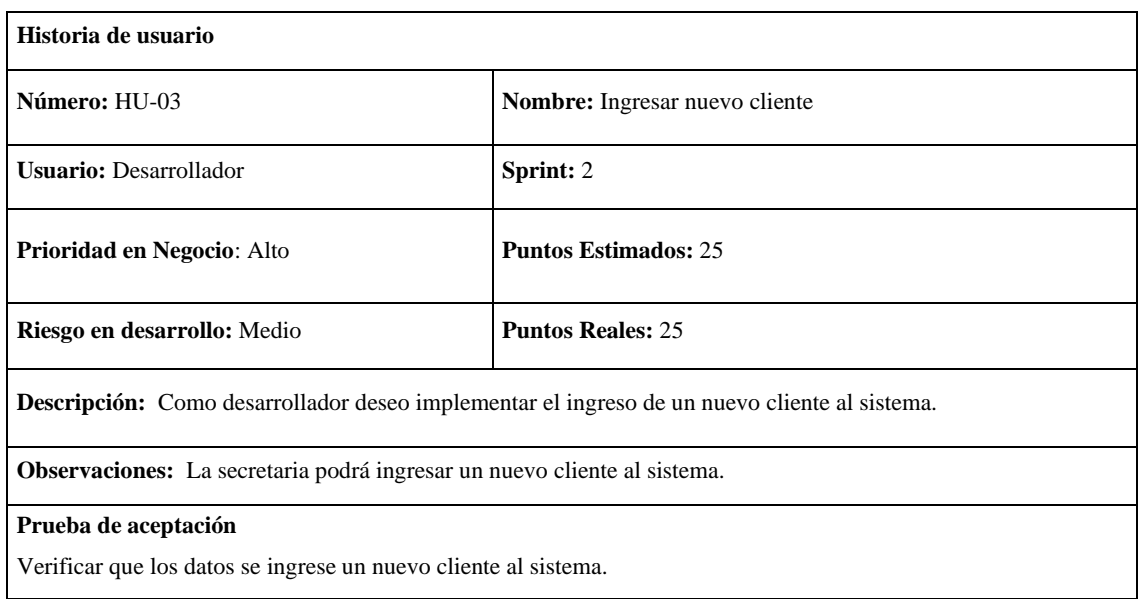

**Realizado por:** Moya Suntasig, Henry, 2022.

# **Tarea de ingeniería**

# **Tabla 49:** Crear la interfaz para el ingreso de un nuevo cliente

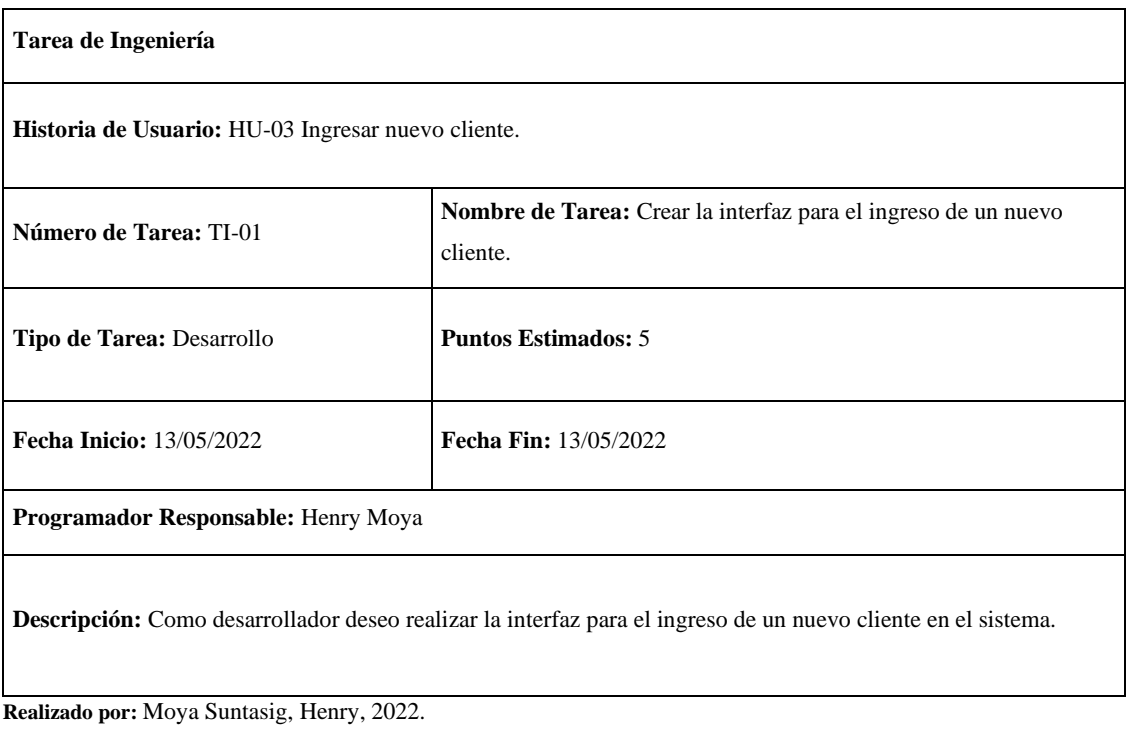

**Tabla 50:** Validar los campos para el ingreso de los datos de un nuevo cliente

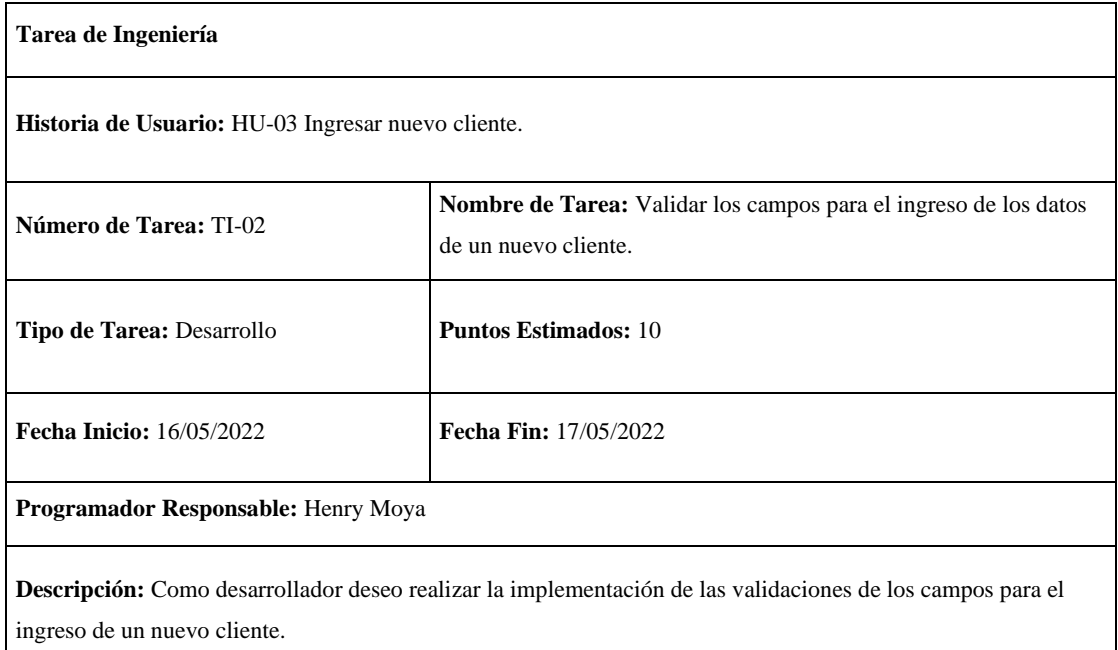

**Realizado por:** Moya Suntasig, Henry, 2022.

### **Tabla 51:** Implementar la funcionalidad del ingreso de un nuevo cliente

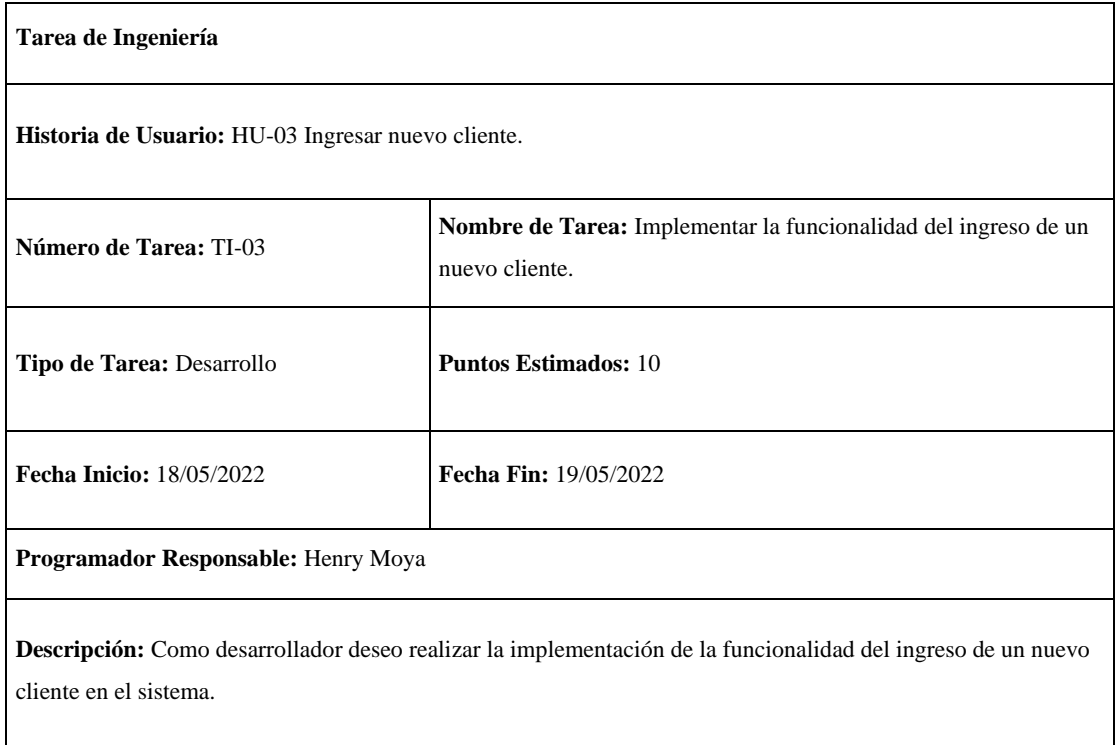

**Realizado por:** Moya Suntasig, Henry, 2022.

### **Prueba de aceptación**

**Tabla 52:** Verificar que los colores del texto y fondo sea correctos para el usuario dependiendo el estándar de interfaz de la empresa

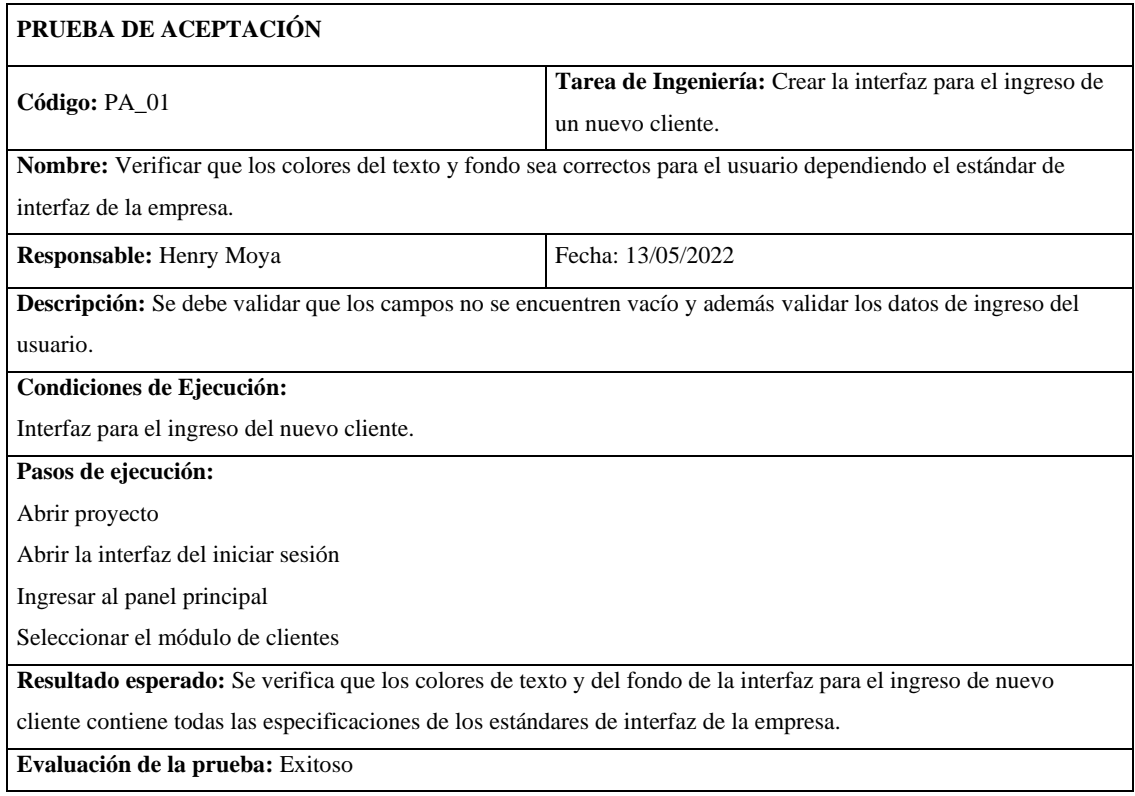

**Realizado por:** Moya Suntasig, Henry, 2022.

**Tabla 53:** Verificar que los campos de la interfaz para el ingreso de un nuevo cliente estén validados dependiendo el dato de ingreso

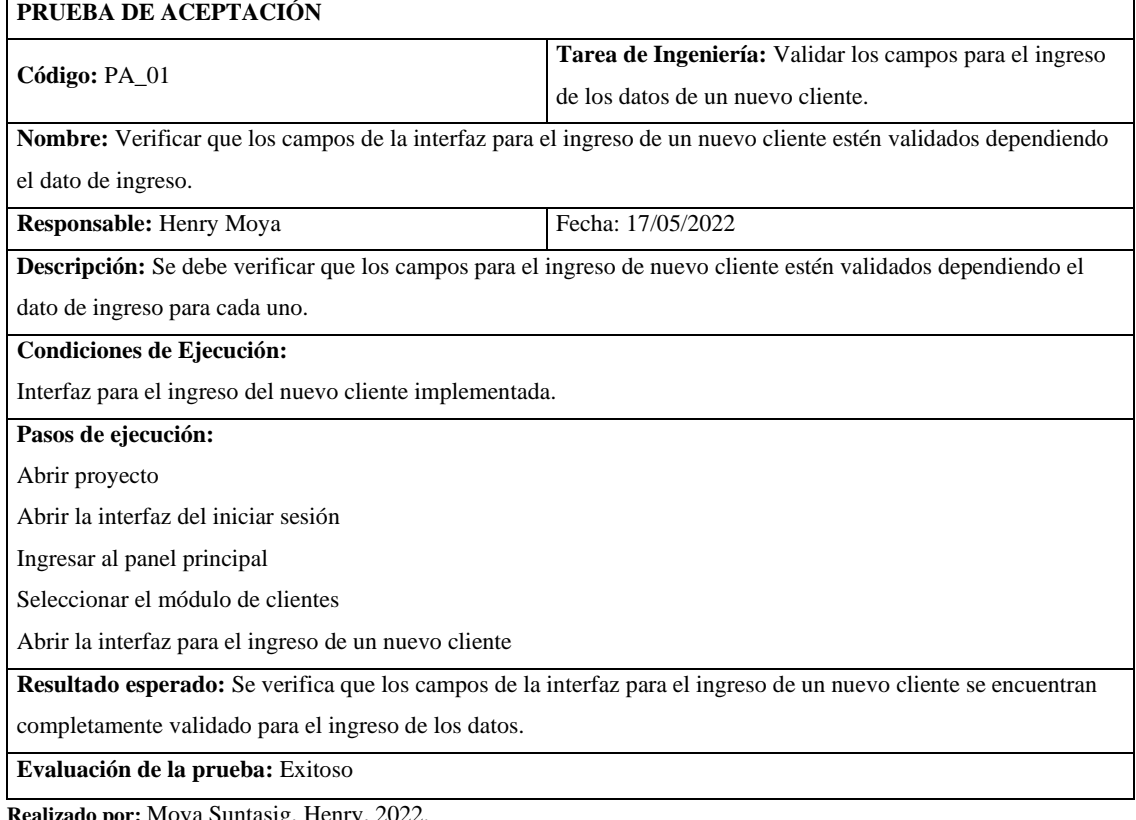

**zado por:** Moya Suntasig, Henry, 20

# **Tabla 54:** Verificar que los datos ingresados del nuevo cliente se guarden en la base de datos.

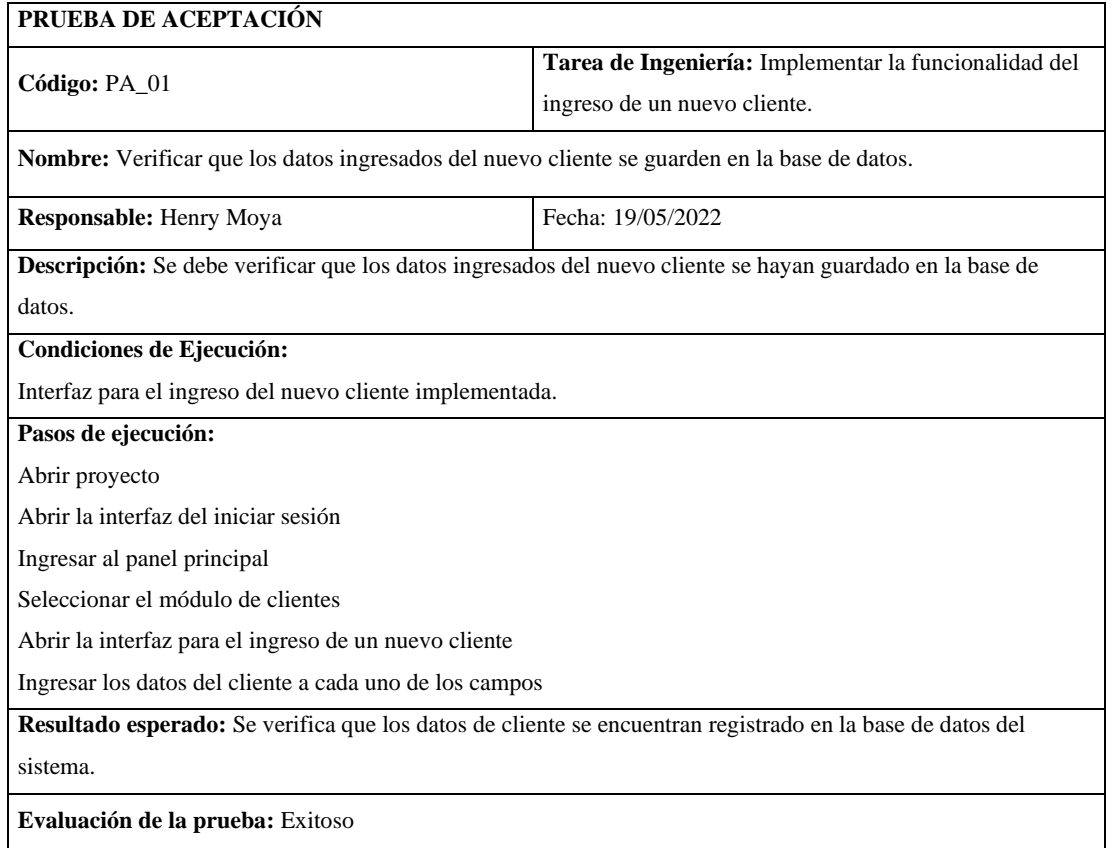

**Realizado por:** Moya Suntasig, Henry, 2022.

# **Tabla 55:** Verificar que los datos se ingrese un nuevo cliente al sistema

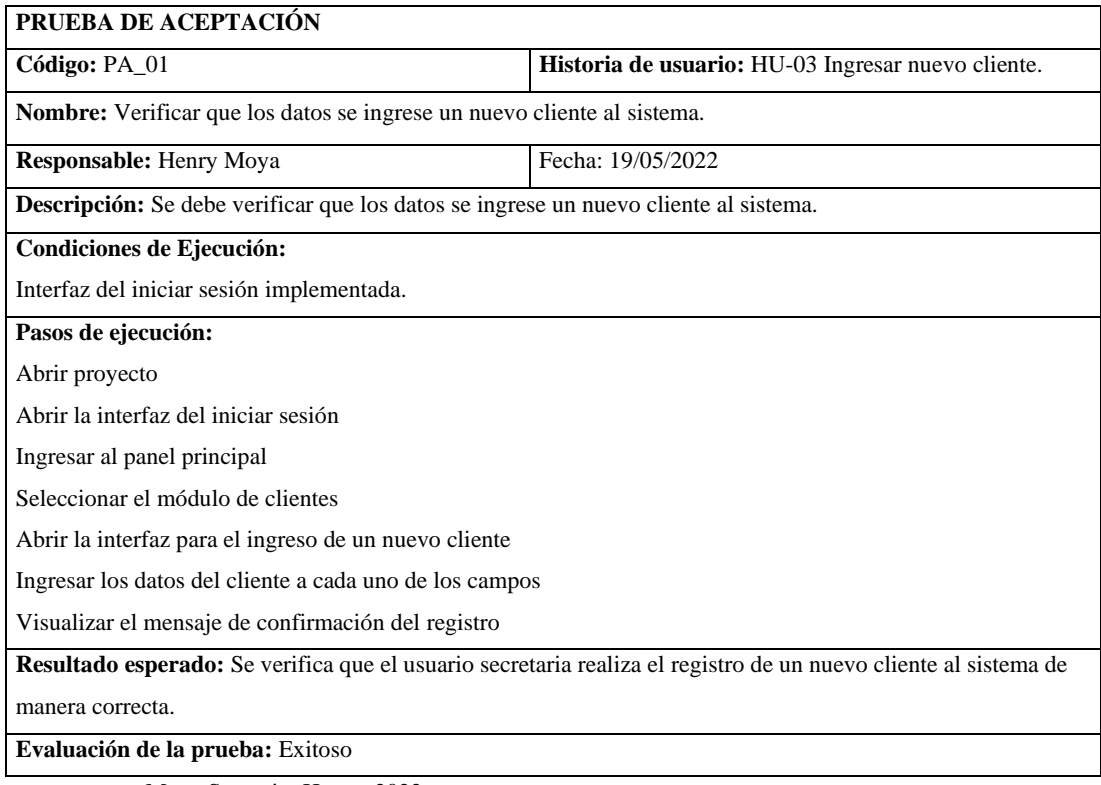

### **HU-09:** Registrar el servicio de un cliente determinado

### **Historia de usuario**

**Tabla 56:** Registrar el servicio de un cliente determinado

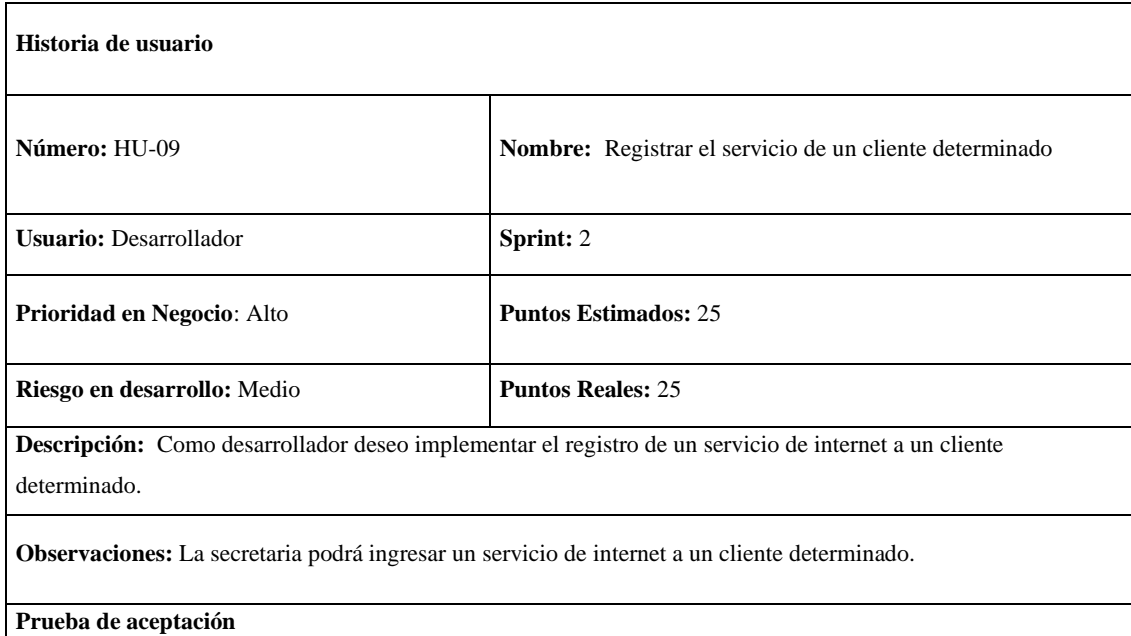

Verificar que los datos del servicio de un cliente determinado se haya ingreso correctamente a la base de datos.

**Realizado por:** Moya Suntasig, Henry, 2022.

### **Tarea de ingeniería**

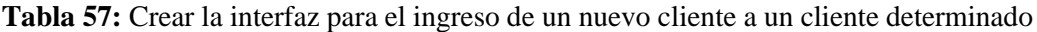

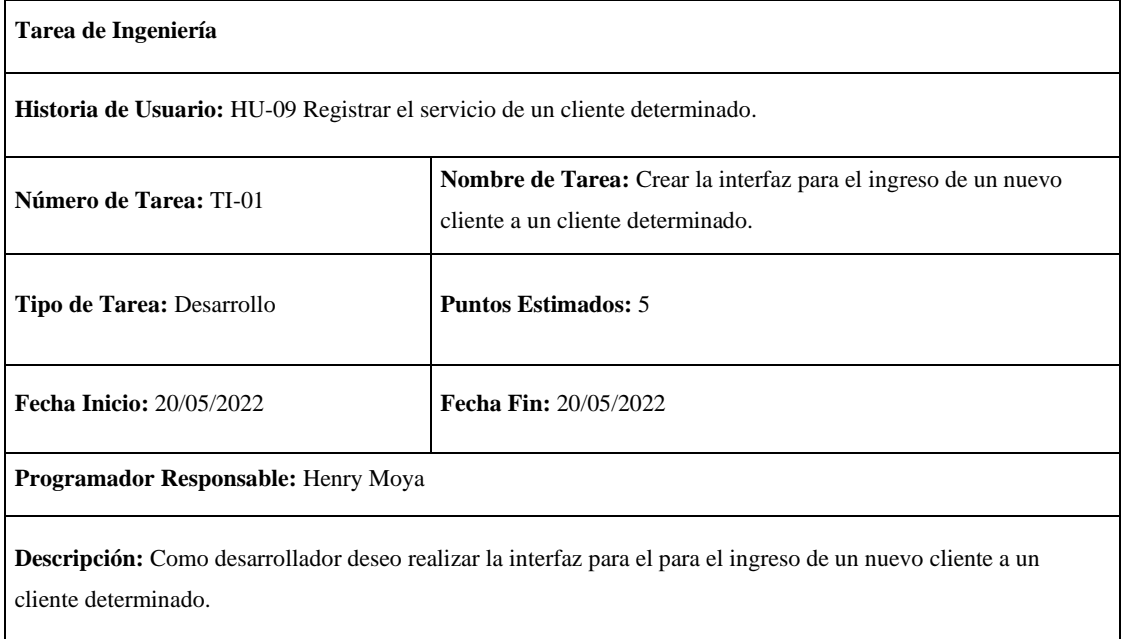

**Tabla 58:** Validar los campos para el ingreso de los datos de un nuevo servicio

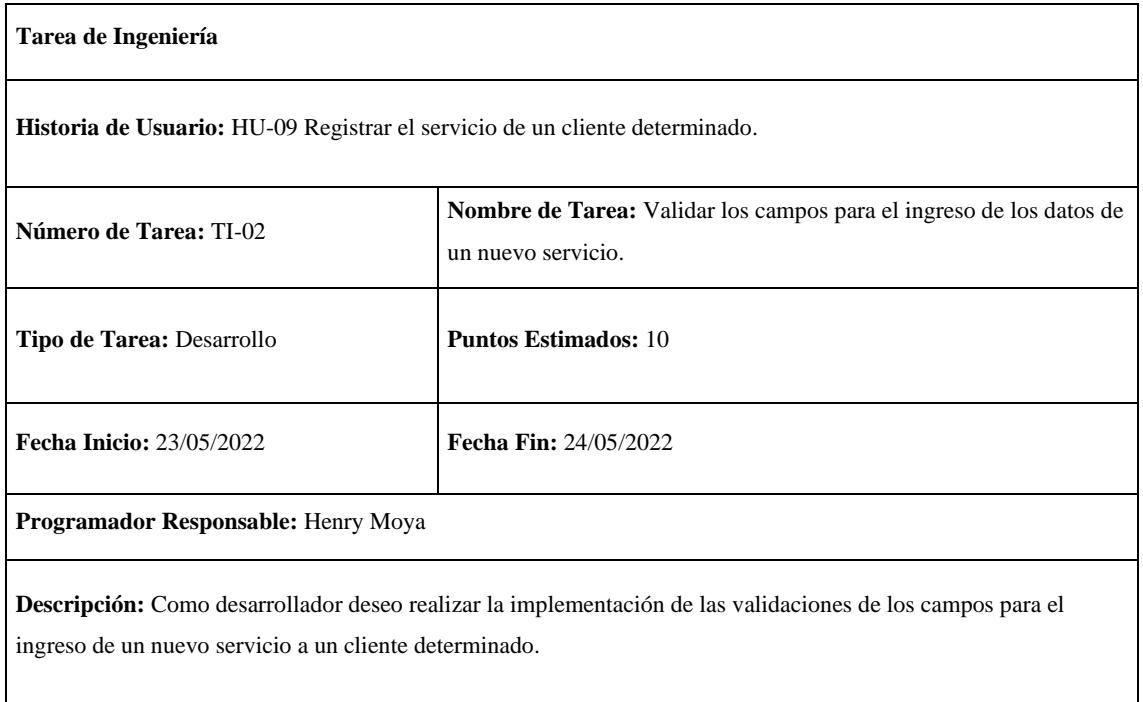

**Realizado por:** Moya Suntasig, Henry, 2022.

### **Tabla 59:** Implementar la funcionalidad del ingreso de un nuevo servicio

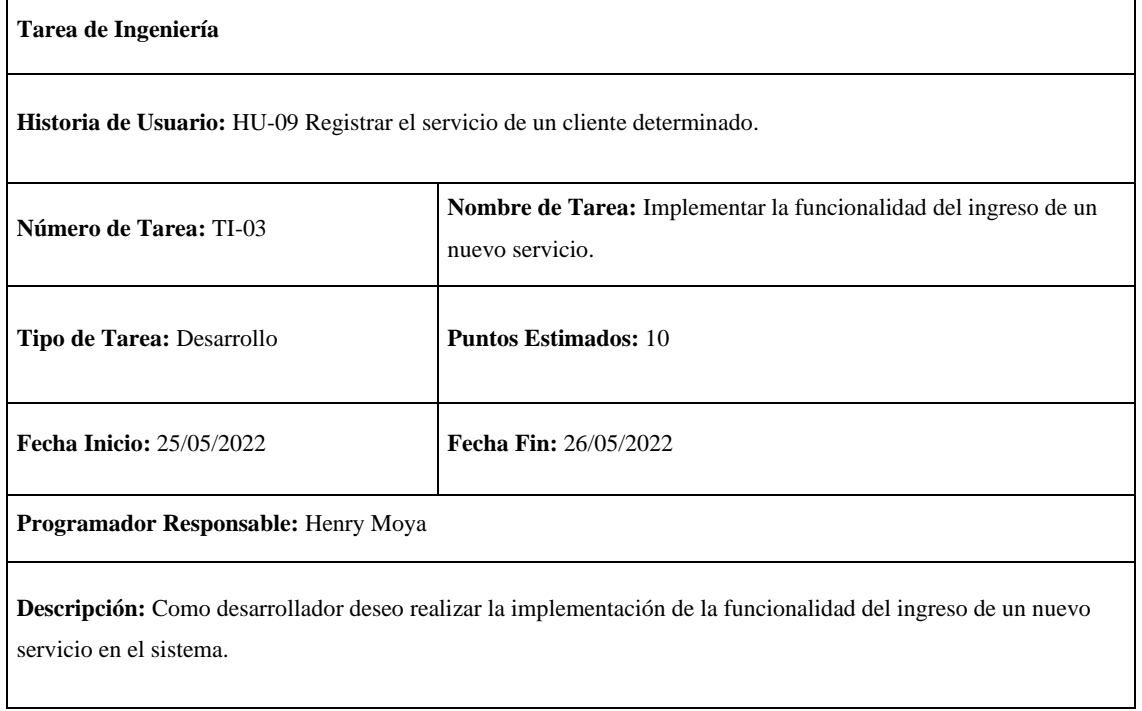

**Realizado por:** Moya Suntasig, Henry, 2022.

### **Prueba de aceptación**

**Tabla 60:** Verificar que los campos de ingreso correspondan al servicio de internet para un cliente determinado.

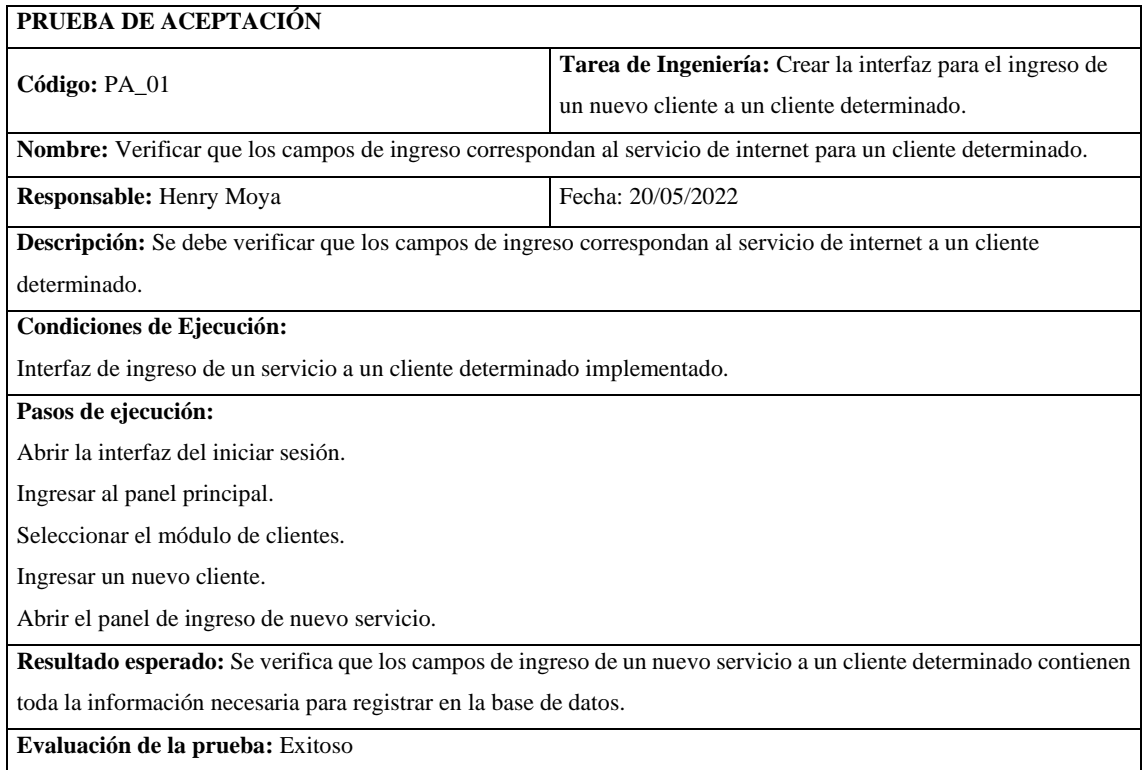

**Realizado por:** Moya Suntasig, Henry, 2022.

**Tabla 61:** Verificar que los campos de la interfaz para el ingreso de un nuevo servicio estén validados dependiendo el dato de ingreso.

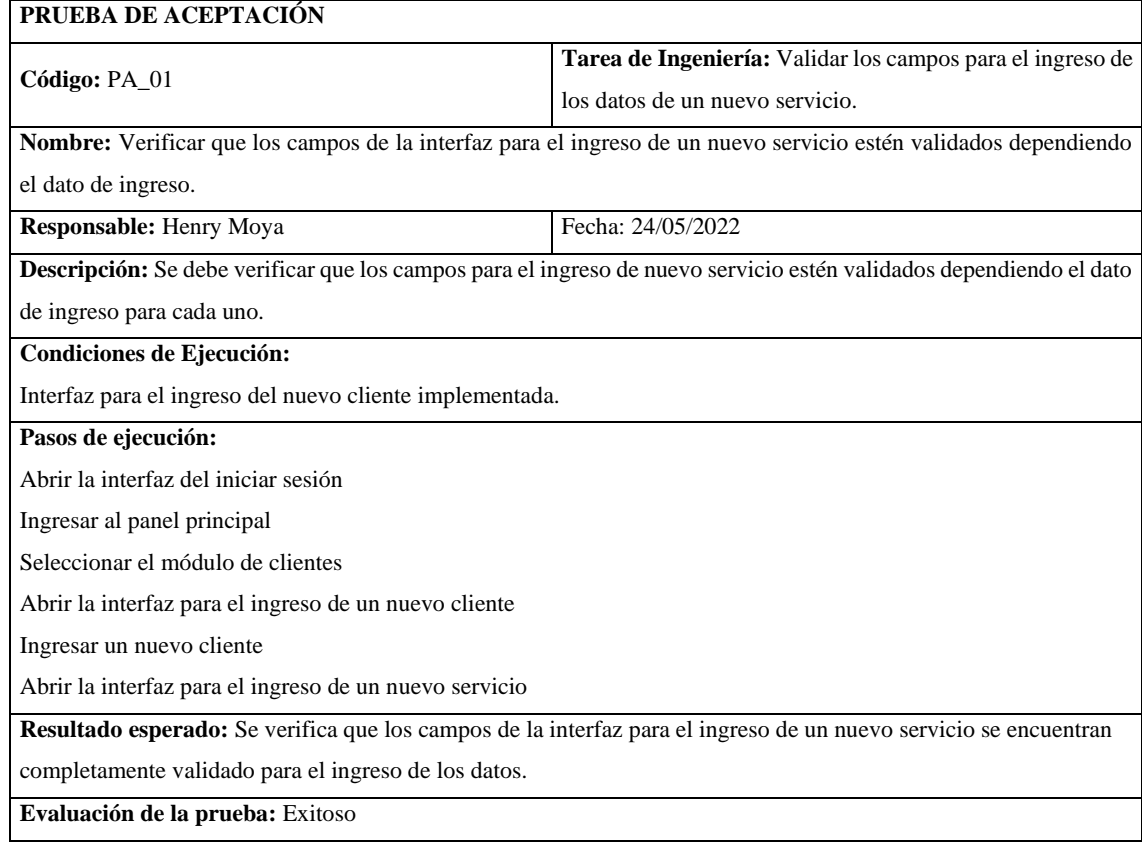

# **Tabla 62:** Verificar que los datos ingresados del nuevo servicio se guarden en la base de datos.

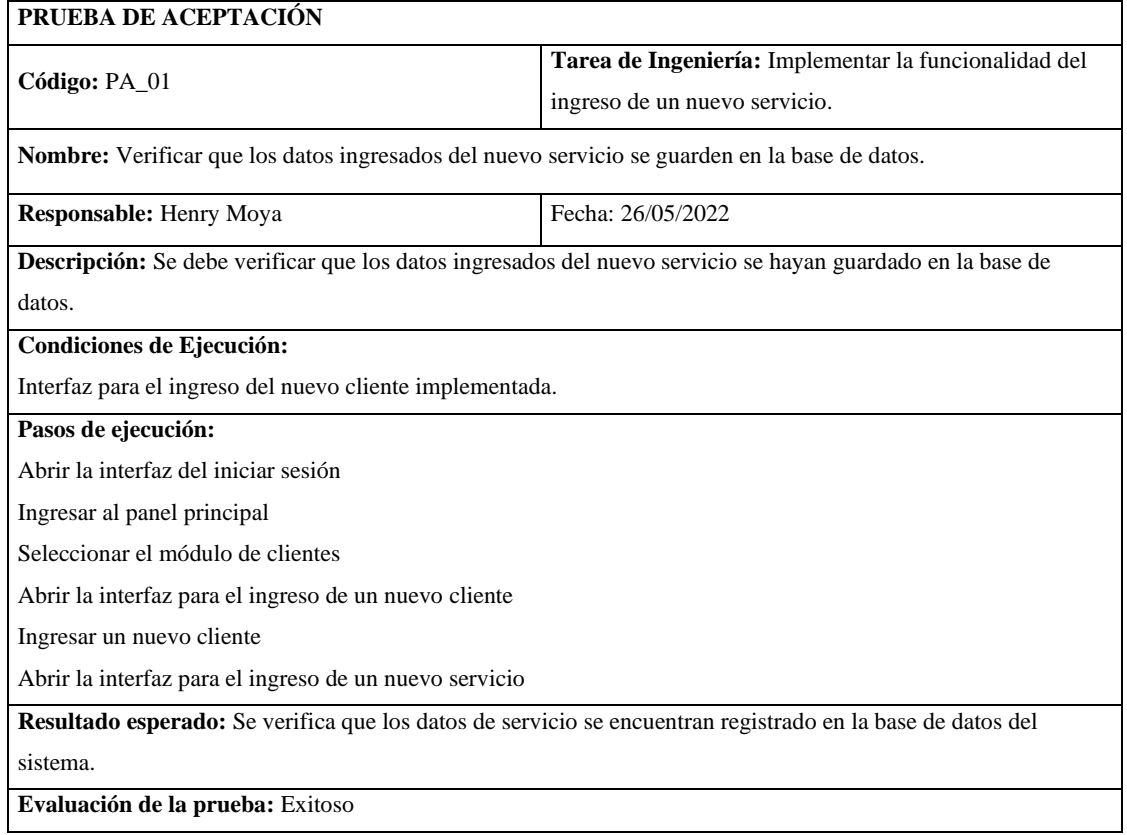

**Realizado por:** Moya Suntasig, Henry, 2022.

### **Tabla 63:** Verificar que los datos ingresados del nuevo servicio se guarden en la base de datos.

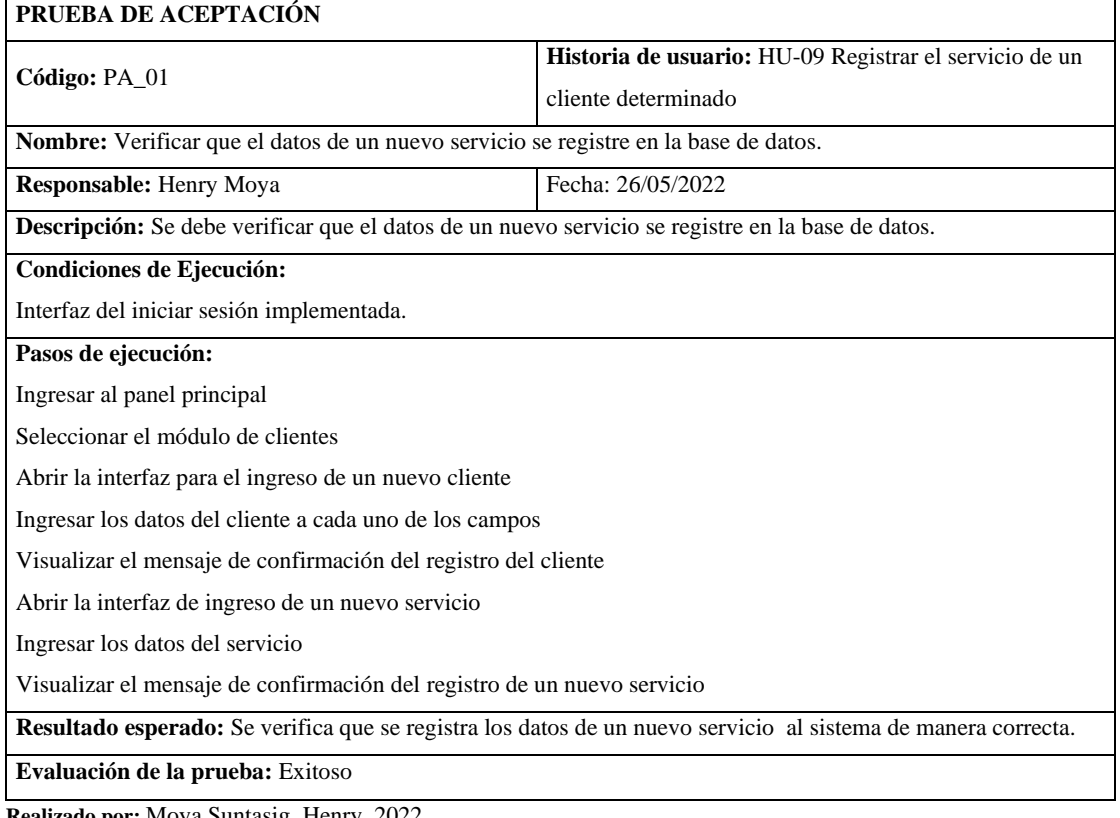

**HT-09:** Realizar la documentación del manual técnico del sistema

### **Historia Técnica**

**Tabla 64:** Realizar la documentación del manual técnico del sistema

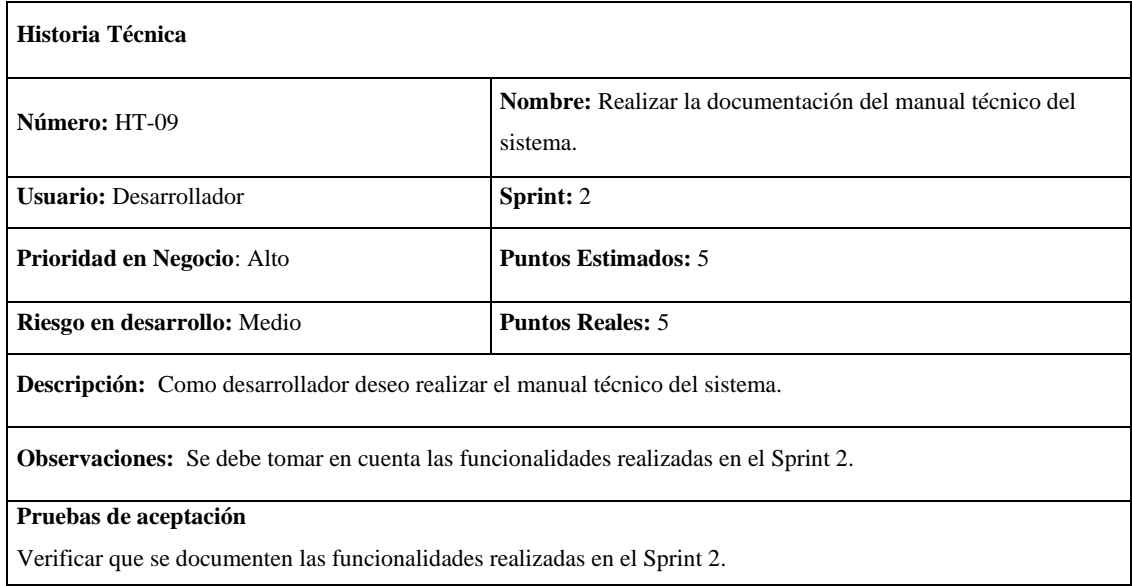

**Realizado por:** Moya Suntasig, Henry, 2022.

#### **Tarea de ingeniería**

#### **Tabla 65:** Redactar la documentación del sistema

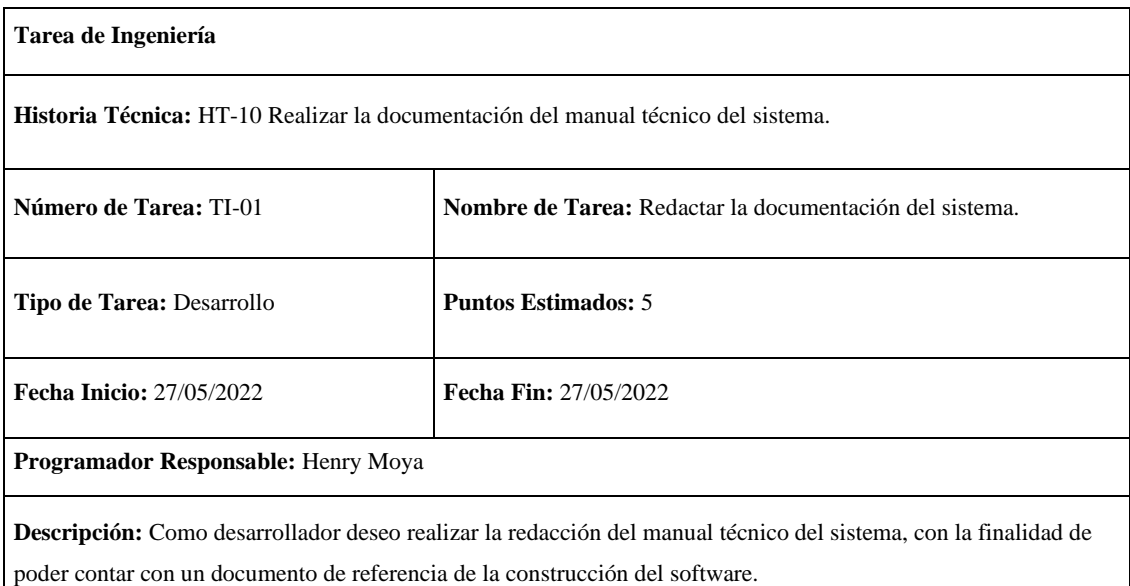

### **Prueba de aceptación**

**Tabla 66:** Comprobar que los datos registrados en cada historia realizada estén implementados en el sistema

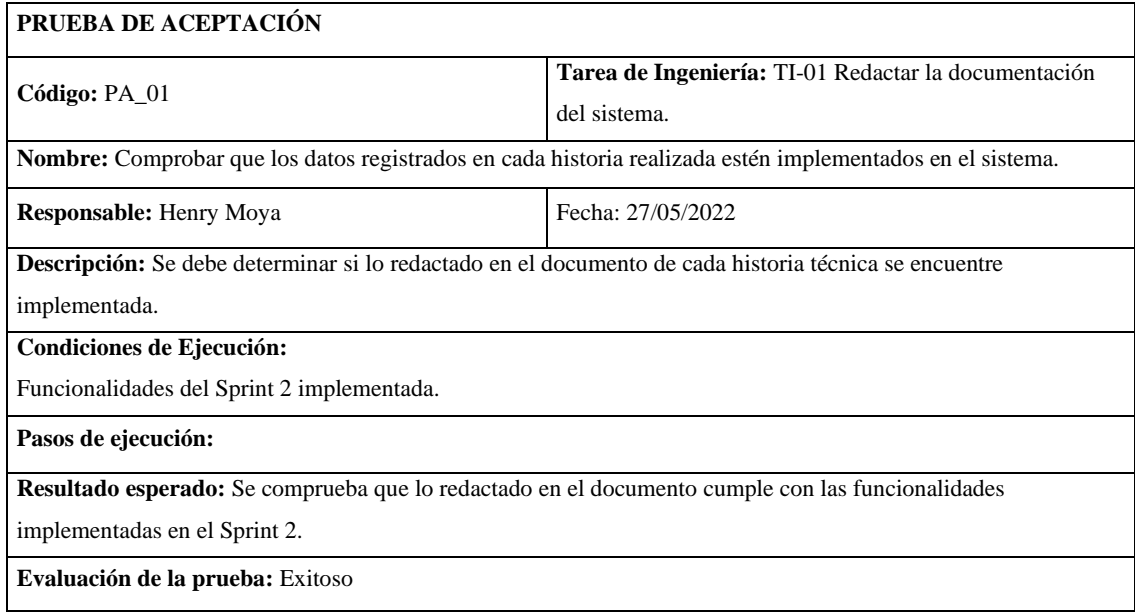

**Realizado por:** Moya Suntasig, Henry, 2022.

### **Tabla 67:** Verificar que se documenten las funcionalidades correspondientes al Sprint 2.

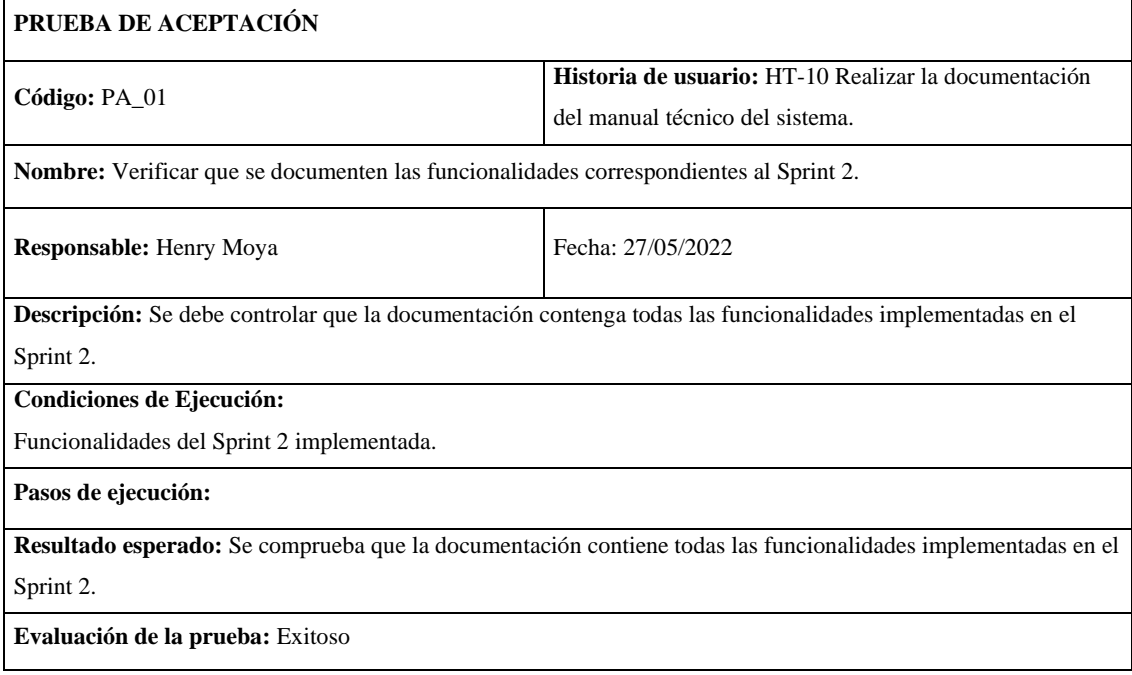

### **Sprint 3**

**HU-05:** Visualizar los datos de un cliente

### **Historia Técnica**

### **Tabla 68:** Visualizar los datos de un cliente

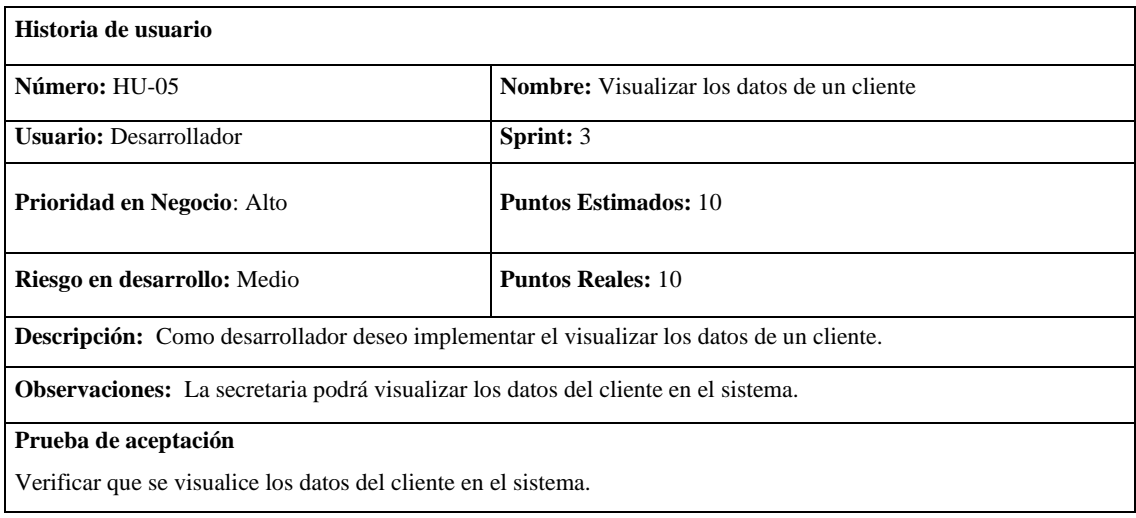

**Realizado por:** Moya Suntasig, Henry, 2022.

### **Tarea de ingeniería**

### **Tabla 69:** Crear la interfaz para visualizar los datos del cliente

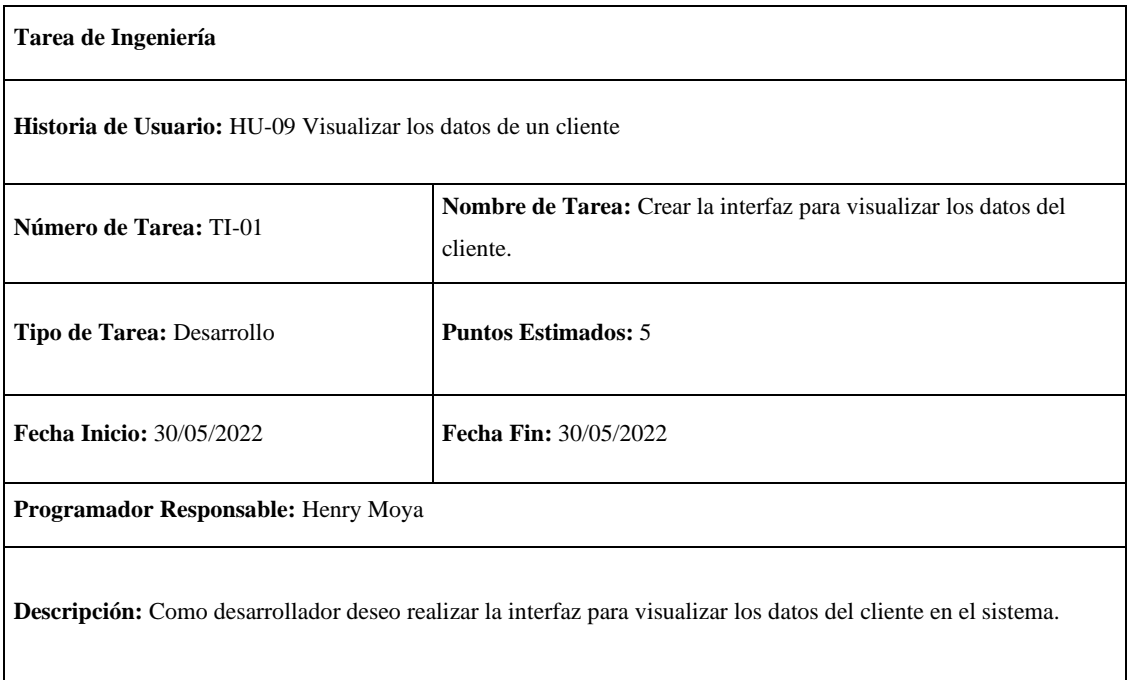

### **Tabla 70:** Implementar la funcionalidad para visualizar los datos de un cliente

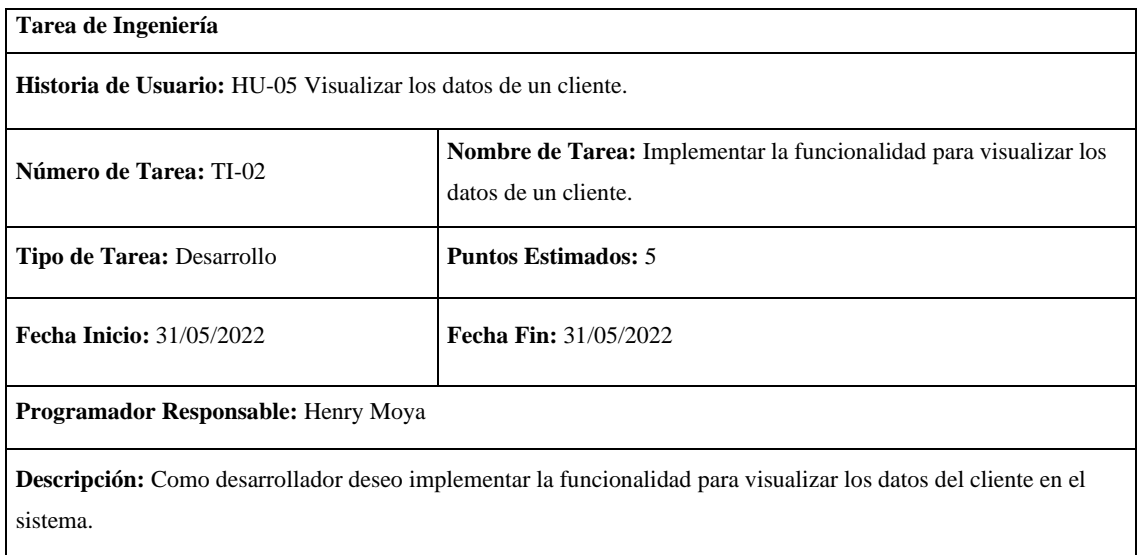

**Realizado por:** Moya Suntasig, Henry, 2022.

### **Prueba de aceptación**

**Tabla 71:** Verificar que los colores del texto y fondo sea correctos para el usuario dependiendo el estándar de interfaz de la empresa.

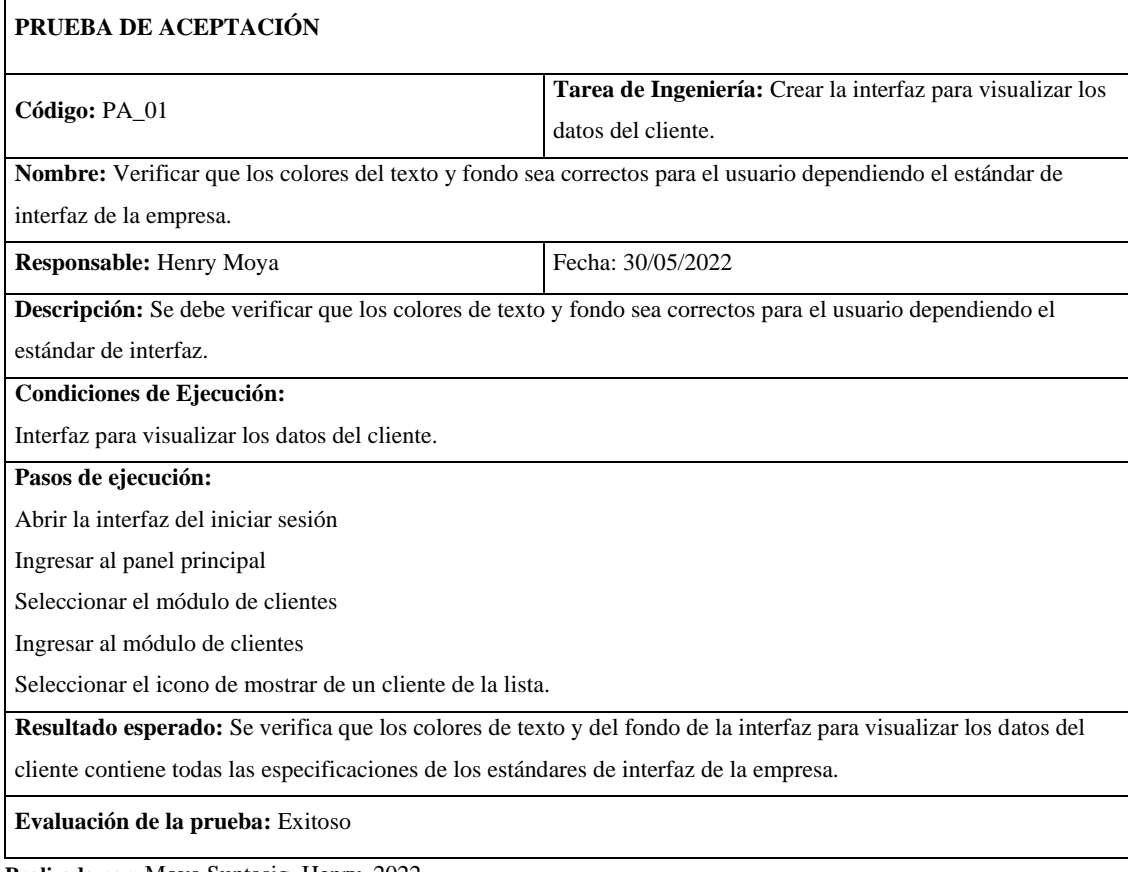

# **Tabla 72:** Verificar que la funcionalidad este funcionado para visualizar los datos del cliente

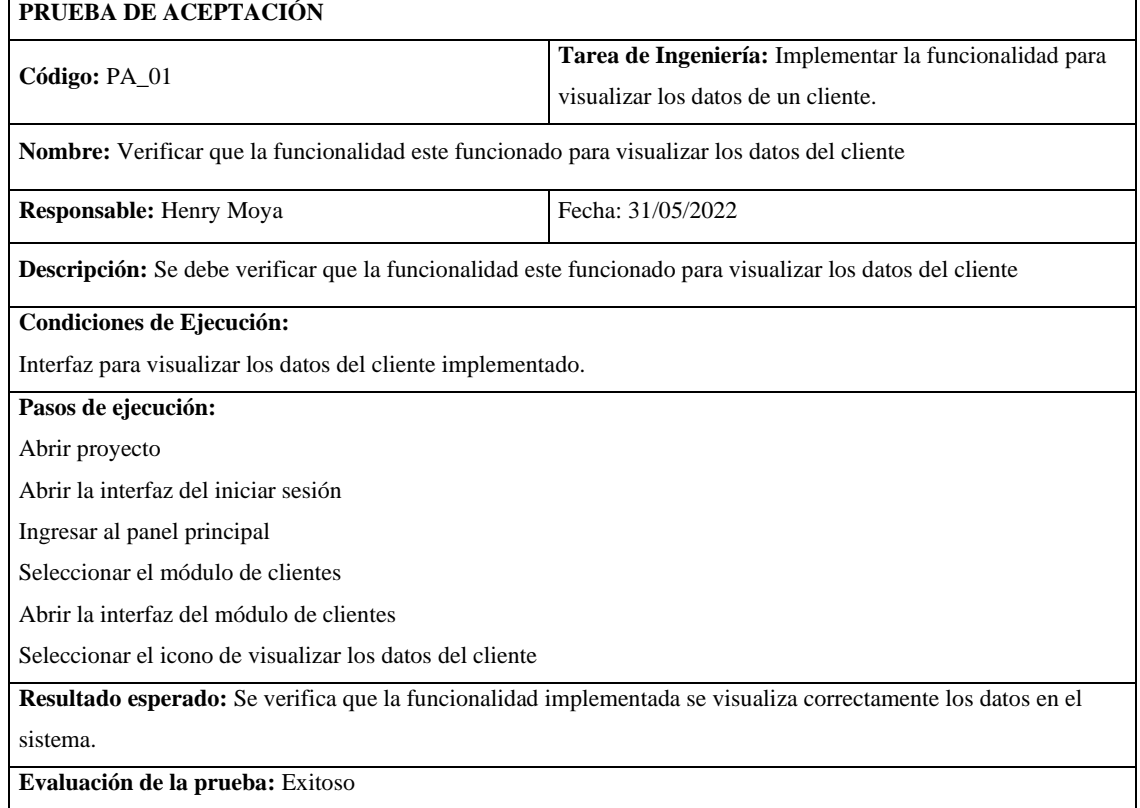

**Realizado por:** Moya Suntasig, Henry, 2022.

### **Tabla 73:** Verificar que se visualice los datos del cliente en el sistema

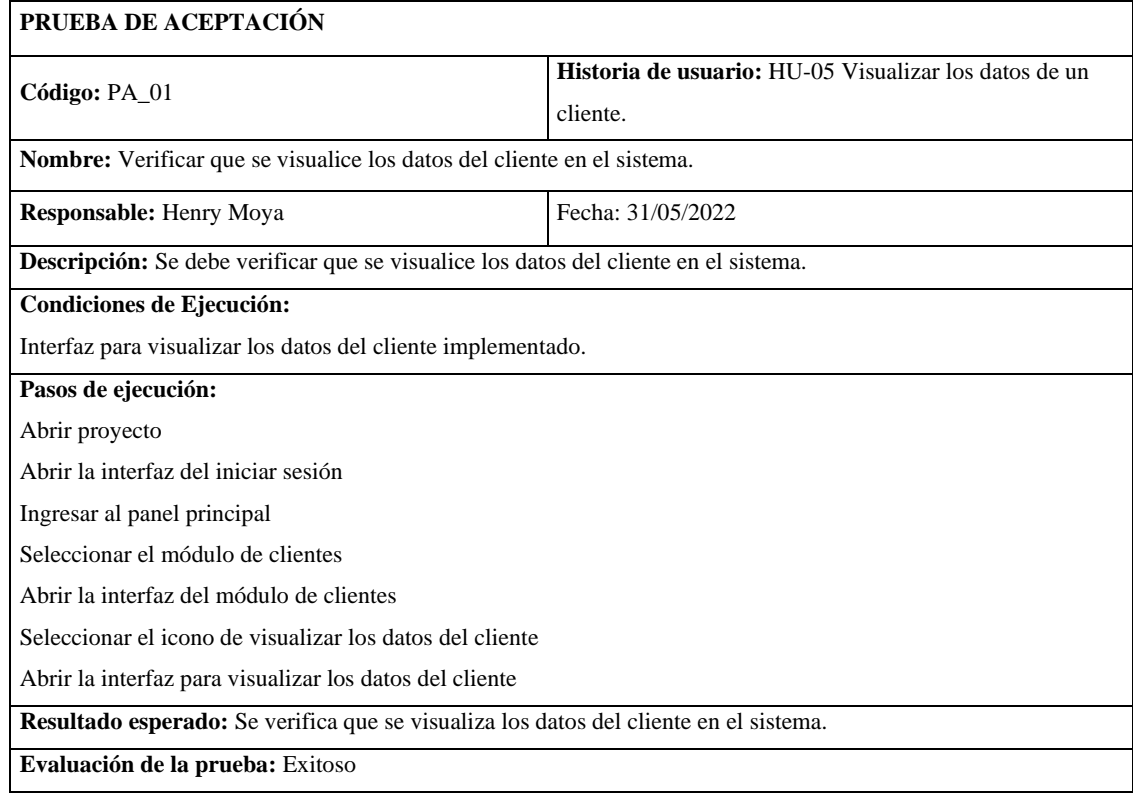

# **HU-12:** Ingresar un equipo

### **Historia de usuario**

# **Tabla 74:** Ingresar un equipo

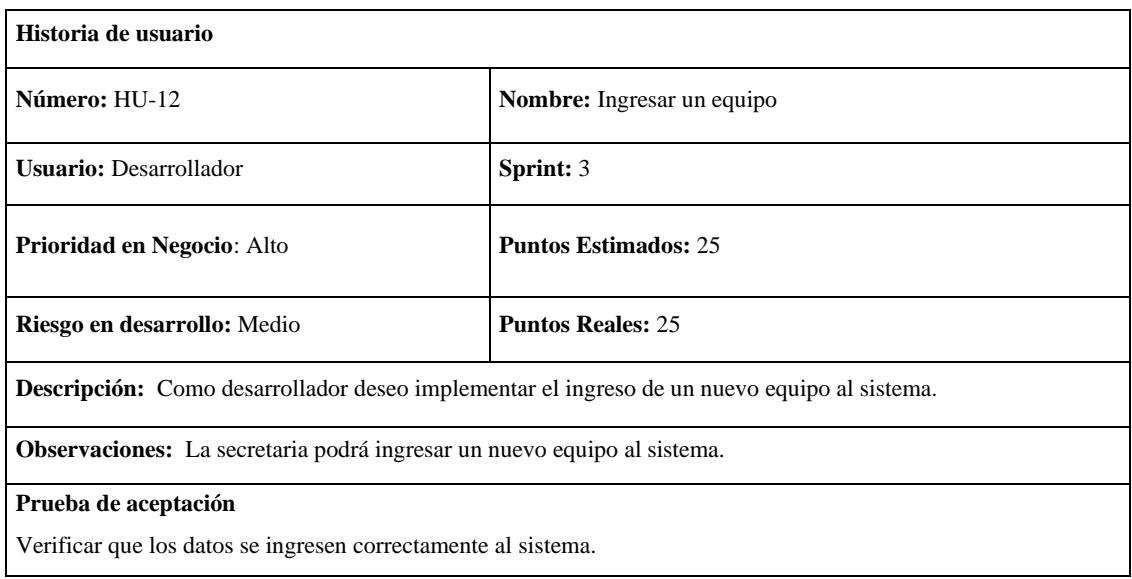

**Realizado por:** Moya Suntasig, Henry, 2022.

# **Tarea de ingeniería**

# **Tabla 75:** Crear la interfaz para el ingreso de un nuevo equipo

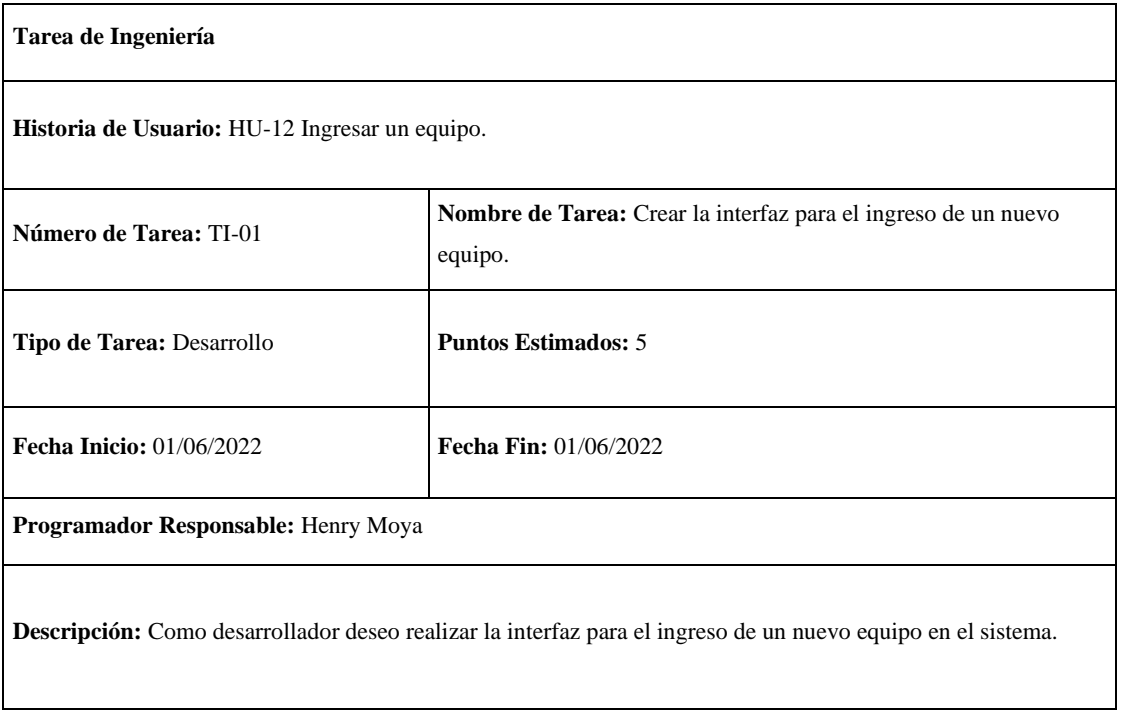

**Tabla 76:** Validar los campos para el ingreso de los datos de un nuevo equipo.

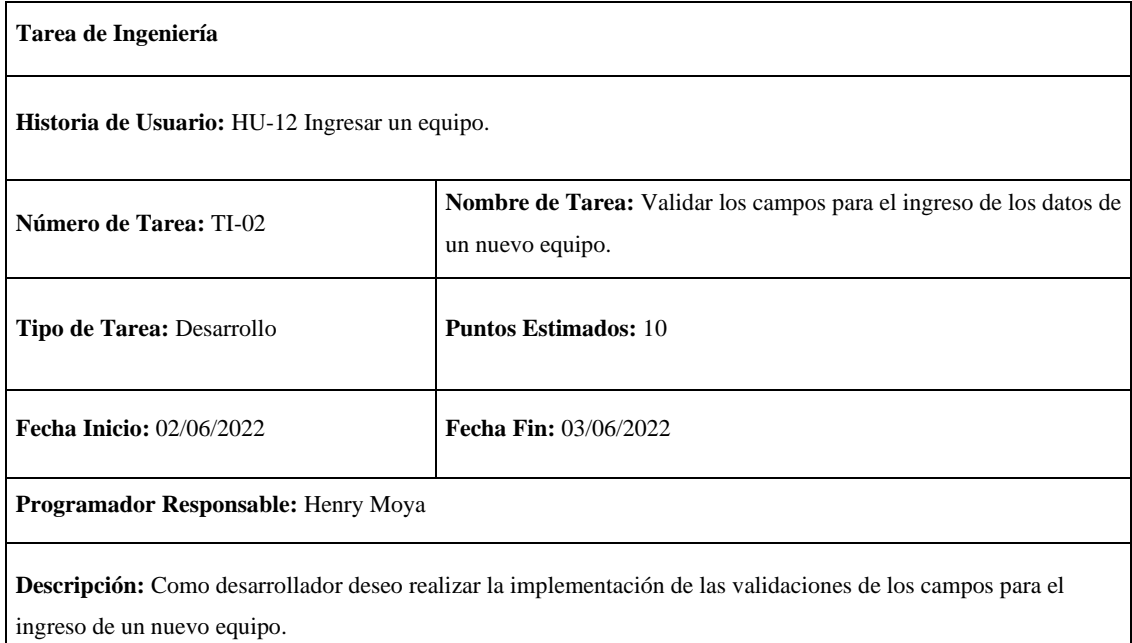

**Realizado por:** Moya Suntasig, Henry, 2022.

**Tabla 77:** Implementar la funcionalidad del ingreso de un nuevo equipo.

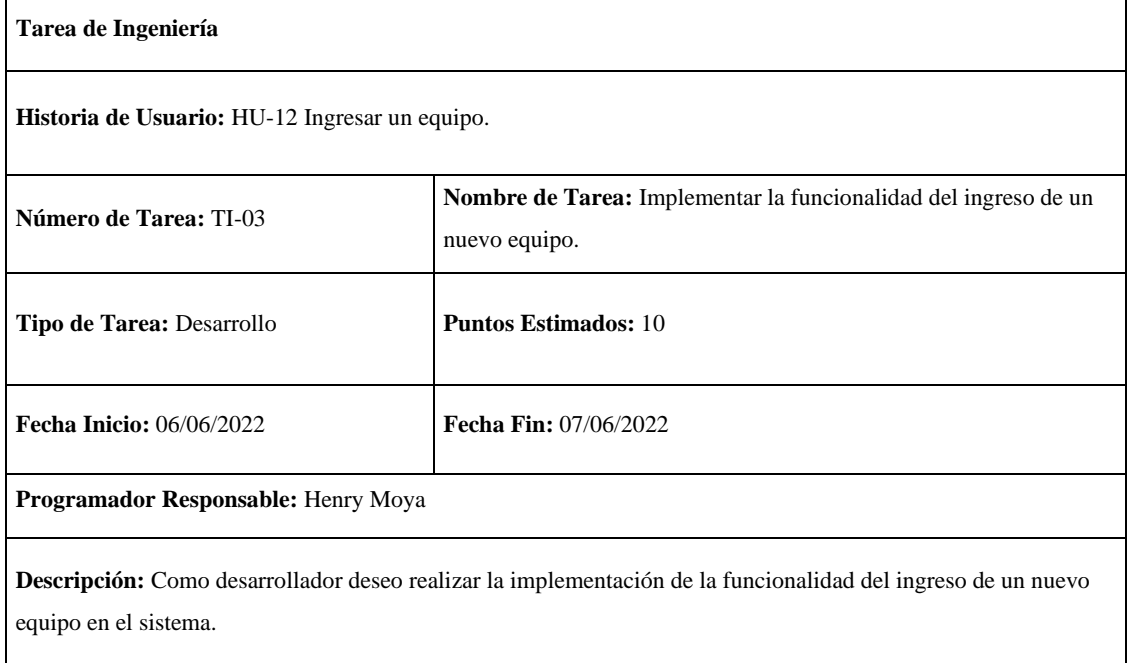

**Realizado por:** Moya Suntasig, Henry, 2022.

### **Pruebas de aceptación**

**Tabla 78:** Verificar que los colores del texto y fondo sea correctos para el usuario dependiendo el estándar de interfaz de la empresa.

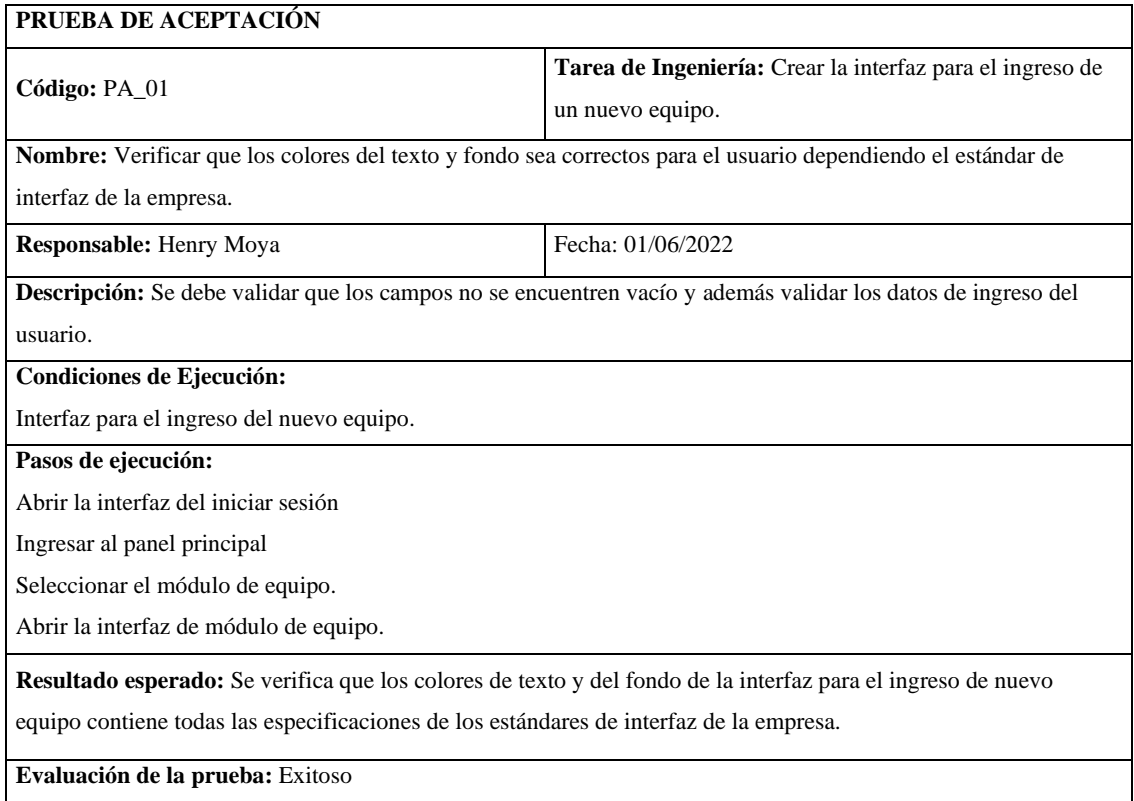

**Realizado por:** Moya Suntasig, Henry, 2022.

**Tabla 79:** Verificar que los campos de la interfaz para el ingreso de un nuevo equipo estén validados dependiendo el dato de ingreso.

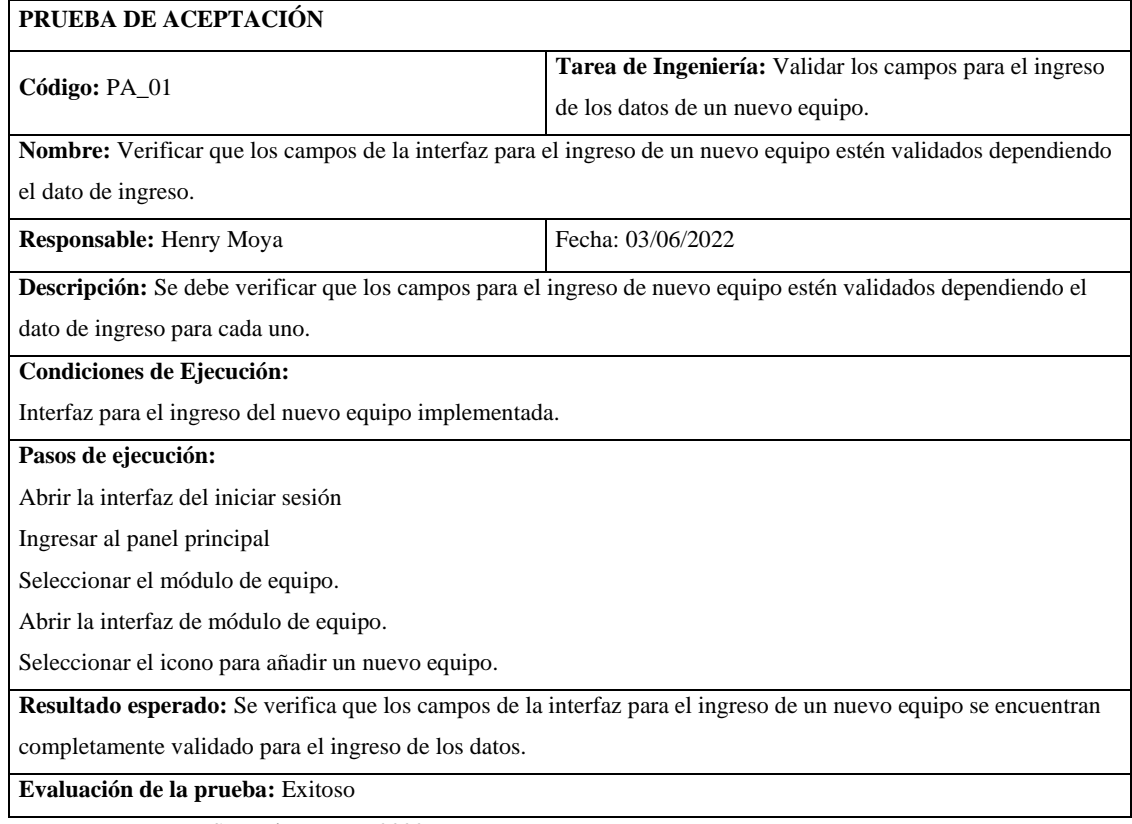

# **Tabla 80:** Verificar que los datos ingresados del nuevo equipo se guarden en la base de datos.

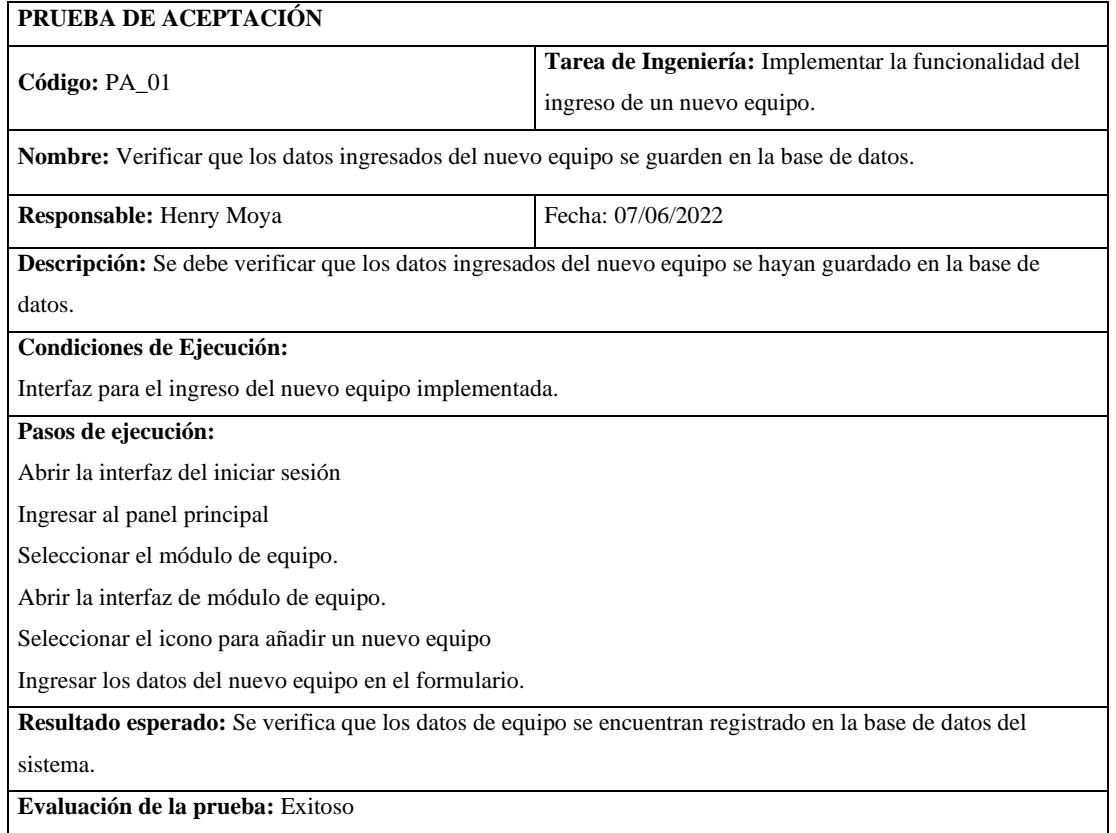

**Realizado por:** Moya Suntasig, Henry, 2022.

# **Tabla 81:** Verificar que la secretaria ingrese un nuevo equipo al sistema

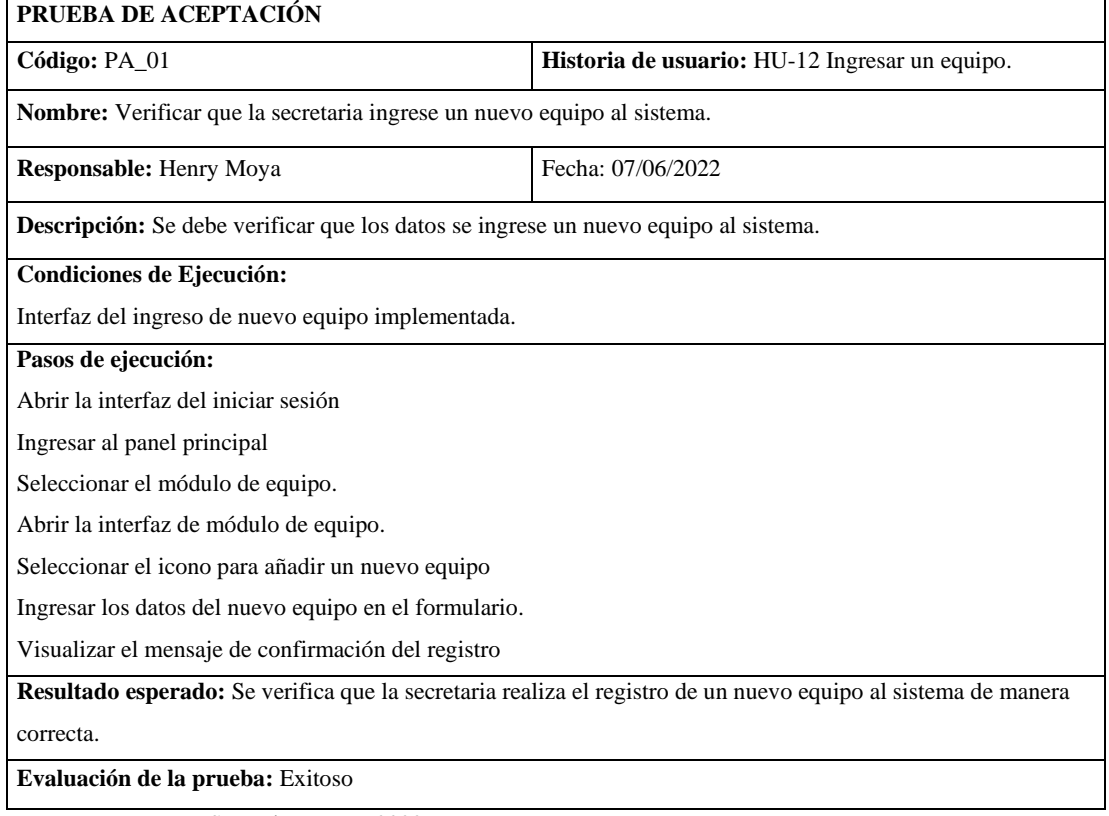

### **HU-17:** Registrar el cobro realizado del servicio de internet

### **Historia de usuario**

**Tabla 82:** Registrar el cobro realizado del servicio de internet

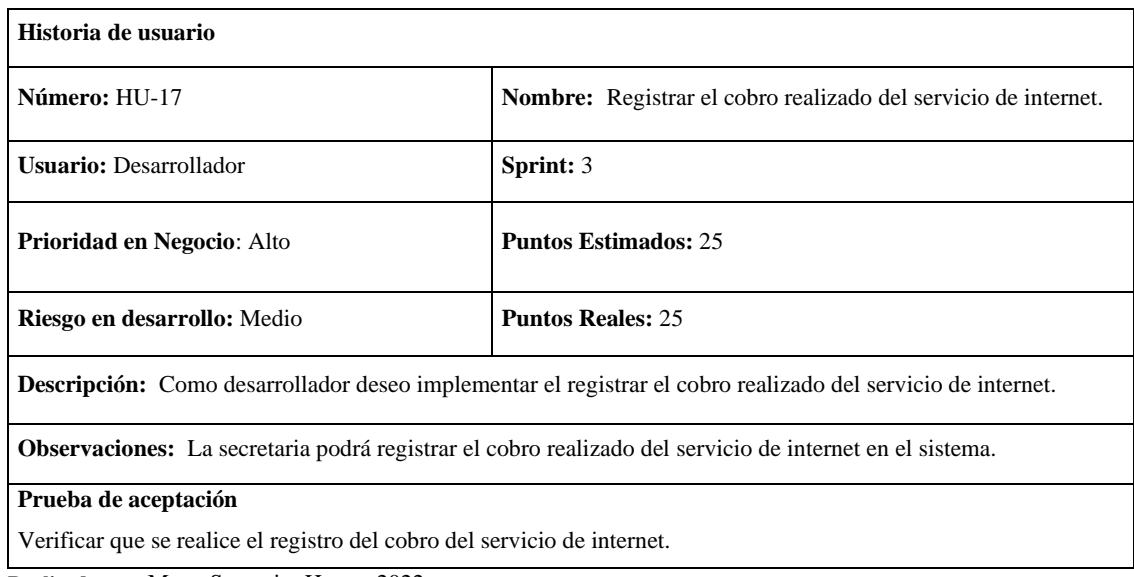

**Realizado por:** Moya Suntasig, Henry, 2022.

### **Tarea de ingeniería**

**Tabla 83:** Crear la interfaz para registrar el cobro realizado del servicio de internet.

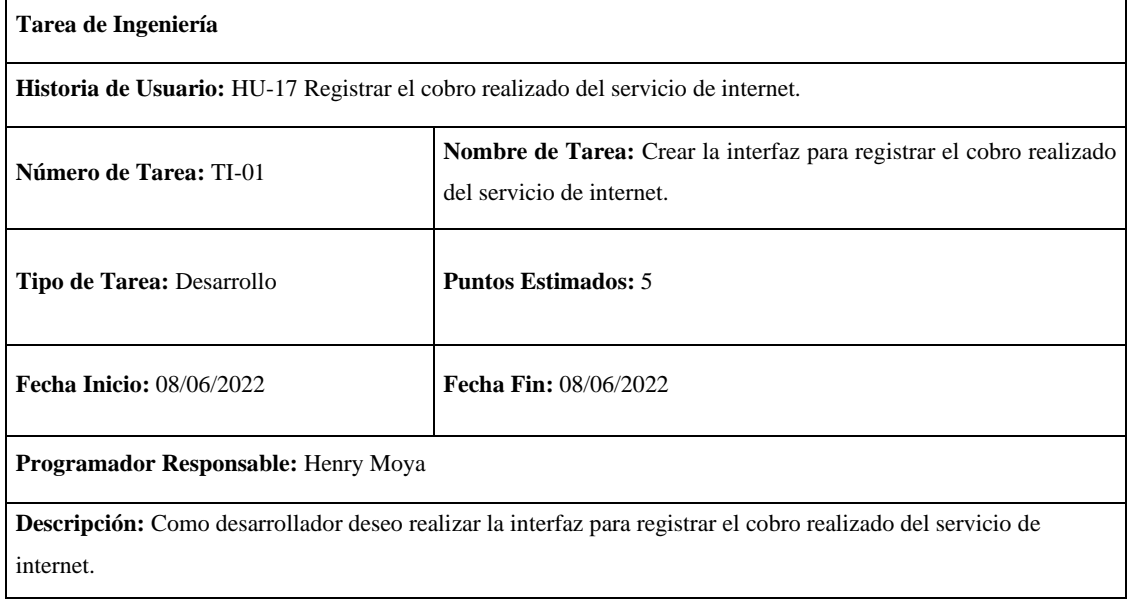

**Tabla 84:** Visualizar la información del cliente para realizar el cobro del servicio de internet.

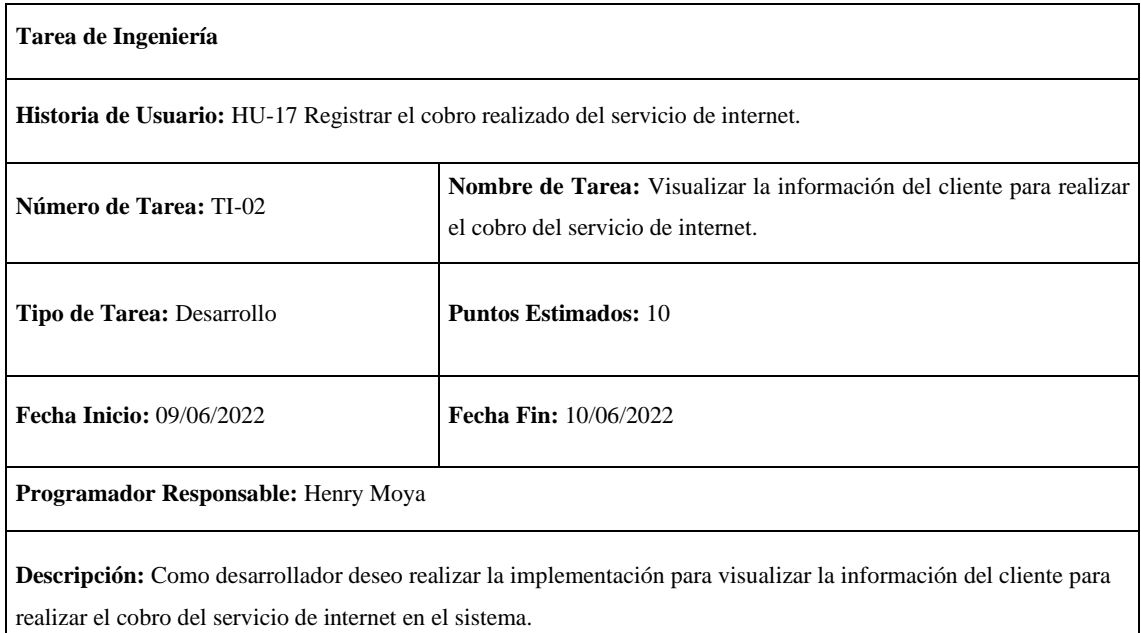

**Realizado por:** Moya Suntasig, Henry, 2022.

### **Tabla 85:** Implementar la funcionalidad para registrar el cobro realizado del servicio de internet.

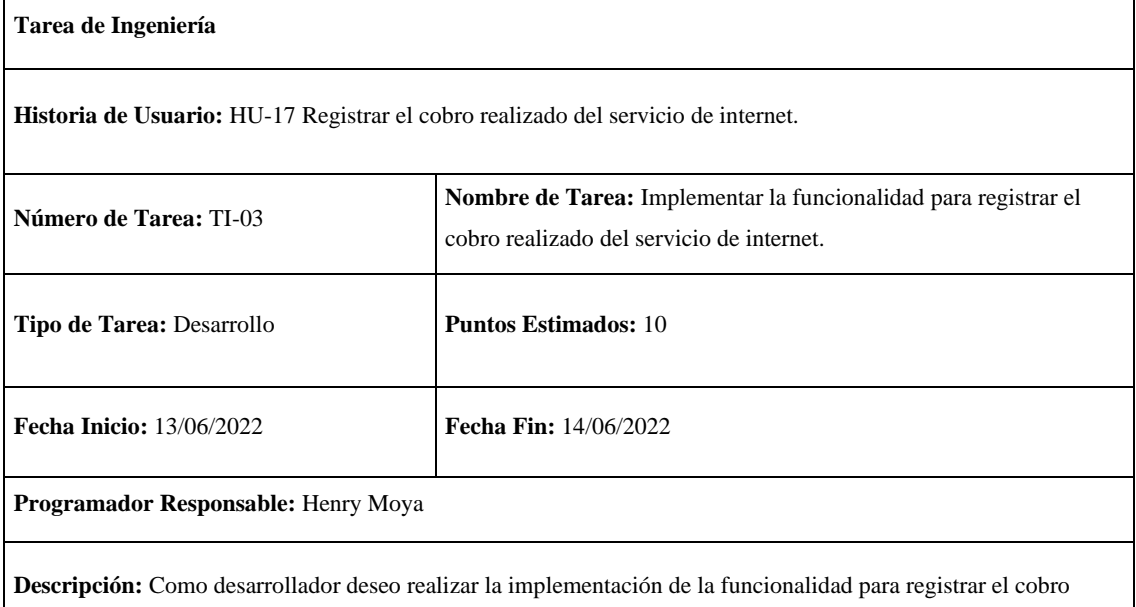

**Realizado por:** Moya Suntasig, Henry, 2022.

realizado del servicio de internet.

#### **Prueba de aceptación**

**Tabla 86:** Verificar que los colores del texto y fondo sea correctos para el usuario dependiendo el estándar de interfaz de la empresa.

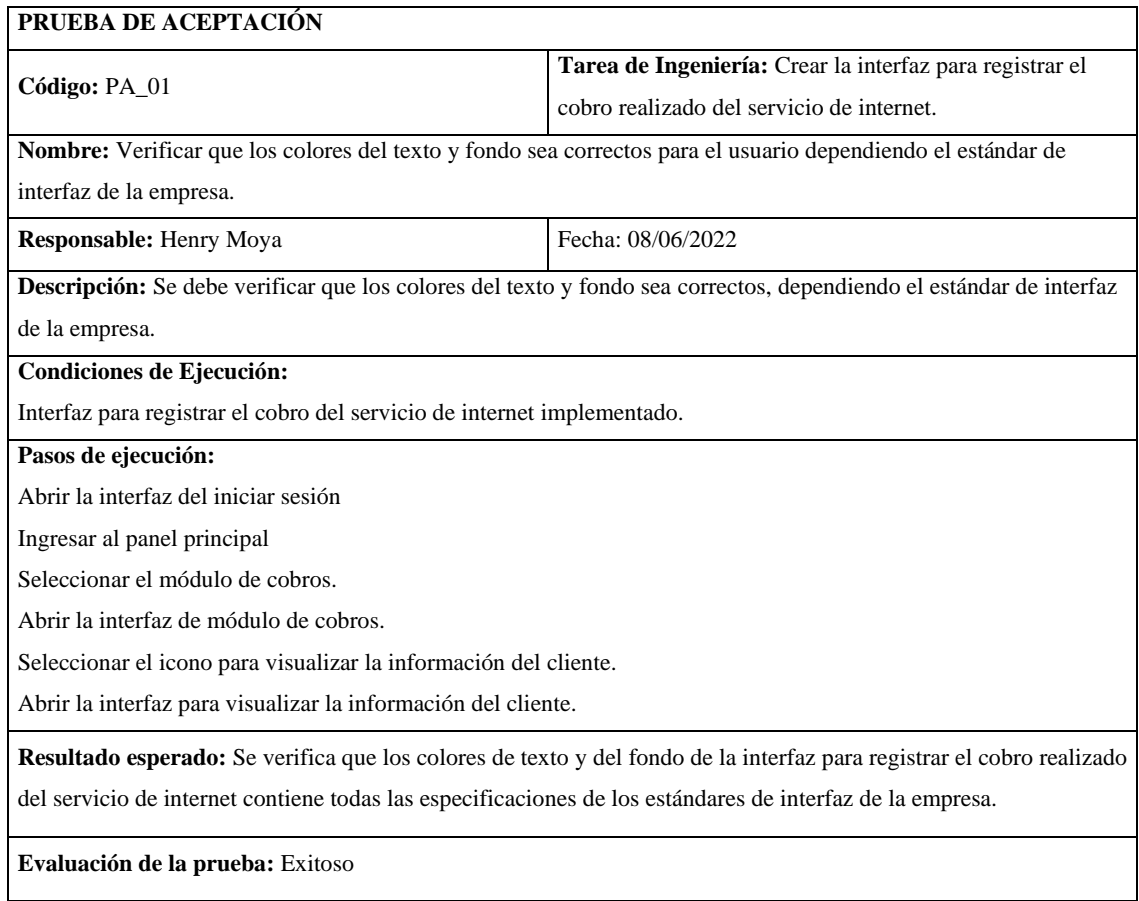

**Realizado por:** Moya Suntasig, Henry, 2022.

# **Tabla 87:** Verificar que se visualice la información del cliente de manera correcta.

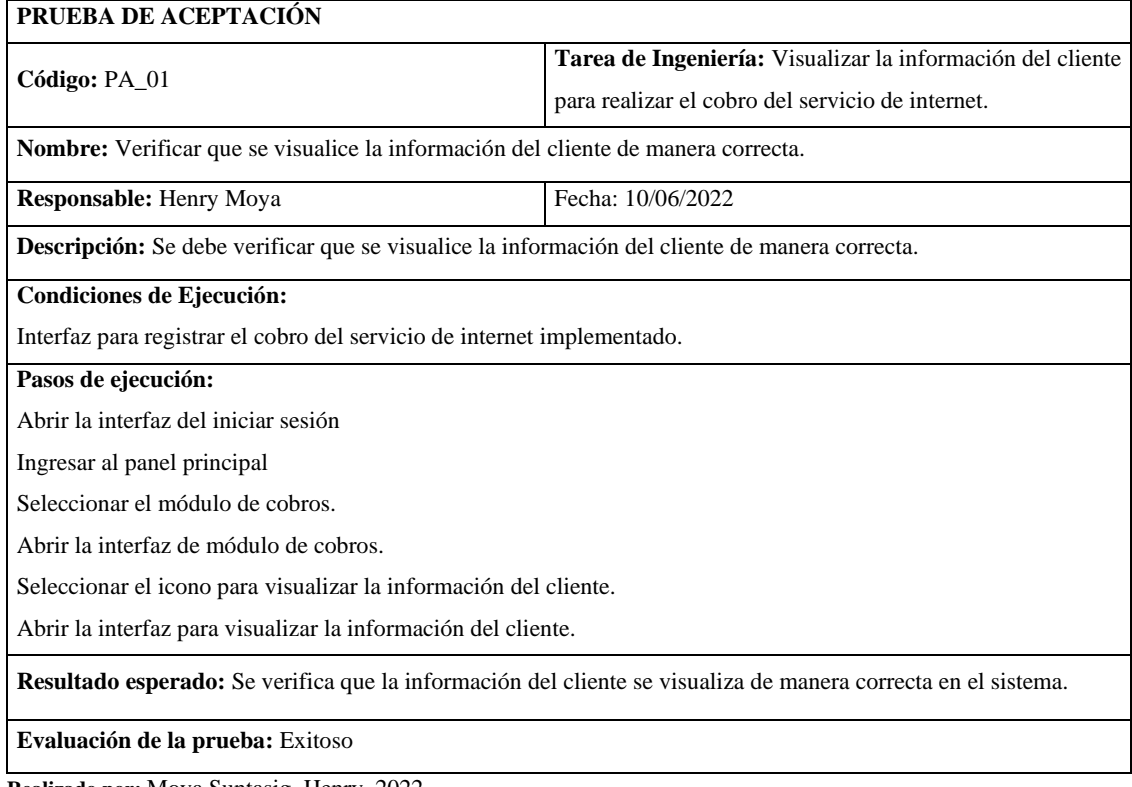

# **Tabla 88:** Verificar que la funcionalidad para registrar el cobro realizado del servicio de internet

se realice de manera correcta.

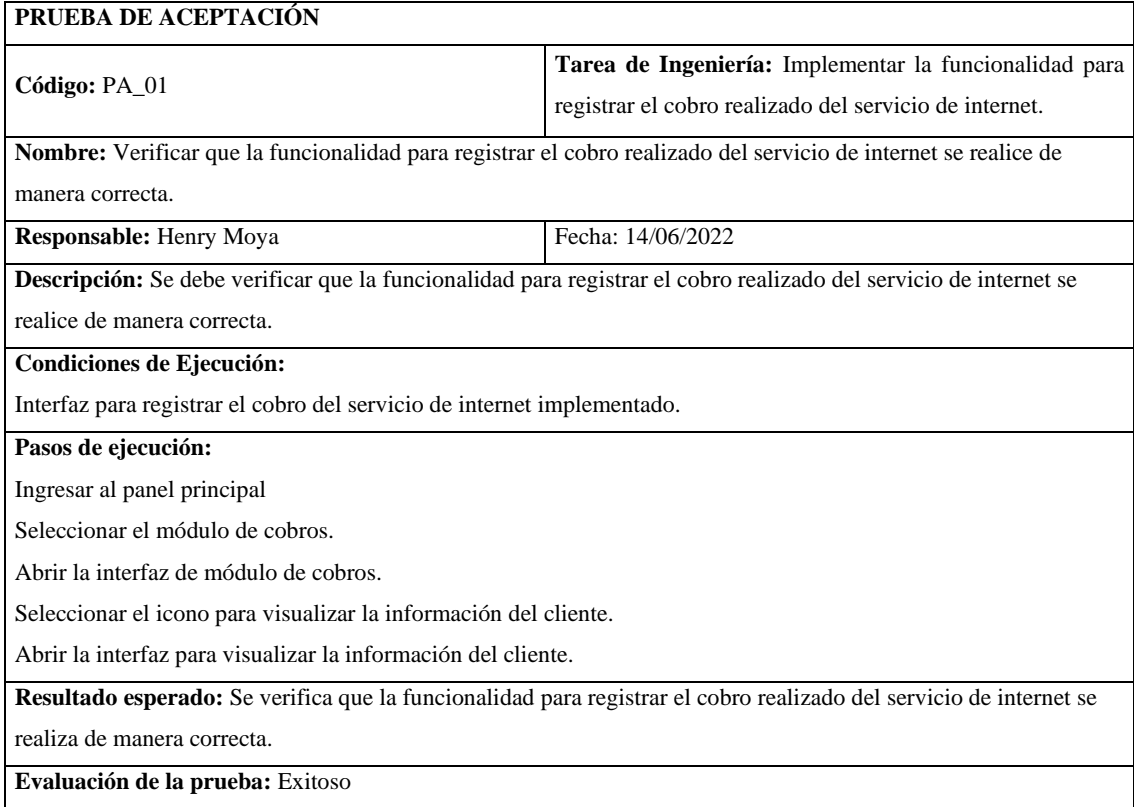

**Realizado por:** Moya Suntasig, Henry, 2022.

# **Tabla 89:** Verificar que se realice el registro del cobro del servicio de internet

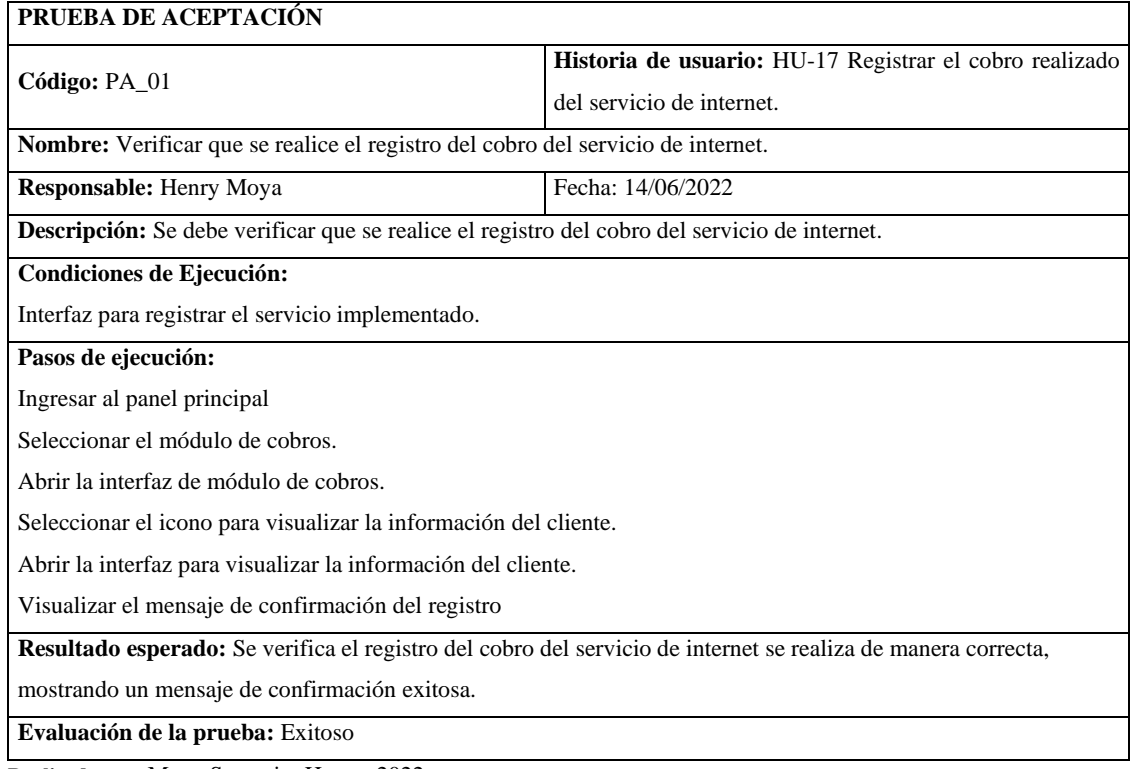

**HU-19:** Generar pdf del comprobante de pago realizado.

### **Historia de usuario**

**Tabla 90:** Generar pdf del comprobante de pago realizado

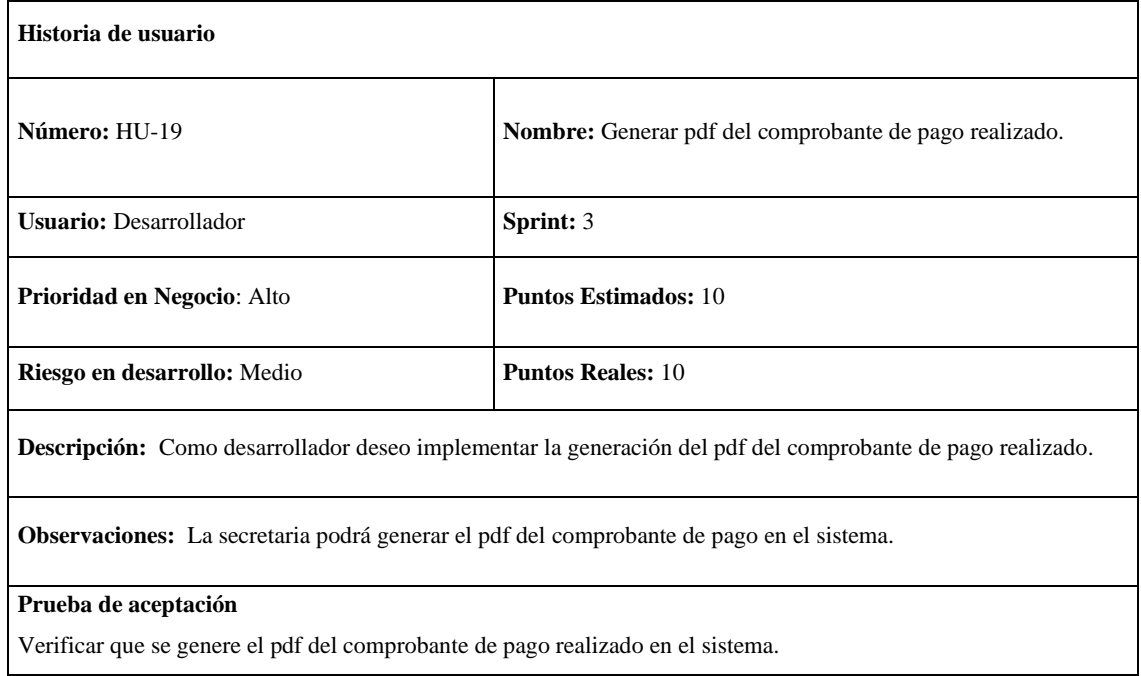

**Realizado por:** Moya Suntasig, Henry, 2022.

### **Tarea de ingeniería**

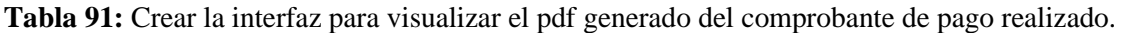

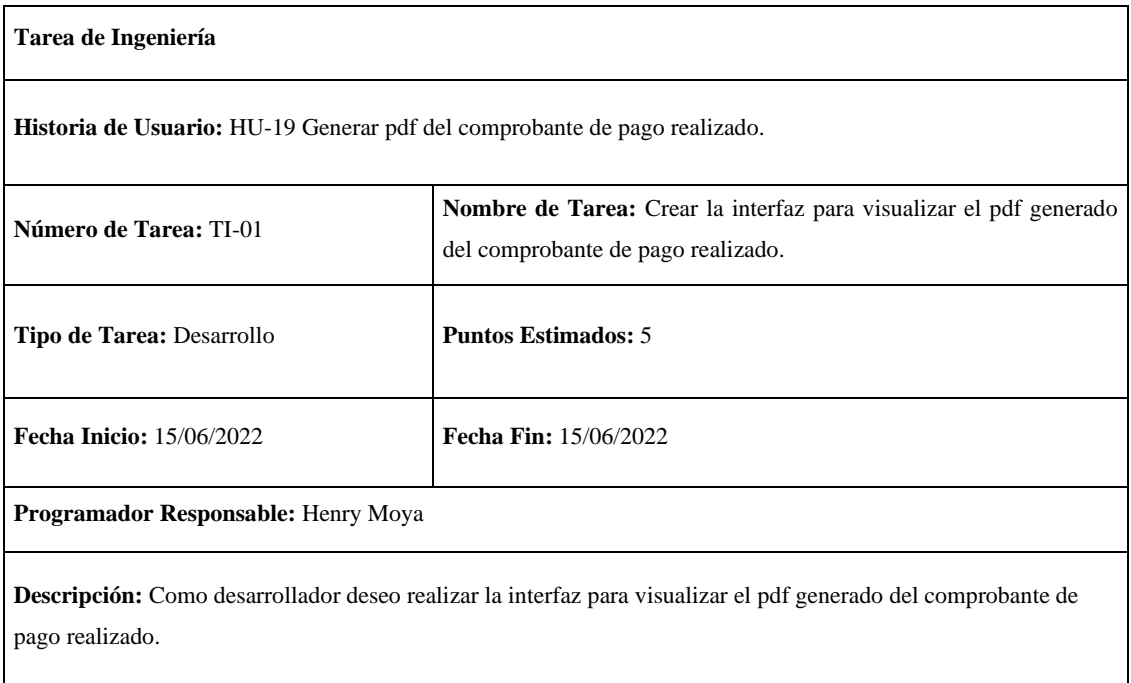

**Tabla 92:** Implementar la funcionalidad para generar el pdf de comprobante de pago realizado.

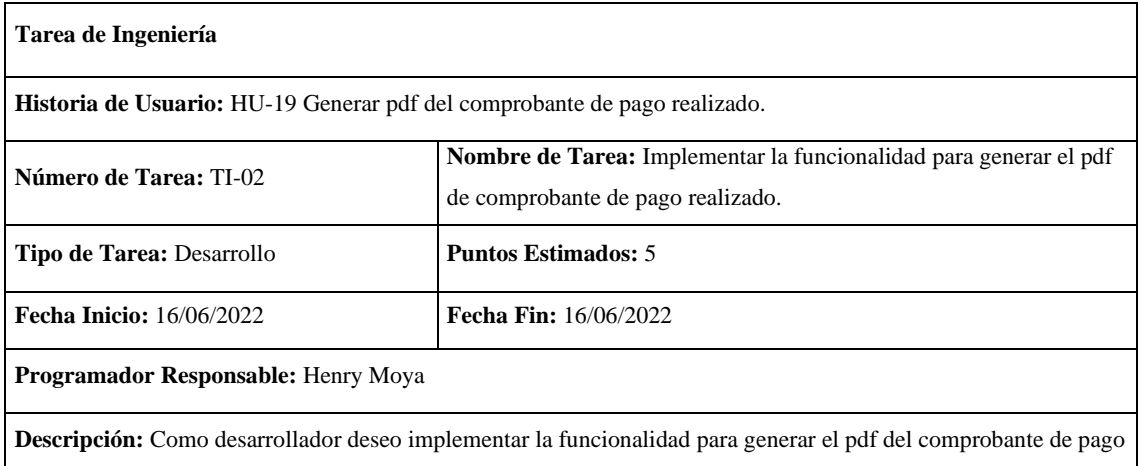

realizado.

**Realizado por:** Moya Suntasig, Henry, 2022.

#### **Prueba de aceptación**

**Tabla 93:** Verificar que los colores del texto y fondo sea correctos para el usuario dependiendo el estándar de interfaz de la empresa.

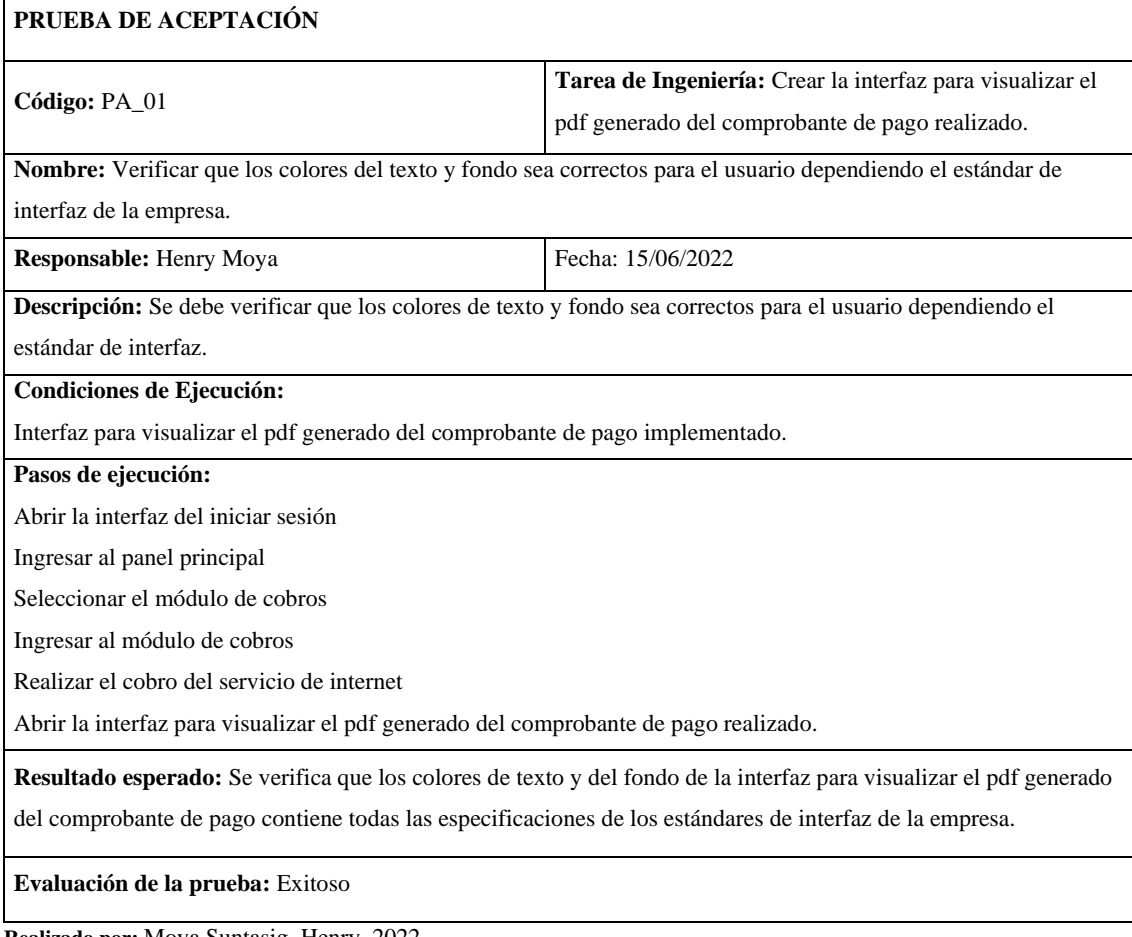

# **Tabla 94:** Verificar que se generar el pdf de comprobante de pago realizado

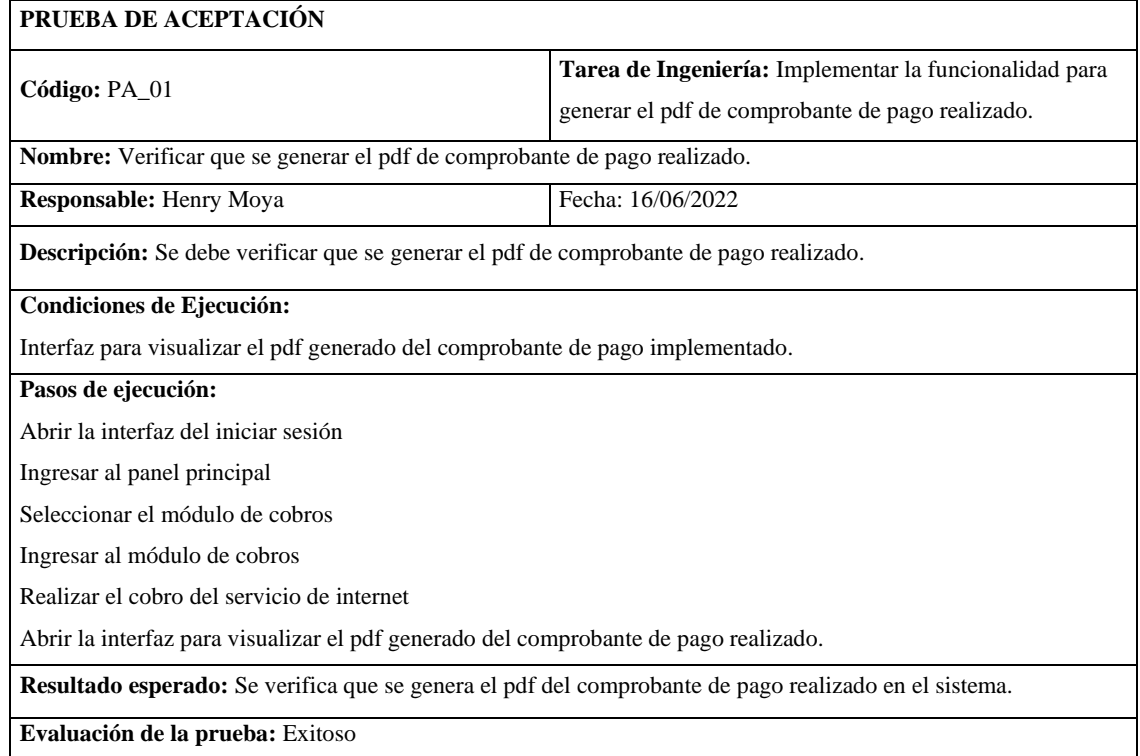

**Realizado por:** Moya Suntasig, Henry, 2022.

### **Tabla 95:** Verificar que se genere el pdf del comprobante de pago realizado en el sistema

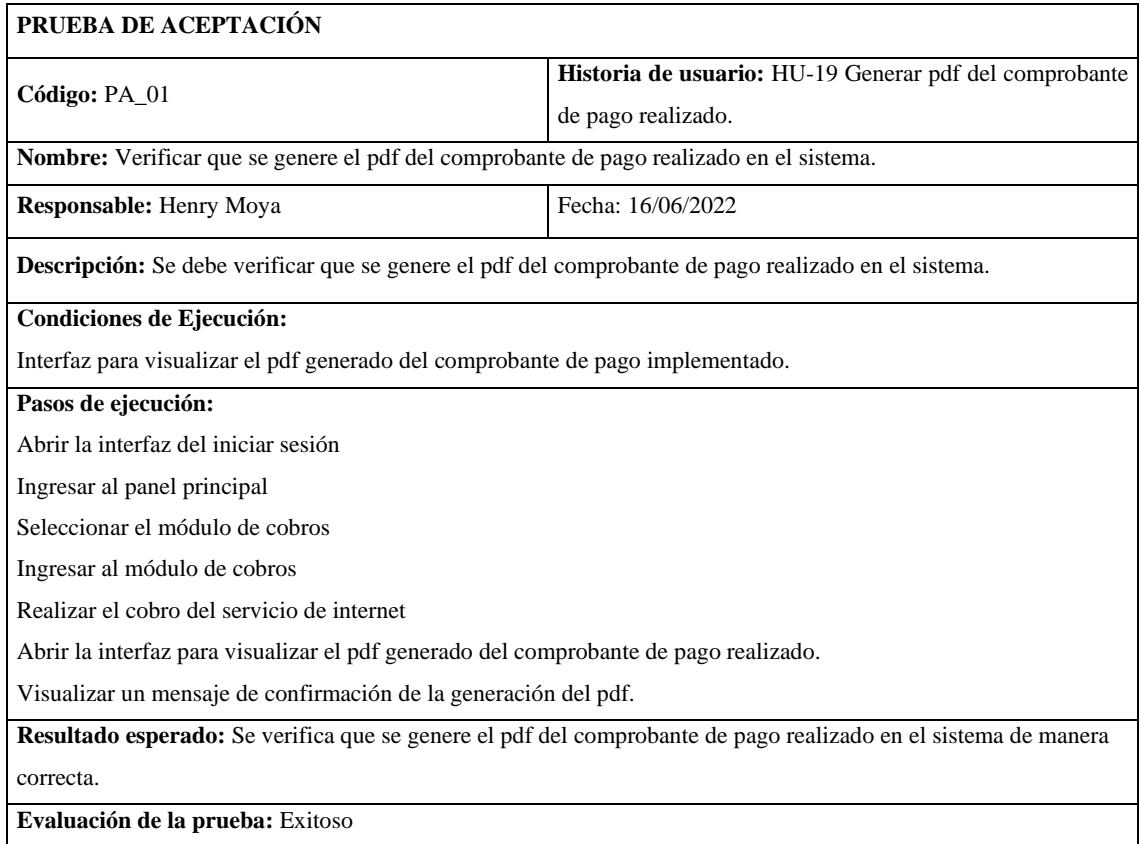

**HT-09:** Realizar la documentación del manual técnico del sistema

### **Historia técnica**

**Tabla 96:** Realizar la documentación del manual técnico del sistema

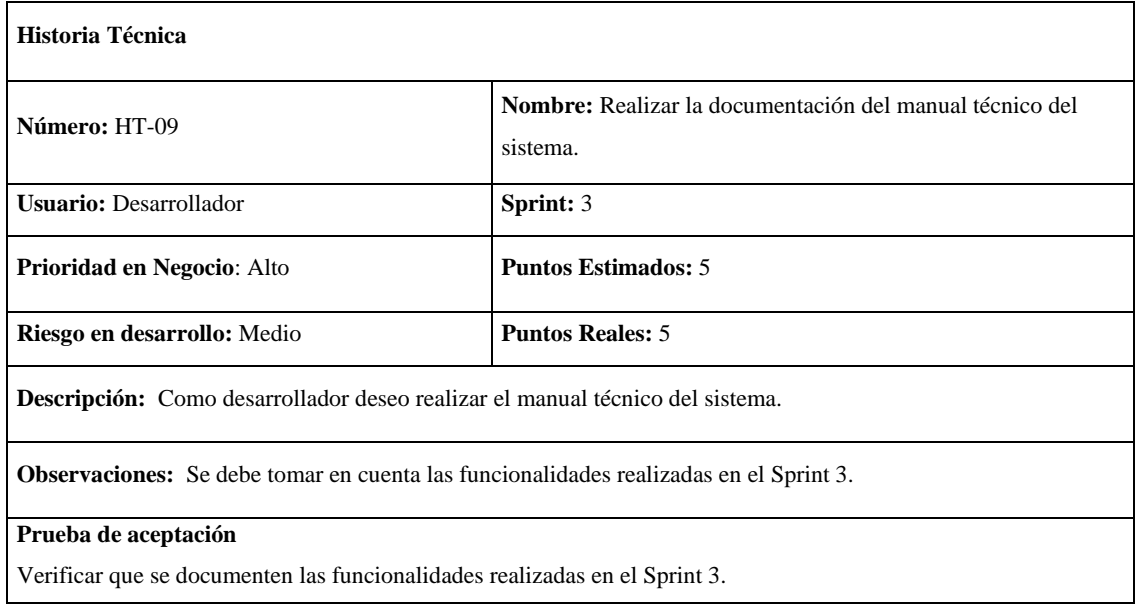

**Realizado por:** Moya Suntasig, Henry, 2022.

# **Tarea de ingeniería**

**Tabla 97:** Redactar la documentación del sistema.

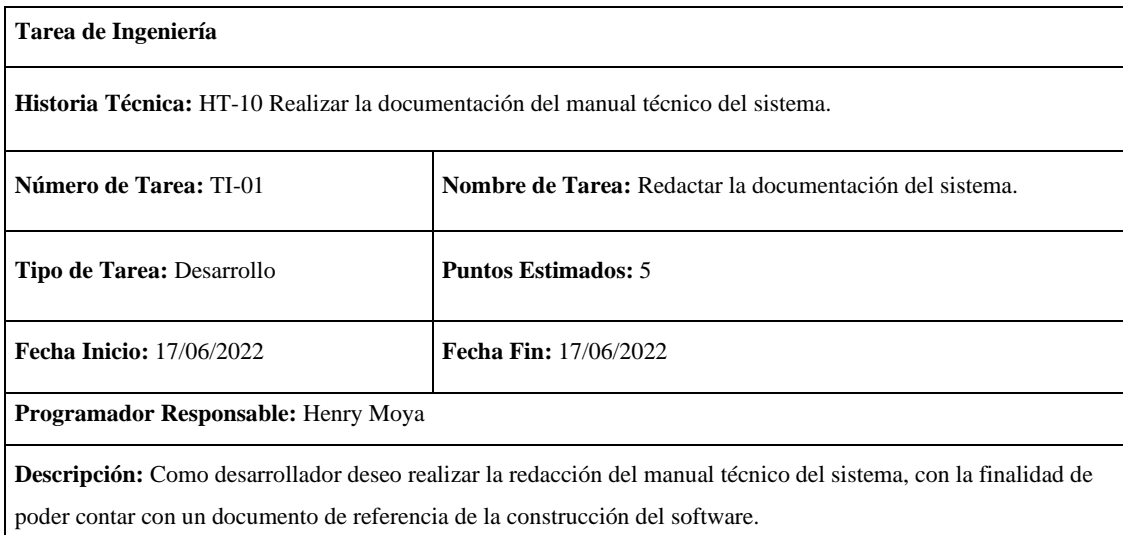
### **Prueba de aceptación**

**Tabla 98:** Comprobar que los datos registrados en cada historia realizada estén implementados en el sistema.

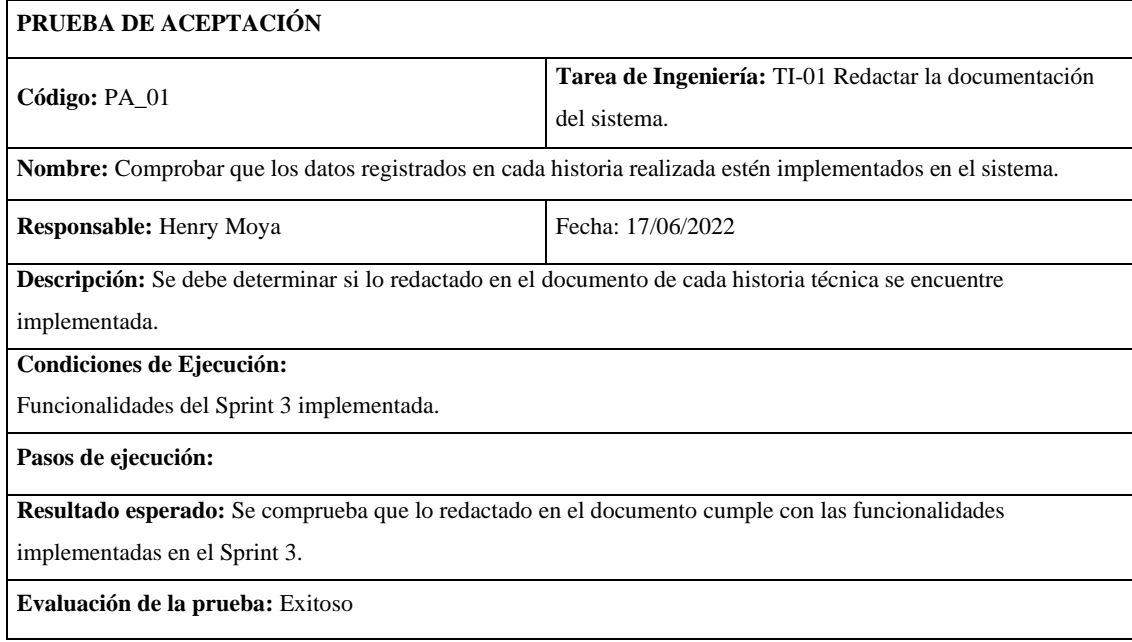

**Realizado por:** Moya Suntasig, Henry, 2022.

#### **Tabla 99:** Verificar que se documenten las funcionalidades correspondientes al Sprint 3.

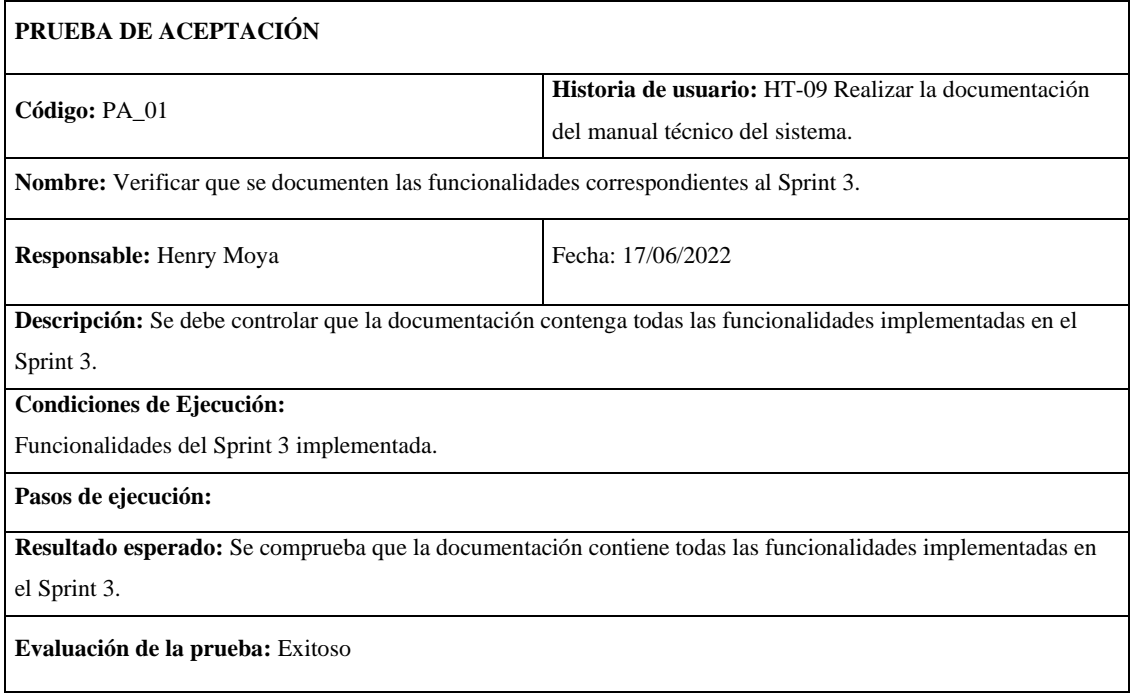

## **Sprint 4**

### **HU-04:** Modificar cliente

## **Historia de usuario**

## **Tabla 100:** Modificar cliente

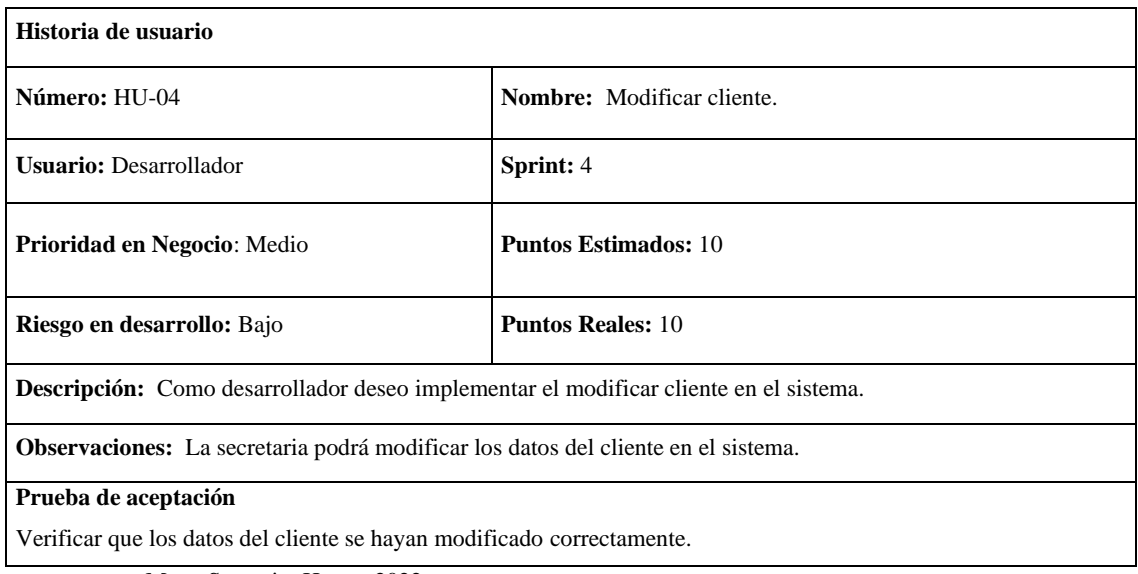

**Realizado por:** Moya Suntasig, Henry, 2022.

## **Tarea de ingeniería**

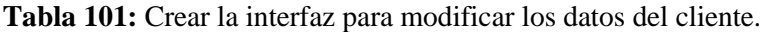

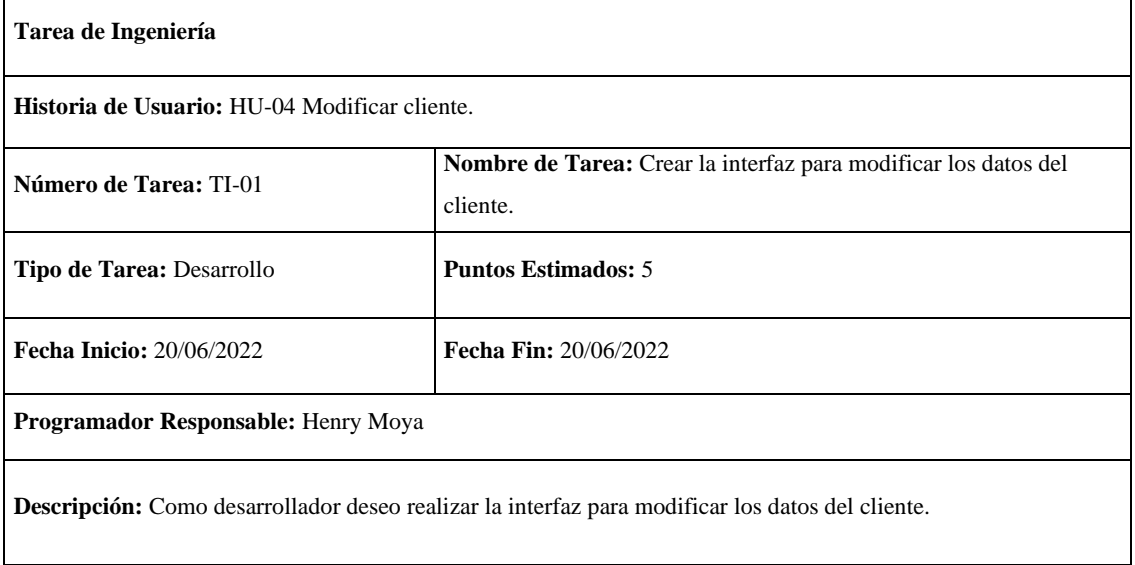

**Tabla 102:** Implementar la funcionalidad para modificar los datos de un cliente.

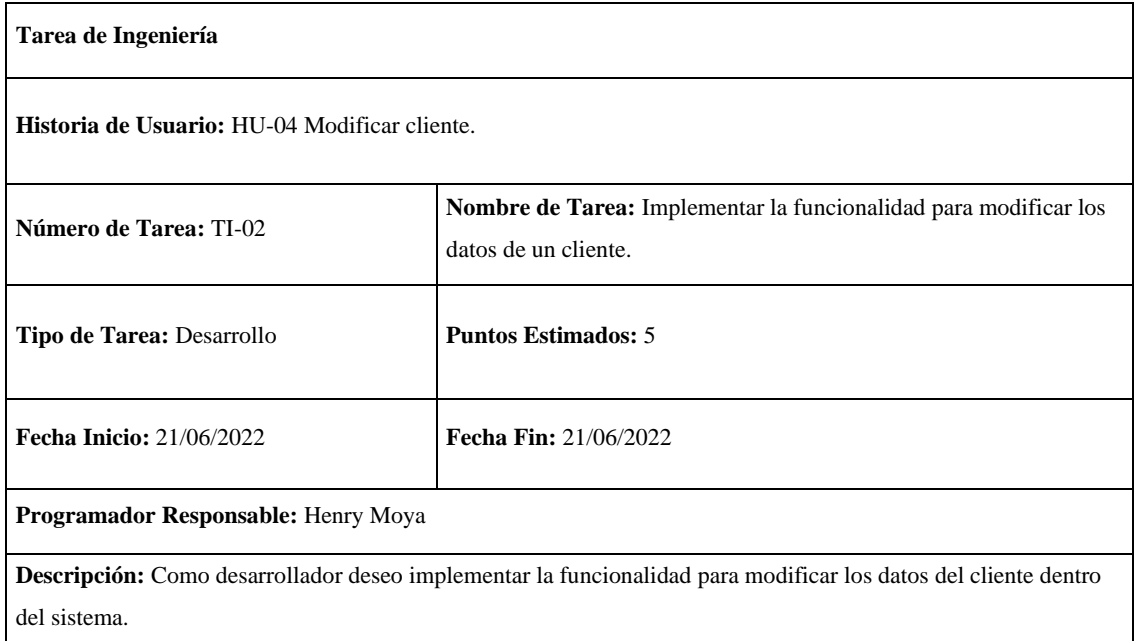

**Realizado por:** Moya Suntasig, Henry, 2022.

## **Prueba de aceptación**

**Tabla 103:** Verificar que los colores del texto y fondo sea correctos dependiendo el estándar de interfaz de la empresa.

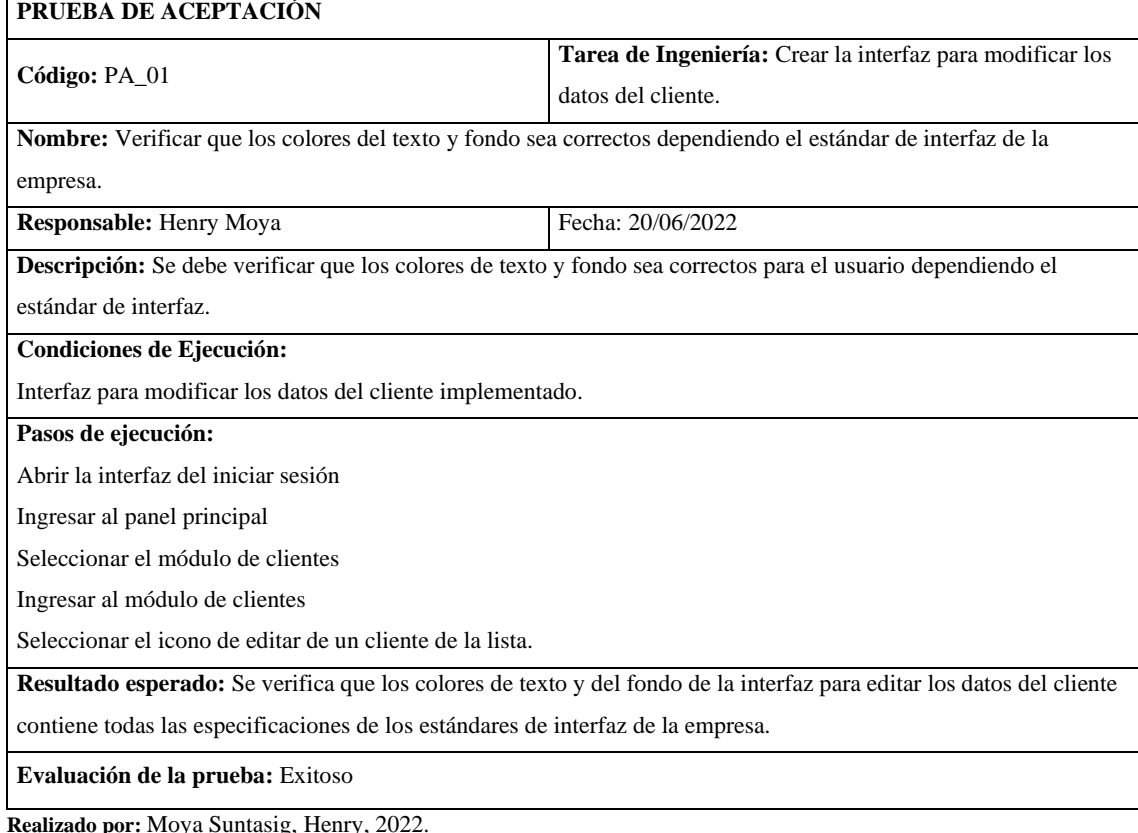

**por:** Moya Suntasig, Henry,

**Tabla 104:** Verificar que la funcionalidad para modificar el dato del cliente se modifique correctamente.

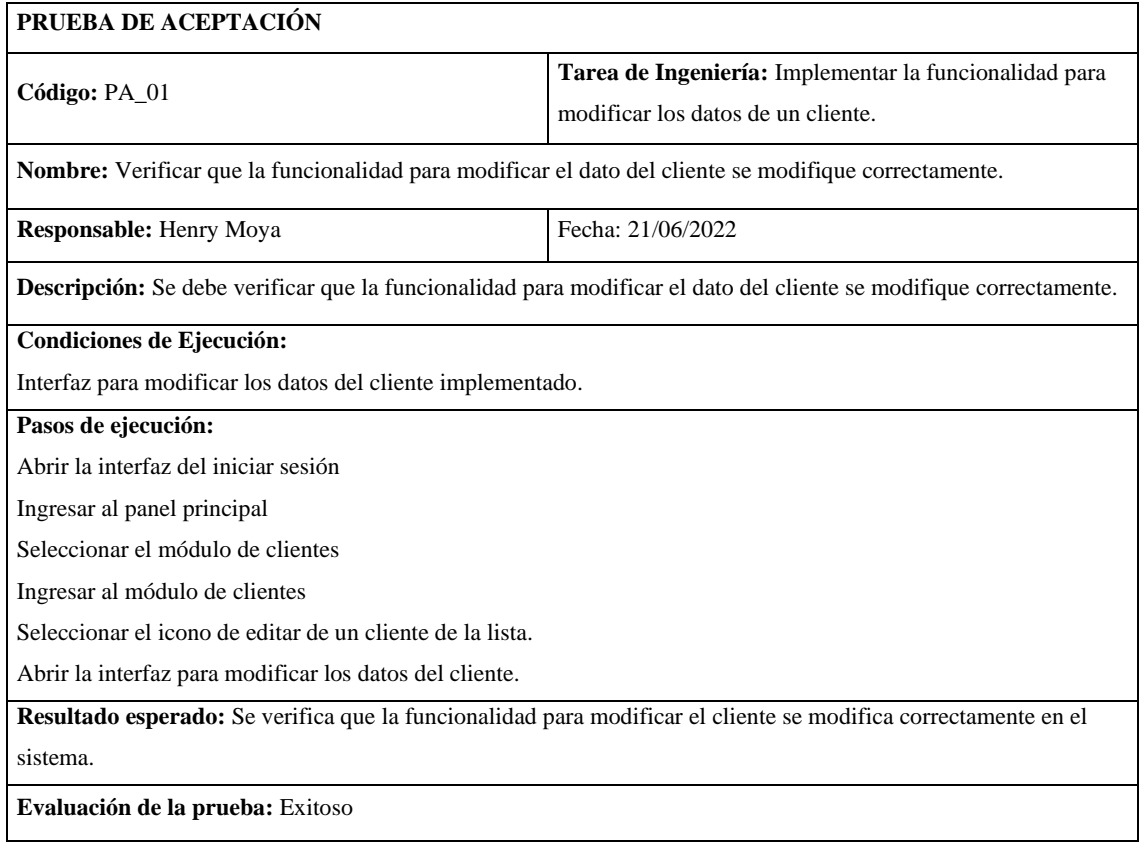

**Realizado por:** Moya Suntasig, Henry, 2022.

## **Tabla 105:** Verificar que los datos del cliente se hayan modificado correctamente.

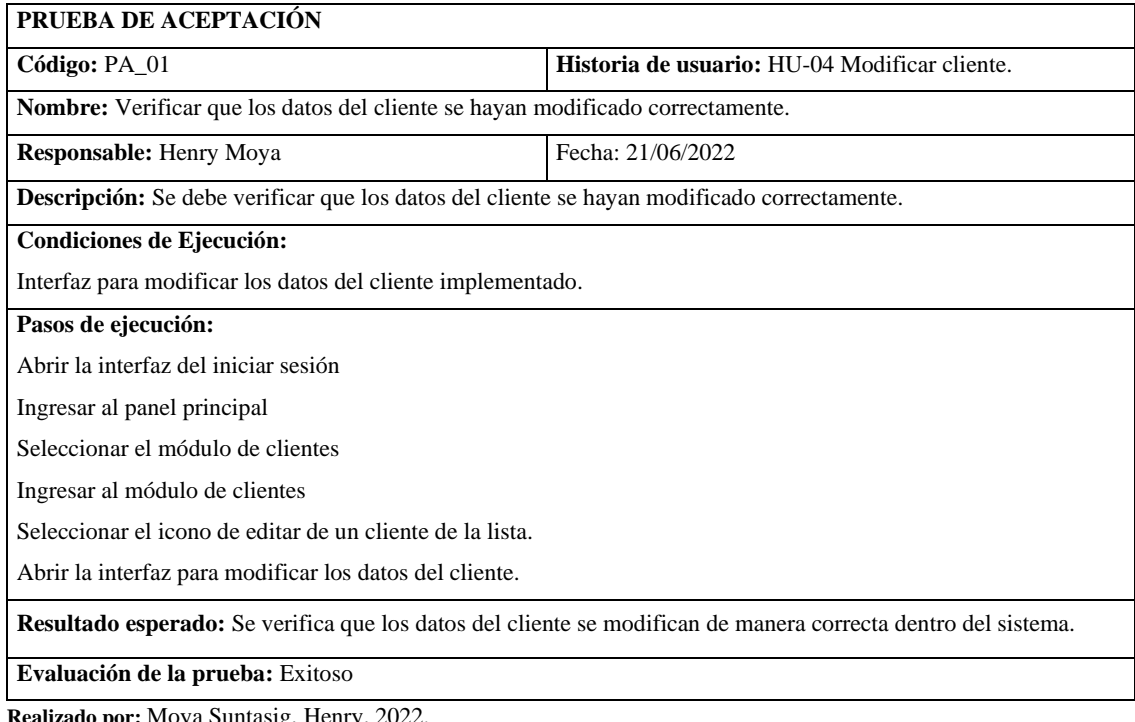

#### **HU-06:** Listar los clientes activos

## **Historia de usuario**

## **Tabla 106:** Listar los clientes activos

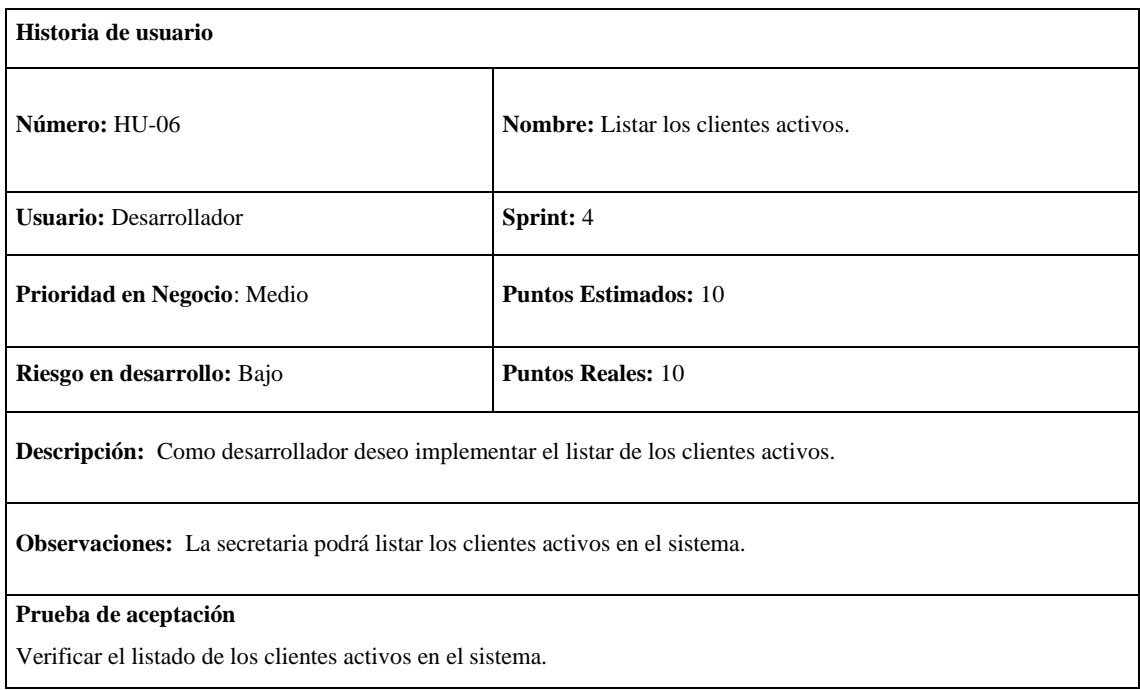

**Realizado por:** Moya Suntasig, Henry, 2022.

#### **Tarea de ingeniería**

#### **Tabla 107:** Listar los clientes activos

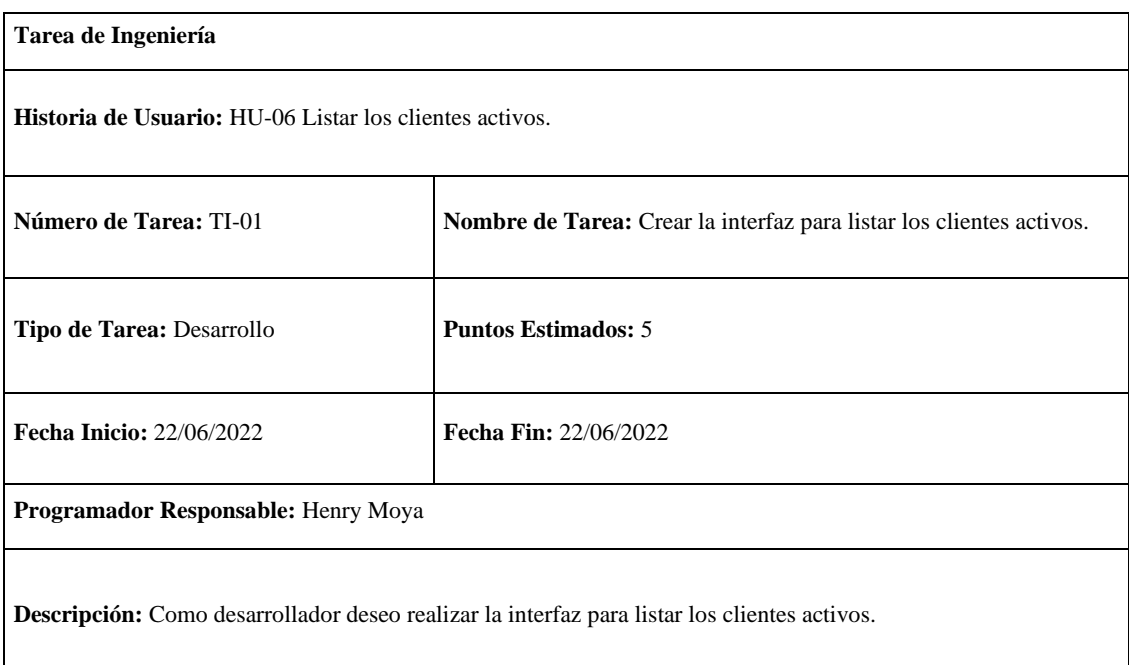

**Tabla 108:** Implementar la funcionalidad para listar los clientes activos.

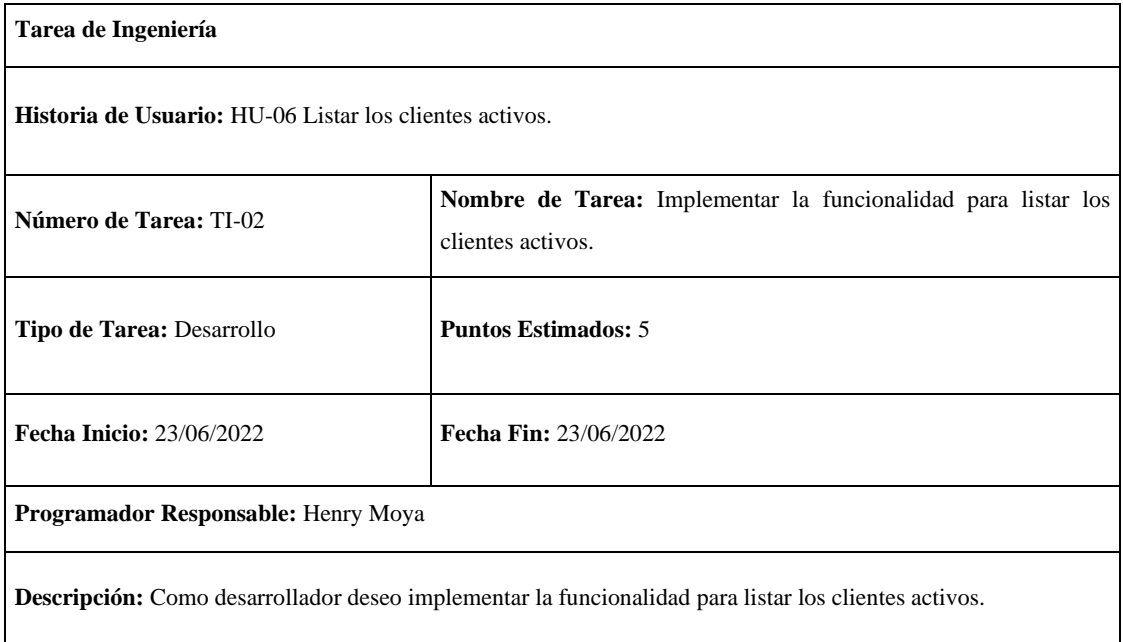

**Realizado por:** Moya Suntasig, Henry, 2022.

#### **Prueba de aceptación**

**Tabla 109:** Crear la interfaz para listar los clientes activos.

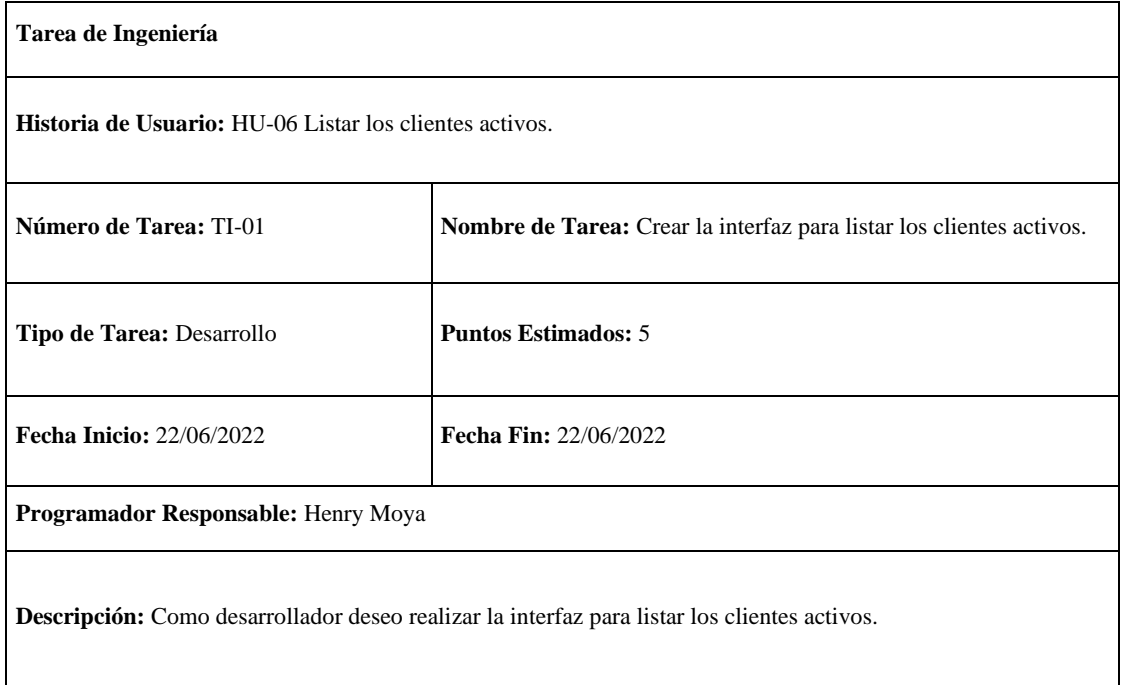

**Tabla 110:** Verificar que la funcionalidad del listar de los clientes activos se realice correctamente.

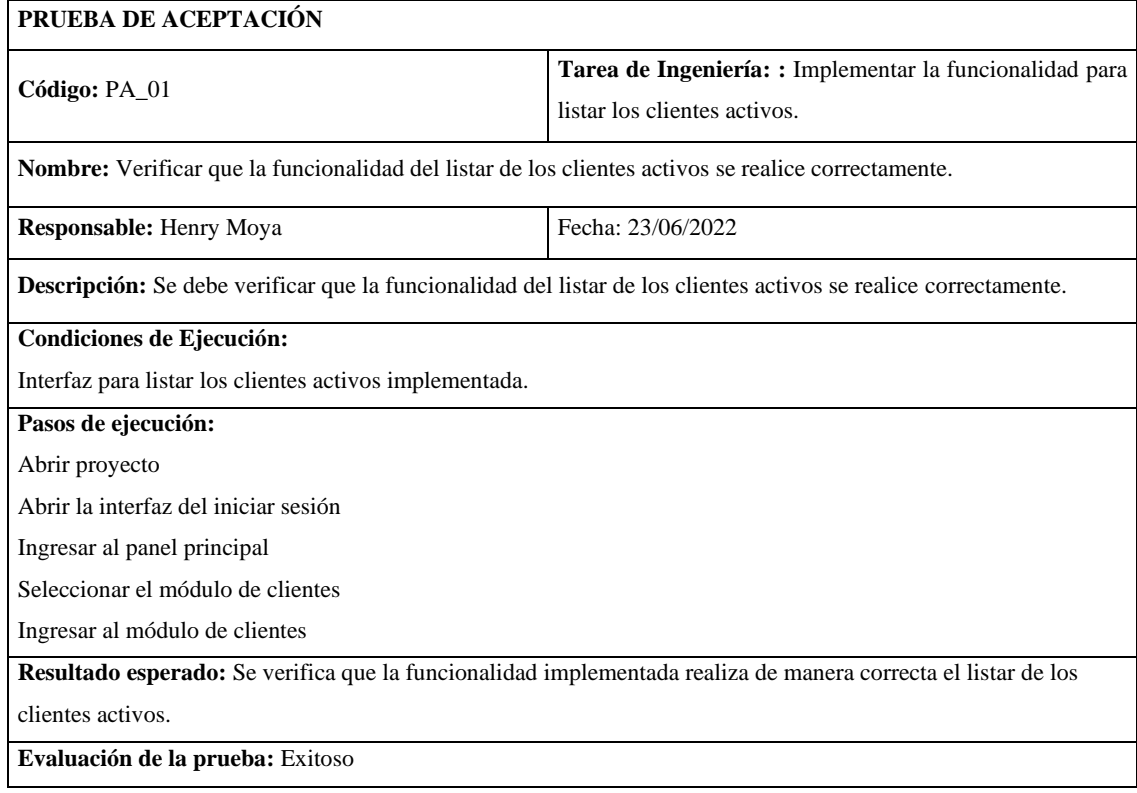

**Realizado por:** Moya Suntasig, Henry, 2022.

**Tabla 111:** Verificar que la funcionalidad del listar de los clientes activos se realice correctamente.

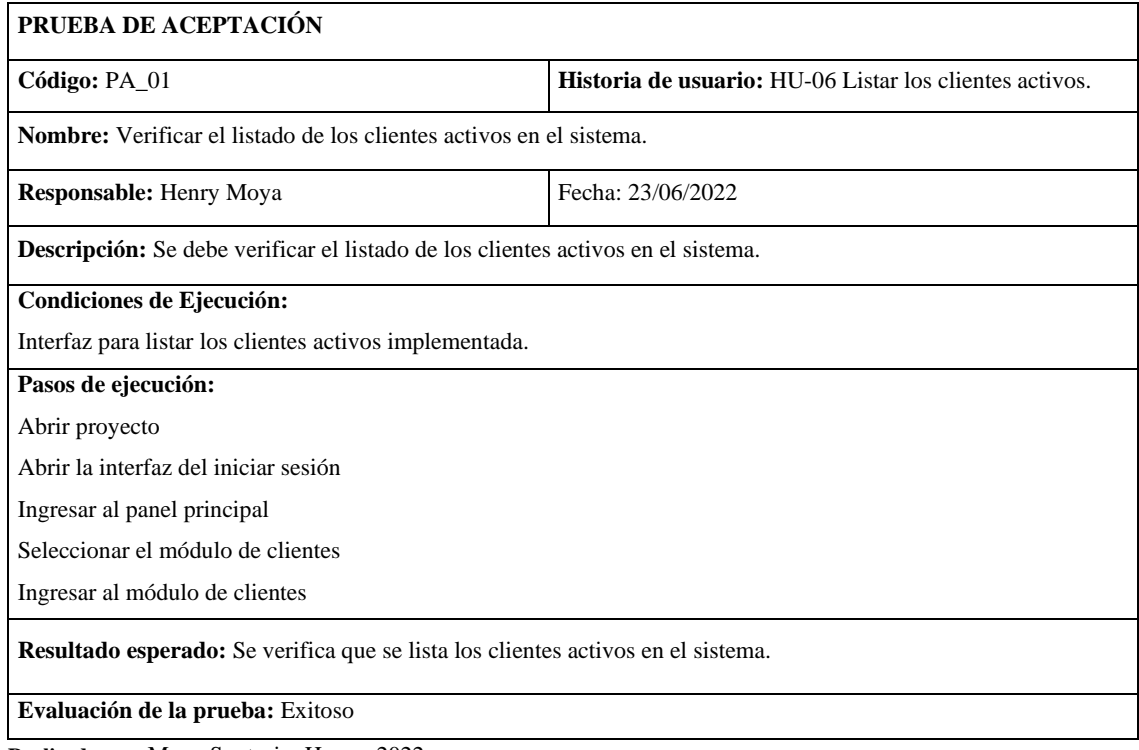

#### **HU-08:** Buscar cliente mediante su nombre

#### **Historia de usuario**

## **Tabla 112:** Buscar cliente mediante su nombre

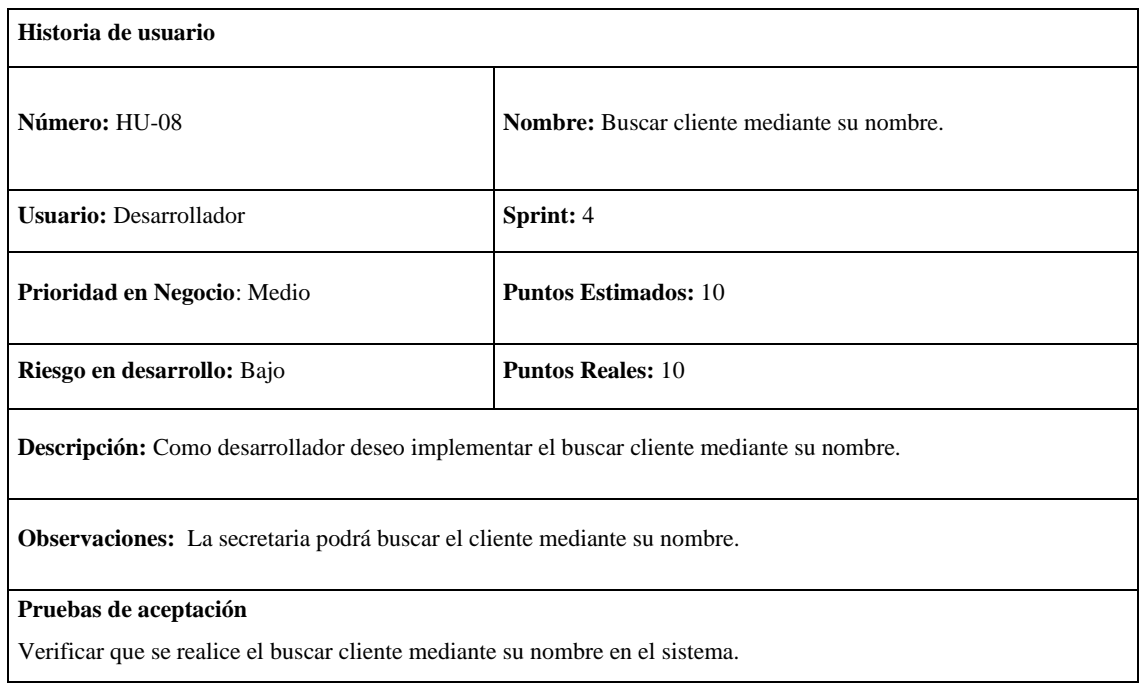

**Realizado por:** Moya Suntasig, Henry, 2022.

#### **Tarea de ingeniería**

## **Tabla 113:** Implementar la funcionalidad del buscar el cliente mediante su nombre.

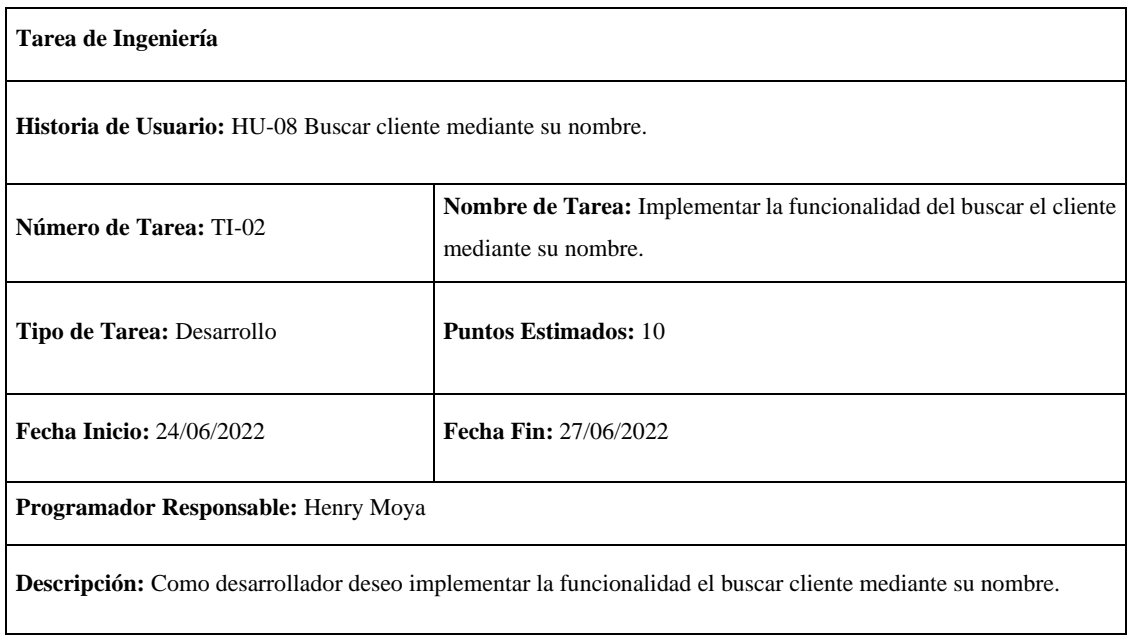

#### **Prueba de aceptación**

**Tabla 114:** Verificar que se realice el buscar cliente mediante su nombre en el sistema de manera correcta.

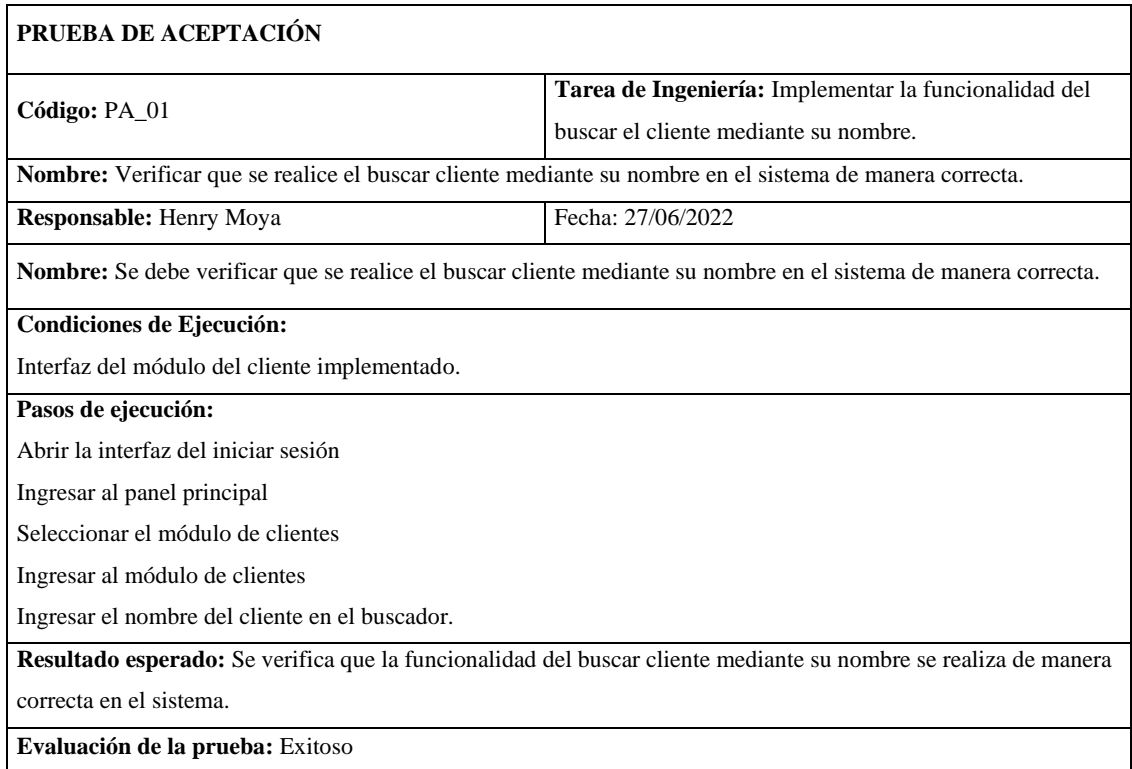

**Realizado por:** Moya Suntasig, Henry, 2022.

## **Tabla 115:** Verificar que se realice el buscar cliente mediante su nombre en el sistema.

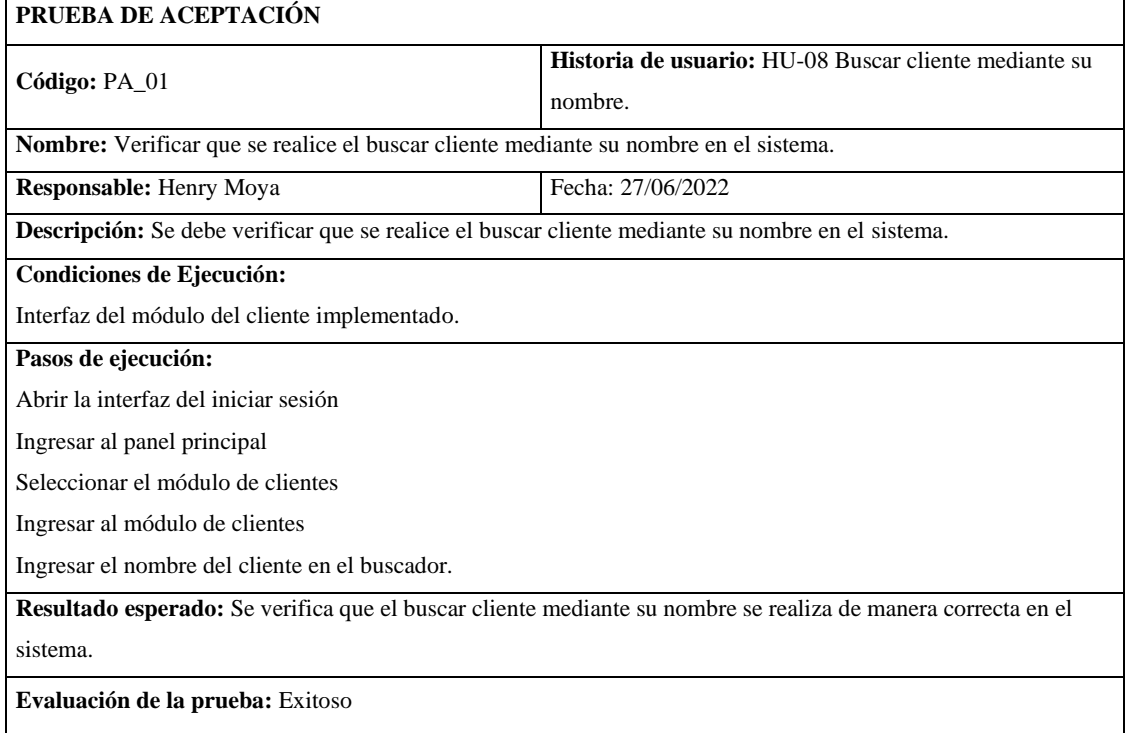

#### **HU-10:** Modificar el servicio de un cliente determinado

#### **Historia de usuario**

## **Tabla 116:** Modificar el servicio de un cliente determinado

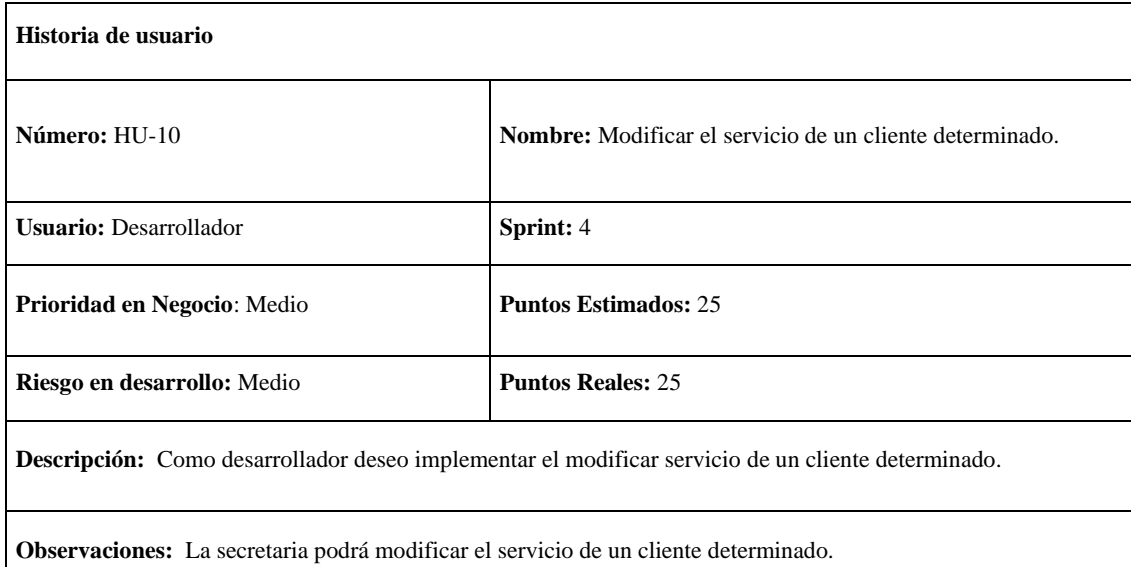

#### **Pruebas de aceptación**

Verificar que los datos del servicio de un cliente determinado se hay modificado de manera correcta.

**Realizado por:** Moya Suntasig, Henry, 2022.

#### **Tarea de ingeniería**

#### **Tabla 117:** Crear la interfaz para modificar el servicio de un cliente determinado.

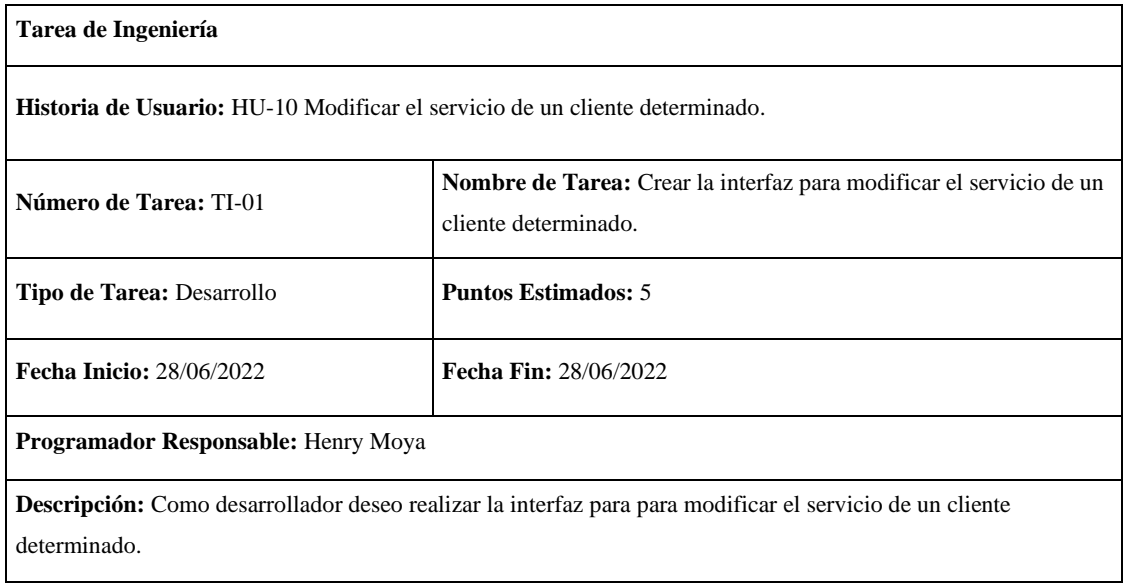

**Tabla 118:** Validar los campos para modificar los datos del servicio.

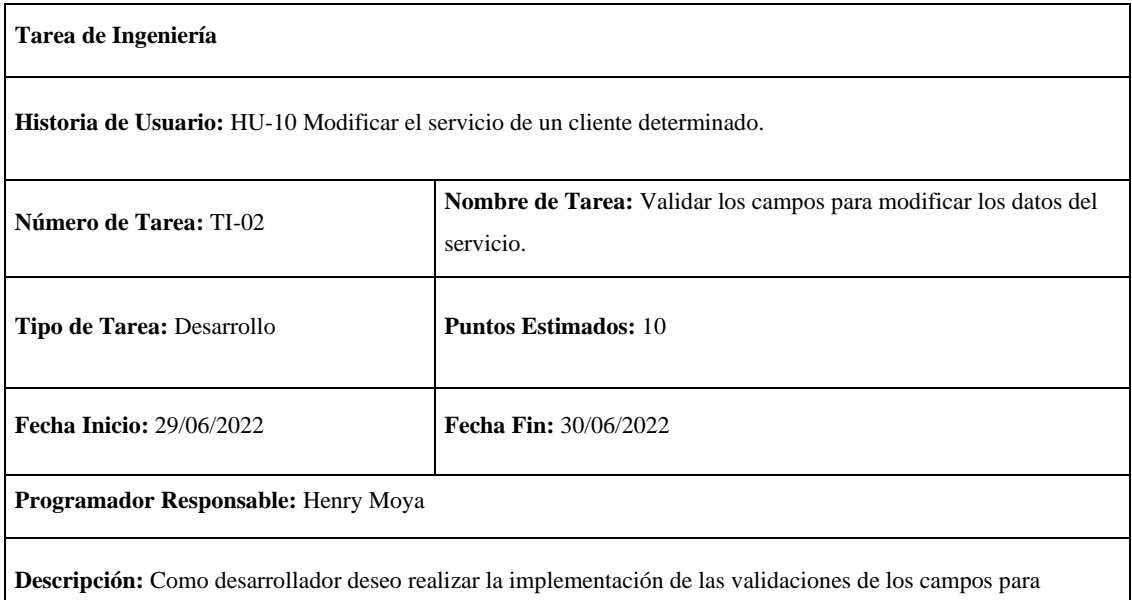

modificar los datos del servicio de un cliente determinado.

**Realizado por:** Moya Suntasig, Henry, 2022.

#### **Tabla 119:** Implementar la funcionalidad del modificar el servicio de un cliente determinado.

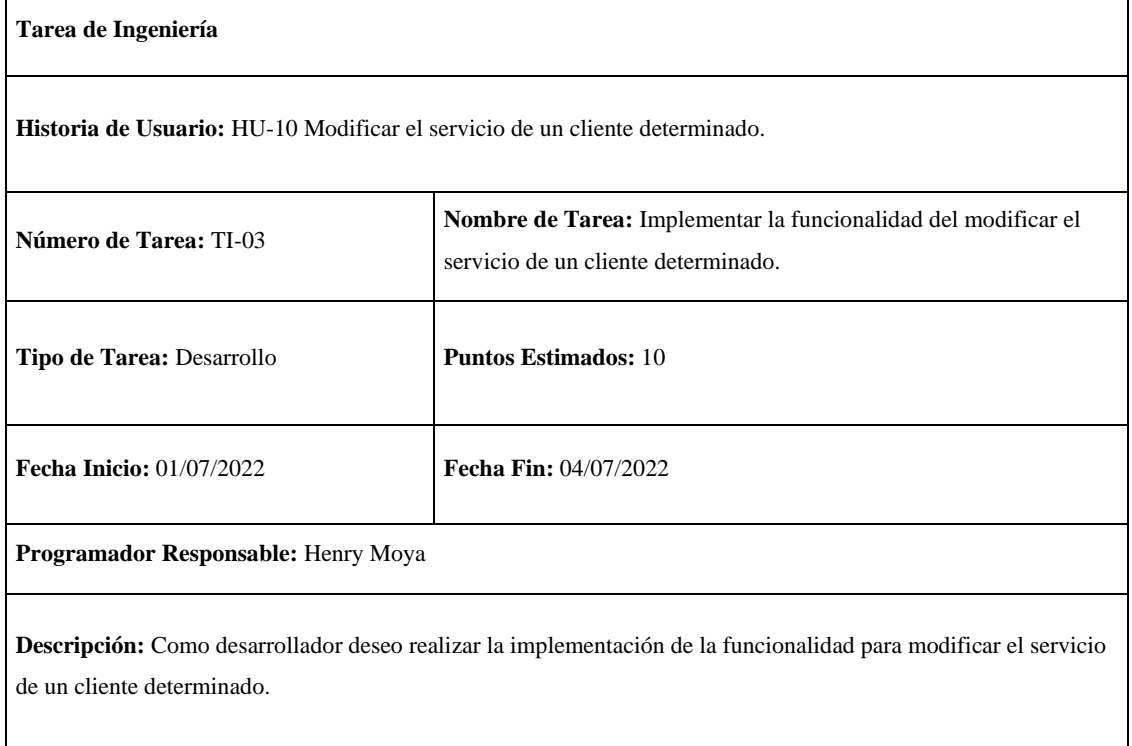

**Realizado por:** Moya Suntasig, Henry, 2022.

## **Pruebas de aceptación**

**Tabla 120:** Verificar que los colores del texto y fondo sea correctos para el usuario dependiendo el estándar de interfaz de la empresa.

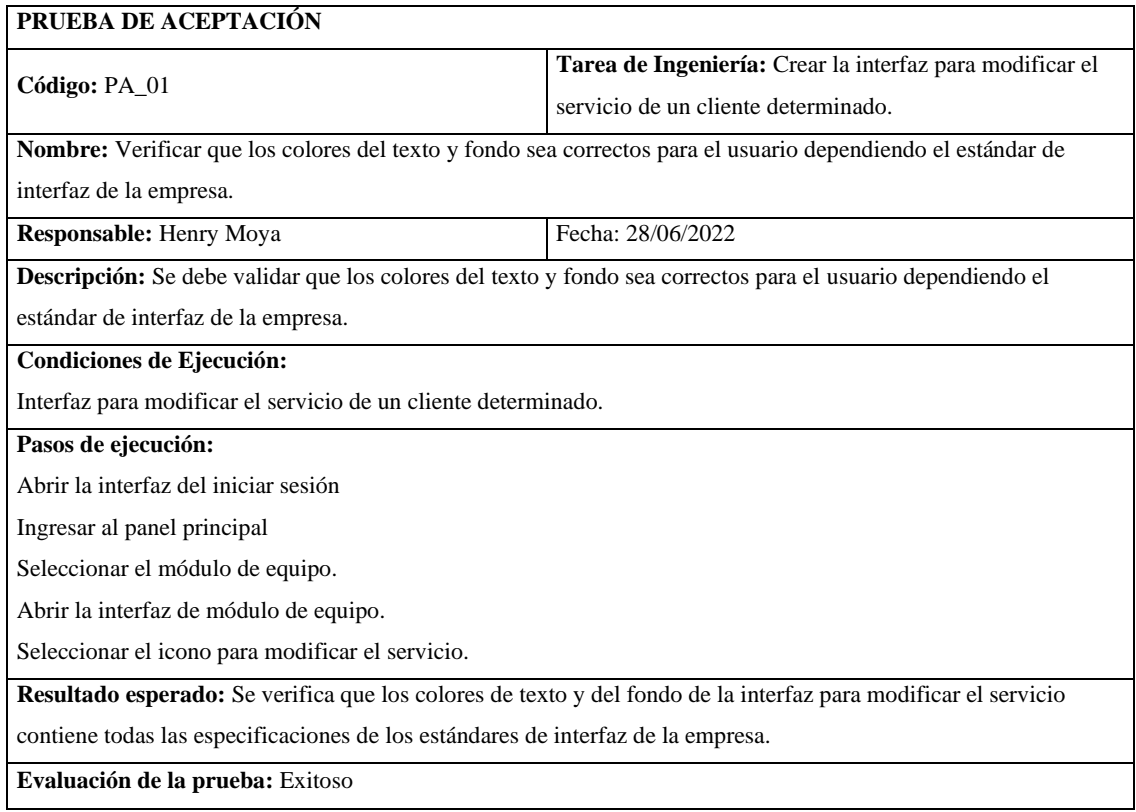

**Realizado por:** Moya Suntasig, Henry, 2022.

**Tabla 121:** Verificar que los campos de la interfaz para modificar el servicio de un cliente determinado estén validados dependiendo el dato de ingreso.

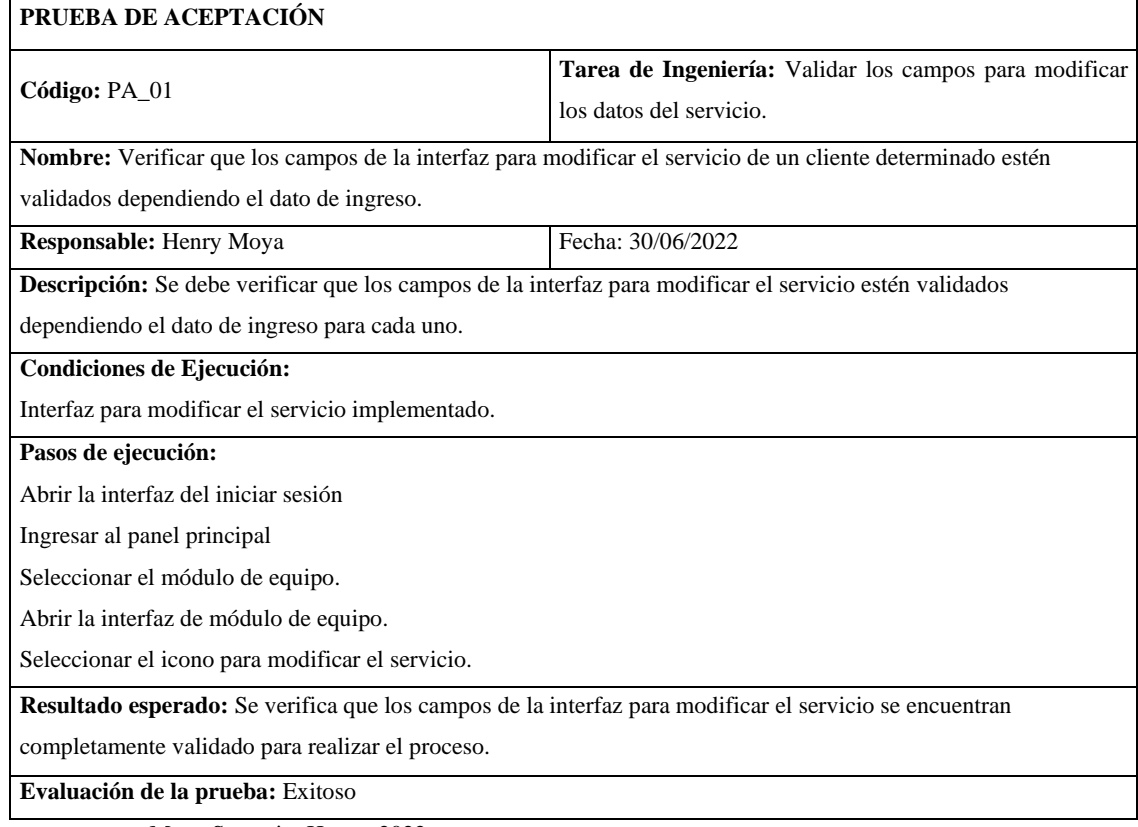

**Tabla 122:** Verificar que los datos ingresados del servicio se modifiquen correctamente en el sistema.

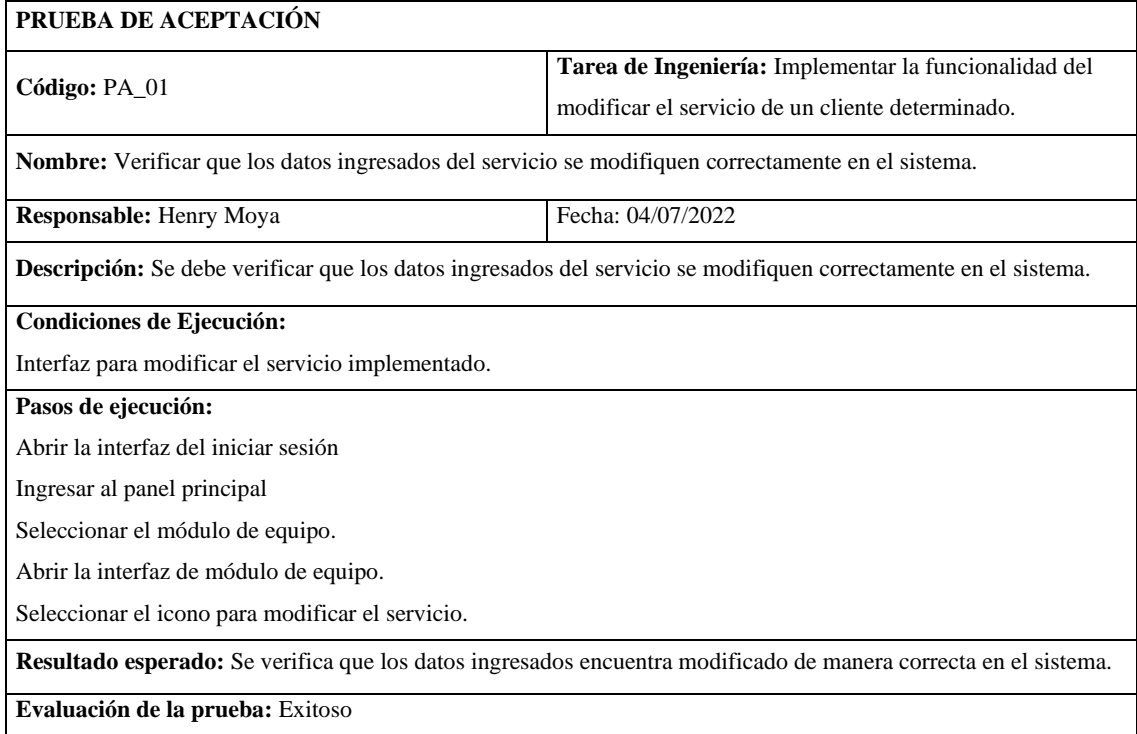

**Realizado por:** Moya Suntasig, Henry, 2022.

**Tabla 123:** Verificar que los datos del servicio de un cliente determinado se hay modificado de manera correcta.

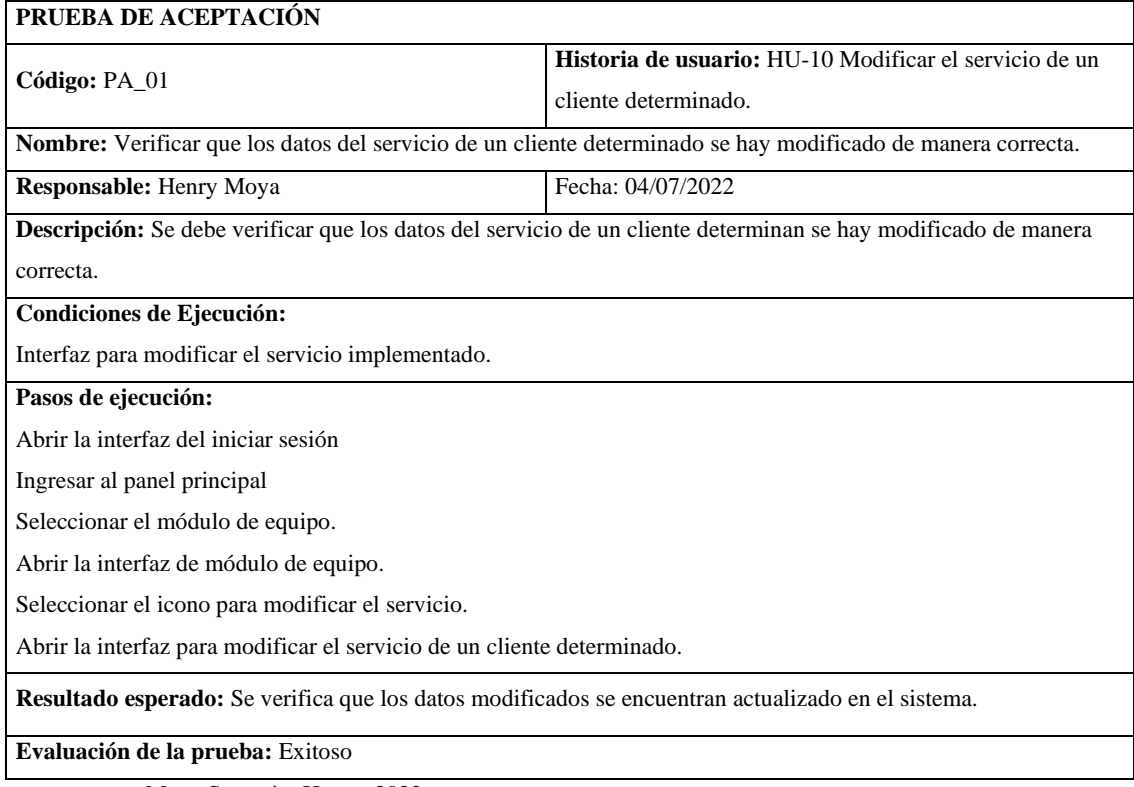

#### **HU-11:** Visualizar el servicio de un cliente determinado

#### **Historia de usuario**

**Tabla 124:** Visualizar el servicio de un cliente determinado

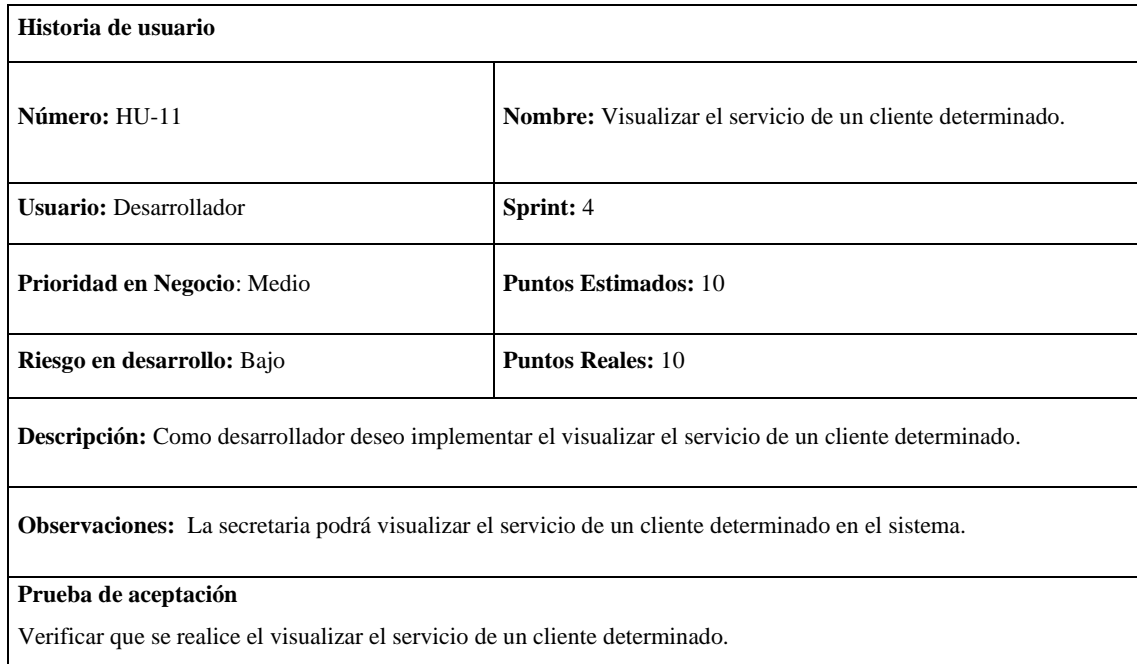

**Realizado por:** Moya Suntasig, Henry, 2022.

## **Tarea de ingeniería**

**Tabla 125:** Crear la interfaz para visualizar el servicio de un cliente determinado.

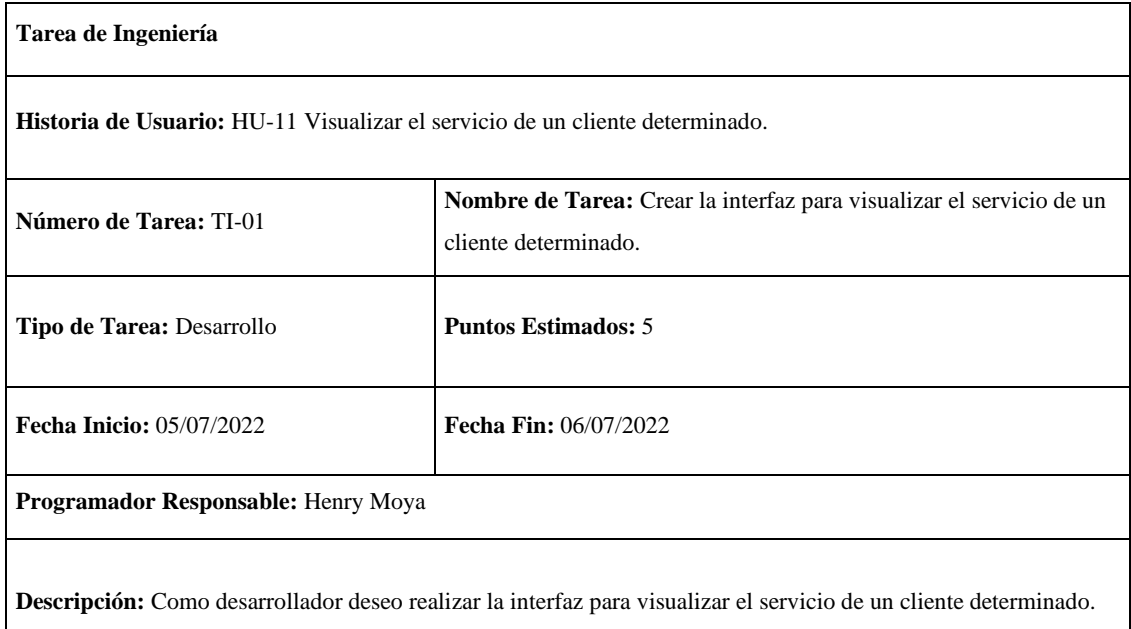

**Tabla 126:** Implementar la funcionalidad para visualizar el servicio de un cliente determinado.

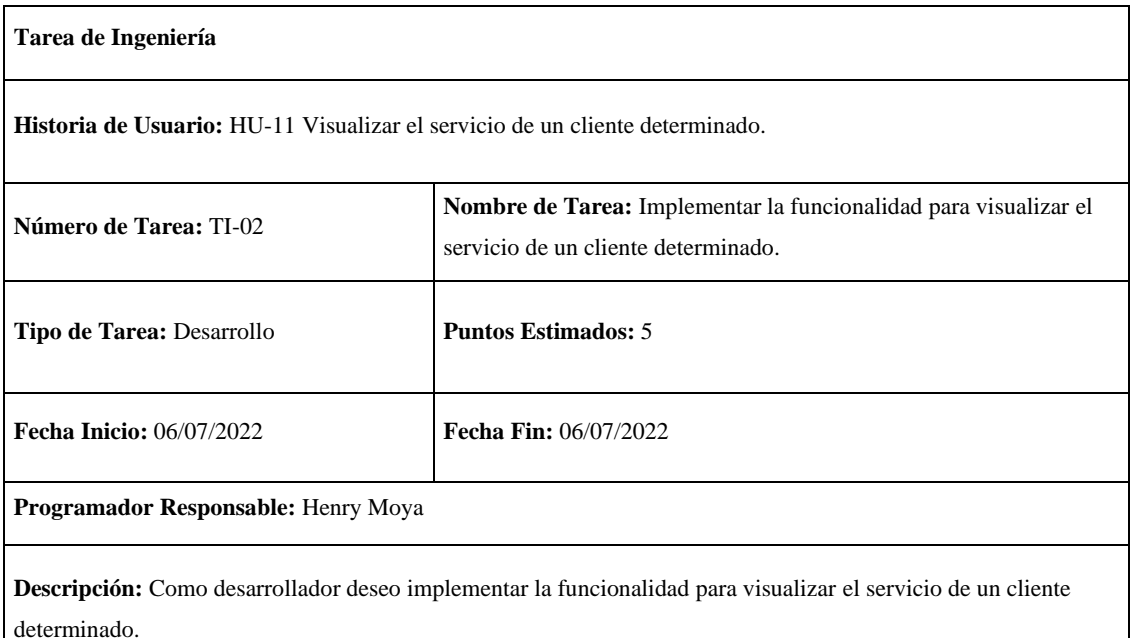

**Realizado por:** Moya Suntasig, Henry, 2022.

#### **Prueba de aceptación**

**Tabla 127:** Verificar que los colores del texto y fondo sea correctos para el usuario dependiendo el estándar de interfaz de la empresa.

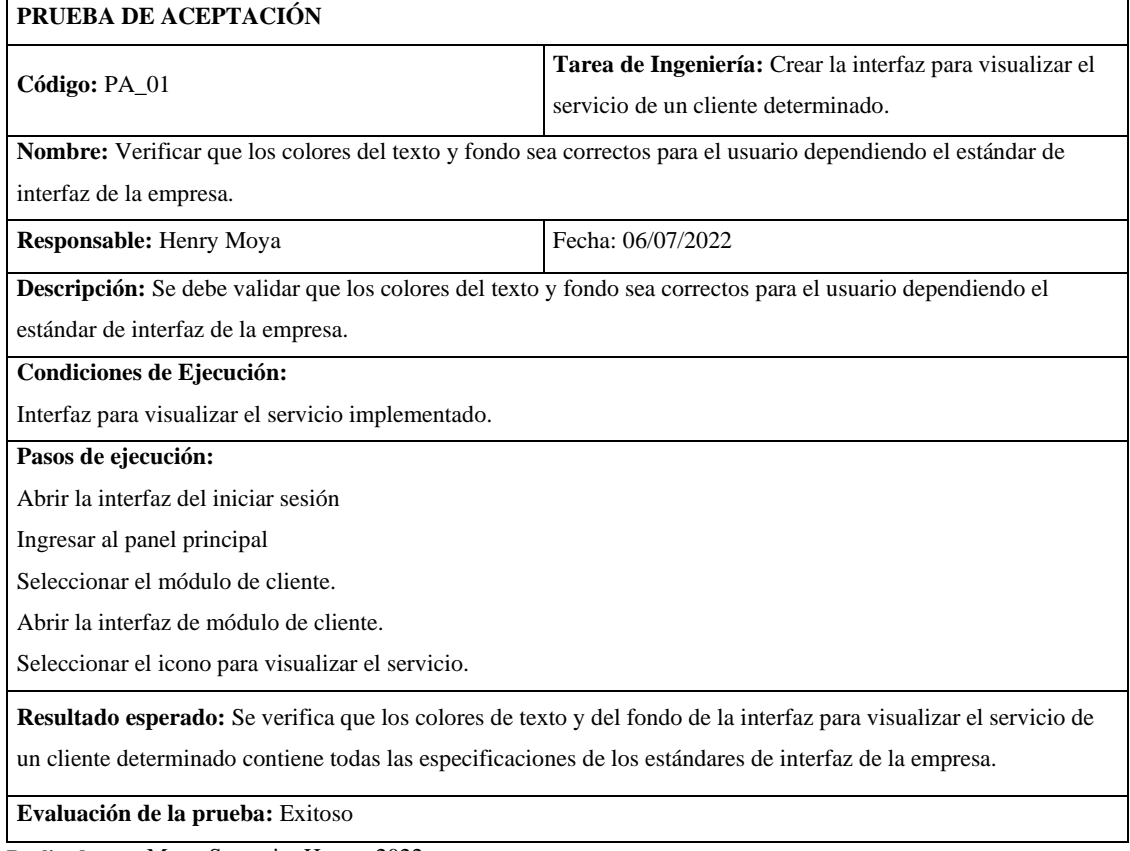

#### **Tabla 128:** Verificar que la funcionalidad para visualizar el servicio se realice de manera correcta.

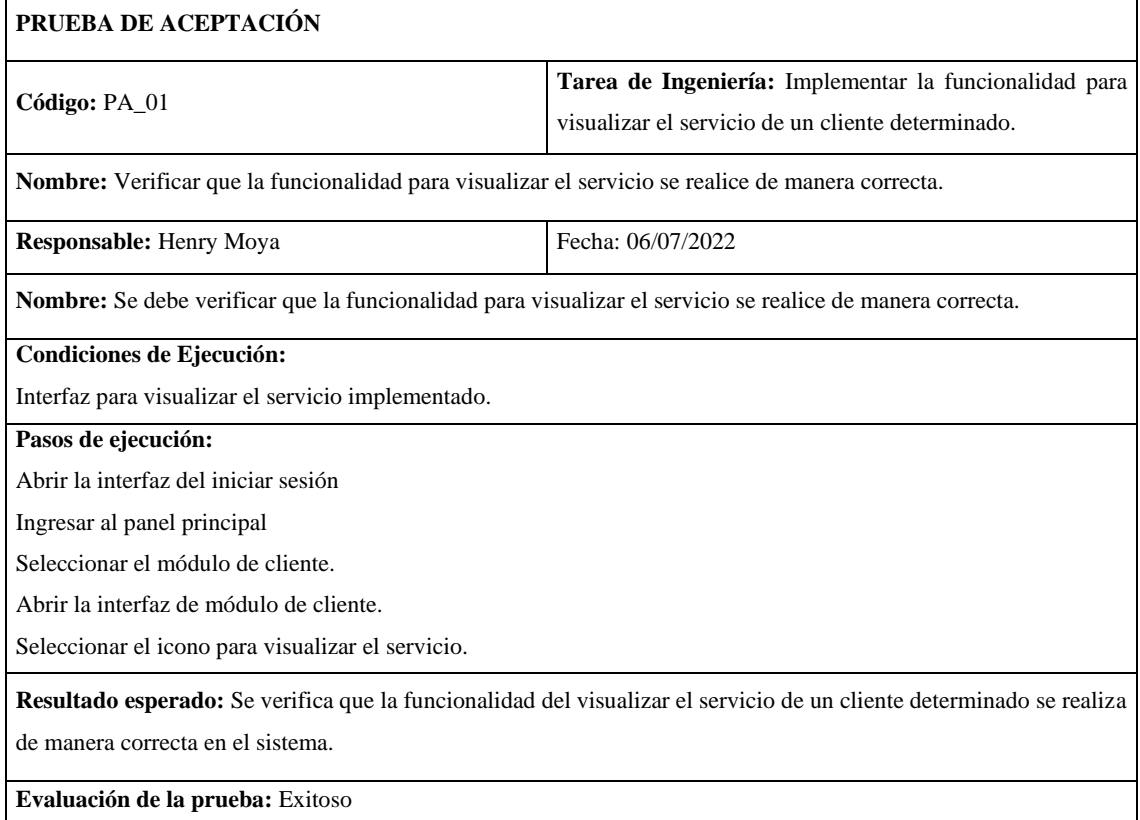

**Realizado por:** Moya Suntasig, Henry, 2022.

### **Tabla 129:** Verificar que la funcionalidad para visualizar el servicio se realice de manera correcta.

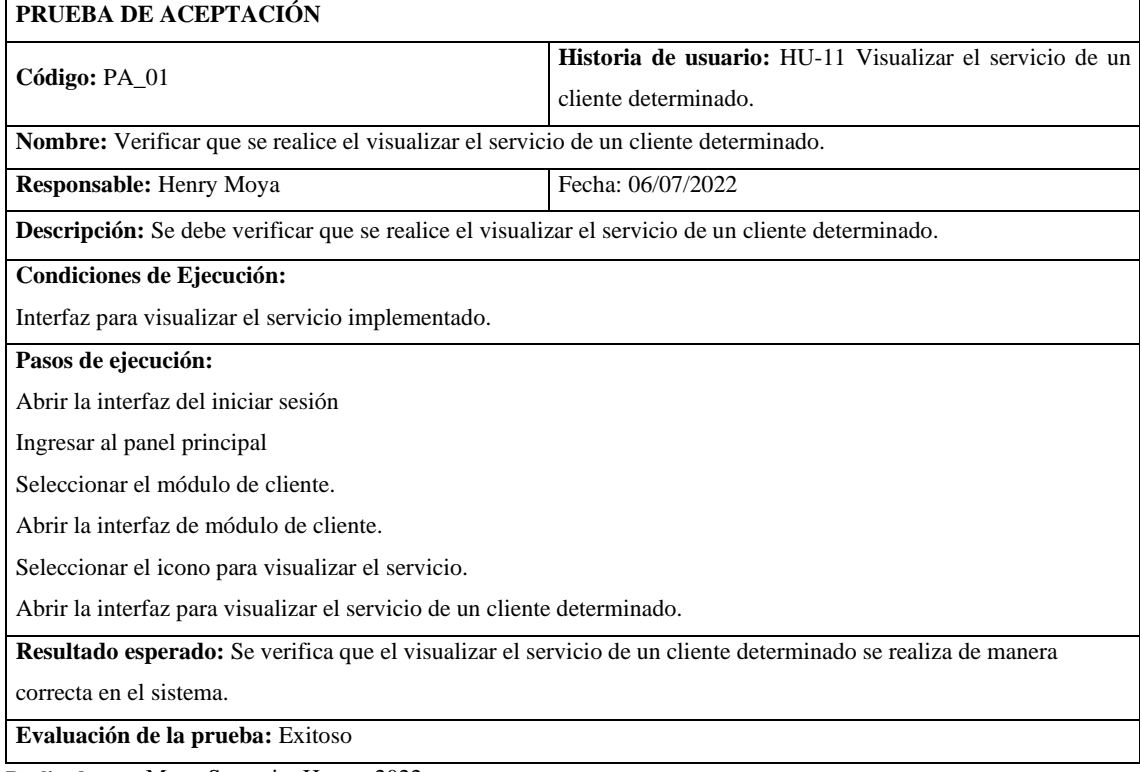

#### **HU-14:** Visualizar los datos de un equipo

#### **Historia de usuario**

#### **Tabla 130:** Visualizar los datos de un equipo

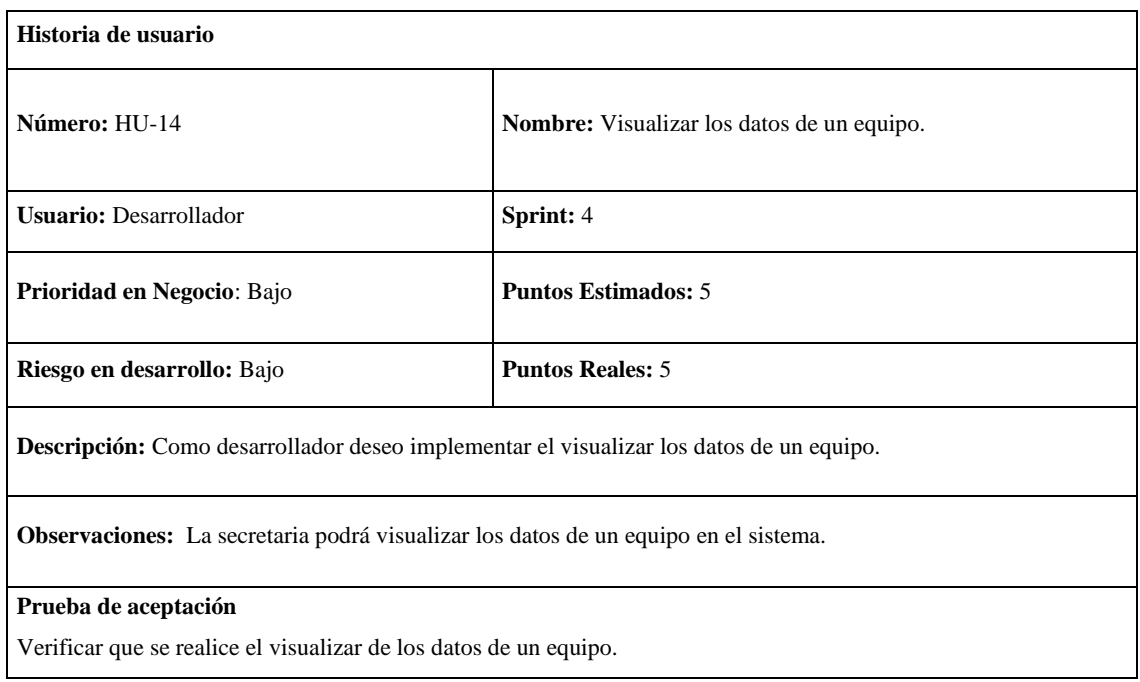

**Realizado por:** Moya Suntasig, Henry, 2022.

#### **Tarea de ingeniería**

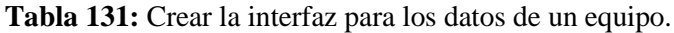

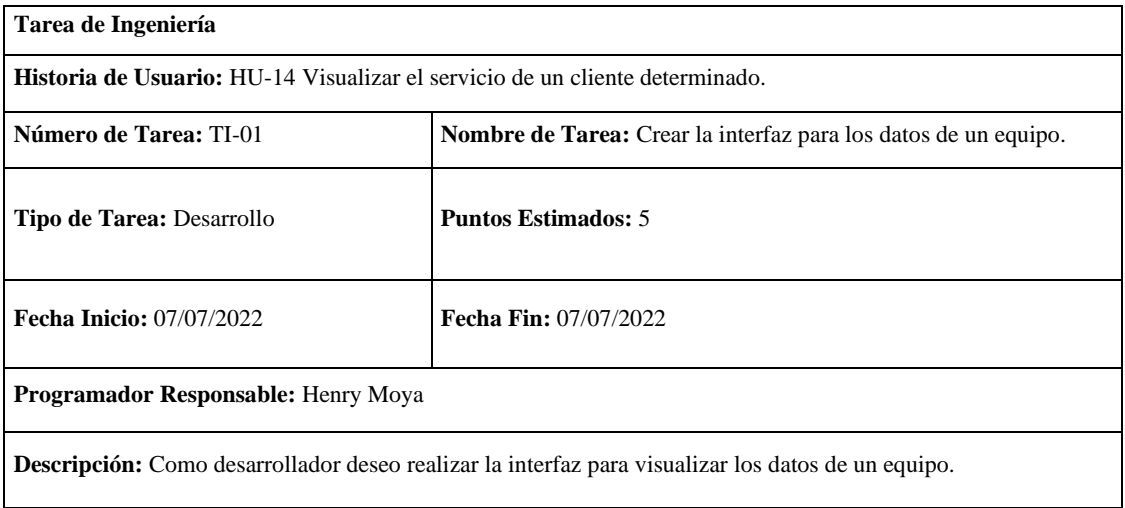

**Realizado por:** Moya Suntasig, Henry, 2022.

### **Prueba de aceptación**

**Tabla 132:** Verificar que los colores del texto y fondo sea correctos para el usuario dependiendo el estándar de interfaz de la empresa.

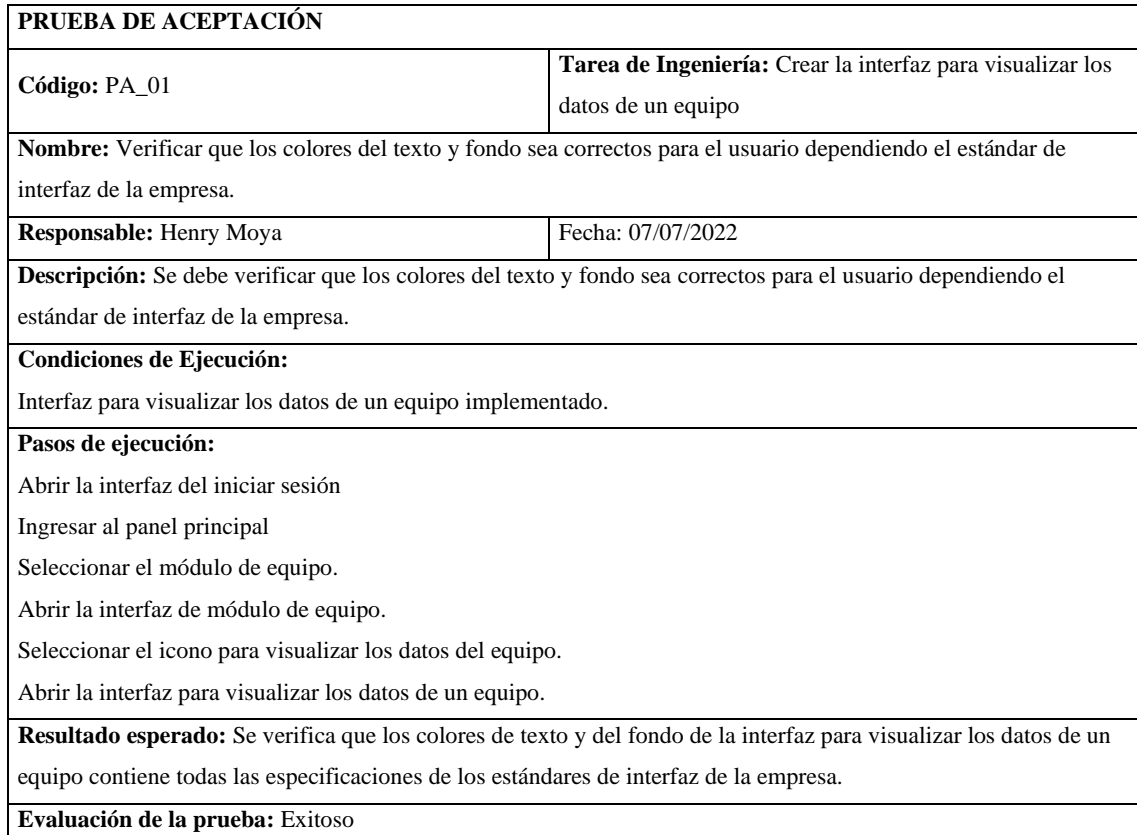

**Realizado por:** Moya Suntasig, Henry, 2022.

## **Tabla 133:** Verificar que se realice el visualizar de los datos de un equipo.

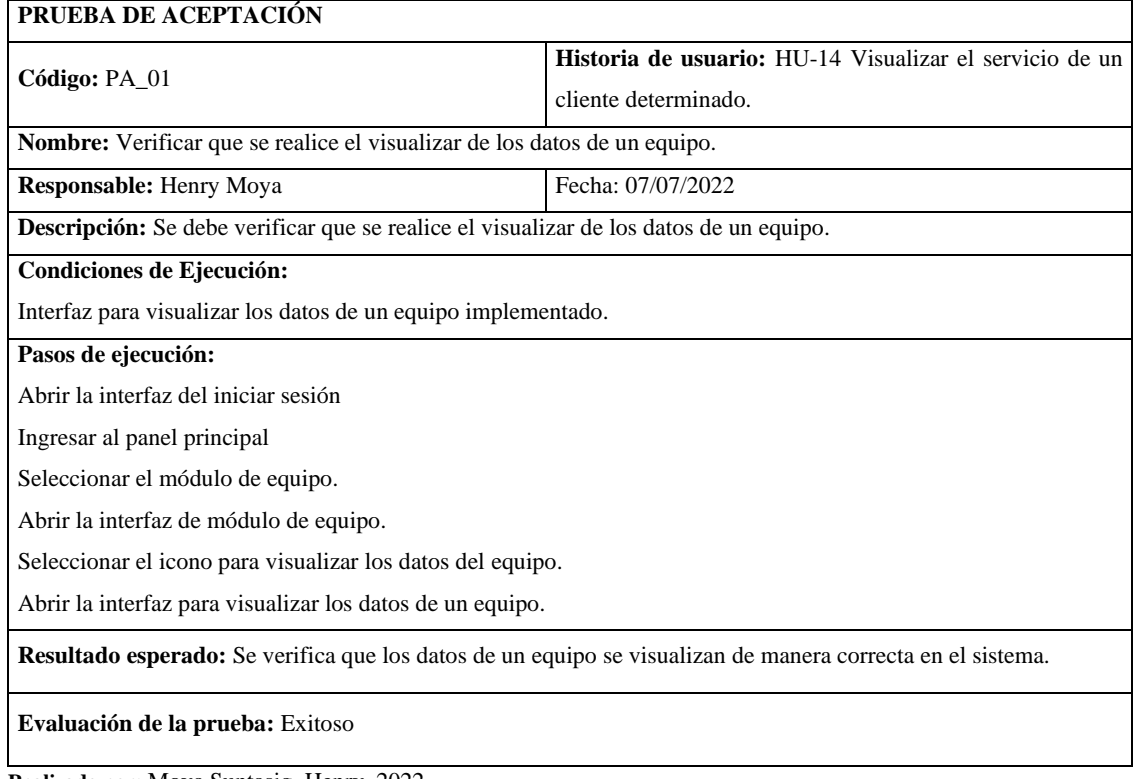

**HT-09:** Realizar la documentación del manual técnico del sistema

#### **Historia técnica**

**Tabla 134:** Realizar la documentación del manual técnico del sistema

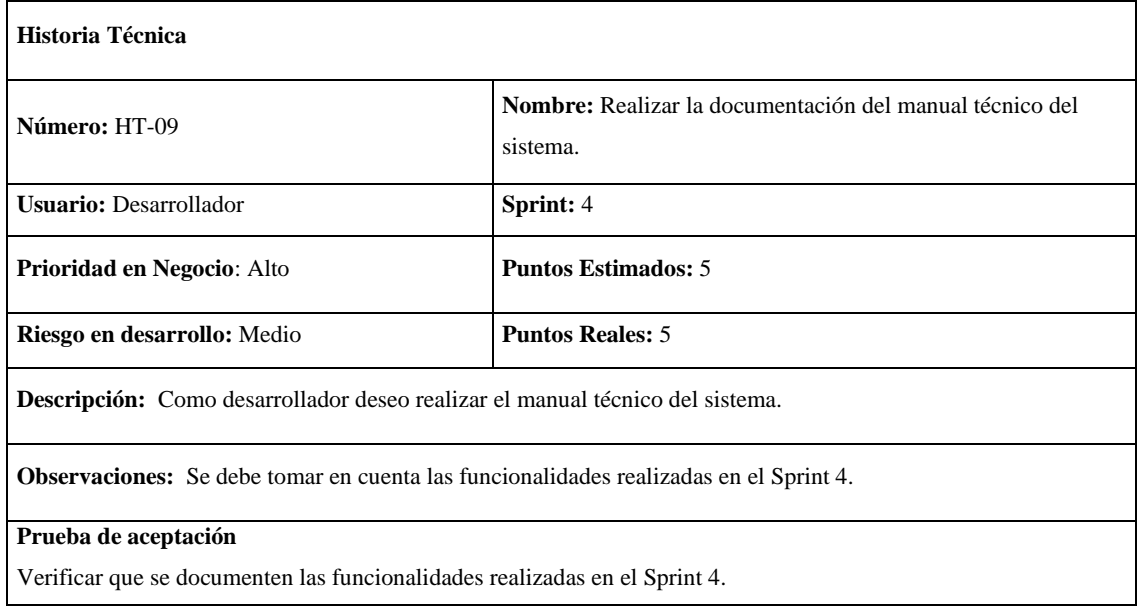

**Realizado por:** Moya Suntasig, Henry, 2022.

#### **Tarea de ingeniería**

**Tabla 135:** Redactar la documentación del sistema.

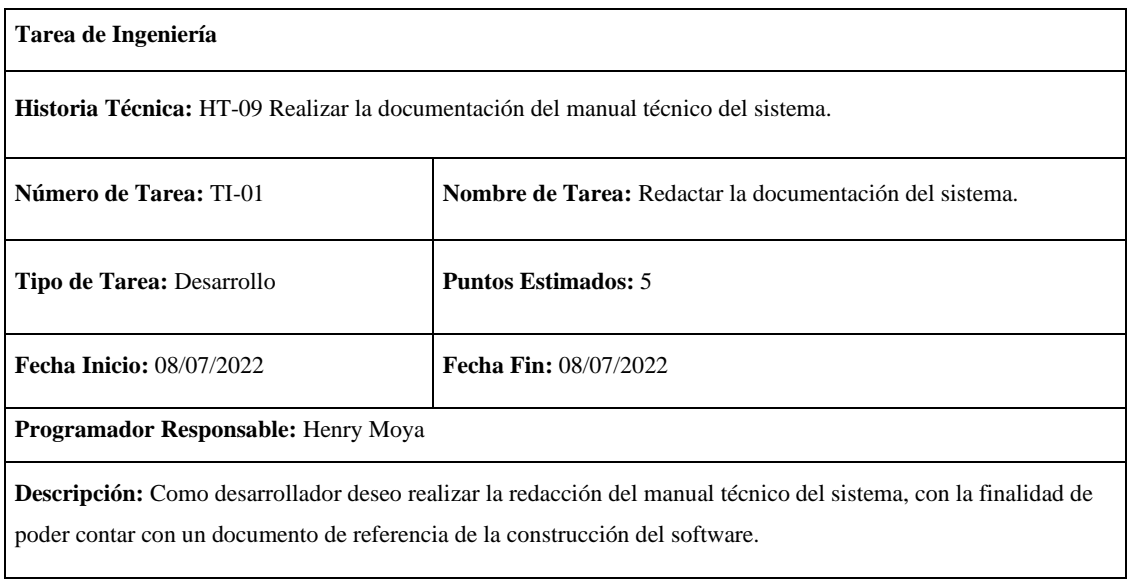

#### **Pruebas de aceptación**

**Tabla 136:** Comprobar que los datos registrados en cada historia realizada estén implementados en el sistema.

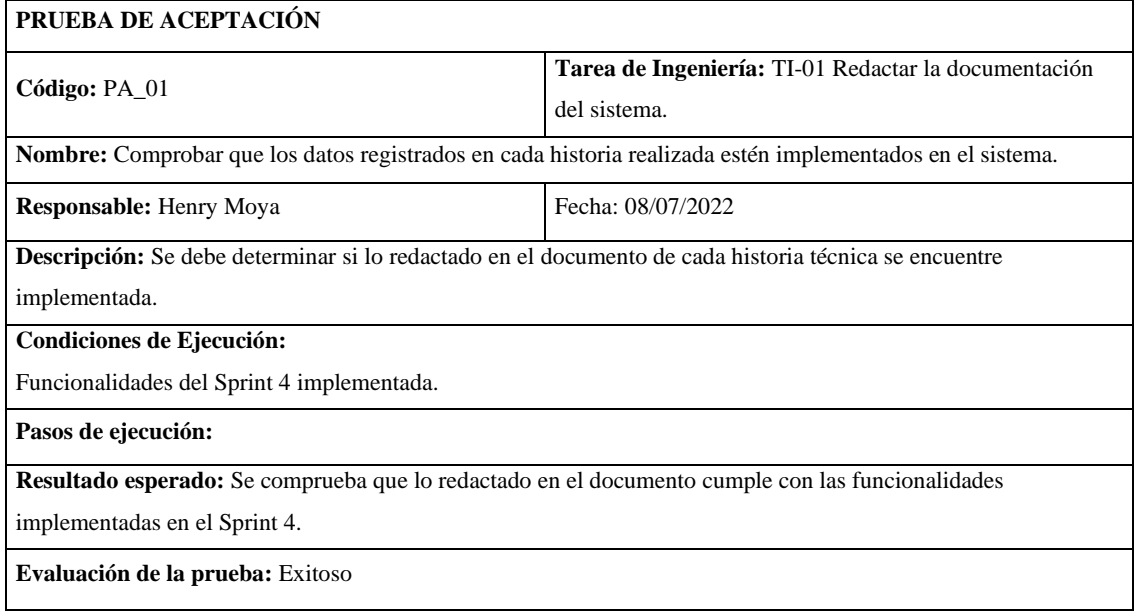

**Realizado por:** Moya Suntasig, Henry, 2022.

#### **Tabla 137:** Verificar que se documenten las funcionalidades correspondientes al Sprint 4.

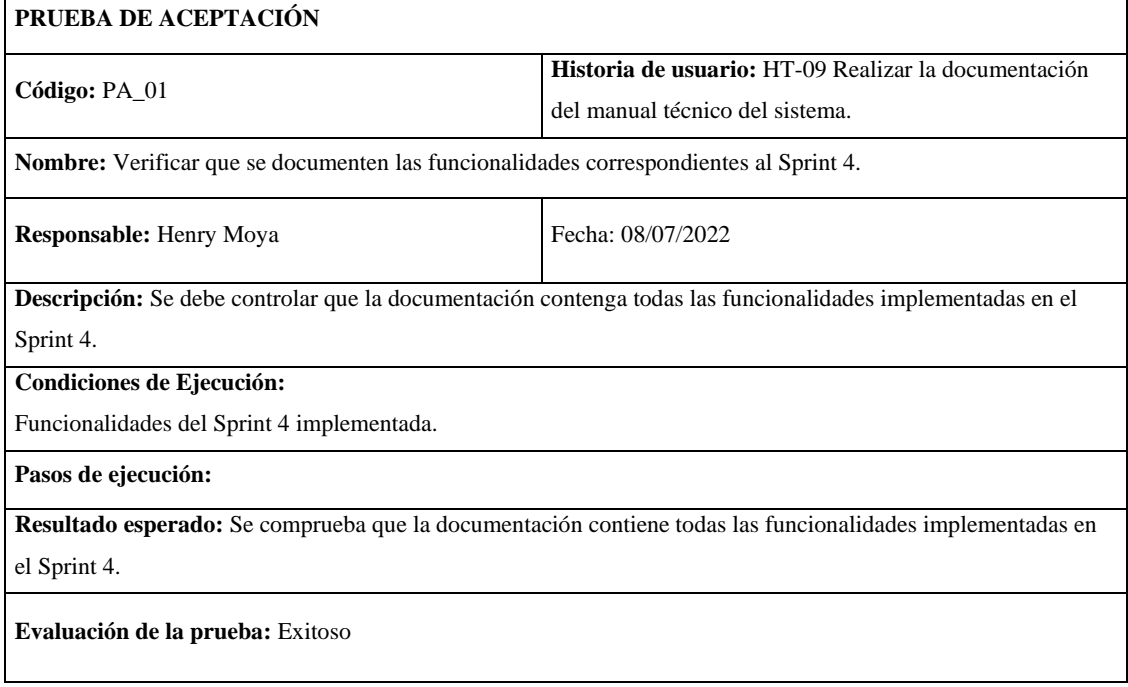

## **Sprint 5**

## **HU-15:** Listar los equipos registrados

## **Historia de usuario**

## **Tabla 138:** Listar los equipos registrados

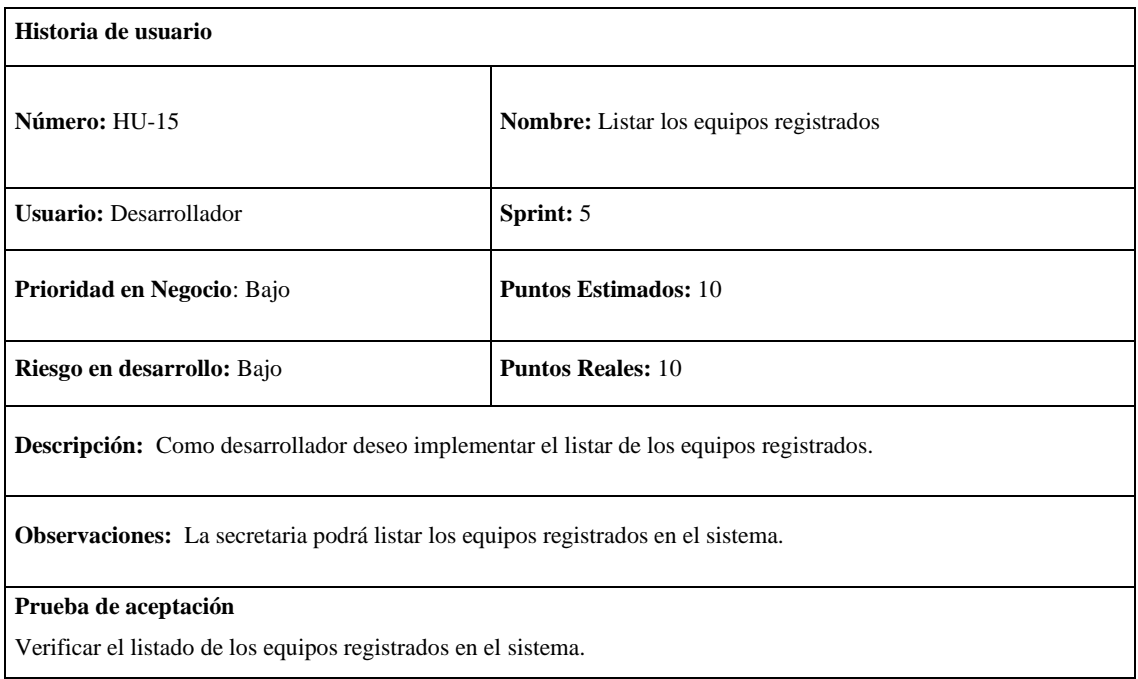

**Realizado por:** Moya Suntasig, Henry, 2022.

#### **Tarea de ingeniería**

**Tabla 139:** Crear la interfaz para listar los equipos registrados.

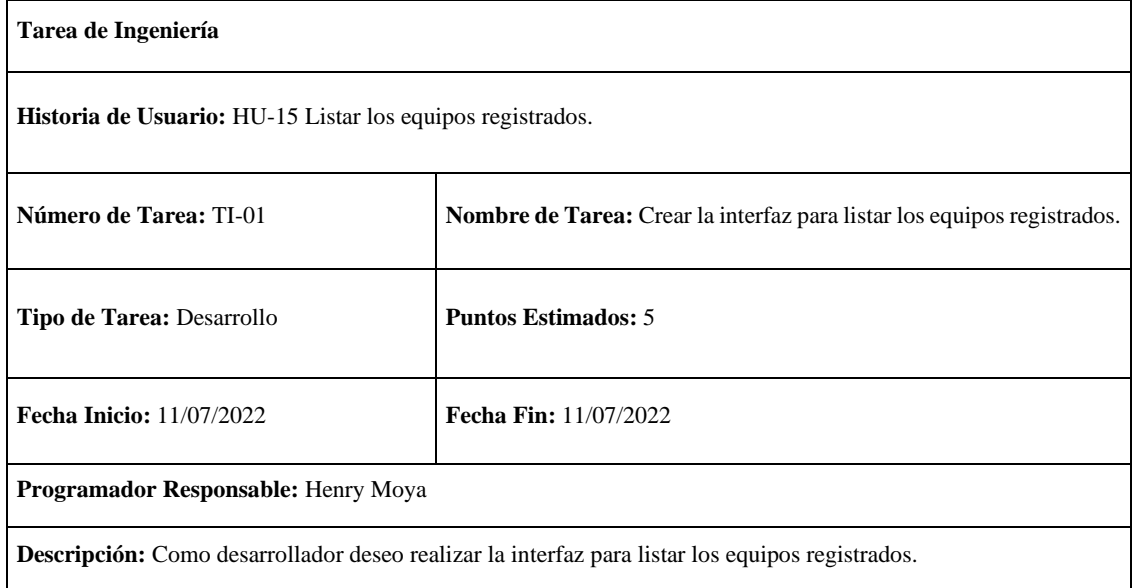

**Tabla 139:** Implementar la funcionalidad para listar los equipos registrados.

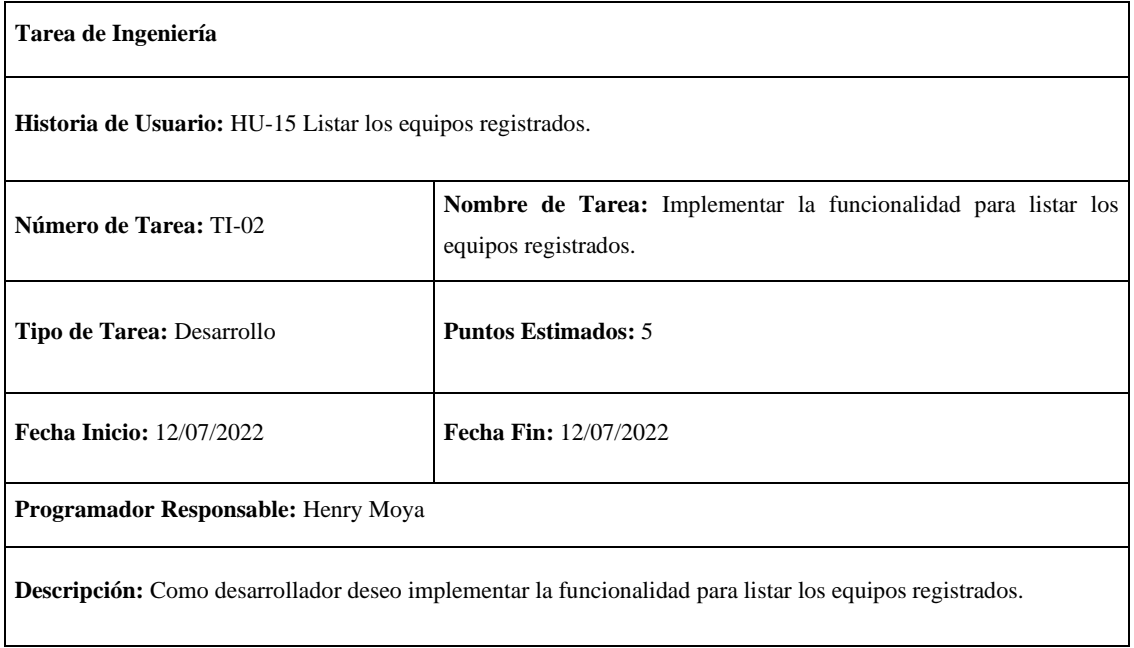

**Realizado por:** Moya Suntasig, Henry, 2022.

#### **Prueba de aceptación**

**Tabla 140:** Verificar que los colores del texto y fondo sea correctos dependiendo el estándar de interfaz de la empresa.

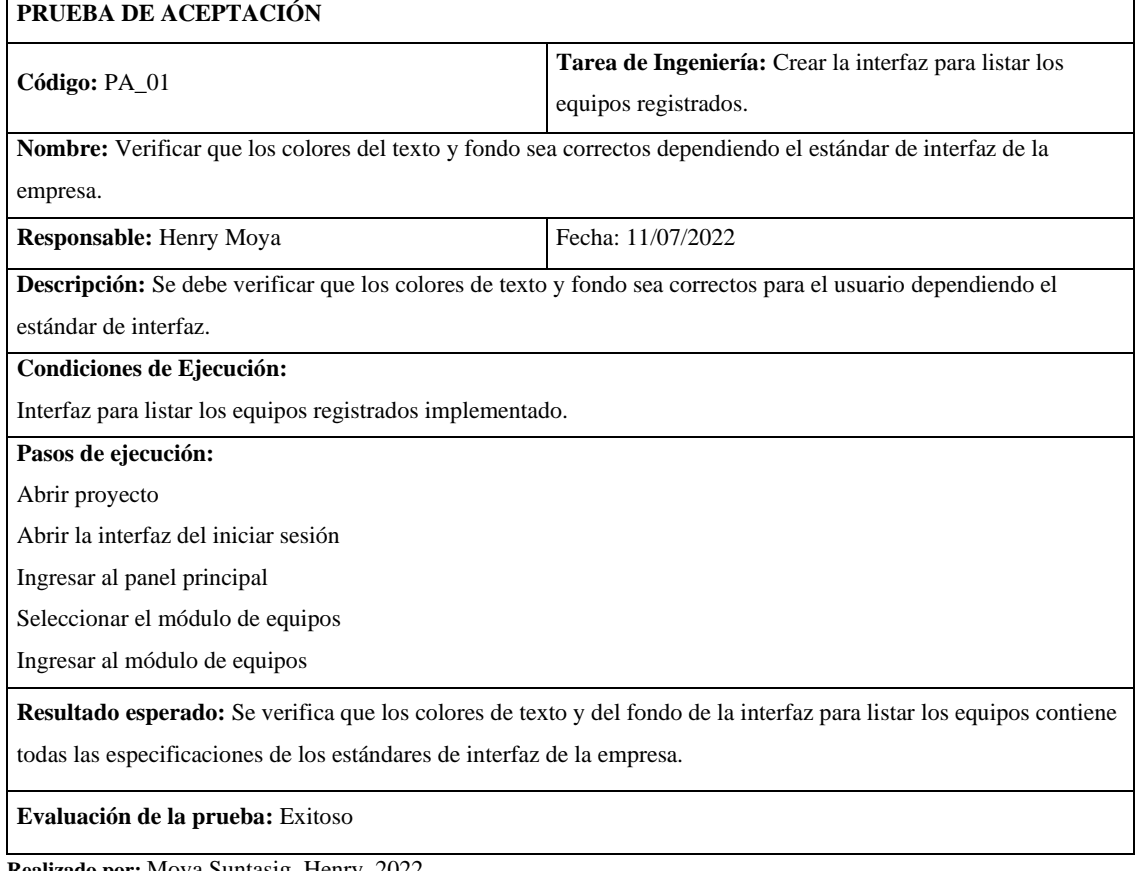

**Tabla 141:** Verificar que la funcionalidad del listar de los equipos registrados se realice correctamente.

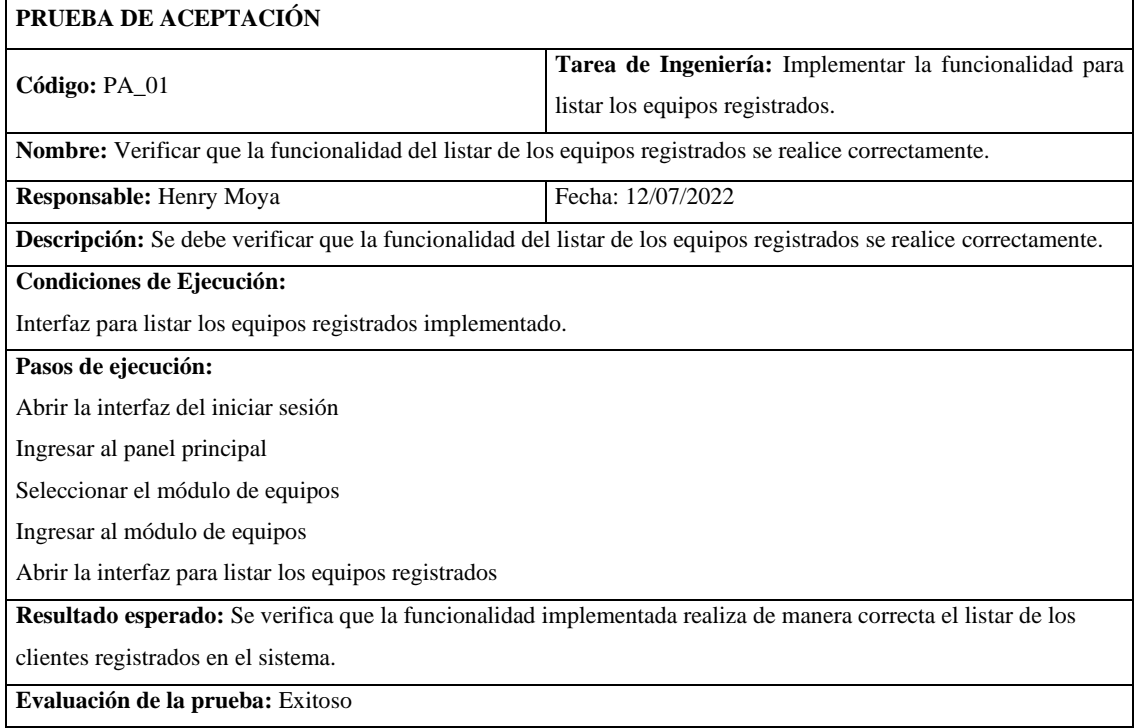

**Realizado por:** Moya Suntasig, Henry, 2022.

**Tabla 142:** Verificar que la funcionalidad del listar de los equipos registrados se realice correctamente.

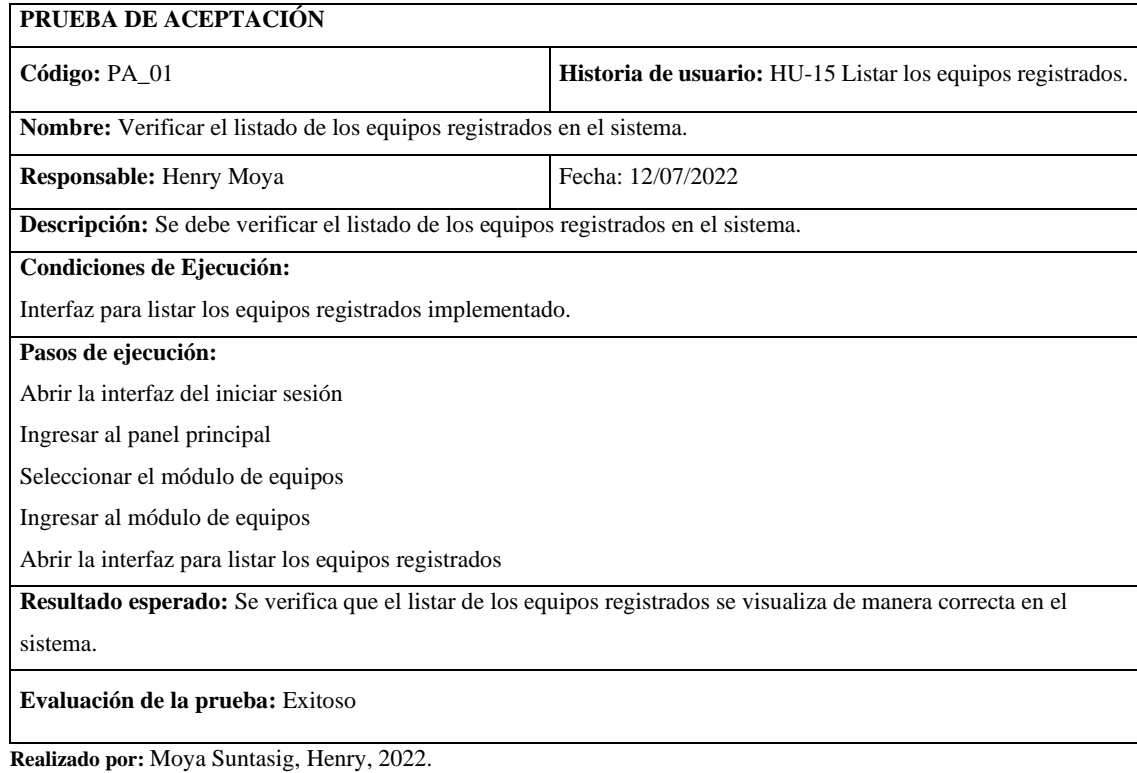

## **HU-07:** Listar los clientes que se encuentra en corte

### **Historia de usuario**

**Tabla 143:** Listar los clientes que se encuentra en corte

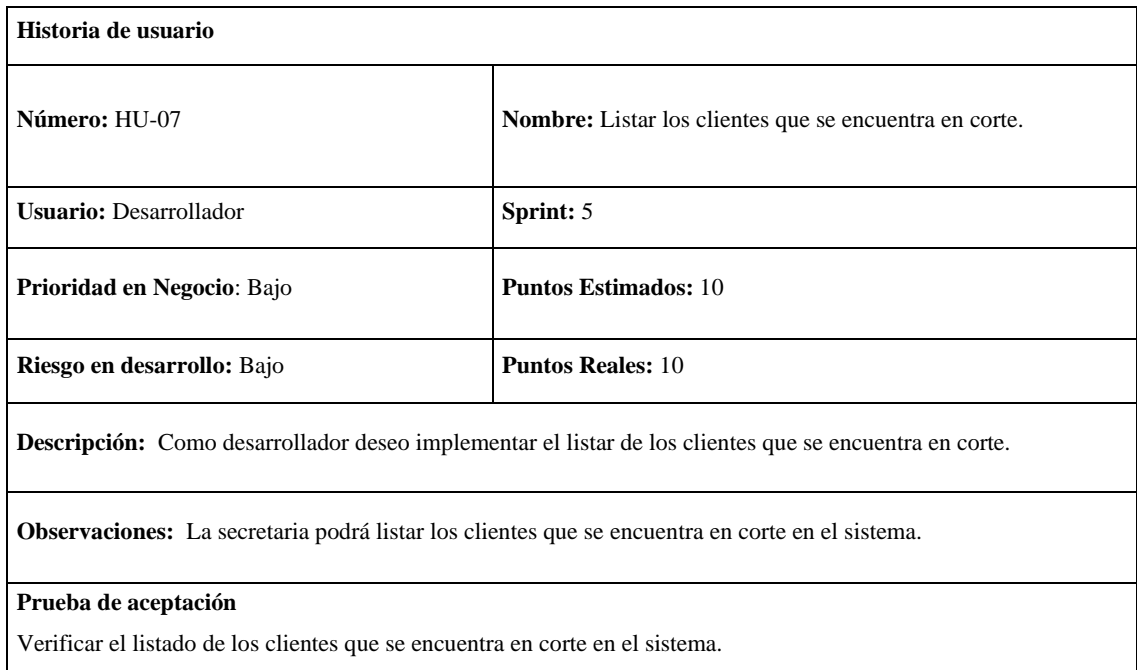

**Realizado por:** Moya Suntasig, Henry, 2022.

#### **Tarea de ingeniería**

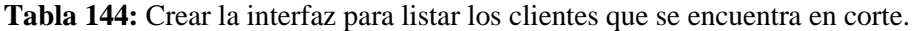

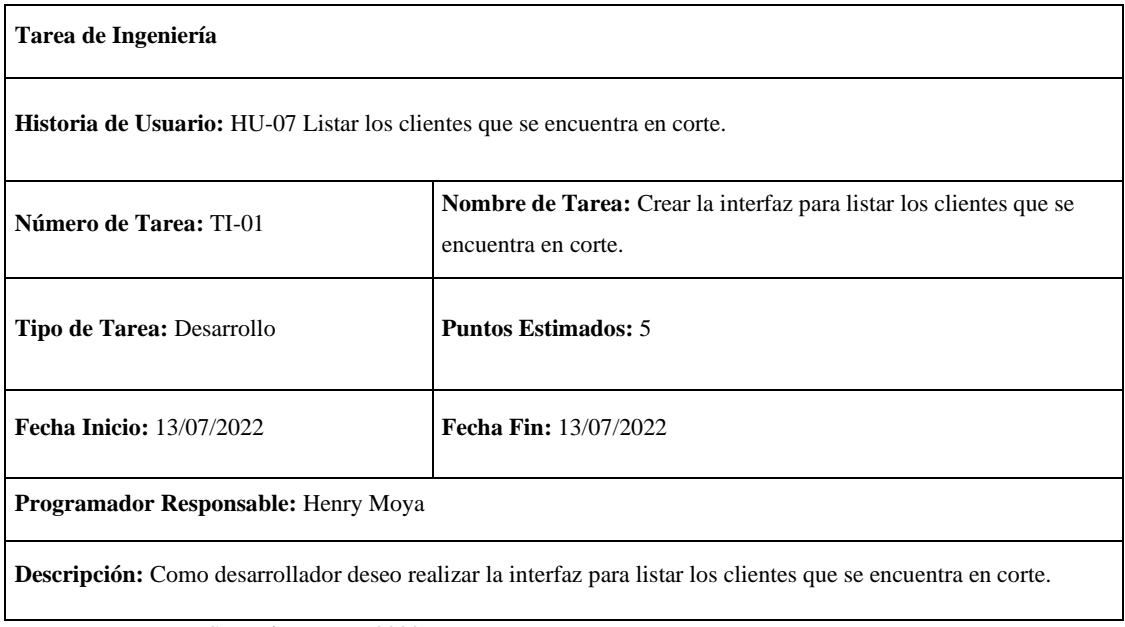

**Tabla 145:** Implementar la funcionalidad para listar los clientes que se encuentra en corte.

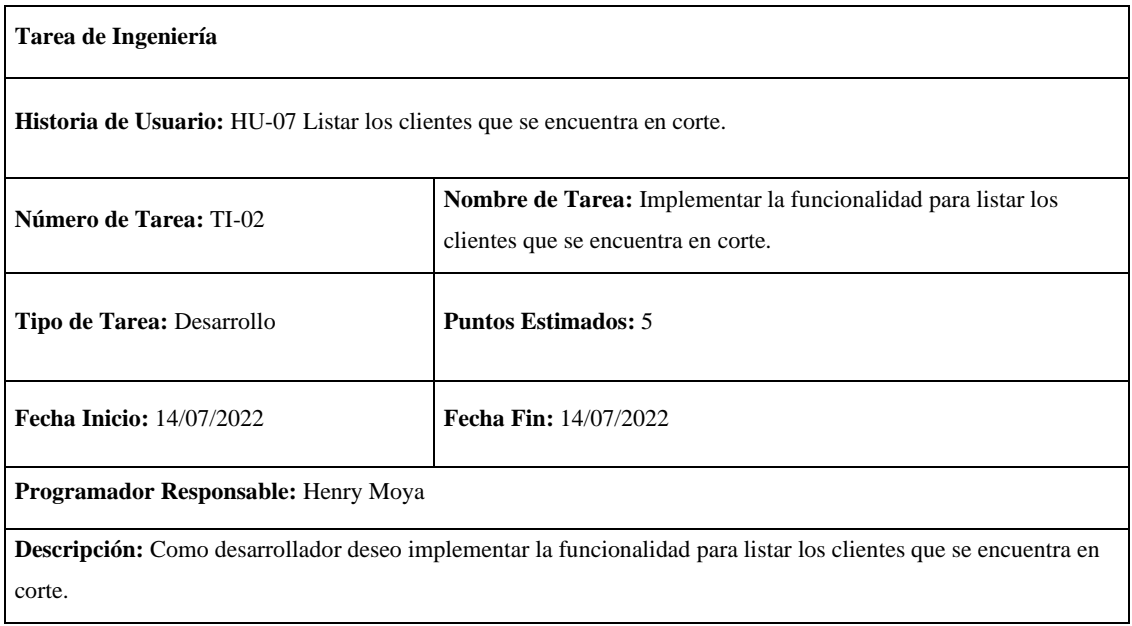

**Realizado por:** Moya Suntasig, Henry, 2022.

## **Prueba de aceptación**

**Tabla 146:** Verificar que los colores del texto y fondo sea correctos dependiendo el estándar de interfaz de la empresa.

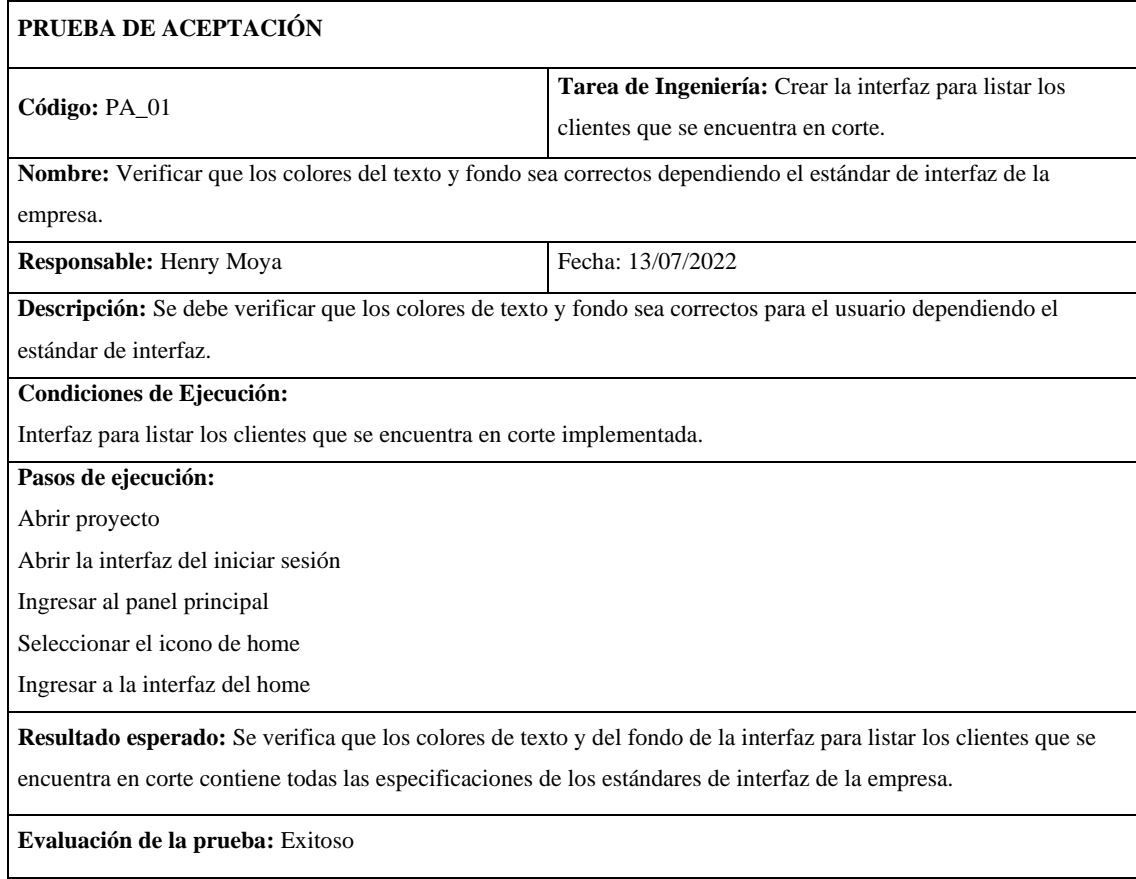

## **Tabla 147:** Verificar que la funcionalidad del listar de los clientes que se encuentra en corte se realice correctamente

| PRUEBA DE ACEPTACIÓN                                                                                                  |                                                        |  |
|----------------------------------------------------------------------------------------------------|--------------------------------------------------------|--|
| Código: PA_01                                                                                                    | Tarea de Ingeniería: Implementar la funcionalidad para |  |
|                                                                                                    | listar los clientes que se encuentra en corte.         |  |
| Nombre: Verificar que la funcionalidad del listar de los clientes que se encuentra en corte se realice correctamente. |                                                        |  |
| <b>Responsable:</b> Henry Moya                                                                                        | Fecha: 14/07/2022                                      |  |
| Descripción: Se debe verificar que la funcionalidad del listar de los clientes que se encuentra en corte se realice   |                                                        |  |
| correctamente.                                                                                                    |                                                        |  |
| Condiciones de Ejecución:                                                                                             |                                                        |  |
| Interfaz para listar los clientes que se encuentra en corte implementada.                                             |                                                        |  |
| Pasos de ejecución:                                                                                                   |                                                        |  |
| Abrir proyecto                                                                                                    |                                                        |  |
| Abrir la interfaz del iniciar sesión                                                                                  |                                                        |  |
| Ingresar al panel principal                                                                                           |                                                        |  |
| Seleccionar el icono de home                                                                                          |                                                        |  |
| Ingresar a la interfaz del home                                                                                       |                                                        |  |
| Resultado esperado: Se verifica que la funcionalidad implementada realiza de manera correcta el listar de los         |                                                        |  |
| clientes que se encuentra en corte.                                                                                   |                                                        |  |
| Evaluación de la prueba: Exitoso                                                                                      |                                                        |  |

**Realizado por:** Moya Suntasig, Henry, 2022.

## **Tabla 148:** Verificar el listado de los clientes que se encuentra en corte en el sistema.

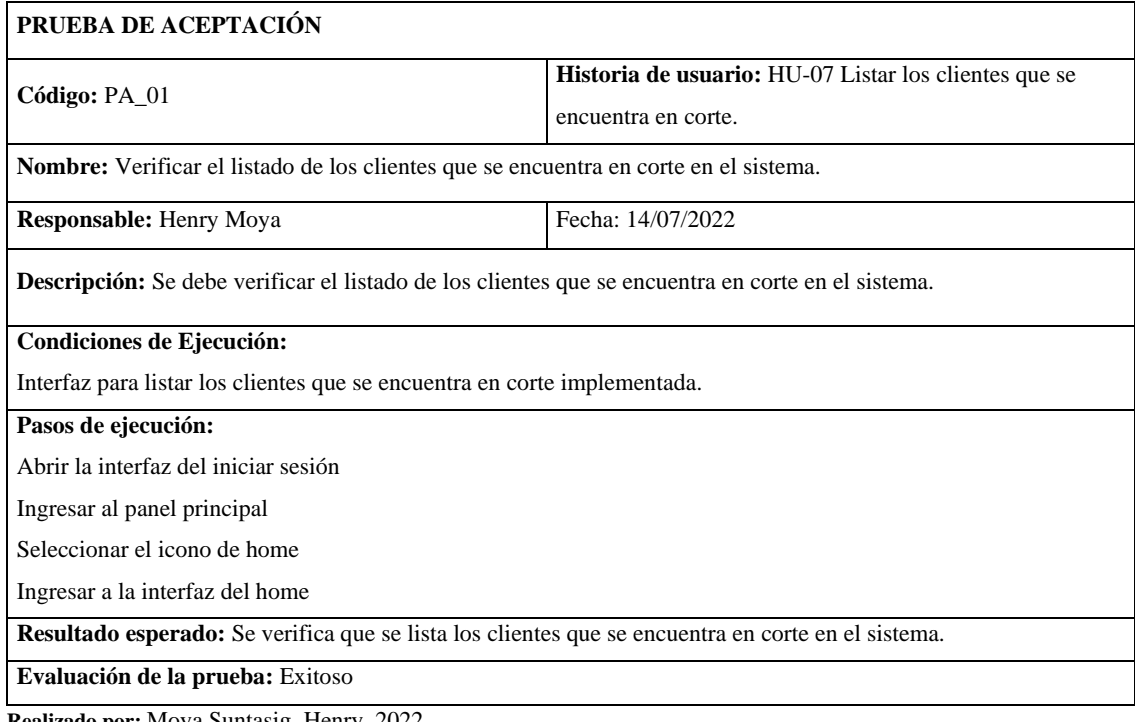

## **HU-13:** Modificar un equipo

## **Historia de usuario**

## **Tabla 149:** Modificar un equipo

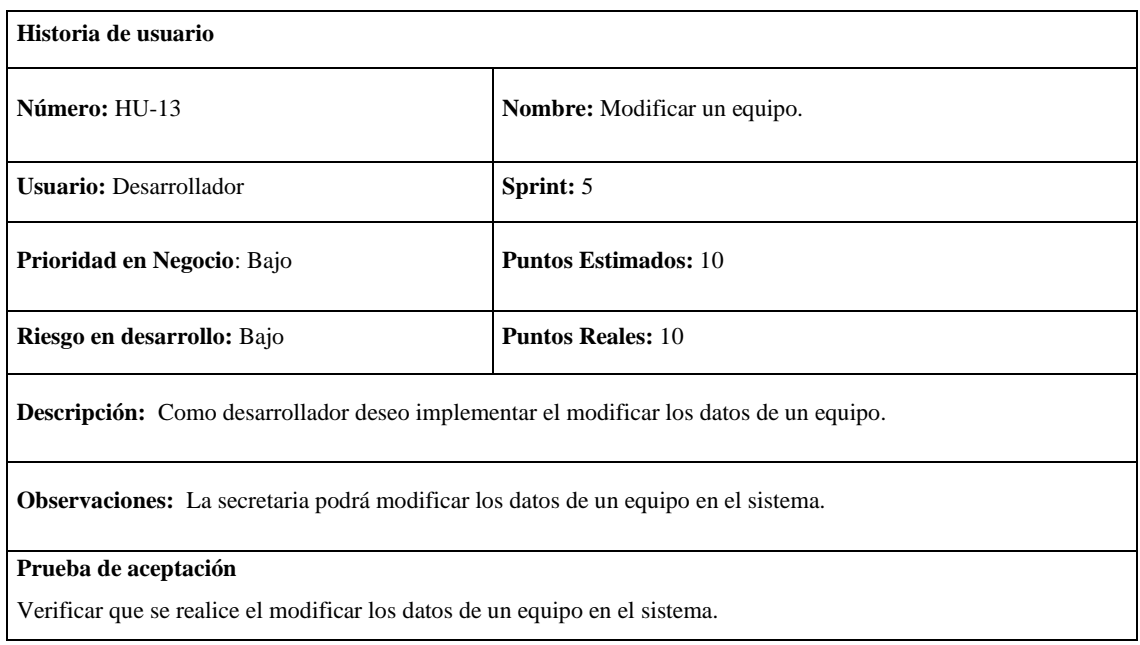

**Realizado por:** Moya Suntasig, Henry, 2022.

#### **Tarea de ingeniería**

## **Tabla 150:** Crear la interfaz para modificar un equipo

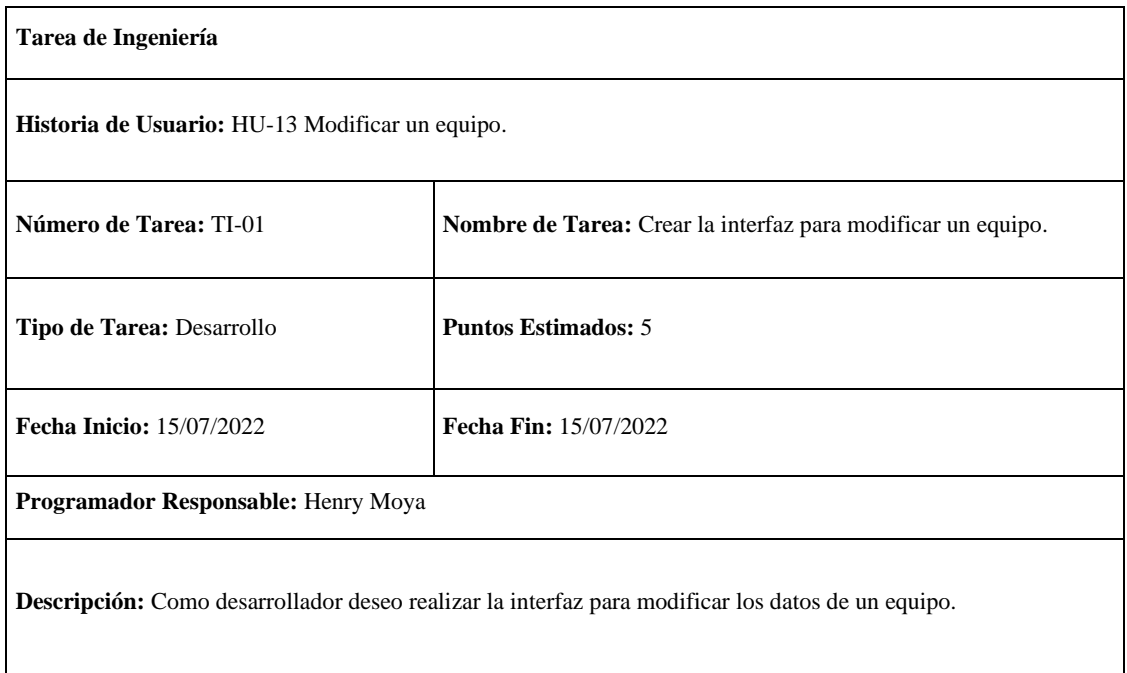

## **Tabla 151:** Crear la interfaz para modificar un equipo

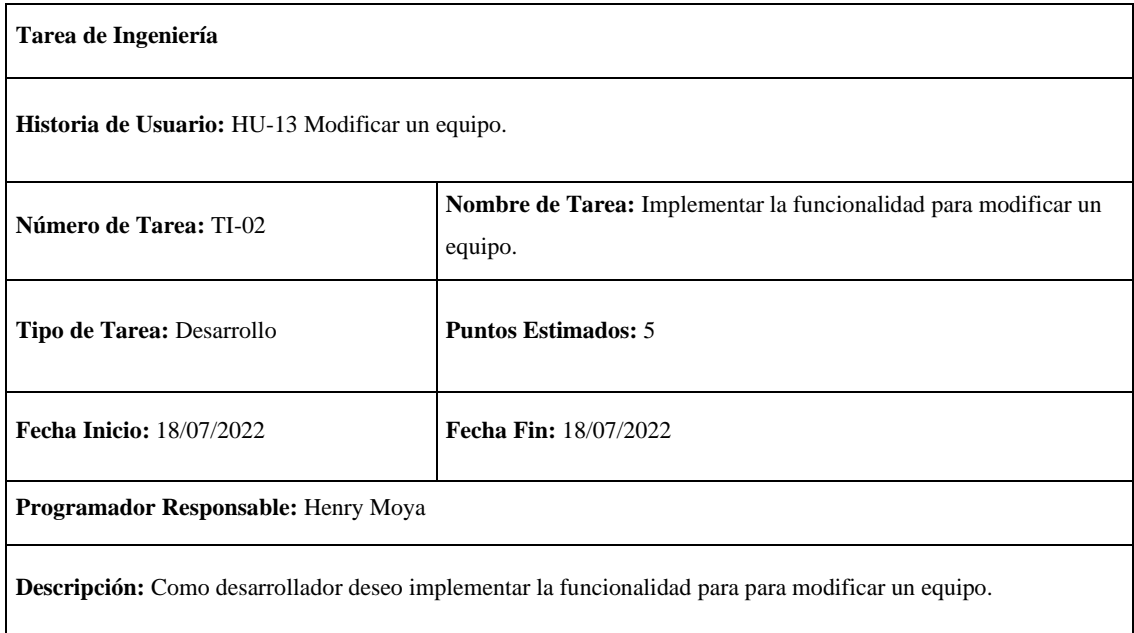

**Realizado por:** Moya Suntasig, Henry, 2022.

## **Prueba de aceptación**

**Tabla 152:** Verificar que la funcionalidad del modificar los datos de un equipo se realice correctamente.

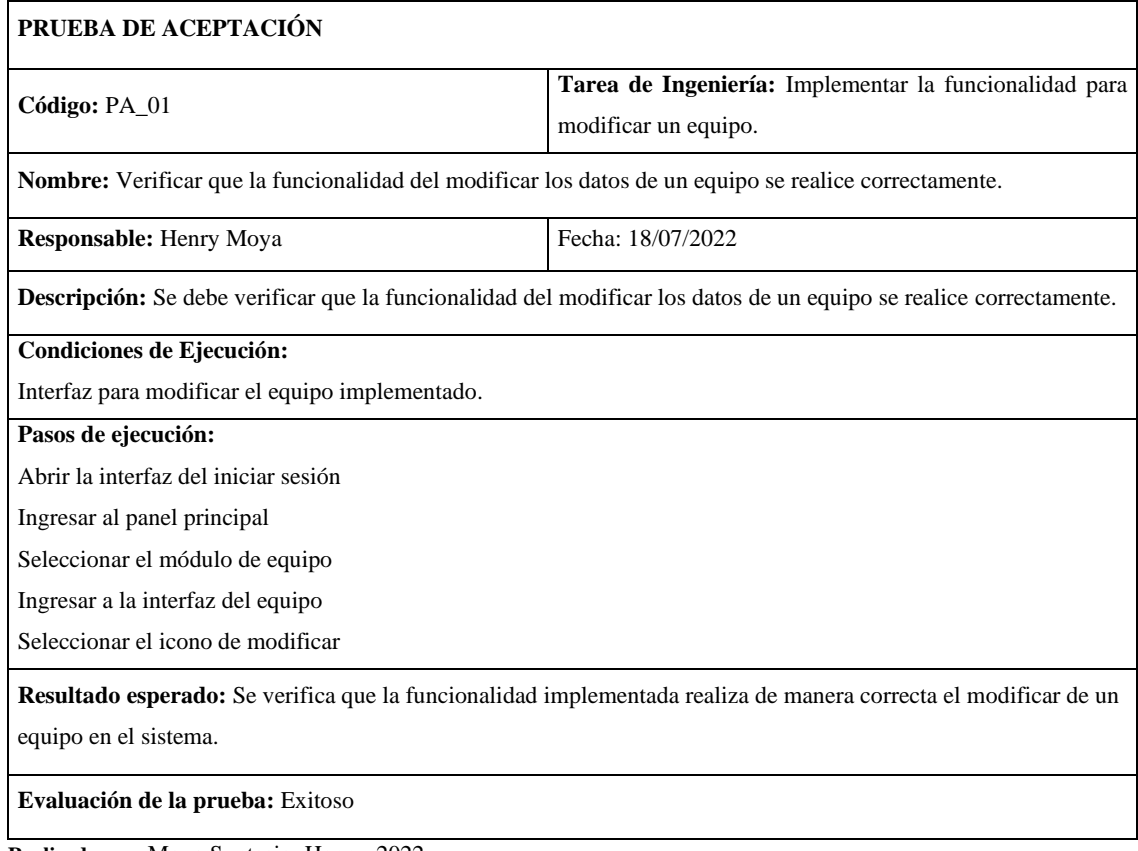

#### **Tabla 153:** Verificar que se realice el modificar los datos de un equipo en el sistema.

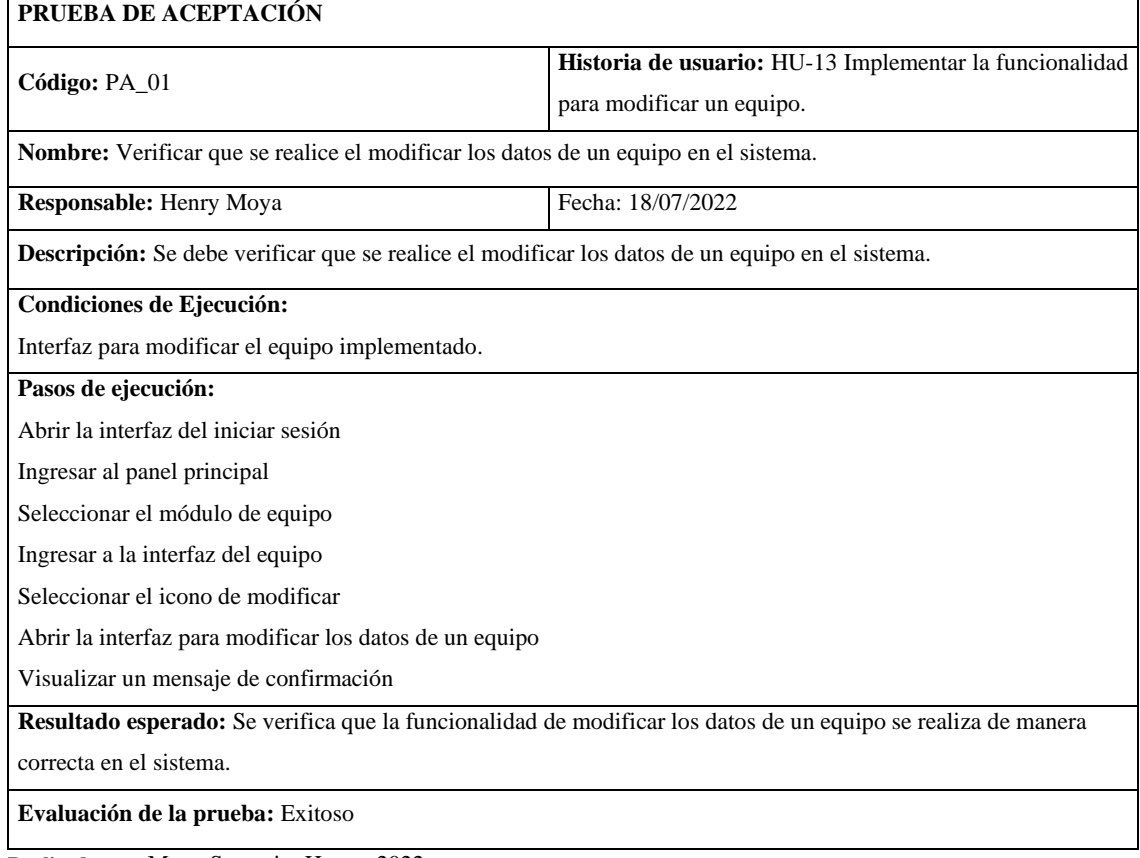

**Realizado por:** Moya Suntasig, Henry, 2022.

## **HU-16:** Buscar equipo mediante su nombre

#### **Historia de usuario**

Ē

## **Tabla 154:** Buscar equipo mediante su nombre

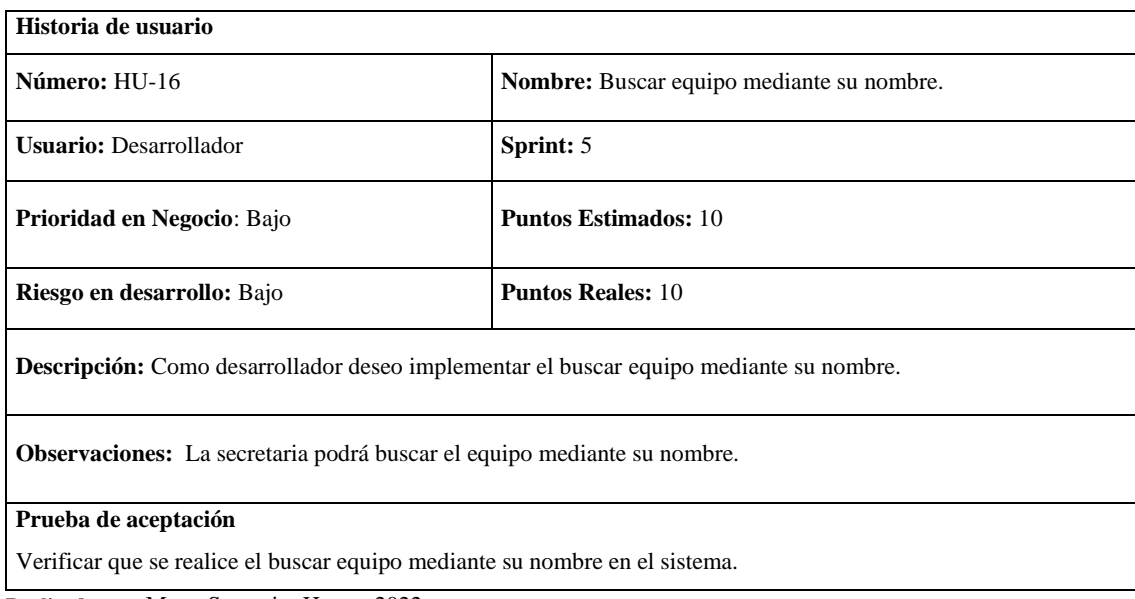

#### **Tarea de ingeniería**

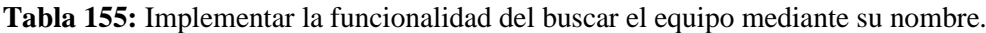

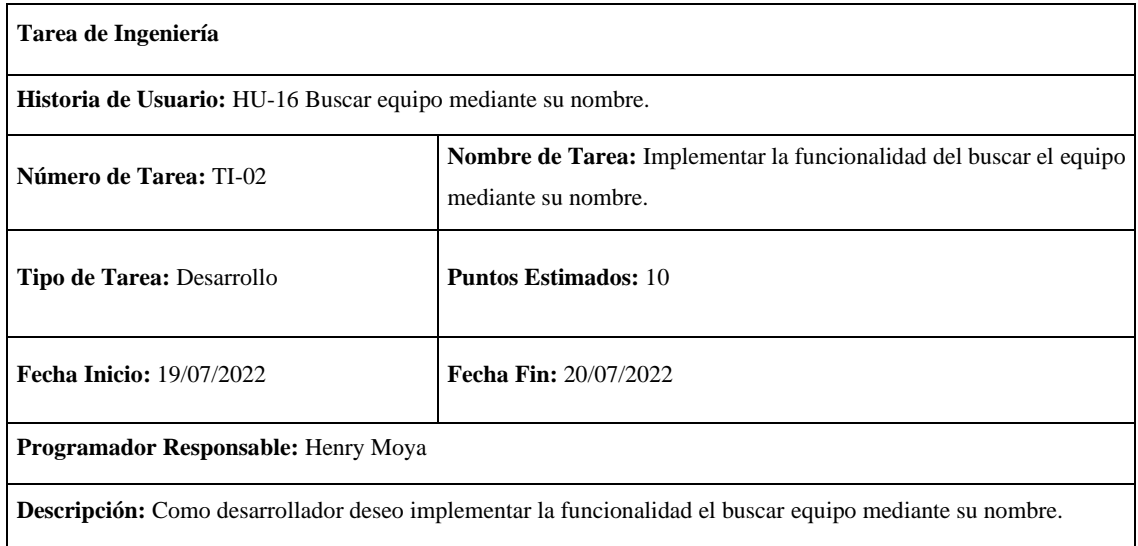

**Realizado por:** Moya Suntasig, Henry, 2022.

#### **Prueba de aceptación**

**Tabla 156:** Verificar que se realice el buscar equipo mediante su nombre en el sistema de manera correcta.

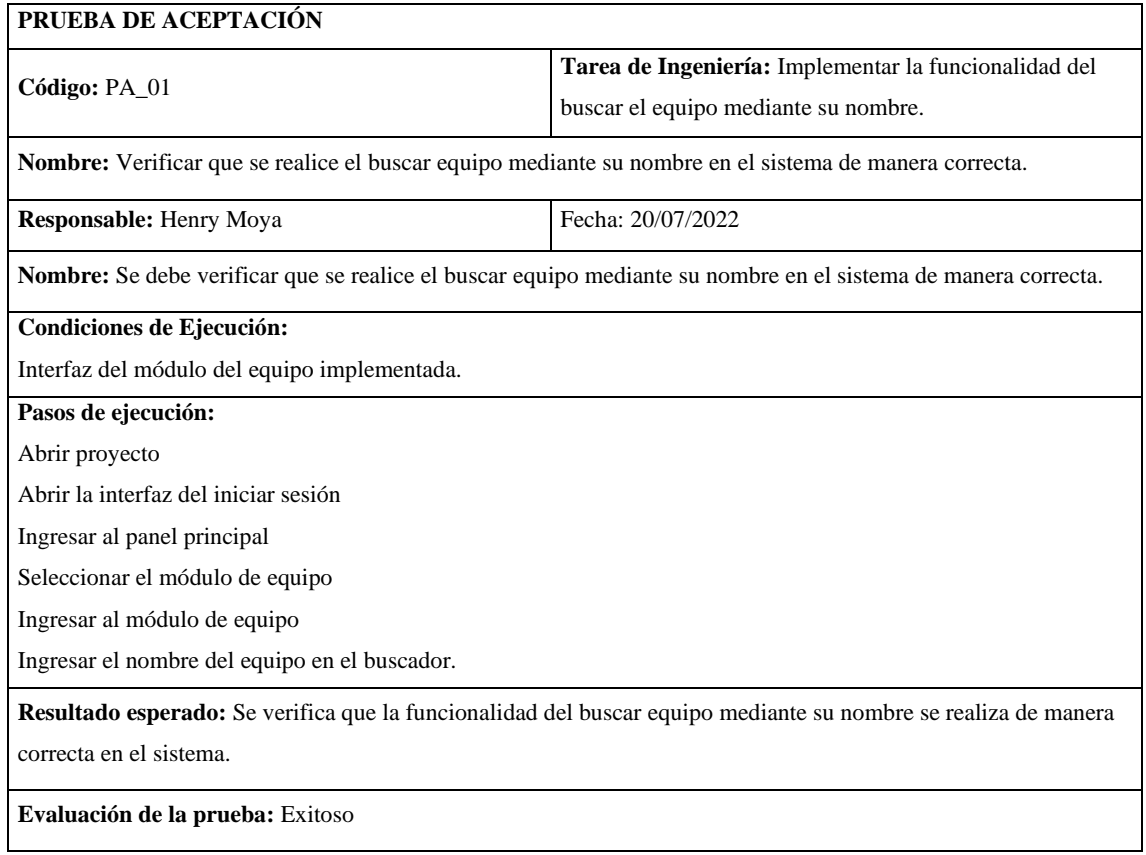

**Tabla 157:** Verificar que se realice el buscar equipo mediante su nombre en el sistema de manera correcta.

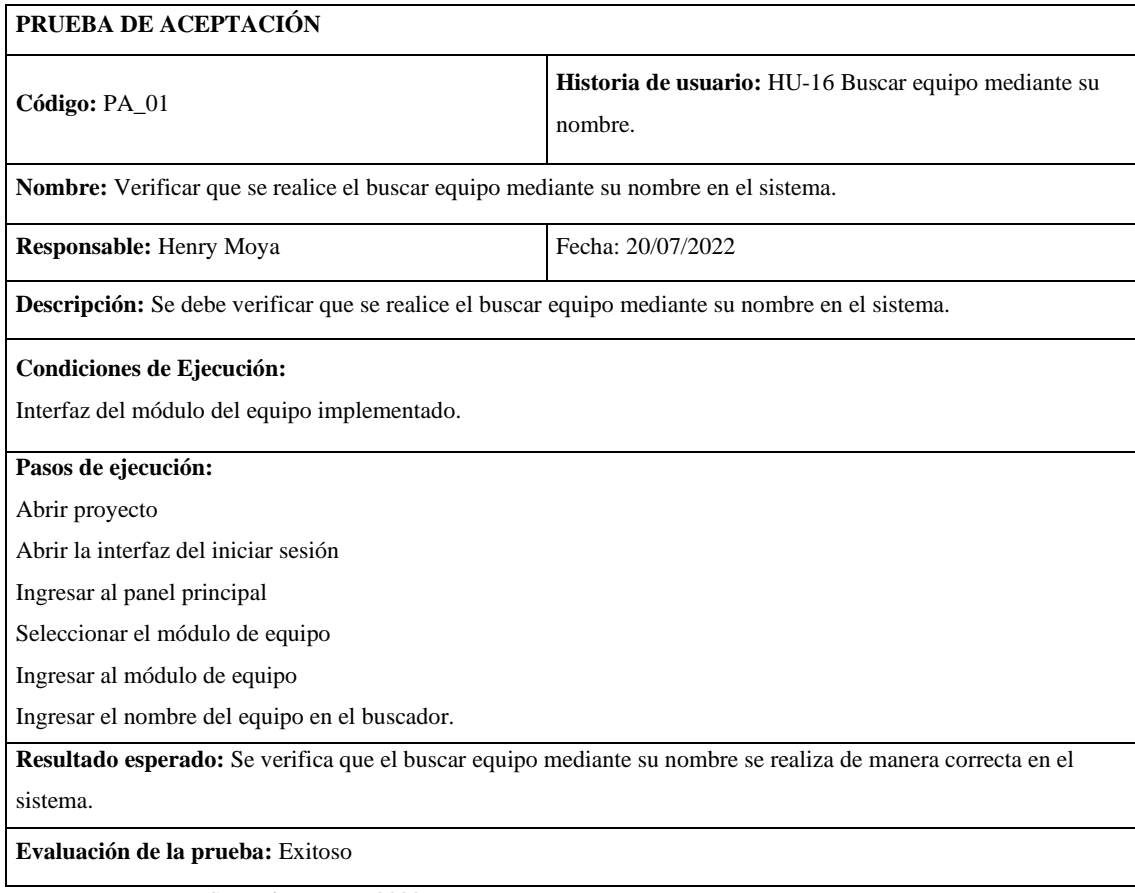

**Realizado por:** Moya Suntasig, Henry, 2022.

#### **HU-18:** Listado de los cobros realizados por fecha

#### Historia de usuario

**Tabla 157:** Listado de los cobros realizados por fecha.

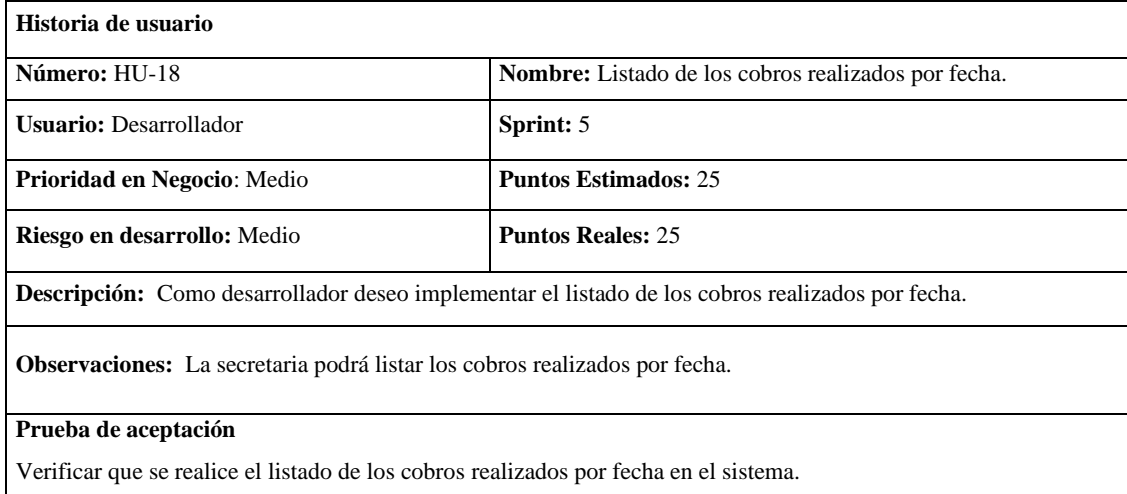

# **Tarea de ingeniería**

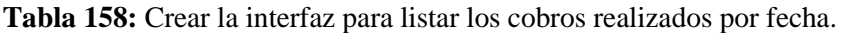

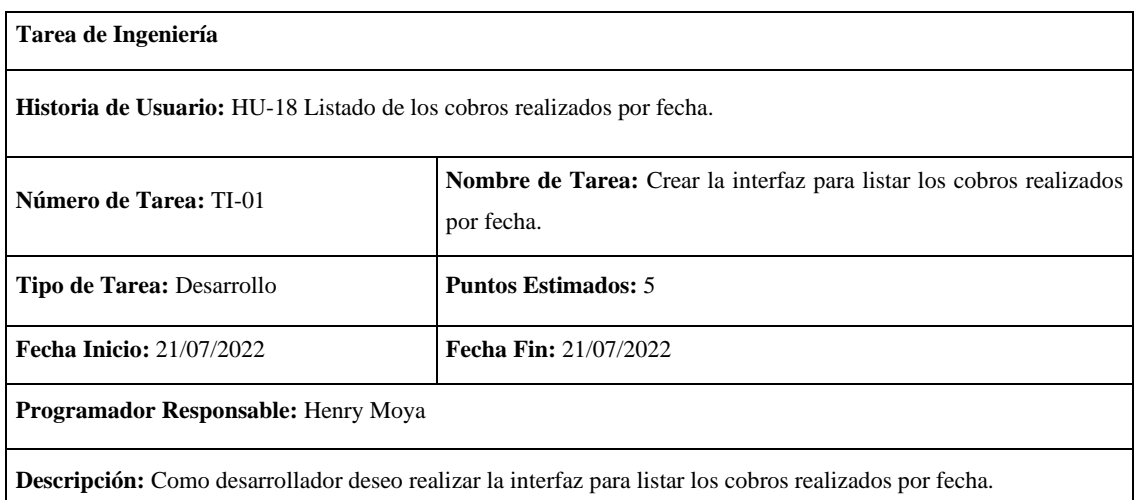

**Realizado por:** Moya Suntasig, Henry, 2022.

**Tabla 159:** Validar los campos de la fecha para listar los cobros realizados por fecha.

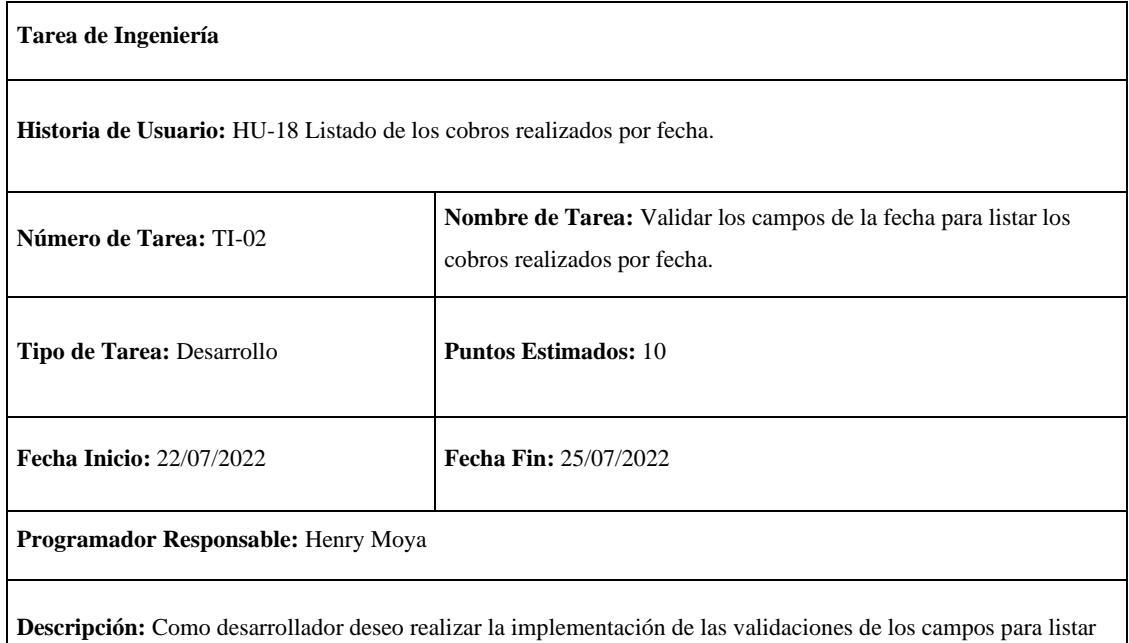

los cobros realizados por fecha en el sistema.

**Realizado por:** Moya Suntasig, Henry, 2022.

#### **Prueba de aceptación**

**Tabla 160:** Verificar que los colores del texto y fondo sea correctos para el usuario dependiendo el estándar de interfaz de la empresa.

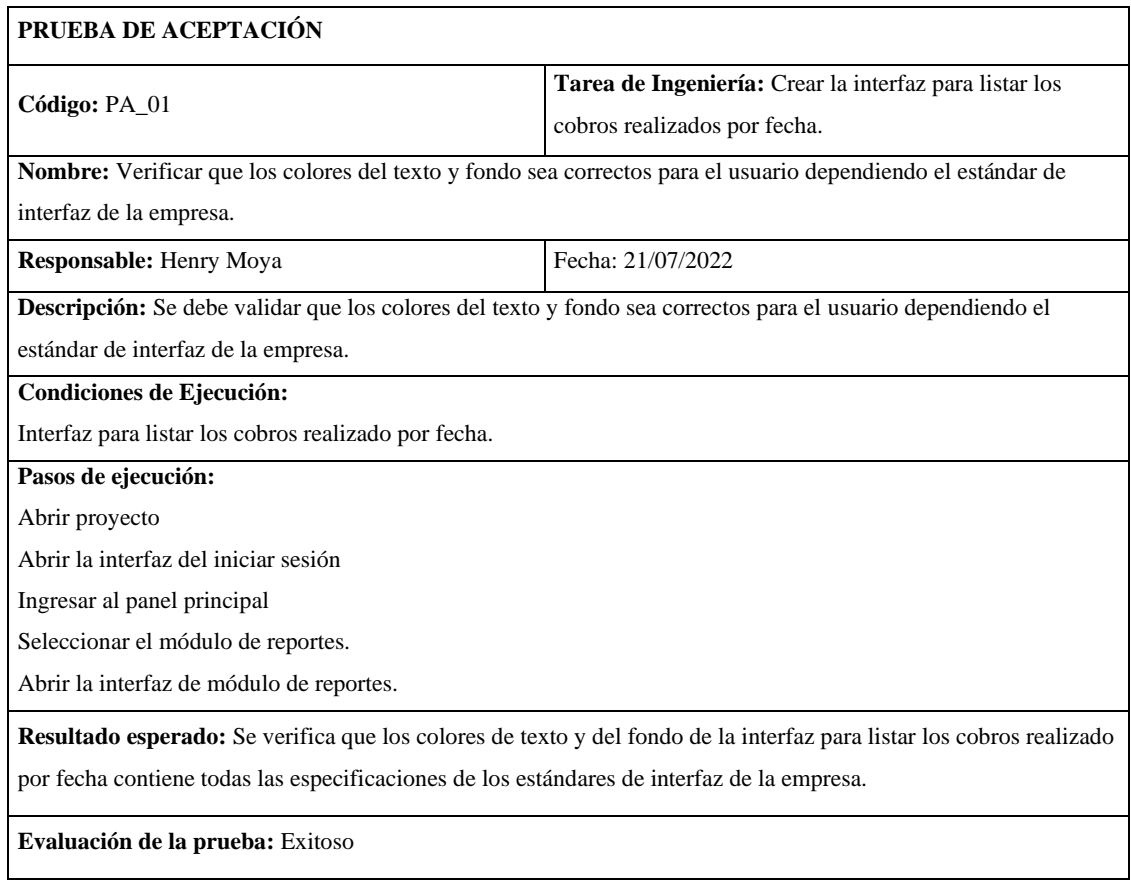

**Realizado por:** Moya Suntasig, Henry, 2022.

## **Tabla 161:** Validar los campos de la fecha para listar los cobros realizados por fecha.

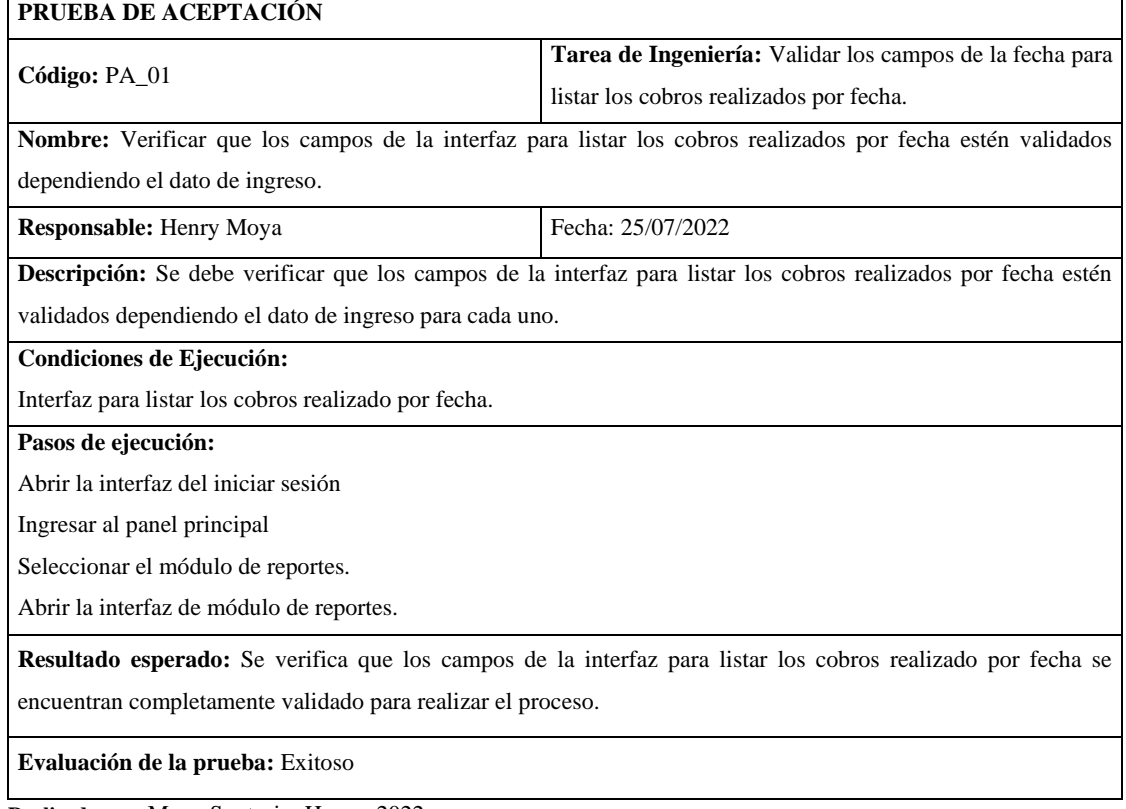

**Tabla 162:** Verificar que se visualice el listado de los cobros realizados por fecha correctamente en el sistema.

| PRUEBA DE ACEPTACIÓN                                                                                                    |                                                        |  |
|----------------------------------------------------------------------------------------------------|--------------------------------------------------------|--|
| Código: PA_01                                                                                                    | Tarea de Ingeniería: Implementar la funcionalidad para |  |
|                                                                                                    | listar los cobros realizados por fecha.                |  |
| Nombre: Verificar que se visualice el listado de los cobros realizados por fecha correctamente en el sistema.             |                                                        |  |
| <b>Responsable:</b> Henry Moya                                                                                            | Fecha: 27/07/2022                                      |  |
| Descripción: Se debe verificar que se visualice el listado de los cobros realizados por fecha correctamente en el         |                                                        |  |
| sistema.                                                                                                    |                                                        |  |
| Condiciones de Ejecución:                                                                                                 |                                                        |  |
| Interfaz para listar los cobros realizado por fecha.                                                                      |                                                        |  |
| Pasos de ejecución:                                                                                                    |                                                        |  |
| Abrir proyecto                                                                                                    |                                                        |  |
| Abrir la interfaz del iniciar sesión                                                                                      |                                                        |  |
| Ingresar al panel principal                                                                                               |                                                        |  |
| Seleccionar el módulo de reportes.                                                                                        |                                                        |  |
| Abrir la interfaz de módulo de reportes.                                                                                  |                                                        |  |
| Ingresar la fecha de inicio y final.                                                                                      |                                                        |  |
| <b>Resultado esperado:</b> Se verifica que la funcionalidad implementada realiza el listado de los cobros del servicio de |                                                        |  |
| internet de manera correcta en el sistema.                                                                                |                                                        |  |
| Evaluación de la prueba: Exitoso                                                                                          |                                                        |  |

**Realizado por:** Moya Suntasig, Henry, 2022.

## **Tabla 163:** Verificar que se realice el listado de los cobros realizados por fecha en el sistema.

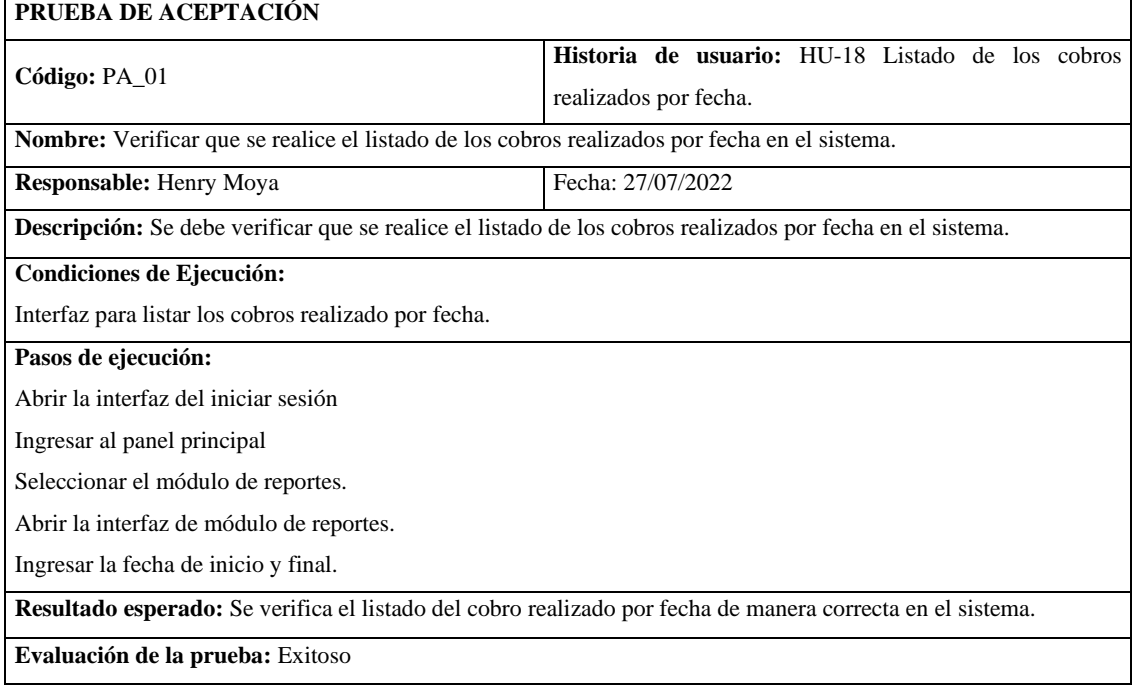

#### **HT-08**: Realizar el manual de usuario de la aplicación móvil

#### **Historia técnica**

**Tabla 164:** Realizar el manual de usuario de la aplicación móvil

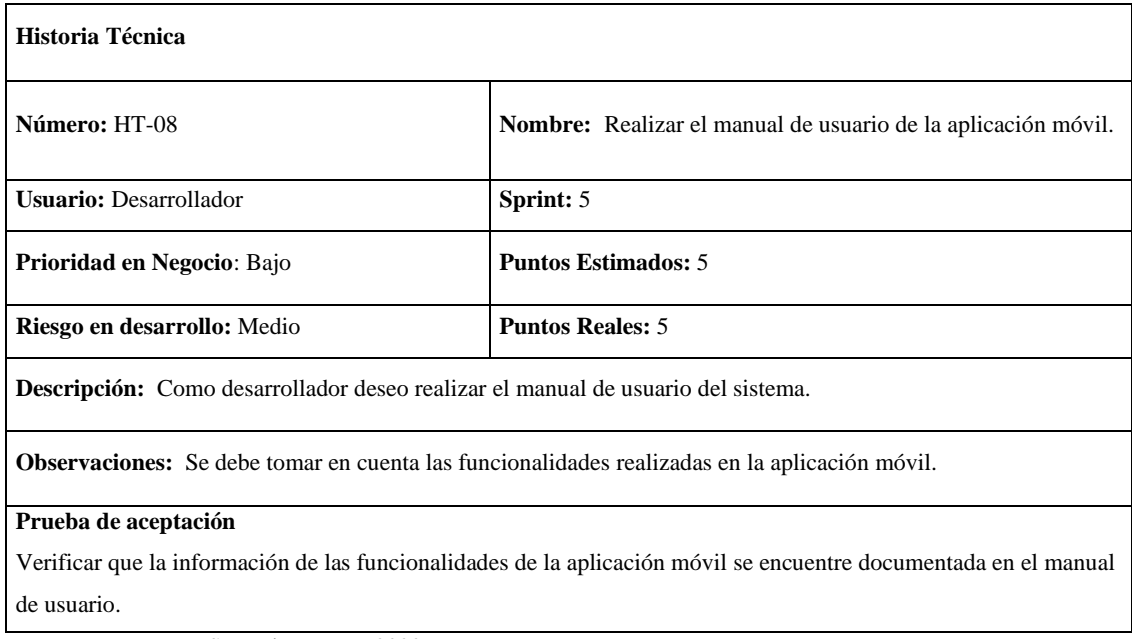

**Realizado por:** Moya Suntasig, Henry, 2022.

#### **Tarea de ingeniería**

#### **Tabla 165:** Realizar el manual de usuario de la aplicación móvil

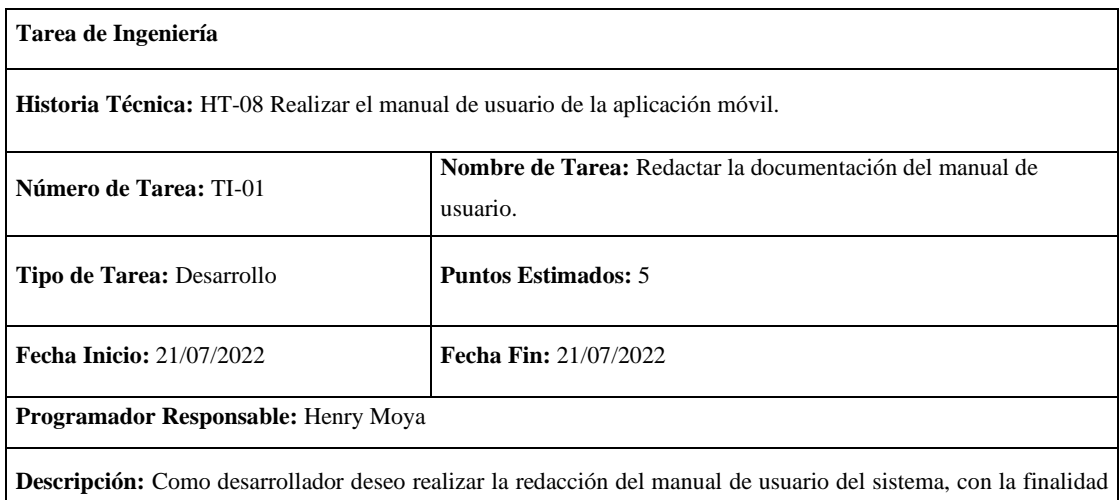

de especificar los pasos de cada una de las funcionalidades implementadas.

#### **Prueba de aceptación**

**Tabla 166:** Comprobar que la información redactada en el manual de usuario contenga las funcionalidades del sistema.

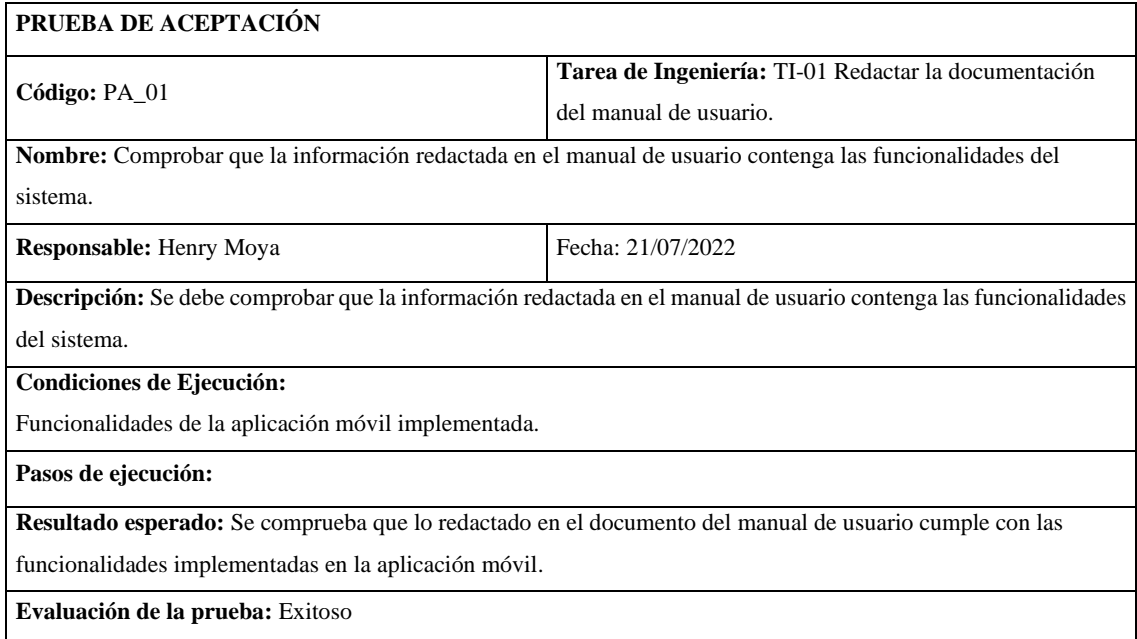

**Realizado por:** Moya Suntasig, Henry, 2022.

**Tabla 167:** Verificar que la información de las funcionalidades de la aplicación móvil se encuentre documentada en el manual de usuario.

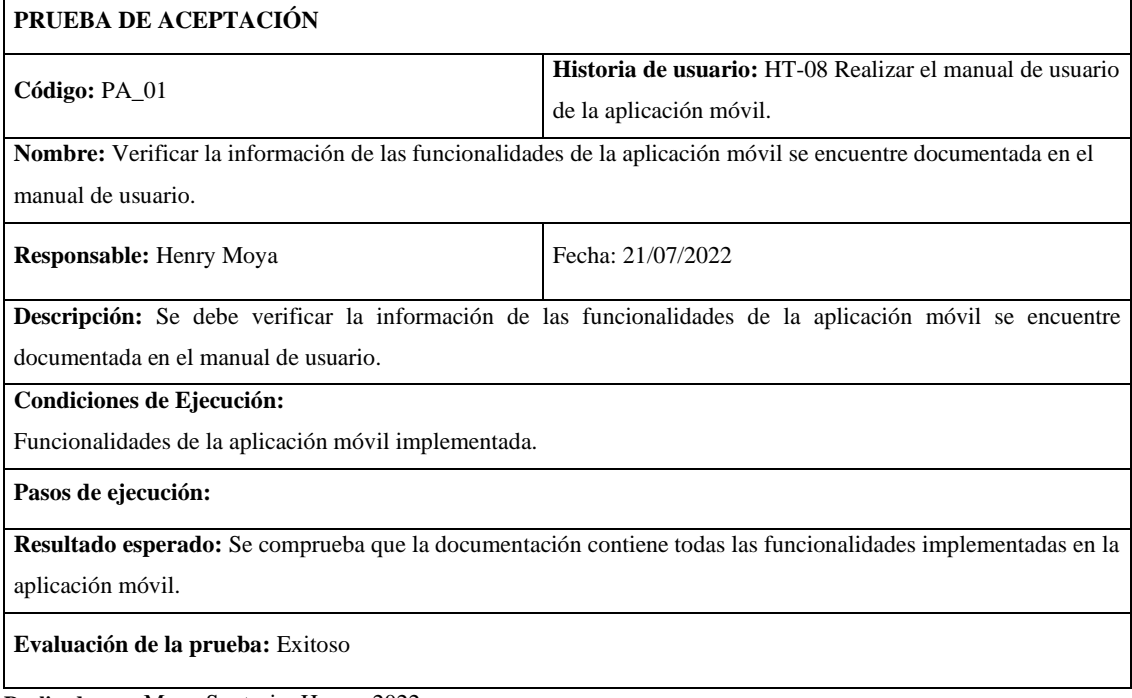
#### **HT-9:** Realizar la documentación del manual técnico del sistema

### **Historia técnica**

**Tabla 168:** Realizar la documentación del manual técnico del sistema

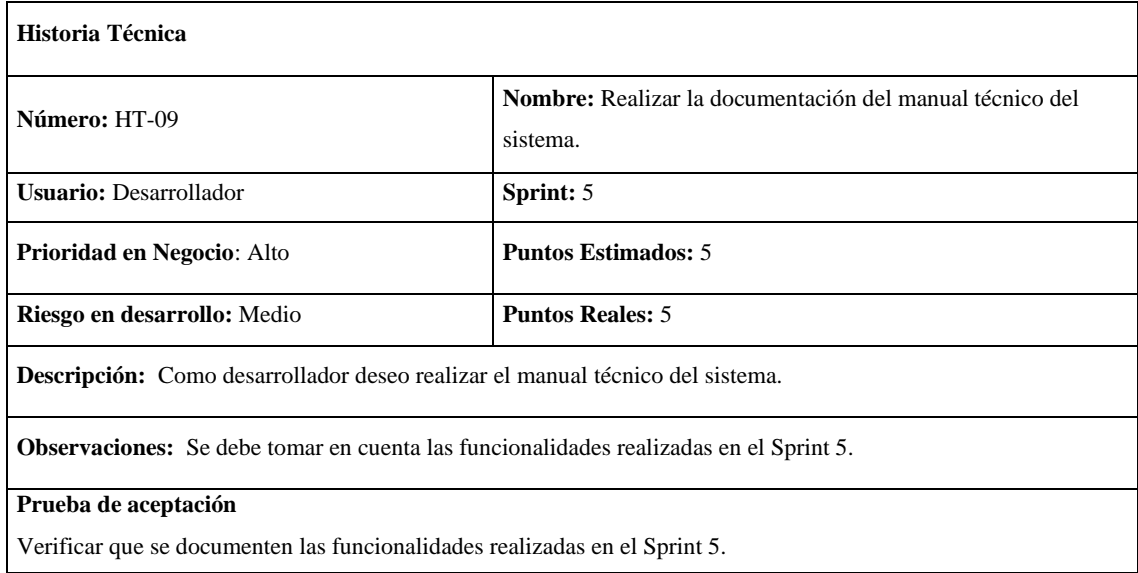

**Realizado por:** Moya Suntasig, Henry, 2022.

#### **Tarea de ingeniería**

**Tabla 169:** Redactar la documentación del sistema.

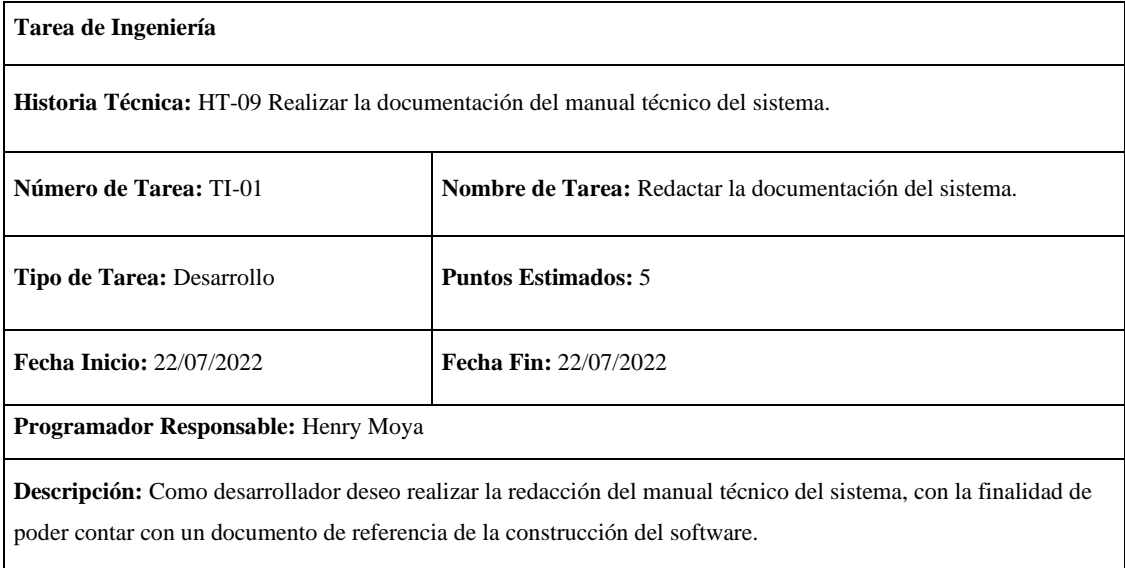

**Tabla 170:** Comprobar que los datos registrados en cada historia realizada estén implementados en el sistema.

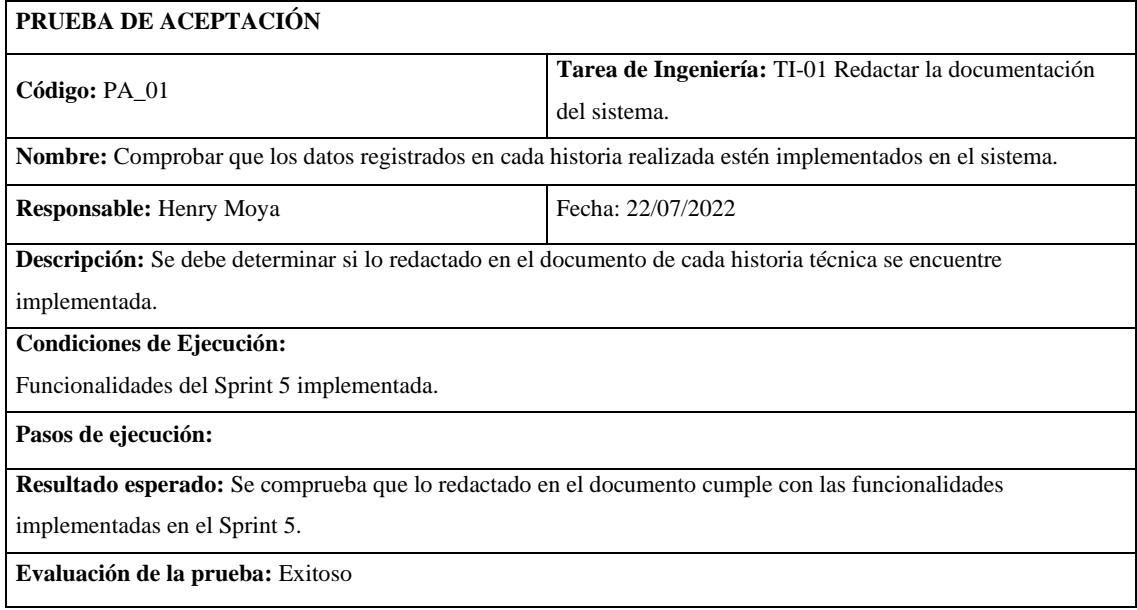

**Realizado por:** Moya Suntasig, Henry, 2022.

#### **Tabla 171:** Verificar que se documenten las funcionalidades correspondientes al Sprint 5.

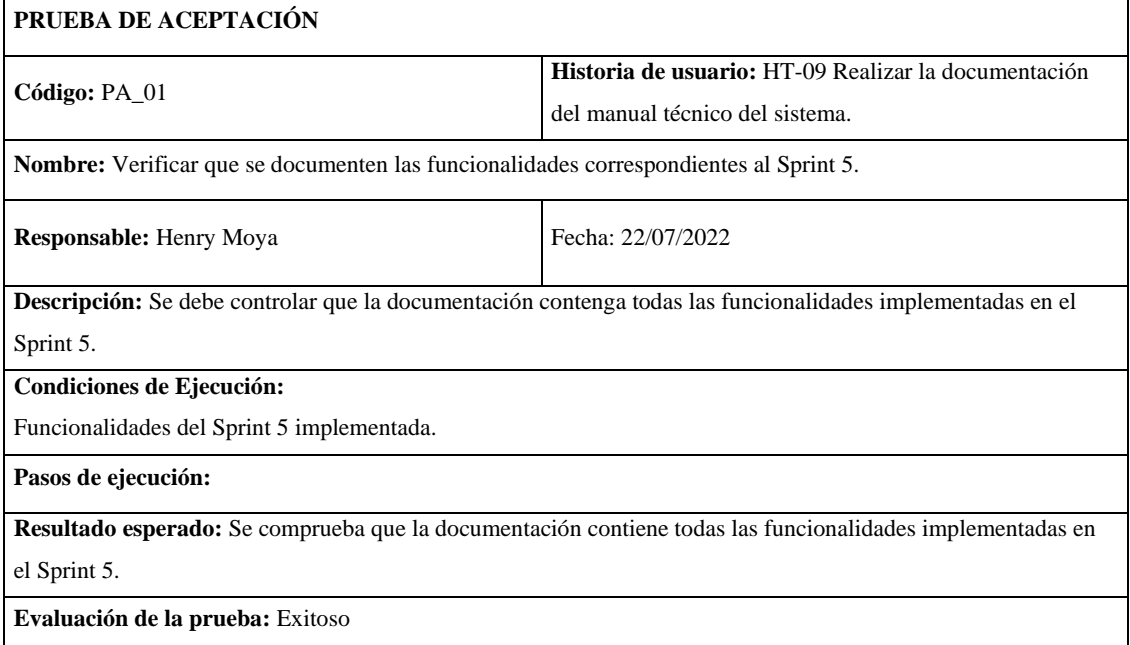

#### **Sprint 6**

**HU-18:** Listado de los cobros realizados por fecha

#### **Historia de usuario**

#### **Tabla 172:** Listado de los cobros realizados por fecha

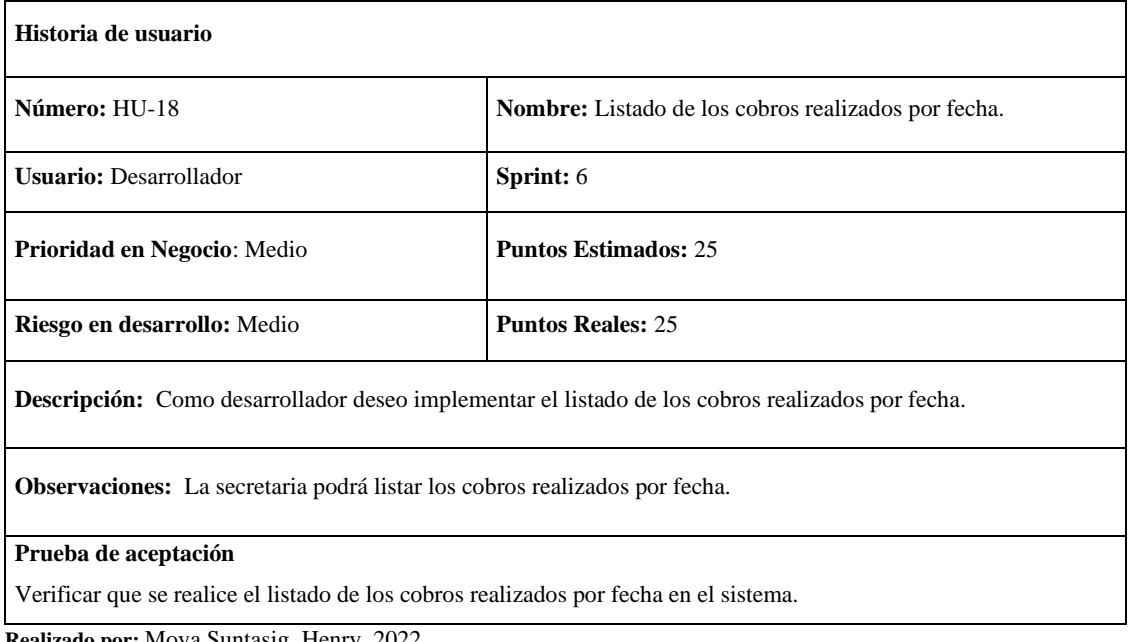

**Realizado por:** Moya Suntasig, Henry, 2022.

#### **Tarea de ingeniería**

**Tabla 173:** Implementar la funcionalidad para listar los cobros realizados por fecha.

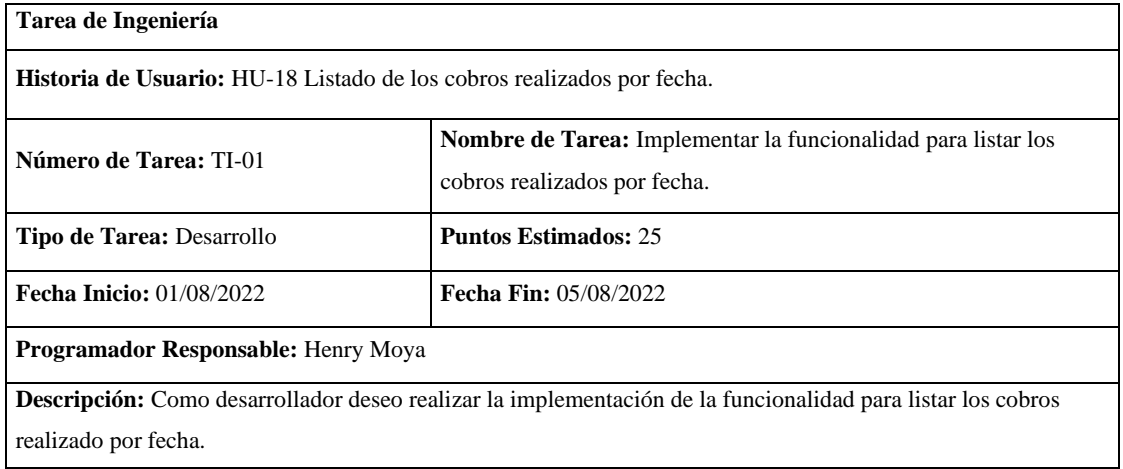

**Realizado por:** Moya Suntasig, Henry, 2022.

#### **Prueba de aceptación**

**Tabla 174:** Verificar que la funcionalidad implementada para listar los cobros realizado contenga los datos de los clientes con sus respectivas valor total.

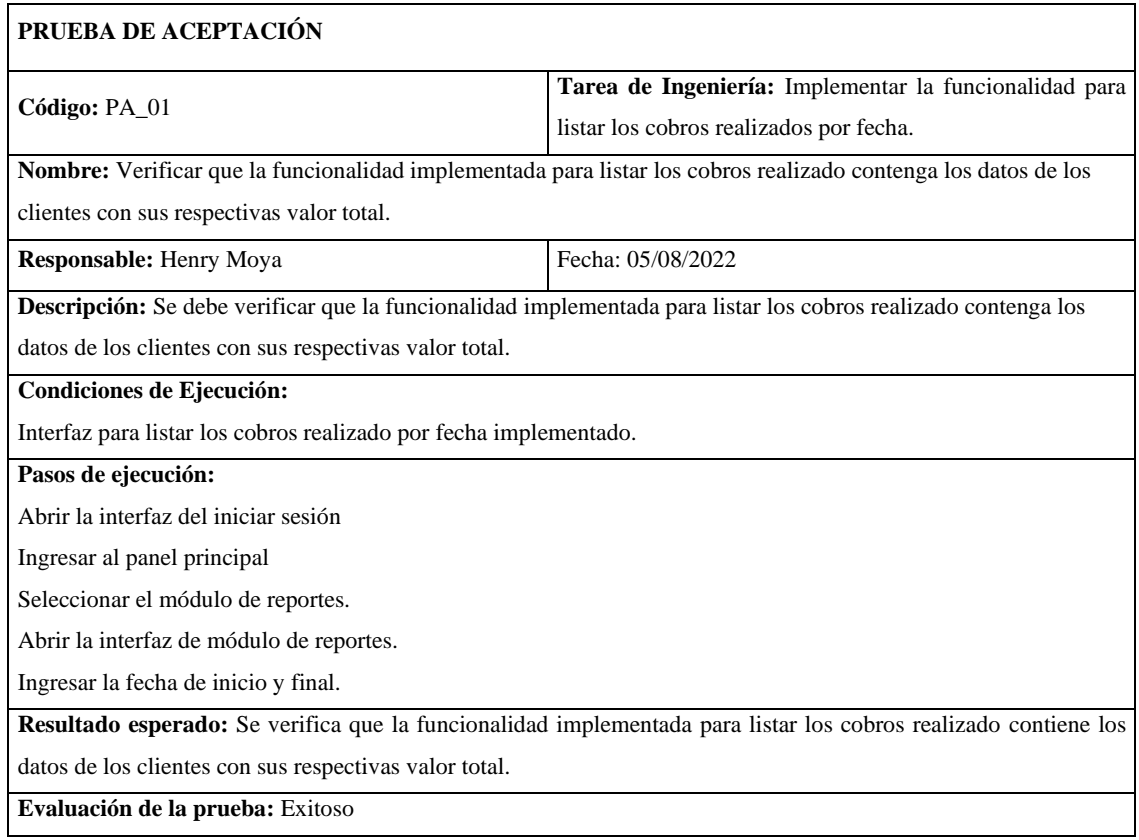

**Tabla 175:** Verificar que la funcionalidad implementada para listar los cobros realizado contenga los datos de los clientes con sus respectivas valor total.

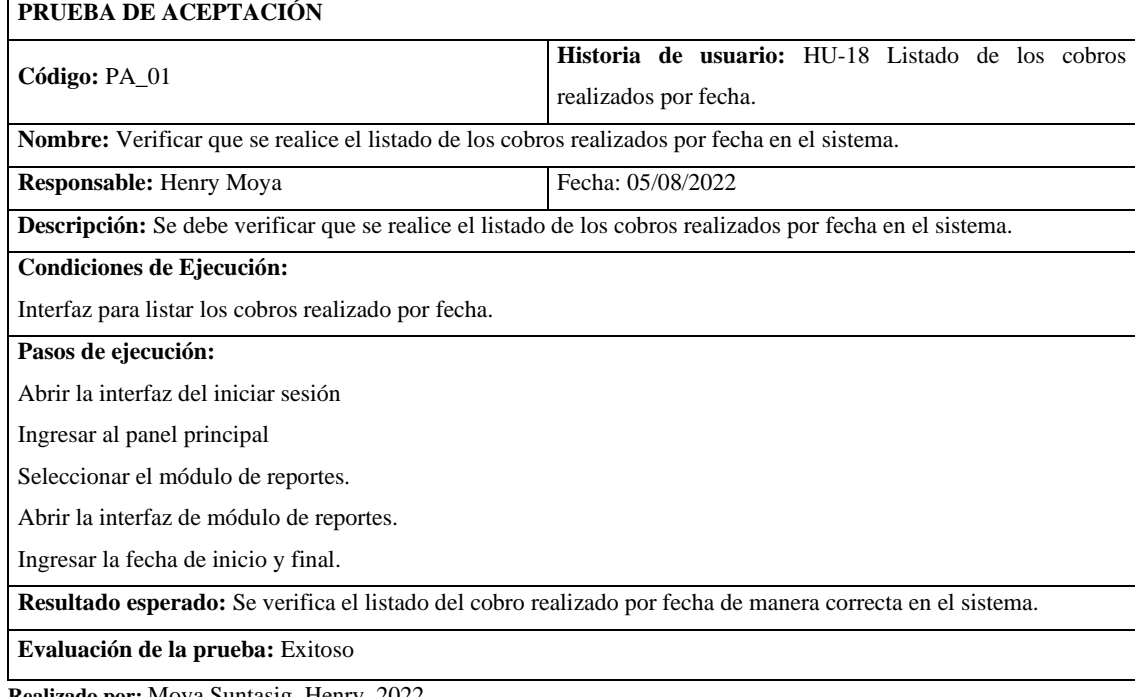

## **HU-20:** Reporte de cobro diarios

### **Historia de usuario**

## **Tabla 176:** Reporte de cobro diarios

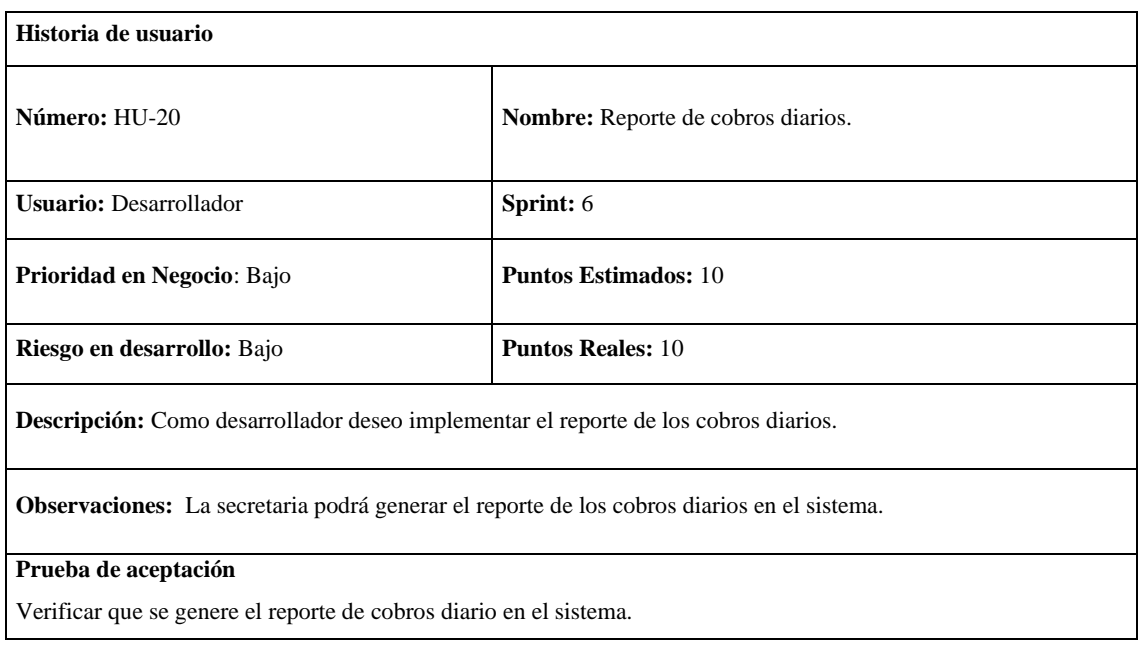

**Realizado por:** Moya Suntasig, Henry, 2022.

#### **Tarea de ingeniería**

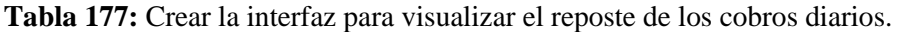

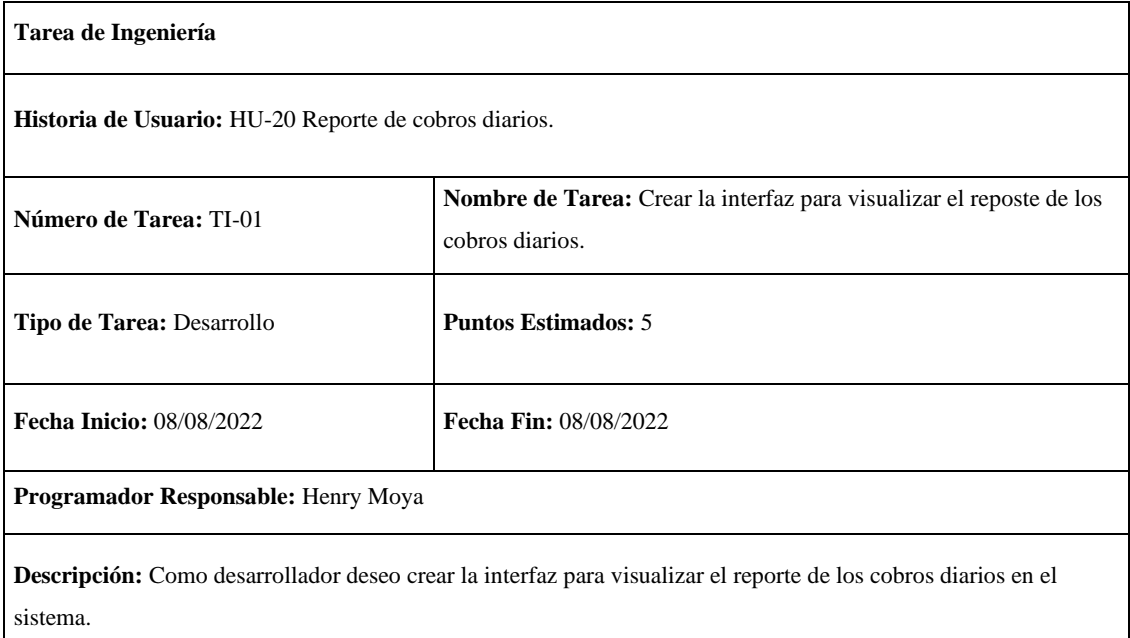

**Tabla 178:** Implementar la funcionalidad para generar el reporte de los cobros diarios.

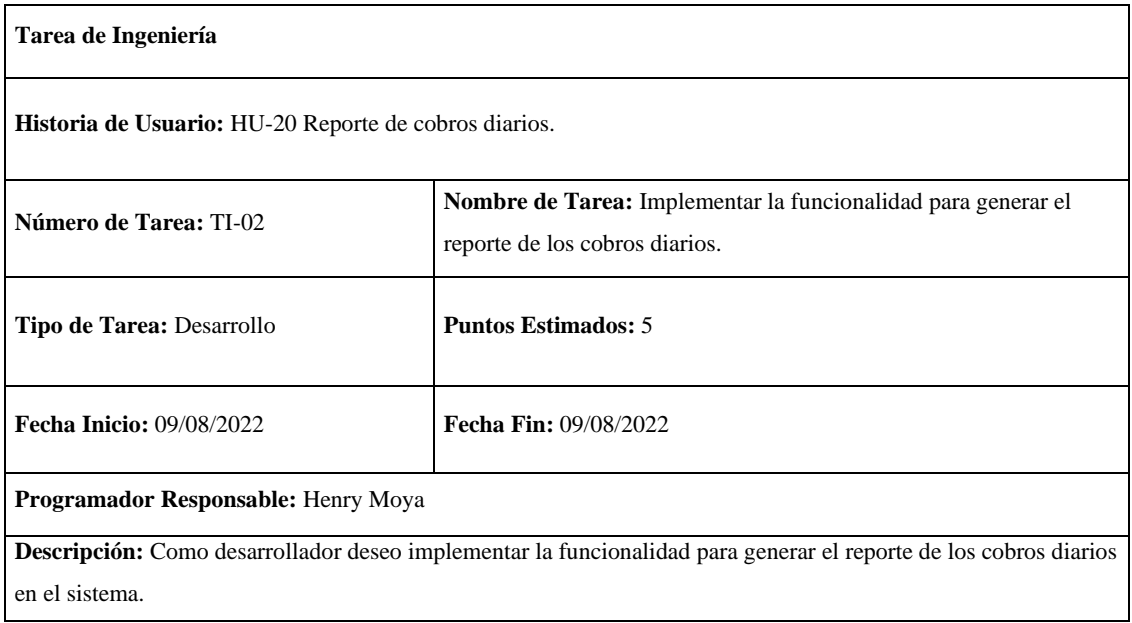

**Realizado por:** Moya Suntasig, Henry, 2022.

#### **Prueba de aceptación**

## **Tabla 179:** Verificar que el color de la interfaz y de los textos contenga el estándar de interfaz.

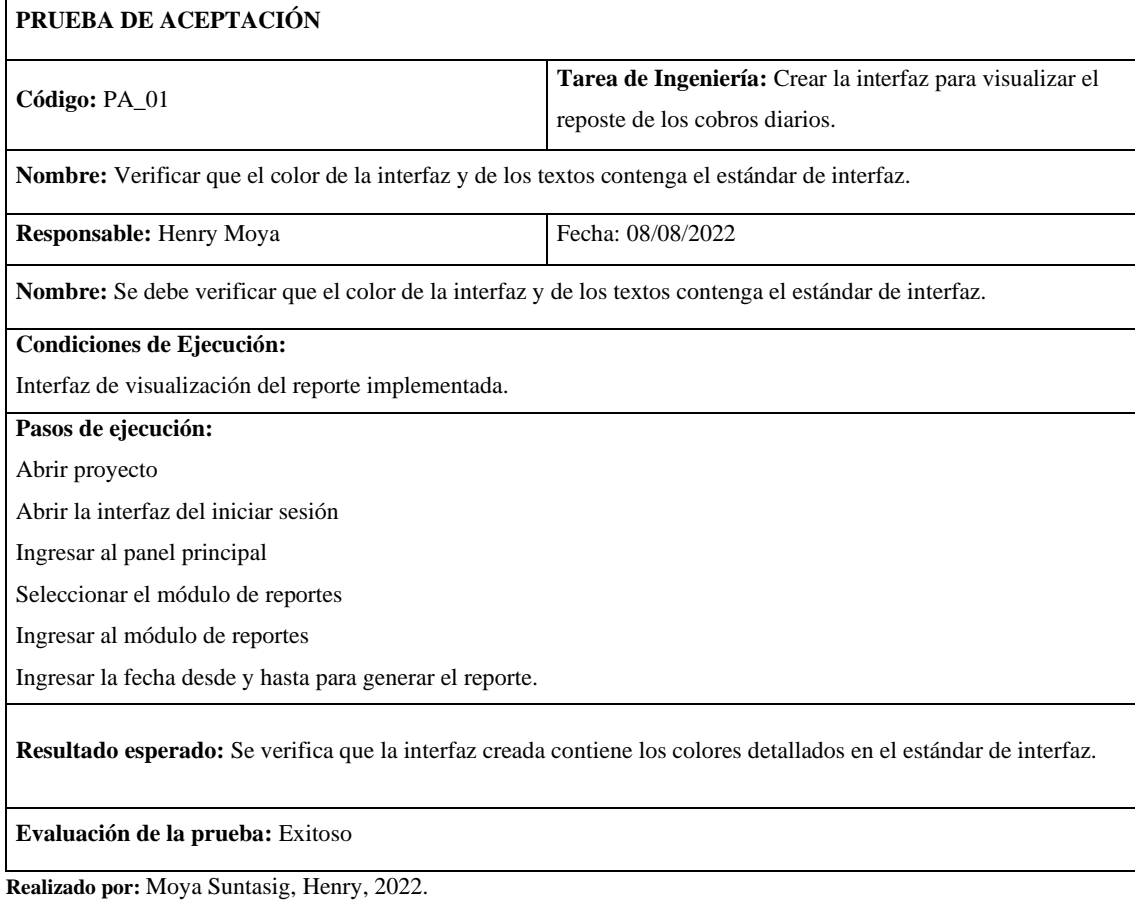

## **Tabla 180:** Verificar que el color de la interfaz y de los textos contenga el estándar de interfaz.

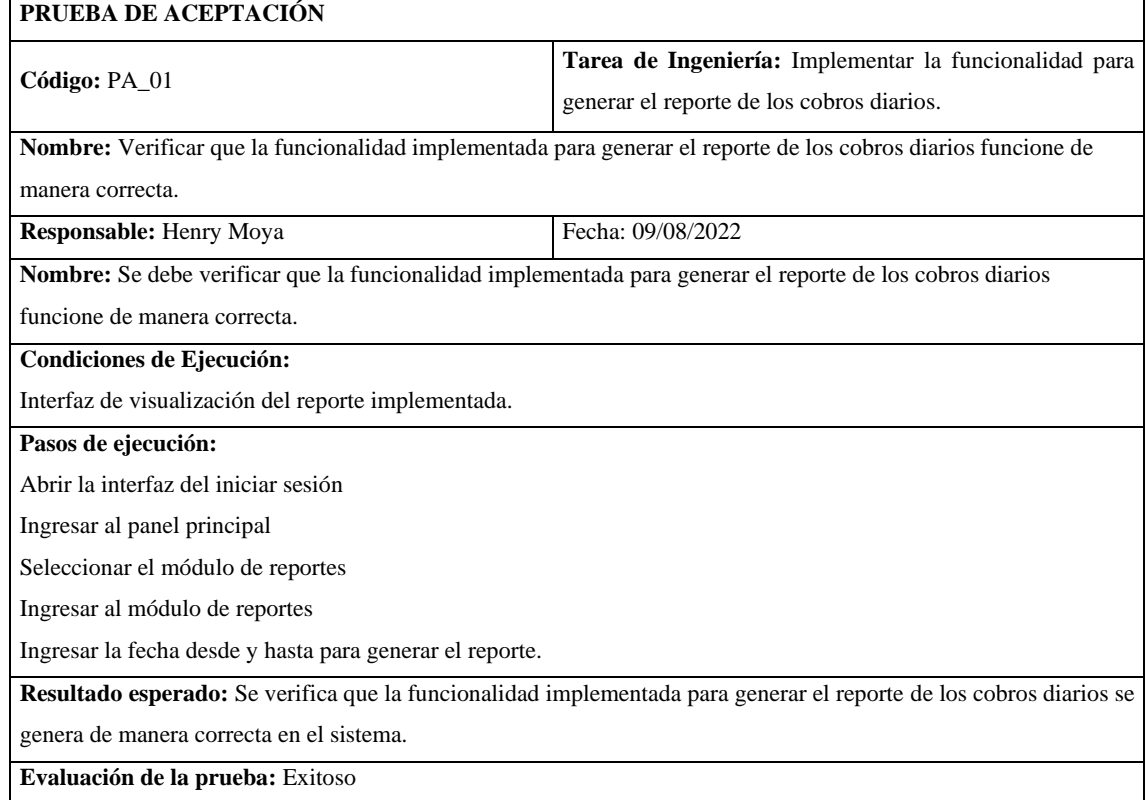

**Realizado por:** Moya Suntasig, Henry, 2022.

## **Tabla 181:** Verificar que se genere el reporte de cobros diario en el sistema.

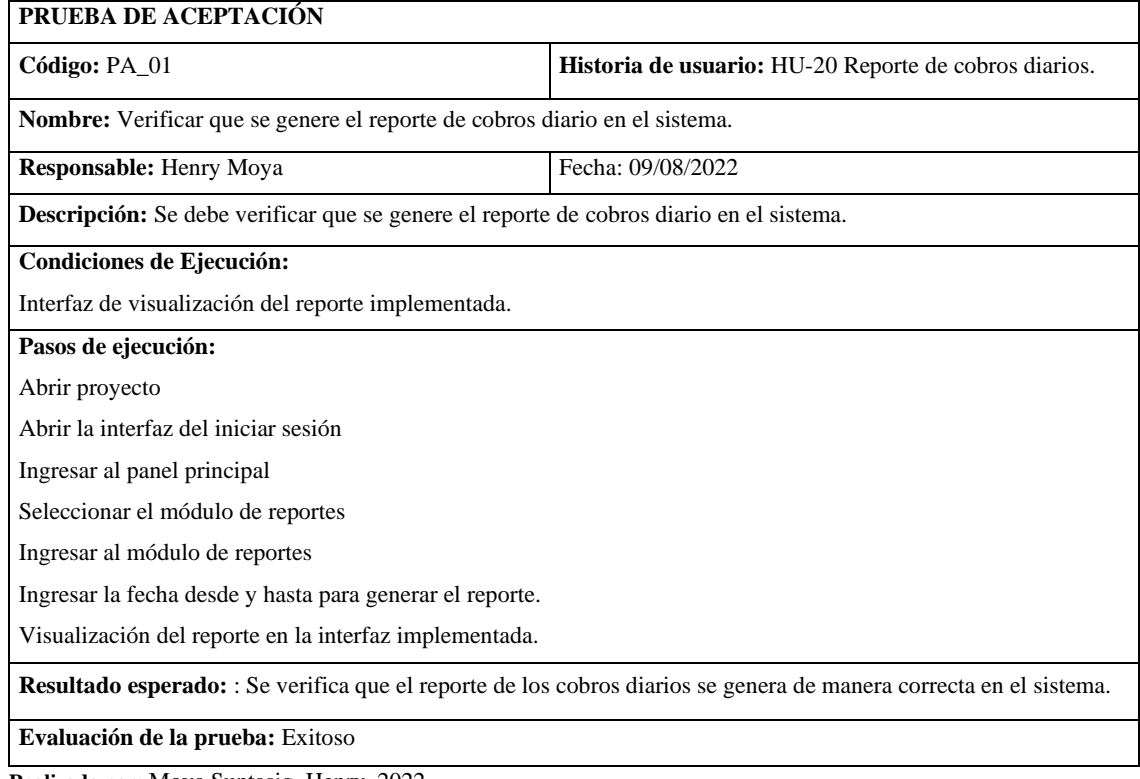

## **HU-21:** Reporte de cobro mensual

#### **Historia de usuario**

## **Tabla 182:** Reporte de cobro mensual

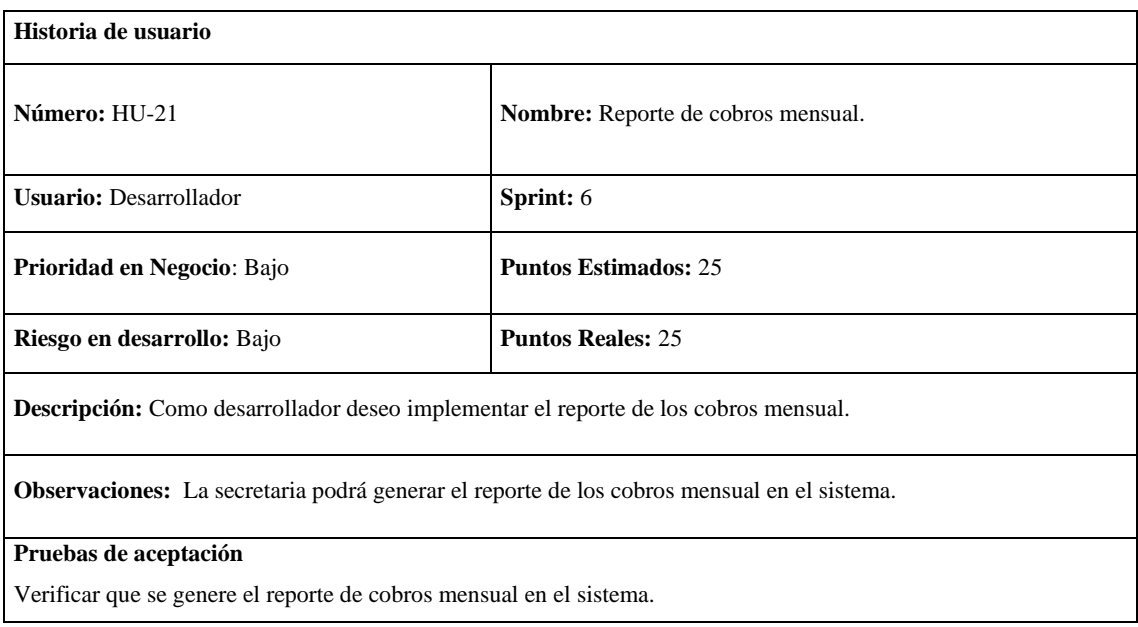

**Realizado por:** Moya Suntasig, Henry, 2022.

#### **Tarea de ingeniería**

**Tabla 183:** Implementar la funcionalidad para generar el reporte de los cobros mensual.

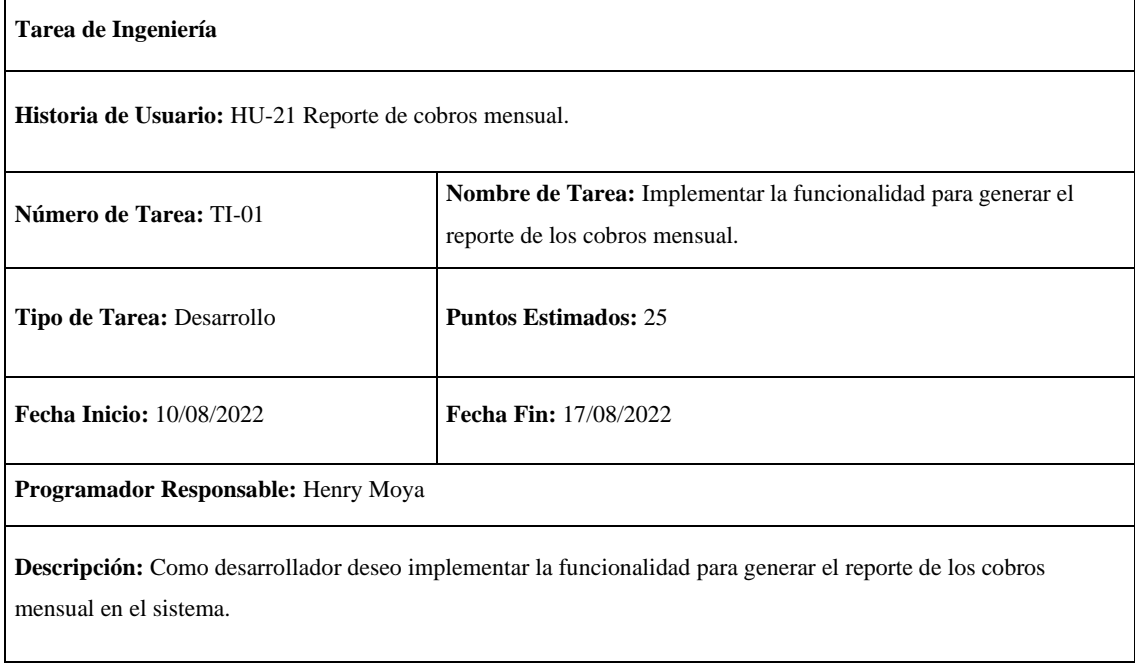

**Tabla 184:** Verificar que la funcionalidad implementada para generar el reporte de los cobros mensual funcione de manera correcta.

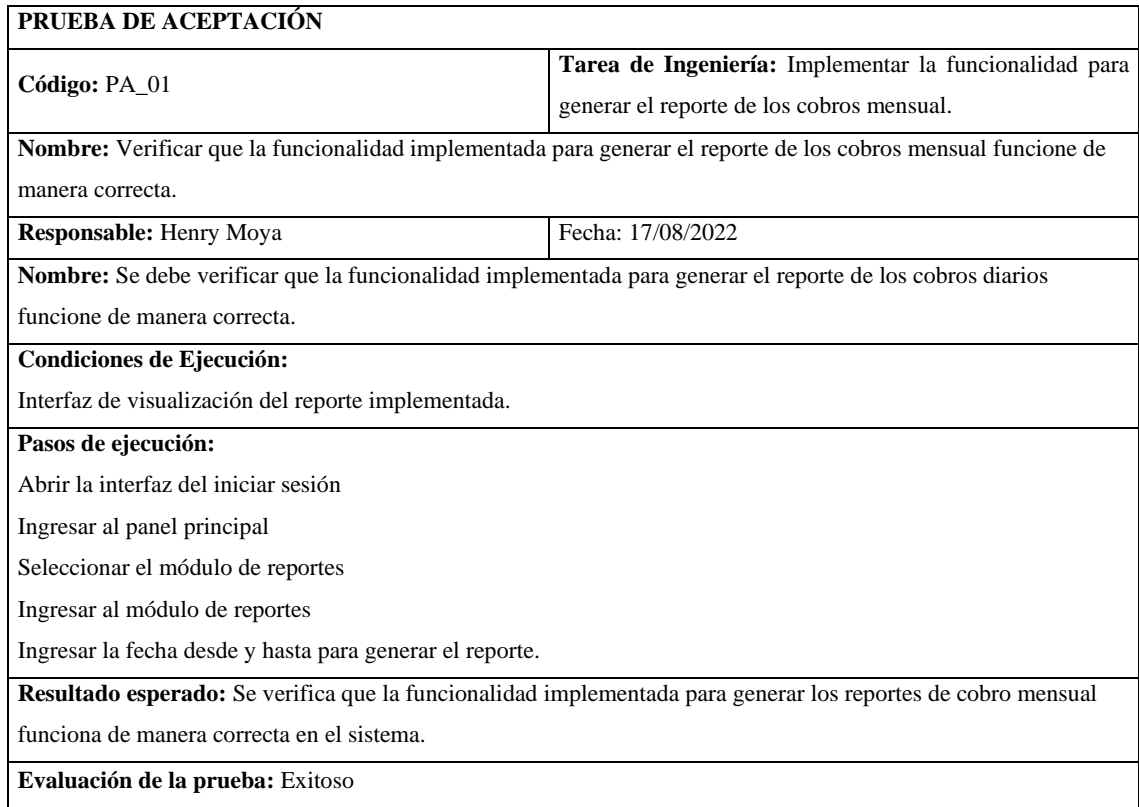

**Realizado por:** Moya Suntasig, Henry, 2022.

#### **Tabla 185:** Verificar que se genere el reporte de cobros mensual en el sistema.

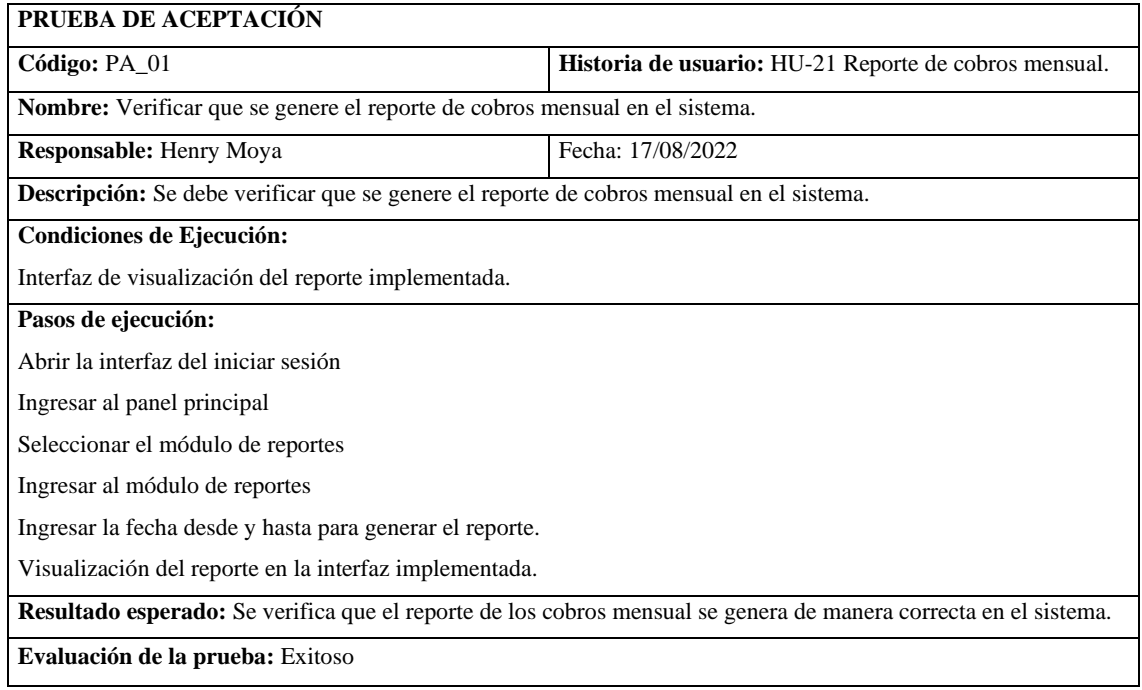

#### **HT-08:** Realizar el manual de usuario de la aplicación móvil

### **Historia técnica**

**Tabla 186:** Realizar el manual de usuario de la aplicación móvil

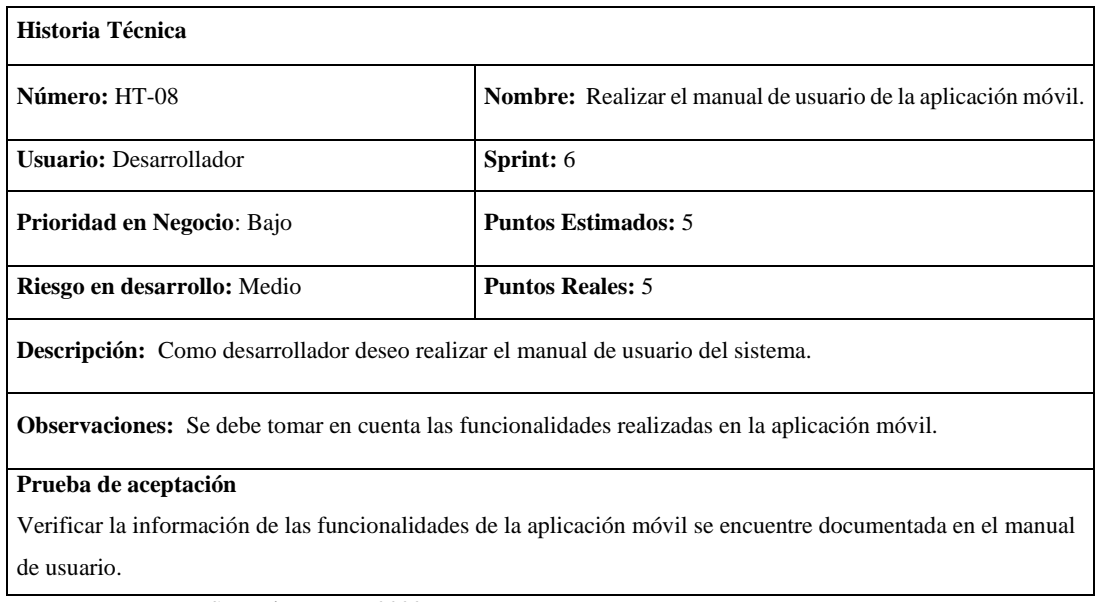

**Realizado por:** Moya Suntasig, Henry, 2022.

#### **Tarea de ingeniería**

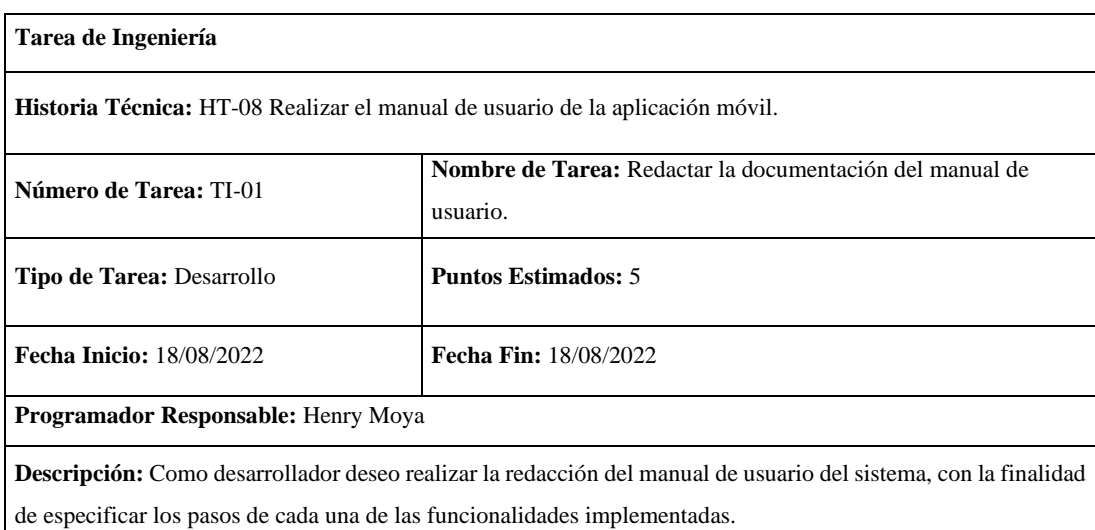

**Tabla 187:** Redactar la documentación del manual de usuario.

**Tabla 188:** Comprobar que la información redactada en el manual de usuario contenga las funcionalidades del sistema.

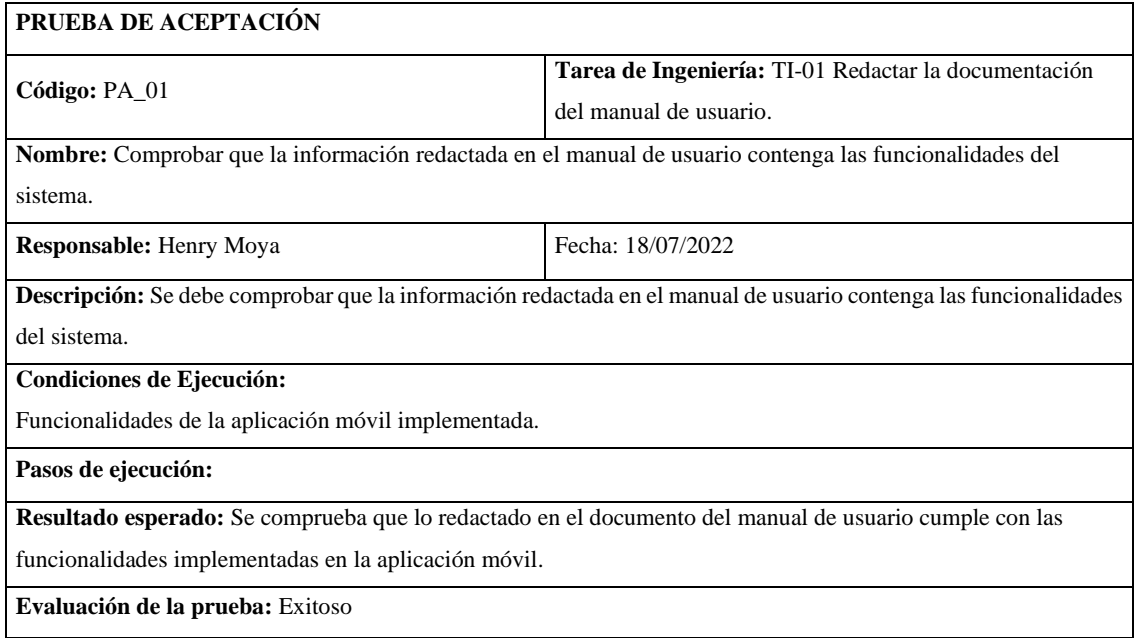

**Realizado por:** Moya Suntasig, Henry, 2022.

**Tabla 189:** Verificar la información de las funcionalidades de la aplicación móvil se encuentre documentada en el manual de usuario.

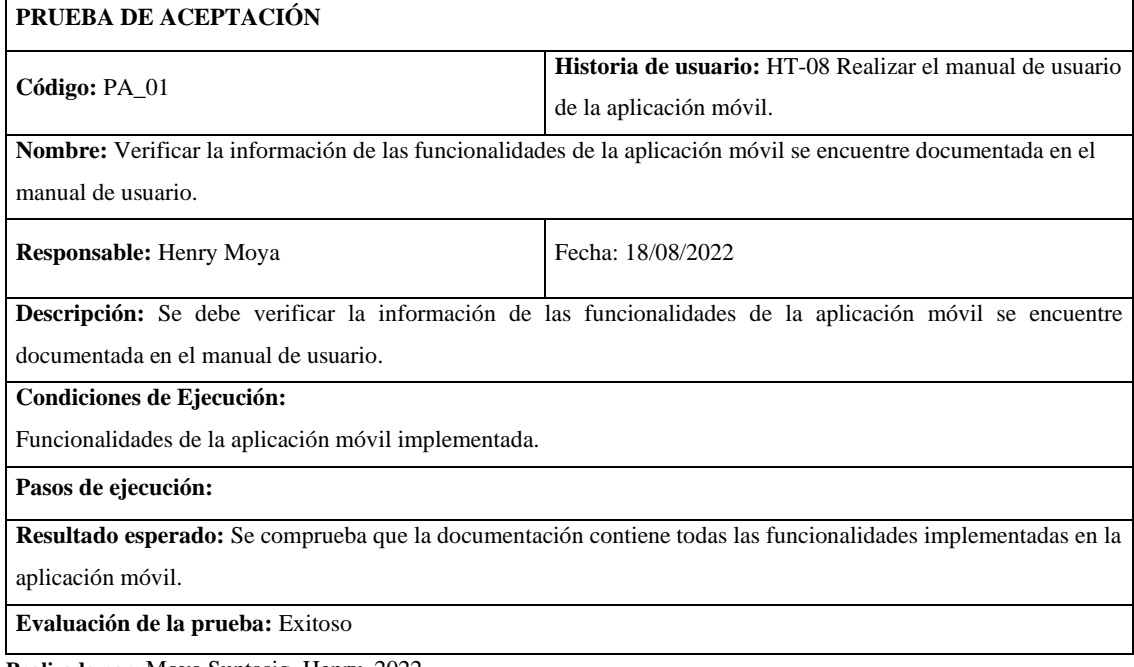

**HT-09:** Realizar la documentación del manual técnico del sistema

#### **Historia técnica**

**Tabla 190:** Realizar la documentación del manual técnico del sistema

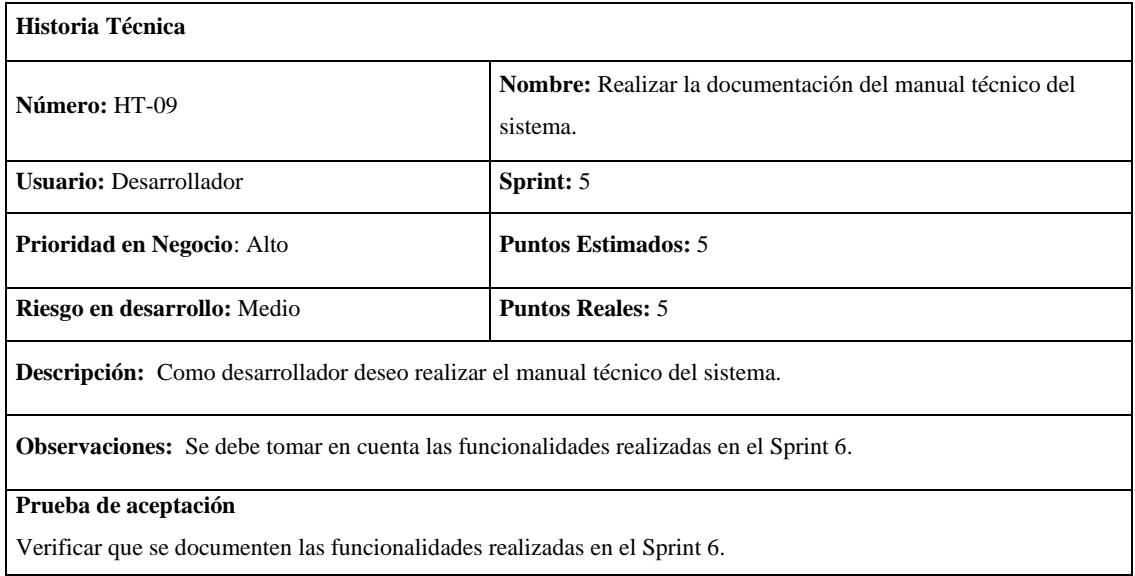

**Realizado por:** Moya Suntasig, Henry, 2022.

**Tabla 191:** Redactar la documentación del sistema.

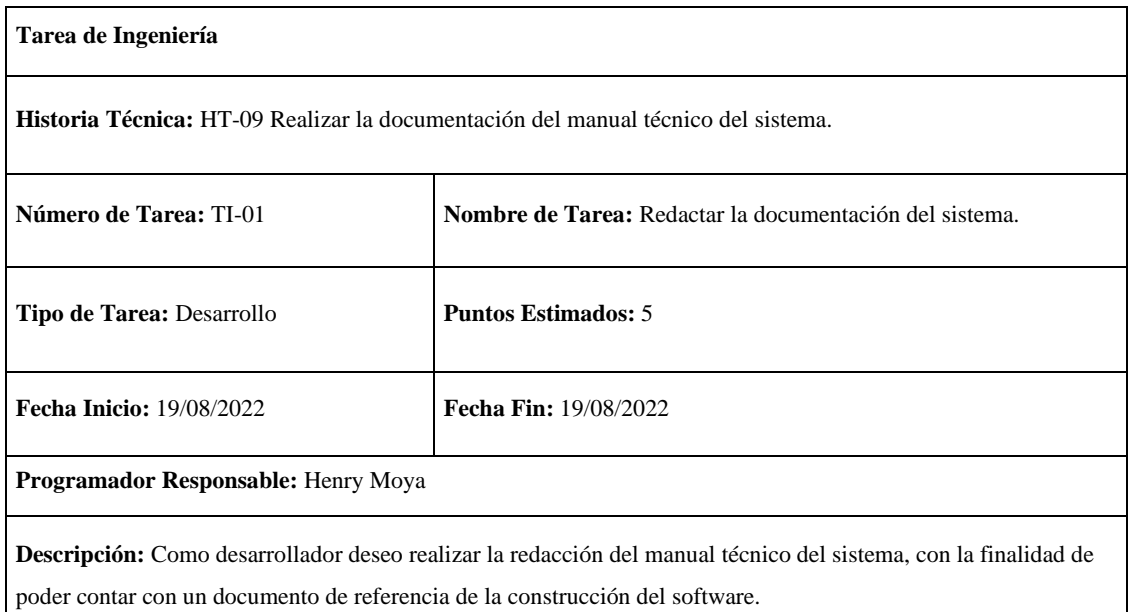

**Tabla 192:** Comprobar que los datos registrados en cada historia realizada estén implementados en el sistema.

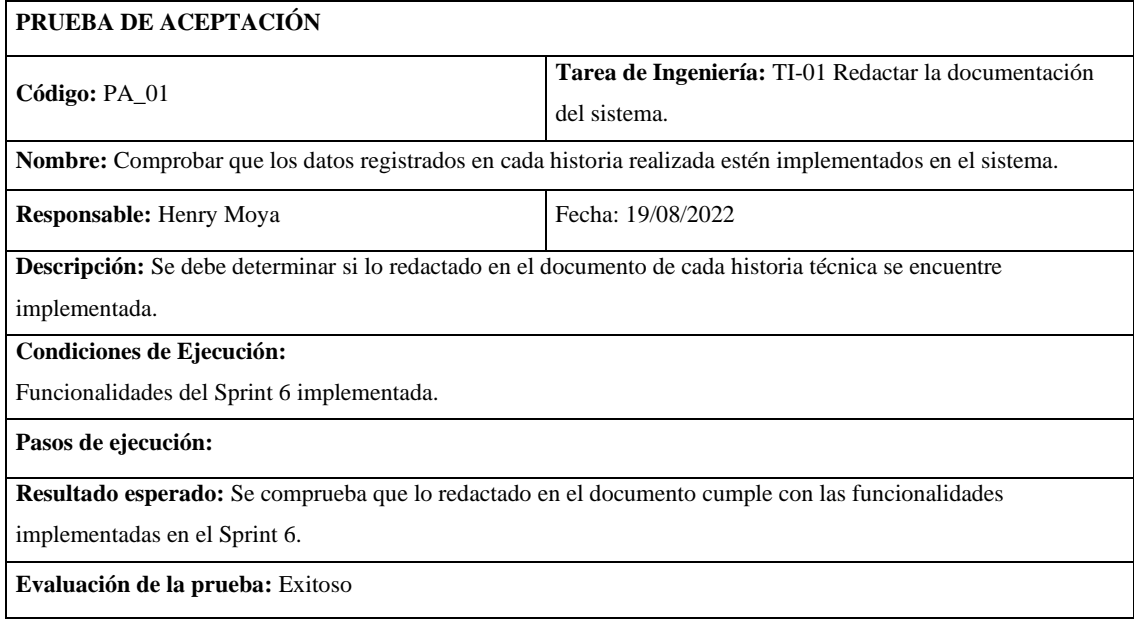

**Realizado por:** Moya Suntasig, Henry, 2022.

#### **Tabla 193:** Verificar que se documenten las funcionalidades correspondientes al Sprint 6.

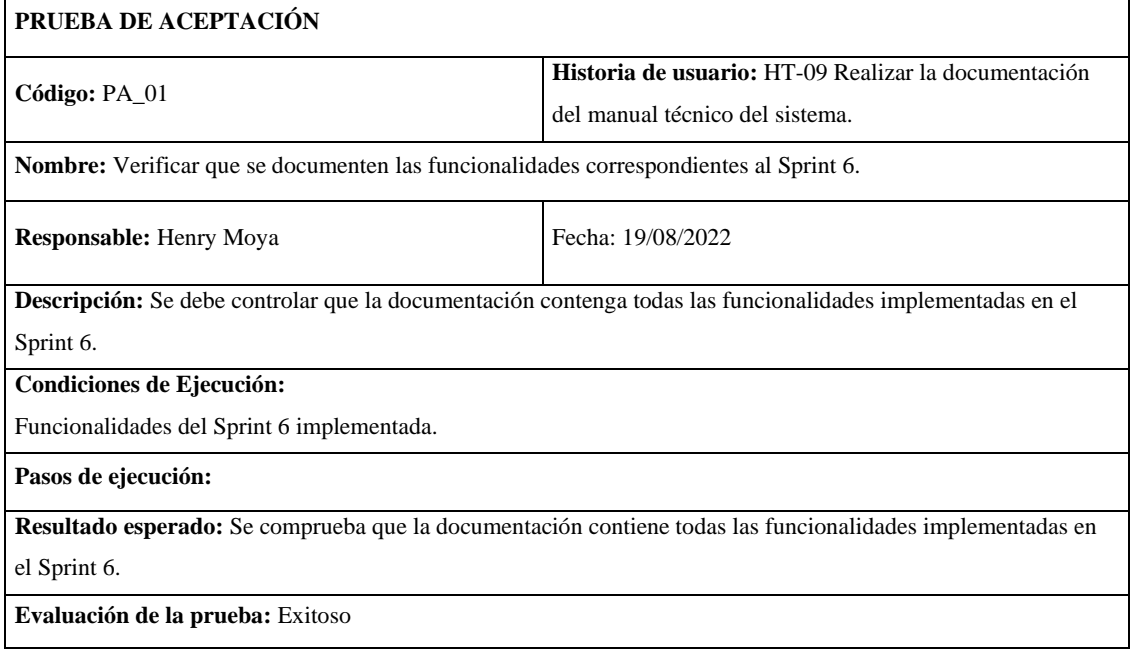

## **Anexo I:** Datos obtenidos del tiempo de respuesta del sistema

|             | <b>MES DE JULIO</b>                              |                                                  |                                                        |
|-------------|--------------------------------------------------|--------------------------------------------------|--------------------------------------------------------|
| Nº CLIENTES | PROCESO <sub>1</sub><br><b>TIEMPO EN MINUTOS</b> | PROCESO <sub>2</sub><br><b>TIEMPO EN MINUTOS</b> | <b>TOTAL DEL</b><br><b>TIEMPO EN</b><br><b>MINUTOS</b> |
|             |                                                  |                                                  |                                                        |
| Cliente 2   | 0,27                                             | 0,29                                             | 0,56                                                   |
| Cliente 3   | 0,25                                             | 0,31                                             | 0,56                                                   |
| Cliente 4   | 0,26                                             | 0,29                                             | 0,54                                                   |
| Cliente 5   | 0,26                                             | 0,30                                             | 0,56                                                   |
| Cliente 6   | 0,27                                             | 0,29                                             | 0,56                                                   |
| Cliente 7   | 0,26                                             | 0,31                                             | 0,57                                                   |
| Cliente 8   | 0,26                                             | 0,29                                             | 0,54                                                   |
| Cliente 9   | 0,27                                             | 0,31                                             | 0,58                                                   |
| Cliente 10  | 0,25                                             | 0,29                                             | 0,54                                                   |
| Cliente 11  | 0,26                                             | 0,30                                             | 0,56                                                   |
| Cliente 12  | 0,26                                             | 0,29                                             | 0,54                                                   |
| Cliente 13  | 0,27                                             | 0,31                                             | 0,58                                                   |
| Cliente 14  | 0,26                                             | 0,29                                             | 0,54                                                   |
| Cliente 15  | 0,26                                             | 0,31                                             | 0,57                                                   |
| Cliente 16  | 0,26                                             | 0,29                                             | 0,54                                                   |
| Cliente 17  | 0,26                                             | 0,31                                             | 0,57                                                   |
| Cliente 18  | 0,26                                             | 0,29                                             | 0,54                                                   |
| Cliente 19  | 0,27                                             | 0,30                                             | 0,58                                                   |
| Cliente 20  | 0,26                                             | 0,29                                             | 0,54                                                   |
| Cliente 21  | 0,26                                             | 0,31                                             | 0,57                                                   |
| Cliente 22  | 0,27                                             | 0,29                                             | 0,56                                                   |
| Cliente 23  | 0,25                                             | 0,30                                             | 0,56                                                   |
| Cliente 24  | 0,26                                             | 0,29                                             | 0,54                                                   |
| Cliente 25  | 0,26                                             | 0,31                                             | 0,56                                                   |
| Cliente 26  | 0,27                                             | 0,29                                             | 0,56                                                   |
| Cliente 27  | 0,26                                             | 0,31                                             | 0,57                                                   |
| Cliente 28  | 0,26                                             | 0,29                                             | 0,54                                                   |
| Cliente 29  | 0,26                                             | 0,31                                             | 0,57                                                   |
| Cliente 30  | 0,26                                             | 0,29                                             | 0,54                                                   |
| Cliente 31  | 0,25                                             | 0,30                                             | 0,55                                                   |
| Cliente 32  | 0,27                                             | 0,29                                             | 0,56                                                   |
| Cliente 33  | 0,25                                             | 0,31                                             | 0,56                                                   |
| Cliente 34  | 0,26                                             | 0,29                                             | 0,54                                                   |
| Cliente 35  | 0,26                                             | 0,30                                             | 0,56                                                   |
| Cliente 36  | 0,27                                             | 0,29                                             | 0,56                                                   |

**Tabla 1:** Tiempo de respuesta del sistema

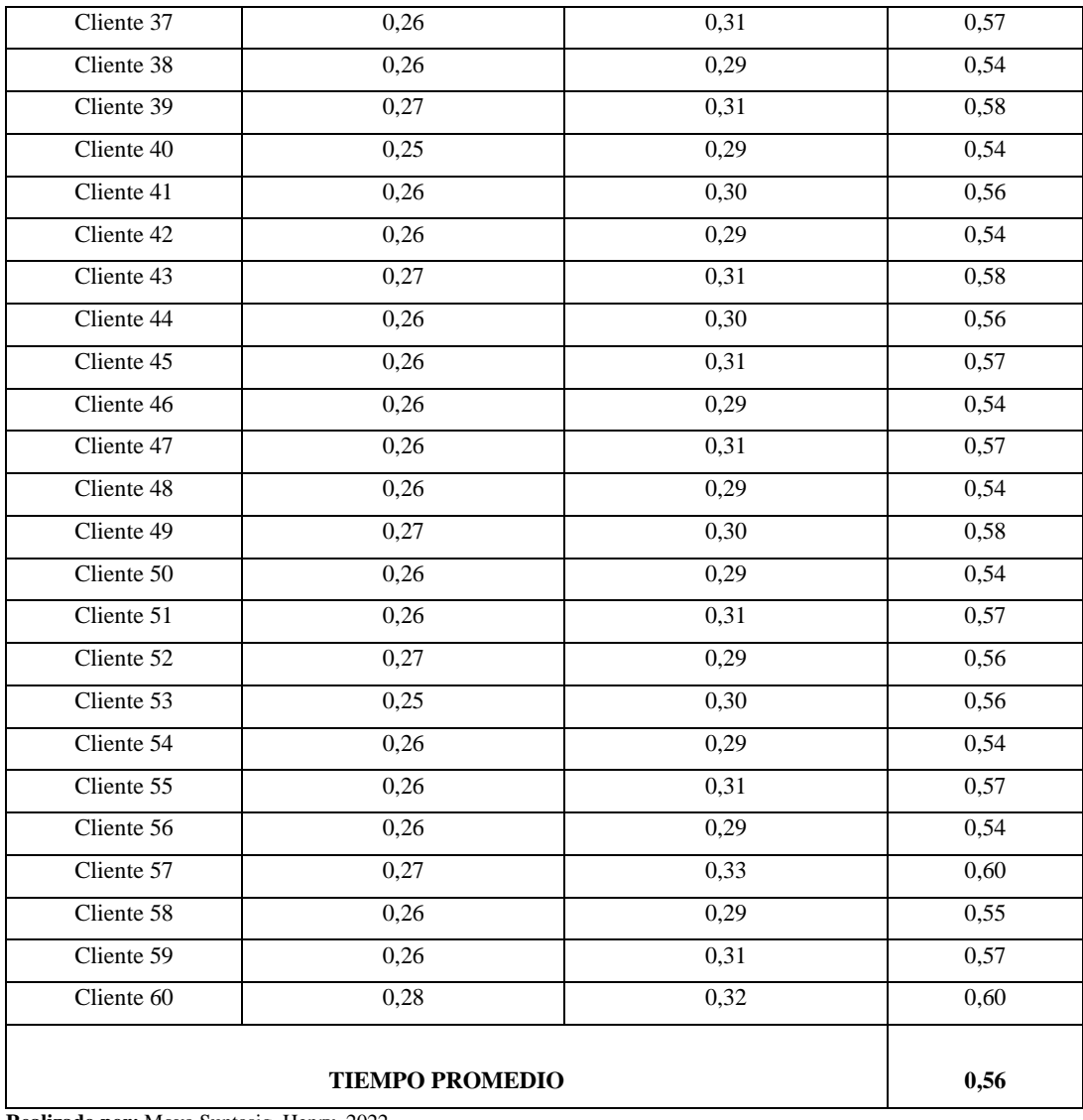

#### **Anexo J:** Datos obtenidos de la utilización de recursos del sistema

 **Tabla 1:** Uso de la memoria RAM del proceso 1

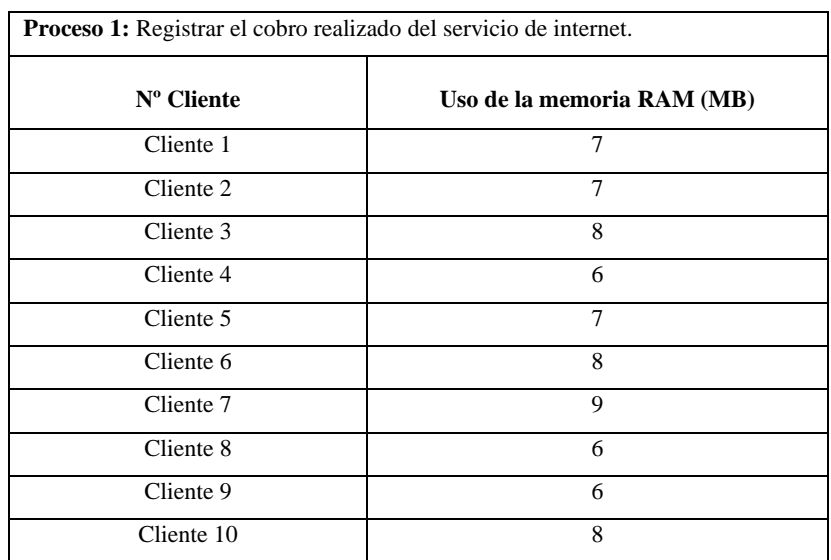

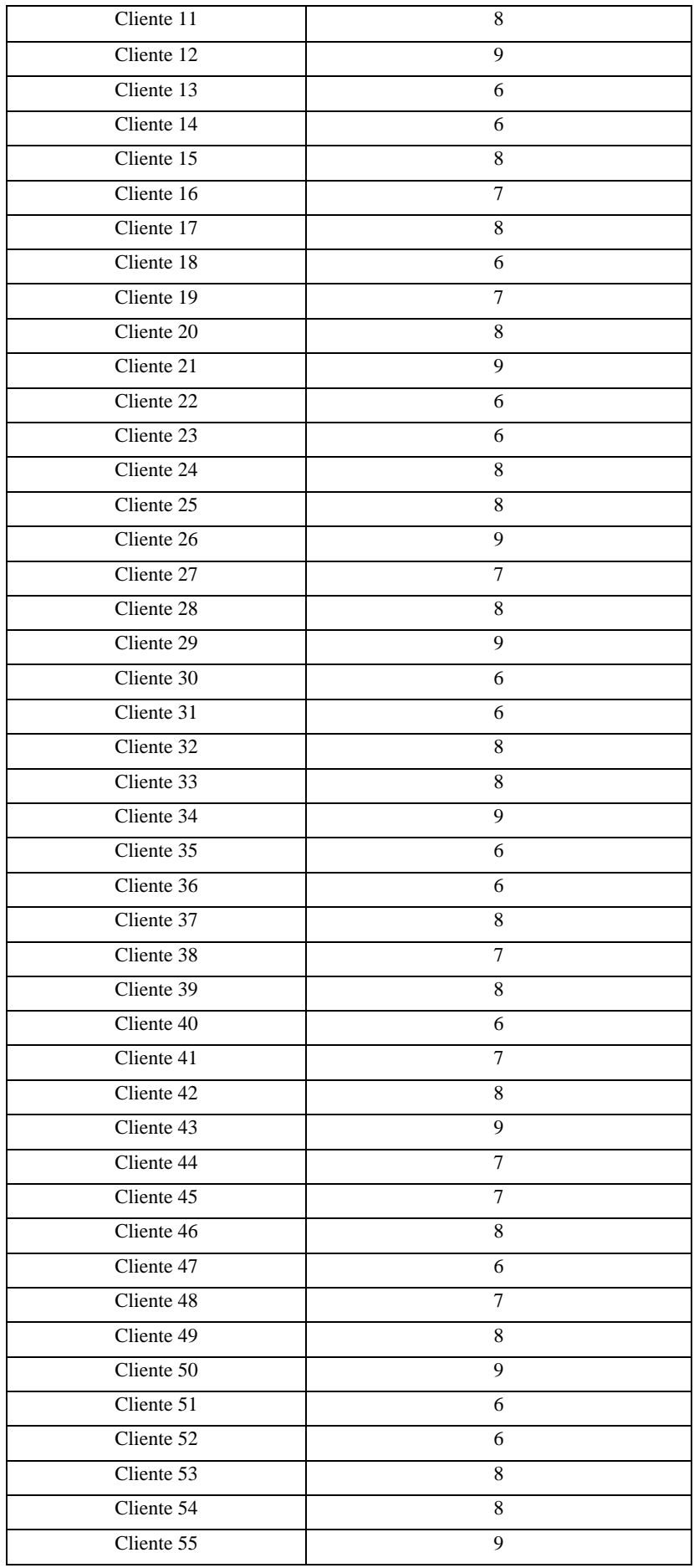

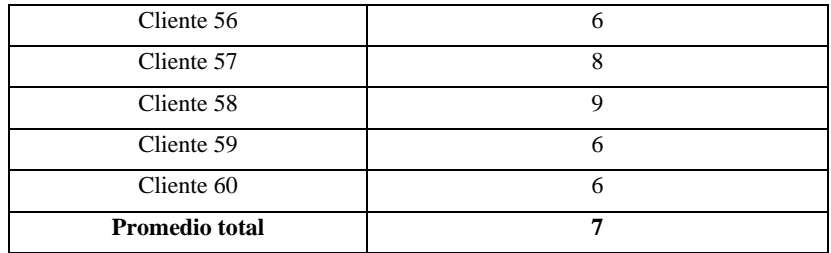

## **Tabla 2: Uso de la memoria RAM del proceso 2**

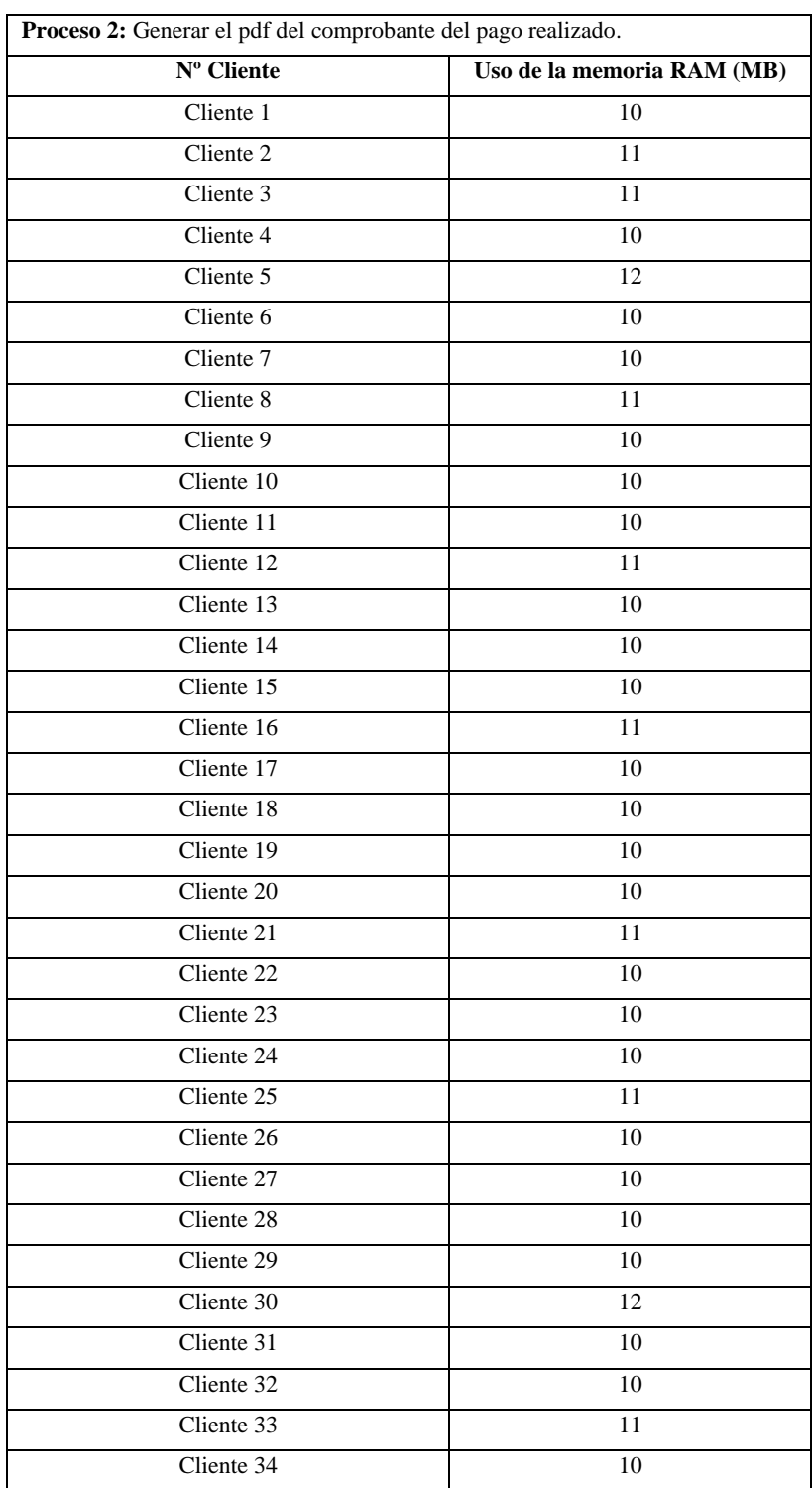

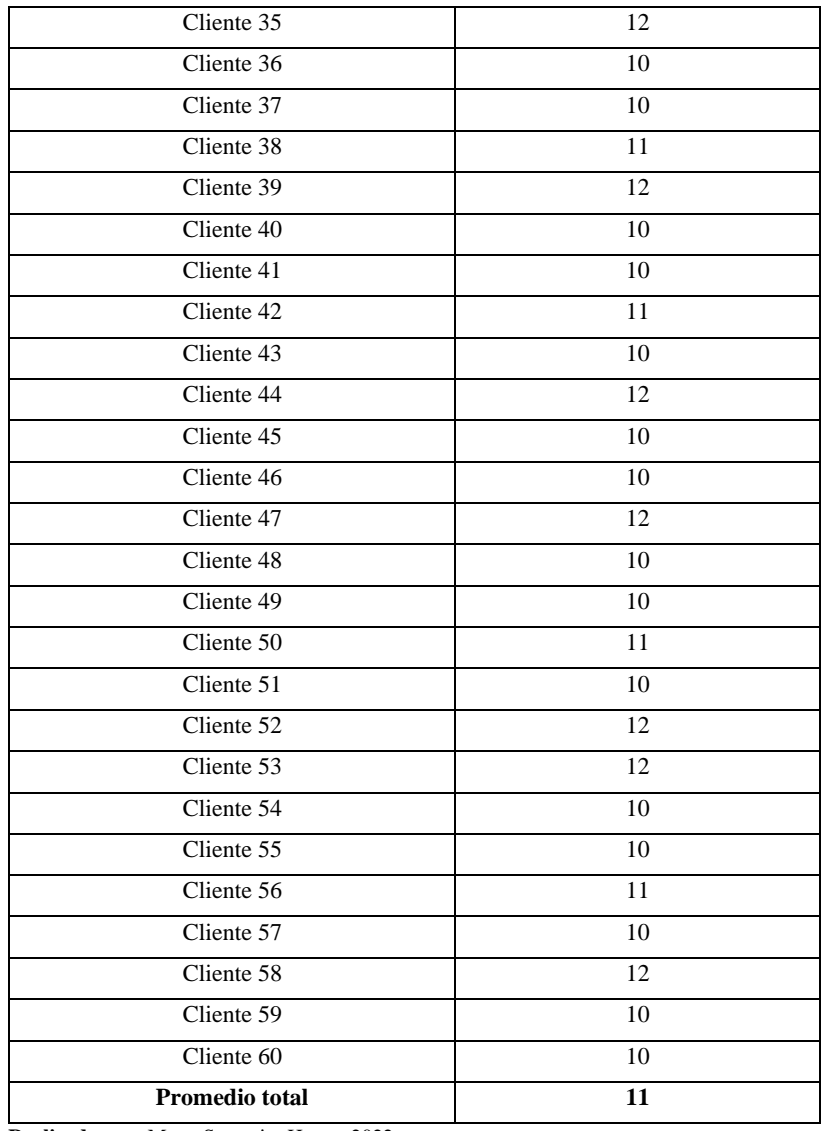

## **Tabla 3: Uso del procesador (CPU) del proceso 1**

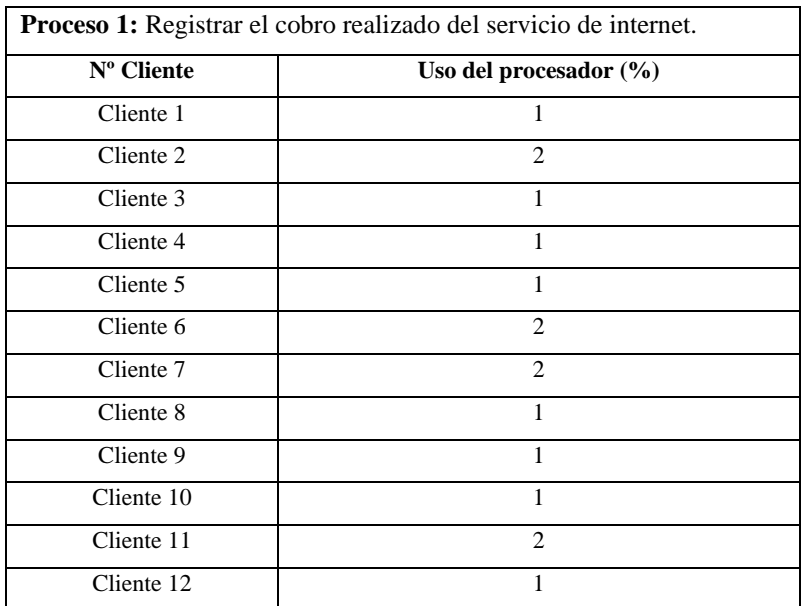

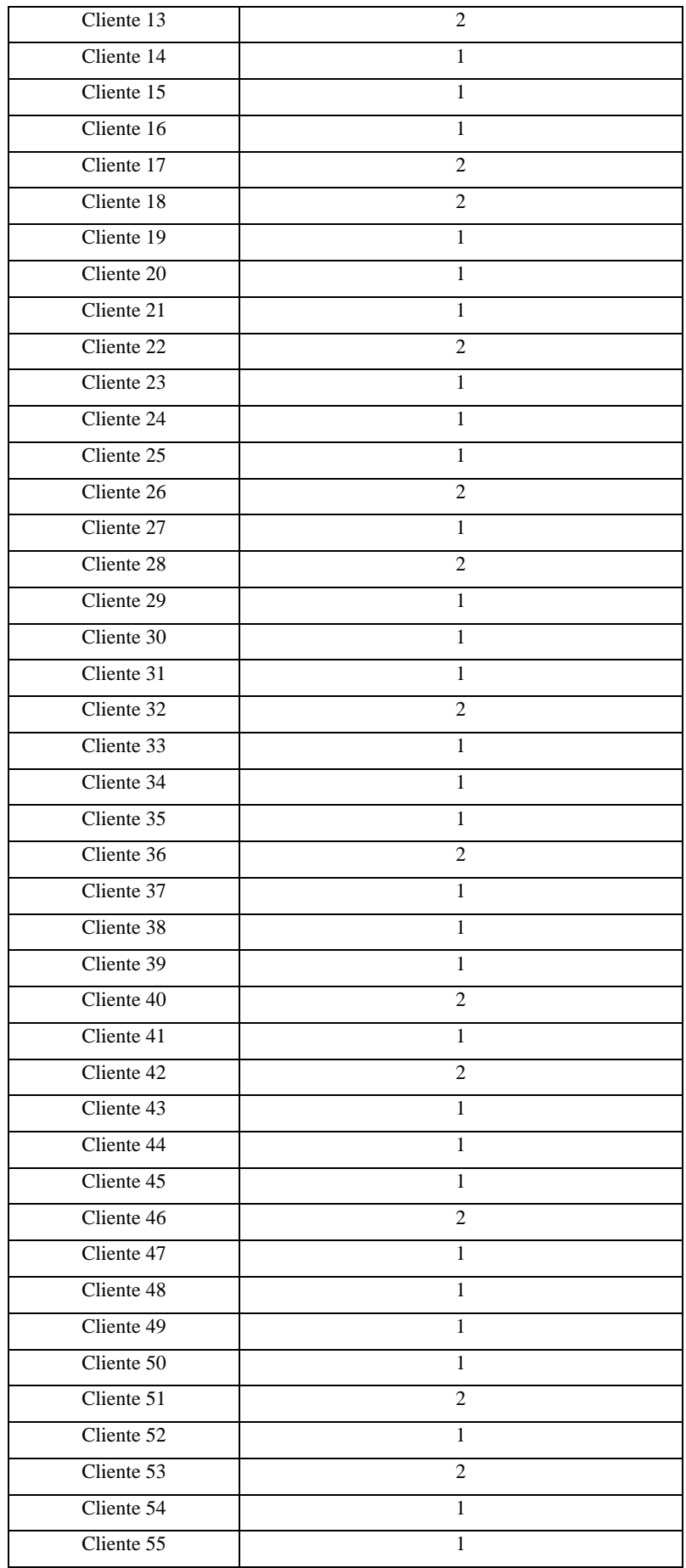

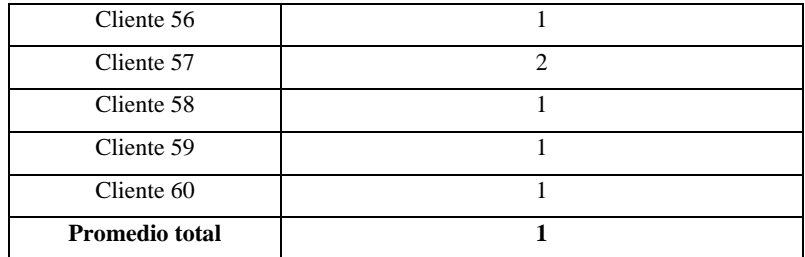

## **Tabla 4: Uso del procesador (CPU) del proceso 2**

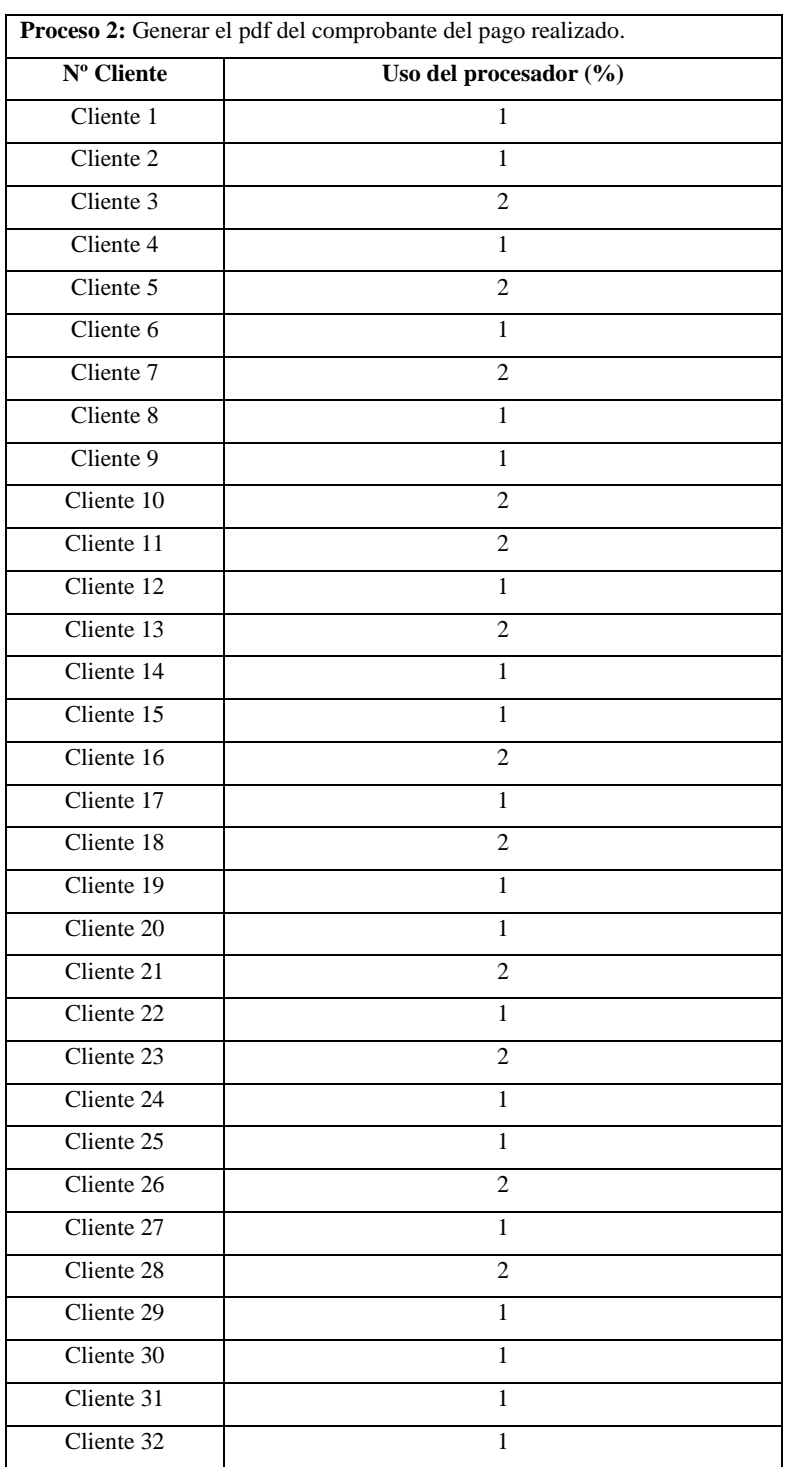

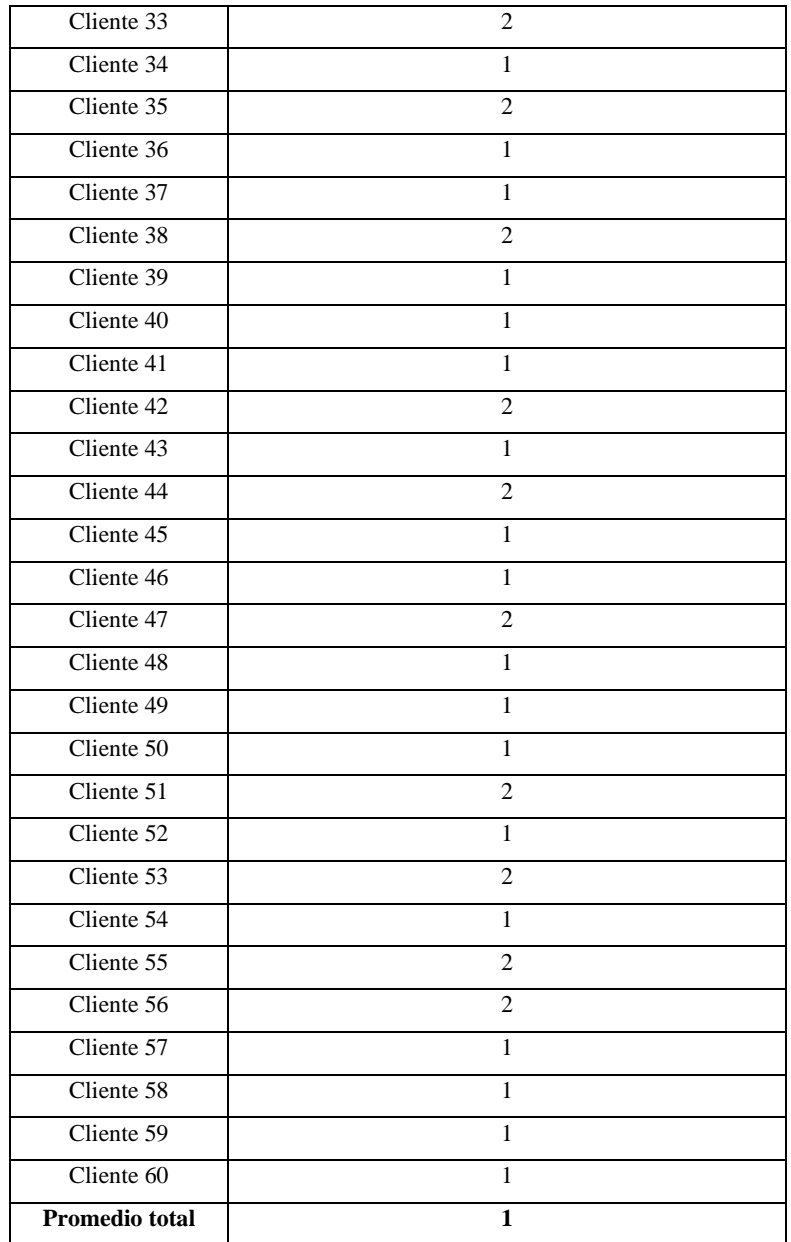

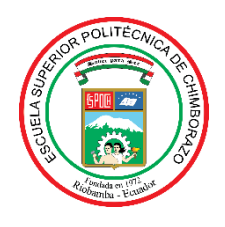

# **ESCUELA SUPERIOR POLITÉCNICA DE CHIMBORAZO**

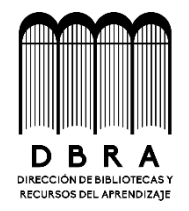

# **DIRECCIÓN DE BIBLIOTECAS Y RECURSOS DEL APRENDIZAJE**

## **UNIDAD DE PROCESOS TÉCNICOS**

REVISIÓN DE NORMAS TÉCNICAS, RESUMEN Y BIBLIOGRAFÍA

**Fecha de entrega:** 08/02/2023

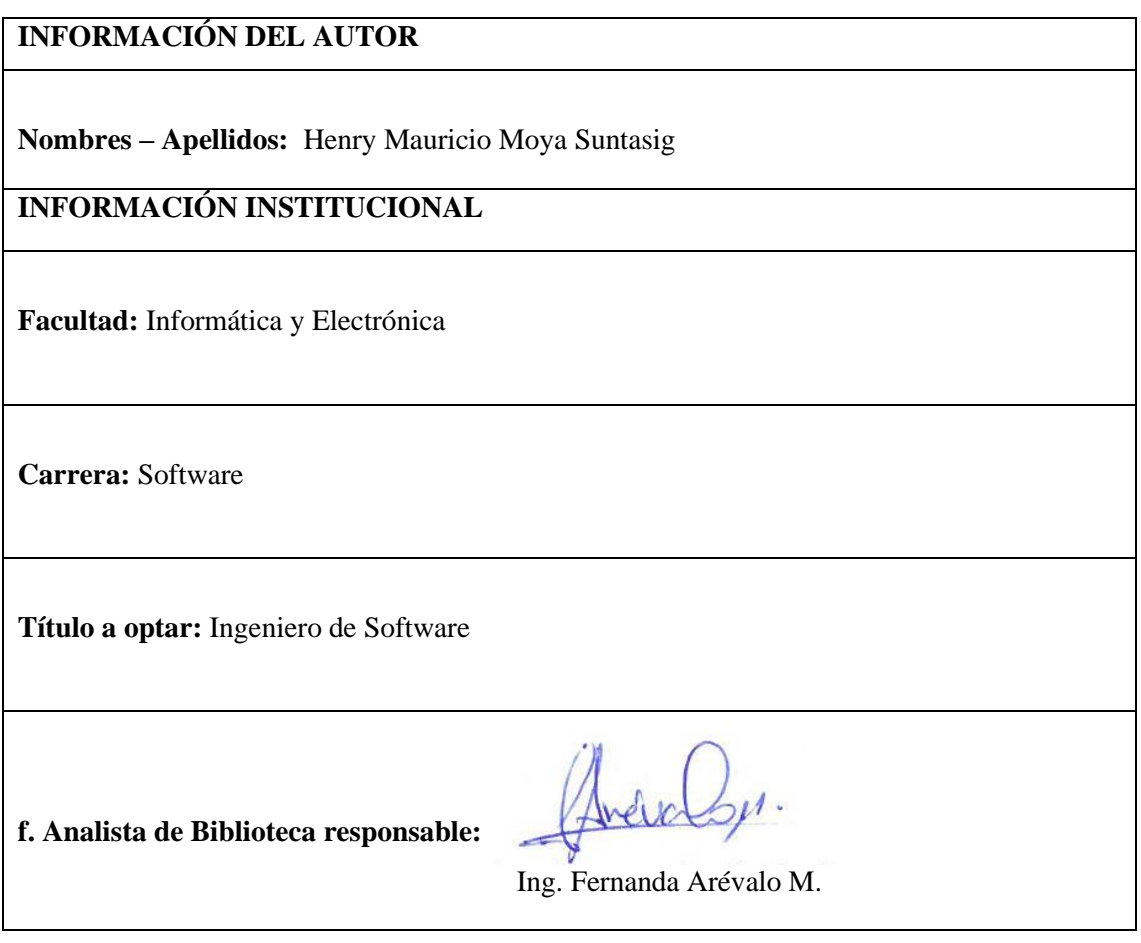

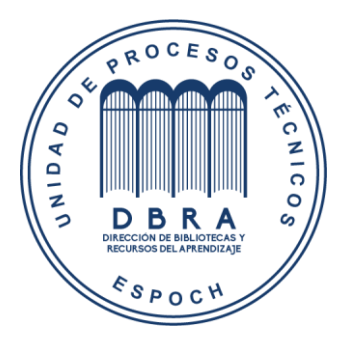

**0236-DBRA-UPT-2023**